11099ZIA

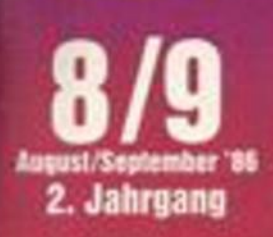

## vortex

CP/M-Germanen

# **Topprogramme**

\* Special Jorry competition of the American Marie

## **Superwettbewerb**

 $-$  Lemma Toll

# **Tip des Monats**

- Bassc-Complex

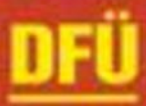

# **JOYCE**

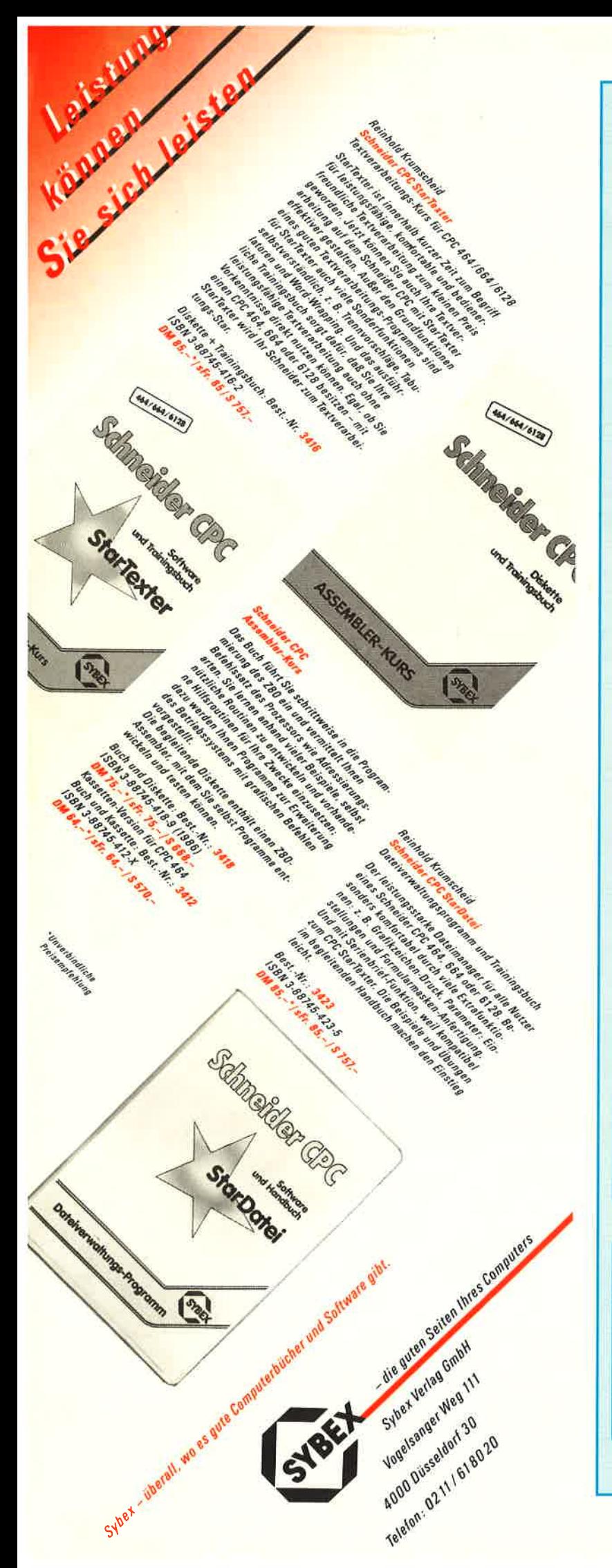

### **JOYCE & CPC als** Bäromaschine

#### PROFIREM

Die ideale Kombination!

Programmpaket bestehend aus:

#### KUNDENDATEI für 1000 Adressen (CPC 400)

Mit einer praktischen Eingabemaske: Kun dennummer, Anrede, Name, Straße, PLZ/ Ort, Bemerkung. Suchen nach frei wählba rem lndexfeld. Ausdruck von sortierten Li sten. Einfache Bedienung durch übersicht lichen Programmaufbau sowie durch Hin weise am Bildschirm.

LAGERDATEI für 1 000 Artikel (CPC 400) Mit Arlikelbestandskontrolle. Einfaches Verwalten und Aktualisieren der Lagerdaten.

#### FAKTURIERUNG - leistungsfähiges Programm<br>für Rechnungen, Angebote, Lieferscheine etc.

Die Adressen und Artikel können direkt in die Rechnung eingelesen werden. Ein ein facher Briefkopf kann erstellt und gespei chert werden. Rabatt und Mehrwertsteuer sind variabel. Speicherung kompletter Rechnungen, z.B. für spätere Erinnerungen. Floskeltasten für häufig benötigte Wörter und vieles mehr.

PROFIREM-Programmpaket (Kunden, Lager, Faktu) 3" Diskette inkl. deutscher Anleitung für Joyce nur 178.- DM, für CPC nur 136.- DM

#### FIBUKING

Einfach zu benutzendes Buchführungsprogramm auf der Basis einer doppelten Buchführung.

#### Besondere Pluspunkte:

- jederzeit mögliche Bilanzauswertung
- 60 frei wählbare Konten
- Ausdruck von Grundbuch + Kontenblatt
- deutsche Anleitung
- 3" Diskette für Joyce oder CPC nur 136.- DM

#### TEXTKING

Die moderne Textverarbeitung mit dem besonderen Komfort, siehe auch Test im CPC-Magazin 6/86

3" Diskette für CPC nur 98.- DM

Bestellungen oder weitere lnfos bei

VAIIT DtdR eAllilYl  $\mathbb{S} \mathbb{O}$  if II walk is ie Programm-Entwicklung und Vertrieb

Elfriede van der Zalm Schieferstätte, 2949 Wangerland 3, Telefon 0 44 61 / 55 24

#### **VORWORT**

 $\overline{3}$ 

#### **Systemsoftware**

bei Ihrem Händler **Pizie Data** Mittelstraße 61 4322 Sprockhövel 2 **® 02339/7191** 

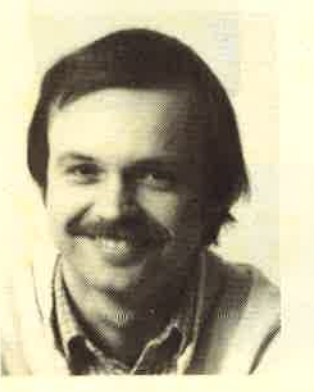

Liebe Leser,

zu unserem Ratekrimi lesen Sie in diesem Heft den letzten Teil. Wenn Sie alle Hinweise berücksichtigen, wird es Ihnen nicht schwerfallen, den Täter zu finden. Unter allen richtigen Einsendungen verlosen wir Preise im Gesamtwert von ca. 17.000 DM. Möglicherweise

werden es sogar 20.000 DM, wenn die noch ausstehenden Preise vollends eingegangen sind.

Zum ersten Mal bringen wir in dieser Ausgabe die "Anwendung des Monats" sowie das "Spiel des Monats". Für beide gibt es jeweils 1000 DM Honorar. Als "Anwendung des Monats" haben wir das Programm "Mini-Movie" ausgewählt, mit dem animierte Computergrafik erstellt werden kann. Und das Spiel des Monats heißt "Jolly Jumper", ein lustiges Hüpfspiel.

Wie im letzten Heft schon angekündigt, handelt es sich diesmal um eine Doppelnummer für die Monate August-September. Nach dem Urlaub geht es dann im nächsten Heft mit gewohnter Frische weiter.

Am Ende angelangt sind wir bei unserem Floppy-Kurs, dem Pascal-Kurs und dem LOGO-Kurs. Neu ist ab diesem Heft eine Fortsetzung über drei Ausgaben zur Dateiverwaltung mit Turbo-Pascal. Geplant ist außerdem ein Grafik-Kurs.

Interessantes gibt es auch von der Amstrad Consumer Show in England zu berichten. Besonders Joyce-User werden sich für die neuen Programme interessieren.

Bis zum nächsten Mal Thr

Thomas Eberle, Chefredakteur

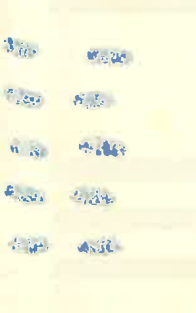

Wordstar, dBase, Multiplan<br>(auch f. d. Joyce) je DM 199.-Turbo Pascal 3.0 für CPC inkl. Graphikerweiterung auf 3"-Dis- $DM 285$ kette Cobol-Compiler DM 129.-Fortran-Compiler  $DM129 -$ Pilot-Internreter  $DM129 -$ **C-Basic Compiler** DM 188 .-Basic-Interpreter DM 129 .-DM 129.-Edit-Editor C/80-Compiler DM 189.-SIG/M User Group (f. CP/M), ietzt 240 Disks 3" je DM 31.90 Ser Pack Schneider DM 65 .-3"-Disketten

Versand per Vorauskasse zuzügl. DM 5.- Versandkosten. Info gegen DM 2.- in Briefmarken. Händleranfragen erwünscht.

# **Software aus England**

#### **X-BASIC**

● Das Profi-Basic für den CPC ● 58 neue<br>Befehle ● Fantastische neue Grafikmög-**Beleville**<br>**Iichkeiten**<br>Kass. 49.50 DM/Disk. 65.50 DM

#### **PRO-SPRITE**

Das Sprite-Programm, mit dem in Eng-<br>land Spiele geschrieben werden (z. B. Tombstown) Kass, 49.50 DM/Disk, 65.50 DM

#### **DISKON**

Transferiert headerlose Programme O Disk, 59.50 DM

**DISCOVERY** Universalkopierprogramm<br>Kass. 49.- DM/Disk. 59.90 DM

#### **MASTERDISC**

Colisie to Disk-Kopierprogramm<br>Schnell-Formatierer Colisier-Editor Colisier<br>Kopiert Files und Sektoren Colisht die Ropiert Files und Sektoren von Bizu 20% •<br>Geschwindigkeit der Floppy bis zu 20% •<br>Directory-Editor • Akzeptiert auch 5.25"<br>Zweitlaufwerk • Liest Header • Kopiert **Zweitlaufwerk & Liest House 1988**<br>gesamte Disketteninhalte. Disk 59.90 DM

Disketten Disketten **Disketten 3" DISKETTEN** 

#### zum SUPERPREIS!

#### (Ab Lager lieferbar).<br>1 Stück<br>5 Stück 10.95 DM<br>55.90 DM<br>99.90 DM 10 Stück

Preise zzgl. Versandkosten

**Exklusiv-Distributor:** Unicom-Computertechnik Pf. 21 04 05, 4100 Duisburg 1,<br>  $\frac{1}{20}$  02 03 / 33 73 83

 $\overline{4}$ 

# **INHALTSVERZEICHNIS**

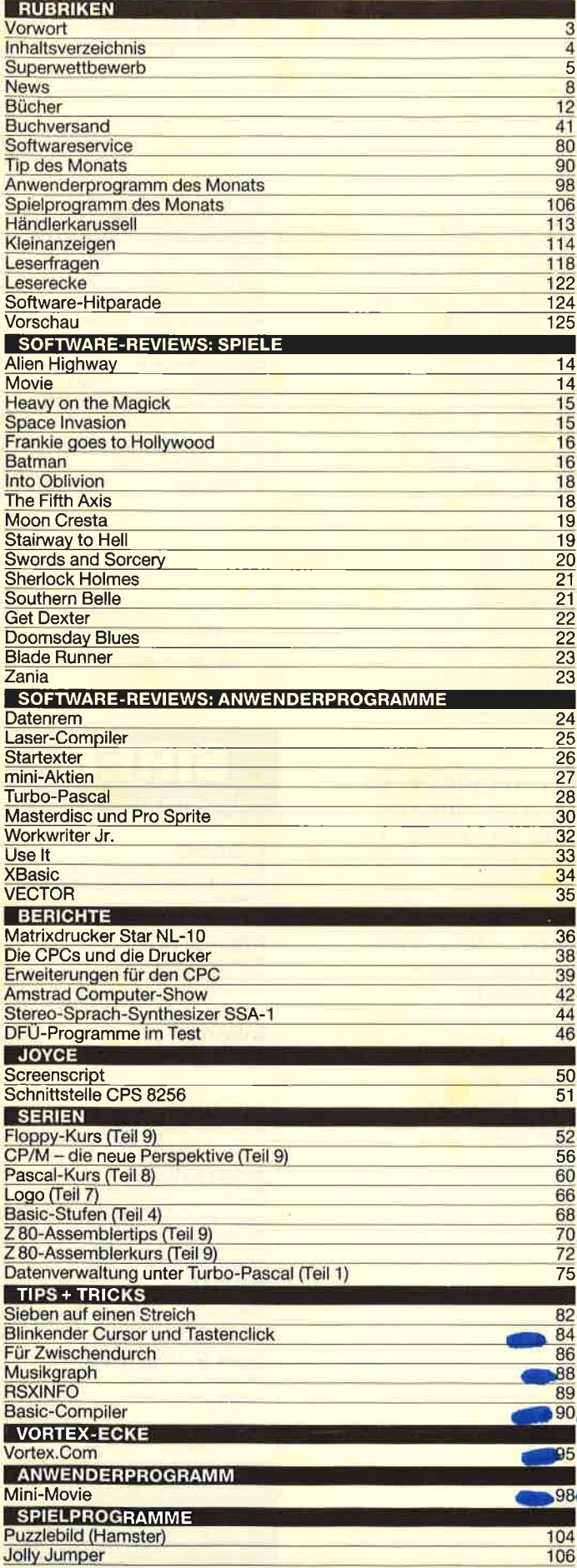

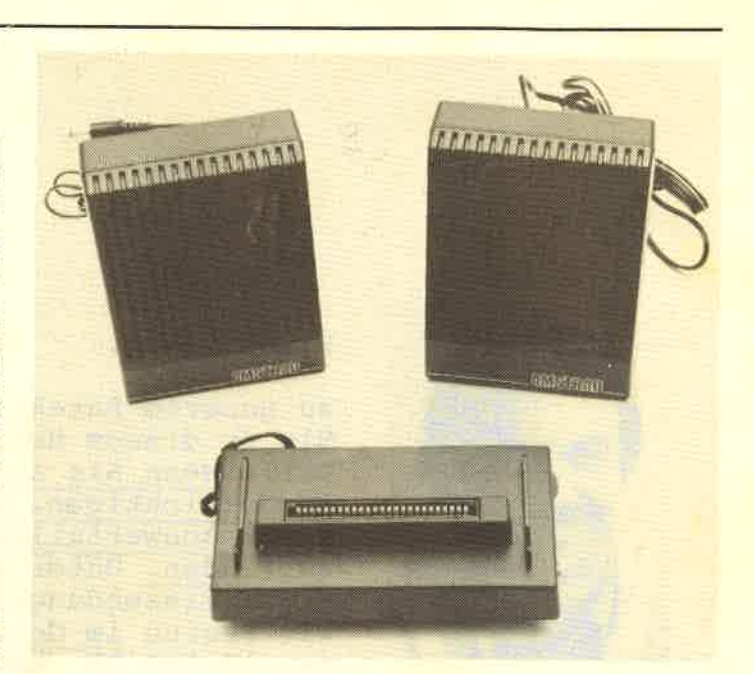

Wer seinem Computer schon immer einmal das Sprechen beibringen wollte, kann dies mit dem Stereo-Sprach-Synthesizer von Amstrad tun.<br>Der Erweiterungsbus steht weiterhin zur Verfügung.

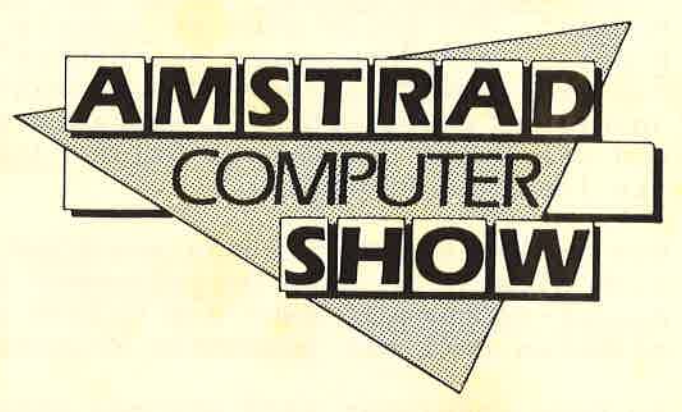

Unser Reporter Oskar Schleimann hat sich umgesehen. Vor allem Joyce-Besitzer werden sich über seinen Bericht freuen.

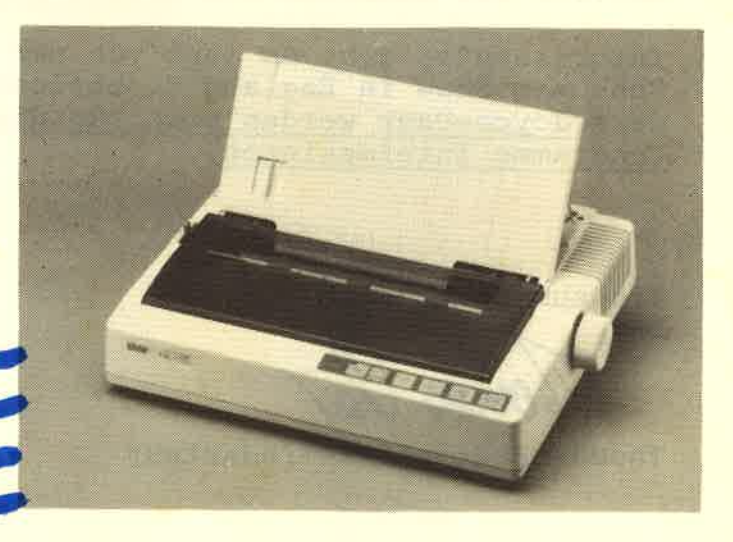

Der neue Matrixdrucker Star NL-10 bietet außer der weitverbreiteten Epson-Kompatibilität einige Neuerungen: Rechter und linker Rand, die Richtung des Papiervorschubs sowie der Seitenanfang können über die Folientastatur eingestellt werden.

5

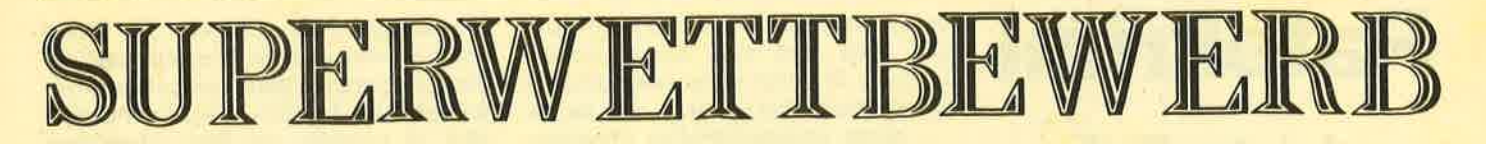

In diesem Heft bringen wir die letzte Fortsetzung unseres Ratekrimis. Wer die beiden vorangegangenen Folgen aufmerksam gelesen hat, dem wird es am Schluß nicht schwerfallen, den Täter zu finden.

Der Wert der Gesamtpreise liegt bei 15 000.– DM, doch es sind noch einige interessante Preise zu erwarten. Die Großen der Branche stehen noch aus. Die Lösung sowie alle Preise, die es zu gewinnen gibt, werden wir in der nächsten Ausgabe veröffentlichen

Wenn Sie den Täter gefunden haben, schreiben Sie den Namen auf eine Postkarte und senden Sie diese an das CPC-Magazin, Kennwort "Ratekrimi", Postfach 16 40, 7518 Bretten. Einsendeschluß ist der 22.9.86. Der Rechtsweg ist ausgeschlossen.

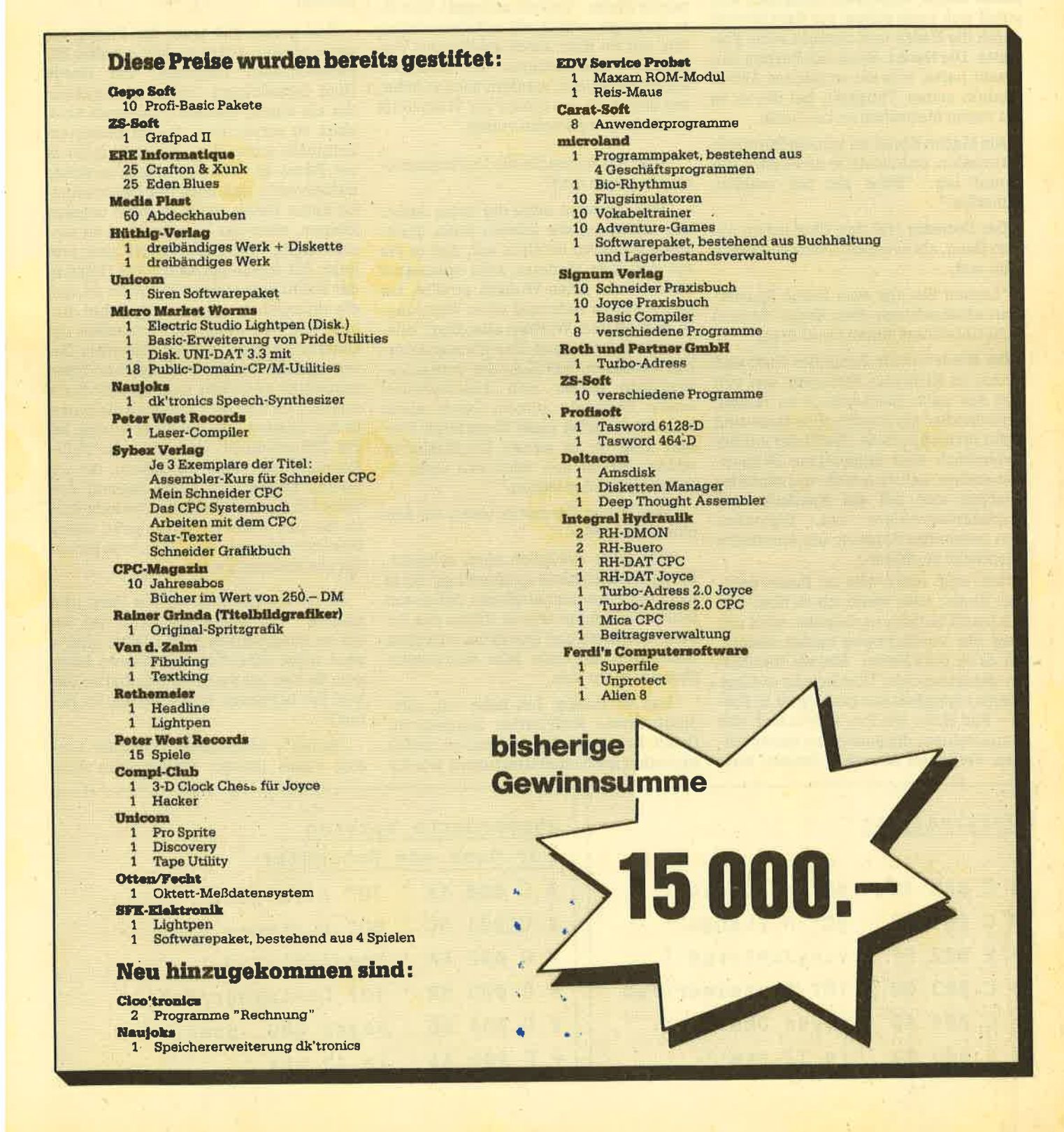

# Ratekrimi letzter Teil

Bettina Zeiser, so hieß die Exfreundin von Rolf Hoor, wohnte in einer supermodernen Penthauswohnung im Karlsruher Stadtteil Durlach. Die Einrichtung zeugte von einem guten Geschmack. Ebner stand vom Frühstückstisch auf, strich sich noch einmal vor dem Spiegel durch die Haare und richtete seine Krawatte. Die Nacht, die er mit Bettina verbracht hatte, war ein exquisites Abfallprodukt seiner Tätigkeit, bei der er es mit vielen Menschen zu tun hatte.

Als Martin Ebner an seinem Bürotisch Platz nahm, entdedkte er den Zettel, der darauf lag: "Bitte bei mir melden. Schindler."

Der Detektiv traf den Chef schon auf dem Gang, als er auf dem Weg zu dessen Büro war.

"Lassen Sie uns eine kleine Spazierfahrt unternehmen, Herr Ebner. Es muß nicht unbedingt jemand mithören."

Sie stiegen in Dr. Schindler Auto und fuhren in Richtung Ettlingen, um von dort aus nach Reichenbach zu fahren, wo Schindler ein prachtvolles Haus sein eigen nennen konnte. Als Ebner aufder Ledercouch eine angenehme Sitzposi: tion suchte, sah er, welch wunderbarer Ausblick sich auf die Ausläufer des Nordschwarzwaldes bot. Eigentlich kein passender Rahmen, um emsthafte Gespräche zu führen.

"Ich weiß nicht, wie es Ihnen geht, Herr Ebner, aber wenn ich so über den Fall bei CON Data nachdenke, wird der Kreis der Verdächtigen immer kleiner. Um es zu präzisieren: Meiner laienhaften detektivischen Überlegung zufolge kommt eigentlich nur noch einer in Frage - Rolf Hoor. Bei ihm setzen sich alle Komponenten, die jemand zu einem solchen Vergehen hinreißen lassen, aufs

beste zusammen. Erhat eine anspruchsvolle Frau und eine anspruchsvolle Freundin. Er pflegt einen anspruchsvollen Lebensstil und er hat, . . . . ha, ha, ha- ,.. , .. einen anspruchsvollen Schuldenberg. Und was sehr ausschlaggebend ist, und damit wären wir wieder beim Ernst der Sache angelangt, er hat Einblick in die Daten, die in unsere Datenbanken eingegeben werden. Er kennt die Verschlüsselungscodes, und er überwacht die Einlesearbeiten der Datenko-Ionnen."

"Das klingt wie aus einem Guß", resümierte Ebner, "logisch und glatt, Und Ihre Aussage, würde sie sich bewahrheiten, würde Hoor eines schlimmen Verbrechens beschuldigen, daß nicht nur auf Firmenebene, sondern auch in höheren Regionen, bis hinauf zur Weltpolitik für Aufregung sorgen würde."

"Und wie sehen Sie die Verdachtsmomente gegen ihn?"

"Nun, er wäre nicht der erste Jurist, der selbst auf die schiefe Bahn gerät. Seine Freundin erzählte mir, daß er bis vor wenigen Monaten sehr spendabel war und ihr jeden Wunsch efüllte, bis hin zu einem Auto und einer Wohnung. In den letzten Wochen allerdings blieben die Schecks aus. Das könnte natürlich bedeuten, dall Hoor die Verdachtsmomente gegen sich abschwächen wollte. Denn von seinem Gehalt allein wird er das alles nicht finanzieren können. Und ob er seinen Kreditrahmen wieder erhöht hat, wird sich nicht so leicht feststellen lassen. "

Was halten Sie davon, wenn wir ihm eine Falle stellen?"

"Das wäre sicherlich nicht schlecht. Einen Nachteil hätte es allerdings: Ist er nicht der Täter und entdeckt, daß er von Ihnen verdächtigrt wurde, dürfte das Arbeitsverhäiltnis und das Klima zwischen Ihnen und ihm kein sehr vielversprechendes mehr sein."

"Das ist richtig. Ich habe mir allerdings etwas Raffiniertes ausgedacht. Damit Sie meinen Plan verstehen, müßte ich vorher noch einmal erläutern, wie die

ח ר

Dateneingabe vor sich geht: Die Daten kommen von unseren Klienten meist auf Datenträgern an, deren gespeicherte Informationen von uns, oder um es deutlicher zu machen, von Hoor eingelesen oder zumindest das Einlesen überwacht. wüd. Manchmal kommt es auch schon einmal vor, daß Einzelheiten, und zwar die wichtigsten, nachträglich durch einen firmeneigenen Boten versiegelt an uns überbracht werden, die dann von uns unter strenger Geheimhaltung von Hand eingegeben und in die vorprogrammierten Datenbänke eingebunden werden.

Und genau das wäre der Punkt, wo wir einhaken könnten. Wir werden folgendermaßen vorgehen: Ich werde Hoor beauftragen, Daten einzugeben. die als streng geheim eingestuft sind, ohne zu versäumen, daß zu besagtem Zeitpunkt außer Hoor niemand mehr in der Firma ist. Und Sie wissen ja sicher mittlerweile, daß nach der Dateneingabe keine Daten mehr gelesen werden können, ohne das Leseterminal zu verschweigen. Der Clou kommt aber erst jetzt: Ich werde persönlich die Daten in der Nacht korrigieren. Und zwar so, daß die richtigen morgens im Speicher stehen. Was wir dann noch brauchen, ist Geduld. Solange, bis die brisanten Daten irgendwo in einer westlichen Presseagentur eingehen und veröffentlicht werden. Im Klartext : Kommen die Daten in der Version, die nur Hoor wußte, an die Öffentlichkeit, sitzt er in der Falle. Kommen allerdings die echten, die ich nachts abgeändert habe, beginnt das Spiel von neuem. Das bedeutet kein Risiko für uns, wenn es darum geht, unser Spiel zu verheimlichen. Nun, was halten Sie von meinem Plan?"

Ebner kratzte sich an der Stin und grinste: "Ich wußte gar nicht, daß Sie ein so ausgebuffter Kriminaloge sind aber nicht schlecht! Das könnte klappen. So wie ich Sie jetzt einschätze, haben Sie bestimmt schon etwas im Ärmel?"

"Sicher", entgegnete Schindler und zog einen grauen versiegelten Um-

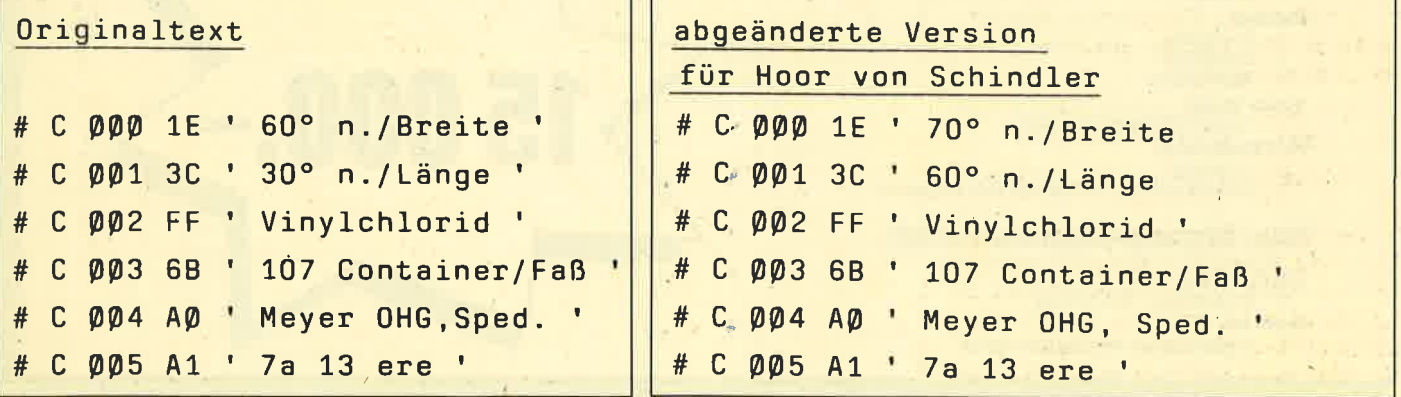

schlag aus seiner Ledermappe, die er neben seinem Sessel abgesteUt hatte.

"Hier drinnen stehen Informationen, die die Koordinaten von Ablagerungsstätten im Nordatlantik für chemischen Giftmüll enthalten. Das Datengerüst wurde bereits vor einigen Wochen eingegeben, so daß für einen Außenstehen' den die Zusammenhänge mittlerweile nicht mehr nachzuvollziehen sind. Ich werde die Koordinaten abändern und diese Version Hoor zukommen lassen. Ab dann heißt es abwarten und Tee trinken."

Schindler lud Ebner zu einem ausgiebigen Essen im Ettlinger Feinschmekkerrestaurant "Erprinzen" ein. Danach führen die beiden zurück zu CON Data und verschwanden in ihren Büros.

Ebner machte sich für den Nachmittag frei und verbrachte ihn mit seiner Nachtgefährtin Bettina Zeiser. Er wollte die paar Tage, in denen er sich noch in Karlsruhe aufhalten würde, so angenehm wie möglich gestalten.

Im Büro nahm die Falle derweil ihren Lauf. Dr. Schindler rief Rolf Hoor zu sich, der dabei war, sich eine Pfeife zu stopfen.

"Tag Herr Hoor, na, einen angenehmen Arbeitstag gehabt? "

"Ach ja, man kann nicht klagen. Das Geschäft mit Osterreich scheint zu klapr pen. Die haben heute morgen unsere Sicherheitsbestimmungen durchleuchtet und waren sichtlich angetan."

"Gratuliere Hoor, gute Arbeit. Warum ich Sie habe kommen lassen: Sie wissen sicher noch über Interchem Ltd. Be' scheid, deren Stammdaten wir vor einigen Wochen verarbeitet haben. Von denen kamen gestern Nachmittag neue Daten, die man heute noch eingeben muß. Tun Sie mir aber einen Gefallen Rolf - Sie haben doch nichts dagegen, wenn ich Sie hin und wieder mit Ihrem Vornamen anspreche - warten Sie, bis die restliche Belegschaft gegangen ist. Seit dem Bekanntwerden der undichten Stelle bin ich bis auf's Messer gereizt und vertraue nur noch meinen engsten Mitarbeitern. Wenn Sie fertig sind, ver' nichten Sie das Dokument wie gehabt."

"Kein Problem, Herr Doktor", erwiderte Hoor und machte Anstalten, den Raum zu verlassen.

"Ach, Herr Hoor, was halten Sie von einer kleinen Gehaltserhöhung. . .?"

"Nehme ich gerne an, Herr Schindler. "

Die Uhr im Terminalraum zeigte 20.20 Uhr. Hoor sall am Eingabegerät und verrichtete seine Arbeit. Zwei Stockwerke höher saß Dr. Schindler und wartete darauf, daß Hoor die Firma verlassen würde. Martin Ebner hielt sich unten im Pförtnerzimmer auf und plauderte mit Herrn Grüne von der Wachmannschaft, die aus zwei Leuten bestand und nachts den Pförtner ersetzte. Der Zeiger rückte gerade auf 21.00 Uhr, als Hoor die Treppe herunterkam. Als er Grüne und Ebner entdeckte, ließ er es sich nicht nehmen, trat ein und begnißte sichtlich gut gelaunt die beiden per Handschlag.

"Na Herr Ebner, was halten Sie von einem kühlen Pils in schwülwarmer Nacht. Ich kenne eine nette Kneipe, in der jetzt der Teufel los ist. Gerade das Richtige, um diesen arbeitsreichen Tag abzuschließen. "

"O.k., warum nicht. Gehn wir."

Sie fuhren mit Ebners Auto. Es war abgemacht, daß Hoor mit Ebner wieder zunickfahren sollte, da dieser sowieso sein Hotel in der entgegengesetzten Richtung hatte.

Es war, wie Hoor gesagt hatte, eine tolle Kneipe, hinten hinaus mit einem Biergarten, der bei diesem warmen Sommertag überfüllt war. Es dauerte nicht sehr lange, bis die beiden in eine angenehme Bierlaune verfielen und einen ausgesprochen netten Abend ver brachten, bei dem sich die Gespräche, und das war so vereinbart, nicht auf CON Data bezogen. Hoor wollte einmal richtig abschalten, wie er sagte.

Es war kurz nach Mitternacht, die Gä ste waren mittlerweile wegen der even tuellen Ruhestörung ins Lokal überge siedelt, als Ebner vorschlug, zwei Taxis zu rufen und den Abend zu beenden. Hoor hatte ordentlich einen über den Durst getrunken und jetzt Mühe, die kleine Treppe, die auf den Gehsteig führte, hinunterzuwanken.

Ebner und Hoor standen am Straßen rand, um auf die Taxis in der frischen Luft zu warten. Und dann geschah es: Hoor kam ins Schwanken, knickte an der Bordsteinkante ab und stolperte auf die Straße. Der weiße Ford Capri, der mit ho hem Tempo heranraste, konnte nicht mehr ausweichen. Hoor erlag seinen schweren Verletzungen noch am Unfall ort.

Am 29. Juli ging im dpa-Büro die hier abgedruckte Pressemeldung ein, deren Absender in Warschau saß. Ende

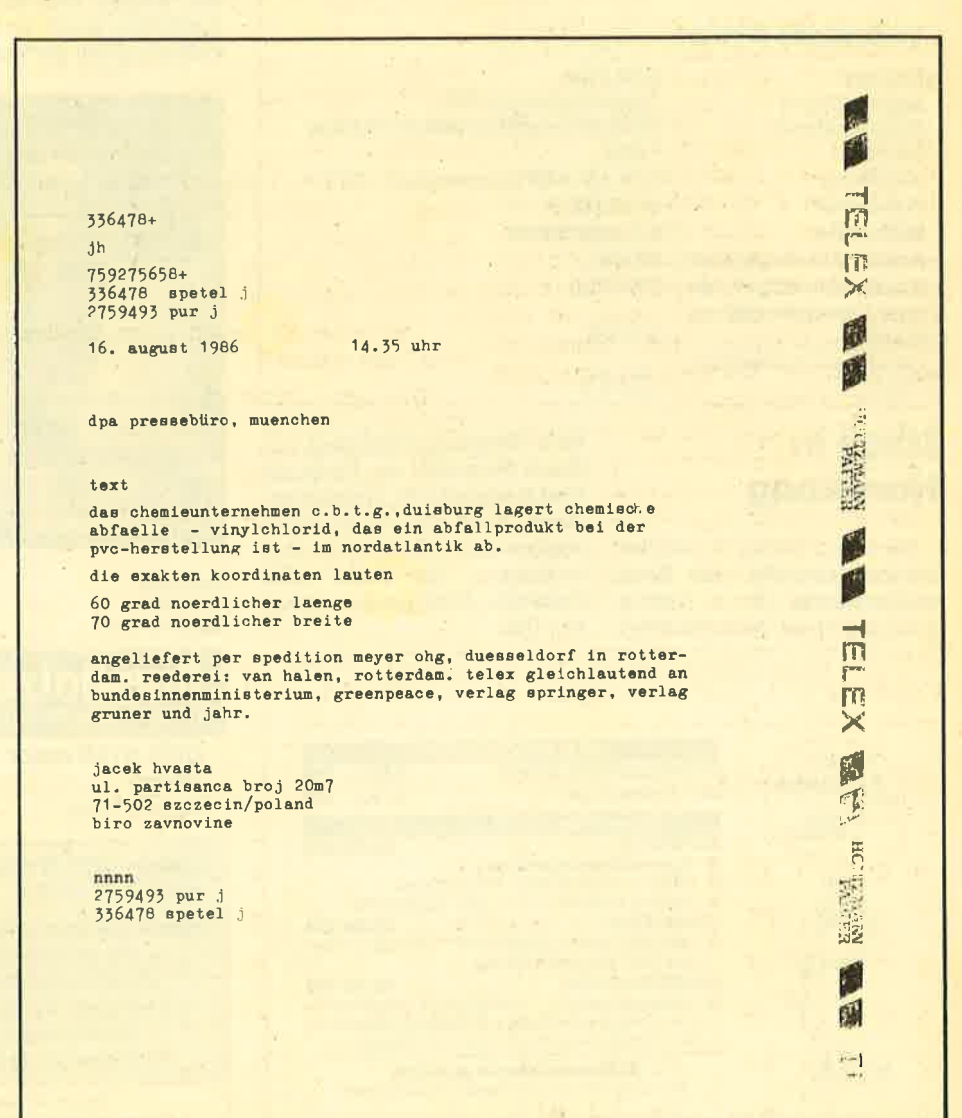

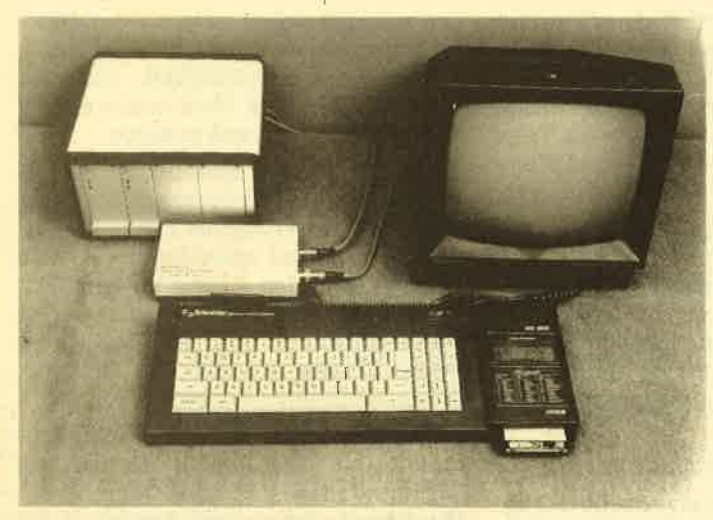

#### Analog/Digital-Wandler

Für rechnergestützte Messungen physikalischer Größen ist eine hochauflösende Digitalisierung unumgänglich. Bei üblichen Meßdatenerfassungen sind 12 Bit die oberste Grenze.

Daß auch 16 Bit zu günstigen Preisen möglich sind, hat nun die Fa. Dobbertin Industrie-Elektronik mit ihrer Meßdatenerfasungs-Anlage bewiesen. In Verbindung mit einem Schneider-Rechner CPC 6128 wurde hier eine 4-kanalige Meßwerterfassungs-Anlage für Kugellager-Kugeln realisiert. Geforderte Auflösung:  $0.01 \mu m$ .

#### Technische Daten:

 $MeB$  $MeB$ 

Aufl

Meß

max. Wan max. fehle

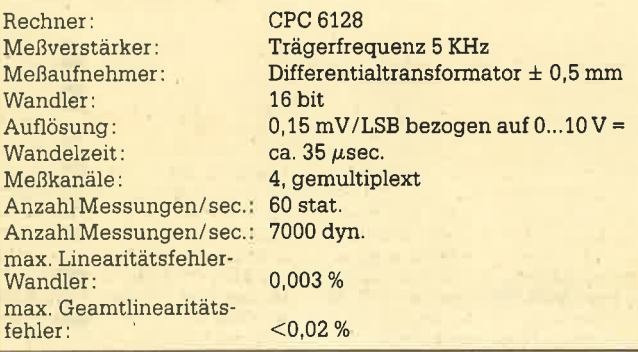

#### Made in Hongkong

Die Firma Grimm in Bad Reichenhall vertreibt eine Reinigungscassette, die in Verbindung mit einem Baumwollband,

einer Reinigungsflüssigkeit und einem Magneten vier Dinge auf einmal können soll: entmagnetisieren, Kopf- und Andruckrolle reinigen und, wenn Autoreverse vorhanden, das Ganze auch nickwärts, Preis voraussichtlich  $10 - DM$ .

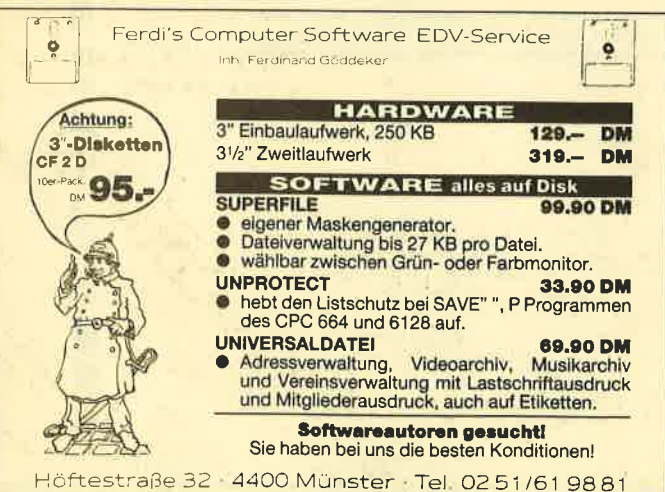

mann Software GmbH mehr als 50 Buchhändler mit einem Online-Bestell- und Bibliographiersystem ausgerüstet.

Ein Suchvorgang dauert etwa drei Sekunden. Wenn man bedenkt, daß Buchhändler bis zu 200 mal pro Sachgebiet auf Daten zurückgreifen müssen, bedeutet dies eine erhebliche Erleichterung.

#### Futter für Drucker

Um jegliches Problem mit der Paperware auszuschließen, bietet die Firma Sigel jetzt Papier für Drucker in über 100 Variationen an, das nach Format, Aufdruck, Papierstärke, Längsperforation, Blattzahl und Packungsgröße ausgewählt werden kann. Extrawünsche wie etwa Einzelformulare, Etiketten, durchschreibendes Papier, Trennsätze, Briefumschläge auf Trägerband, Entwurfsblöcke und andere Spezia-Iitäten können natürlich auch erfüllt werden. Wer also mehr als nur weißes Endlospapier mit Astlöchern sucht, ist beim Spezialisten sicher gut bedient.

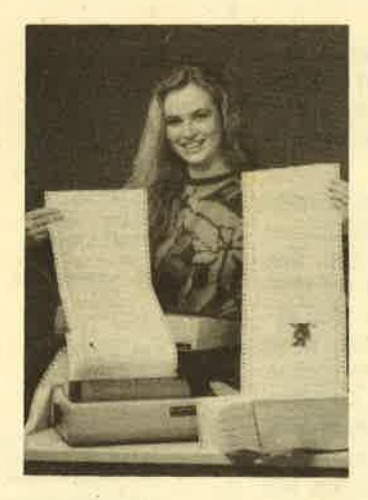

Sigel Druck Postfach 30 8851 Mertingen

#### **Computer** im Rennen

Der japanische Elektro- und Elektronikkonzem Toshiba mischt jetzt auch beim Motorrennsport mit. Als Porsche Anfang des Jahres erstmals einen "Katalysator-Cup" für den umweltfreundlichen, fast serienmäßigen Porsche 944 Turbo ausschrieb, war die Neusser Toshiba-Europazentrale unter den Sponsoren. Zusammen mit Kilian-Tuning (ebenfalls in Neuss beheimatet) meldete Toshiba zwei Fahrzeuge zum Start.

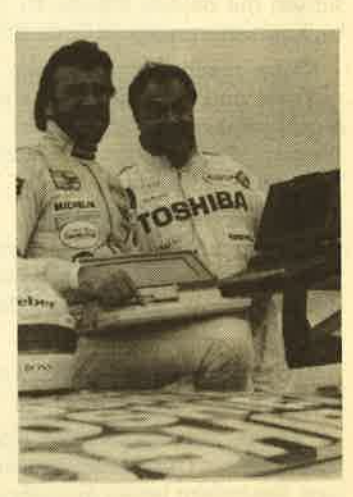

#### Gomputer-**Giganten**

Die Chips werden immer kleiner, die Elefantenhochzeiten in der Computerbranche immer größer. Jetzt haben sich die beiden US-Unternehmen Sperry Corp. und Burroughs Corp. auf einen Zusammenschluß geeinigt. Damit ensteht das zweitgrößte Unternehmen der Branche mit 24 Milliarden Mark Jahresumsatz. Branchenführer bleibt allerdings weiterhin IBM.

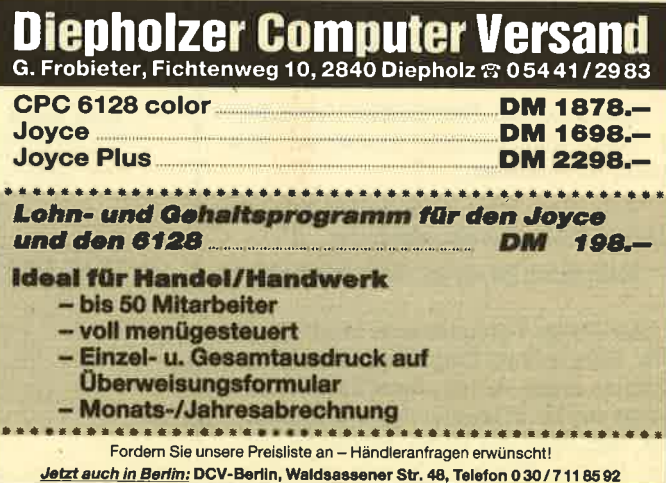

# **Aktuelle CPC Buchhits**

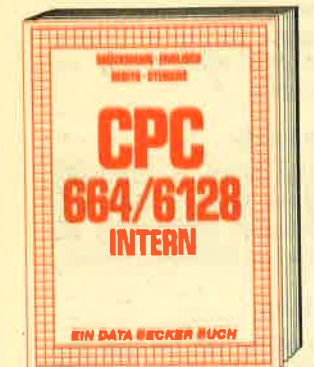

Ein Muß für jeden, der sich professionell<br>mit dem CPC 6128 oder dem CPC 664 beschäftigt. Einführung in das System, den<br>Prozessor, das Gate Array, den Video-Controller, den Schnittstellenbaustein 8255, den Soundchip, die Schnittstellen. Mit Disassembler und ausführlichen Kommentaren zu den Routinen von Interpreter und Betriebssystem. Ein Superbuch, wie alle CPC 6128/664 Intern 456 Seiten, DM 69,-

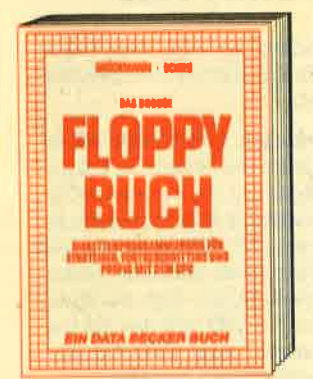

Einsteiger und Profis erfahren alles über die Arbeit mit der Floppy. Nützliche Routinen<br>zur Verwaltung der Floppy, wie eine<br>komfortable relative Datelverwaltung, ein Disk-Monitor und ein Disk-Manager sind dis Listings zum Abtippen enthalten. Eine<br>Fundgrube verschiedener Programme und<br>Hilfsroutinen mit ausführlicher Dokumentation der ROM-Einsprungadressen. Pflichtlektûre fûr jeden Anwender. Stark erwel-<br>terte und überarbeitete Neuauflage. Das große Floppy-Buch zum CPC<br>422 Seiten, DM 49,-

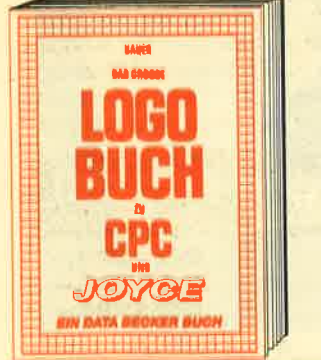

LOGO, eine Sprache, die immer beliebter wird für alle CPC- und JOYCE-Anwender. LOGO Ist einfach zu erlernen, aber vielseltig in der Programmierung. Das Buch<br>befaßt sich unter anderem mit folgenden Themen: Rechnen mit LOGO, Grafikprogrammierung, Wörter- und Listenverarbeitung, Prozeduren und Rekursionen, Sortierroutinen, Maskengenerator, Datenstruktu-Das große LOGO-Buch zu CPC und JOYCE ca. 300 Selten, DM 39,

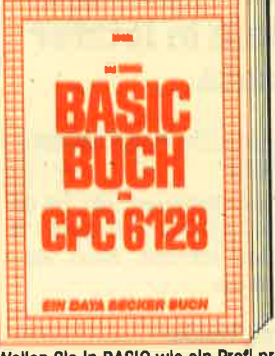

Wollen Sie in BASIC wie ein Profi programmeren? Dieses Buch macht es ihnen<br>Ielcht. Themenbereiche: Variabien, Zahlenletchr. Themeloperate. Herbert and Bytes, Tokens, String-<br>bearbeitting, Sortlerung, Laufschrift, selbst-<br>definierte Zeichen, Windows, Rundungen,<br>Fehlerbearbeitung, Kopierschutz, Grafiken, Joystick, Soundprogrammlerung, relative Datelen u.v.m. Viele Beispielprogramme finden Sie in den entsprechenden Kapiteln.<br>Das große BASIC-Buch zum 6128<br>276 Selten, DM 39,-

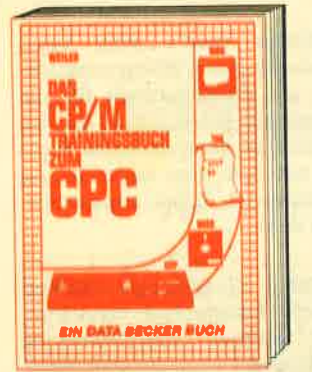

Endlich CP/M beherrschen! Von grundsätzlichen Erklärungen zu Speicherung von Zahlen, Schreibschutz oder ASCII, Schnittstellen und Anwendung von CP/M-Hilfsprogrammen. Für Fortgeschriftene: Fremde mit-Datelen u.v.m. Dieses Buch berücksichmin-Duenter avenue film 22 und 3.0 für<br>Schneider 464, 664 und 6128.<br>Schneider 464, 664 und 6128.<br>**Das CP/M-Trainingsbuch zum CPC**<br>**260 Seiten, DM 49,--**

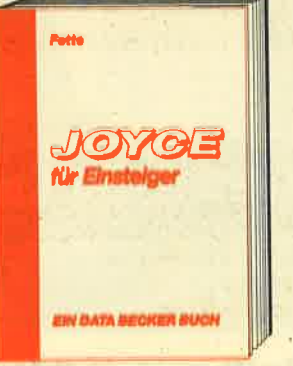

Dieses Buch führt Sie Schrift für Schrift in<br>die Benutzung des Joyce ein. Diese Einführung geht von der Installation der Geräte über eine Einleitung in LocoScript bis hin zur Programmerstellung in BASIC und<br>LOGO, Auch die wichtigsten Befehle des<br>Befriebssystems CP/M 3.0 werden leicht<br>verständlich beschrieben. Der ideale Einstleg mit dem Joycel **Joyce für Einsteiger** 248 Selten, DM 29,-

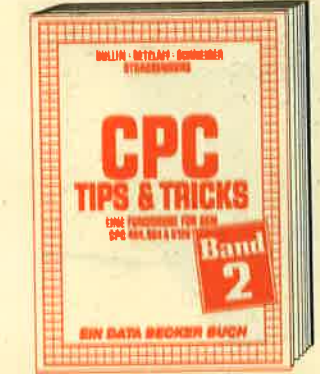

Der 2, Band CPC Tips & Tricks ist für alle CPC Besitzer Interessant. Ob sie nun einen 464, 664 oder 6128 besitzen! Aus dem How the manufacturity and the participate of the BASIC-Befehlserwelterungen, Programmier-<br>hilfen wie Dump, BASIC-Zeile von BASIC<br>dus erzeugen, wichtige Systemroutinen und deren Nutzung, Beschleunigung von Programmen u.v.m. Wer noch mehr über sel-<br>nen CPC wissen will, der kommt an diesem **Buch nicht vorbell** 

**CPC Tips & Tricks Band II** 250 Selten, DM 39,-

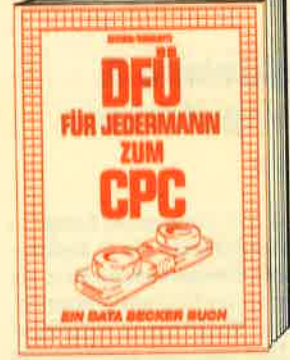

DFÜ für Jedermann mit dem CPC bletet<br>eine ausführliche und verständliche Einführung in das Gebiet der Datenfernübertra-Alles über Moderns und Koppler. Begriffserklärung: Originate, Answer, Half-Duplex usw. Eine serielle Schniffstelle am CPC, RS<br>232/V.24 simuliert, Maliboxsoftware -<br>selbstgestrickt, Postbestimmungen u.v.m. Steigen Sie mit diesem Buch in die Welt der Datennetze und Datenfernübertragung eln. DFÜ für Jedermann zum CPC<br>303 Selten, DM 39,-

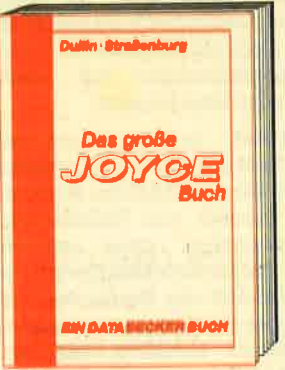

**OFFICE ALL COUPON** Das Superbuch für jeden Joyce-Anwender.<br>Alles über die Textverarbeitung LocoScript<br>und über das Betriebssystem CP/M; Bedie-<br>nung, Anwendung und Lösungen für<br>dBase, Multiplan und WordStar; BASIC-Routinen wie Menü- und Maskengenerator und rekursive Grafikprogrammlerung in **LOGO** 

Das große JOYCE-Buch Hardcover, 424 Seiten, DM 59,

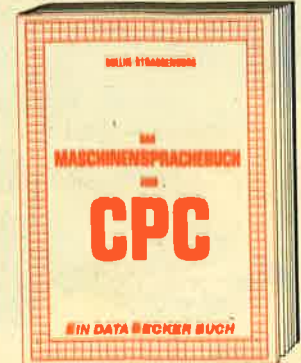

Erlernen Sie die Maschinensprache Ihres<br>CPC. Von den Grundlagen der Programmie-<br>rung über die Arbeitsweise des Z80-Prozessors und einer genouen Beschreibung seiner Befehle bis zur Benutzung von Systemroutinen ist alles ausführlich und mit vielen<br>Beispielen erklärt. Alle Hilfsroutinen, wie<br>Assembler, Disassembler, Monitor und Einzelschrittsimulator, sind als Listings zum Abtippen enthalten. So wird der Einstleg leicht gemacht.

teicht gemucht.<br>Das Maschinensprachebuch zum CPC<br>333 Seiten, DM 39,—

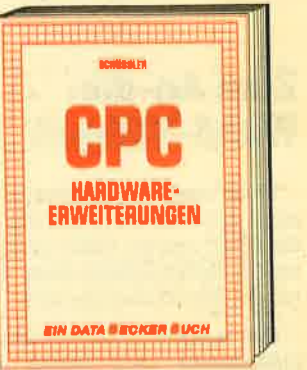

Speziell für den Hobbyelektroniker, der mehr aus seinem CPC machen möchte! Von nützlichen Tips zur Platinenherstellung **Von Truzierung Adapterkarten und**<br>Interfaces bls zu EPROM-Programmler-<br>board und -Programmlernetzfeil oder<br>Motorsteuerung für Gleich- und Schriftschaltmotoren werden machbare Erweiterungen ausführlich und praxisnah beschrieben. Am besten gleich anfangen! CPC Hardware-Erwelterungen<br>445 Selten, DM 49,-

Und wo Informieren sich CPC-**Anwender über News & Trends, neue Software,** neue Computer und aktuelle<br>Tips & Tricks? In der

#### DATA WELT 7 8/86

Close two this of the City of Marghands of the High took

**Wo denn sonst!<br>DATA WELT 7 · 8/86<br>jetzt am Klosk.** 

Merowingerstr. 30 · 4000 Düsseldorf · Tel. (0211) 31 0010

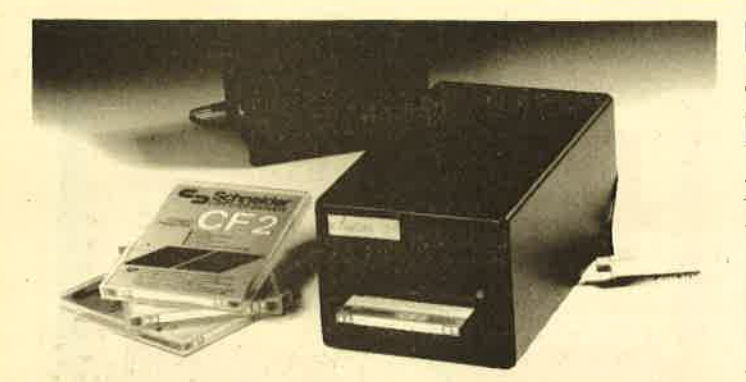

#### Kawon 3" für 464/664/6128

Die Firma GAI Computer vertreibt exklusiv ein Kawon 3" Zweitlaufwerk für die CPCs. Es ist voll kompatibel zum Schneider-Laufwerk und lädt wie sein Vorbild problernlos. Es kann auch an vortex-Laufwerke angeschlossen werden.

#### ZumAn-die Wand-Hängen

Wem das Fernsehprogramm nicht pa8t, der kann es jetzt an die Wand werfen. Casio Computer Co. demonstrierte jetzt, wohin der Bildschirmhase läuft.

Das japanische Unternehmen präsentierte nach seinen Taschenfernsehem im Zigarettenschachtelformat den Fernseher zum An-die-Wand-hängen. Grundlage ist die LCD-6üdschirmtechnik.

Bei dem ersten echten Wandfemseher der Welt handelt es sich um einen LOD-Farbfemseher mit einer Bildgröße von <sup>18</sup> mal 24 cm und einer Stärke von nur vier Zentimeter, ähnlich handliche Maße weist ein Sechs-Zoll-Farbfemseher auf, der ganze 906 Gramm wiegt und nur etwa 3,5 Zentimeter dick ist.

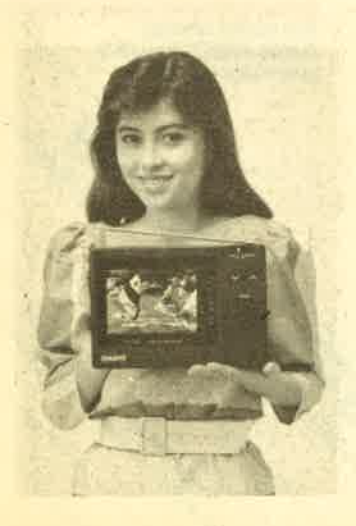

Das Laufwerk gibt es zum sensationellen Preis von 298.- DM. Das zum Anschluß der CPCs 664/ 6128 benötigrte Kabel ist fär 48.- DM zu haben.

GAI Computer Rathausstraße 28<br>7107 Neckarsulm 1

#### Elektronic & **Computertage** Saar

Vom 5.-7. Septemher finden in der Kongreßhalle die 3. Elektronik- und Computertage Saar als Verkaufs- und Informationsmesse statt. Nachdem im vergangenen Jahr fast 120 ausstellende Firmen teilnahmen und fast 9000 Besucher gezählt werden konnten, kann dieses Jahr das Ergebnis noch verbessert werden,

Den Besuchem bietet sich ein repräsentativer Ouerechnitt durch die gesamte Elektronik-<br>und Mikrocomputerbranche, den "Neuen Medien" und der Nachrichtentechnik. Im Foyer West der Kongreßhalle gibt es für die jüngeren Besucher ihr Heincomputerparadies mit allem, was das Herz begehrt.

Neben den kommerziellen Rechnem findet der Interessent auch eine reichhaltige Auswahl an Zubehör und Fachliteratur. Fachvorträge, unter anderem von der Fachhochschule und der Universität des Saarlandes, sollen bei der Lösung besonderer Probleme behilflich sein. Auf dem. Sektor der Nachrichtentechnik und der "Neuen Medien" zeigen die Deutsche Bundespost sowie der Deutsche Amateur Radio Club Verfahren und Methoden im Satelliten- und Amateurtunk.

Nähere Informationen: EIektronik und Computertage Saar, Postfach 101260, 6620 Völklingen

#### Die neuesten Spiele in letzter Minute...

U.S. Gold - The Human Torch/ The Thinq

Zwei Abenteuerspiele, bei denen der Spieler in die Rolle der Ti' telhelden schlüpft. Nach einer Comicreihe.

#### Kung Fu Master

Die zweihundertsiebenunddreißigste Kampfsportsimula-<br>tion, bei der es gilt, sich durch die fünf Levels hindurchzutreten und hindurchzuschlagen. Auch wenn es eine Umsetzung des Spielhallenhits ist, sollten sich die Programmierer auch einmal auf andere Sportarten konzentrieren. Wie wäre es z.B. mit Sportangeln...?

#### Leader Board

Golfsimulation in 3D-Grafik. Der Spieler kann wie bein echten Golfspiel unter allen gebräuchlichen Schlägern wäNen.

#### UschiMata

Kein Adventure, bei dem man Fräulein Uschi Mata aus den Klauen eines verrückten Professors befreien muß, sondern die erste Judosimulation, bei der man angeblich alle Würgegriffe. Würfe und Fußfeger des echten Kampfsportes nachvollziehen kann.

#### **Mini in Abmessungen und Preis**

Kleiner geht's wohl kaum noch : Die Firma Woltermann bietet ein Zweitlaufwerk für die Computer 464/664/6128 an, das einfach an der noch fteien Buchse mit dem zum Lieferumfang gehörenden Kabel angeschlossen wird.

Auf Geräuschentwicklung<br>wurde weitgehend verzichtet. Das robuste Metall-Gehäuse beinhaltet zudem Netzteil, Netzdruckschalter an der Gehäuserückwand sowie Betriebsanzeige an der Stimseite. Die Transportsicherung wird durch eine stabile Kunststoffplatte gewähr leistet.

Zusätzlich interessant dürfte auch noch der Preis sein. Bis En de August ist die komplette Diskettenstation zum Einführungs preis von 279.-DM zu haben. Des weiteren kann man das nackte Laufwerk für 98.- DM, das Netzteil für 35.- DM und das Verbin dungskabel zum CPC für 25 .-DM auch einzeln bestellen.

Woltermann-Elektronik Lange Straße 27 3414 Hardegsen/Solling

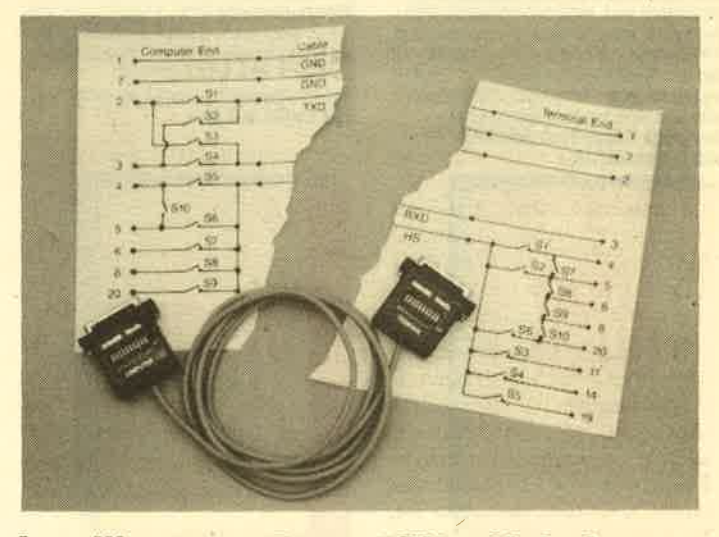

#### Intelligentes RS232/V24-Kabel

Um die Vielzahl der R5232N24 Belegungen in den Griff zu bekommen, kann man das Verbindungskabel der Firma Lindy einsetzen. Es besteht aus einem 5 adrigen, 2 Meter langen Kabel mit 2 Steckem, die mit jeweils <sup>10</sup> Schiebereglern versehen sind. Dadurch sind mehr als 1 Milliou Schaltmöglichkeiten gegebep. Der Preis jedoch liegt kaum über dem eines normalen Kabels, den eingesparten Ärger nicht mitgerechnet.

Lindy Elektronik GmbH Postfach 1428 6800 Mannheim

NEWS 11

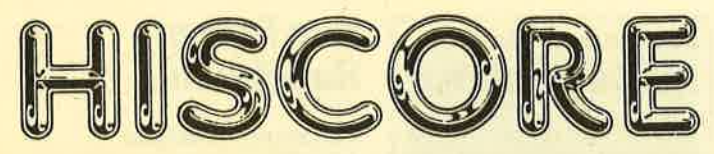

Spielefreaks und Anwender dürfen sich freuen. Peter West Records GmbH in Düsseldorf hat ein eigenes Label gegründet:

HISCORE. Ziel ist es, günstige Spiele und Anwendersoftware anzubieten. Wenn manweiß, wie gut die Verbindungen von PWR nachU.K. sind, darf manauf eini-

#### Schachcomputer legt die Karten auf den Tisch

über das Können der Schachcomputer der Hegener + Glaser AG aus München braucht man keine Worte mehr zu verlieren. Der "Mephisto" war wiederholt Schachcomputer-Weltmeister. Geradezu einzigartig ist aber die Bedienungsanleitung, beispiels-

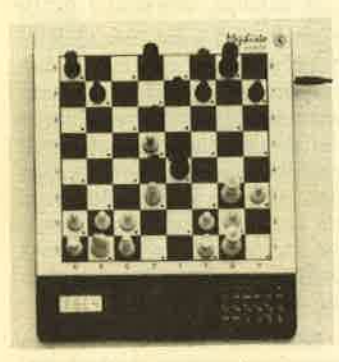

weise des Mephistomodular. Da steht doch gleich am Anfang zu lesen, wie man den Computer demontiert. Detailliert wird auch der Zusammenbau beschrieben. Auf diese Weise kann der Besitzer gefahrlos selbst neue Programmerweiterungen in Modulform wie beispielsweise Eröffnungsbibliotheken und Endspielprogramme einsetzen.

Sieht man sich dagegen die Bedienungsanleitungen anderer elektronischer Geräte an, so lassen die Hersteller den Kunden in Sachen Innereien ganz schön im Regen stehen. Dabekommt man eher das Gefühl, daß es ein Verbrechen ist, einen Schraubenzieher zu besitzen. Gerade aber unter den Homecomputer-Usem gibt es viele, die über die Elektronikbastelei zu ihrem neuen Hobby gekommen sind und ganz gem etwas über die Hardware-Technik ihres Rechners wüßten. Aber Schaltpläne, wie sie früher jedem gewöhnlichen Radio beilagen, gehören heute offenbar zu Betriebsgeheimnissen.

ges gespannt sein. Das erste Produkt, das unter diesem Label läuft, ist das Programm ARCADE CONSTRUCTION BASIC. Es folgen einige Sampler mit jeweils 2 Spielen, die direkt aus England kommen. Auch Progranme aus deutschen.Landen sollen eines Tagee frisch auf den Tisch bzw. in den Speicher kommen.

#### Sicherungskopien ohne Probleme

MASTER KEY ermöglicht das Erstellen einer Sicherungskopie der Original-Diskettensoftware. Dabei bleiben alle auf der Diskette vorhandenen Sicherungen (Kopierschutz) erhalten. Mit MA-STER KEY können von allen bekannten Programmen Sicherungskopien ohne Probleme erstellt werden. MASTER KEY läuft auf deu CPCs inVerbindung mit der 3" Schneider-Einzel'oder Doppelstation. MASTER KEY iot auch für 3.5" und 5.25" vortex in Vorbereitung. Wir werden selbstverständlich im CPC-Magazin über dieses Programm berichten, sobalduns eine "Sicherheitskopie" vorliegt.

Info: DELTACOM Hölderlingtr. <sup>16</sup> 4100 Duieburg <sup>14</sup>

#### Diskettenarchive werden wachstumsfähig

Seit geraumer Zeit vertreibt die Firma Multiform Diskettenboxen, die Bürofachleute wie Privatpersonen gleichermaßen erfreuen können. Es handelt sich nämlich nicht um die üblichen Laptop-Boxen. Das Disketten' fach, für wahlweise 50 oder 100 Stück, wird nach vome aus einer stabilen, geschlossenen Box auf Rollen herausgezogen. Bewegliche Schienen ernöglichen einen

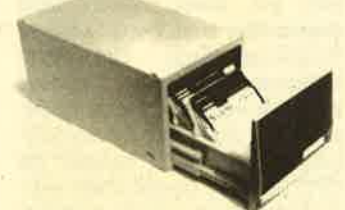

totalen Auszug, entsprechend modemen Schreibtischschubfächern. Durch das geschlossene Format läßt sich das System beliebig nach oben und seitwärts erweitern. Die Boxen werden da' zu mit Steckelementen fest ver bunden. Ahderereeits kann man die Oberseite der Box endlich auch als Ablage mißbrauchen.

Zur besseren Übersicht läßt sich jede Box mit 5 mitgelieferten Trennwänden unterteilen. Diese werden beweglich über 2 Zapfen im Boden eingesteckt. Der Min destabstand beträgt einen Zentimeter. Zudem kann man sie mit Tabs versehen, deren Beschrif tung auswechselbar hinter Fenstern steckt. Auch die Außenseite der vorderen Wand kann so ge' kennzeichnet werden. Die Boxen gibt es für alle gängigen Disket tenformate und auf Wunsch auch abschließbar.

Multiform CmbH Sollingweg 19 4950Minden

#### Gomputer- Schach-Kunst

Das offizielle Plakat der 5. Computer-Schach-Weltmeisterschaft 1986 beweist: Conputer freaks haben auch Sinn füt Kunst. Der 27jährige Werbegra' fih-Student Bemd Röhring aus 5277 Marienheide hat sich das abgebildete Plakat für den Wettbewerb in Köln einfdlen lassen. Die Jury lohnte es mit 1000.- DM.

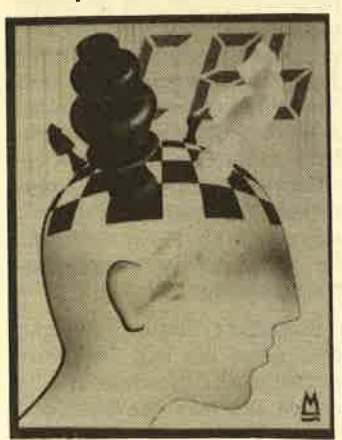

#### 1. Aalener Foto & Gomputer Börse

Diese findet in Aalen (Ostalbkreis) am 7.9.86 im evangelischen Gemeindehaus statt, und zwar von 11 bis 16 Uhr. Es können gebrauchte Fotogeräte und Computer sowie diesbezügliches Zubehör (Peripherie) ange' boten werden. Ausstellungs' plätze müssen verbindlich angemeldet werden bei:

Fotogruppe 81<br>c/o Wolfgang Beisswenger Paul-Reusch-Straße 9 7080 Aalen-Wasseralfingen Tel. 07361/77774

#### DIALOG & FINANZ

Finanzbuchhaltung für alle CPCs in Verbindung mit vortex x-Laufwerken mit Doppelstation

- Buchen im Bildschirmdialog - freie Kontenwahl (120 max.)
- Personenkonten/OP
- Druckroutinen f. Joumaldr.,
- -Summen u. Saldenl., Ktn.-dr., - UST-VA, BWA, Bilanz, GuV

inkl. Handbuch dto. o. Persktn. Demo-Disk + lnfo 您 0651/48492 DM 298.-DM 198.- DM 30.-

computer service r. becker Hauptmarkt 1 · 5500 Trier

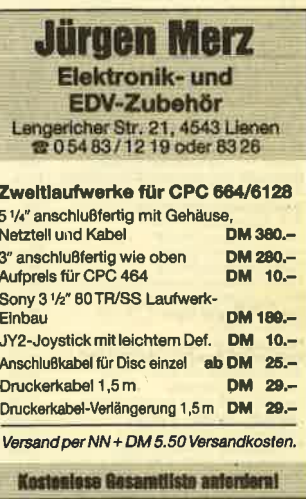

#### Anwender-Soltware 100% geprüft

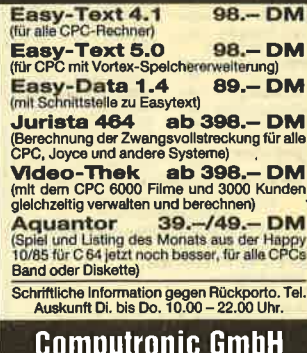

Lindenstraße 2, 5408 Seelbach Telefon 0 26 04 / 55 45

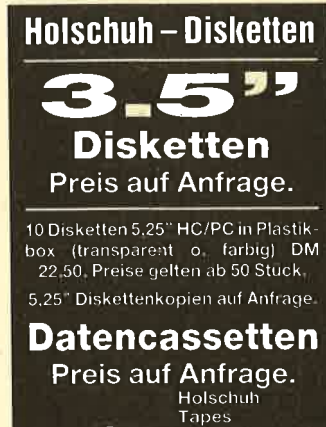

,Ü

Keltenstr. 67<br>6140 Bensheim<br>ក: 06251/62665

#### **Augen auf beim Computerkauf**

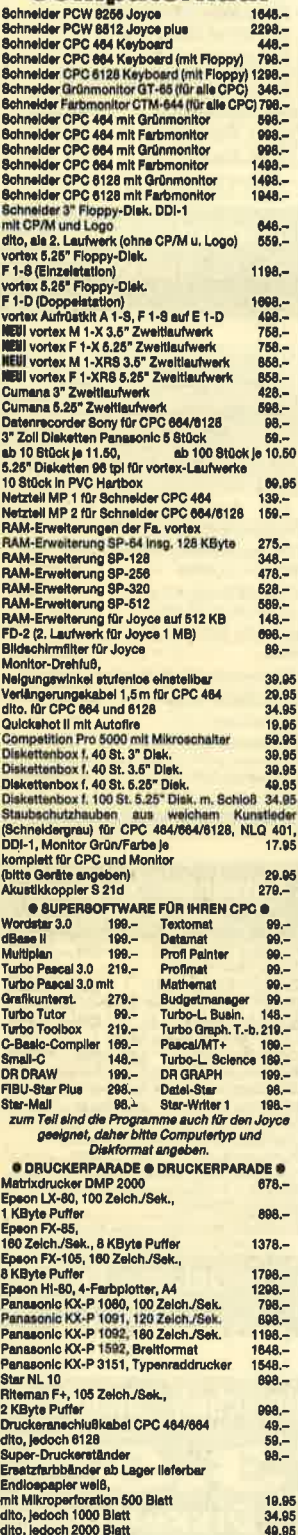

Technische Unterlagen je Gerät gegen 1.50 DM ersand speziell in die Schweiz und nach<br>:h, einfachste Abwicklung der Bezahlung. Kein Ladengeschäft mehr, nur Versand<br>Abholung bitte telefonisch avisieren! **Wangener Straße 99** D-7980 Ravensburg **Telefon 07 51 / 2 61 38** 

schauties electronic bauelemente

Alle Geräte mit FTZ und deutschem Handbuch.

#### **Turbo Pascal**

Von Irene und Peter Lüke Verlag Markt & Technik 290 Seiten, 49.-DM ISBN 3-89090-150-6

Turbo Pascal vereinigt die Vorteile eines Interpreters mit denen eines Compilers und das zu einem Preis, der dieses Programmpaket in kürzester Zeit zum Spitzenreiter unter den Pascal Compilern gemacht hat. Seit ca. einem Jahr ist Turbo Pascal auch für die Rechner der CPC-Familie erhältlich. Im Lieferumfang der Software ist ein ausführliches Handbuch enthalten, das Pascal Profis allen anderen Werken zu diesem Thema vorziehen. jedoch für Anfänger nicht unbedingt als Lehrbuch geeignet ist. Da aber unter den Schneider-Besitzern viele Pascal-Neulinge sind, ist es gerade hier notwendig, eine für den Einstieg in die Welt des Pascal brauchbare Unterstützung zu erwerben. Als nützlich erweist sich zu diesem Zweck eine begleitende Literatur, die in Form eines Kurses oder Lehrganges den Anfänger in die Thematik einführt. Und genau das haben die Autoren Irene und Peter Lüke mit ihrem Buch bezweckt.

Es ist eine gute Unterstützung für den Anfänger und vermittelt neben den eigentlichen Programmiervorschriften zu Turbo-Pascal viel Wissenswertes über das Umfeld dieses Programmpaketes. Um mit dem Buch Lernerfolge zu erzielen, sind keine besonderen Vorkenntnisse erforderlich. Der Leser wird "online", also direkt am Rechner, Schritt für Schritt mit der Materie vertraut gemacht.

Zunächst erklären die Autoren dem Leser das zur Verfügung stehende Handwerkszeug. Sie zeigen, wie man den Quelltext-Editor und den Compiler bedient. Um den Leser nicht gleich zu überfordern, werden die Bedienungselemente nur soweit wie nötig beschrieben, während eine vollständige Dokumentation aller Compiler- und Editorkommandos im Anhang enthalten ist. Nach diesen einführenden Abschnitten gehen die Autoren auf die eigentliche Pascal-Programmierung ein. Beginnend mit der Deklaration von Variablen, Konstanten und Typzuweisungen, geht der Kurs über Pascal-Befehle und Programmiertechniken bis hin zur Erstellung von Prozeduren und Funktionen. Zu allen Themen sind Beispiel-

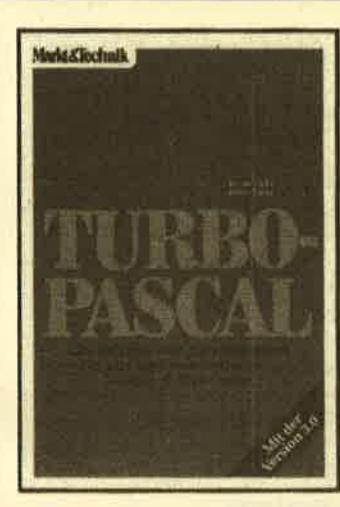

programme angegeben, die man direkt am Bildschirm nachvollziehen kann, da erfahrungsgemäß eigene Erkenntnisse besser im Gedächtnis haften bleiben, als reine Theorie. Den Abschluß des Kurses bildet die Erläuterung spezieller Datentypen und Strukturen.

Im zweiten Teil des Buches wird die Umgebung zu Pascal ein wenig näher beleuchtet. Beginnend mit der Beschreibung der wichtigsten Programmbibliotheken unter der Turbo-Lader- und Turbo-Toolbox-Serie, zeigen die Autoren im folgenden die Unterschiede der Turbo Versionen für die Betriebssysteme MS-DOS, CP/M-80 und CP/M-86. Ein weiteres Kapitel zeigt die Grafikmöglichkeiten von Turbo Pascal unter MS-DOS. Beispielhaft ist auch der sehr umfangreiche Anhang, der eine Fülle von Informationen über das Anfertigen von Sicherungskopien, die Installation des Editors und eine Referenzliste aller Editor- und Compiler-Kommandos bietet.

Zusammenfassend ist zu sagen, daß dieses Buch von Könnem ihres Fachs geschrieben wurde, die auch didaktisch eine klare und überzeugende Vorgehensweise einhalten. Die Vermittlung des Wissens erfolgt in verständlicher Weise, wenn auch an einigen Stellen wichtige Details etwas oberflächlich abgehandelt werden. Die Ausführung des Buches ist ebenfalls sehr gut. Durch verschiedene Druckbilder sind Textpassagen, Programmlistings und Bildschirmdarstellungen optisch sehr gut voneinander zu unterscheiden. Auch wenn das vorliegende Buch nicht speziell für CPC Rechner geschrieben wurde, so kann es trotzdem uneingeschränkt allen Pascal-Neulingen empfohlen werden.

H. P. Schwaneck

#### **Das Pascal Handbuch**

Von Jacques Tiberhgien **Sybex Verlag 514 Seiten, 64. - DM** ISBN 3-88745-005-1

#### **Turbo Pascal, Tips & Tricks**

Von Sgonnia/Warner **Verlag Data Becker** 243 Seiten, 49. - DM ISBN 3-89011-091-6

Zwei recht unterschiedliche und auf verschiedene Leserschichten zielende Bücher zum Thema Pascal sollen hier besprochen werden. Das im Sybex Verlag erschienene Pascal-Handbuch ist eine unentbehrliche Hilfe für denjenigen, der sich mit den verschiedensten Pascal-Dialekten auseinandersetzen will oder muß. Auf 514 Seiten dieses Buches wird jeder Pascalbefehl unter die Lupe genommen. Dabei werden Syntax, implementationsabhängige Besonderheiten sowie Beispiele ausführlich beschrieben. Die Befehle lassen sich leicht im Buch finden, weil sie erstens alphabetisch geordnet sind und zweitens auch recht auffällig am oberen Rand der Seiten stehen.

Bevor der Autor aber mit den eben aufgezählten Punkten beginnt, wird das Vorhandensein dieses Befehls in Standard-Pascal sowie in sieben anderen Implementationen dieser Sprachedarunter auch Turbo-Pascal-dokumentiert. Jeder Pascal-Programmierer kann also erkennen. ob er einen Befehl verwendet, der nur in seiner Implementation vorhanden ist, oder ob es diesen Befehl auch in anderen Implementationen gibt und wenn ja, welche Besonderheiten dort zu beachten sind.

Insgesamt kann man sagen, daß sich der Verfasser sehr viel Mühe gegeben hat, eine gelungene Übersicht über die Sprache Pascal zu geben. Es ist sogar denkbar, daß sich dieses Buch zu einem Nachschlagewerk entwickelt. In Relation zu den gegebenen Informationen scheint mir der Preis von 64.-DM gerechtfertigt.

Eine ganz andere Zielgruppe spricht das Data Becker Buch "Turbo Pascal, Tips & Tricks" an. Hier sind natürlich die TurboPascal-Fans gefordert, obwohl sich die beiden Autoren nicht al' lein auf die CP/M-Version dieser Programmiersprache beschränken. Die MS/PC-DOS Version steht gleichberechtigt daneben. Ein eigenes Kapitel beschäftigt sich mit den beiden Betriebssystemen. So wird z. B. gezeigt, wie man Betriebssysteriroutinen in Turbo Pascal aufrufen kann. Wo Betriebssystemaufrufe erfolgen, werden immer beide Versionen abgedruckt. Alle anderen Dinge kann man sowieso in jedem Betriebssystem verwenden.

Zu Beginn des Buches werden<br>verschiedene Sortieralgorith-Sortieralgorithmen mit praktischen Beispielen vorgestellt. Die Autoren scheuen sich auch nicht, den etwas trokkenen Informatikstoff (der nun einmal dazugehört) aufzugreifen: Ein ganzes Kapitel ist den Baumstrukturen gewidmet, der Lieblingsstruktur der Informatiker. Es werden alle Operationen beschrieben, die zur Verwaltung eines Baumes notwendig sind. Gerade der schon etwas fortgeschrittene Programmierer findet hier eine wertvolle Hilfe. Insgesamt stehen aber doch die praktischen Anwendungen' im Vordergrund.

Der zweite Teil beginnt sofort mit einer komfortablen Eingabefunktion, mit deren Hilfe schließlich ein Maskengenerator ent' wickelt wüd. Neben nützlichen Routinen für die Diskettenverwaltung werden am Ende dieses Buches drei Pascal'Utilities beschrieben, die fär jeden Programmierer eine wertvolle Hilfe darstellen. Dazu gehören ein sehr komfortabler Programmlister, ein Programm zur Erstellung ei ner Crossreferenzliste sowie ein Tracer zur Fehlerverfolgung. Alles in allem ist dieses Buch eine nützliche Hilfe für denPascalpro' grammierer.

H. J. Janke

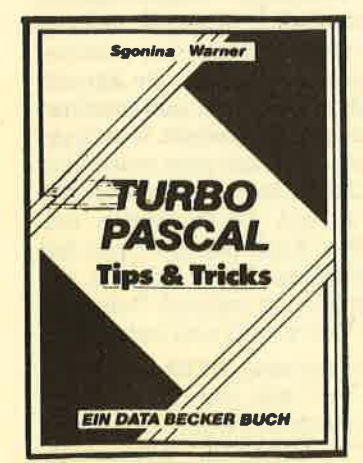

#### CPC Basic-Kurs

Von Thomas Erpel Verlag Markt & Technik 375 Seiten, 46.- DM ISBN 3-89090-167-0

Zur Zeit kann man Computerbücher in zwei Gruppen unterteilen: die schnellen und die guten;'Namen sollen an dieser SteI' le nicht genannt werden. Nun ist es aber so, daß man für ein gutes Lehrbuch.Zeit braucht, die bei schneller Markteinführung nun einmal nicht zur Verfügung steht. Das war wohl auch der Grund, warum das Buch "CPC Basic-Kurs" - ein Lehrbuch für Basic-Erstanwender - erst jetzt erschien.

Auf rund 370 Seiten wird der Autor Thomas Erpel diesem Anspruch voll gerecht. Schon der erste Eindruck ist gut. Hardcover-Einband und gutes Papier tragen dazu bei. Die äußere Aufmachung ist es aber nicht allein, auch der Inhalt vermittelt weitgehend einen positiven Ein' druck. Wer das Buch intensiv durcharbeitet, sollte mit dem CPC-Basic kaum noch Probleme haben.

Auch der inhaltliche Aufbau des Buchs ist vorbildlich. Von den einleitenden Worten des Autors tiber die Erklärung der Tastatur und ihren Möglichkeiten geht es weiter zur Einführung in die Programmiersprache Basic. Dort erfährt der Leser dann wichtige Grundlagen über Listings und Direkteingaben, über Varia- 'blen und Konstanten usw.

Das nächste Kapitel beschäftigt sich dann ausführlicher mit den ersten Basic-Befehlen. Dabei werden fast alle Befehle mit kurzen Demo-Programmen näher erläutert bzw. die Arbeitsweise und Anwendung veranschaulicht. So geht es auch weiter zu SAVE- und LOAD-Operationen, nützlichen Programmierhilfen und zur Datenausgabe etc. Dieser Bereich schließt mit der Erklärung mathematischer Standardfunktionen, die die CPC-Computer dem Anwender bieten.

Das nächste große Kapitel ist der Grafik gewidmet. Auch hier demonstriert der Autor anhand diverser Beispiele, was man mit Basic ansteUen kann. Neben der hochauflösenden Grafik werden auch alternative Zeichensätze und Windows berücksichtigt. Einige Seiten später beginnt das Kapitel Sound. Leider taucht hier der einzige Makel des Basic-Kurses auf. Scheinbar hat Thomas

#### BÜCHER 13

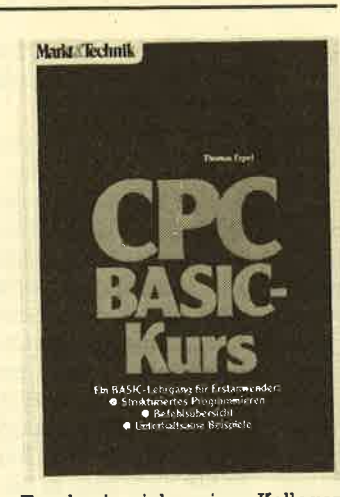

Erpel wie viele seiner Kollegen einen gehörigen Respekt vor der Sound-Programmierung. Außer einer oberflächlichen Einleitung, wie man Töne zustande bringt, ist nichts Neues zu erfahren. Diese Information kann man auch' dem Computer-Handbuch entnehmen. Einen Satz, der sinngemäß schon in vielen Büchern dieser Art zu lesen war, wollen wir dazu kurz zitieren: "Auf die bei den Befehle ENV und ENT möchte ichnuramRande eingehen, da sie für einen Programmiemeu' ling recht kompliziert zu handhaben sind". Recht hat er schon, der Autor, aber wie soll man die Materie der Soundprogrammierung durchschauen, wenn es dazu keine vernünftige Anleitung gibt.

Nach der Sound-Lücke geht es aber dann im gewohnt guten Stil weiter. Hier kommen dann noch die Fehlermeldungen, die relativ ausführlich behandelt werden, und die letzten Buchseiten bieten dem Anwender ein komplettes Programm zur Rechnungserstellung, dazu Beispiele zur Programmplanung, zur Fehlgrsuche usw. Der Autor schließt den Hauptteil des Buches mit weiteren Tips, Tricks und Anregungen. Der Anhang bietet dann noch einige Aufstellungen wie ASCII-Codes, reservierte Variablennamen und ein Stichwort' verzeichnis.

Fazit: Der CPC Basic'Kurs kann rundweg empfohlen werden. Gerade der Einsteiger, der mit seinem Handbuch vielleicht unzufrieden ist, findet hier eine detaillierte Einführung ins Schneider-Basic. Aber auch der fortgeschrittene Programmierer kann dieses Buch als Nachschlagewerk ruhig kaufen. Es gehört meiner Meinung nach zum Besten, was es derzeit auf dem Buchmarkt zu kaufen gibt. Nur Soundinteressierte werden da' mit nicht viel anfangen können. Rolf Knorre.

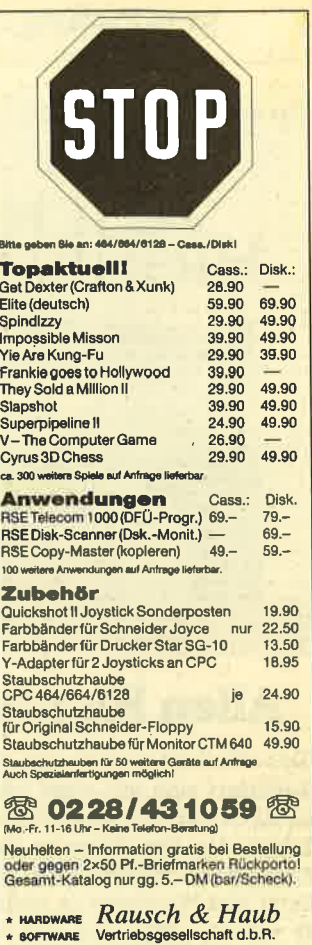

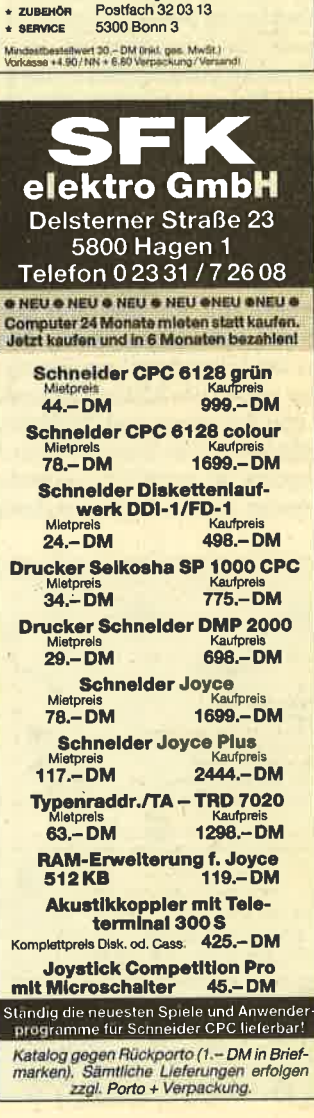

#### 14 SOFTWARE.REVIEWS

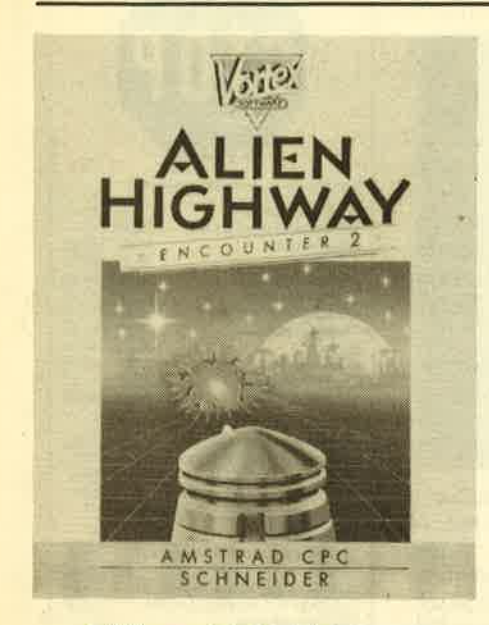

#### Alien Highway

Das Nachfolgespiel von Encounter präsentiert sich mit einer hervorragenden 3D-Grafik und fantastischen Soundeffekten. Die Handlung ist aber nur Serienstandard: Nachdern der Versuch der Aliens, den Weltraum zu erobern, vereitelt wurde, steht nun der letzte entscheidende Schlag gegen die Invasoren bevor. Die Energiequelle der Aliens liegt mitten im gesicherten Industriekomplex ihres Heimatplaneten. Ein Spezialroboter soll sich dorthin vorkämpfen und das Universum endgültig von den herrschsüchtigen Wesen befreien.

Der Spieler tibernimmt die Rolle des Auserwählten, der mit Hilfe einer Satellitenkamera den Roboter an sein Ziel steuern soll. Vor ihm liegt aber eine lange und gefährliche Reise, denn es führt nur ein "Highway" zur Energiezentrale. Hier haben die Aliens ihrerseits Hunderte von Robotern und Sicherheitssperren positioniert. Der Energievorrat des Kampfroboters ist natürlich begrenzt, doch er kann an sieben Stellen aufgeladen werden. Freuen darf sich aber schon derjeni ge, der die erste "Tankstelle" überhaupt erreicht.

Einige werden bemängeln, daß außer kräftiger Betätigung des Feuerknopfes keine Handlung vorhanden ist. Doch dem ist wirklich nicht so. Es ist nämlich auch sehr viel Geschicklichkeit erforder lich, um die Hindernisse zu umfahren und Sperren zu überwinden. Von einer Steuerung mit Joystick kann auch den geübteren Freaks nur abgeraten wer den, denn der Roboter setzt sich nur durch die Betätigung des Steuerknüppels nach vorne in Bewegung und zwar in die Richtung, in die er vorher gedreht wurde. Man sollte wirklich die Tastatur bemühen, um das Universum zu retten.

Schnelligkeit und Schwierigkeitsgrad sind hier wesentlich höher als bei En counter I. Alien Highway ist dennoch Pflicht für alle Encounter Heroes und Freaks, die neben einem gut trainierten Schußdaumen auch eine ruhige Hand zur Steuerung des Roboters haben. Gra fik und Sound motivieren den gestreß ten Spieler, falls er nach einigen Stunden

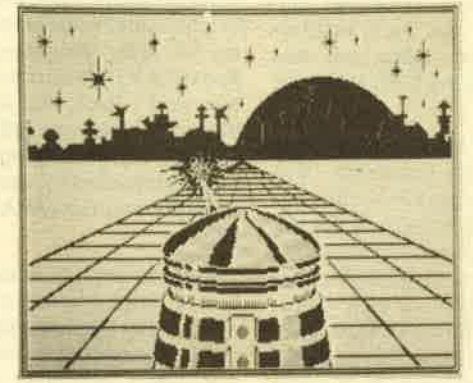

Spiel den ersten Sektor immer noch nicht überschritten haben sollte.

System: CPC 464/664/6128<br>
Hersteller: Vortex Software<br>
Preis: 60.- DM (Diskette)<br>
Bezugsquelle: Profisoft GmbH<br>
Thomas Tai

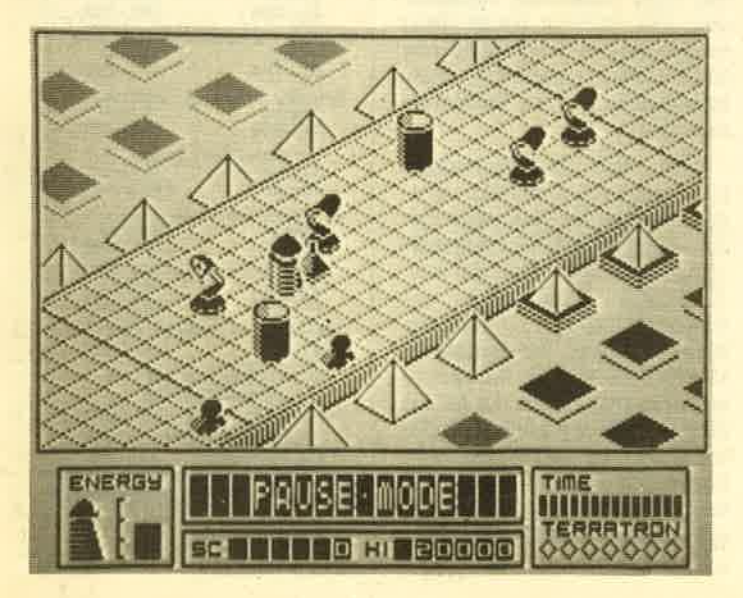

Stau auf dem Highway No. 1

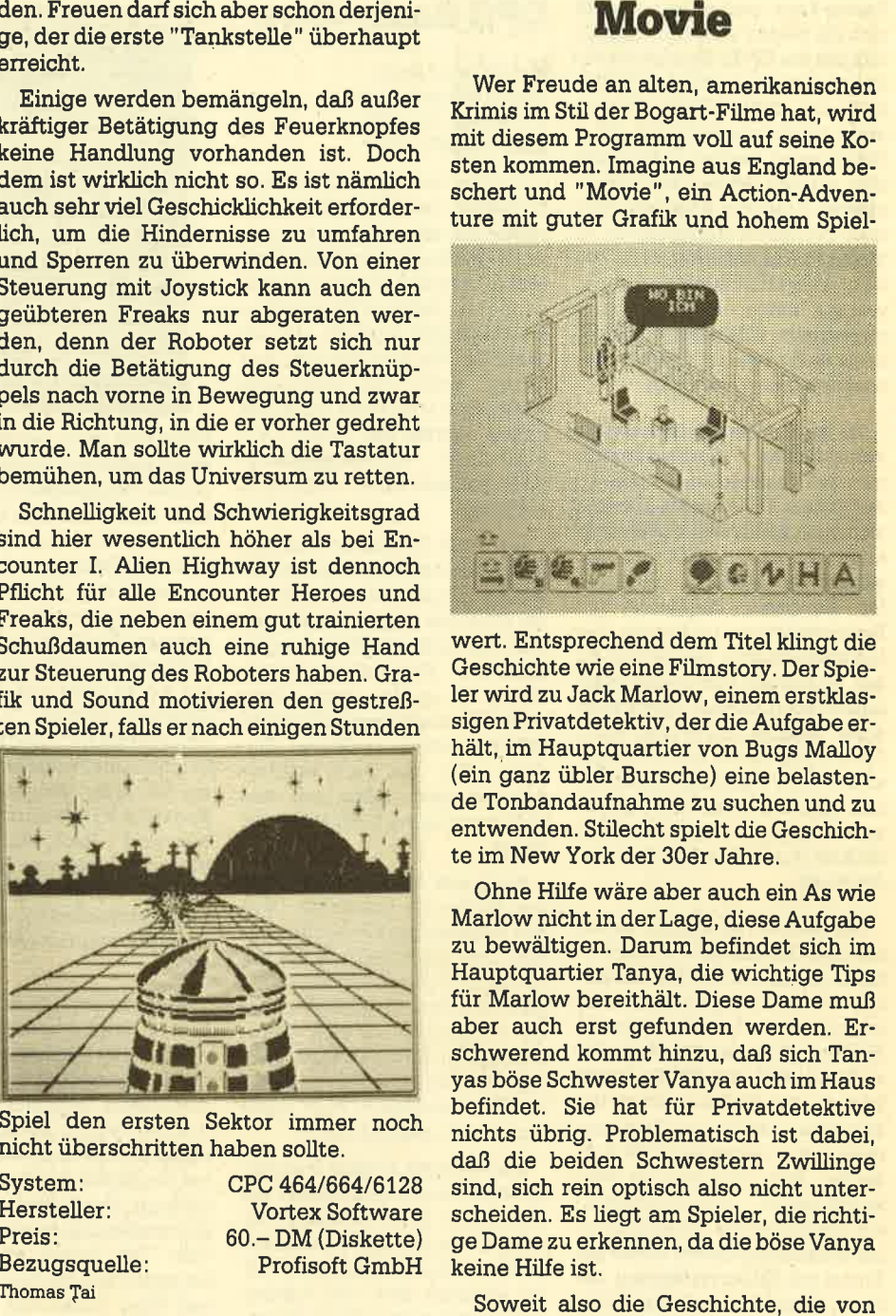

den Imagine-Programmieren in der Art von "Gunfright" oder "Knight Lore" um-<br>gesetzt wurde. Auf farbige Grafik haben sie dabei verzichtet: Wahrscheinlich sollte die Atmosphäre eines alten Spielfilms geschaffen werden. Die verschiedenen Räume des Hauses, die Einrichtung und die Spielfiguren sind trotzdem grafisch sehr gut dargestellt. Gesteuert wird über die Tastatur oder einen Joystick. Wie üblich liegen zahlreiche Gegenstände herum, die der Spieler aufnehmen sollte. Auch Begegnungen mit anderen Hausbewohnern können gefährlich werden, da manche Genossen sofort ihren Colt ziehen und losballern.

Eine Besonderheit bei "Movie" ist ein Icon-Menü, mit dem verschiedene Aktionen über Symbole aufgerufen werden können (2. B. aufheben, fallenlassen,

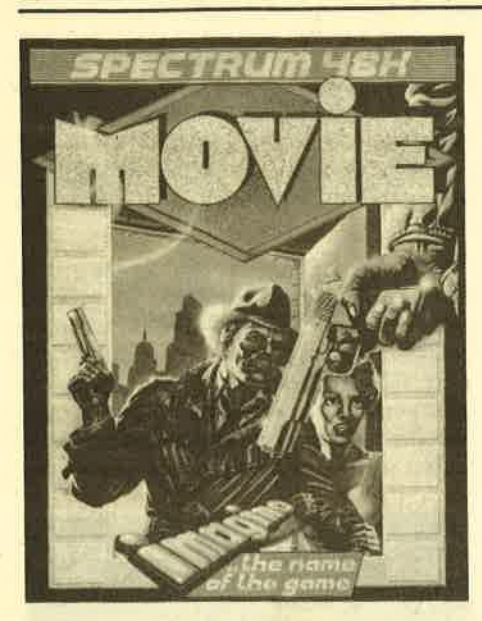

schießen, boxen, werfen, gehen etc.). Die Gestalten im Haus können auch mit' einander reden. Dazu wird ein Sprech' blasensymbol angewählt. Auf dem Bild' schirm läuft die Unterhaltung dann wie ein Comicab. Eine weitere Besonderheit ist die Steuerung des Privatdetektivs. Hier kann der Spieler wählen, ob er alle Bewegungen selbst steuern will, oder ob die Figur Hindemissen selbständig aus demWeg geht.

"Movie" bietet weit mehr als andere Programme dieser Art. Schnelligkeit ist in diesem Programm nicht gefragt, eher Taktik und Überlegung. Auch der vorhandene Spielwitz ist erfreulich. In Ver' bindung mit der guten Grafik ist es ein Spiel, das nicht nur Krimifreunden viel Freude bereiten kann. Sicher wird "Movie" schon bald die Hitlisten anftihren.

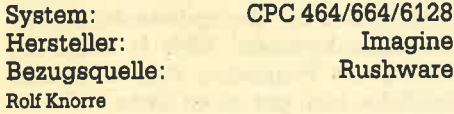

#### **Heavy on** the Magick

Das englische Softwarehaus Gargoyle hat wieder einmal zugeschlagen. Herausgekommen ist dabei ein neues Grafik-Adventure mit besonderen Möglichkeiten. Schwere Aufgaben warten auf Axil, den Magier und seinen Steuer-

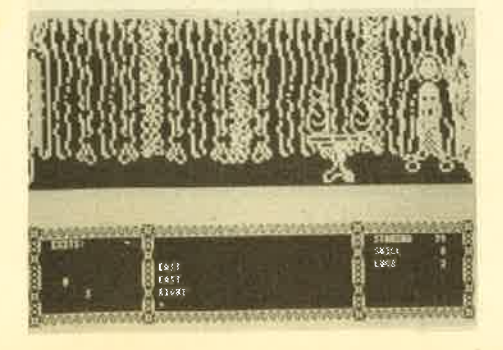

mann, den Spieler, Die Spielstory klingrt wie so viele andere auch. Es geht um dü stere Höhlen und Labyrinthe, um Zau bersprüche und böse Dämonen, um rät selhafte Vorgänge und vieles mehr. Ort der Handlung ist Graumerphy, eine urweltliche Umgebung mit vielen Gefah ren. Das ist nicht neu. Solche Geschich ten hat man schon oft gehört und ge spielt. Angenehm ist, dall man in diesem Abenteuer-Programm viele Befehle und Wörter direkt abrufen kann, d. h. nur ei nen Buchstaben eingeben muß, um eine bestimmte Aktion einzuleiten.

Die Grafik in diesem Programm wurde animiert. Die Figur des Axil marschiert also nach jedem Befehl los, um diesen auszufähren. Die Bewegungsabläufe sind den Programmierern hervorragend gelungen. Zwar ist die Grafik an sich nicht ganz so toll, reicht aber doch aus. Da mit den anderen Figuren der Ge' schichte kommuniziert werden kann, wird aus dem Spiel nach und nach eine sehr komplexe Handlung, wenn man nur lange genug durchhält, Dazu sollten alle Gegenstände sorgfältig untersucht

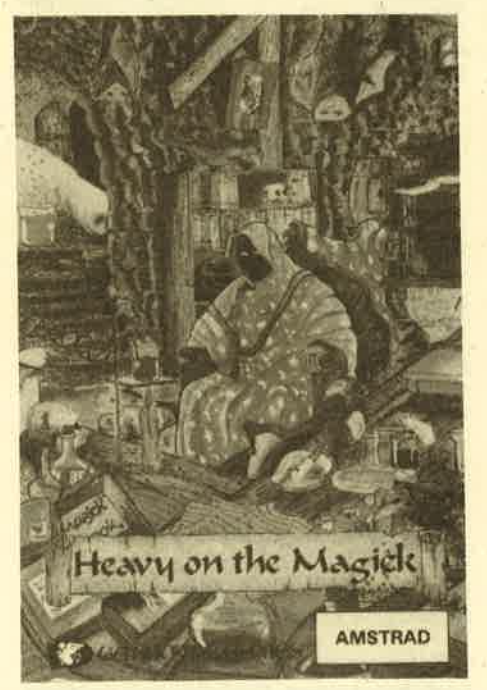

werden. Besonders die Tische im ersten' Bild sind wichtig, da Axil hier seine Zaubersprüche findet, die er für evtl. Kämp fe dringend benötigt.

Der Spielstand kann jederzeit abge' speichert werden, so daß man nicht unbedingrt die ganze Nacht am Computer verbringen muß. Obwohl ich nicht unbedingrt ein Adventure-Fan bin, hat mir dieses Programm viel Spaß gemacht. Es wäre schön, wenn es irgendwann eine deutsche Version von Heavy ON THE Magick geben würde.

Stephan König

System: CPC 464<br>
Hersteller: Gargoyle Games Bezugsquelle: Peter West Records

#### **Space Invasion**

Neben Bomb Jack ist mit Space Invasion jetzt ein weiterer Spielhallenhit in einer Umsetzung für die CPC-Computer erschienen. Hier die Geschichte: Der Spieler wird zu Super Joe, einem knallharten Kampfsoldaten der 80er Jahre. Bewaffnet mit einem Maschinengewehr

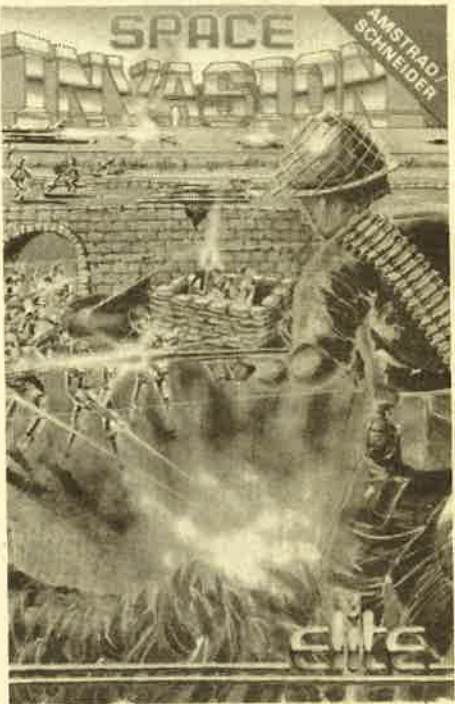

und 6 Handgranaten muß Joe die gegnerischen Truppen zurückschlagen und die Festung einnehmen. Es handelt sich also um ein reines Schießspiel.

Hat man das Programm geladen, fällt sofort die Ähnlichkeit mit einem anderen Programm auf. Gemeint ist damit Rambo. Tatsächlich sind diese beiden Programme fast identisch. Auch bei Spa' ce Invasion muß der Spieler seine Figur durch einen Dschungel führen, der grafisch allerdings eher bescheiden umgesetzt wurde. Hinter jedem Busch und jedem Stein lauern die schwer bewaffneten Gegner. Im Gegensatz zu Rambo ist dieses Programm aber etwas flotter, d.h., die Umsetzung der Bewegungen erfolgrt schneller. Ich persönlich halte aber von beiden Progranmen nichts. Weder Spielidee noch Gestaltung geben viel her. Da es nur dann.Punkte gibt, wenn möglichst viele Gegner umgebracht werden, ist das Programm schon fast indiziert. Für Freunde schneller Schießspiele ist Space Invasion (wer ist nur auf den Titel gekommen) allerdings gut geeignet.

System: Hersteller: Bezugsquelle: Stephan König

cPc 464 Elite Peter West Records 16 SOFTWARE-REVIEWS

#### **Frankie goes** to Hollywood

Die Popgruppe gleichen Namens hat sich als Werbeträger für dieses Programm zur Verfügung gestellt. So ist es nicht verwunderlich, dall die Gruppe ihre Songs und ihr Image immer wieder in Programm und Anleitung unterbringen konnten. Als Zugabe erhält der Käufer neben der Programmcassette eine weitere Cassette mit einer Live-Aufnahme des Songs "Relax".

Jetzt aber zum Programm, das sich als Action-Adventure mit einigen Besonderheiten darstellt. Nach erfolgtem Prognammstart erscheint auf dem Monitor die erste Spielszene. Die Hauptfigur bei "Frankie" steht in einem Zimmer. Die Grafik belegrt dabei gerade ein Drittel des Bildschirms, der Rest bleibt weitgehend frei. Die Aufgaben, mit denen der Spieler in diesem Programm konfrontiert wird, sind vielfältig. Wie bei anderen Spielen dieser Art auch sind überall Gegenstände verteilt, die aufgenommen und später eventuell verwendet werden können. Die Gegenstände sind aber nicht zu sehen. Sie liegen oder stehen in Schränken etc. Der Spieler muß nun mit seiner Figur z. B. auf einen Schrank zeigen. Dann erst erscheint ein kleines Window, das den Inhalt anzeigt.

Jetzt kann er wählen, was er haben möchte. Dabei ist Vorsicht geboten, da nur eine begrenzte Stückzahl eingepackt werden kann. Nach dem Auswählen verteilt "Frankie" in einem separaten Window Punkte. Insgesamt können <sup>99</sup>000 Punkte gesammelt werden, die laut Spielanleitung auf 60 Aufgaben verteilt sind. Darunter sind kleine Schießspiele, ein Mini-Krimi (hier muß ein Mord aufgekläirt werden) und vieles mehr.

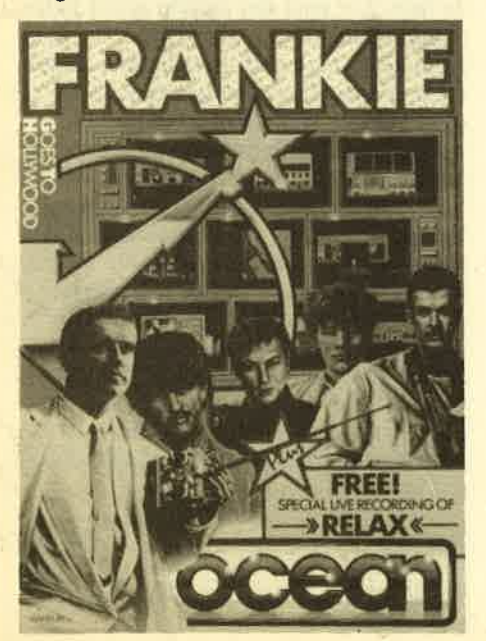

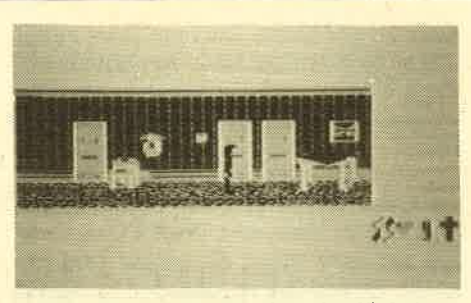

"Frankie" ist ein eher bedächtiges Spiel, da man in aller Ruhe die Räume, Häuser und Straßen erkunden kann. Durch den Einsatz der Window-Technik gibt das Spiel auch optisch viel her, obwohl die Grafik nicht tiberragend ist. Um das Spiel vollständig zu beherrschen, sind viele Stunden Freizeit notwendig. Leider ist mir keine Option aufgefallen, mit welcher der momentane Spielstand aufgezeichnet werden kann. Schade! Ich weiß nicht, ob jemand so geduldig ist, ohne diese Möglichkeit bis ans Ende vorzudringen.

Fazit: Frankie ist ein niveauvolles Spiel mit hohem Unterhaltungswert.

Stephan König

System: CPC 464/664/6128<br>Hersteller: Ocean Bezugsquelle: Peter West Records

#### Batman

Bekanntlich sind neben Umsetzungen von Kinohits auch Comic-Helden beliebtes Material für Programmierer bzw. für Softwarefirmen, die sich alleine durch den bekannten Namen schon ein Geschäft versprechen. Jüngstes Opfer dieses Trends ist Batman, der Held von Gotham City, der schon seit Jaluzehnten mit seinem immer jungen Helfer Robin in dieser Stadt für Ordnung sorgt. Herausgekommen ist bei der Bearbeitung von Ocean ein Action-Adventure, das sich hauptsächlich auf das schon übliche Sammeln und Suchen diverser Gegenstände konzentriert.

Batmans Freund und Helfer Robin ist entführt worden. Natürlich will der Held sofort die Befreiung einleiten. Er mu3 dazu aber erst einrnal die sieben versteckten Teile seines Batmobils finden. Auf der Suche nach diesen Teilen müssen laut Anleitung rund 150 Räume durchstöbert werden, in denen es von Gefahren nur so wirnmelt. Zudem ist der Held bei Programmstart schlecht ausgerüstet. Um die Suche erfolgreich betreiben zu können, müssen außer den Automobil-Teilen auch noch andere Ausrüstungsgegenstände aufgetrieben werden. Die Batboots z. B. ermöglichen Batman das Überspringen diverser Gefahren. Weitere Hilfestellungen findet man in einigen Extragaben, die Batman schneller machen, ein Extraleben spenden oder. ihn vorübergehend unver wundbar machen. Mit der kompletten Ausrüstung und den Zugaben steigen Batmans bzw. des Spielers Chancen un gemein. Ist auch das Batmobil repariert, kann endlich die Suche nach Robin be ginnen.

Das Programm ist mit Spielen wie Knight Lore oder Gunfright zu verglei chen. Auch hier ist eine 3D-ähnliche Ani mation vorhanden. Da es mittlerweile sehr viele solcher Programme gibt, ist es jammerschade, daß den Programmie rem zu diesem Thema nicht mehr einge. fallen ist. Zur Ehrenrettung muß aber

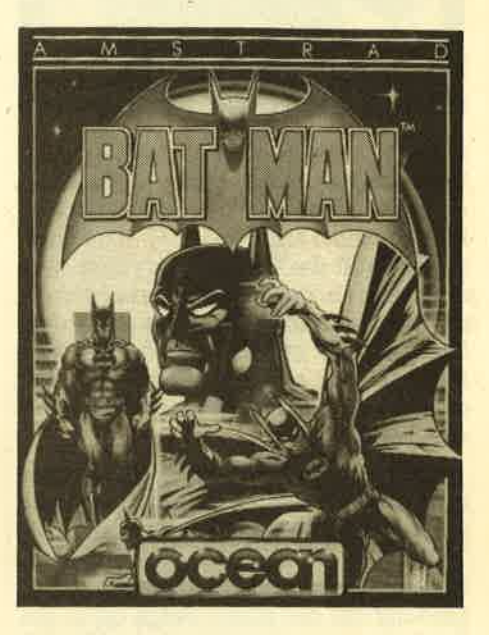

gesagrt werden, dall Batman grafisch sehr liebevoll gestaltet wurde. Die ge stellte Aufgabe ist so knifflig, daß man längere Zeit der Ubung braucht, um da mit klarzukommen. Alles in allem ein sehr gutes Programm, dem eine neue Spielidee aber gut getan hätte.

Wer geme Nächte am Computer ver bringrt, sollte sich dieses Programm zule gen.

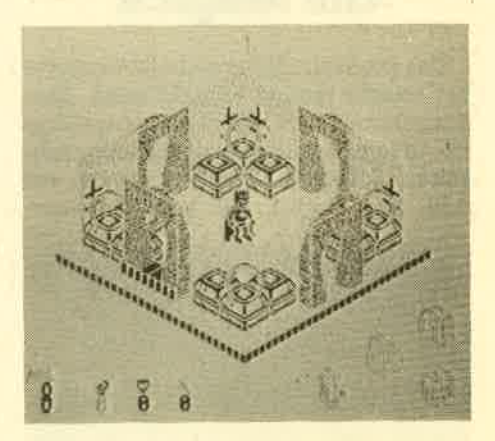

System: Hersteller: Bezugsguelle

Rolf CPC 464/664/6128<br>
Resugsquelle: Compare Compare Compare Compare Compare Records<br>
Rolf Knorre

# uon Schneider<br>uon Schneider<br>etzt unter DM 1000. Da sollte dann auch gute CPC-Software<br>unter DM 100,- kosten!

Bei der Programmlerung von zeitkritischen Routinen kommt man häufig nicht um die Maschinensprache herum. Damit die Kodierung nicht unnötig erschwert wird, gibt es PROFIMAT CPC, einen Assembler, der das Arbeiten durch den integrierten Editor mit seiner einfachen Handhabung zum Vergnügen macht. Dabei sind schneilste Assemblierung, Verkettung der Quelltexte und Monitorfunktionen nur einige der hervorragenden Punkte des Programmes. Mit deutschem Handbuch erhältlich für nur

Die CPC-Version von Deutschlands meistgekaufter Dateiverwaltung, jetzt wesentlich schneller und noch komfortabler durch Verbesserung einiger Programmpunkte (z. B. Suchen-Funktion jetzt vor/rückwärts), flexibel durch völlig frei gestaltbare Eingabemaske und universell bei der Ausgabe, viele Drucker sind ansteuerbar. Mit der Schnittstelle zu TEXTOMAT CPC erhält der Anwender eine Dateiverwaltung, die in dieser Preisklasse alles bletet.

Mit deutschem Handbuch und Übungslektion nur

Das sensationelle Programm zum Malen, Entwerfen und Zeichnen auf CPC-Computern. Ausgefellte Maschinenprogrammlerung macht PROFI PAINTER so schnell und komfortabel, daß das Programm den berühmten Vorblidern der 32-Bit-Welt kaum nachsteht und diese in manchen Punkten sogar übertrifft. Die einfache Bedienung mit Pull-Down-Menus macht das Programm sehr übersichtlich und leichtverständlich. Sensationell auch der Prels:

MATHEMAT beschäftigt sich mit der Geometrie und Algebra sowie mit der Kurvendiskussion und Ist damit ein hervorragendes Hilfsmittel für Schule, Beruf und Studium. Mit MATHEMAT können Sie bellebige Funktionen abielten, integrieren und zeichnen lassen. Weitere Programmtelle sind der Taschenrechner und der Geometrie/Algebra-Tell, in dem Sie Flächen- und Körperberechnungen durchführen können. Die gängigsten Drucker können im Programm angepaßt werden. **MATHEMAT CPC mit Handbuch für nur** 

Die universelle Buchführung sowohl für private Zwecke als auch zur Planung, Überwachung und Abwicklung von Budgets jeder Art. Eine Übersicht über die 430 Budgetsätze und 335 Kontensätze läßt sich in Form von Tabellen und Grafiken auf dem Bildschirm und auch auf dem Drucker erreichen. Volle Menüsteuerung erleichtert die Arbeit mit dem Programm. Mit deutschem Handbuch für nur

Ein modernes, leicht zu bedienendes Textverarbeitungsprogramm, das so manchen überladenen und kompilzierten "Textdinosaurier" hinsichtlich Bedienungskomfort um Längen schlägt. Da merkt man die Erfahrung von über 50.000 verkauften TEXTOMAT-Programmen auf den unterschiedlichsten Mikrocomputern. Durch Verknüpfen von Textbausteinen können Schriftstücke flexibel und in beliebiger Größe bearbeitet werden.

Mit deutschem Handbuch und Übungslektion nur

et legt vegt bei sandkosten christmass ender or OATA ner Nachnar

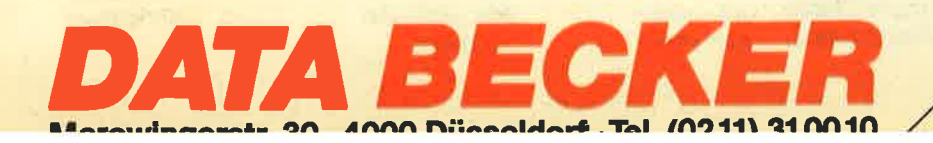

#### <sup>18</sup> SOFTWARE.REVIEWS

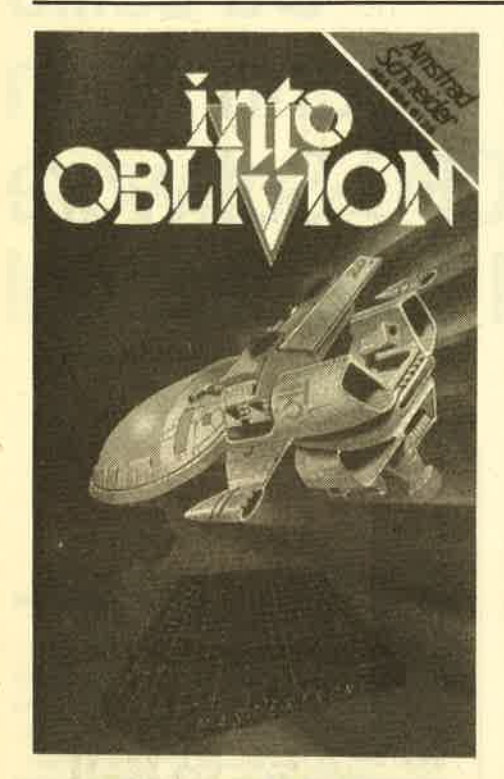

#### Into Oblivion

Mastertronic hat ja inzwischen schon eine ganze Reihe preiswerter und doch relativ guter Spiele auf den Markt gebracht. Diese lobenswerte Preisgestaltung sollte aber nicht dazu führen, daß alles, was der Firma angeboten wird, auf den Markt kommt. Auch wenn eine Programmcassette nur ca. 10.- DM kostet. hat der Käufer, für den ein solcher Betrag eventuell viel Geld ist, doch ein Recht auf ein Mindestmaß an Oualität.

Leider konnte ich ein solches Mindestmall beim neuen Mastertronic-Programm Into Oblivion nicht ausmachen. Was hier geboten wird, ist eigentlich nicht der Rede wert. Ichwill es trotzdem kurz vorstellen, um potentielle Interessenten vielleicht vor einem Kauf zu bewahren. Into Oblivion ist in erster Linie ein reines Schießspiel. Der Spieler steuert ein kleines Raumschiff. Das Spielszenario beschränkt sich auf 2 Bildschirme, die grafisch nur mäßig aufbereitet wurden. Ab und zu tauchen 3 feindliche Flieger auf, die abgeschogsen werden mü sen. Ein ungeübter Spieler wird nach rund 10 Minuten mit Sicherheit keine Probleme damit haben. Es kommt sogar vor, daß minutenlang überhaupt kein Gegner mehr auftaucht oder daß diese sich an den Rändem des Bildschirmes selbst zerstören. Mehr passiert in die sem Programm nicht.

Ich habe wirklich lange versucht, ge heime Gänge oder ähnliches zu finden, Erfolg hatte ich dabei nicht. Scheinbar beschränkt sich das Prograrnm tatsäch lich auf diese magere Handlung. Die Le ser werden mir sicher zustimmen, dall man dafür kein Geld ausgeben muß. Da kann man billigere und bessere Pro granme im CPC-Magazin finden. Ich hoffe, daß Mastertronic diese Linie nicht beibehält, kann es mir aber vorstellen. Sollte es bei diesem Ausrutscher blei ben, sei der Firma verziehen.

System: CPC 464/664/6128<br>Hersteller und Bezugsquelle: Mastertronic Rolf Knorre

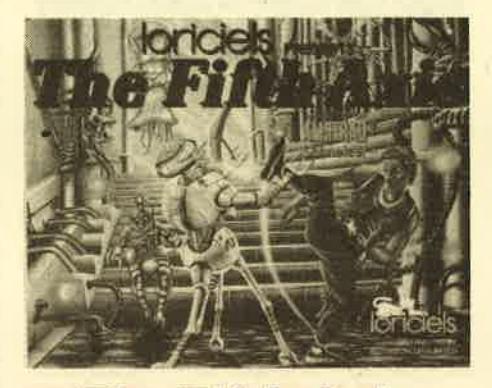

#### **The Fifth Axis**

Wir schreiben das Jahr 2410. Vor 6 Monaten eneichte Prof. Chronos den Höhe punkt seines Lebenswerks, die Erfindung einer Zeitmaschine. Während sei ner Forschungsreise entdeckte Chro nos, dall sich das Universum nicht inner halb der vier anerkannten Achsen, son-<br>dern innerhalb von fünf Achsen befin-

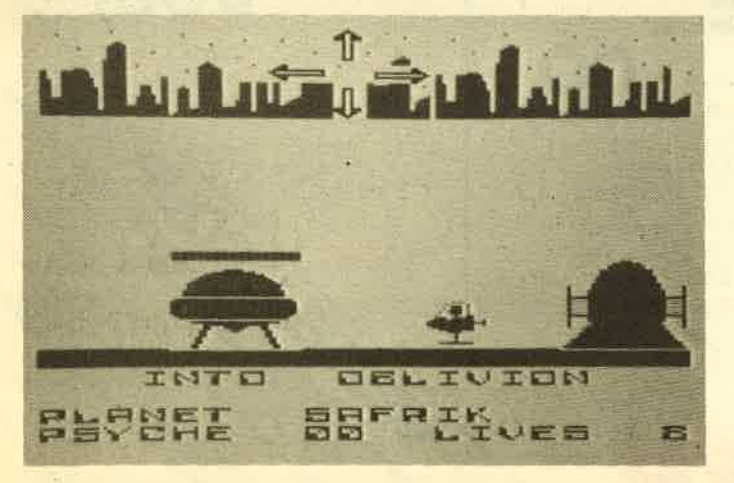

des Feindes

ien, ab und zu turkishte herio de na meniera ab an nortem en an nortem en an nortem en an nortem en an nortem en an nortem en an nortem en an nortem en an nortem en an nortem en an nortem en an nortem en an nortem en an n

Axis sind hervorragend gelungen. Es macht wirklich Freude, die Spielfigur durch das Labor zu jagen. Auch die immer wiederkehrenden Kämpfe mit den gelungenen Bewegungsabläufen und dem realistischen Sound tragen dazu bei. Eine lobenswerte Einrichtung ist die Möglichkeit, den Spielstarid abzuspeichern. So muß man bei einem kleinen Fehler nicht gleich wieder von vorne anfangen. Ich halte Fifth Axis für einen Renner der nächsten Monate.

System: Hersteller: Rolf Knorre

n Erwartung Bezugsquelle: Activision CPC 464/664/6128 Loriciels

#### SOFTWARE-REVIEWS 19

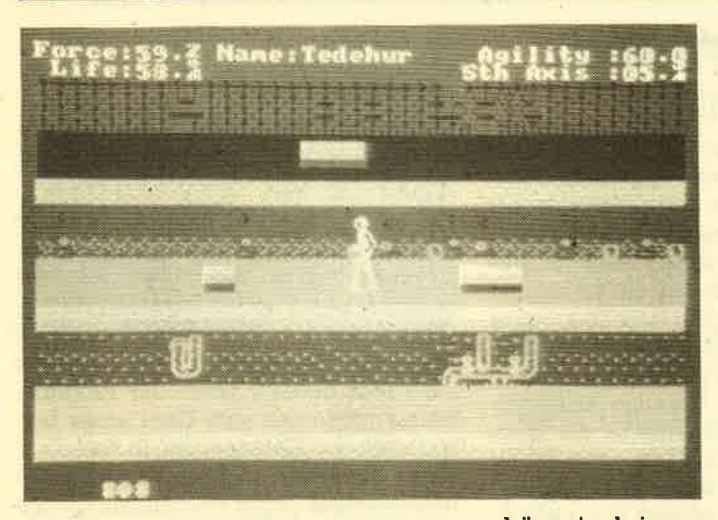

Der Hen Professor auf Ersatzteilsuche

# O HELL AMSTRAD CPC464, 664

STAIRWAY

#### **Stairway to Hell**

"Stairway to Hell" ist ein klassisches Arcade-Spiel der neuen Art. Der Spieler erhält die Aufgabe, verschiedene Höhlen zu durchgueren und dabei Gegenstände aufzusammeln, um am Ende einen Termin beim Teufel zu bekommen. Insgesamt sind 15 verschiedene Bildschirme zu durchwandern, die grafisch unterschiedlich gestaltet wurden.

Natürlich kann der Spieler nicht einfach nach Herzenslust durch die Gegend marschieren. Ständig fällt etwas von der Decke oder rollt einem entgegen, mal ist auch der Boden gelöchert. Man muß also schon mit Geschick und Überlegung arbeiten, um weiterzukommen - die vorhandenen Leben sind schnell ver' braucht. Besonderheiten sind bei "Staitway to Hell" nicht zu verzeichnen. Sound und Grafik sind relativ gut. Insgesamt bietet das Programm aber nichts Neues, ist aber für Fans dieser Programm-Kategorie geeignet.

Bezugsguelle: Peter West Records

System: CPC 464/664/6128<br>Hersteller: Software Invasion

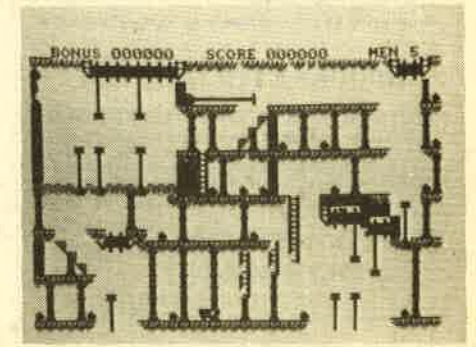

#### Moon Cresta

Action ist wieder "in" ! Das beweisen die neuesten Softwarehitlisten aus Eng-Iand, und. auch wir auf dem Festland werden nicht davon verschont bleiben. Bei dem vorliegenden Prognamm handelt es sich aber vvirklich nicht um eines aus der Kiste "schnell vetgessen, unverkäuflich". Moon Cresta ist bewährte Kost aus den Spielhallen und trägt seinen Spitznamen "Münzenschlucker" zu ' recht. Kurz zur Handlung: Wie gewohnt, muß der Weltraum von Eindringlingen befreit werden. Dieses Mal starten Sie aber mit nur einem Raumschiff, das allerdings aus drei Stufen besteht, wobei die erste über eine und die beiden restlichen äber je zwei Laserkanonen vefügen.

Jeder Level besteht aus verschiedenen Angriffswellen seltsamer Wesen, die mit steigendem Schwierigkeitsgrad immer raffiniertere Taktiken anwenden und schon zu Anfang jeden in arge Be-

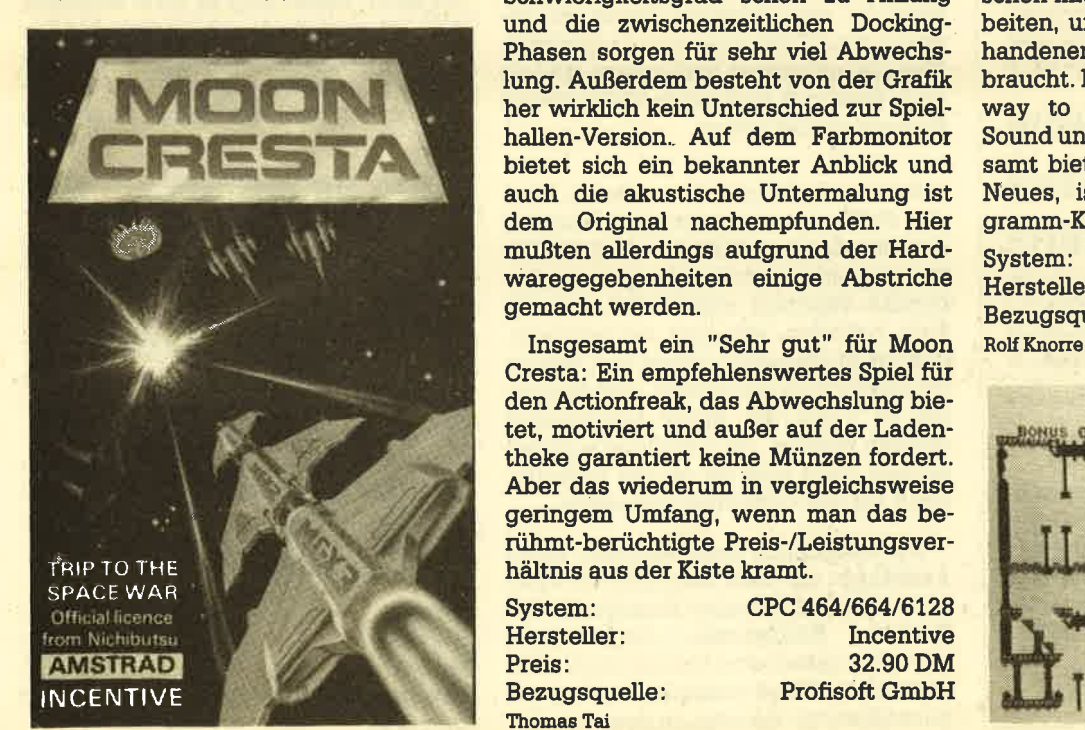

drängnis bringen. Den ersten Level müssen Sie mit der ersten Raumschiff stufe absolvieren. Ist er überstanden, kommt es zum sog. Docking. MitvielFin gerspitzengefühl muß die zweite Stufe angekoppelt werden, und es geht mit drei Kanonen weiter. Je schneller diese Phase beendet ist, umso größer ist der abschließende Bonus. Das gleiche ge schieht nattirlich mit der dritten Stufe nach AbschluS des zweiten Levels. Doch bis man den Docking-Bonus überhaupt erreichen kann, bedarf es einiger Übung. Sollte die erste Stufe in den ersten Angriffswellen zerstört werden, ist sie natürlich verloren und mit ihr ein Bo nus. Der Level muß dann mit der zwei ten Stufe fortgesetzt werden.

Schon bald hat man den Dreh raus und ballert munter drauf los. Gefragt ist weniger das Köpfchen als vielmehr sehr viel Geschicklichkeit und eine gute Daumenmuskulatur für den Feuerknopf. Langweilig wird Moon Cresta aber nicht so schnell, denn der anspruchsvolle Schwierigkeitsgrad schon zu Anfang und die zwischenzeitlichen Docking-Phasen sorgen für sehr viel Abwechslung. Außerdem besteht von der Grafik her wirldich kein Unterschied zur Spielhallen-Version.- Auf dem Farbmonitor bietet sich ein bekannter Anblick und auch die akustische Untermalung ist dem Origrinal nachempfunden. Hier mußten allerdings aufgrund der Hardwaregegebenheiten einige Abstriche gemacht werden.

Cresta: Ein empfehlenswertes Spiel für den Actionfreak, das Abwechslung bietet, motiviert und außer auf der Ladentheke garantiert keine Münzen fordert. Aber das wiederum in vergleichsweise geringem Umfang, wenn man das berühmt-berüchtigte Preis-/Leistungsverhältnis aus der Kiste kramt.

System: CPC 464/664/6128<br>Hersteller: Incentive<br>Preis: 32.90 DM<br>Bezugsquelle: Profisoft GmbH **Thomas Tai** 

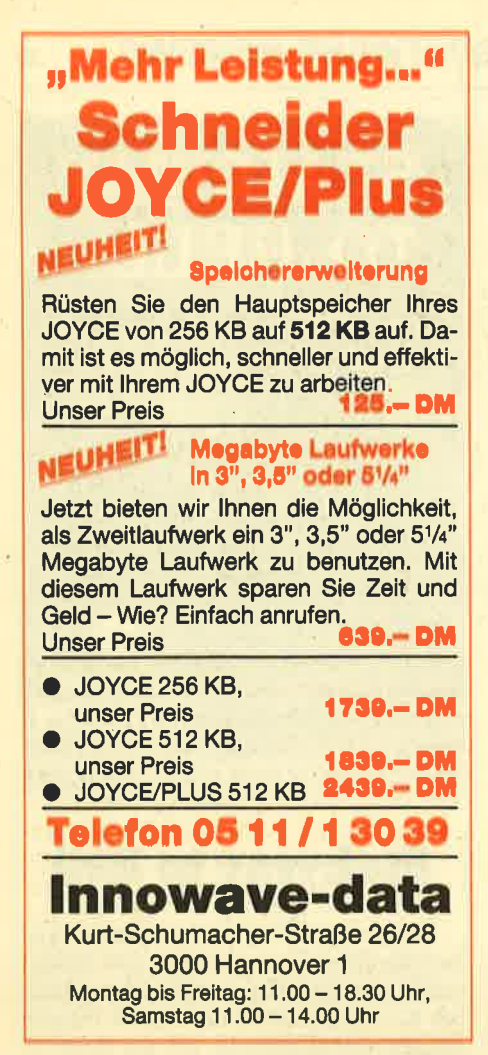

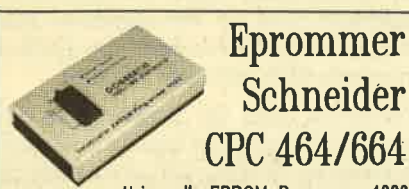

Universeller EPROM-Programmer 4003 Bronzmuniers and English CRROM-Typen (F.B. 2715,-32,<br>-84,-128,2508,-15,-32,-54...) a Voll manufacturaries Soft-<br>programmierspannen wird im Geril erregt a Voll manufacturaries Soft-<br>programmierspannen wird im Geril erregt a **# Ferligger&L DM 200,50 # Baussiz mil Anleilung DM 239,- #** 

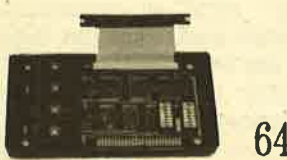

**EPROM** Karte 64 KByte

Die idenle Erganzung für jeden CPC n Wehlweise bestückber mit 2 - 64 RByte EPROM-Kepezitet in der Schriften und Architecture (State EPROM-Typen 2715,-32,-64 -1228 WORDS-Typen BaSIC- und/oder Assambler-Programman N Komplett has a purchase for factoristic met

**# Fertigger&L DM 249,50 # Bausalz mit Anleitung DM 219,50 #** 

#### Drucker für alle CPC

EEDY 100-80 SPEEDY 100-80 SPEDDY 100-80 SP n 100 Zeichen pro Sekunde schnell # FXBO kompatibel # Biz zu<br>142 Zeichen pro Zeile # Optionaler Druckerpuffer # Greis-<br>15 Inig # Kein doppelter Zeilensorschub # Direkt anachlußlehig #<br>Internationale Zeichenseizz # Outes Pr

Nompl, mit deutschem und englischem Handbuch DM 739,-Druckerkabel CPC 464/664 DM 35,- # CPC 6128 DM 45,-Alle Artikel ab Lager lisferber.

**DOBBERTIN** INDUSTRIE - ELEKTRONIK<br>Brehmsskreße 9, 6835 Brühl, Tel.: (08202) 71417

#### **SOFTWARE-REVIEWS**

#### **Swords and Sorcery**

20

Swords and Sorcery ist das erste Adventure, das nach dem sog. Midas-Konzept erstellt wurde. Laut Werbung hat man etwas vollkommen Neues und Einzigartiges vor sich. In der Tat weist das Programm Merkmale auf, die bei keinem anderen Spiel zu finden sind. Das Ganze geht in einem geheimnisvollen Höhlensystem über die Bühne, das aus mehreren Levels besteht. Vor dem nächsthöheren Level liegt eine Sperre, die überwunden werden muß. Das kann als eines der Ziele des Spiels angesehen werden, denn Level 2 befindet sich nicht in diesem Programm, sondern wird erst durch ein Zusatzprogramm aktiviert, das man bald für etwa 15. – DM kaufen kann.

Nun braucht man nicht anzunehmen. daß jeder, der den ersten Level über-

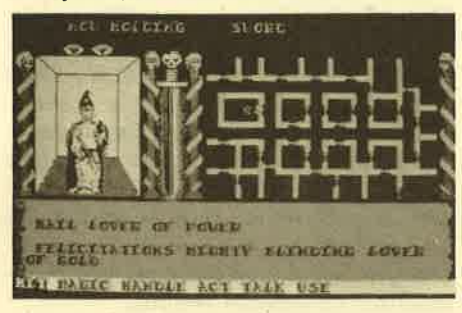

wunden hat und kein Geld mehr ausgeben will, an Langeweile sterben wird. Schließlich gibt es eine Fülle von weiteren Aufgaben, die erfüllt, aber nicht unbedingt beendet werden müssen. Schon das Erkunden des Labyrinths, das Unterhalten mit den Charakteren und der Kampf mit feindlich gesonnenen Monstern ist eine wichtige Sache. So gewinnt man Erfahrung und Zauberkraft. Wer also unbedingt nach etwas streben muß, kann sich auch große Weisheit und Energie als Ziel setzen.

Sehr erstrebenswert erscheint auch das Auffinden der wertvollen Rüstung des alten Magiers ZOB, die von ihrem Erbauer zerstört und über das gesamte Labyrinth verstreut wurde. Wo sich die Teile befinden, wie man sie bekommt. was sie zu bedeuten haben und warum die Rüstung so wertvoll ist, sind Fragen. die im Laufe des Spiels beantwortet werden müssen. An Handlung mangelt es also nicht und sie wurde hervorragend auf den Computer umgesetzt.

Der Bildschirm zeigt zunächst einen Ausschnitt aus dem Labyrinth im Überblick und den aktuellen Standpunkt des Spielers. Hindernisse, Gegenstände oder Charaktere sind hieraus noch nicht ersichtlich. Diese entdeckt man im nebenstehenden Fenster, in dem aus den

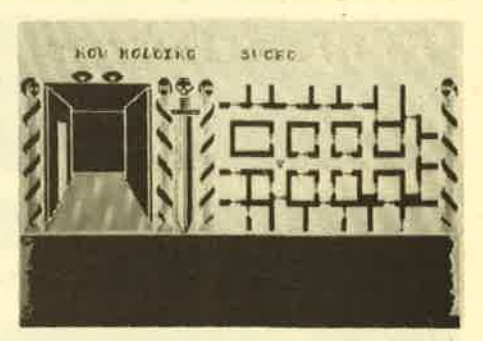

Augen des Kämpfers der Weg durch das Labyrinth gezeigt wird. Die Programmierer bedienten sich dazu eines hervorragenden 3D-Scrollings, in dem Zauberer. Monster und Kämpfer in ebenso hochwertiger Grafik erscheinen. Darunter befindet sich das Textfenster, in dem sowohl Äußerungen anderer Personen als auch des Spielers selbst eingeblendet werden.

Sprechen, Begrüßen, Angreifen, Gegenstände nehmen sind die zur Verfügung stehenden Handlungen. Dem Programm werden die Aktionen über ein ausgeklügeltes Menüsystem übermittelt oder – besser gesagt – so ist es vorgesehen, denn dieses System gehört ebenfalls zu den danebengeratenen Neuerungen von Swords and Sorcery. Die komfortable Befehlseingabe ist hoffnungslos mißlungen: Wenn es auf schnelles Handeln ankommt, muß man erst einmal diverse Untermenüs durchwühlen, um den gewünschten Punkt zu erreichen. Sicher: Wer ein gutes Gedächtnis hat, kann die Kombination ja auswendig lernen. Doch für den normalen Spieler tun sich hier einige Probleme auf. Erst nach einer Experimentierphase von etwa 10 Spielstunden wird das System so beherrscht, daß man damit spielen kann. Damit mag es zwar erlernbar sein, ist aber doch unzumutbar für den Spieler, der seine Konzentration auf die Lösung des Spiels und nicht auf die Beachtung von hundert Menüs vergeuden will.

Bis auf diese unkomfortable Benutzerführung ist Swords and Sorcery trotzdem ein Musterbeispiel für ein gutes Adventure. An der Grafik und den Soundeffekten kann man wirklich nichts aussetzen und auch die Anleitung verdient Beachtung, versucht sie doch die Wirrungen des Menüs so gut wie möglich klar zu machen. Also liebe Programmierer: Andert etwas an der Befehlseingabe, und man kann das Spiel jedem ohne Bedenken empfehlen. Bis dahin gilt dies mit Einschränkung nur für jene, die die geschilderten Nachteile bei der Bedienung in Kauf nehmen wollen.

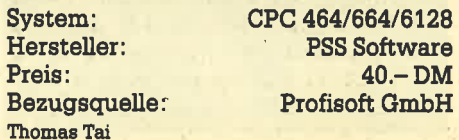

S

#### SOFTWARE-REVIEWS 21

#### Sherlock Holmes ist wieder da!

Bereits in der vergangenen Ausgabe des CPC-Magazins haben wir einige deutschsprachige Weeske-Abenteuer vorgestellt. Inzwischen liegrt ein weiteres Programm dieser Gattung vor. Es handelt sich dabei um ein Grafik-Adventure, bei dem die einzelnen Bilder von Diskette bei Bedarf nachgeladen wer' den.

Hauptfigur des neuen Abenteuers ist der bekannte Detektiv Sherlock Holmes, der zusammen mit seinem Freund und Helfer Watson schon in Filmen, Bü' chern, Comics etc. unzählige Fälle gelöst hat. Ein so intelligenter Mann wie Holmes kann an einer neuen Technologie nicht einfach vorbeigehen, und so hat er sich bereiterklärt, nun auch in einem Computerspiel mitzuwirken.

Die Geschichte zum Programm: Holmes und Watson haben nach wochenlanger, harter Arbeit endlich einen Frauenmörder überführt. Die beiden haben danach beschlossen, erst einmal einen kleinen Urlaub zu verbringen. Zu diesem Zweck begeben sich die beiden Detektive in das malerische Hochland im Norden Schottlands. Bei einer Wanderung stoßen sie auf eine geheimnisvolle Herberge, die den seltsamen Namen "The Rat und the raven" trägt.

Zu diesem Zeitpunkt setzt das Adventure ein. 'Der Spieler weiß also nicht, worum es überhaupt geht. Es ist seine Aufgabe, mit Scharfsinn und Geduld herauszufinden, was es mit der Herberge auf sich hat. Auch der Einsatz des Hilfe-Befehls bringrt nicht viel. Es werden lediglich einige wichtige Verben eingeblendet, die verwendet werden können. Diese Verben lauten: untersuche, lies, nimm, lege, öffne, frage, betrete, benutze, drücke, sage, höre, trinke, schaue, iß, warte, schlafe, save, load, gehe, gib, zünde, lösche.

Natürlich versteht das Programm erheblich mehr. Die Eingabe erfolgt über Ein- oder Zweiwortbefehle wie z. B. "Nimm Meser". Wie schon gesagt, werden von Zeit zuZeit Bilder nachgeladen, die dem Spieler einen besseren Überblick verschaffen sollen. Insgesamt sind 16 verschiedene Bilder auf den beiden Seiten der Diskette abgespeichert, die allesamt recht gut gemacht sind. Der Spieler kann diese Bilder auch unabhängig vom Programm direkt laden und ansehen, was zwar nicht Sinn der Sache, aber doch ganz reizvoll ist. Der jeweilige Zwischenstand des Abenteuers kann selbstverständlich abgespeichert werden. Auch läßt sich das Programm zu jeder Zeit neu starten oder voniberge-

Die Strecke aus der Sicht des Lockführers

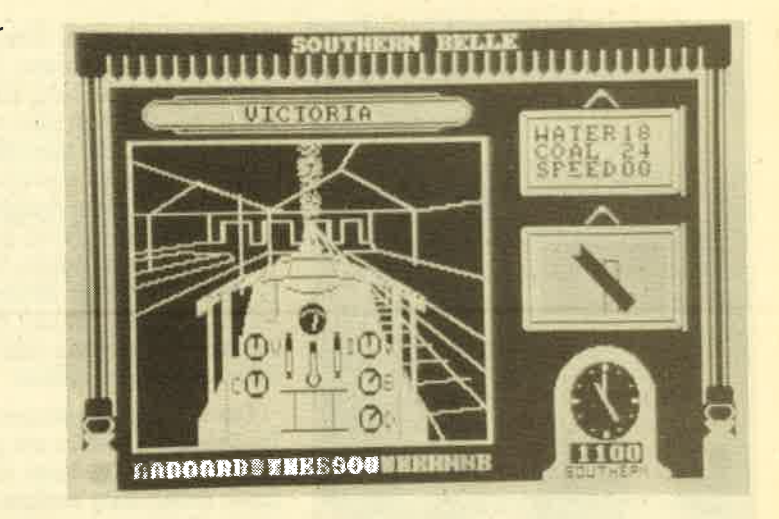

hend anhalten. Am Ende erfolgt eine punktemäßige Bewertung der Leistun gen des Spielers.

Insgesamt betrachtet bietet Sherlock Holmes nichts Neues, ist aber nicht schlecht gemacht. Wer sich geme mit ei ner kniffligen Aufgabe beschäftigt, wird an diesem Programm seine Freude ha' ben.

System: CPC 464/664 nur Diskette Bezugsquelle: Weeske, Backnang Rolf Knorre

#### Southern Belle

Im Jahre 1837 wurde die London- Brighton Railway Company gegründet. Diese Eisenbahngesellschaft befuhr die Strecke London – Brighton (sagt ja auch der Firmenname). Eingesetzt wurde ein Zug mit Namen Southem Belle, gezogen von einer King Arthur Dampflokomotive. Dieses historische Dampfroß bzw. die Fahrt auf der 50 Meilen langen Strecke wird in diesem Programn simuliert. Es handelt sich also um ein Spiel für Simulator- und Eisenbahnfreaks, da viel Wert auf eine realistische Bedienung gelegrt wurde.

Wie bei anderen Simulatoren auch, sieht der Spieler bei Southem Belle eine Grafik, die verschiedene Instrumente und Sigmale sowie Teile der Landschaft darstellt, durch die der Zug fährt. Die gestellten Aufgaben sind vielfäItig, da der Spieler zum Heizer und zum Fahrer der Lok wird. Es dauert eine Weile, bis man sich an deren Steuerung gewöhnt hat. Zum besseren Verständnis liegt der Programmcassette ein Blatt bei, auf dem die Arbeitsweise einer Dampflok beschrieben wird. Leider muß man zum Studium dieses Blattes sowie auch der Anleitung der englischen Sprache mächtig sein. Eine deutsche Übersetzung liegt noch nicht vor.

Neben den vielfäiltigen Aufgaben in der Lok sind weitere Schwierigkeiten zu

meistern. Geschwindigkeitsbeschränkuhgen müssen ebenso wie Haltesignale unbedingrt beachtet werden. Da man auf der S0-Meilen-Strecke zahlreiche Bahnhöfe und andere Haltepunkte passiert, kann kaum Langeweile aufkommen. Wem das noch nicht reicht, der kann vom Hauptmenü aus einige besondere Fahrten anwählen, die einer Schwierigkeitssteigerung gleichkom' men. Da gibt es Optionen vom TRAI-NING RUN tiber den PROBLEM RUN bis zum RECORD BREAKING RUN, einer Höchstgeschwindigkeitsfahrt nach Brighton.

Durch die detaillierte Steuerung ist Southem Belle tatsächlich für Hobby-Eisenbahner geeignet. Der Spieler muß aber etwas Zeit mitbringen, um sich mit den Möglichkeiten vertraut zu machen. Dann kann das Spiel viel Freude machen. Für reine Actionfreaks indessen ist es ungeeignet.

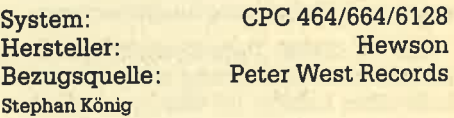

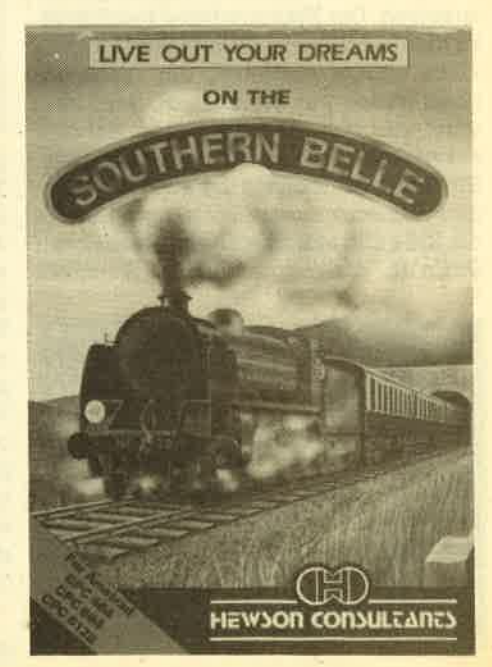

#### 22 SOFTWARE.REVIEWS

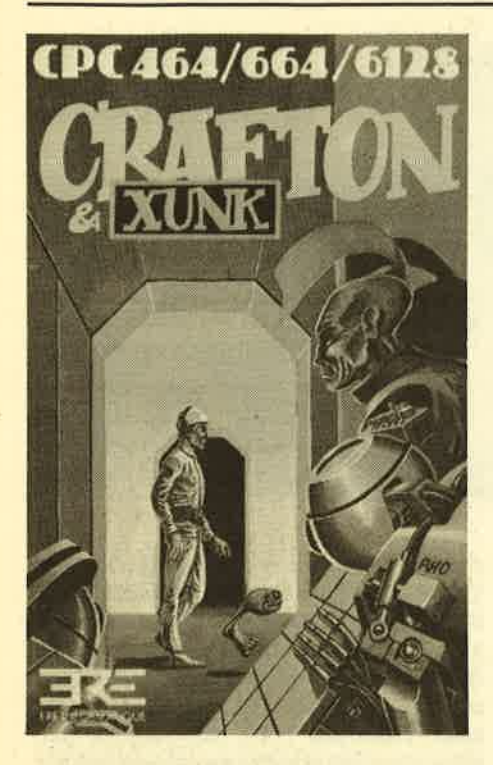

#### Get Dexter

Eine Prophezeihung erfüllt sich: Die Erdbewohner entschließen sich im Jahr 2912, ihre tollen Atombomen endlich zu gebrauchen. Ein Weltkrieg bricht aus, der allerdings nicht meht nur eine Gruppe Verrückter auf dem Planeten angeht. Inzwischen haben die Erdbewohner viele Kolonien gegründet und fremde Zivilisationen in einen Planetenverbund eingegliedert. Die Daten sämtlicher Lebewesen des Universums konnten so in einem riesigen Zentralcomputer gespeichert werden, um eine optimale Organisation und Versorgung zu garantieren.

Nun ist dieser Datenbestand gefährdet und eine Zerstörung wäre mit dem Ende allen Lebens im Weltraum gleichzusetzen. Der Planetenbund beschließt, zu handeln. Da es aufgrund der Unruhen nicht ratsam erscheint, ein menschliches Wesen auf die Erde zu schicken, wird ein menschenähnlicher Roboter entwickelt, ein Android namens Dexter. Ein Raumschiff bringrt ihn und ein seltsames Wesen namens Podocephalus auf die Erde und setzt sie an einer geheimen Stelle ab. Von nun an liegt das Schicksal

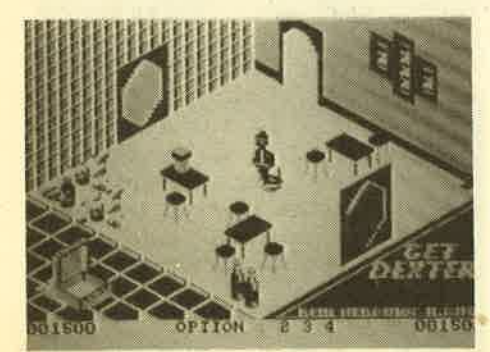

des Universums in ihren Händen. Ihre Aufgabe ist es, an den Hauptcomputer heranzukommen und den Speicher zu kopieren (Cracker gibt es also auch in der Zukunft), um den Datenbestand zu retten. Vorher ist allerdings eine bedeutend schwierigere Aufgabe zu erfüllen: Den Computer schützt ein Sstelliger Zugriffscode, zu dem acht Wissenschaftler je eine Codeziffer kennen. Acht Menschen müssen also mit Hilfe der geeigneten Objekte dazu übenedet werden, den Code preiszugeben.

Die Umsetzung dieser recht originellen Spielidee ipt sehr gut gelungen: Dreidimensionale Grafiken, die inFarbe erst ihren vollen Reiz entfalten und ein sehr guter dreistimmiger Sound sind einige Leistungsmerkmale von Get Dexter. Die Animation der Figuren und der Einfallsreichtum bei der Gestaltung der über 100 Räume machen den zusätzlichen Reiz des Programms aus, der es aus der Masse der Action-Adventure heraushebt.

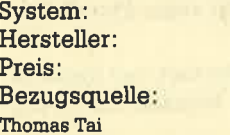

CPC 464/664/6128 PSS Software 39.90 DM Profisoft GmbH

#### Doomsday Blues

Die französische Software-Firma ERE Informatique bringt ihre Programme verstärkt auf den deutschen Markt. Eines davon ist Doomsday Blues, das im Original unter dem Titel Eden Blues an-

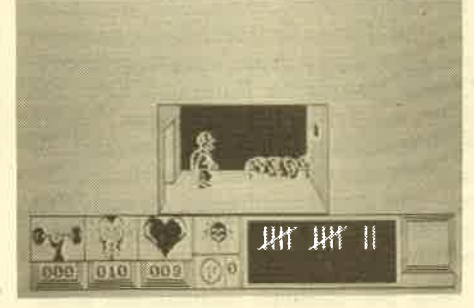

geboten wird (in Deutschland sind beide Titel erhältlich, die Programme sind absolut identisch). Doomsday Blues ist ein Action-Adventure mit sehr hohem Niveau. Der Spieler wird zum Gefangenen einer Robotertruppe, die die restliche Bevölkerung ausgerottet hat. Er sitzt in einer Gefängniszelle und wartet auf die schrecklichen Dinge, die da kommen. Was da kommen mag, wird jedoch weiter erläutert. Plötzlich hört er den Schrei eines Mädchens durch die Gitterstäbe hallen - und nicht nur das! Nun liegt es am Spieler, den Gefangenen auf die Suche nach diesem Mädchen zu schicken und dann fliehen zu lassen.

Vor Spielbeginn kann man 75 Energieeinheiten auf die drei Bereiche Mut,

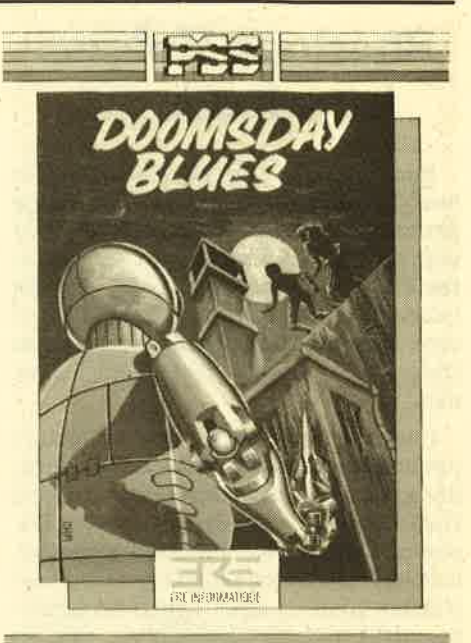

AN ARCADE ADVENTURE FOR AMSTRAD 4/664/6128

Kraft und Kondition verteilen. Je nach Aktion wird dieser Energiebestand verbraucht. So kostet z.B. der Ausbruch aus der Zelle schon Kraft, da die Tür eingetreten werden muß. Wieviel Energie eine Aktion kostet, zeigt jeweils ein kleines Fenster an; Hat man den Ausbruch bewältigt, kann man die Spielfigur relativ frei im Gefängnisgebäude bewegen.

Irgendwann tauchen dann die feindlichen Roboter auf, die auszuschalten sind. Dazu wirft man dem Roboter so lange scharfe Blicke zu, bis die zur Zerstörung notwendige Energie abgerechnet ist. Glücklicherweise kann die Energie hin und wieder aufgefrischt werden. Eine Tasse Kaffee aus dem Automaten frischt z. B. den Mut wieder auf. Wo der Automat steht, muß aber erst herausgefunden werden. Außerdem benötigt man eine l-Franc-Münze für den Kaffee. Ein Tip: Im ersten Bild (eigene Zelle) kann man am Fenster eine Münze aufnehmen.

Das Gebäude hat mehrere Etagen einschließlich Keller und noch mehr Zellen und andere Räume, die zu untersuchen sind. Da schon die bloße Bewegung der Spielfigur Energie kostet, muß man seine Wege genau überlegen. Trotz vieler Anläufe ist es mir noch nicht gelungen, sehr weit zu kommen, die Energie reicht einfach nicht aus.

Die Grafik bei Doomday Blues wurde ebenso wie die Musik gut umgesetzt. Auch die Bewegungen und das Umschalten zwischen den verschiedenen Bildern klappt reibungslos. Durch die schwierige Aufgabe und die witzige Umsetzung ist dieses Programm nur zu empféhlen.

Rolf Knorre

System: CPC 464/664/6128<br>
Hersteller: Ere Informatique<br>
Bezugsquelle: Joysoft

#### SOFTWARE-REVIEWS 23

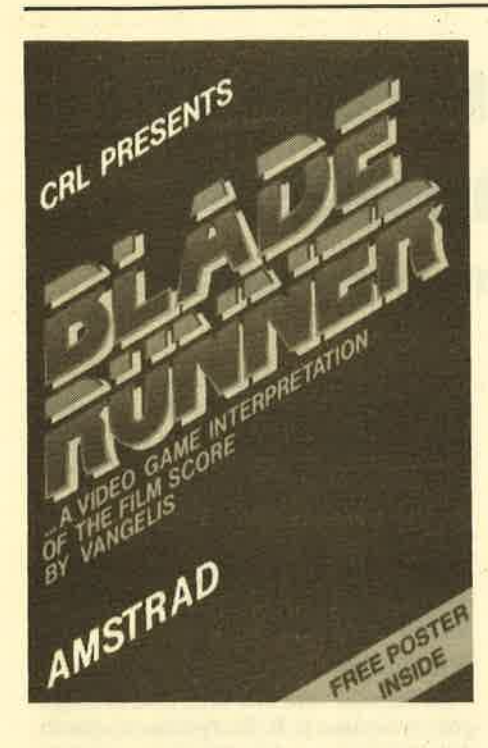

#### **Blade Runner**

Diesen Titel trug vor einigen Jahren ein düsterer Science-fiction-Film mit Harrison Ford in der Hauptrolle: In ferner Zukunft sind Kunstmenschen herstellbar, die die gefährlichen und schmutzigen Arbeiten ausführen. Leider kommt es immer wieder vor, daß diese Wesen außer Kontrolle geraten und sich für ihr Dasein an den Menschen rächen wollen. Gegen diese Amokläufer wurde eine spezielle Polizeitruppe aufgestellt, deren einzige Aufgabe die Vernichtung dieser Wesen ist.

Aus diesem Stoff wurde jetzt ein Ac' tionspiel realisiert, das ein wenig an Ghostbusters erinnert. Der Spieler wird zum Jäger der Replidroiden, von denen insgesamt 24 in der Stadt ihr Unwesen treiben. Das erste Spielbild zeigt einen Ausschnitt der Stadt in Form eines Stadtplans. Mitten in diesem Stadtteil Iiegrt das Polizei-Hauptguartier. Hier startet der Spieler seine Jagd: Er kann eine Art Cursor durch die Straßen steuern und damit auch andere Sektoren der Stadt aufsuchen. Eine Anzeige teilt mit, ob in dem Sektor ein Replidroid vorhanden ist. Ist dies der Fall, muß man die betreffende Stelle anfahren. Jetzt erfolgrt ein Szenenwechsel. Der Jäger landet mit seinem Fahrzeug mitten auf der Stralle und kann jetzt eine Figur in Bewegung setzen, um die eigentliche Jagd zu starten. Diese führt zwischen vielen unbeteiligrten Passanten hindurch. Eine Kollision kostet den Spieler wertvolle Zeit. Hat man den Replidroiden erreicht, kann dieser durch einen gezielten Schuß in den Rücken aufgelöst werden. Danach beginnt die nächste Runde wieder mit

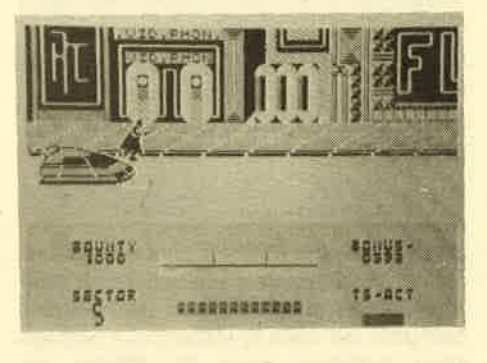

dem Stadtplan. Das geht so weiter, bis aIIe <sup>24</sup>Gestalten ausgeschaltet sind.

Blade Runner ist einganz nettes Spiel, weder besonders schwierig, noch erhebt es den Anspruch, ein Superspiel zu sein. Die Grafik ist gut und ein ganz besonderes Lob verdient die Begleitmusik.

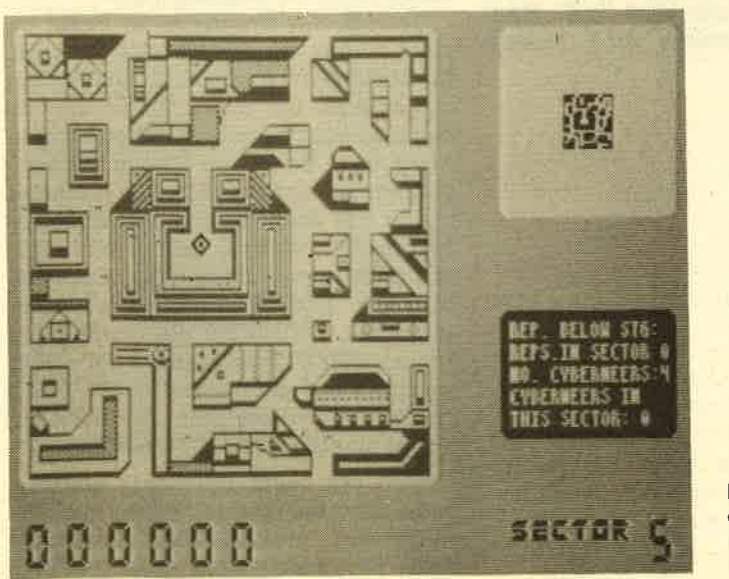

Links ein Ausschnitt des Stadtplans, rechts oben die Gesamtübersicht

Was hier während des Spiels abläuft, ist schon toll. Leider hört man einen solchen Sound nicht oft und wenn, dann in Spielen, die sonst nicht viel hergeben. Abgesehen von der Musik würde ich Blade Runner in die gute Mittelklasse einordnen, besser als Ghostbusters ist dieses Programm schon.

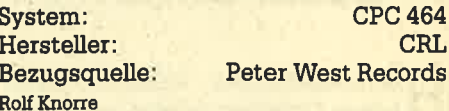

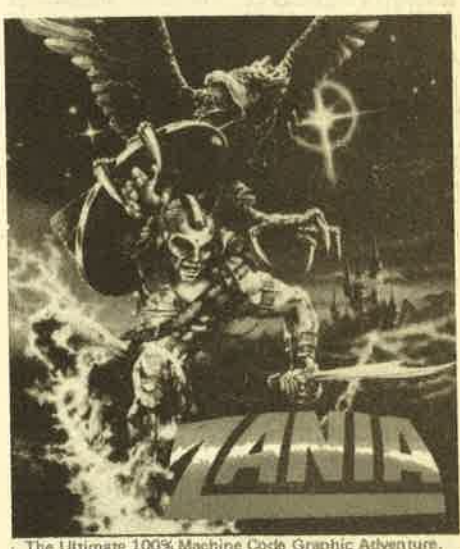

FOR USE WITH AMSTRAD CPC464 664 & E128

#### Zania

Der grroße Held Percy Veer ist auf der Suche nach einem Goldschatz. Auf diesem Weg sind verschiedene Aufgaben zu lösen und verschiedene Gegenstände aufzusammeln, die im weiteren Spielverlauf hilfreich sein können. Gefährlich werden dem Helden die Vögel, die Himmel und Erde bevölkern. Glücklicherweise gibt es aber Vogel-Immunkapseln, die Percy vor dem sicheren Ende bewahren können.

"Zania" ist ein Programm, das von der wirklich guten Grafik lebt. Auf diverse Bildschirme verteilt, wird eine ganze Landschaft dargestellt, inklusive einer alten Ritterburg. Diese Landschaft kann man sich auf Seite 2 der Diskette als Demoprogramm in aller Ruhe ansehen. Teile der Landschaft werden im Spielverlauf vonDiskette nachgeladen. Das Spiel selbst ist eine Art Action:Adventure ohne besondere Höhepunkte. Auch die grute Grafik kann nicht verhindern, dall das Programm nach einigen Spielstunden doch recht langweilig wüd.

Stephan König

System: CPC 464/664/6128<br>
Hersteller: Myrddin<br>
Bezugsquelle: Roland Kunze

# Universelle Dateiverwaltung mit den CPG-Gomputern

Besonderes Merkmal von Datenrem: Einfach zu bedienen!

T Tervorstechendes Merkmal dieser **Flate** Dateiverwaltung ist die einfache Bedienbarkeit und die universelle Einsatzmöglichkeit. Daniber hinaus ist das Programm komplett in Basic ge' schrieben und wird ohne Programmschutz geliefert. All das trägrt dazu bei, daß Datenrem für fast jede denkbare Problemstellung geeignet ist (abgesehen von der Speicherplatzbeschränkung). Zum Test lag eine Diskettenversion für den CPC 464 vor.

Nachdem das Programm gestartet wurde, zeigü der Monitor ein Bild, auf dem der Anwender die Belegrung der Tastatur mit den deutschen Umlauten entnehmen kann. Danach erfolgrt der Sprung ins Hauptmenü. Die Optionen auf der linken Bildschirmseite dienen überwiegend dem Einstellen bzw. dem Anpassen der Datei. Logischerweise muß der Erstanwender hier seine Tätigkeit beginnen. Im einzelnen bietet das Menü dazu folgende Möglichkeiten:

#### Erstellen der Datei

Bei dieser Option muß bestimmt werden, wieviele Einträge möglich sein sollen. Maximal stehen 1000 Datensätze mit bis zu 15 Feldern zur Verfügung. Will man z,B. nur Adressen speichern, rei' chen dafür 3 Felder aus. Dementsprechend mehr Sätze können anders genutzt werden, da das Produkt aus Sätzen und Feldern 3000 nicht übersteigen darf. Bei 3 Feldern sind also volle 1000 Datensätze möglich. Leider bedeutet dies nicht, daß tatsächlich 1000 Anschriften eingegeben werden können.

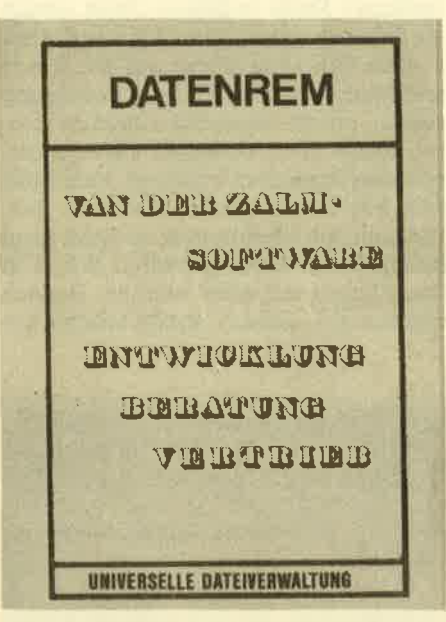

Da für jedes der 3 Felder maximal 40 Zeichen zur Verfügung stehen, kann eine Adresse bereits 120 Bytes im Speicher belegen, Der freie Speicherplatz beträgt aber lediglich rund 21 KByte. Im schlimmsten FaIl sind bei sehr langen Adressen dadurch nur knapp 200 Einträge möglich, unter normalen Umständen ca.300.

#### Etihetten anlegen

Dieser Menüpunkt erlaubt das Ausdrucken auf Etiketten. Abgefragt werden die Zeilen- und Zeichenzahl der Eti' ketten. Außerdem ist eine Überschrift möglich, die automatisch jeder Anschrift vorangestellt wird (2.8. Hen/ Frau oder Drucksache etc.). Danach

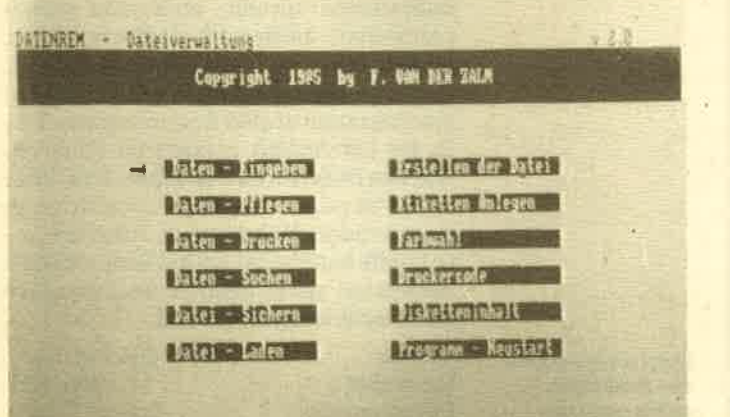

Das Hauptmenü von Datenrem

kann man bestimmen, welche Felder eines Satzes ausgedruckt werden sollen. Dies ist besonders dann wichtig, wenn außer der Adresse weitere Informationen in der Datei enthalten sind.

#### Farbwahl

Über drei Tasten bestimmt der Anwender Hinter- und Vordergrund sowie die Rahmenfarbe.

#### Druckercode

Es können verschiedene Codes eingegeben werden (2,8. Kursivdruck), die vor dem Printen an den Drucker gesendet werden.

Die beiden letzten Menüpunkte dieser Spalte rufen ein Disketteninhaltsver' zeichnis sowie einen Programm-Neu' start auf.

Nun zu der eigentlichenArbeit der Da' tei. Hauptpunkt ist hier die Option "Da' ten eingeben", welche die vorher definierte Bildschirmmaske aufruft. Einga. ben lassen sich durch ENTER bestäti gen. Ebenso kann man mit ENTER eine Eingabe überspringen. Tippfehler müs' sen vor der Bestätigung mit DEL korrigiert werden.

Nach kompletter Eingabe eines Datensatzes geht Datenrem sofort zum nächsten Eintrag über. Am oberen Bildschirmrand kann man die aktuelle Satznummer und die verbleibende Speicherkapazität verfolgen, Auf Tastendruck wird die Eingabe beendet und ins Hauptmenü zurückgesprungen.

Obwohl das Programm in Basic erstellt wurde, arbeitet es relativ schnell. Im Test haben wir rund 100 Anschriften eingegeben. Bei keiner Option kam es dabei zu Wartezeiten. Sind Korrekturen nötig, wird die Option "Daten pflegen" aufgerufen. Auf dem Monitor erscheint immer der erste Eintrag, von dem aus Satz für Satz oder in Schritten mit 12 Sätzen geblättert werden kann. Optionen sind hier "LÖSCHEN des aktuellen Datensatzes, DRUCKEN des kompletten Satzes, ETIKETT drucken mit der vorher entsprechend definierten Maske, FELD zur Korrektur einer Zeile und SATZ zur Korrektur des ganzen Datensatzes.

Wird ein bestimmter Satz gesucht, kann dazu die Option "Daten suchen" aufgerufen werden. Der Anwender kann nun bestimmen, nach welchem Feld er suchen will (2.B. Name oder Ort). Danach muß der Begriff bzw. derAnfang des Begriffs eingegeben werden. Das Suchen selbst geht sehr schnell, Ist der Datensatz in der Datei vorhanden, kann er ausgedruckt werden.

Unabhängig von den Druckeroperationen in den bisher beschriebenen Optionen gibt es noch den Menüpunkt "Daten drucken". Auch hier stehen wieder verschiedene Möglichkeiten zur Verfügung:

- 1. Normal drucken alle Einträge werden der Reihe nach ausgedruckt.
- 2. Etiketten drucken nur die Daten der definierten Etikettenmaske werden ausgedruckt.
- 3. Sortiert drucken die Datensätze werden nach einem bestimmten Feld sortiert und gedruckt. Diese Option bietet die einzige Möglichkeit der Sortierung. Der Sortiervorgang ist nicht zeitintensiv, da während des Drucks sortiert wird.

Die letzten beiden Menüoptionen sind zum Speichern und Laden der Daten reserviert. Hier können beliebig viele Dateien abgespeichert werden, was den begrenzten Speicherplatz etwas ausgleicht. Wer z.B. eine Adressdatei mit rund 500 Anschriften anlegen will, muß eine Trennung vornehmen (1. Datei-Buchstaben A-L, 2. Datei-Buchstaben  $M-Z$ ).

Der einzig negative Punkt ist nicht vom Piogrammierei zu verantworten, sondern den merkwürdigen CPC-Eigenschaften bei der String-Verarbeitung zuzuschreiben: Die Garbage Collection wird von Zeit zu Zeit bei größeren Datenmengen automatisch durchgeführt. Ansonsten arbeitet Datenrem einwandfrei und bietet optimale Einsatzmöglichkeiten. Die kurze Programmbeschreibung wird schon nach wenigen Minuten nicht mehr benötigt. Wer also eine einfache Dateiverwaltung sucht, liegt hier richtig.

Stephan König

System: CPC 464/664/6128<br>Bezugsquelle: van der Zalm

# **Maschinencode aus Basic?**

#### Entgegen den Werbeaussagen ist das doch nicht so ganz möglich.

Tm CPC Magazin 6/86 haben wir die La-<br>Iser Basic-Erweiterung für die CPC-Computer vorgestellt. Aus dem gleichen Haus kommt der Laser-Compiler. Dieses Programm verspricht die Umwandlung von Basic-Programm in vollständigen Maschinencode. Besonders interessant ist dabei, daß auch Programme compiliert werden können, die mit Laser Basic geschrieben wurden. Im Handbuch wird aber schon darauf hingewiesen, daß dadurch nur eine geringe Geschwindigkeitssteigerung erreicht werden kann, und so ist es auch. Da Laser-Basic besonders die Grafikprogrammierung optimal unterstützt, ist der Compiler von keinem grroßen Nutzen. Ich will mich deshalb hier auf das Locomotive-Basic der Schneider-Computer beschränken, das natürlich auch bearbeitet werden kann.

Der Laser-Compiler wird in einer sta' bilen Kunststoffhülle auf cassette geliefert. Ein mehrsprachiges (auch deutsches) Handbuöh gehört dazu. Der Umgang mit dem Compiler ist nicht einfach, eher umständlich und das Ergebnis nicht immer befriedigend. Auf der Programmcassette befinden sich mehrere Prognammteile, die alle zum Einsatz kommen müssen. Zum besseren Verständnis der Handhabung nachstehend ein Beispiel für einen Compiler-Durchgang vom normalen Basic-Listing bis zum Maschinencodeprogramm.

Der erste Arbeitsgang besteht aus dem Laden des Original-Basicprogramms, das in der bestehenden Form nicht verarbeitet werden kanh. Um es aufzubereiten, muß eine Zwischenspeicherung als ASCII-Datei erfolgen - das Programm wird also doppelt abgespeichert. Der Computer muß jetzt vollständig zurückgesetzt werden. Erst dann kann der eigentliche Compiler geladen werden, der sich automatisch weitere Programmteile nachlädt. Danach erfolgrt die Aufforderung, die Zielcassette (oder Diskette) mit der ASCII-Datei einzulegen.

Bei einer automatischen Syntax-Prüfung kann es zu einer ersten Fehlermeldung kommen, da der Laser-Compiler lange nicht alles verarbeitet, was der Programmierer erstellt hat. Taucht wider Erwarten kein Fehler auf, muß der Codeerzeugungsdurchlauf von der Original-Cassette geladen werden. Jetzt endlich beginnt der Compiler seine Arbeit, die bei Cassettenbesitzern von einemWechsel der Cassette und dem Abspeichern des Objectcodes begleitet wird. Im Handbuch wird empfohlen, mit 4 Cassetten zu arbeiten, um das Originalprogramm (Basic), Compiler, Zwischenspeicherungen und das fertige Produkt immer zur Hand zu haben.

Wenn man sich das compilierte Programm lädt und ansieht, kann es zu neuen Uberraschungen kommen. Unter Umständen hat keine oder eine nur minima-Ie Geschwindigkeitssteigerung stattgefunden. Hilfreich ist der Compiler eigentlich nur bei umfangreichen Rechenoperationen. Darauf wird auch im Handbuch hingewiesen. Als Demo ist ein Programm abgedruckt, das bei solchen Gelegenheiten immer wieder herhalten muß, das Sieb des Eratosthenes, Hier ist tatsächlich eine erhebliche steigerung der Abarbeitungsgeschwindigkeit fest' zustellen.

Was die Bildschirmausgabe betrifft, sollte man sich keinerlei Illusionen machen. Dazu lohnt sich der Einsatz des Compilers nicht. Leider verarbeitet der Laser-Compiler auch nicht den ganzen Basic-Wortschatz. Das fängt schon damit an, daß nur Integerwerte compliert werden, Fließkommafunktionen sind nicht erlaubt. Folgende BefeNe werden nicht angenommen: ATN, DEFREAL, FRE, RAD, AUTO, DEG, HIMEM, REN-UM, CHAIN, DELETE, LIST, RESUME, CINT, EDIT, LOG, ROUND, CLEAR, ERASE, LOG 10, SIN, CONT, ERR, MER-GE, TAN, COS, ERL, NEW, TRON, CRE-AL, EXP, PI, TROFF.

Darüber hinaus gibt es noch zahlreiche Befehle, die nur eingeschränkt Verwendung finden können (2. B. IOAD, END, FIX, MEMORY, GOTO, INPUT und so weiter): Alle Besonderheiten hier aufzuführen, ist aus Platzgründen nicht möglich. Es stellt sich aber die Frage, ob diese Einschränkungen zusammen mit der umständlichen Handhabung des Compilers eine Anschaffung ratsam erscheinen lassen. Der normale Baslc-Programmierer, der vielleicht seine eigenen Spiele etwas beschleunigen will, wird herb enttäuscht. Er sollte sich die Laser Basic-Erweiterung zulegen, die zwar auch etwas umständlich, dafür aber erheblich leistungsfähiger ist. Möglicherweise werden die Hersteller Oasis/Ocean schon bald eine bessere Version auf den Markt bringen. Die jetzt vorliegende Ausführung ist untauglich. Schade!

System: CPC 464/664/6128<br>Hersteller: Oasis/Ocean Bezugsguelle: Peter West Records Rolf Knorre

# Der Startexter von Sybex

#### Ein neuer Star am Textverarbeitungshimmel!

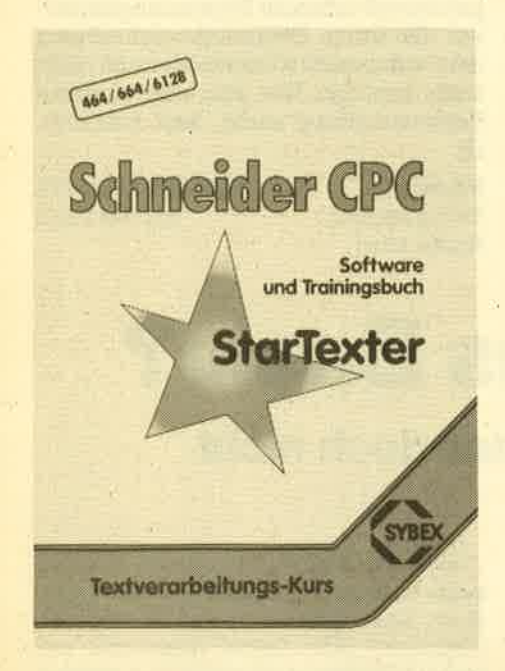

 $\boldsymbol{\mathsf{T}} \boldsymbol{\Lambda} \boldsymbol{\mathcal{T}}$ ie so oft begann auch die Entste-**V** Vhungsgeschichte dieses Programms auf dem C 64. Obwohl es für diesen Computer bereits eine Fülle von Textverarbeitungsprogrammen gab, konnte sich der Startexter 64 aufgrund eines sehr niedrigen Preises und der hohen Oualität mit an die Spitze mogeln. So wird es bei dem vorliegenden Programm für die Schneider CPC Computer auch sein.

Schon das als "Trainingsbuch" bezeichnete Handbuch verdient Beachtung, denn es weist auch Null-Ahnung-Käufer hervorragend in die Arbeit mit Startexter ein, erklärt die wichtigsten Begriffe und veranschaulicht alles mit vielen Abbildungen und Beispielen. Außerdem ist ein Ubungsteil enthalten, an dem der Anwender sein erworbenes Wissen überprüfen kann. Wer das Buch durchgearbeitet hat, ist wirklich fit für den praktischen Einsatz seines CPCs als Textmaschine.

Eine Reihe von Funktionen des Startexters wird über Kontrolltasten angesprochen. Dazu gehören die Cursorbewegungen im Text, das Setzen und Löschen eines Tabulators, das Umschalten auf den Grafikzeichensatz und das Einund Ausschalten des Einfügemodus ebenso wie das Setzen der Steuerzeichen für den Drucker. Hierbei wurden die Grundfunktionen (Unterstreichen, Fettdruck usw.) schon vorgegeben. Dem Anwender stehen jedoch weitere

sechs Funktionstasten zur Verfügung, die er mit beliebigen Steuercodesequenzen programmieren kann. Sicherlich ist die Kontrollzeichenmethode etwas gewöhnungsbedürftig, doch angesichts des guten Handbuches fühlt sich der Anwender nicht im Stich gelassen und wird mit zunehmender Erfahrung auch diese kleineren Merkschwierigkeiten mit den Tastenkombinationen in den Griff bekommen.

Der zweite Block der Funktionen von Startexter wird über ein Hauptmenü und Untermenü angewäNt. Nach ESC erscheint in der Kopfzeile eine Auswahl, die wir im folgenden etwas näher ansehen wollen. Vom Formatier-Menü aus wird der Text in eventuell neue Randbegrenzungen und auf Blocksatz gebracht. Trennvorschläge werden angezeigt. Zum Thema "Format" muß noch gesagt werden, daß mit Startexter zwei Spalten Text auf einer Seite möglich sind, was man bei der Konkurrenz vergeblich sucht. Hobbyzeitungsmacher benötigen nun also nicht mehr eine elektrische Schreibmaschine und Berge von Papier, sondern nur noch Startexter, der dem Text ein professionelles Aussehen gibt.

Das Blockmenü bedarf eigentlich keiner Erklärungen, denn Blockoperationen sind Standard bei jedem Textprogramm und heben das Schreiben der Texte mit Computer erst so richtig von den normalen Speicherschreibmaschinen ab. Als Block kann man einen beliebigen Textausschnitt definieren, der nun gelöscht, kopiert oder verschoben werden kann. Zusätzlich ermöglicht der Startexter das Abspeichern auf Diskette, so daß Textpassagen leicht in ein anderes Dokument übernommen werden können: Einfach Block definieren und abspeichern, neues File laden und Block hinzufügen.

#### Mit Blockoperationen

Das Suchmenü stellt ebenfalls eine sehr große Arbeitserleichterung für den Schreiber dar, denn mit seiner Hilfe werden bestimmte Ausdrücke und Passagen automatisch gesucht und - sofern vorhanden - natürlich auch gefunden. Ebenso hilft es in dem Fall, daß z. B. Produktnamen in einem Werbeblatt gegen andere ausgetauscht werden sollen. Man gibt dazu einfach den alten Namen ein und die neue Zeichenfolge, die an dessen Stelle gesetzt wird. Wer alle alten Ausdrücke ausmerzen will, kann den Vorgang automatisch ablaufen lassen. Ansonsten zeigt Startexter die Fundstellen jeweils an und läßt sich bestätigen, ob ein Austausch stattfinden soll oder nicht.

Mit dem Grafikmenü kommen wir zu einer erstaunlichen Besonderheit von Startexter. Mit einem kleinen Trick kann das Programm auch Grafiken ausdrukken und diese sogar auf dem Bildschirm darstellen. Grundlage dafür ist der schon erwähnte Grafikzeichensatz, der vom Anwender innerhalb des Texteditors erstellt werden kann. Zu diesem Zweck gibt man zunächst die Taste ein, die mit dem Grafikzeichen belegt werden soll. Darunter stellt man dann das

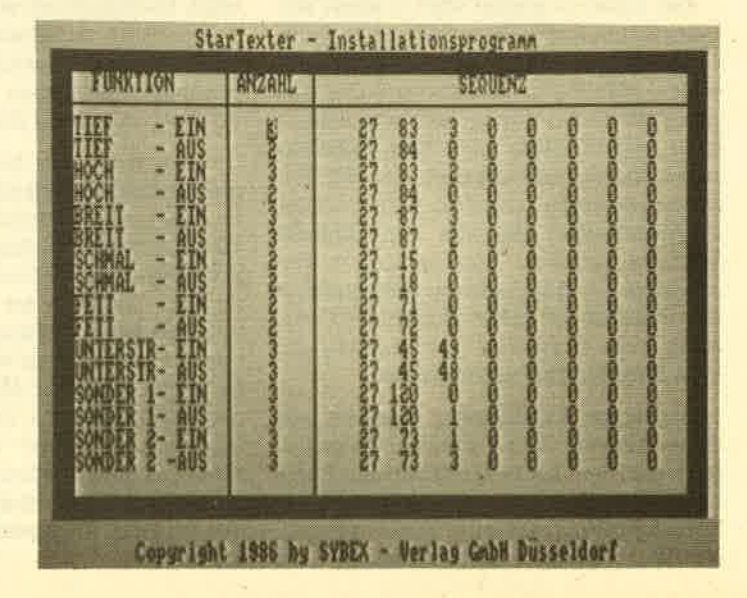

Drucker-lnstallations-Seite

#### ANWENDERSOFTWARE 27

Zeichen in einer 8×8 Punktematrix durch Punkte dar. Zur Definition genügrt ein Tastendruck und nach dem Umschalten in den Grafikzeichensatz steht die neue Kreation zur Verfügung. Auf diese Weise wurde schon ein Zeichensatz erstellt, aus dem man nach dem Baukastenprinzip Balkengrafiken erstellen kann.

Ein wesentliches Oualitätsmerkmal von Textprogrammen ist auch die Drukkeransteuerung. Startexter bietet dafür extra ein Installationsprogramm zur Anpassung an jeden erdenklichen Drucker. Damit kann man genau festlegen, welche Steuerzeichensequenz mit welchen Steuerzeichen gesendet wird und die Funktion der sechs freien Codes bestimmen. Der eigentliche Druckvorgang wird wieder von Startexter aus gestartet. Vorher kann man sich das äußere Erscheinungsbild einer Textseite in hoch' auflösender Grafik ansehen. Für den Ausdruck können noch einmal diverse Parameter verändert werden. So kann man Kopf- und Fußzeilen einsetzen, mit der in Kürze erscheinenden StarDatei ein Mail-Merge realisieren, das Druckseitenformat festlegen und dann natürlich den Druck starten. Erwähnenswert erscheint in diesem Zusammenhang noch, daß im Text Steuerzeichen gesetzt werden können, die eine Druckunterbrechung bewirken. In dieser Pause können nun bis zu 30 Zeichen eingegeben werden, die das Programm an der entsprechenden Stelle einfügt und ausdruckt.

Da der Textspeicher nur 250 Zeilen groß ist (eine DIN-AA'Seite hat etwa <sup>70</sup> Zeilen), kann man beim Drucken mehrere Texte aneinander ketten und ausdrucken bzw. ein ganz neues Dokument aus Textbausteinen zusammensetzen. Es soll natürlich nicht verschwiegen werden, daß man die Grafikzeichen ebenfalls ausdrucken kann. So hat man alles, was auf dem Bildschirm erscheint, auch wirklich schwarz auf weiß,

Startexter bietet noch eine Reihe von anderen Funktionen, die seine Rolle als hervorragenöes Textprogramm nur noch unterstreichen. Das Programm kann wirklich allen bedingungslos empfohlen werden, die mit ihrem CPC texten wollen. Ob nun Anfänger oder Fortgeschrittener: Keiner wird von dem sehr guten Handbuch im Stich gelassen, und von den Leistungen her genügrt es auch den Ansprüchen professioneller Anwendung. Letzter Pluspunkt ist der Preis: Für nur 84.- DM erhält man ja nicht nur das Programm, sondern auch ein gebundenes (!) Handbuch, das neben der farbigen Aufmachung auch wirklichen Inhalt zu bieten hat.

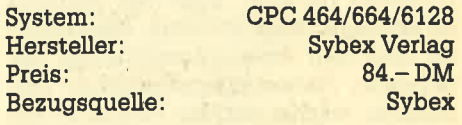

Thomas Tai

# Der CPC und die Börse

#### Mit miniAktien zum Heim-Börsianer!

Keine Angst, es soll an dieser Stelle nicht analysiert werden, wie die Altien stehen. Möglich wäre das allerdings schon und zwar mit dem neuen Programm miniAktien aus dem Hause Data Berger. Dieses Programm ermögücht närnlich die Eingabe und grafische Darstellung der Börsenkurse. Sicherlich ein Anwendungsgebiet, das die meisten CPC-Benutzer niemals betreten wer' den. Trotzdem gibt es das Programm, und es wird bestimmt auch seine Käufer finden.

Was verbirgt sich hinter miniAktien? Erst einmal eine unscheinbare Diskette und ein noch unscheinbareres Handbuch. Letzterem kann man entnehmen, wie das Programm zu starten ist. Das Hauptmenü bietet folgende Optionen:

- Eingabe neuer Tageskurse
- Aktien suchen
- Listen Aktien (Tendenz steigend)
- Listen Aktien (Tendenz fallend)
- Aktiendaten laden
- Gesellschaft anlegen/löschen
- Programm beenden

Der Erstanwender des Programms muß natürlich mit Punkt 6, dem Anlegen von Gesellschaften, beginnen. Gefragrt wird nach dem Namen der Gesellschaft, dem Sitz und der Branche. Die beiden letzten Positionen brauchen nicht unbedingrt eingegeben werden. Sind alle Ge-

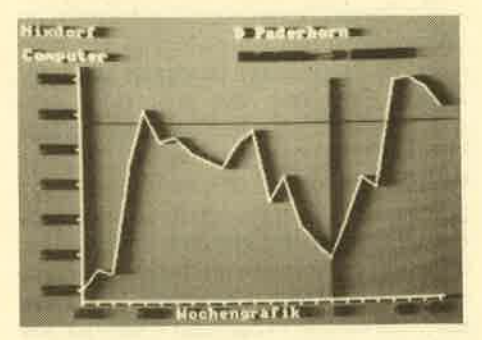

sellschaften, die den Anwender interes sieren, gespeichert, kann er ins Haupt menü zurückkehren.

Der nächste wichtige Punkt ist die Eingabe der aktuellen Tageskurse. Nacheinander erscheinen alle eingege benen Gesellschaften auf dem Bild schirm. Nachteilig ist, daß dieser Be reich nicht vorzeitig verlassen werden kann, Hat man sich einmal für die Eintra gungen entschieden, müssen alle vorhandenen Gesellschaften bearbeitet werden. Nachträge "auf die Schnelle" sind dadurch kaum möglich. Die gespei cherten Daten können auf Kassette oder Diskette gesichert und zu einem späte ren Zeitpunkt wieder verwendet wer den.

Die Punkte 3 und 4 des Hauptmenüs geben dem Anwender einen Überblick über aktuelle Notierungen. Zu diesem

Zweck wird eine Tabelle aller eingetragenen Gesellschaften auf dem Monitor ausgegeben, sortiert nach Tages- Wochen- und Monatskurs. Aus dieser Tabelle läßt sich über eine Indexnummer eine bestimmte Gesellschaft auswäh- ,len, die dann separat behandelt wird. Der Benutzer kann die 3 Kurse (Tag, Woche, Monat) nun grafisch darstellen las' sen. Entsprechend dem Kursverlauf wird dazu eine Kurve geplottet, auch eine gleichzeitige Darstellung aller drei Kurse ist möglich. Um diese Grafik (oder auch die Auflistung der Tendenzen) nun zu Papier zu bringen, kann eine Hardcopyroutine aufgerufen werden, die zu diesem Zweck im Programm integriert wurde. Leider funlttioniert diese Routine nur beim Schneider NlO-Drucker (oder einem kompatiblen). Fremdfabrikate werden nicht unterstützt. Hier sollte der Hersteller unbedingt Abhilfe schaffen, da viele CPC-Benutzer nicht mit dem CPC-Drucker arbeiten.

Von dieser Einschränkung abgesehen, kann miniAktien Heim-Börsianern durchaus empfohlen werden, zumal die Auswahl in diesem Bereich naturgemäß sehr klein ist.

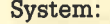

CPC 464

Hersteller/Bezugsquelle : Data Berger, Paderborn Rolf Knorre

# Turbo-Pascal auf dem CPC

Turbo-Pascal gibt es seit einiger Zeit auch als Schneider-Version für die CPC-Rechner 664 und 6128.

Mit den Modellen CPC 664 und CPC 6128 sind zwei Rechner auf dem Markt, die sich durch Ausstattung und Leistung kaum noch in die Kategorie der klassischen Heimcomputer einordnen lassen. Dies haben auch die Softwarehersteller bemerkt, denn das Angebot an professioneller Software, die eindeu' tig über den Anwendungslereich der normalen Heimcomputerbenutzer hinausgeht, wächst ständig. So gibt es nun auch die Schneider-Version des berühmten Softwarepaketes Turbo-Pascal. Damit haben die CPC Besitzer neben den Programmiersprachen BASIC, Assembler und LOGO auch die Möglichkeit, in Pascal zu programmieren, und das zu einem sehr günstigen Preis.

Lange Zeit sah es so aus, als sollte Pascal den Anwendern an Großrechnern vorbehalten bleiben, denn Pascal Compiler hatten einen enormen Bedarf an Speicher und Peripherie, waren alles andere als einfach zu bedienen und vom Preis her für Privatpersonen unerschwinglich. Dabei hat Pascal gegenüber BASIC den großen Vorteil, daß Pascal Programme, auch bei einem sehr großen Umfang, so einfach zu lesen sind wie eine Zeitung, während man bei BA-SIC schon sehr schnell den Überblick in einem Wust von GOTO und GOSUB Statements verliert. Daran ändern auch die modernen BASIC Versionen wie zum Beispiel auf unserem CPC nichts.

#### Auch für Anfänger

Zugegeben, es ist zwar etwas schwieriger, die Pascal-Regeln zu lernen und zu verstehen, doch im Endeffekt lohnt sich die Mühe, schon allein wegen der Kompatibilität der Turbo-Pascal Programme untereinander. Man kann also ohne große Mühen ein Turbo Programm von einem CPC-Rechner auf einen anderen Rechner mit CP/M Betriebssystem übertragen, eine Aktion, die ich mit BASIC Programmen keinem raten möchte. Ein weiterer Vorteil von Compilersprachen ist die höhere Ausführungsgeschwindigkeit gegenüber Interpretersprachen wie z. B. BASIC. Mit dem Turbo-Pascal Programmpaket erschließen sich dem CPC Besitzer nun all die Vorteile, welche die Programmiersprache Pascal bisher nur auf wesentlich größeren und teureren Rechnern bot.

Turbo-Pascal ist so bedienerfreundlich, daß der Anfänger ohne große Lernaktivitäten damit arbeiten kann, und trotzdem so leistungsfähig, daß auch ernste Anwender komplizierte Aufgaben sehr effektiv damit lösen können. Das hört sich nun an wie der Text aus einem Werbeprospekt, doch es ist nicht übertrieben, Programmierexperten waren nach ersten Meldungen und Berichten sehr mißtrauisch, was die Eigenschaften von Turbo betraf. Was dabei noch verdächtiger erschien, das war der konkurrenzlos niedrige Preis. Da mußte etwas faul sein. Heute muß ich sagen, wenn an der Stelle etwas nicht stimmen sollte, dann muß es der Firma Borland, dem Hersteller, sehr gut gelungen sein, dieses den über 300 000 teilweise sehr erfahrenen Anwendern zu verheimlichen.

Ein Pascal Programmpaket besteht im allgemeinen aus einem Editor, mit dem man die Programme zunächst schreibt, einem Compiler, der aus dem Programmtext, dem sög. Quellcode, einen Object-Code generiert, den der Rechner verarbeiten kann, aus einem Linker, der mehrere Programmsegmente miteinander verbindet und auf dem vorhergesehenen Speicherplatz im Rechner ablegt, sowie aus einem Debugger, mit dem man das fertige Programm während des Ablaufes auf Fehler untersuchen kann. Bei Turbo-Pascal wurden alle diese Einzelbausteine zv einem Gesamtprogramm zusammengefaßt.

Entsprechend einfach gestaltet sich das Laden und Starten von Turbo. Nach dem Aufruf des CP/M Betriebssystems genügt die Eingabe des Programmnamens ("TURBO") und nach erstaunlich kurzer Zeit ist der Ladevorgang mit dem Erscheinen des Titelbildes abgeschlossen. Nun wird man gefragt, ob Fehlermeldungen als Texte ausgegeben werden sollen oder nicht. Wird diese Frage verneint, dann hat man ca. 1,8k mehr Arbeitsspeicher zur Verfügung. Es erscheinen jedoch später beim Compilieren im Fehlerfalle nur Nummerncodes, deren Bedeutung man dann im Handbuch nachschlagen muß. Danach erscheint das Hauptmenü, das den Anwender während der gesamten Sitzung leitet. Hier kann man entscheiden; ob ein bereits bestehendes Ouellprogramm geladen oder gespeichert, ein neues Programm mit dem Editor erstellt, ein Ouellprogramm compiliert, ein compiliertes Programm gestartet oder ob die Arbeit mit Turbo beendet werden soll.

#### Ähnlich Wordstar

Wenn man den Editor aufruft, dann wird der Bildschirm gelöscht und der komfortable Texteditor wartet auf Eingaben. Die Befehle, um Texte zu erzeugen oder zu verändern, sind die gleichen,wie bei dem sehr erfolgreichen und weit verbreiteten Textverarbeitungsprogramm Wordstar. Der Editor verhät sich wie Wordstar bei gewählter "N" Option, dem Betriebsmodus, der für Programmtexte vorgesehen ist. Ein kluger Schachzug der Hersteller von Turbo, denn mit Wordstar haben schon die meisten Programmierer ihre Erfahrungen gemacht, und um so familiärer geht das Programmieren mit Turbo vor sich. Die Cursorsteuerung übertrifft sogar die von Wordstar. (Für Experten: Man kann an jeden beliebigen Punkt des Bildschirms fahren, auch wenn dort keine Zeichen stehen.)

Wer sich mit den Control-Sequenzen von Wordstar nicht auskennt, braucht sich nicht zu fürchten, denn alle Editor-Kommandos sind selbstverständlich im mitgelieferten, deutschen (!) Turbo-Handbuch aufgeftihrt und ausführlich erklärt. Ein praktischer Nebeneffekt: Wer noch kein Textverarbeitungssystem besitzt, kann mit dem Turbo-Editor auch Schriftstücke abfassen, die nichts mit Pascal zu tun haben. Die fehlenden Funktionen für Wortumbruch und Formatieren machen zwar die Arbeit nicht so komfortabel, aber immerhin.

Nachdem der Programmtext erstellt ist, verläßt man den Editor durch die Controlsequenz "KD" und befindet sich wieder im Hauptmenü. Der Ouelltext wird dabei nicht auf Diskette gespeichert, sondern verbleibt im Hauptspeicher des Rechners. Dadurch spart man Zeit, denn Turbo geht davon aus, daß der Quelltext sogleich compiliert werden soll. Ist dies nicht der Fall, dann kann man selbstverständlich den Ouelltext durch den entsprechenden Punkt im Hauptmenü sichern.

Nachdem der Compiler aufgerufen wurde, geht alles in einer atemberaubenden Geschwindigkeit vor sich. Auf dem Bildschirm erscheint die Meldung "compiling", und die gerade verarbeiteten Zeilennummern huschen über den Bildschirm. Sobald ein Eingabefehler entdeckt wird, stoppt der Compiler und gibt eine Fehlermeldung mit Zeilennummer aus. Wer nun mit einem anderen Compilersystem arbeiten würde, der müßte jetzt den Editor und den Ouelltext emeut laden, verbessem und wieder speichern, danach den Compiler laden und einen neuen Compilerlauf starten. Bei Turbo zeigen sich jetzt die hochgelobten Erwartungen bestätigt. Ein Druck auf die ESC Taste genügt, um die fehlerhafte Zeile samt Textumgebung im Bruchteil einer Sekunde auf dem Bildschirm erscheinen zu lassen.

Der Cursor steht hier am Anfang der Fehlerzeile und der Benutzer kann sich daran machen, den Fehler zu beseitigen. Ist dies geschehen, kehrt man durch die schon vorhin erwähnte Controlsequenz "KD" zum Hauptmenü zurück und kann einen neuen Compilieworgang starten. Diesen Bedienungskomfort bieten sonst nur Interpretersprachen. Er ist wohl einer der Hauptgründe für den kometenhaften Aufstieg von Turbo-Pascal. Denn so schnell und komfortabel arbeitet kein anderer Compiler.

Nach der erfolgreichen Compilierung des Ouelltextes kann das Programm gestartet werden. In der Regel werden jetzt noch einige Fehler auftreten, die der Programmierer durch Denkfehler eingebaut hat, wie z. B, Division durch Null, Wurzel aus einer neg. Zahl, fehler-

#### Laufzeitfehler

hafte Bildschirmeingaben nicht abgefangen usw, Diese Fehlet werden als Laufzeitfehler bezeichnet, weil Sie erst während des Programmlaufes auftreten. Bei einem solchen Laufzeitfehler gibt das Programm neben der FeNermeldung einen ProgrammzäNerstand aus. Turbo bietet jetzt die Möglichkeit, die FeNerstelle im Ouelltext zu lokalisieren, indem man unter der Option "Laufzeitfehler finden" den Programmzählerstand angibt. Daraufhin wird wie schon bei den syntaktischen Fehlern der Editor aufgerufen und die betreffende Zeile angezeigt. Weitere Debuggerfunktionen sind in Turbo leider nicht implementiert. Dies ist einer der wenigen Schwachpunkte, die dieses Programmpaket aufzuweisen hat.

Selbstverständlich kann der Compiler auch einen eigenständigen Programmcode erzeugen und auf Diskette sichern. Ein Aufruf dieser Programme erfolgt dann beispielsweise aus dem CP/M Betriebssystem heraus, ohne daß eine Datei der Turbo Diskette vorhanden sein muß. Man kann also seine Turbo Programme ohne rechtliche Bedenken und ohne Abgabe von Lizenzgebühren weitergeben oder verkaufen.

Falls das Quellprogramm den vorhandenen Speicherplatz sprengt, ist Turbo noch lange nicht am Ende. Es können nämlich mehrere Ouelldateien durch eine Hauptdatei aneinandergehängt werden, so daß der Ouelltext auch größer als der Arbeitsspeicher sein darf. Auch der compilierte Objectcode darf größer als der Hauptspeicher werden, denn Turbo legt in diesem Falle sogenannte Overlay-Dateien an. Die Funktionsweise ist dabei so, daß der überlange Objectcode in mehrere Segmente unterteilt wird, von denen sich nur diejenigen im Hauptspeicher befinden, die momentan gebraucht werden. Ein weiterer Service ist die Möglichkeit, Programmteile, die in Assembler programmiert wurden, per INLINE-Statement in Pascalprogramme miteinzubeziehen.

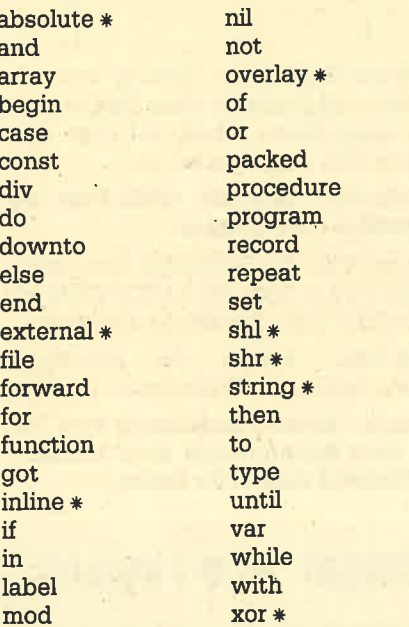

x Die so gekennzeichneten Befehlsworte sind im Standard Pascal nicht enthalten.

#### Die Operatoren ln Turbo-Pascal:

- \* Multiplikation für die Formate<br>Integer und Real
- Division für die Formate Integer und Real
- + Addition für die Formate Integer und Real
- Subtraktion für die Formate Integer und Real<br>div Integer Division

mod Modulo Operation für Integer

- and arithm. und log. Und-Funktion fär Integer und Boolean
- or arithm.undlog. Oder-Funltionfür Integer und Boolean
- xor arithm.undlog.Exklusiv-Oder-Funktion für Integer und Boolean
- not Negierteinenbool'schenWert shl verschieben nach links für Integer
- shr verschieben nach rechts für Integer

Ein abschließendes Urteil: Turbo ist ein ausgereiftes und leistungsstarkes Produkt, das durch seine Bedienungsfreundlichkeit und Geschwindigkeit überzeugt. Diese Software ist für Anfän-

#### Ausgereift und **leistungsstark**

ger, die sich in die Pascal Programmierung einarbeiten wollen, genauso geeignet, wie für professionelle Anwender, die an eine Programmiersprache hohe Anforderungen stellen. Turbo ist rechnerunabhängig, so daß die Kompatibilität zu anderen CP/M Systemen gewährleistet ist, ja selbst die MS-DOS Versionen lassen sich verwenden, wenn die dort vorhandenen Grafikbefehle nicht benutzt werden. Auch ist die Kompatibilität zu anderen Pascal-Dialekten gegeben, wenn nur Befehle des Sprechkerns benutzt werden. Nachteile sind nur wenige auszumachen. Da wäre einerseits ein besserer Debugger wünschenswert, andererseits muß gesagt werden, daß das deutsche Handbuch zwar ausführlich und vollständig ist, ein Anfänger benötigrt aber auf jeden Fall noch ein begleitendes Buch, das ihn in die Pascal Programmierkunst einführt.

Hersteller: Borland

H.-P. Schwaneck

#### Origünelle Anwendungen für den Schneider GPC gesucht!

Wü suchen nach außergewöhnlichen Anwendungen, um einem größeren Publikum die Einsatzmöglichkeiten des CPC zugänglich zu machen. Die Palette kann von lustig, cle' ver bis zu semiprofessionell reichen. Auch einfache, aber wükungsvolle Lösungen sind willkommen. Nehmen Sie Kontakt mit uns auf, sohriftlich oder telefonisch und berichten Sie uns über Art und Umfang Ihrer Lösung. Wir werden dann Ihr Projekt im CPC-Magazin vorstellen.

CPC-Magazin Postfach 1640 D-7518 Bretten Telefon 072521 42948

# Arwenderprogramme und Utilities aus England

#### Von Siren Software: Masterdisc, Pro-Sprite, Discovery und Diskon.

**The Softwarehaus Siren Softwarehaus Siren Julie 1988** den Markt gebracht, die mittlerweile einen deutschen Vertrieb gefunden haben. Die vier Programme, von denen hier die Rede ist, sind allesamt dem Anwenderbereich zuzuordnen

Beginnen wü mit einer Diskette, die die Bezeichnung "Masterdisc" trägt und damit noch nicht allzuviel verrät. Auf der Masterdisc befindet sich eine Sammlung von 12 Utilities, die den Umgang mit dem CPC und einer Floppystation unterstützen sollen (der Cassettenrecorder wird aber auch bedacht).

Hier eine Aufstellung der einzelnen Programme:

Directory-Editer: Sämtliche Einträge im Disketten-Directory können mit diesem Programm ausgelesen und verändert werden. Nach dem Laden ruft das Programm automatisch ein Inhaltsverzeichnis der Diskette auf. Die einzelnen Einträge werden durchnumeriert und können jetzt bearbeitet werden (siehe Foto). Umbenennen oder Löschen eines Eintrags ist ebenso möglich wie Andern der User-Nummer. Gelöschte Einträge können auch wieder zurückgeholt werden. Es ist möglich, das überarbeitete Directory auf Diskette abzuspeichern.

Fäst Formatter: Formatieren ohne CP/M und mit höherer Geschwindigkeit ist jetzt kein Problem mehr, sobald der Fast Formatter aufgerufen wird.

Sector-Editer: Vergleichbar mit dem Directory-Editer, nur daß in diesem Teil Sektoren ausgelesen und verändert werden können.

Deprotektor: Wie der Name schon sagt, eignet sich diese Routine zum Listen geschützter Basic-Programme.

Disc-Header: Liest die wichtigsten Kopfdaten eines Programmes von Diskette.

Tape-Header: Wie Disc-Header, aber für Cassettenrecorder.

Trans-File: Ein Kopierprogramm für DISC TO TAPE und DISC TO DISC. Besonders die DISC-TO-TAPE-Variante ist interessant, da es in dieser Richtung noch nicht viel gibt.

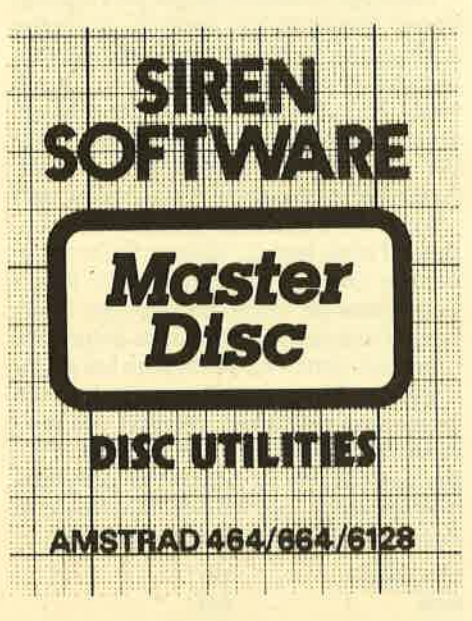

Sector-Map: Diese Routine liest alle Spuren und Sektoren einer Diskette ein und zeigt deren Inhalt auf dem Bildschirm oder dem Drucker an.

Type-File: Schreibt ASCII-Files auf Bildschirm oder Drucker.

Dump-File : Ein beliebiger Programminhalt wird in Hex- oder ASCII-Code auf Bildschirm oder Drucker geschrieben.

Zip-Disc: Erhöht die Arbeitsgeschwindigkeit des Diskettenlaufwerks.

Image: Erstellt unabhängig vom Format eine Backup-Kopie einer komplet' ten Diskette (Sektor für Sektor).

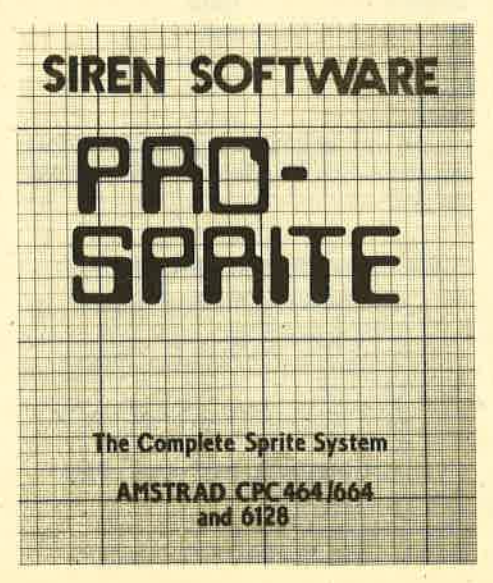

Die einzelnen Routinen sind mit einem Buchstaben gekennzeichnet und können damit aufgerufenwerden. Bevor ein Programm geladen wird, kann der Anwender eine Kurzbeschreibung der Arbeitsweise auf den Bildschirm bekommen. Eine lobenswerte Einrichtung, da<br>langes Blättern im Handbuch entfällt. (Zum Test lag kein Handbuch vor, es wird aber auch kaum benötigt). Die Anleitung läBt sich auch auf einem Drucker ausgeben.

Ich halte die Masterdisc für eine rundum gute Sache, daviele nützliche Routinen angeboten werden, die ohne großen Aufwand sofort einsetzbar sind. Die Masterdisc kann übrigens auf allen drei Schneider CPC-ModelIen eingesetzt werden.

#### Von Cassette auf Diskette kopieren

Die beiden nächsten Programme sind für diejenigen interessant, die ihre Cassetten-Sottware auf Diskette bringen wollen. Das ist bekanntlich ja nicht gerade einfach. Da wäre zuerst "Discovery", ein komfortables TAPE-TO-DISC-Ko' pierprogramm. Das Hauptmenü bietet <sup>5</sup> Optionen. Drei davon dienen der Diskettenverwaltung. In diesem Bereich ist<br>z.B. ein Einsprung in CP/M möglich (wenn die Systemspuren umkopiert werden) oder der Aufruf eines Disketten-Katalogs. Die Optionen "Full Catalog" bietet darüber hinaus einen erweiterten Katalog mit Angabe zusätzlicher Programmdaten wie z.B. Länge, Startadresse etc.

Jetzt aber zu den beiden Optionen, die dem Kopieren dienen. TAPE-TO-DISC-Transfer fragt nach Aufruf an, ob ein Programm automatisch von Cassette auf Diskette übertragen werden soll. Wird das gewünscht, muß nur noch eine Diskette eingelegt und der Recorder gestartet werden. Discovery sorgt in diesem Modus auch für gültige File-Namen, d.h., überlange Programmnamen wer-<br>den automatisch geändert. Möchte man den Backup-Vorgang kontrollieren, kann die manuelle Übertragungsart gewählt werden. Jetzt liegt die Kontrolle

#### ANWENDERSOFTWARE 31

über gültige Programmnamen und eine evtl. Verschiebung des Programms im Speicher beim Anwender.

Kann ein Programm mit dieser Option nicht kopiert werden, bietet Discovery die Turbo-Loader-Option an. Auch hier ist der Komfort unschlagbar, da nur der Cassettenrecorder gestartet werden muß. Danach wird das zu kopierende Programm vollständig in den Speicher geladen. Wenn die Kopierroutine nicht durch das Laden überschrieben wird, startet automatisch der Übertragungsvorgang. Im Test gab es gerade bei etwas älteren Programmen keinerlei Schwierigkeiten beim Kopieren. Neue dagegen, besonders solche ohne Header, sind nicht ganz einfach zu kopieren. Zu diesem Zweck bringt die Firma Siren (und somit auch der deutsche Vertrieb) von Zeit zu Zeil ein Blatt mit Problemprogrammen heraus, das sich DISCUS (Discovery User Service) nennt und 5.- DM kostet. Damit erhält man Hilfestellung für viele weitere Programme. Trotzdem lassen sich etliche immer noch nicht kopieren.

Ist das der Fall, muß man zu Diskon, dem Dritten im Bunde, greifen. Auf dieser Diskette befindet sich kein Kopierprogramm im üblichen Sinne, sondern eine Basicerweiterung mit insgesamt <sup>7</sup> neuen Befehlen, die wie RSX-Erweiterungen eingesetzt werden können. Diese Befehle dienen ausschließIich dem Laden, Kopieren und Abspeichern von Programmen, die z.B. keinen Header oder keine Laderoutine haben. Die normaien LOAD- und SAVE-Befehle werden damit nicht mehr benötigt. Zur Unterstützung der Programmbearbeitung sind auf der Diskette noch die Programme Tapehead und Dischead abgespeichert, die auch auf der Masterdisc enthalten sind. Ich möchte jetzt nicht behaupten, da3 mit Discovery und Diskon alle Programme auf Diskette übertragen werden können, glaube jedoch, daß bei einem Großteil der vorhandenen Software kaum noch Probleme auftauchen.

Das ietzte Siren-Programm weicht etwas von der bisherigen Linie ab. Mit "Pro Sprite" geht es um einen hervorragenden Sprite-Designer. Bekanntlich sind Sprites für bewegte Grafik, wie sie

#### Sprite-Designer

in Actionprogrammen vorkommt, sehr wichtig. Da die CPC-Computer hardwaremäßig diese Sprites nicht kennen, ist klar, daß ein Programm wie Pro Sprite von vielen Programmierern erwartet wurde, Laut Herstellerangabe wird dieses Programm auch von professionellen Softwarehäusern eingesetzt.

Das Hauptmenü von Master-Disc

von 8 Tracks

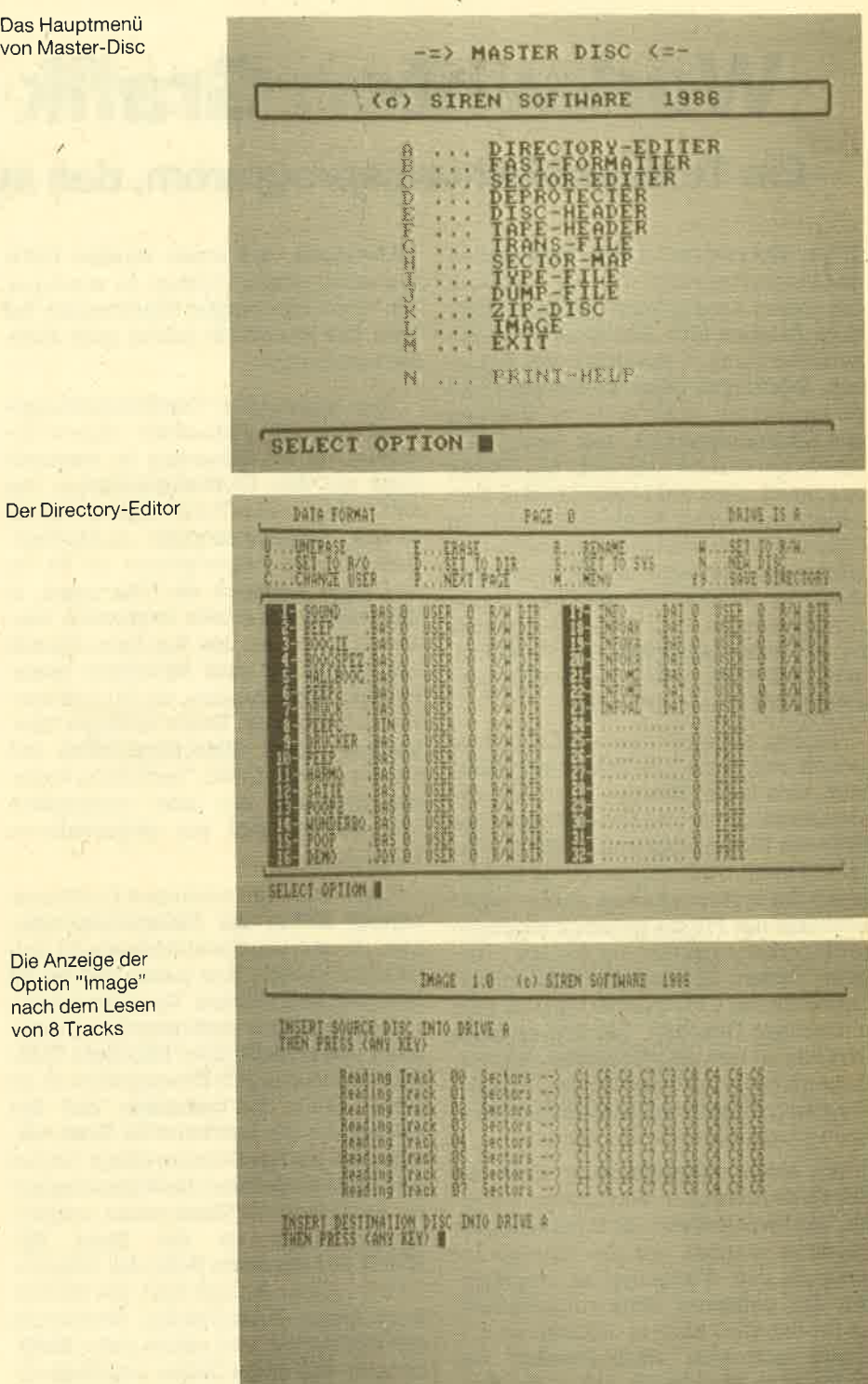

Pro Sprite beinhaltet alles, was man zur Sprite-Bearbeitung benötigt. In eigenen Basic-Programmen können die Sprites über RSX-Befehle kontrolliert und eingesetzt werden. Neben dem komfortablen Sprite-Designer erhält man also auch noch eine Befehlserweiterung. Es ist wirklich toli, was Sprites in einem Basicspiel bewirken können.

Wie zu Anfang schon gesagt, werden einige dieser Programme bald Standard sein. Ich möchte z. B. auf Discovery und Diskon nicht mehr verzichten, aber auch

die Masterdisc hat einen festen Platz in meiner Programmbibliothek bekommen. Direkt daneben steht übrigens Pro Sprite. Leider waren die deutschen Preise für die Programme beim Test noch nicht bekannt. Da ich jedoch annehme, daß sie ungefähr den englischen entsprechen, wird auch hier kein Hindernis für eine schnelle Verbreitung zu finden sein.

System: Hersteller: Rolf Knorre

CPC 464/664/6128 Siren Software

# Workwriter: Grafik und Text!

#### Ein Textverarbeitungsprogramm, das auch Grafiken erstellt.

er Workwriter ist ein Textverarbeitungsprogramm, das im Vergleich mit seinen Konkurrenten aus dem üblichen Rahmen fällt. Der Workwriter beherrscht nämlich zusätzlich zur Fähigkeit, Briefe und Texte zu erstellen und zu bearbeiten, auch einfache Grafiken wie Liniendiagramme oder Histogramme, wobei er diese gemischt mit Texten oder auch allein auf einem Drucker ausgeben kann. Diese Möglichkeiten bieten Standard-Textverarbeitungsprogramme normalerweise nicht. An die Hardware stellt der Workwriter allerdings hohe Anforderungen, da dieses Programm nur auf dem Flaggschiff der CPC-Flotte, dem CPC 6128, unter dem Betriebssystem CP/M Plus lauffähig ist.

Vor dem erstenProgrammstart gibt es jedoch einiges zu tun. Zuerst formatiert man eine leere Diskette als CP/M Systemdiskette und kopiert auf diese mit Hilfe des Dienstprogrammes PIP die Datei SETKEYS.COM von der CP/M Diskette mit der Systemsoftware. Danach wird ebenfalls mit PIP die gesamte Workwriter Programmdiskette auf die neue Diskette kopiert. Mit dem einen Standard- , Laufwerk des CPC 6128 ist dies ein sehr mühseliges Geschäft. Die neu erstellte Diskette ist nun als Workvwiter Arbeitsdiskette fertig vorbereitet; die Original-Programmdiskette sollte als Sicherheitskopie sorgfätig verwahrt werden.

Vor jedem Programmstart muß die SETKEYS-Routine in Verbindung mit einer Workwriter-Datei als Datenlieferant gestartet werden, um die Tastenbelegung für den Workwriter zu initialisieren. Die gelieferte Workwriter-Version ist für den CPC 6128 in Verbindung mit einem normalen ASCII-Drucker gedacht, kann aber durch Aufruf des mit- gelieferten Installationsprogrammes menügesteuert auf die jeweils vorhandenen Druckertypen eingestellt werden. Im Gegensatz zu den restlichen Programmteilen erfolgt die Menüführung hier in englischer Sprache, eine Umständlichkeit, die schnellstens beseitigt werden sollte. Für die bekanntesten 6 Druckertypen stehen bereits fertige Installationen bereit. Eine Anpassung an den vorhandenen Drucker ist vor al-<br>lem für den Ausdruck von Grafiken unbedingrt erforderlich, da hier auf spezielle Druckersteuerungen zurückgegriffen wird, die sich von Modell zu Modell stark unterscheiden. Wer ein nicht berücksichtigtes Druckermodell verwendet, ist

gezwungen, sich einen eigenen Drukkertreiber durch Patchen zu erzeugen. Ein recht schwieriges Unterfangen, bei dem das Handbuch jedoch gute Hilfestellung leistet.

Das eigentliche Textverarbeitungsprogramm läßt sich relativ einfach bedienen, da die Steuerung im wesentlichen mit den 10 Funktionstasten des CPC erfolgt. Jeder Funktionstaste ist ein ganzer Funktionsbereich zugeordnet. Betätigrt man beipielsweise die Fl-Taste, dann erscheint ein Untermenü, in dem alle Operationen angewählt werden können, die das Erscheinungsbild des Textes auf dem Bildschirm beeinflussen. Dazu gehören die Funktionen: Zeilen zentrieren, Zeilen einfügen bzw. löschen, einen Bildschirmbereich mit Sonderzeichen füllen, Textblöcke kopieren, Blocksatz ein- bew. ausschalten und die Auswahl von verschiedenen Schriftarten.

Einen weiteren wichtigen Funktionsbereich bilden die Diskettenoperationen, die mit der Funktionstaste F2 aufgerufen werden. Hier lassen sich die im Speicher befindlichen Texte speichern, vorhandene Teile einfägen oder neu einlesen sowie nicht mehr benötigte Textdateien löschen. Als Besonderheit ist an dieser Stelle zu bemerken, daß der Workwriter die bearbeiteten Texte seitenweise auf der Diskette ablegrt, wobei jede Seite einer Datei die Seitennummer als Extension im Dateinamen enthält. Beispielsweise ist die Datei BE-RICIff.OO3 die dritte Seite des Gesamttextes mit dem Namen Text. Die Verwaltung dieser Numerierung übernimmt der Workwriter und selbst beim Einfügen von mehreren Seiten innerhalb eines bereits gespeicherten Textes verliert er nicht die Ubersicht.

Zur Erstellung der Text- und Seitenformate dient ein weiterer abgescilossener Funktionsbereich, der mit der Fünktionstaste F3 aufgerufen wird. Hier stellt man den linken und rechten Rand, Tabulatoren, die Seitenlänge und die Blocksatzoption innerhalb eines Textes ein. Die gewäNten Einstellungen sind jederzeit in der ersten Bildschirmzeile zu ersehen und können gegebenenfalls auch jederzeit wieder geändert werden. Auf dem Bildschirm entsteht ein exaktes Abbild dessen, was auch später auf dem Papier gedruckt wird. Eine interessante Sache ist auch die Möglichkeit,

zwei oder mehrspaltige Texte zu erstellen, indem einfach die Randbegrenzungen umpositioniert werden.

Auch Systemkommandos werden vom Workwriter angeboten und erlauben das Laden von Druckertabellen, den Neustart des Programmes und die Rückkehr ins CP/M Betriebssystem. Der Druck erfolgt genauso einfach wie das Editieren. Per Menüpunkt läßt sich bestimmen, ob der gesamte Text oder nur die momentan im Speicher befindliche Seite gedruckt werden soll. Der Ausdruck kann jederzeit mit einer Funktionstaste angehalten (beispielsweise zum Papierwechsel) oder ganz abgebrochen werden.

Doch nun zur eigentlichen Besonderheit, der Grafik. Der Workwriter kann insgesamt 256 Zeichen darstellen. Davon entfallen 128 auf die normalen AS-Cll-Zeichen, während der Rest aus Sonderzeichen und fest vorgegebenen Grafiksymbolen besteht. Eine Grafik wird nun dadurch erzeugt, daß aus einer Tabelle im Handbuch ein bestimmtes Grafikzeichen ausgewählt, über einen zugeordneten Code aufgerufen und dann auf dem Bildschirm plaziert wird. Dies ist ein recht umständliches Unterfangen, kann für einfache Grafiken jedoch durchaus als praktikabel angesehen werden. Etwas komfortabler ist das Erzeugen von Linien und Blöcken, da man hier durch den Einsatz der Fill-Option schnell zum Zielkommt.

Der Workwriter ist ein leicht zu bedienendes und leistungsfähiges Textprogramm, das in der Ausführung an einigen Stellen zwar langsam arbeitet, diesen Nachteil aber durch seine verschiedenen Möglichkeiten wieder wettmacht. Das mitgelieferte Handbuch kann über Betriebsmodi ausreichend Auskunft geben, während der Anhang mit einer Auflistung der Grafikzeichen, Installationshinweisen und Anwendungstips wertvolle Informationen enthält. Eine Anschaffung kann denjenigen mit Handbüchern beschäftigen, sondern schnell und einfach ans Ziel kommen wollen. Besonders wenn Sie Wert darauf legen, ihre Texte mit einfachen Grafiken aufzuwerten

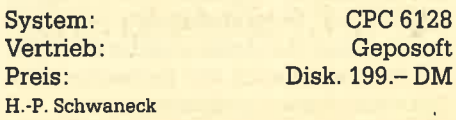

# Drei Anwendungsprogramme

Mit Use lt stehen dem Anwender ein Grafikprogramm, eine Uhr mit Stoppmöglichkeit und ein Taschenrechner zur Verfügung.

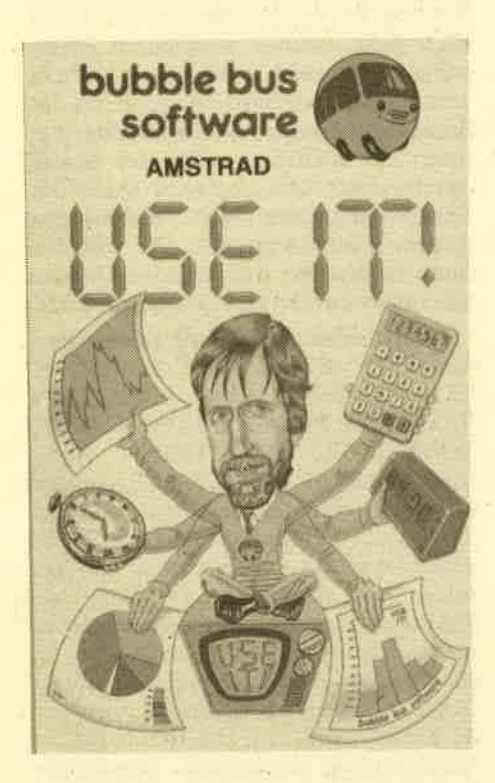

 $\mathbf{W}$ er diese Programmcassette das er-<br> $\mathbf{W}$ ste $\mathbf{M}$ al in die Hand bekommt, könnte annehmen, es handle sich um ein Spielprogramm. So ist es jedenfalls mir ergangen. Dazu trägt neben dem bunten Titelbildchen auch der Herstellername bei: Bubble Bus Software. Der Irrtum klärte sich jedoch schnell auf. Use It ist ein reines Anwenderprogramm. Eigentlich handelt es sich sogar um drei Programme.

Nach dem Laden des Programms erscheint auf dem Monitor eine Grafik, die einen Taschenrechner, eine Uhr und ein Notizblock darstellt. Der englischen An-Ieitung kann man entnehmen, daß nun die Programme Graf It, Time It und Calc It zur Verfügung stehen.

lhr direkter Draht zur Redaktion: 8 07252142948

Graf It: Dabei handelt es sich um ein Programm zur Erstellung von Geschäftsgrafiken etc. Maximal 48 Einträge mit einem Wert bis zu 99999 je Eintrag können verarbeitet und mit einer Uberschrift versehen werden. Wurden die gewünschen Daten eingesetzt, sind 3 verschiedene Darstellungsarten möglich. Dabei handelt es sich um die gängi gen Formen der Balken-, Linien- und Tortengrafik. Optisch werden alle drei Formen sehr gut dargestellt. Das nachträgliche Bearbeiten der Daten ist selbstverständlich auch möglich. Graf It kann demnach zur Verdeutlichung oder Gegenüberstellung verschiedener Werte eingesetzt werden. Besonders vorteilhaft ist dabei die einfache Handhabung. Leider ist keine Option zum Drukken und Abspeichern der Daten bzw. Grafiken vorhanden.

Time It: Dieser Programmbereich um' faSt eine Normal- und eine Stoppuhr. Welche Art der Zeitmessung gewünscht wird, muß vorher bestimmt werden. Die normale Uhr mit programmierbarem Wecker ist ebenso wie die Stoppuhr ana' Iög und digital darstellbar. Mit der Stoppuhr kann ein Count Down simuliert werden (eine einstellbare Zeit läuft rückwärts). Man kann aber auch normal stoppen (2.B. Runden- und Gesamtzeiten). Ist an der Uhr der Wecker eingestellt, funktioniert dieser leider nur im Time-It-Bereich. Mit zwischenzeitlich z.B. angewähltem Graf It wird kein Alarmton ausgelöst. Die Zeit läuft dagegen weiter.

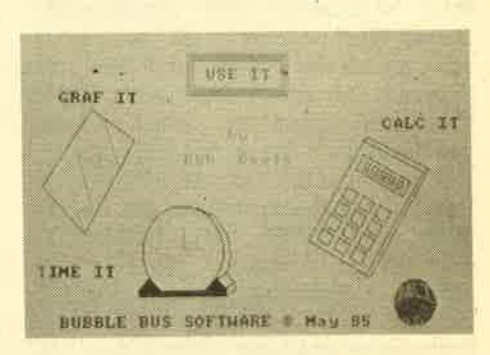

Calc It: Dieser Programmteil simuliert einen einfachen Taschenrechner, der auf Wunsch dezimal, binär oder hexadezimal arbeitet. Prozent- und Wurzelrechnungen sind neben den Grundrechenarten möglich, mehr allerdings nicht. An eine Memory-Funktion wurde auch gedacht. Eingegeben werden die Zahlen über den separaten 10er Block. Die Tastenbelegung des Rechners wird auf dem Bildschirm neben der Anzeige übersichtlich dargestellt.

Insgesamt betrachtet sind alle drei Programmteile recht gut konzipiert, bieten aber doch nur beschränkte Einsatzmöglichkeiten. Meiner Meinung nach eignet sich Use It sehr gut als Demo, um zu zeigen, was man mit einem Computer außer Spielen noch machen kann. Ein ernsthaftes Einsatzgebiet fäIIt mir im Moment leider nicht ein.

System: CPC <sup>464</sup> Hersteller: Bubble Bus Software Bezugsquelle: Unicom Rolf Knorre

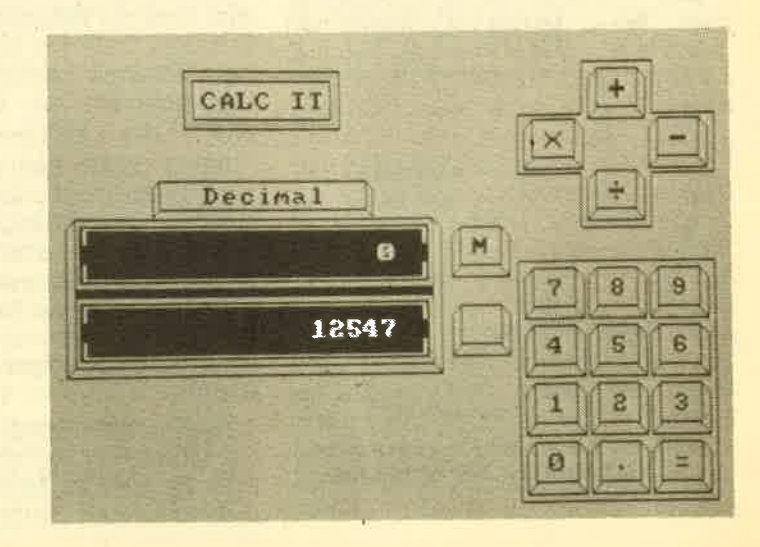

Workscreen des **Taschenrechners** 

# **58 neue Befehle mit XBasic**

#### Wer die speziellen Befehle sucht, ist mit XBasic gut bedient.

Tas englische (im Ursprung lateini-<br>Sche) Wort "crescent" heißt übersetzt "wachsend" oder "zunehmend". Dieses Wort beschreibt gut mein Interesse, als ich das brandneue X-Basic von. Crescent Software kennenlernte. Mit 58 Erweiterungsbefehlen steht X-Basic von der Anzahl her an der Spitze vor Power Basic und Exbasic. Beim Blättern im Handbuch fällt jedoch sofort auf, daß Befehle wie CIRCLE, FILL, HARDCOPY oder Spritekommandos, die eigentlich schon zum Standard gehören, völlig fehlen. Das muß kein Mangel sein, denn Universalprogramme verbrauchen viel RAM und die Vielfalt geht häufig zu Lasten der Oualität. Wer einen "Alleskönner" sucht, sollte sich besser an Power Basic halten, wer aber die Vorteile einer Spezialisierung sieht, hat mit X-Basic einen guten Baustein. Es ist dann möglich, immer nur die Zusatzprogramme zu laden, die auch wirklich benötigt werden. Das Konzept ist aber auch davon abhängig, inwieweit andere spezialisierte Basicerweiterungen (2.8. eine gute Grafikerweiterung) auf den Markt kommen. X-Basic ist auf die Zusammenarbeit mit anderen Programmen bestens vorbereitet. Es ist mit nur 2869 Byte RAM-Bedarf sehr bescheiden und zudem voll verschiebbar, kann also in jedem freien Winkel des RAM (wie jede RSX oberhalb von &4000) untergebracht werden.

Das Handbuch hat 16 Seiten. Die Beschreibungen sind knapp aber ausrei-

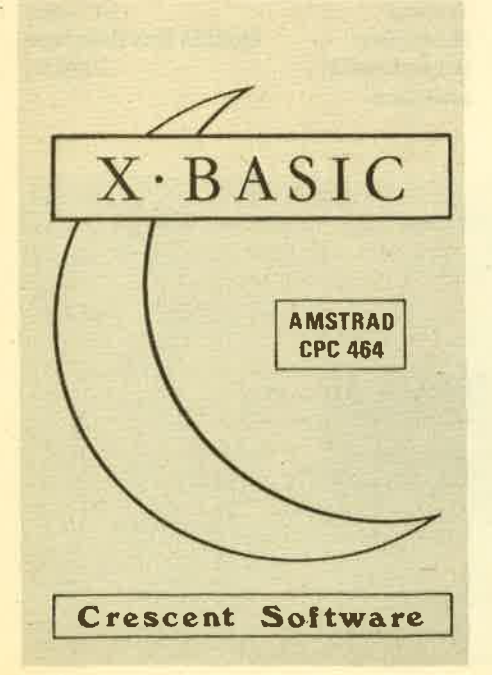

chend. Es stört lediglich, daß die Befehle weder alphabetisch noch nach einer erkennbaren Systematik geordnet sind. Dazu gibt es ein gelungenes Demonstrationsprogramm, aus dem zusätzlich die Anwendung der Befehle ersichtlich ist. X-Basic verzichtet übrigens auf jeden Listschutz.

#### 58 neue Befehle

Die folgende Übersicht ist bei insgesamt 58 Befehlen naturgemäß unvollständig. Zum großen Teil handelt es sich um in Befehlsform gekleidete Firmware-Routinen, von denen einige auch gegen jeden Sinn übernommen werden, einfach weil sie gratis vorhanden sind. Der einzige Effekt ist, daß die Befehlsausführung länger dauert. Wer sich nicht scheut, ein paar Adressen aufzuschreiben, erzielt die Wirkung von FRAME günstiger mit CALL &BD19. MOTOR .ON entspricht CALL &BC6E und MO-TOR.OFF geht mit CALL &BC71. Aber nun zu den tatsächlichen Leistungen von X-Basic.

Tastatur: GET KEY, WAIT KEY, EX-PAND FUNC, SHIFT ON, SHIFT OFF, CAPS ON, CAPS OFF, FLUSH. Hierbei handelt es sich um weitgehend bekannte Funktionen. Zu erwähnen ist noch die Möglichkeit, mit FLUSH den Tastaturbuffer zu löschen und die VergröBerung des Speichers für Funktionstasten mit EXPAND.FUNC.

Bildschirm: LINE W LEFT, LINE W RIGHT, LINE LEFT, LINE RIGHT, WIN-DOW UP, WINDOW DOWN, SCROLL UP, SCROLL DOWN, SCROLL LEFT, SCROLL RIGHT. Diese Scroll-Befehle sind einer der Höhepunkte von X-Basic. Beliebige Teile von Zeilen sowie beliebige Windows können mit oder ohne "wrap-around" mit Auffüllung durch eine wählbare PEN gescrollt werden.

READ CHAR, BIG, INVERT, CLEAR WIN, CURSOR ON, CURSOR OFF, PUT CURSOR, POP CURSOR, INVERSE, PR MODE. Neben den CURSOR-Funktionen dienen diese Befehle dazu, Zeichen vom Bildschirm zu lesen, Invers zu drucken, Bildschirmbereiche zu invertieren und zur Ausgabe von Zeichen mit doppelter Höhe.

Grafik: GET CURSOR, GET POINT, GR MODE, GR PAPER, GR PEN, FILL BOX, DRAW ABS, DRAW REL. Eine Besonderheit sind die DRAW-Befehle. Es können bis zu 16 Koordinatenwerte angegeben werden, so da3 Linienzüge und Vielecke mit einem Befehl möglich sind. FILL BOX erzeugt ausgefüllte Rechtecke, Ieider nicht mit Grenzen in Pixelkoordinaten, sondern orientiert an den Zeilen und Spalten der Zeichendarstel-Iung. GR MODE bewükt bei Grafikoperationen eine logische AND/OR/ XOR-Verknüpfung von altem und neuem Bildschirminhalt. Die GET-Befehle liefern die Adresse des Cursors oder eines Punktes im Bildschirm-RAM.

Programmablauf/Maschinensprache: FAST, SLOW, PAUSE, WARM, RE-SET ON, RESET OFF, BREAK ON, BREAK OFF, FRAME, CONTROL, DEEK; DOKE, MOVE MEM, INSERT, CALL LINE. Mit FAST, SLOW, PAUSE kann ein Basicprogramm verlangsamt werden. Wer die vortex-Befehle FAST und SLOW weiterbenutzen möchte, muß die Befehlsnamen in X-Basic umpoken. Mit WARM wird das System zurückgesetzt, ohne Programm und Speicher zu löschen. Interessant ist auch der Befehl CONTROL. Dies ist ein Ersatz für bis zu 32 PRINT CHR\$ (...). Der Befehl MOVE MEM ist eine "intelligentö" Verschieberoutine, bei der sich die RAM-Bereiche überlappen dürfen. MOVE MEM benutzt ein Firmware-Programm, das alle ROMs für die Befehlsausführung abschaltet. Daraus kann man schließen, daß X-Basic für ein Erweiterungs-ROM vorgesehen ist.

Mit INSERT und CALL LINE soll es möglich sein, kurze Maschinenprogramme (bis 250 Byte) in REM-Zeilen unterzubringen. Das ist wohl nur mit großer Vorsicht anzuwenden. Es fehlt auch der Hinweis, daß die Maschinenprogramme nur relative Sprünge und Adressen verwenden'dürfen.

Sonstiges: SAVE SCREEN, LOAD SCREEN, ENVA, TIME O. Mit SAVE/ LOAD SCREEN kann der Bildschirminhalt in einem Block (statt 8) abgespeichert werden. Leider wurde auf einen Kopfsatz verzichtet, so daß man genau aufschreiben sollte, wo sich die namenlosen Screens auf der Kassette befinden. Die Schreibgeschwindigkeit kann mit X-Basic nicht erhöht werden, aber dazu gibt es ja Pokes. Mit ENVA kann man den Sound-Chip direlt programmieren. TIME.O setzt die TIME-Variable zurück.

Hersteller: Siren Software

Gerhard Knapienski

# **Neu von vortex:** das Grafikprogramm VECTOR

#### Interessant, aber nur für Mathe-Spezialisten zu verwenden.

as Programm VECTOR von der Firma vortex könnte man mit einem Wort als "Funktionsplotter" beschreiben. Damit wird man den Möglichkeiten des Programms jedoch nicht ganz gerecht. Das Programm weist eine Menge mehr als das auf, was man unter einem Funktionsplotter versteht. So ist es z.B. möglich, vom Programm Funktionen erstellen zu lassen, die durch möglichst viele Punkte einer vom Benutzer erstellten Wertetabelle hindurchführen (Approximation). Außerdem ist es möglich, mehrere Funktionen gleichzeitig grafisch darzustellen. Man kann zu jedem Zeitpunkt den Bildschirm auf dem Drukker ausgeben (sofern man einen besitzt).

Die Programm-Diskette (Cassette) wird samt einer 18-seitigen Anleitung in einem DIN-A5-Umschlag zugeschickt. Vor deren Start sollte man die Anleitung durcharbeiten, die den Anwender indessen ziemlich ratlos zurückläßt. Das "Handbuch" ist in zu knapper, unverständlicher Form gehalten. Am besten ist es also, die Anleitung noch einmal durchzuarbeiten und gleichzeitig alles am Computer auszuprobieren: Sie starten das Programm durch RUN "VEC-TOR" und werden kurz darauf nach der Ladeadresse gefragt - die der Hardcopv-Routine. Aus zwei Gründen erscheint es mir rätselhaft, wieso man die Hardcopy-Routine verschieben sollte. Zunächst einmal macht es eigentlich keinen Unterschied, ob das Programm bei &8000 oder bei &A000 liegt. Und zum zweiten ist es unnötig, die Hardcopy-Routine zu laden, wenn man gar keinen Drucker besitzt. Was sich der Autor dabei gedacht hat, bleibt schleierhaft.

#### **Zur Grafik**

Im allgemeinen gibt es zwei Hauptmöglichkeiten, Grafiken darzustellen: 1. eine lineare und 2. eine logarithmische Darstellung der Y-Skala. Für den normalen Anwender hat nur die lineare Darstellung einen wirklichen Nutzwert. Für Profis dagegen bringt die logarithmische Darstellung große Vorteile.

Der Bildschirm ist in einen Text- und einen Grafikscreen aufgeteilt. Dadurch ist es möglich, Parameter zu ändern und mehrere Funktionen oder Funktionsausschnitte, auch Vergrößerungen und Ver-

kleinerungen, gleichzeitig darzustellen. Sogar Texte können in die Grafik mit eingebaut werden, wodurch man sie sehr gut kommentieren kann. Weiterhin kann man die eingegebenen Punkte der Wertetabelle und die durch die Approximation erstellte Funktion darstellen. Überdies können eine eingegebene Funktion. die Punkte einer Wertetabelle und die dazu erstellte Funktion gleichzeitig mit mehreren Vergrößerungen wiedergegeben werden. Man kann auch einen Bildschirm so abspeichern, daß eine neue Funktion zusammen mit einer älteren gleichzeitig auf dem Bildschirm erscheint.

#### Zur Datenverarbeitung/ **Approximation**

Bei der Approximation wird ein Ausgleichspolynom gesucht, das durch möglichst alle gegebenen Punkte hindurchgeht. Man kann sie mit Polynomen unterschiedlichen Grades ausführen. Bis zu welchem Grad sie benutzt werden können, ist abhängig von der Menge der Punkte der Wertetabelle. Sind z.B. sechs Werte angegeben, kann man Polynome bis zum 5. Grad benutzen. Die Approximation ist eine sehr nützliche Sache. Soll z.B. eine Kurve von Messwerten (etwa eine Beschleunigungskurve) grafisch dargestellt werden, so gibt man die Meßwerte nur in eine Wertetabelle (vom Programm als Datenverarbeitung bezeichnet) ein und führt eine Approximation mit Polynomen möglichst hohen Grades aus. Das Programm berechnet die zugehörige Funktion, die mit den Punkten der Wertetabelle in einem Diagramm grafisch dargestellt werden kann. Auch ist es möglich, die durch die Approximation bestimmte Funktion ausdrucken zu lassen.

#### **Eingabe von Funktionen**

Die Funktion wird durch einen vom Programm ausgeführten EDIT-Befehl in einer oder mehreren Zeilen eingegeben. Die Funktionen können recht komplex sein und auch Variablen lassen sich verwenden. Insgesamt hätte dieser Bereich jedoch bedeutend anwenderfreundlicher gestaltet werden können.

#### **Hardcopyroutinen**

Es gibt 3 Hardcopy-Routinen, die vom Programm voll ausgenutzt werden.

Hardcopies können von jeder wichtigen Ausgabe und dem Grafikscreen gemacht werden, von letzterem wahlweise in DIN-A-5 oder DIN-A-4. Alle anderen werden als Texthardcopy ausgeführt. Auf der Diskette/Cassette befindet sich eine vom Programm unabhängige Hardcopyroutine. Diese unterstützt die drei oben genannten Möglichkeiten. Der Befehl HARDCOPY erzeugt eine Texthardcopy, VERTICAL eine DIN-A-4-Grafikhardcopy und HORIZONTAL eine DIN-A-3-Grafikhardcopy.

Das Hardcopyprogramm arbeitet laut Anleitung mit allen FX 80-kompatiblen Druckern, wozu auch der Schneider-Drucker gehört. Ich besitze einen Drukker, bei dem dies nicht der Fall ist: den Star Gemini-10X. Es wurde immer ein doppeltes Line-Feed ausgegeben. Sollten Sie das Programm besitzen und dieselben Probleme haben, so können Sie diese ganz einfach lösen: Fügen Sie folgende Zeile in das Basic-Programm von VECTOR ein: 20021 POKE ADRESS + &d6.0

#### **Allgemeines**

Anzumerken wäre noch, daß das Programm nicht völlig fehlerfrei arbeitet: Es ist z.B. nicht möglich, das Hardcopy-Programm höher als &7fff zu legen, es sei denn, man läßt es auf dem Defaultwert & A000 liegen. Das macht zwar nichts aus, da es ohnehin egal ist, wo das Hardcopyprogramm liegt. Wenn man aber die Hardcopyroutine verschoben hat, arbeitet das Programm nicht mehr einwandfrei.

Das Programm basiert auf guten Ideen, die jedoch nicht gut ausgenutzt bzw. verwirklicht wurden. Für Anwender, die sich nicht für Mathematik interessieren bzw. sich wenig damit beschäftigen, ist das Programm nicht zu empfehlen. Es ist vielmehr für eine spezielle Anwendergruppe geschrieben (z.B. die Oberstufe in Mathe bzw. Physik-Leistungskurs oder für Studenten). Wenn es überarbeitet werden sollte, so könnte es – gezielt eingesetzt - dem Anwender doch viel Arbeit abnehmen.

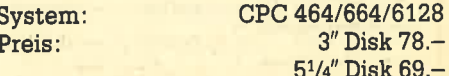

**Oliver und Thomas Rauch** 

35

#### 36 BERICHT

# Der Matrixdrucker Star NL-IO

Er ist etwas teurer, aber auch etwas besser.

 $\mathbf{D}_{\text{im}}$  CPC Magazin beschäftigt sich mit dem Star NL-10. Obwohl wir in den vergangenen Ausgaben immer Wert darauf gelegrt haben, möglichst preiswerte Geräte vorzustellen (unter 1000.-DM), muß diese Regel heute einmal durchbrochen werden. Dieser Star' Drucker ist nämlich erst für 1145.- DM zu haben, bietet dafür aber tatsächlich mehr fürs Geld. Rein äußerlich gleicht der NL-10 seinen Konkurrenten, wenn man einmal von der üppigen Bedienungsleiste an der Frontseite absieht. Diese Minitastatur, vom Hersteller als Panel bezeichnet, ist eine der Besonderheiten, die den Star NL-10 an die Spitze der Heimcomputerdrucker katapultiert.

Über die verschiedenen Tasten, die durch eine Folie geschützt sind, können einige der Möglichkeiten des Geräts eingestellt werden, Dadurch erspart sich der Anwender die manchmal recht umständliche Handhabung der Steuercodes, die auch hier Epson-kompatibel gestaltet wurden. Folgende Optionen bietet der Panel-Modus:

Gut in Form, der Star NL-10

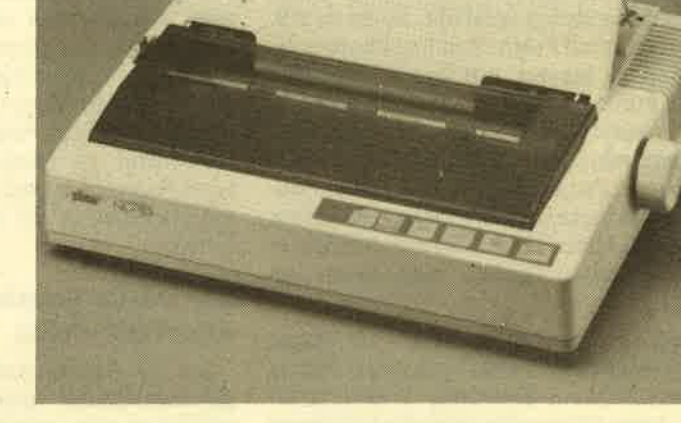

- rechter/linker Rand setzen,
- Papiervorschub vorwärts/nickwärts,
- Seitenanfang setzen,
- Selbsttest kurz/lang,

#### Probeausdruck einiger Schriftarten

festausdruck STAR NL- 10 im CPC Magazir<br>Testausdruck STAR NL-10 im CPC Nagazin<br>Iestausdruck SIAR NL-10 im CPC Nagazin Testausdruck STAR NL 10 im CPC Magazin<br>Testausdruck STAR NL 10 im CPC Nagazin<br>Testausdruck STAR NL 10 im CPC Nagazin lestausdract STAR NL 10 In CPC Regerin<br>Testausdruck STAR NL 10 im CPC Magazin<br>Testausdruck STAR NL 10 in CPC I'l lo ll CPC i.gilrn<br>Testausdruck STAR NL 10 in CPC Regazin Testäusdruck STAR NL 10 im CPC Magazir<br>Testausdruck BTAR NL 10 im CPC Magazin Testausdruck STAR NL 10 im CPC Magazin<br>Testausdruck STAR ML 10 is CPC Magazin intäätrattiik K. 10 la CPC illqazin<br>Teetausdruck Etar NL 10 1m CPC Magazin<br>Teetausdruck Etar NL 10 1m CPC Magazin Testausdruck BTAR NL 10 im CPC Magazin<br>Testausdruck STAR NL 10 im CPC Magazin<br>Testausdruck STAR NL- 10 im CPC Magaz restausufuck STAR NL 10 im CPC Magazin<br>Testausdruc*k STAR NL 10 im CPC Magazin* Testausdruck STAR NL ZO im CPC Magazin<br>Testausdruck STAR NL 10 im CPC Magazin<br>Testausdruck STAR NL 10 im CPC Megazin

Der Selbsttestmodus des NL 10

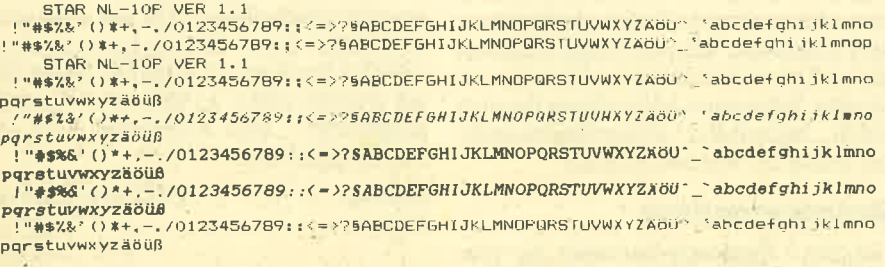

- Hex-Dump-Modus,

- mögliche Zeichendarstellung: 80/96/136 Zeichen/Zeile Standardschrift, 80/96/136 Zeichen/Zeile Doppeldruck, .

80/96/136 Zeichen/Zeile kursiv, auch als Doppeldruck möglich, sowie Near Letter Quality in Standard- und Kursivdruck.

Die wichtigsten Funktionen sind dadurch sogar während der Arbeit, sprich dem Drucken, noch zu ändern, Einfacher kann man es nicht haben! Der NL-10 bietet darüber hinaus natürlich noch weitere Darstellungsmöglichkeiten, die aber durch Steuercodes (Escape-Seguenzen) aufgerufen werden, so z. B. den Unterstreichungsmodus, Hoch- und Tiefstellen, Breitschrift, Proportionalschrift und so weiter. Daß der NL-10 voll grafikfähig ist, muß sicher nicht besonders erwähnt werden.

Bemerkenswert ist aber eine weitere Besonderheit, die man bei anderen Druckern vermißt. Gemeint ist das Interface, das den Drucker mit dem Computer verbindet. Alle CPC-Benutzer benötigen bekanntlich einen Drucker mit Centronics-Schnittstelle. Wer sich nun einen solchen Drucker kauft, später aber einmal auf einen anderen Computerumsteigrt, kann unter Umständen nicht mehr drucken, da das Interface nicht stimmt. Bei Star wurde darauf Rücksicht genommen. Der NL-10 wird deshalb oh-
ne fest installiertes Interface gebaut. Der Käufer kann aus verschiedenen Modulen seine Norm auswählen. Zur Zeit gibt es ein Centronics-Parallel-, ein IBMund ein Commodore-Interface.

Zum Test wurde natürlich die Parallel-Schnittstelle verwendet, die an der Geräterückseite in einen Schacht geschoben und mit einer Schraube befestigt wird. Der Vorgang dauert keine zwei Mi nuten. Steigrt ein CPC-Benutzer später einmat wider Erwarten auf Commodore um, muß nur das Interface, nicht aber der ganze Drucker erneuert werden. Die Parallel-Schnittstelle bietet dem An<sup>w</sup>'ender ab Werk einen 5-K-Speicher an. Auch das ist nicht immer so. Bei anderen Geräten muß dieser Service mit einem Aufpreis erkauft werden.

Neben dem Interfaceschacht befindet sich die Leiste mit den DlP-Schaltern. Warum diese Schalter nicht nach vorne verlegrt wurden, bleibt unklar. Gerade bei einem so professionellen Gerät wie dem NL-10 hätte ich diesen Komfort erwartet. Allerdings sind diese Schalter nicht ganz so wichtig, da doch viel über das Panel geregelt werden kann.

Ein wichtiger Aspekt beim Druckertest ist die Papiewerarbeitung. Auch hier ist der NL-10 Spitze. Selbstverständlich können Endlos- sowie auch Einzelblätter verarbeitet werden. Beide Papiersorten lassen sich über einen halbautomatischen Einzug einlegen. Gegen einen Aufpreis ist auch ein vollautomatischer Einzelblatteinzug möglich. Die Papierführung durch die Druckwalze oder tiber die Stachelräder klappt ausgezeichnet.

Nun 2u einem Punkt, der im Heimbereich vielleicht nicht ganz so wichtig ist, aber doch erwähnt werden soll. Es geht um die Druckgeschwindigkeit. Von allen Geräten, die ich in den letzten Monaten hier vorgestellt habe, ist der NL-10 der schnellste Drucker. Laut Herstellerangabe wird bei Normalschrift eine Geschwindigkeit von 120 Zerchen pro Sekunde erreicht. Der Speedy 100-90 soll z.B. 100 Zeichen pro Sekunde schaffen, macht sich gegen den NL-10 aberwie eine lahme Ente. Dabei ist die Geräuschentwicklung fast identisch, also erträglich. Ein anderes Beispiel für die Geschwindigkeit ist der'Seitenvorschub. Der Star-Drucker fetzt das Papier regelrecht raus, man möge mir diese Ausdrucksweise verzeihen. Im Rennen Speedy (!) contra NL-10 konnte der NL schon lange wieder eingesetzt werden, als der Speedy immer noch mit dem Seitenvorschub rumtuckerte. Die Oualität der ausgedruckten Zeichen leidet nicht unter der Geschwindigkeit (siehe Testdruck).

Zusammenfassend möchte ich sagen, daß beim Star NL-10 einfach alles

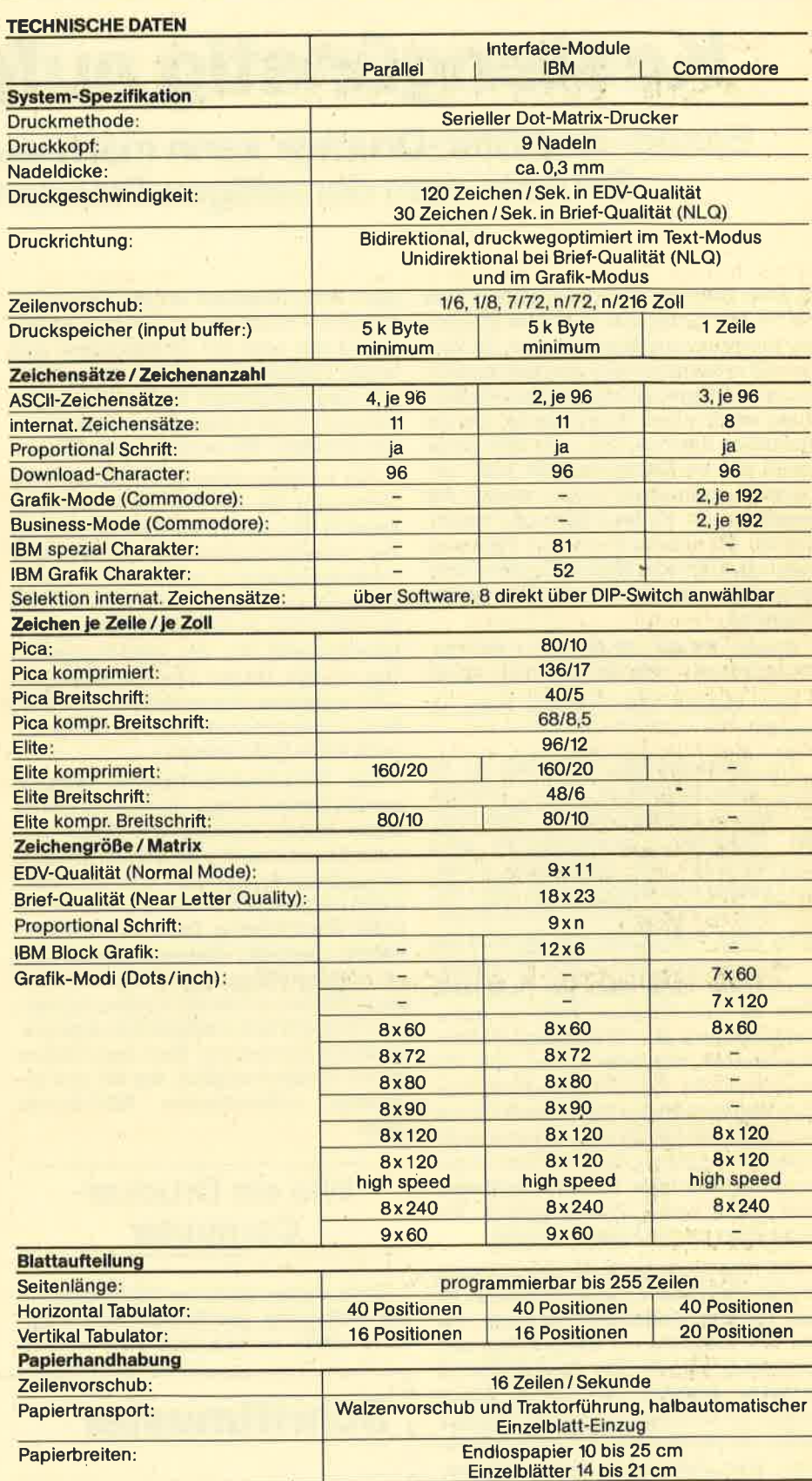

stimmt. Die robuste Gestaltung des Geräts macht neben den vielen Ansteuermöglichkeiten, der guten Druckqualität und der Schnelligkeit ebenfalls einen sehr guten Eindruck. Auch bei sehr langen Ausdrucken hält der NL-10 durch. Ich glaube, dall der Preis von 1145.- DM durchaus gerechtfertigt ist. Wer sich heute einen Drucker anschaffen will, sollte sich lange überlegen, ob er sich ein auf den ersten Blick preiswerteres Gerät oder den NL-10 anschafft. Ein Preisunterschied von rund 300.- DM ist sicher für manchen Anwender erheblich, macht sich aber auch wieder bezahlt, wenn man nur an das auswechselbare Interface denkt.

Rolf Knorre

# Kostengünstig aufgemotzt!

Epson- und Star-Drucker kann man neuerdings mit einem Bausatz dem derzeitigen Standard anpassen.

 $\overline{\phantom{\bullet}}$ iele Heimcomputerhersteller bieten für ihre Computer spezielle Drucker an, die direkt anschließbar sind. Ihr Vorteil soll in der optimalen Anpassung zum Computer liegen. Ihr Nachteil ist die Bindung an eine bestimmte Marke und ein spezielles System. Daß man aber auch einen älteren Markendrucker noch unheimlich aufmotzen kann, zeigen die Bausätze der Firma Roth und Partner GmbH. Mit ihnen ist es laut Werbung möglich, folgende Marken-Drucker dem derzeitigen Standard kostengünstig anzupassen:

Epson: RX-80, RX-80 F/T+, RX-100, FX-80, FX-80+, FX-100, FX-100+, JX-80 Star: Gemini 10X und 15X, Delta 10 und 15.

Für Schneider-CPC-Computer ist es nicht ganz einfach zu sagen, welcher Drucker am geöignetsten ist. Hier spie- len Hardcopy, Sonderzeichen und Schriftgualität die wesentliche Rolle. Ein Drucker von Schneider für den CPC reizt dessen Fähigkeiten in dieser Beziehung nicht vollständig aus. Es wird Sie zudem wundern, daß es den Schneider-Drucker gar nicht gibt: Der DMP <sup>2000</sup> (Test im CPC-Magazin 7/86) ist leider nichts anderes als ein Standard-Centronics-Drucker, der nicht einmal {iber die Sonderzeichen der CPC-Computer verfügt. Dagegen bietet Melchers & Co mit dem CMC CPAS0GS einen leistungsfähigeren Drucker an, der slch zwar im gewohnten, klobigen Gehäuse befindet, aber durch seine Druckerqualität besticht (Test im CPC-Magazin 6/86).

Daß man indessen auch einen älteren Drucker kaufen und preiswert durch einen Bausatz modernisieren kann, will das CPC-Magazin mit einigen Tips und Hinweisen zeigen. Der Grundgedanke ist ganz einfach: Der Name Epson spricht für Oualität und große Kompatibilität mit vielen gängigen Heimcomputern. Wer sich einen älteren Epson-Drucker anschafft, bekommt ein Gerät, das ein langes Leben verspricht und universell einsetzbar ist. Besonders Geräte der RX- und FX-Serie waren und sind sehr häufig eingesetzte Drucker, mittlerweile aber durch die GX- und LX-Serie überholt. Dadurch können sie meist sehr preiswert (evtl. gebraucht) gekauft werden und lassen sich in Verbindung mit vielen Computersystemen verwenden. Zum Anschluß an die Schneider- Computer fehlt bei den Oentronics-Mo dellen nur noch ein Druckerkabel, und schon besitzt man einen leistungsfähi' gen und vom System her unabhängigen Drucker. Doch haben dieser Drucker ei nen Nachteil: Sie besitzen nicht NLQ.

Wir testeten daher die neue NLO-Er weiterung für die bereits erwähnten Drucker. Die stellen ein Ideal-Modell für den Anwendungsbereich der Text- und Datenverarbeitung sowie den Umgang mit Software wie z. B. Turbo-Pascal oder WordStar dar. Außerdem eignen sie sich hervorragend für die CPC-Computer. DaS einzige Manko sind die fehlenden CPC-typischen Sonderzeichen, die aber beim zuvor genannten Anwendungsbereich keine Rolle spielen

Der NlO-Nachrüstbausatz besteht aus ein bis-drei Chips, die einfach mit ei nigen bisher eingebauten Chips ver tauscht werden. Der Einbau ist tatsäch lich äußerst einfach und auch für einen Laien beguem in durchschnittlich 30 Mi' nuten durchführbar. Dabei ist die mitge lieferte deutsche Bedienungsanleitung mit vielenAbbildungen eine große Hilfe. Sie geht klar und deutlich jeden Arbeits schritt durch und ermöglicht so eine pro blemlose Umrüstung. Nach dem Umbau ist ein Testlauf möglich, der die nun zu sätzlich vorhandenene NlO-Schrift zeigt.

## Wie ein Drucker- **Computer**

Doch stehen nicht nur NlO-Schriften zur Verfügung. Der Bausatz für die Epson-Modelle enthält noch viele weitere

ion. Zum Anschuld an de Schneider - Funktionen, die aus jedem RX, FX, eM, eManielel<br>Ielen und columication der DX-Drucker einen reinen Drucker-<br>Ielen und roch Drucker-Bohn meinen einen einen procher der DX-Drucker einen r

## Schriftmuster NEAR LETTER QUALITY FUR<br>EPSON <u>RX/FX</u> DRUCKER E<u>FSON Normal-Mode:</u> "§\*7&;?() 1234567890 ABCDEFGHIJKLMNOPORSTUVWXYZ Aöü<br>abcdefghijklmnopqrstuvwxyz äöü

EPSON N L Q -Mode: l"\$\$%&;?() 1234567890 ABCDEFGHIJKLMNOPQRSTUVWXYZ ÄÖÜ<br>abcdefghijklmnopqrstuvwxyz äöü

Diese Schriftprobe wurde mit einem KPSON Drucker RX 80 mit eingebautem NLQ-Eprom der Fa. Both & Partner GübE. Kirchweg 8, 6464 Linsengericht Telefon 069 / 6902340 gedruckt.

schätzt sogar eher die gute NLO-Qualität. Lobenswert ist, daß sie zusätzlich zu allen anderen Schriften existiert und beliebig angewählt werden kann.

Ein Epson' oder Star-Drucker wird deshalb für alle Schneider-Anwender, die häufig Briefe drucken und allgemein Wert auf das äußere Erscheinungsbild legen, in Verbindung mit einem NLO-Bausatz der Firma Roth & Partner sehr interessant. Diese Bausätze bestechen durch einfachen Einbau, hohe Benutzerfreundlichkeit, vernünftiges Preis'/Lei' stungsverhältnis und schnell geliefert werden sie ebenfalls. Sie sind für jeden Anwender, der seinen Drucker anspruchsvoll nutzt, fast ein Muß. Der Schneider-User erhält durch die Kombi nation Markendrucker + NLQ + Anschlußkabel einen Universal-Drucker, der ihm beim Umstieg auf einen anderen Computer gleiche Eigenschaften bietet. Dadurch ist man völlig unabhängig vom System und von der Marke. Darüber hinaus besitzen alle großen Software-Pro dukte sowie die unterschiedlichen Hardcopyroutinen, die es für die CPCs gibt, fast immer das Label "Epson-kom patibel". Mit einem entsprechenden Druckertreiber als Software und einem im Drucker eingebauten Speicher für an' wenderdefinierte Zeichensätze stellt dann auch der Computer-angepaßte Zeichensatz eines Spezial-Druckers keine Hürde mehr da.

Obwohl die Kombination aus Universaldrucker und Interfacekabel etwas teurer als ein werksseitig angepaßter Schneider-Drucker ist, sind die Vorteile erheblich und daher sollten Sie die hier erwähnten Vorschläge beachten!

150-225.-DM

Preis: Bezugsquelle: Roth & Partner Kirchweg <sup>8</sup> <sup>6464</sup>Linsengericht Markus Pisters

# dk'tronics-Speichererweiterungen

## Es geht um die 256-K-silicon-Disk sowie zwei Speichererweiterungen.

**Nie Firma dk'tronics bietet diverse** Erweiterungen an, die auch Ihren CPC zu einem Rechner machen, der von gesunkenen RAM-Preisen profitieren kann. Zu dieser Produktpalette gehört die 256-K-Silicon-Disk sowie eine 64-Kund 256-K-Speichererweiterung. Die Silicon-Disk besteht aus zwei Modulen, die in den Floppyport gesteckt werden und beim CPC 464 den Controller huckepack nehmen. Die Silicon-Disk funktioniert am CPC 464 aber nur, wenn eine FDI-1 angeschlossen ist.

Schon nach dem Einschalten des SYstems macht sich die Erweiterung durch einen Zusatz in der Systemmeldung bemerkbar. Aktiviert wird die Diskette aber erst, wenn der Befehl SDISC eingegeben wird. Hat man zwei normale Laufwerke angeschlossen, kann die RAMdisk, denn um eine solche handelt es sich ja, als Laufwerk C und ansonsten als Laufwerk B angesprochen werden. Man hat also ein neues Laufwerk zur Verfügung, bei dem keine Diskette gewechselt werden muß und keine Verstellungen des Schreib- Lesekopfes auftreten. Wie bei der normalen Floppy wird auch hier ein Directory geführt, und das zeigt zu Beginn ganze 254 K frei an.

Alle Diskettenoperationen können selbstverständlich mit der RAMdisk ausgeführt werden. Nur ein gravierender Unterschied zu den kleinen 3"-Disketten ist vorhanden: Fällt der Strom einmal aus, sind sämtliche Daten verloren. Da das aber nicht so oft vorkommt, kann man bei richtigem Einsatz schon sehr viel mit der Silicon-Disk anfangen. Mit den neuen Kommandos LoADDISK und SAVEDISK kann der ganze Disketteninhalt in die RAMdisk geschrieben bzw. von ihr gelesen werden. Das Dupli zieren dauert nun auch bei mehreren Ko pien nicht endlos lange, sondern kann in einem Zug ausgeführt werden. Weitaus beeindruckender sind aber die Ge schwindigkeitsvorteile, die man mit der RAMdisk hat.

Mit LOADDISK benötigte das Modul ganze 6 Sekunden, um alle Files (insge samt 33 K) des StarTexters (Test in die ser Ausgabe) auf die Silicon-Disk zu ho len. Während das normale Laufwerk 20 Sekunden benötigte, um das Programm zum Laufen zu bringen, geschah das mit der Süicon-Disk in nur 3 Sekunden. Bei einer fast siebenfachen Beschleunigung ist es schon wert, den Kauf dieser Erweiterung nachzudenken.

Die Speichererweiterungen 256 K und 64K sind in 16 bzw. 4 Banks zu je 16K aufgeteilt. So wüd auch nie die gesamte Erweiterung, sondern nur jede einzelne Bank angesprochen. Zum Test lag die 64-K-Erweiterung vor, mit welcher der CPC 464 bzw. 664 theoretisch zum 6128 wird. Dank der mitgelieferten Software bleibt es nicht bei der blanken Theorie. Mit zwei kleinen Tricks kann man einen Teil der 6128 Software mit der Erweiterung laufen lassen. Hierzu muß man wissen, daß es zwei Wege gibt, mit denen in der Regel das laufende Programm den Computer-Typ erkennt: Entweder wird der Firmenvektor bei \$BD5B abgefragt oder die Identifizierungsroutine im ROM angesprungen. Für den ersten Fall kann manmit einemPOKE denVektor auf den 6l28er Wert setzen. Tasword 6128 und Masterfile 128 lassen sich z. B. so zur Mitarbeit überreden. Für den Fall, daß die ROM-Routine angesprungen wird, bietet die mitgelieferte Befehlserweite-

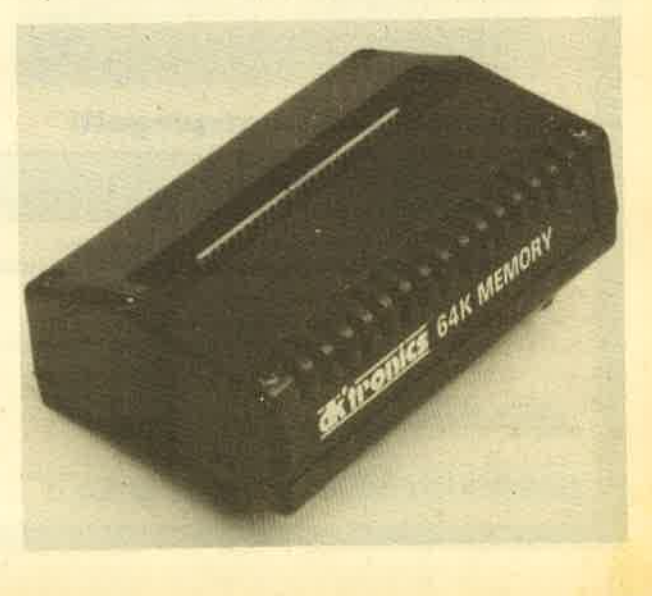

Mehr Freiheit durch Aufstecken

#### 40 BERICHT

rung den Befehl EMIIIÄTE. Jedes Progrämm muß dann nach der ROM-Identifizierung annehmen, es handle sich um einen CPC 6128.

Doch es gibt natürlich auch noch andere Anwendungen für den zusätzlichen Speicher. Wie erwähnt, liegt eine Cassette mit einer Befehlserweiterung bei, so daß die Nutzung von Basic aus zum Kinderspiel wird. Da jede Bank die gleiche Größe wie der Bildschirm hat, bietet sich das Abspeichern und Wiedereinladen des Bildschirmes an. SAVES bzw. LOADS sowie die 3 Banknummern genügen, und alles, was sich momentan auf dem Monitor zeigt, ist gesichert.

Das gleiche kann man mit Windows machen, wodurch eine leichtere Programmierung diese Fenster in Richtung Benützerfreundlichkeit erzielt wird. Denn bisher war es so, daß der Inhalt von Windows, die von anderen äberdeckt wurden, verloren ging. Mit SAVEW und LOADW wird der Inhalt einfach in die Speichererweiterung geschrieben, wobei neben der Banknummer auch noch die Speicheradresse angegeben wird, da ein Window in der Regel nicht die ganzen 16 K füllt.

Ebenso kann die Erweiterung als Zwischenspeicher für Strings, Variablen und Arrays dienen. Mit LOADD und SAVED kann man die Daten dort nach Angabe von Bank und Speicheradressen ablegen. Das Handbuch zeigt mit kleinen Listings, wie das in der Praxis realisiert wird und wie man die Speicheradtessen von Variablen im normalen Basic-Speicher herausfindet.

Die letzte Anwendungsmöglichkeit, die hier zur Sprache kommen soll, hat wieder etwas mit dem abgespeicherten Bildschirm zu tun. Es ist klar, daß durch eine geschickte Aneinanderreihung Animationseffekte erzielt werden können. Ein Problem stellt sich aber dabei: Blendet man die Bilder lediglich hintereinander, gibt es nur undeutliches Gewirr. Denn wenn man einen Bildschirm einblendet, muß dieser erst einmal aufgebaut werden, und das dauert seine Zeit. Mit den Befehlen HIGH, LOW und SWAP kann diesem Übel nun zu Leibe gerückt werden. Man hat nämlich einfach einen zweiten Bildschirmspeicher definiert (LOW), der unsichtbar das Bild aufbaut, während ein anderes gezeigt wird (HIGH). Mit SWAP vertauscht man nun die Speicher, und das fertige Bild wird sichtbar, während der zweite Bildschirmspeicher mit dem neuen Bild geladen wird.

Dies waren die Möglichkeiten der Nutzung von Basic aus. Das Handbuch gibt, wenn auch in sehr knapper Form, noch ein wenig Aufschluß darüber, wie die Banks in Maschinensprache genutzt werden können.

Die Silicon-Disk sowie die RAM-Erweiterung sind zwei nützliche Module, die nicht nur durch viel RAM, sondern auch durch gute Software glänzen. Die Silicon-Disk sollte von Anwendern ins Auge gefaßt werden, die Datenverwaltung und Textverarbeitung mit dem CPC betreiben. Hier lassen sich die gravierendsten Geschwindigkeitsvorteile feststellen. Die RAM-Erweiterung lohnt sich schon wegen der 6128-Emulation. Ansonsten kann der Basic-Programmierer dank der Befehlserweiterung noch mehr aus seinem Computer herausholen und beispielsweise Windows sehr einfach programmieren.

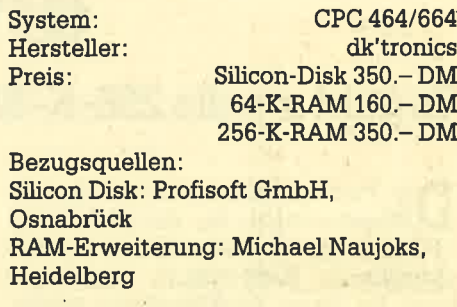

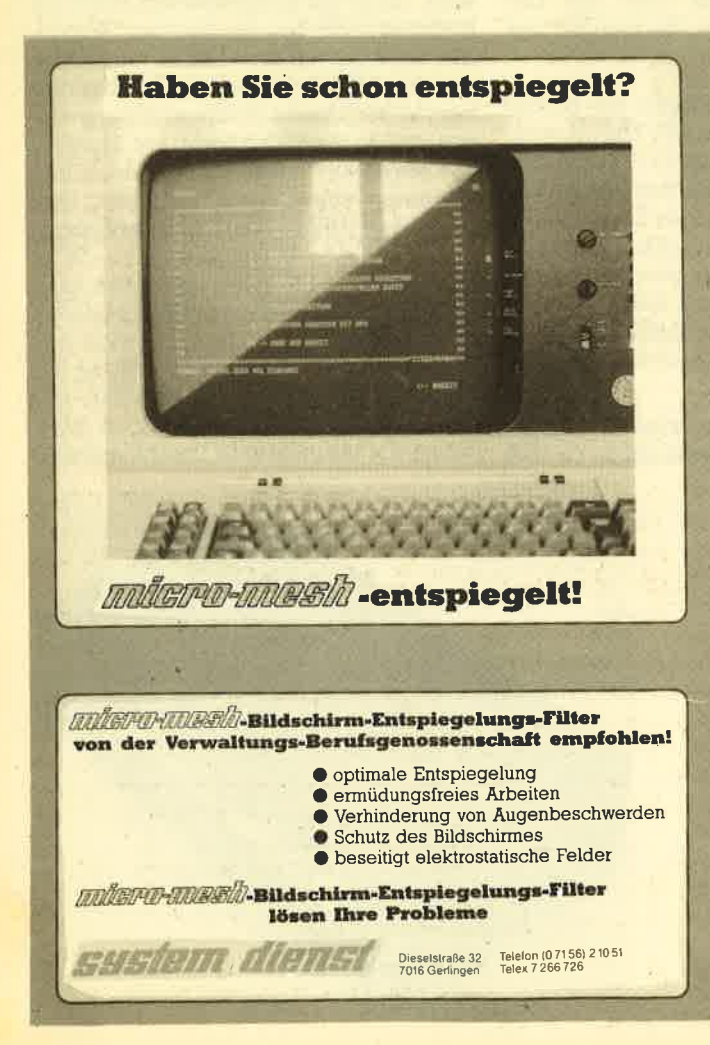

Thomas Tai

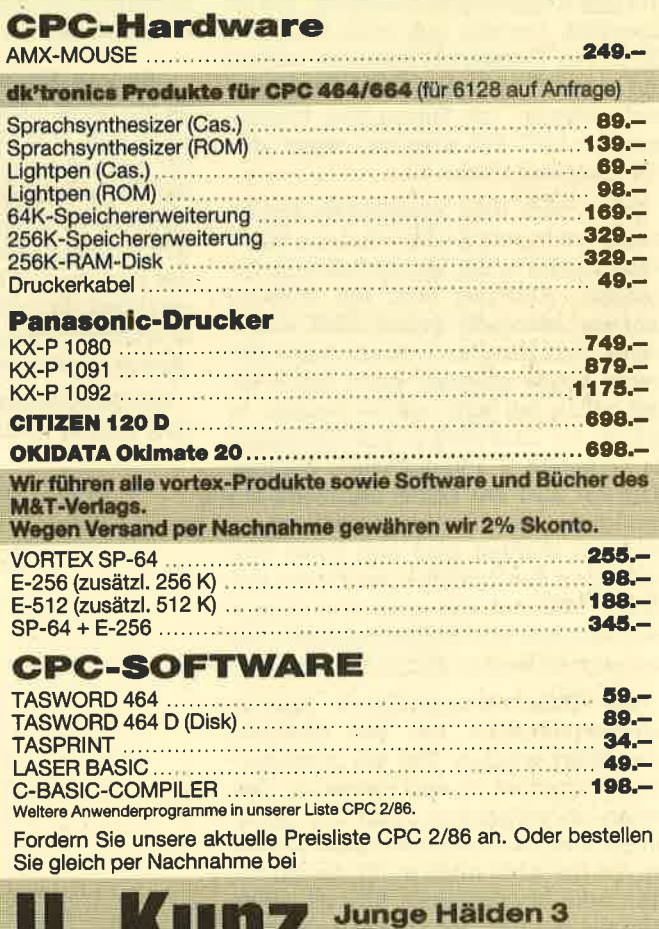

**New Yorker D-7500 Karlsruhe 41** Telefonische Auftragsbestätigung bis 20 Uhr: 07 21 / 48 26 76.

### **BUCHVERSAND**

□ Vorauskasse (keine Versandkosten)

Datum/Unterschrift

Coupon ausschneiden, auf Postkarte kleben und einsenden: Verlag Rätz-Eberle, Postfach 1640, 7518 Bretten.

Bei Vorauskasse bitte Scheck beilegen oder auf Postscheckkonto<br>Karlsruhe 43423-756 überweisen.

 $\overline{A1}$ 

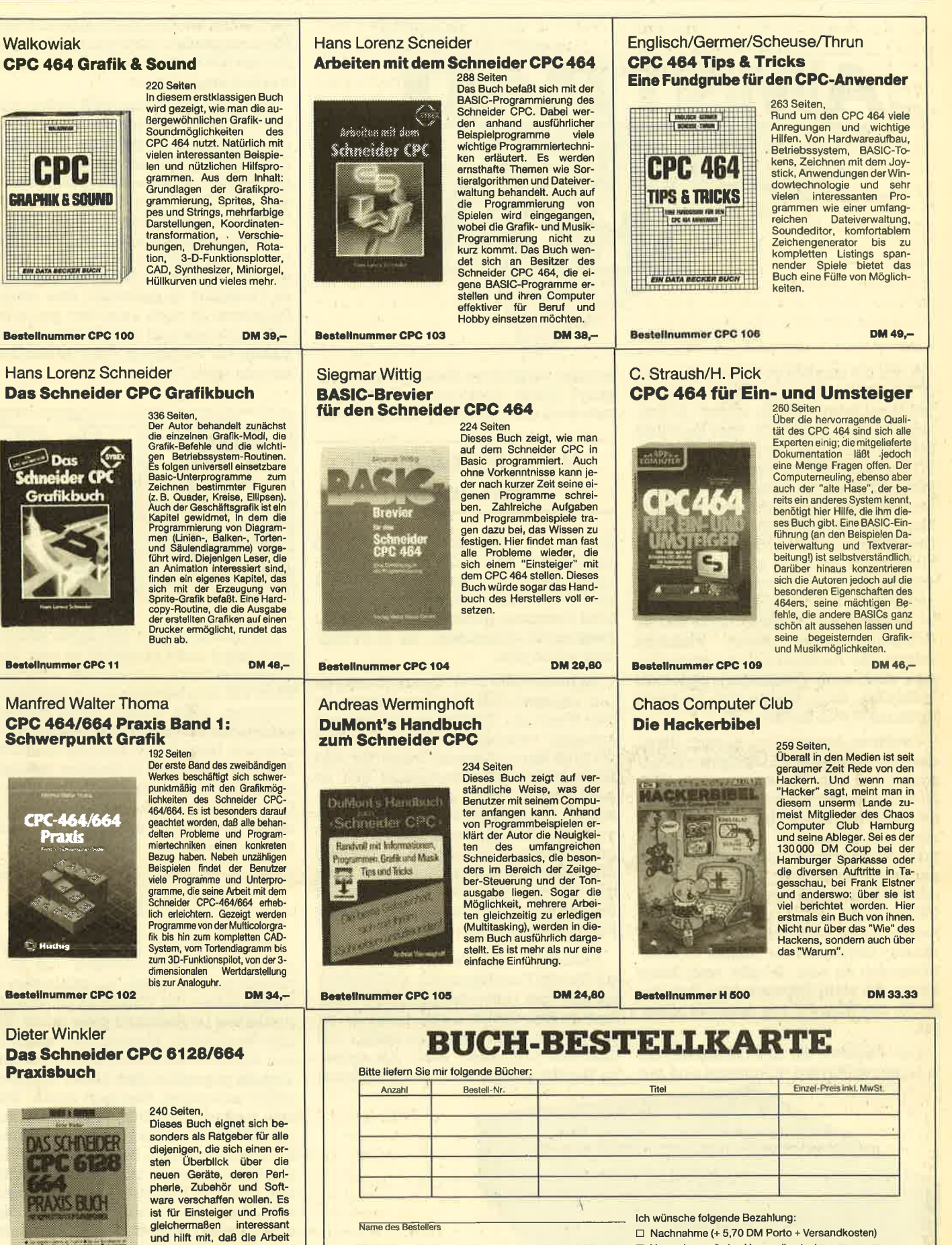

Anschrift

PLZ/Ort Telefor

**DM 29.80** 

am Computer gleich von An-<br>fang an erfolgreich wird.

**Bestellnummer CPC 110** 

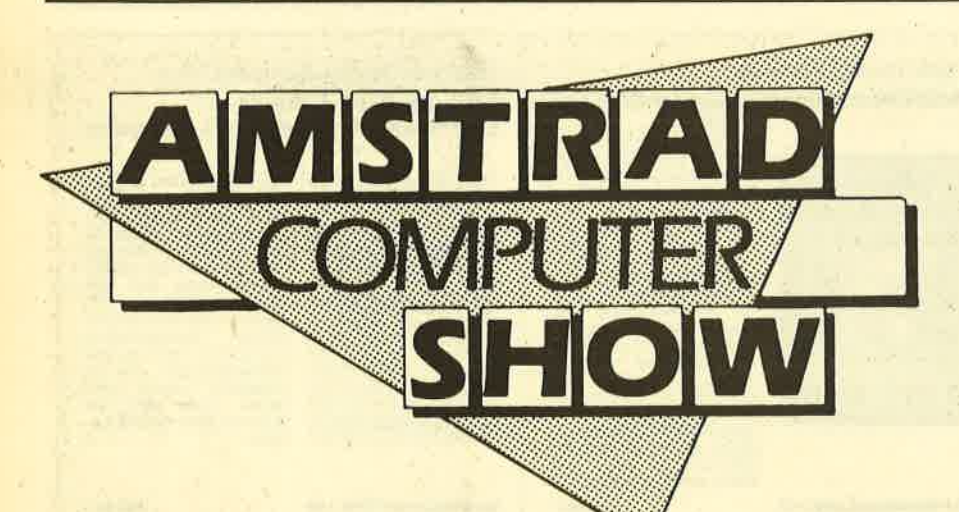

 $\bigwedge$ uch die kürzlich zu Ende gegangene **fiLAmstrad Show im Londoner Novo**tell-Hotel zeigte wieder einmal: In Eng-Iand ist alles anders.. So wird hier nicht ständig spekuliert, wann nun der neue PC von Amstrad auf den Markt kommt. Wenn er da ist, wird man ihn begutachten oder auch nicht. Bei dieser Amstrad-Show war er jedenfalls noch nicht da. Überhaupt - die großen Sensationen blieben aus. Auch die ganz großen Softwarehäuser verzichteten auf ein Stelldichein. Das liegrt wohl daran, daß selbst in England ein Amstrad noch keinen Computer-Sommer macht. Vielleicht sollten die Amstrad-Leute neben Sinclair auch noch Commodore und Atari aufkaufen, dann könnte sich in dieser Richtung etwas ändern.

Die Firma Amstrad war es auch, die zu der Produktvielfalt am wenigsten beigetragen hat. Ein Modem, dem die FTZ-Nummer der Deutschen Bundespost sowieso vorenthalten bleibt, war das einzige, was präsentiert wurde. Zum Amstrad-Stand gesellte sich dann noch die englische Zeitschrift "Amstrad User", die als Hauspostille des Computerunternehmens gilt. Ach ja, und einpaarJoyce waren auch noch da. Der "pie sie" scheint überhaupt der Renner in Großbritannien zu sein, Es gibt wohl keine Firma, die nicht Software oder Peripherie für den Büro-PC von Amstrad anbietet.

Das Angebot für die beiden Joyces war überwältigend. Allerdings sind nur wenige Programme direkt auf den deutschen Markt übertragbar, handelt es sich doch um Textverarbeitungs-, Rech'

## Neue Software für den Joyce

nungs- und Spellingrprogramme. Wenn irgendwann einmal die deutschen Vorurteile gegenüber dem Joyce abgebaut sind ("die teuerste Schreibmaschine"), wird bestimmt Interesse für die vielen Programme aufkommen, die es in England schon gibt.

So bietet die Firma Electric-Studio einen Lightpen inkl. Grafikprogramm für den Joyce an. "Einfach einstecken und loslegen" verspricht der Vertreiber. Und ich muß sagen: Stimmt! Durch die sehr umfangreiche Windowtechnik fällt es auch dem totalen Laien leicht, unver' züglich hübsche Bilder und Grafiken zu zeichnen. Die Optionen, die zur Verfügung stehen, sind sehr gut durchdacht und sehr reichhaltig. Außerdem kann der geneigte Benutzer auch Texte auf die unterschiedlichste Art und Weise in bestehende Grafiken einfägen.

Außerdem bot Electric-Studio noch ein Schrift/Text-Programm auf Diskette an, das vom Hersteller gleich mit einer Save-to-disk-Option- ausgestattet ist, da es, um den Preis niedrig zu halten, auf Cassette angeboten wüd. Als dritter im Bunde war da noch das Programm

Mouse Grafik. Es soll mit allen auf dem Markt nagenden Mäusen lauffähig sein. Auf die AMX-Mouse wird allerdings besonders hingewiesen.

Auch die Leute von AMX ließen sich nicht lumpen und präsentierten ihrerseits zwei neue Programme. Zum einen AMS, ein Grafikprogramm, das ein Ren' ner werden könnte, und zum anderen den AMX-Pagemaker. Dies ist ein Text/ Grafik-Programm, das mit dem Spruch "The program that's making front page news" angepriesen wird. Wie jeder weiß, ist es nicht so leicht, ansprechende Titelbilder zu gestalten, aber dieses Programm ist doch ganz nett gemacht. 16 Schrifttypen und viele Grafikoptionen stehen zur Verfügung.'Für eine Schülerzeitung reicht es allemal.

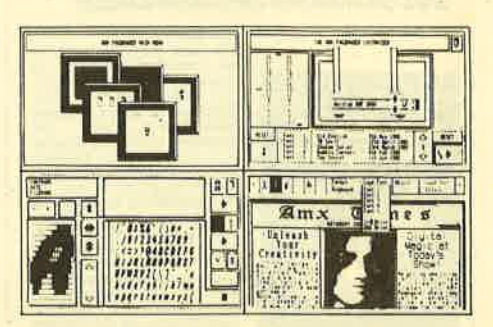

Die Grafikfähigkeit des Joyce scheint noch lange nicht erschöpft zu sein. Die Firma Grafsales war auf der Amstrad Show mit dem Nachfolger von Grafpad II vertreten. Viele unserer Leser dürften sich an den Bericht im CPC-Magzin Nr. <sup>5</sup> erinnern. Diese Neuauflage für den PCW übertrifft allerdings in Komfort und Leistung bei weitem das alte Modell für die CPCs. Die Umsetzung für den CPC <sup>6128</sup> dürfte wohl nicht allzulange auf sich warten lassen.

## Neues Grafpad

Wenn es darum ging, Adreßverwaltungen, Datenverwaltungen und Fakturierungsprogramme zu produzieren, waren selbst die Hersteller im schlaftrunkenen Deutschland nicht müde. Ei' nige Neuigkeiten kommen jetzt auch für den Joyce auf den Markt, die doch einige Vorteile gegenüber dem bisher dagewesenen aufweisen. Das liegt daran, daß man versucht, MS-DOS-Programme auf die "Kleinen" zu übertragen. Die Firma Sandpiper-Software bietet ein Paket für denkleinen Betrieb an. Es beinhaltet alles, was zu Buchführung, Schriftverkehr, Fakturierung und allgemeiner Datenerfassung nötig ist. PAYROLL nennt sich dieses Wunderding. Noch ist allerdings nicht bekannt, ob es für deutsche Verhältnisse umgearbeitet wird. Dies steht auch beim Schwesterprogramm FILE MANAGER noch nicht fest.

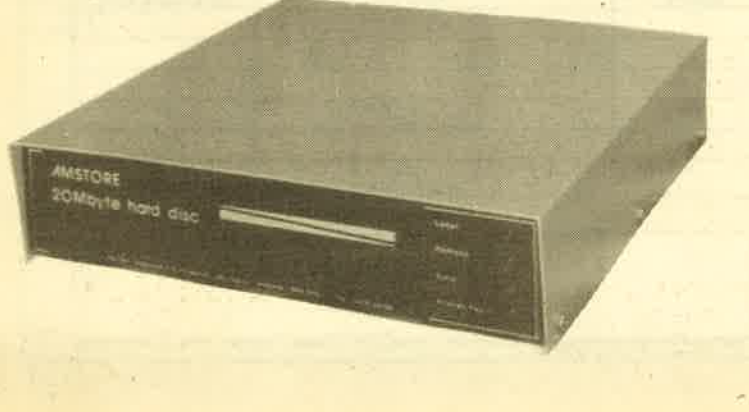

Ein externer Speicherriese, die 20-MByte-Harddisk von **Northern Computers** 

Vom Programm "Mailex Card Index" konnten wir allerdings in Erfahrung bringen, daß der Hersteller eine Umsetzung in deutsche Verhältnisse wünscht. Es ist eine Adreßverwaltung für den Joyce, die mit Hilfe der Windowtechnik das Arbeiten damit zur reinen Freude macht. Für den Joyce+ bietet die Firma Compact Financel Software jetzt eine Vielzahl von Verwaltungsprogrammen für kleine und mittlere Betriebe an, die schon lange im PC-Bereich ihren Mann standen. Diese sind so gestaltet, daß sie mit bekannten Programmen wie dBase, Multiplan, Lotus 1-2-3 und WordStar gekoppelt werden können.

In den USA schon lange gang und gäbe, in England dabei, sich zu etablieren: Network, verkabeltes Büro. Northern Computers bietet ein komplettes Netzwerk inklusive Software an. Damit kann über eine serielle Schnittstelle der Computer A mit dem Computer B direkt oder über eine Telexleitung kommunizieren. Damit sich die hin und her zu schiebende Daten'menge auch lohnt, wird eine <sup>20</sup> MB-Harddisk dazu angeboten. Die Mög-Iichkeiten, die diese Art des Miteinander-Redens bietet, wird wohl erst in einigen.Jahren voll ausgeschöpft sein.

Das Micronet 800 der Firma Telemap Ltd schlägrt in dieselbe Presche. Vergleichbar zu Bildschirmtext der Deutschen Bundespost, dient dieses System

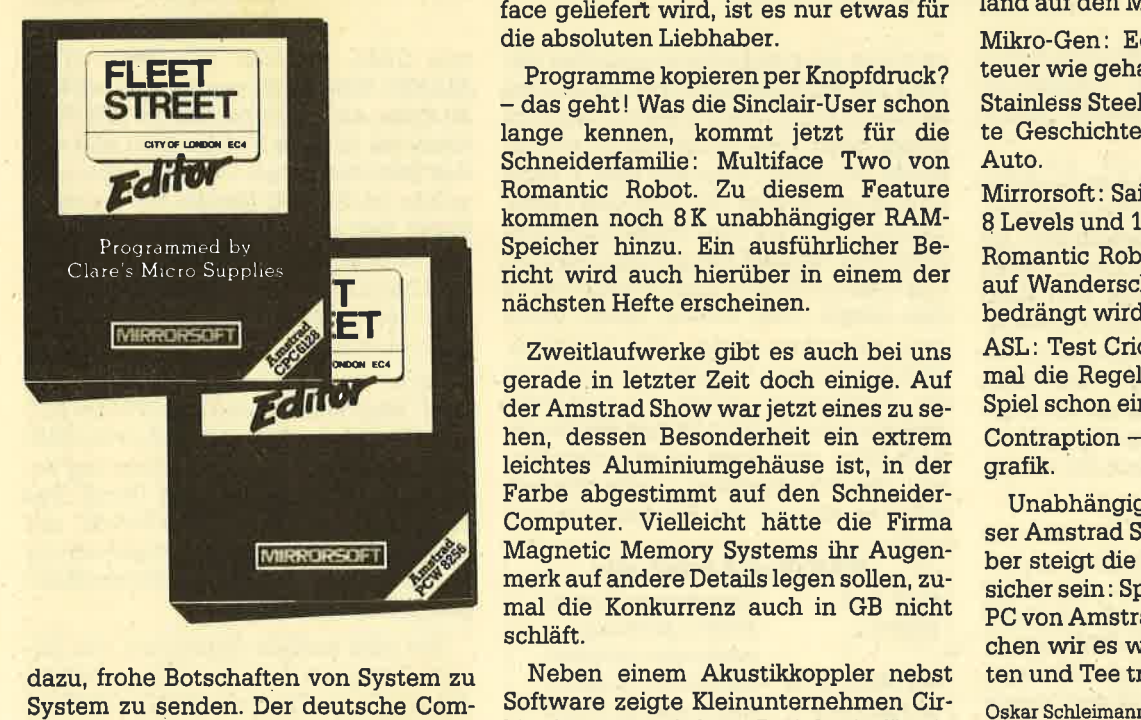

dazu, frohe Botschaften von System zu System zu senden. Der deutsche Computerfreund, der gerne mit Kollegen kommunizieren will, wird sich in der näheren Zukunft wohl noch auf die Mailboxen beschränken müssen, damit die Zahlen der Bundespost nicht allzu rot werden.

Eine neue Art der Datenverwaltung bietet das Programm "Magic Filer" von Sage. Mit dem Schlagwort "Tree Struc-

ture of Menus" versucht man, das Werk Schulen, Universitäten, Arzten und Bi bliotheken schmackhaft zu machen. Von der Wurzel des Baumes bis zum klein sten Astchen arbeitet man sich Schritt für Schritt durch das Datenwirrwan. Der Preis in GB beträgt €70, das sind etwa 250,- Mark.

Drei Dinge braucht der Musik-Fan: The Maestro, The MIDItrack Music Sy stem und das Computer Controlled Lighting System. Beim Maestro handelt es sich um einen softwaregesteuerten Verstärker. Die kleinen Lautsprecher sollte man allerdings durch die der hei mischen Stereoanlage ersetzen. Einen Synthesizer mit allen Schickimickis be kommt, wer "The New MIDItrack Music System" mit seinem Schneider koppelt. Eine schier unerschöpfliche Anzahl von

## MlDl-Musiksysteme

anzusteuernden Optionen entführt die Orgelspieler in das Land des Lächelns. FIMR, die Entwicklerfirma, hat auf dem Gebiet der elektronischen Musik schon einscNägige Erfahrungen gesammelt. Wer zu all den musikalischen Zauber klängen auch noch das richtige Licht be nötigt, ist bei der computerkontrollier ten Lichtorgel bestens aufgehoben. Und obwohl das System komplett mit Inter face geliefert wird, ist es nur etwas für die absoluten Liebhaber.

Programme kopieren per Knopfdruck? - das geht! Was die Sinclair-User schon lange kennen, kommt jetzt für die Schneiderfamitie: Multiface Two von Romantic Robot. Zu diesem Feature kommen noch 8K unabhängiger RAM- Speicher hinzu. Ein ausführlicher Be richt wird auch hieniber in einem der nächsten Hefte erscheinen.

Zweitlaufwerke gibt es auch bei uns gerade.in letzter Zeit doch einige. Auf der Amstrad Show war jetzt eines zu se hen, dessen Besonderheit ein extrem leichtes Aluminiumgehäuse ist, in der Farbe abgestimmt auf den Schneider- Computer. Vielleicht hätte die Firma Magnetic Memory Systems ihr Augen merk auf andere Details legen sollen, zu mal die Konkurrenz auch in GB nicht schläft.

Neben einem Akustikkoppler nebst Software zeigrte Kleinunternehmen Cir kit eine ganze Palette Peripherie für die Schneider-Familie. Die HS-RX 1 ROM- Expansion-Card stockt das ROM um <sup>8</sup> bzw. 16 K auf. Daneben gibt's eine paral lele Centronics- und eine 2-Kanal-RS- 232-Schnittstelle.

Von Setanta Software kommen 2 Pro gramme, die besonders für Anwender mit RAM-Karten gedacht sind. Mit ME-

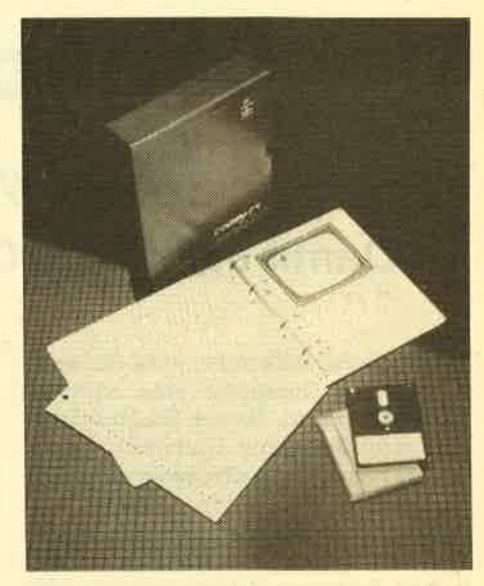

Software für den Joyce von Compact

MORY BOSS ist man in der Lage, sich so wohl im RAM als auch im ROM Einblick zu verschaffen. Besonders für Maschi nensprachler eine interessante Sache. Das zweite Programm, TOOC-KIT, stellt 17 neue Befehle zur Verfügung, hauptsächlich im Grafikbereich.

## Neue Spiele

Zum Schluß noch einige neue Spiele, die in den nächsten Tagen in Deutsch land auf den Markt kommen:

Mikro-Gen: Equinox - Weltraumabenteuer wie gehabt.

Stainless Steel - Ricky Steels heldenhafte Geschichten mit seinem fliegenden Auto,

Mirrorsoft: Sai Combat - Kampfspiel mit 8 Levels und 16 Bewegungen.

Romantic Robot: Wriggler - Ein Wurm auf Wanderschaft, der von allen Seiten bedrängt wird.

ASL: Test Cricket - Wenn man erst einmal die Regeln beherrscht, könnte das Spiel schon einigen Spaß bereiten.

Contraption - Plattformspiel mit Super grafik.

Unabhängig wie groß der Erfolg die ser Amstrad Show auch war, im Novem' ber steigrt die nächste. Und eines dürfte sicher sein: Spätestens da wird der neue PC von Amstrad zu sehen sein. Aberma chen wir es wie die Engländer: Abwar ten und Tee trinken.

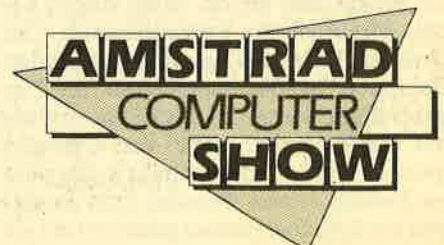

# **Der Stereo-Sprach-Synthesizer SSA-1 von Amstrad**

## Damit einem der Computer endlich mal eine Antwort gibt!

H'ür blinde Mitbürger wird ein sprechender Computer eine sinnvolle Einrichtung sein, für uns Sehende ist er ein nettes Spielzeug. Und genau darauf ist das neue Amstradprodukt wohl ausgerichtet. In der Styroporschachtel mit Papphülle ist das Allernotwendigste zur Erheiterung der CPC 464 Besitzer enthalten: Interface, 2 Lautsprecher, Software auf Cassette und eine leider in Englisch verfaßte Bedienungsanleitung, die dafür aber wiederum ins Datail geht.

RSX-Befehle ins Betriebssystem eingehängt. Die Befehle sind alle ausführlich dokumentiert und mit kleinen funktionierenden Beispielprogrammen versehen. Reine Basic-Programmierer mit nur geringen Englischkenntnissen werden nach genauem Studium dieser Listings durchaus in der Lage sein, den Synthesizer erfolgreich zu programmieren.

Sobald man also mit RUN" die Cassette in Bewegung gesetzt hat und der Maschinencode geladen und initialisiert ist, dem Befehl APHONE gelingen, auch deutsche Klänge aus dem CPC herauszuquetschen. Das Wort COMPUTER ist dabei noch eine der leichtesten Übungen. Es gibt auch eine ausführliche Liste mit Beispielworten.

Die Assemblerprofis erhalten freundlicherweise auch noch einige notwendige Hinweise. Wer eine vortex RAM-Erweiterung besitzt, wird sich über das kleine Beispiel freuen, das Aufrufe mit-

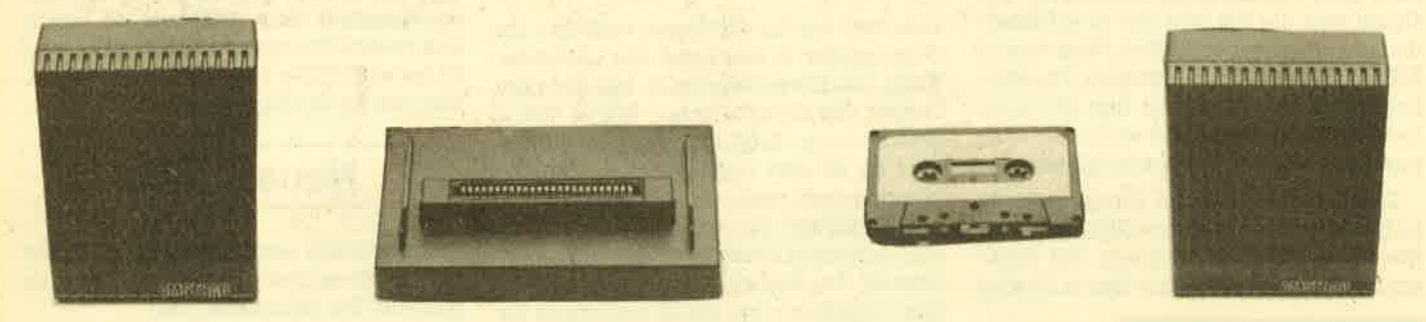

Es handelt sich um ein echtes Vorbild in Punkto Übersichtlichkeit. Gestaltung. Verständlichkeit und dennoch .wenig Papier.

Nur die Anleitung zum Anschluß des Synthesizers ist etwas kurz ausgefallen, daher hier kurz das Notwendigste: Im Prinzip ist es denkbar einfach. Zuerst den Computer ausschalten und dann das Modul auf den Systembus (Erweiterungs-Port) des CPCs aufstecken. Ein bisher dort eventuell angeschlossenes Diskettenlaufwerk ist nun am durchgeführten Bus anzuschließen. Dies gilt sowohl für Schneider- als auch für vortex-Laufwerke.

Auch eine vortex RAM-Erweiterung kann den Betrieb nicht behindern, solange keine Bankumschaltung erfolgt (dazu später mehr). Das Modul-Kabel wird im Stereoausgang des CPCs eingesteckt (I/O hinten links) und die beiden Lautsprecher werden links und rechts am Modul über ein ca. 70 cm langes Kabel mit Steckern angeschlossen. Der Ordnung halber sei's erwähnt: Jetzt den Computer wieder einschalten. Ist dies geschehen, kann die Betriebssoftware mit RUN"<enter> usw. von Cassette geladen werden und los geht's. Die neuen Befehle (siehe Tabelle) zum Erzeugen der Sprache werden geladen und als

versucht ein international gestyltes Gesicht mit Mundbewegungen und einem lapidaren HELLO den dreisten Käufer zu erschrecken. Dies ist allerdings ein nur kurzer Vorgang. Und das war's dann auch schon wieder. Ab jetzt sind Fantasie und der Wille zum Experimentieren gefordert. Anhand des gut gegliederten und übersichtlichen Handbuches dürfte dies jedoch nicht schwer fallen, wenn man, wie schon gesagt, über Schulenglisch-Kenntnisse verfügt. Obwohl auch der Synthesizer selbst für englische Sprache ausgelegt ist (einige Sonderzeichen kann man auch aussprechen lassen, das Pfundzeichen ergibt Pound), sollte es anhand der Klangtabelle und

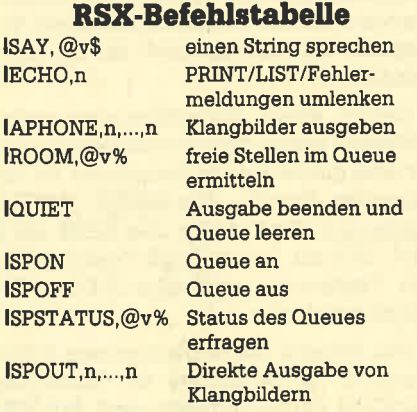

tels CALL erläutert (KL FIND COM-MAND). Eine Bankumschaltung mit RSX ist daher nicht möglich, da die RSX-Routinen nur in Bank 0 vorhanden sind und das Betriebssystem ins Leere springen würde (siehe CPC Magzin Nr. 5 vortex-Ecke). Wer es noch individueller gestalten möchte, die Portadresse ist FBEE. Dort kann man den Status des Synthesizers lesen oder eben ein Klangbild (Allophon) anwählen.

Selbst die Hardware kommt nicht zu kurz. Man erfährt, daß ein SP0256-AL2 von GI für die Sprache verantwortlich ist. Die maximale Ausgangsleistung beträgt 200 mW pro Kanal (4 Ohm). Das entspricht einem SOUND-Befehl mit Lautstärke 15 bei voll aufgedrehtem Regler (rechts am CPC). Ein Blockschaltplan ist auch vorhanden.

Wer also endlich Antworten von seinem Computer haben möchte, anstelle des lapidaren Tüüt von PRINT CHR\$(7) – kaufen! Der freundliche Preis macht's möglich. Die Gags wie gesprochene Listings und/oder Fehlermeldungen (ECHO-Befehl) gibt's gratis dazu.

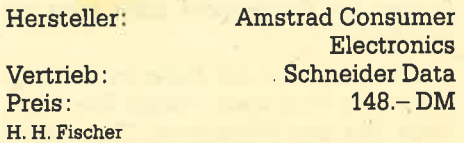

# Wir machen Nägel mit Köpfchen

**V** 

医耳耳属属

# **1000 DM** für das **Spiel** des **Monats**

# **1000 DM** für die **Anwendung** des **Monats**

Wir beim CPC Magazin machen Nägel mit Köpfen. Ab sofort gibt es deshalb nicht mehr das "Topprogramm des Monats", sondern wir bringen jetzt in jeder Ausgabe das "Spiel des Monats" und zusätzlich die "Anwendung des Monats". Jetzt haben also beide Programmier-Gruppen die gleiche Chance, auch ein eventueller Jackpot bleibt getrennt. Ist also mal kein Spielprogramm zum Abdruck geeignet, so gibt es trotzdem die "Anwendung des Monats" und beim nächsten Mal 2000.- DM für das<br>"Spiel des Monats" und wieder 1000.- DM für die "Anwendung des Monats". Wer also auf dem einen oder anderen Gebiet ein besonders gutes Programm geschrieben hat, sollte sich diese Chance nicht entgehen lassen. Wer weiß, vielleicht gehören gerade Sie zu den nächsten Gewinnern. Zögern Sie nicht, machen Sie mit!

Senden Sie Ihre Programme an das CPC Magazin, Postfach 1640, 7518 Bretten

# DFÜ-Programme für die Schneider-Gomputer

## Fünf von insgesamt zehn DFÜ-Programmen haben wir getestet.

<sup>f</sup>angsam aber sicher gibt es immer Ilmehr Schneider-CPC-Freaks, die sich für Datenfern-Übertragung (DFÜ) mit ihrem Computer interessieren und auch gerne betreiben würden. Das war leider lange nicht möglich, da es keinen Lieferanten für eine RS232- bzw.Y24- Schnittstelle gab. Inzwischen wird von Schneider und auch von anderen Firmen, wie z. B. Valcom, eine Schnittstelle angeboten. Es gibt sogar schon richtige Einsteiger-Pakete, die alles Notwendige für den Beginn mit der DFÜ beinhalten. Eine wahre "Flut" von Kommunikationsprogrammen stürmt auf den Anwender ein. Wir haben uns deshalb die Mühe gemacht, fünf von insgesamt ca. zehn Programmen zu testen. Der Großteil ist für die schneider-schnittstelle oder eine Schneider-kompatible gedacht. Es gibt aber auch Lösungen, bei denen eine eigene Schnittstelle im Lieferumfang enthalten ist. Die Preise sind sehr unterschiedlich und fangen für die Diskette bei 59.- DM an und hören bei über 110.- DM auf. Es besteht also ein großer Preisunterschied zwischen den Programmen, der aber nichts über die Leistung aussagt.

#### Terminal-Star

Fangen wir mit dem ersten und wohl bekanntesten Programm an, das von der Firma Schneider selbst vertrieben wird und auf Diskette für etwa 80.- DM im Fachhandel erhältlich ist. Auf der Diskette finden wir auf Seite A die 464-Version und auf Seite B die 664/6128-Yer sion. Das Programm ist zum größten Teil

in Basic geschrieben, nur die wichtigen Abschnitte (die Kommunikationsteile) wurden, in Assembler programmiert. Terminal-Star ist das einzige Programm, über einen Drucker wiedergegeben werden kann - eine meist nützliche Zugabe. Die Anleitung umfaßt 28 Seiten und ist damit sehr umfangreich. Selbst ein DFÜ-Anfänger kann hier grundlegende Begriffe erlernen, welche er dann in der Praxis einsetzen kann.

## Diskettenfunktionen

Das Programm verfügrt über Diskettenfunktionen wie: Directory anzeigen, File löschen, Laufwerk wechseln, Datei umbenennen etc. Dies erleichtert die Arbeit ungemein. Um Telefonkosten. zu sparen, können längere Texte im integrierten Texteditor verarbeitet werden. Der erstellte Text wird abgespeichert und per Upload übertragen. Leider ist diese Funktion nicht ganz perfekt: Soll ein mit dem Editor erzeugter Text durchgegeben werden, so wird er aus dem Puffer über die Schnittstelle geschickt. Dabei werden alle Spaces, die sich hinter dem Text befinden, mit übertragen. Beim Wort "Hallo" beispielsweise sind dies neben den fünf Buchstaben <sup>75</sup> Leerzeichen (!!!). Das bringt also auf gar keinen Fall irgendeine Zeitersparnis. Manche Mailboxen machen dies gar nicht mit, wenn irgendwelche Zeilenbegrenzungen bestehen.

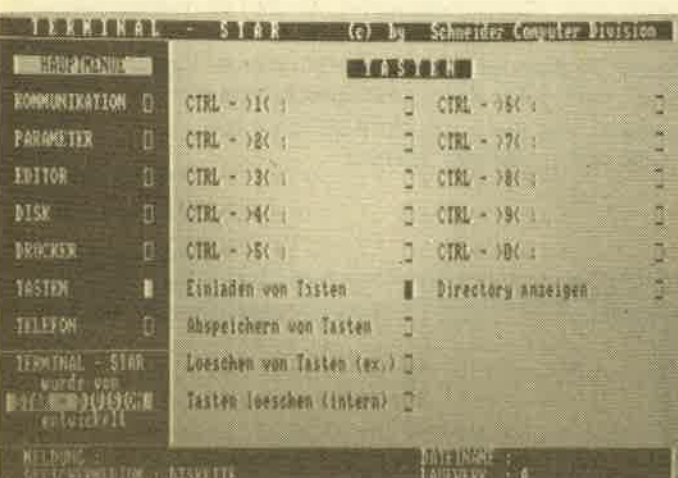

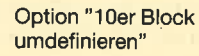

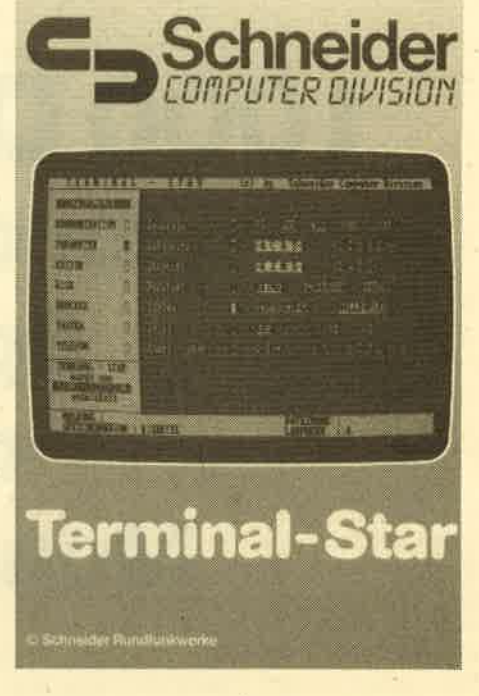

Leider ist der Wurm auch im Download-Teil. Wird er eingeschaltet, protokolliert das Programm alles auf Diskette mit, Es werden zwar keine Zeichen verschluckt, wie das bei manchen Programmen der Fall ist, jedoch speichert das Programm das File binärmit einerLänge von ca. <sup>12</sup>KByte ab, egal ob es sich nur um ein Zeichen oder 12 000 handelt. Soll nun der Text, aus welchen Grund auch immer, mit einer Textverarbeitung wie Tasword oder WordStar editiert werden, ist das nur mit Hilfe eines Umwandlungsprogrammes (Converter) möglich das ein ASCII-File erzeugt. Wenn Sie den Text mit einer der oben genannten Textverarbeitungen schreiben und diesen übertragen wollen, müssen Sie ebenfalls zunächst das File entsprechend umwandeln. Nach ungefähr 5 Mi nuten hat der Converter den Prozeß abgeschlossen. Das ASCII-File hat aber wieder in jedem Fall 12 KByte Länge.

Die Parametereinstellung dagegen bietet alles, was man sich nur vorstellen kann. Die Baud-Zahl läßt sich von <sup>75</sup> Baud bis 1200 Baud einstellen. Voll- und Halbduplex-Betrieb ist ebenfalls vorgesehen, ebenso keine, ungerade oder gerade Parität, 7 und 8 Datenbits und <sup>1</sup> bzw. 2 Stopbits. Selbst der fast unbe-Option "10er Block bzw. 2 Stopbits. Selbst der fast unbe-<br>umdefinieren" kannte Parameter DELAY ist vorgesehen. Mit diesen Übertragungsparametern haben Sie die Möglichkeit, die Ubertragung insgesamt zu "drosseln". Das ist besonders bei solchen Mailboxpro' grarnmen nötig, die nicht ganz mit der Geschwindigkeit des Terminalprogrammes mithalten können, was dann zu Daten-Fehlern führt.

Die Benutzerfreundlichkeit drückt sich durch eine besondere Programm-Führung aus, die wir z. B. von Statistic-Star her schon kennen. So können nur über die Cursortasten die gesamten Eingaben bewältigt werden. Ungewohnt, aber dennoch akzeptabel.

Terminal-Star bietet für 80. – DM einen großen Leistungsumfang. Das Handbuch ist einschließlich einer allgemeinen Einleitung zur DFÜ sehr ordentlich gegliedert. Das Programm selbst war in der Praxis zwar gewöhnungsbedürftig, nach einer kurzen Zeit aber konnte mit Terminal-Star gut gearbeitet werden. Der Programm-Autor sollte jedoch die besonders wichtigen UP- und Down-Ioad-Funktionen verbes sern.

#### GPG-Termy

CPC-Termy ist ebenfalls ein Terminal-Programm, das nur auf der seriellen Schnittstelle von Schneider funktionstüchtig ist. Die von der Freisinger Firma Escon vertriebene Software kostet auf Diskette 68.- DM, ein relativ günstiger Preis. Eigentlich befinden sich mehrere Programme in dem gelieferten Software-Paket, um genau zu sein vier Stück. Es handelt sich dabeium das eigentliche Kommunikations-Programm Termy, das außer dem Initialisierungsteil ganz in Maschinensprache geschrieben ist, sowie um die Programme STIB, STI2 und STI3. STIB hat die Aufgabe, die RS 232- Schnittstelle voll unter Basic anwendbar

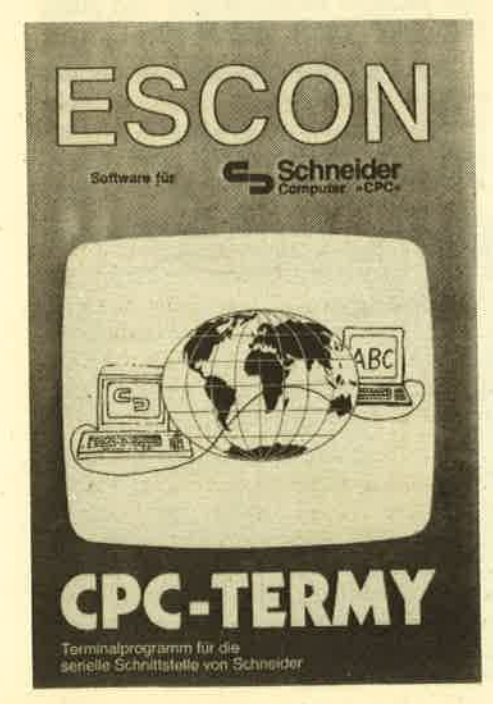

zu machen. Mit diesem Programm lä3t sich die Schnittstelle dem Druckerport zuordnen, d.h., alles was "früher" über

## Mit drei Zusatzprogrammen

den Drucker gegangen ist, wird jetzt auf die Schnittstelle geschickt. Mankann al' so z.B. Basic-Programme laden, anschließend LIST#8 eingeben, und schon wird alles nicht mehr über den Drucker geschickt, sondern tiber die Schnittstelle. Selbstverständlich hat die Software STIB auch eine sehr umfangreiche Parametereinstellung.

Die Programme STI2 und STI3 wurden für CP/M 2.2 und CP/M 3.0, besser bekannt als CP/MPLUS, entwickelt. Damit kann die Schnittsteüe unter CP/M verwendet werden. Auch hier stehen die diversen Einsatzmöglichkeiten offen. Bei Termy handelt es sich um ein leider Praxis ausgezeichnet gearbeitet werden kann. Nach der Eingabe von RUN "TERMINAL" erscheint das sogenannte Initialisierungsmenü. Vor dem eigentlichen Einladen der Terminal-Software muß jedoch noch die Schnittstelle eingestellt werden, in der von Escon gewählten Menüsteuerung ein sehr einfacher Vorgang. Da die Standardparameter (8 Datenbits, No Parity, 1 Stopbit) schon eingestellt sind, kann im Notfall das Programm sehr schnell zugeladenwerden.

Ist das Hauptprogramm erst einmal geladen, gibt es nur noch eine meiner Meinung nach umständliche Methode, die Parameter nachträglich zu verändern. In dieser Beziehung hätte der Au' tor etwas mehr Sorgfalt walten lassen müssen.

Mit der Taste CTRL-F0 wird das Hauptmenü auf dem Bildschirm ausgedruckt. Diese Lösung scheint mir sehr praktisch, da es in der DFÜ manchmal recht schnell gehen muß, was mit dieser Eingabetechnik gewährleistet ist. Das Programm verfügrt über fast alle notwendigen Funktionen. Erwähnenswert ist z. B. das Druckerprotokoll, Up- und Download, die veränderbare Modedarstellung, Voll' und Halbduplexbetrieb sowie das Löschen. Die Anwahl dieser Funktionen erfolgt wiederum über die Funktionstasten (z. B. CTRL F5). Des öfteren ist es mir passiert, daß plötzlich der Paper-Wert geändert wurde, wenn das Programm eine Datei nicht gefunden hatte. Hier half dann nur noch eins: Die Software neu zu laden, oder abzubrechen und PAPER 0 einzugeben.

Die Anleitung umfaßt 12 Seiten. Das reicht aus. Bei manchen Abschnitten wirkt sie jedoch sehr kurz.

Mit dem DFÜ-Programm CPC-TermY erhält der User nicht nur ein leistungsfä' higes Terminal-Programm, sondern auch noch einige nützliche Software-Tools, die man doch des öfteren benötigt, Besonders die CP/M-Programme STI2 bzw. STI3 sind in dieser Beziehung zu erwähnen. Der Preis von 68.- DM ist angemessen. Das Programm ist aber zum Leidwesen aller Cassettenbenutzer nur auf Diskette erhältlich.

#### CPCTERM

Jetzt kommen wir zu einem Paket, das nicht über die RS-232-Schnittstelle von Schneider betrieben wird, sondern die

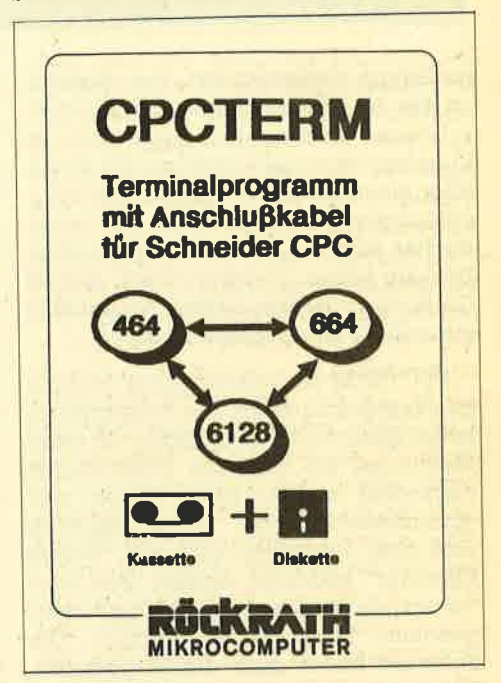

serielle Schnittstelle im Lieferangebot enthält. Das Programm heißt CPCTERM und läuft auf allen Schneider-CPC-Rechnern. Es gibt zwar eine Diskettenversion, auf diese kann aber verzichtet werden, da sich das Programm, wenn gewünscht, selbst auf Diskette kopiert. Personen, die keinen Datenrecorder besitzen, haben dennoch die Möglichkeit, eine Diskettenversion zu erwerben. Der Aufpreis fär diesen Service beträgt 20.- DM. CPCTERM ist komplett auf Cassette für einen Preis von etwa 100.- DM zu erhalten. Auch hier wieder ein erstaunlich günstiges Angebot.

## lnklusive serieller Schnittstelle

Die mitgelieferte Pseudo-RS-232' Schnittstelle wird nicht an den Expansionsport angeschlossen. Sie muß am Drucker-Port installiert werden, wo' durch der Drucker, jedenfalls während einer Datenübertragung, nicht verwendet werden kann. Das Kabel zur Schnittstelle ist in der Länge (fast 2 Meter)

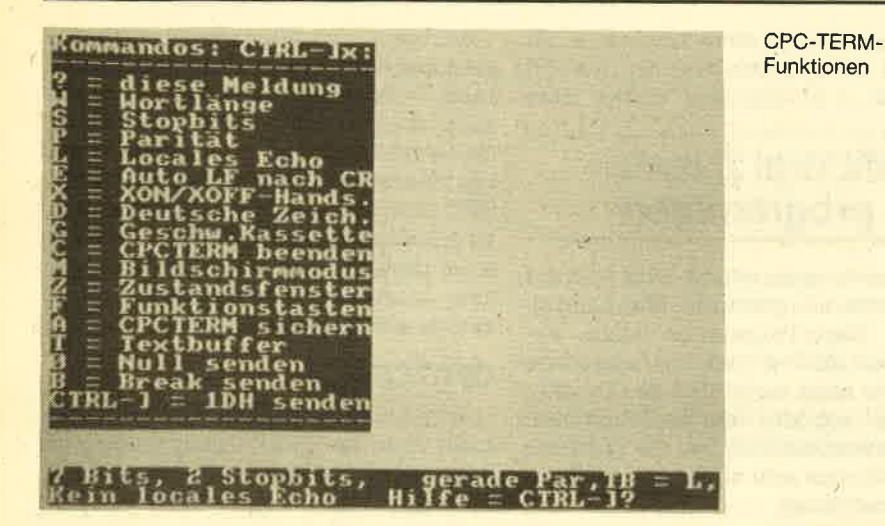

großzügig dimensioniert. Der Stecker, an den der Akustikkoppler später angeschlossen werden soll, kann nicht an Kopplern verwendet werden, die schon über einen Stecker verfügen. Der Akustikkoppler Dataphon kann mit seiner Buchse jedoch angeschlossen werden. Deshalb achten Sie bitte darauf, daß lhr Gerät einen Stecker besitzt. Andernfalls müssen Sie einen Adapter kaufen.

CPCTERM ist vollständig in Maschinencode geschrieben. Das Programm arbeitet ähnlich wie CPC-Termy mit einer Menüform, die über die CTRL-Tasten angewählt werden kann. Wegen programmiertechnischer Schwierigkeiten muß aber zusätzlich noch die "eckige Klammer" gedrückt werden. Des öfteren war ein zweiter Anlauf nötig, um ir-' gendeine Funktion anzuwäNen. Die Software bietet auch die Möglichkeit, Parameter einzustellen, einen Text zu übertragen (Upload), diesen auf Diskette/Cassette zu speichern etc.. XON/ XOFF-Handshake ist auch vorgesehen. Erwähnenswert sind auch die ein- und ausschaltbaren deutschen Umlaute. Wer oft mit Datenfernübertragung zu tun hat, weiß diese Funktion zu schätzen.

Das Software/Hardware-Paket CPC-TERM bietet für 100.- DM erstaunlich viel. Die Anleitung hat einen Umfang von 27 Seiten, ist ordentlich gegliedert, mit zahlreichen Grafiken ausgestattet und leicht verständlich. Die Schnittstelle machte trotz des Anschlusses am Drukkerport einen recht vertrauenserwekkenden Eindruck. Es wird aber bei manchen Akustikkopplern ein Adapter benötigt, da sich die Industrie nicht auf einen einheitlichen Anschluß einigen konnte. Das Programm bedarf einiger Verbesserungen, besonders im Bereich der Bedienerfreundlichkeit. Vermißt habe ich auch eine Basic-Erweiterung, mit der die Schnittstelle per RSX-Befehl programmiert werden könnte. Der Benutzer ist also auf das beigelieferte Programm angewiesen. CPCTERM ist dennoch für Leute der ideale Einstieg in die DFÜ, die ihre Arbeit auf bestimmie Teil bereiche beschränken und sich nicht selbst an einer RS-232-Schnittstelle in Basic versuchen wollen.

#### Telecom 1000

Telecom 1000, von der Firma R. Schu ster Electronic (RSE) zu einem Preis von 79.- DM vertrieben, läuft auf allen drei Rechnern der CPC-Reihe, allerdings ausschließlich mit der Schneider- Schnittstelle. Wie fast alle Programme ist es in der wesentlich schnelleren Ma schinensprache geschrieben. Damit können Baudraten wie etwa 600 oder 1200 Baud betrieben werden, soweit es die Hardware, sprich der Akustikkopp- ler, erlaubt. Die Up- und Download- Funktionen gehen über einen Textpuffer, womit nicht die ideale Lösung ge funden wurde, da der Puffer eine be schränkte Größe hat. Hier liegt aber ein Text-Puffer von 32 KByte vor, der für na hezu alle Fälle ausreichen dürfte. laufen. Und schließlich das Systemfen- ser, in dem alle wichtigen Systemmel- dungen ausgedruckt sowie die aktuelle Einstellung der Schnittstelle etc. ange- zeigt werden. Das Systemfenster wirkt manchmal etwas überfüllt und wird da- durch leicht unübersichtlich. Im Hauptmenü stehen 17 Menüpunk- te zur Verfügrung, die sich aber auf be- sonders wichtige Punkte - wie Kommu- nikation, Texteditor, Textpuffer senden, Iaden und löschen, Parameter ändern und Protokoll ändern - reduzieren las- sen. Im Menüpunkt "Protokoll ändern" können verschieden Protokolltypen an- gewätrlt werden. Dennoch gibt es kein XMODEM-Protokoll, das sehr leistungs- stark ist. Das xoN/xoFF-Protokoll ist dagegen vorhanden. Es kann auch auf Mit XON'(OFF- Protokoll "gar kein Protokoll" umgeschaltet wer- den. Der Vorteil dieses Protokolltyps be- steht eindeutig in seiner Geschwindig- keit, der Nachteil in der Häufigkeit von ÜbertragungsfeNern. ner AS-Cü-Code für CTRL X,S,O kann ebenso variiert werden wie der CODE für DEL. Die Parametereinstellung hat in etwa alle Möglichkeiten, welche man von an- deren Programmen her gewohnt ist, Bei der Initialisierung sieht man nur im Sy- stemfenster, was gerade eingestellt vrurde. Auf die Anzeige im Parameter- untermenü wurde verzichtet. Eine besonders hilfreiche Einrichtung ist der im Programm integrierte Notiz- zettel mit einem Speicher von 480 Zei- chen. Der Inhalt kann geladen und ge- speichert werden. Eine nützliche Hilfe, da z. B. Telefonnummern, Paßwörter und anderes abgespeichert und jeder- zeit wieder aufgerufen werden können. Telecom 1000 bietet einen, wennauch kleinen, Texteditor, mit dem der Text- puffer editiert und bearbeitet werden kann. Der Editor erfüllt voll seinen Zweck. Lästig ist jedoch die Wartezeit

Der äußerliche Aufbau des Program mes ist in drei (lt. Anleitung logische) Ebenen unterteilt: Das Titelfenster, in dem man ablesen kann, in welchem Pro grammteil man sich gerade befindet. Dann das Arbeitsfenster, in dem größere Ausgaben wie CAT oder ähnliches ab-<br>laufen. Und schließlich das Systemfen-

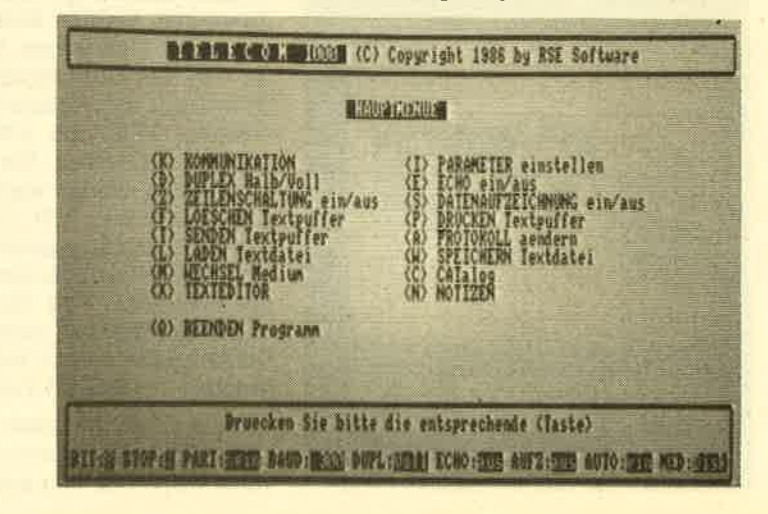

TELECOM: Hauptmenü und Parameterleiste

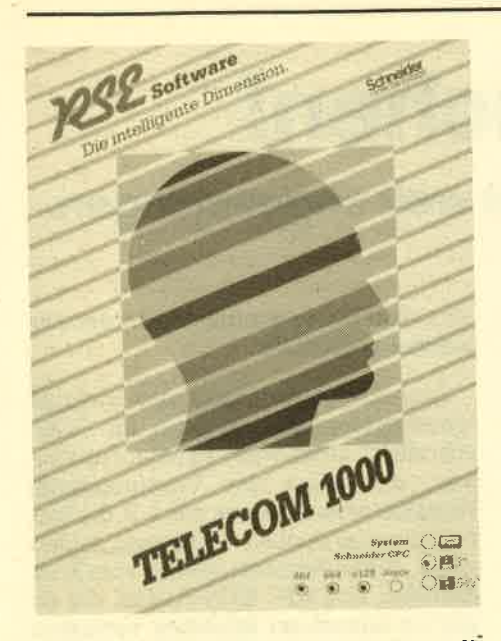

von ca. 2-4 Sekunden, wenn der Texteditor angewäNt wird.

Im Lieferumfang sind Konvertierungsprogramme enthalten, die ein ASCII'File in ein Binär-File umwandeln (und umgekehrt). Sie sind ebenfalls in Assembler geschrieben. Die Umwandlung geht also verhältnismäßig schnell.

Mit Telecom 1000 erhalten Sie ein funktionelles DFÜ'Programm, an dem auch programmiertechnisch nichts auszusetzen ist. Der Preis von 79.- DM für die Diskettenversion scheint mir etwas zu hoch. Allerdings wird für den Preis auch etwas geboten. Die Anleitung ist gut gegliedert und umfangreich. Bemerkenswert finde ich auch das kleine DFÜ-Lexikon.

#### Tele-Com

Auch das nächste Terminal-Programm unterstützt die Schneider-RS-232-schnittstelle bzw. Schneider-kompatible Schnittstellen TeIe-Com ist bei äer Firma Gigge-Electronics erhältlich und nur auf Diskette lieferbar. Der Preis für dieses leistungsfähigste Programm beträgt 69. – DM und ist durchaus angemessen.

Tele-Com besitzt mit XMODEM ein spezielles Übertragungsprotokoll, mit dem auch Binär- und .COM-Dateien übertragen werden können. Im XMO-

## Mit XMODEM!

DEM-Mode werden die Daten in 128- Byte-Blöcken mit einer Prüfsumme übermittelt. Stimmt die Prüfsumme nicht überein, so wird der feNerhaft gesendete Block automatisch noch einmal gesendet. Übertragungsfehler sind somit völlig ausgeschlossen. Die Bedienung von XMODEM ist denkbar leicht: Einfach Upload bzw. Download einschalten, XMODEM aktivieren und den entsprechenden Dateinamen eingeben.

Dabei ist es egal, ob es sich um ein AS-CII-FiIe oder ein Binär- bzw. COM-File handelt - XMODEM überträgt alles. Selbstverständlich sollte die Gegenstel-Ie (Mailbox, Datenbank ...) ebenfalls XMODEM verarbeiten, doch ziemlich alle Datenbanken und auch einige Mailboxen verfügen darüber.

Ein weiterer Zusatz, den Tele-Combesitzt, sind die sogenannten VDI Escape Codes. Hierbei handelt es sich um Steuercodes, mit denen man die Schrifttypen verändern kann. Zum Beispiel schaltet cHR\$(27) & cHR\$(4) auf "schwache Darstellung" um. Die Wiederholung dieses Codes schaltet auf "normale Einstellung" zurück. Bs gibt noch weitere Möglichkeiten wie die kursive Darstellung, Hintergrundmuster, inverse Darstellung etc. Erstaunlich ist auch die TAB-Funktion, die bisher nur auf Großrechnern zu haben war. Hier wird ein achtstelliger Tabulator aufgeführt. Bei Texten mit besonders viel Blanks erspart man sich eine Menge Zeit. Auch hier muß die Gegenstelle wieder einen TAB entsprechend verarbeiten können.

Downlaod speichert die Daten gleich im ASCII-Format mit auf Diskette. Um es nicht zu einem Datenverlust während des Schreibens auf Diskette kommen zu lassen, sendet der Rechner kurz vor dem Abspeichern ein CTRL S, den Standard-Code für XOFF. Der Gegenrechner war' tet dann so lange, bis unser Schneider seine Daten abgespeichert hat. Ist er damit fertig, überträgt er CTRL O, also XON, und es kann wieder weitergehen'

Da einige Mailboxen, insbesondere private Boxen, ein paar Zeichen mehr senden, bevor sie ein CTRL S verarbeiten, wurde der XOFF/XON-Mode-B ge' schaffen. Er puffert noch einmal alle Zeichen, die noch gesendet werden sollen. Erst wenn wirklich kein Zeichen mehr kommt, wird abgespeichert. Zeichen verschluckt das Programm also nicht. Dasselbe gilt für Zeichen auf dem Monitor sowie auf dem Drucker. Auch das Druckerprotokoll funktioniert perfekt. Fig. 2. Including the internal is the simulation of the third is the TeleConnical control in Fig. TeleConnic is the Connical Christian Christian Christian Christian Christian Christian Christian Christian Christian Christ

Bei Upload dachte man auch an etwas langsamere Partner: Die Übertragungs-

Startup-Grafik von Telecom

geschwindigkeit läßt sich drosseln. Das entspricht in etwa der Funktion DELAY. Das Terminal-Programm besitzt zusälz- Iich eine Window-Technik, die die Arbeit in der DFÜ erheblich erleichtert. Man kann die Einstellungen sehr schnell per Cursortasten verändern.

Selbstverständlich besitzt das Pro gramm auch einen Teil, mit dem man Funktionstasten belegen kann. Die Pa rameter-Einstellung enthält ebenfalls alle wichtigen Parameter.

Die hilfreichste Funktion stellt die On line-Uhr dar. Sie arbeitet Interrupt-ge steuert und setzt sich erst in Gang, wenn ein Carrier erkannt wird. Diese Uhr ist eine große Hilfe für all die Leute. die Telefonkosten sparen wollen'

Tele-Com ist ein umfangreiches DFÜ- Programm, das besondere Tools wie XMODEM, Online-Uhr usw. besitzt. Übertragungsfehler seitens des Pro' grammes sind bei mir nicht vorgekom men. Das gleiche gilt für Downlaod und den Protokollausdruck. Ein kleiner Text-Editor im Programm wäre von Vorteil. Die Anleitung ist entgegen meinen Er wartungen ausführlich und umfang reich. Im Anhang fand sogar eine Mail box-Telefonnummerliste Platz. Auch kann man einen im Programm beigefüg ten Coupon ausfüllen. Mit ihmbekommt man ein Paß- und Kennwort in der Mail box der Firma Gigge Electronics zuge teilt.

## Bezugsquellen

CPC-Termy: Escon, Am Rindermarkt 4a, <sup>8050</sup>Freising, Tel. 0 81 61/1 3089. Tele com 1000: RSE Soft, Obere Münsterstr. 33, 4620 Castrop-Rauxel, Tel. 02305/ 3770. Tele-Com: Gigge Electronics, Schneeferner Ring 4, 8500 Nürnberg 50,<br>Tel. 09 11/8 44 00. Terminal-Star : Schneider Rundfunkwerke, Postfach 120, 8939 Türkheim, Tel. 08245/51-0. CPCTERM: Röckrath Microcomputer, Noppiusstr. 19, 5100 Aachen, TeL.0241l 34962.

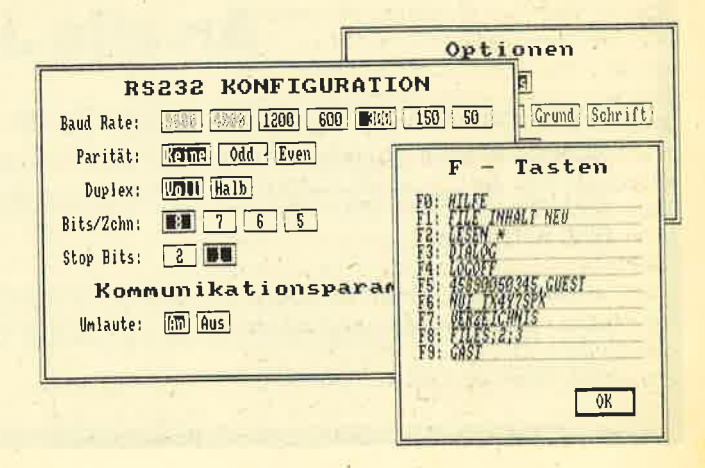

# Kaum zu gebrauchen!

## lm Vergleich zu Locoscript ist Screenscript weit abgeschlagen.

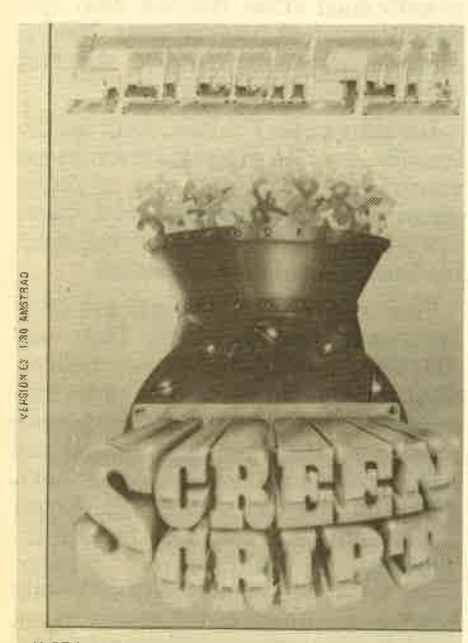

WORD PROCESSOR FOR AMSTRAD 6128 & PCW 8256

<sup>Q</sup>creenscript ist ein Textverarbeitungs- lJprogramm für CPC 6128 und Joyce. Es darf aber schon verraten werden, daß nicht einmal Serienbriefe erstellt werden können, was es eventuell noch für den Joyce interessant gemacht hätte. Aber Screenscript bleibt weit hinter Locoscript zurück.

Das beginnt schon bei der Benutzerfreundlichkeit, die bei Locoscript in Form einer vorbildlichen Menüsteuerung realisiert wurde. Bei dem vorliegenden Programm sitzt der Anwender dagegen vor einem völlig leeren Bildschirm, auf dem später nur der nackte Text zu sehen ist. Sämtliche Funktionen werden über Kontrolltasten aufgerufen,

so da3 das "Handbuch" zu einer sehr gefragten Institution wird.

Screenscript bietet neben den üblichen Kommandos zur Cursorbewegung im Text noch Blockkommandos zum Löschen und Kopieren von Textabschnitten und eine abschaltbare Word-Wrap-Funktion. Zur Druckerkontrolle sind einige Steuerzeichen für die Standardfunktionen schon eingestellt. Vier Codes lassen sich vom Hauptmenü aus ändern. Beim eigentlichen Druck können mehrere Dokumente aneinander gehängt werden, was durch Steuerzeichen innerhalb des Textes kenntlich gemacht wird. Diese Funktion ist auch sicherlich nötig, weil Screenscript nur ganze 300 Zeilen bearbeiten kann. Die Länge jeder Zeile, der Abstand der Tabulatoren und das eventuelle Abschalten des Word-Wrap werden vor dem Editieren jedes Dokumentes abgefragrt. Individuelles Setzen der Tabulatoren ist ebenso wenig mög-Iich wie eine spätere Anderung. Im Edi tiermodus sind die Tab-Stellungen auch nicht abzulesen, und auch Angaben zur aktuellen Cursorposition sucht der Anwender vergeblich.

Dem Programm fehlen also wichtige Voraussetzungen, um auch für "Vielschreiber" interessant zu sein. Funktionen, die selbst das Uraltprogramm WordStar schon kannte, wie z. B. die Statuszeile oder Suchen \* Ersetzen, fehlen völlig. Joyce-Benutzer können vom Kauf absehen. Nur CPC 6128-Freaks, die ab und zu einmal ein Briefchen verfassen und den üblichen "Firlefanz" nicht benötigen, könnten das Programm gebrauchen. Ansonsten sind noch gravierende Anderungen erforderlich, um aus Screenscript eine gute Textverarbeitung zu machen.

System: Hersteller: Bezugsquelle

Thomas Tai

CPC 6128, Joyce Screensoft Unicorn

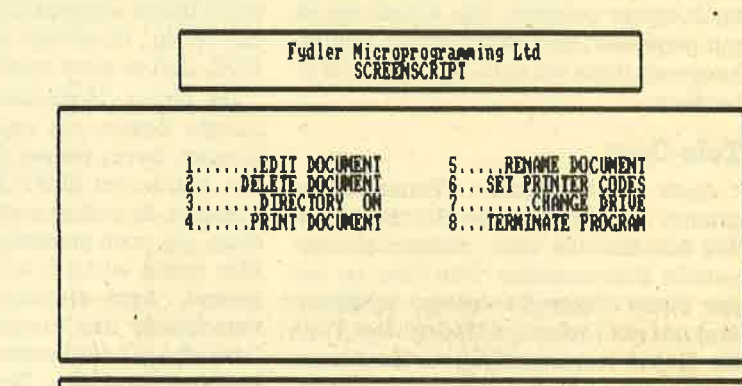

PLEASE ENSURE DATA DISK IS IN DRIVE AND PRESS A KEY

## **An alle Joyce-User!**

Wie bei den anderen Schneider-Computern suchen wir auch hier Tips und Tricks, Listings, Erfahrungsberichte und was wir sonst noch so veröffentlichen. Selbstverständlich gilt auch dafür der 500-DM-Tip sowie die "Anwendung des Monats" und das "Spiel des Monats".

Wer zum Thema "Joyce" bei uns mitarbeiten möchte und hierzu über Material verfügt, kann telefonisch (07252/42948) oder schriftlich mit uns Kontakt aufnehmen. Wir würden uns freuen!

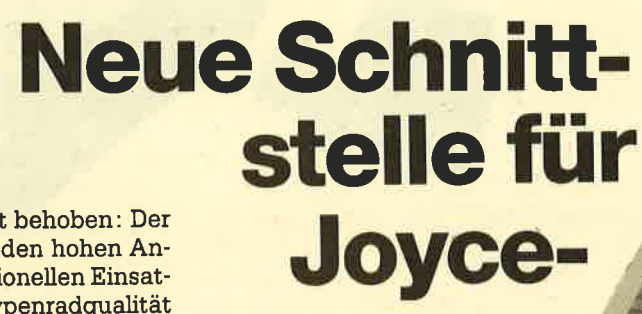

ft mokiert und sofort behoben: Der Joyce-Drucker wird den hohen Anforderungen des professionellen Einsatzes nicht gerecht. Typenradgualität wird ohne Zweifel nicht erreicht. Mit dem CPC Interface 8256 kann nun jedoch jeder beliebige Drucker mit seriel' ler oder paralleler Schnittstelle angeschlossen werden. Weiterhin können auch Modems und andere Rechner über diese Schnittstelle mit dem Joyce Kon' takt aufnehmen.

Die CPS 8256 wird auf der Rückseite in den Expansionsport gesteckt und festgeschraubt. Nach dem Booten des CP/M' Betriebssystems macht sich das Vorhandensein nur durch einen kleinen Zusatz in der Kopfzeile bemerkbar. In Aktion tritt die Schnittstelle erst, wenn man das Hilfsprogramm DEVICE von der zweiten CP/M-Diskette in Anspruch nimmt, Durch DEVICE LST:=CEN wird die Druckerausgabe auf die Centronics-Schnittstelle umgeleitet und nicht durch DEVICE LIST:=CEN, wie im Begleitheft fälschlicherweise behauptet wird. Uberhaupt stellt das Begleitmaterial den Gipfel der Unverschämtheit dar, die man einem Käufer zumuten kann. Neben diesem und anderen Feilern ist der Text auch noch in miserablem Deutsch über' setzt. Ein kleines Beispiel: "Beachten Sie, daß der Terminalemulator alle Tastewerte erbt (!), die vorher durch CP/M gesetzt wurden. " Da rufe ich doch gleich nach den nächsten Gesetzesänderungen, denn wenn ein Computer als Erbe eingesetzt wird, treten sicherlich wieder viele rechtliche Probleme auf.

User

Doch zurück zum Interface. Der An' schluß eines Druckers ist, wie erwähnt, kein Problem. Doch dann stellt sich die Frage nach der Nutzung. Zum Ansprechen des Druckers genügt der oben genannte Befehl. Aile Ausgaben, die sonst an den Joyce-Drucker gegangen wären, erhält nun der Zweitdrucker. Der Ausdruck mit Hilfe von ALT+P erwies sich als vollkommen simpel. Da die Übernahme von Texten aus Locoscript ein etwas größeres Problem darstellt, sollte an dieser Stelle ein Listing erscheinen, mit dessen Hilfe ASCII-Dateien von Locoscript über die CPS 8256 geschickt werden können. Doch hier traten auf einmal Schwierigkeiten auf, die sich bis zum Redaktionsschluß nicht beheben ließen. So

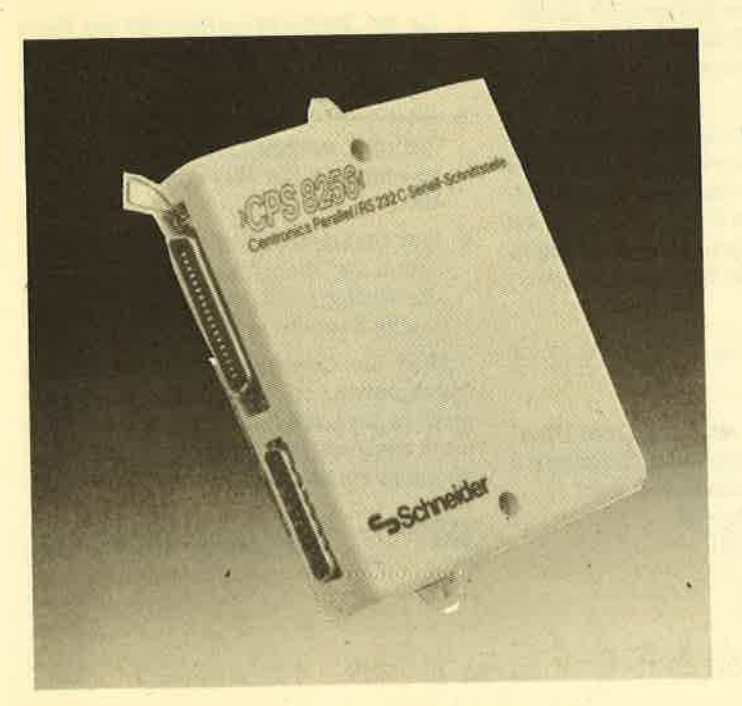

Centronics plus seriell ergibt auch aus der Nähe betrachtet zwei **Schnittstellen** 

müssen wir Sie noch ein wenig vertrösten und hoffen, in einer der nächsten Aüsgaben das Programm präsentieren zu können.

: '.

's r. I.11, 111, 55, 56 ^ . .,:.

## Der Joyce als Terminal

Neben dem Anschluß von Druckern bietet sich auch noch die Möglichkeit an, den Joyce als Terminal für andere Computer zu benutzen. Der Joyce tritt dabei als Computer vollkommen in den Hintergrund und fungiert nur noch als Eingabe- und Ausgabeeinheit für einen anderen Microcomputer. Für diese sog. Terminal-Emulation und für das zusätzliche Empfangen und Senden von Files befindet sich auf der Locoscript-Diskette ein Programm namens MAIL 232, das unter CP/M läuft. Damit kann man zunächst einmal die tiblichen Parameter für Datenübertragungen setzen und dann über ein weiteres Menü den Namen des Files angeben, das gesendet werden soll bzw. in welches die empfangenen Daten geschrieben werden. Auf diese Weise lassen sich Verbindungen zwischen beliebigen Rechnern herstellen, und Files von den unterschiedlichsten Diskettenformaten werden durch so eine Übertragung mühelos konvertiert.

Die CPS 8256 stellt sicherlich eine nützliche Erweiterung des Joyce-Systems dar. Leider ist, wie so oft, bei der Anleitung geschludert worden. Doch das läßt sich ja noch ausbügeln. Genauso wichtig ist, daß es bald Programme gibt, mit denen die optimale Nutzung der Schnittstelle möglich wird. Wenn alles klappt, werden wir in der nächsten Ausgabe mit einem kleinen Listing zur Druckerausgabe den Anfang machen.

System: Hersteller Preis: Thomas Tai

Joyce PCW 8256 Schneider Computer Div. ca. 130 DM

# **Floppy-Kurs** (Teil 9)

fn der letzten Folge sind wir sehr aus-Lführlich auf das Sortieren von Daten eingegangen. Welche Vorteile entstehen durch das Führen einer sortierten Index-Datei? Mit dieser Frage wollen wir uns in dieser letzten Folge züm CPC und seinem Diskettenlaufwerk beschäftigen und noch eine Alternative zu den alphabetisch-geordneten Listen aufzeigen.

#### Ordnung ist das halbe Suchen!

Ohne Frage ist das Suchen in einer sortierten Liste immer einfacher und damit schneller als in einer unsortierten. Bei einer unsortierten Liste müssen alle Elemente vom Anfang der Liste bis zum gesuchten Element (seguentiell) durchsucht werden. Befindet sich das gesuchte Element am Ende der Liste oder ist es nicht in der Liste vorhanden, so müssen alle Elemente geprüft werden. Das ist bei 5000 Elementen ein nicht unerheblicherAufwand.

Liegt eine Liste sortiert vor, so verfährt man in der Regel etwas anders. Ein ganz alltägliches Problem soll das Verfahren verdeutlichen: Sie haben einen Karteikasten mit alphabetisch sortierten Karteikarten (2. B. nach Namen), haben allerdings keine Karteikartenreiter darauf. Nun wollen Sie die Karte von Paul suchen. Mit Sicherheit fangen Sie jetzt nicht an, die Karten von vorne nach hinten durchzublättern, sondern nehmen sich eine Karte aus derMitte heraus (am besten genau die Mitte!) und prüfen den Namen. Ist er "größer" als Paul, so ist sicher, daß die gesuchte Karte weiter hinten zu finden ist. Ist er "kleiner", so müßte sie weitervome liegen. Jetzt nehmen Sie wieder die mittlere Karte des in Frage kommenden Bereichs (2. B. Mitte bis Ende). Der Bereich, in dem die gesüchte Karte liegen kann, wird also immer kleiner. Setzen Sie dieses Verfahren fort, so finden Sie entweder irgendwann die gesuchte Karte, oder aber der zu prüfende Bereich besteht nur noch aus einer Karte, und es ist nicht die gesuchte. Dann ist die Karte nicht in der Kartei vorhanden. Stellt man sich dieses Verfahren grafisch vor, so entsteht eine Art Baum;

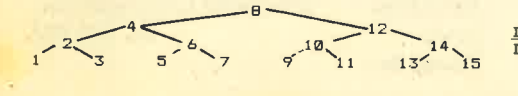

Deutlich ist zu erkennen, daß ein Wert zwischen 1 und 15 mit maximal 4 Vergleichen gefunden werden kann. Beim seguentiellen Suchen wären es maximal immerhin 15 Vergleiche. Diese Baumstruktur nennt sich "Binär-Baum", da von jedem Knotenpunkt (2.B. bei 8, <sup>4</sup> oder 12) maximal zwei Teilbäume abgehen. (Andere Strukturen sind ebenfalls möglich. So z. B. ein "Ternär-Baum", wo jeder Knoten in 3 Teilbäume verzweigt, auf den wir hier allerdings nicht weiter eingehenwollen.

Dieses Suchverfahren wird um so effektiver, je größer die Liste ist. Die Anzahl der maximalen Prüfungen läßt sich mit der folgenden Gleichung berechnen:

#### $Versuche = INT(LOG(anzahl)/LOG(2) + 1)$

In einer Liste mit 1000 Elementen kann demnach jeder beliebige Wert mit maximal 10 Versuchen gefunden werden! Bei 100000 Elementen braucht man tatsächlich nur 17 Vergleiche, um einen beliebigen Wert zu ermitteln.

An dieser Stelle wird die Bedeutung von sortierten Listen deutlich: In einer sortierten Liste kann binär gesucht werden, und dadurch verkürzen sich die Zugriffszeiten beträchtlich. Es wäre eine "Sünde", in einer sortierten Liste nicht binär zu suchen.

Das Programm (siehe BINSUCH) ist recht kurz und arbeitet nach dem Prinzip des "fortgesetzten Halbierens". Ein Array besteht z. B. aus <sup>9</sup>Elementen, deren Inhalt natürlich sortiert ist. Gesucht werden soll der Wert 5:

<u>INDEX-NRI1 2 3 4 5 6 7 8 9</u><br>INHALT : 0 4 5 7 8 12 19 39 56

Die Untergrenze ist 1 (ug), die Obergrenze bzw. die Anzahl der Elemente 9 (og). Die Mitte errechnet sich aus Mitte = INT  $((ug + og)/2)$  $Mitte = INT ((1 + 9)/2)$  $M$ itte =  $5$ 

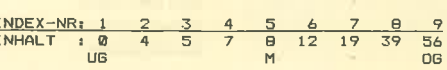

Nun wird der Inhalt von Element 5 geprüft (8). Da er größer ist als unser Suchwert (5), muß er weiter vorne liegen: Also zwischen der Untergrenze und der Mitte! Jetzt wird die Obergrenze auf "Mitte -1" (4) und zwischen der Unterund der neuen Obergrenze eine neue Mitte ermittelt INT  $((4 + 1)/2) = 2$ :

'INDEX-NRrl 2 3 4 5 6 z B <sup>9</sup> INHALT rO 4 5 7 A 12 19 39 <sup>56</sup> U6MOG

Der Inhalt von Element 2(4) ist kleiner als 5, daher muß der Suchwett zwischen der Mitte (M) und der Obergrenze (OG) + 1" erhöht (3). Die neue Mitte wird ebenfalls  $3 (INT (3 + 4)/2) = 3$ :

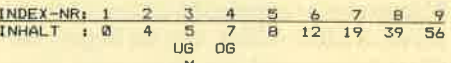

Hier ist bereits der Wert gefunden.

I't

Zusammenfassend ist folgendes festzuhalten.

- 1. Ist der Suchwert kleiner als der Wert "Mitte", so wird die Obergrenze auf "Mitte  $-1$ " gesetzt.
- 2. Ist der Suchwert größer als der Wert von "Mitte", so wird die Untergrenze auf "Mitte  $+1$ " gesetzt.
- 3. Ist der Suchwert gleich dem Wert von "Mitte", so kann die Suche beendet werden, da der Wert gefunden wurde.
- 4. Der Suchwert ist nicht in der Liste, wenn die Obergrenze kleiner wird als die Untergnenze. Auch hier kann die Suche beendet werden.

Wird die Obergrenze kleiner als die Untergrenze, so wurde der Suchwert nicht in der Liste gefunden. Auch hierzu noch ein Beispiel: Wir suchen den Wert 50 (nicht vorhanden):

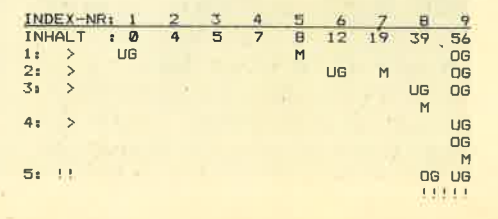

Das Unterprogramm BINSUCH benötigt als Parameter die Arraygröße (anzahl) und den Suchbegriff (such). Zurückgegeben wird einmal die Variable "found", die 0 (false = falsch) ist, wenn der Suchbegriff nicht gefunden wurde. Im anderen Fall ist sie -1 (true = wahr). "mitte" gibt die Index-Nummer des Arrays an. Wurde der Suchbegriff nicht ge' funden, so zeigt "mitte" genau auf das Element, wo der Suchbegriff eigentlich stehen müßte.

Diese Tatsache kann man sich für ein schnelles Einsortieren zunutze machen.<br>Das Unterprogramm EINSORT zeigt ein relativ schnelles Einsortierungsprogramm. Ihm sind wieder die Arraygröße (anzahl) und der Wert, der eingefügt werden soll (such), zu übergeben. Es wird von dem Unterprogramm zunächst das binäre Suchen aufgerufen (GOSUB 51000), dann der entsprechende Bereich verschoben und der Wert eingefügt. Die Anzahl wird vom Unterprogramm auto' matisch erhöht.

#### Prinär- und Sekundärschlüssel

Das binäre Suchen arbeitet immer nur dann einwandfrei, wenn die Liste aus sogenannten Primärschlüsseln besteht. Das heißt, daß jeder Wert (Schlüssel) der Liste nur einmal vorkommen darf! Ein typischer Primärschlüssel ist z.B. die Kundennummer, da diese nur einmal vergeben wird, um eine eindeutige Zuordnung zwischen Nummer und Kunde herzustellen. Kommt ein Schlüssel öfters in der Liste vor, bzw. darf ein Scblüssel öfters in der Liste vorkommen, so spricht man von einem Sekundär' schlüssel. Namen sind z. B. typische Sekundärschlüssel, da durchaus mehrere "Meyer" oder "Müller" in der Liste enthalten sein können

Stellen Sie sich einmat vor, daß Sie Ihre Liste nach Namen sortiert haben und jetzt nach "Meyer" suchen. Beim binären Suchen wird dann mit der Suche aufgehört, wenn der "erste" Meyer gefunäen wurde. Kommt "Meyer" öfters in der Liste vor, muß das aber nicht der "richtige" Meyer sein. Vor und nach dem gefundenen Meyer können weitere Meyers liegen!

Bei einer Liste mit Sekundärschlüsseln muß an dieser Stelle weitergesucht werden. Im allgemeinen wird der erste zutreffende Schlüssel aus der Liste gesucht. Dazu muß ab dem gefundenen Meyer geprüft werden, ob der vorige Schlüssel auch noch Meyer ist. Ist dies der Fall, dann den nächstvorigen usw., bis der erste Meyer der Liste ermittelt ist, Da alle Meyers in einer sortierten Liste hintereinanderstehen, ist der Auf' wand dieses sequentiellen Suchens unerheblich. In einem Programm könnten

nun z.B. alle zutreffenden Einträge angezeigrt werden, und der Benutzer kann sich den richtigen Meyer auswählen. Auch dazu finden Sie ein Unterprogramm (SEQWEITER), das bei Bedarf vom binären Suchen aufgerufen werden kann.

#### "Verketteter" Binär-Baum"

Neben der Suche ist das Einsortieren eines neuen Schlüssels in die Liste aufgrund der vielen Zuweisungsoperationen eine sehr zeitkritische Aktion. Ich möchte Ihnen an dieser Stelle eine ande' re Verwaltungsart des binären Baums vorstellen, die in anderen Programmier' sprachen (spez. Pascal) eine große Bedeutung besitzt: Der "verkettete" Binär-Baum. Der Name ist zwar nicht ganz eindeutig, aber doch sehr treffend.

Zunächst wollen wir uns das Prinzip des Baumes verständlich machen. Es sollen die Werte 5, 3, 7, 1, 6, 8, 2 in einen Baum eingetragen werden. Der erste Wert ist der "Ausgangswert" des Baumes, der auch root oder Wurzel genannt wird. Der fotgende Wert (3) wird von der Wurzel aus eingefügt, wobei ein kleinerer Wert nach links, ein größerer nach rechts verzweigt. 3 ist kleiner als 5, also wird er im linken Teilbaum eingefügt:

Die 7 kommt dann in den rechten Teil:

 $\sim$ <sup>5</sup>

 $3$   $-5$ 

Jetzt zeigt die Wurzel auf zwei Ele' mente. Der nächste Wert kann also nicht mehr direkt von der Wurzel abgehen. Nehmen wir den Wert 1 und fügen ihn in den Baum ein. Die Wurzel ist größer als die 1, alsg nach tinks. Jetzt wird die 3 mit der 1 geprüft: auch kleiner, also nach links.

 $\sqrt{5}$ t/

Dieses Verfahren setzt sich so fär alle Elemente fort, und es entsteht folgender Baum:

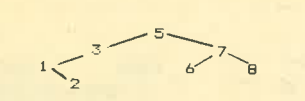

Bei der genaueren Betrachtung dieses Verfahrens kann man folgende Punkte zusammenfassen:

- Es müssen Primärschlüssel sein (jedes Element nur einmal):
- Die Wurzel darf höchstens 2 Nachfolger haben.

- Die Knoten haben einen Vorgänger und ebenfalls höchstens 2 Nachfolger.

Betrachtet man den Baum, so wird man feststellen, daß der kleinste Wert ganz Iinks steht, und je weiter man nach rechts geht, desto größer werden die Elemente. Dieses sehr einleuchtende Verfahren bedingt unter Basic einen erheblichen Verwaltungsaufwand. Für Datenmengen, die komplett in den Arbeitsspeicher geladen werden können, bietet sich diese Methode aufgrund des Verwaltungsaufwandes nicht an. Bei großen Datenmengen, die auf der Diskette verwaltet werden müssen, entste' hen aber doch Vorteile. Aus diesem Grunde müssen wir uns damit ein wenig genauer auseinandersetzen.

Als Beispiel beschränken wir uns auf die Verwaltung des Baumes in einem Array. (Die Verwaltung auf der Diskette ist identisch,) Sehen wir uns dazu zunächst die Wurzel an und gehen davon aus, daß dieser Wert im Arrayelement <sup>1</sup> steht (feld(1)). Damit von der Wurzel'aus ein Zugriff auf den linken und rechten Teil möglich ist, müssen <sup>2</sup>"Zeiger" vorhanden sein, die auf diese Elemente zeigen. Diese Zeiget enthalten wieder die Array-Indexnummer des entsprechenden Eintrags. Jedes Element der Liste muß also außer dem Inhalt noch zwei Zeiger besitzen:

 $ELEMENT1: \text{feld}(1)$   $links(1)$  rechts(1) ELEMENT2: feld(2) links(2) rechts(2)

Folgt ünks oder rechts kein Element, so enthalten die Zeiger den Wert 0 und kennzeichnen damit, daß in diesem Zweig kein weiteres Element folgt.

Als Beispiel sollen die Namen Karl, Otto, Mary, Hein und Inge eingetragen werden. KarI wird die Wurzel und kommt in das Element 1. Da er z. Z. noch keine Nachfolger hat, zeigen "links " und "rechts" auf0:

#### (1)K<mark>ar</mark><br>[0] [0

Nun kommt Otto in das Element 2 des Arrays, und wir müssen die Verkettungslinie ermitteln. Da Otto "größer" ist als Karl, muß von der Wurzel aus nach rechts gegangen werden. Rechts von der Wurzel zeigt auf 0, und damit ist klar, daß weiter rechts keine Einträge mehr folgen. D. h. wiederum, daß rechts von Karl auf Otto (der im Element 2 steht) zeigen muß:

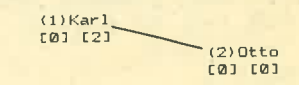

Beide Zeiger von Otto haben natürlich keine Nachfolger und erhdten daher den Wert 0. Mary kommt ins Element 3.

#### 54 SERIE

Da Karl "kleiner" ist als Mary, wird das Element gepnift, auf das "rechts" von Karl zeigrt. Im Element 2 steht Otto und Mary ist "kleiner" als Otto. Also ist das Elementvon Otto- "links" zuprüfen. Da hier eine 0 steht, folgt kein weiterer Nachfolger. Der "Platz" für Mary ist gefunden.

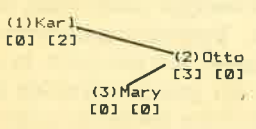

Für Hein und Anna wird entsprechend verfahren, so daß der fertige Baum wie folgt aussieht:

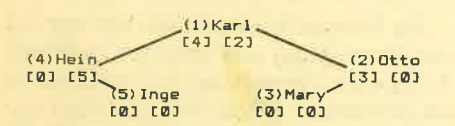

Die Arrays (feld, links und rechts) haben jetzt den Inhalt:

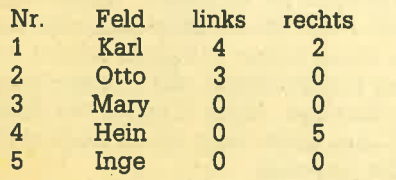

Bei allen Operationen (Suchen, Einfügen, etc.) muß von der Wurzel ausgegangen werden, da nur bekannt ist, daß die Wurzel in Element 1 (feld(1)) steht. Alle anderen Elemente können nur über die Zeiger (links, rechts) erreicht werden.

Dieses Verfahren ist für das Suchen und Einftigen von Daten auf der Diskette eine sehr effektive und sehr schnelle (die schnellste) Methode. Nachteilig wirkt sich der Verwaltungs- und Speicheraufwand für die Zeiger aus. Das Programmieren eines Programms nach dieser Methode unter Basic ist eine wirklich reizvolle Aufgabe.

An dieser Stelle muß noch auf ein Problem beim Anlegen eines "verketteten"

Baumes hingewiesen werden. Ist die Liste der Zahlen bereits fast sortiert, so tritt der wohl ungünstigste Fall ein, daß der Baumlinear nach einer Seite wächst. Für das Suchen nach einem bestimmten Element werden dann genau so viele Operationen benötigt, wie beim sequentiellen Suchen! Je zufälliger die Werte sind, desto ausgeglichener wird ein Baum.

Gerade dieser Wunsch nach einem möglichst ausgeglichenen Baum führte zu der Entwicklung eines weiteren Baumprinzips.

#### Der Baver-Baum

Der Vollständigkeit halber sei noch der 1970 von R. Bayer und E. McCreigh entwickelte "Bayer-Baum" erwähnt. Ziel ist es bei dieser Methode, immer einen möglichst ausgeglichenen Baum zu führen. Dabei werden auf einer "Seite" mehrere Werte sortiert geführt. Die Anzahl der Elemente pro Seite bestimmt die Ordnung des Baumes. Die Wurzelseite sieht bei einer Ordnung 3 z. B. so aus:

#### [20 30 <sup>401</sup>

Diese Wurzel verzweigt in 4 Teilbäume: kleiner als 20, zwischen 20 und 30, zwischen 30 und 40 sowie größer als 40.

Sehen wir uns zum weiteren Verständnis einen Baum genauer an. Es soll der Wert 15 eingefügt werden:

c 10  $t$ 5 6  $\frac{1}{2}$  15 201  $15.671$ 

Da 15 größer ist als 10, wird in die nächste Seite verzweigrt, die aber den Wert nicht mehr aufnehmen kann. Die erste Idee wäre, einfach eine neue Seite zwischen 12 und 15 einzurichten. Doch dabei wird der Baum genauso unausgewogen wie beim verketteten Baum! Also übemimmt man den mittleren Wert (hier 15) in die nächst höhere Ebene (hier die Wurzel) und teilt die anderen Werte in zwei Seiten auf :

## { l5 )" c3 6 7J t12 3lt?g

Wie man sehen kann, wächst der Baum im Gegensatz zu den verketteten Bäumen nach oben.

 $\overline{1}$ 

Bayer-Bäume sind effektiv, da der Baum immer sehr ausgewogen geführt wird. Der Verwaltungsaufwand ist unter Basic sehr umständlich und kaum effektiv realisierbar. In anderen Programmiersprachen wie Pascal, die Rekursionen erlauben, sind Bayer-Bäume durchaus Praxis (z. B. Turbo-Access arbeitet nach dem Bayer-Baum).

#### Nachwott zum CPC-Floppy. **Kurs**

Ein 3/a Jahr haben wir uns nun gemeinsam mit der Datenverwaltung auf der Diskette beschäftigt. Dabei gliederte sich der Kurs in 3 Teile : Einmal war da die Benutzung der Diskettenstation. Hier ging es um spezielle Probleme des CPCs und seines Diskettenlaufwerks. Es folgte der Aufbau und die Funktion der Diskette. Obwohl diese Thematik wieder am CPC behandelt wurde, sind wir hier schon einen Schritt weiter gegangen, da es sich um den grundsätzlichen Aufbau aller Laufwerke unter CP/ M handelte. Der dritte Teil erarbeitete das große Gebiet der Datenverwaltung (dafür ist die Diskette ja auch da). Auch hier wurde wieder versucht, die grundlegenden Dinge so rechnerunspezifisch wie möglich zu behandeln. D. h., wir haben ein Problem zunächst allgemein behandelt und dann das Problem mit den Möglichkeiten der Schneider-Computer und ihrer Laufwerke gelöst. Der Vorteil besteht darin, daß Sie diese Kenntnisse auch auf einen anderen Computer, ein anderes Betriebssystem oder eine andere Programmiersprache übertragen können.

Ich hoffe, daß Ihnen der Kurs genauso viel Spaß gemacht hat wie mir und Sie viel dabei gelernt haben. Manfred Walter Thoma

## Test: Binär-Suche

```
********
too
     * BineerSuch-TEST
101
102
     *******************************
 10 DIM wert (1000): anzahl=500
 l<mark>20 FOR i≈1 TO anzahl</mark><br>!30  wert(i)=i<br>!40 NEXT i
150
140 NEXT i
 re Nexi I<br>50 CLS:PRINT "*** Binaertest ***"
 160 WHILE such<>-999
17o
       PRINT
```
180 INPUT "> Nach welchen Wert suchen<br>(-999=ENDE) :",such<br>200 GOSUB 51000 210 '<br>220 IF found THEN PRINT "GEFUNDEN in<br>Element ";mitte ELSE PRINT "Nicht gefunden! Mue<br>sste ins Element mit der Nummer ";mitte **225 WEND** 2SO END

## **Binär-Such**

```
51000 '*******************************
      ^{\prime} #
                BinaerSuch
51010
51020 '********************************
51030 true=-1: false=0: og=anzahl
51040 found=false:ug=1
51050 WHILE NOT (found) AND (og)=ug)
        mitte=INT( (ug+og)/2)51060
        IF such<wert(mitte) THEN og=mitt
51070
e-1ELSE IF such>wert(mitte) THEN
ug=mitte+1
            ELSE found=true
51080 WEND
51090 IF (NOT found) AND (mitte=og) THEN
 mitte=mitte+1
51100 REM >>> IF found THEN GOSUB 52000
<<51110 RETURN
51120 '*******************************
```
## **Sequentiell weiter**

Schneider

6

```
52000 ****************************
           SequentiellWeiter
52010 **
52030 mitte=mitte-1
52040 WHILE (wert(mitte)=such) AND (mit
te \ge 1mitte=mitte-1
52050
52060 WEND
```
Schneider  $\mathbf{H}$ 

```
52070 mitte=mitte+1
52080 RETURN
52090 '*******************************
Einsortieren
53000 '*******************************
                Finsortieren
53010 '*
      *******************************
53020
53030 GOSUB 51000:REM Stelle suchen !
53050 FOR i=anzahl TO mitte STEP-1
        wert(i+1) = wert(i)53060
53070 NEXT i
53080 wert (mitte) =such
53090 anzahl=anzahl+1
53100 RETURN
53110 '*******************************
Test: Einsortierung
    100
              EinSort-TEST
110
     ^{\prime} 46
         ****************************
    1 计计算
120130 DIM wert (1000): anzahl=0
```

```
140 CLS: PRINT "*** Binaertest ***"
150 WHILE such<>-999
     PRINT
160
      INPUT "> Welchen Wert einfuegen (
170-999=ENDE) :",such
      GOSUB 53000
180FOR i=1 TO anzahl
190
        PRINT wert(i).
200
210NEXT i
220 WEND
230 END
```

```
Nachbestellung
```
Ich möchte folgende CPC-Hefte bestellen:

....Exemplar(e) Heft Nov./Dez. 85 Exemplar(e) Heft Januar 86 Exemplar(e) Heft Februar 86 .....Exemplar(e) Heft März 86 .....Exemplar(e) Heft April 86 Exemplar(e) Heft Mai 86 ....Exemplar(e) Heft Juni 86 .....Exemplar(e) Heft Juli 86

```
Insgesamt ... Heft(e) zum Preis von _{\text{max}} DM
```
Meine Anschrift:

240

Ein Heft kostet DM 7,00. Zwei Hefte kosten DM 12.50. Drei Hefte kosten DM 18,00. Vier Hefte kosten DM 23,50 Fünf Hefte kosten DM 30,50. Sechs Hefte kosten DM 36,00. Sieben Hefte kosten DM 41,50 Acht Hefte kosten DM 47,50

HOO IIN

Den Bestellschein bitte einsenden an Verlag Rätz-Eberle, Postfach 1640, 7518 Bretten

# **CP/M - die neue Perspektive (Teil 9)**

## Diesmal geht es um die restlichen Dienstprogramme von CP/M 2.2.

 $\mathbf{D}$ iesmal legen wir einen Zwischen-<br>Spurt ein und behandeln die restlichen Dienstprogramme, die CP/M 2.2 zur Verfügung stellt, damit wir in der nächsten Ausgabe mit der Programmierung unter CP/M loslegen können. Beginnen wollen wir mit dem Dienstprogramm MOVCPM. Danach befassen wir uns mit den notwendigen Dienstprogrammen für die Erstellung und Übersetzung von (CP/M) Maschinenprogrammen.

#### **MOVCPM-Betriebssystem** anpassen

MOVCPM (MOVe CP/M, bewege CP/ M) hat für den normalen Anwender eine untergeordnete Bedeutung. Es hat die Aufgabe, eine dem Speicherplatz des Rechners angepaßte CP/M-Version zu erstellen. Eine derartige Anpassung ist nur dann sinnvoll, wenn entweder der adressierbare Speicherplatz vergrößert wurde (bis 64 KByte) oder aber ein Teil des Arbeitsspeichers nicht vom CP/M genutzt werden soll. Wie wir bereits wissen, liegt das CP/M direkt hinter dem Arbeitsspeicher (TPA). Dieser ist beim CPC im Normalfall etwa 39 KByte groß. Eine Vergrößerung ist nicht möglich, da sonst das CP/M im Bildschirmspeicher stehen würde (ab C000H liegt der Bildwiederholspeicher). Das CP/M arbeitet also jetzt schon mit dem größtmöglichen TPA. Eine Vergrößerung des TPA mit MOVCPM ist daher nicht ratsam, da es zum Programmabsturz führen würde.

Das Dienstprogramm MOVCPM ist in drei Variationen anwendbar und hat folgendes Format: MOVCPM <<seite> <\*>>. Bei einem MOVCPM-Aufruf ohne weitere Parameter wird eine 48 KByte  $CP/M$ -Version generiert (TPA = 48 KByte). Da dies den verfügbaren Speicherraum des CPCs übersteigt, führt dieses Format zum Systemabsturz (Aus-/Einschalten). Damit können wir also nichts anfangen.

Es ist allerdings auch möglich, den TPA auf eine bestimmte Größe festzulegen. Dazu dient der Parameter "seite". "seite" (Page) steht für einen Bereich von 256 Bytes (1/4 KByte). Soll der TPA 16 KByte betragen, so müssen 64 Seiten  $(64 * 256 = 16$  KByte) angegeben werden: A>MOVCPM 64.

Der TPA darf und kann (Fehlermeldung) nicht kleiner als 16 KByte werden (64 Seiten). Die maximale Größe ist wieder abhängig vom benutzten Computer. Beim CPC sind es 155 Seiten. Dieses Format verschiebt automatisch das Betriebssystem in den gewünschten Bereich und startet es von dort aus. D.h., nach dem Kommando A>MOVCPM 64 steht Ihnen nur noch ein 16 KByte großer Arbeitsspeicher zur Verfügung (CCP, BDOS etc. liegen jetzt direkt hinter dem TPA).

Folgt als Parameter nach der Seitenangabe noch ein "\*", so wird eine für den gewünschten Arbeitsspeicher angepaßte Version im TPA erstellt. Diese neugenerierte CP/M-Version kann dann entweder mit SYSGEN auf die CP/M-Spuren der Diskette kopiert oder aber als File auf der Diskette gespeichert werden. Dazu ein Beispiel:

A>MOVGEN 100 \* CONSTRUCTING 25 K CP/M vers 2.2 **READY FOR "SYSGEN" OR** "SAVE 34 CPM25.COM"  $A >$ 

Nach kurzer Bearbeitungszeit erscheint die Meldung. An dieser Stelle könnten Sie mit SYSGEN die 25-KByte-CP/M-Version auf die Systemspuren speichern oder sie als File auf der Diskette anlegen. Ist eine Seitenanzahl von weniger als 64 angegeben, so wird MOVCPM mit der Meldung INVALID MEMORY SIZE abgebrochen.

#### **ED-Der Texteditor**

ED (Editor) ist ein einfacher Texteditor, der zum Erstellen und Bearbeiten kleinerer Textdateien (ASCII) auf der Systemdiskette mitgeliefert wird. Obwohl ED eine ganze Menge verschiedener Funktionen zur Verfügung stellt, ist die Arbeit damit sehr unkomfortabel und nicht vergleichbar mit konventionellen Textverarbeitungsprogrammen wie Tasword oder WordStar. Wer also ein Textverarbeitungsprogramm besitzt. sollte lieber mit diesem arbeiten und ED als Relikt vergangener Computertage ansehen. Für diejenigen unter Ihnen, die kein Textverarbeitungsprogramm besitzen, ist ED aber eine wertvolle Hilfe, um Texte zu erstellen.

ED ist allerdings nicht dafür ausgelegt, Briefe oder ähnliches zu bearbeiten, obwohl das auch geht, sondern für das Erstellen von Programmen gedacht (Quelltexte). Diese ASCII-Quelltexte können dann von einem Compiler gelesen und entsprechend übersetzt werden. Auch wir werden ED zum Erstellen der Maschinenprogramme nutzen.

Anhand von einigen Beispielen wollen wir die Philosophie und die Arbeitsweise von ED behandeln. Dabei gehen wir nicht auf alle Kommandos ein, sondern behandeln nur die wichtigsten. Alle anderen Kommandos finden Sie in den Karten beschrieben.

ED arbeitet zeilen- und zeichenorientiert. D.h., ein sogenannter "Character Pointer" (CP, Zeichenzeiger) zeigt immer auf das zu bearbeitende Zeichen. Alle Befehle von ED haben nur Einfluß auf das Zeichen, auf das der CP momentan zeigt. Alle Befehle bewirken gleichzeitig eine Veränderung der Position des CPs. Will man also etwas ändern oder einfügen, so muß zunächst der CP an die richtige Stelle gebracht werden (leider sieht man den CP aber nicht). Der Text befindet sich bei der Bearbeitung im Arbeitsspeicher des Rechners (25 KByte) und wird erst am Programmende auf die Diskette gesichert.

Um ED zu starten, muß nach ED ein Dateiname folgen. Eine Laufwerksangabe für den Text ist optional: A>ED  $\langle d$ : >Filename.typ. Handelt es sich um einen Text, der bereits auf der Diskette vorhanden ist (er soll weiter bearbeitet werden), meldet sich ED mit ": \*" und wartet auf einen Befehl. Ist die Datei nicht vorhanden, so wird sie von ED neu angelegt und der Computer meldet dies mit "NEW FILE". Auch jetzt erscheint ":\*" und ED wartet auf einen Befehl. Legen wir gleich eine Textdatei an:

A>ED test.txt **NEW FILE** 上半

#### I – Einfügemodus

Unser Text (TEST.TXT) besteht in diesem Moment aus 0 Zeichen, und der CP zeigt genau auf dieses Zeichen. Wollen wir jetzt einen Text einfügen, so passiert dies genau an dieser Stelle. Mit dem Befehl "I" (insert) kann ein Text eingefügt

" in the s

werden. Bei Eingabe eines großen "I" werden alle Zeichen in Großbuchstaben umqewandett, Mit dem kleinen "i" ist groß/klein möglich. Nun erscheint eine Zeilennummer, und Sie können einen Text eingeben. (Die Zeile kann mit den Standard-CP/M'steuerzeichen editiert werden. Die Cursortasten sind nicht benutzbar.) Mit der Return-Taste kommen Sie in die nächste Zeile. Wollen Sie die Eingabe von neuen Zeilen beenden, so betätigen Sie ContrI-Z ( ^ Z), und Sie kommen in die Kommandoebene von ED zurück:

 $\cdot$   $\star$ i

1: Guten Tag liebe CP/M-Freunde

- 2: ED ist ein einfacher Texteditor
- 3: ^Z

 $:$   $*$ 

Da der CP jetzt auf den Anfang der 4. Zeile zeigrt, könnte man nun mit I Zeilen anhängen. Es soll aber eine Zeile zwischen der 1. und 2. eingefügt werden.

#### n: - CP auf den Anfang der n. Zeile setzen

Dazu muß zunächst der CP auf den Anfang der zweiten Zeile positioniert werden. Dies geschieht mit dem Befehl "n:". ("n" ist eine Zeilennummer.). Mit : x2: wird der CP auf den Anfang der Zeile <sup>2</sup>gesetzt. Nun können mit dem I-BefehI Zeilen eingefügt werden. ED erlaubt die Eingabe von ganzen Befehlsfolgen, die der Reihe nach ausgeführt werden. Für das Einfügen vor die Zeile 2 könnten wir auch

: \*2:i

#### 2: Eintuegen

3: ^Z

eingeben. Danach ist die Zeile eingefügt. Zum Positionieren des CPs wird auch noch der Befehl "B" benutzt. Er setzt den CP auf den Anfang oder auf das Ende des Textes:

- $B$  CP auf Textanfang (auch  $+B$ )
- -B CP auf Textende

#### Listen des Textes

Natürlich muß man sich auch den geschriebenen Text ansehen können. Dazu dienen im wesentlichen die beiden Befeble "T" und "P". Wie bei allen Befehlen von ED üblich, fängt die Anzeige

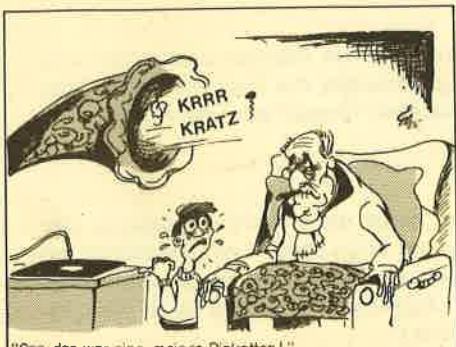

auch immer bei der aktuellen Position des CPs an. Soll es bei einer bestimmten Zeile beginnen, so muß der CP erst mit "n: " positioniert werden.

"T" zeigt eine oder mehrere Zeilen ab der aktuellen CP-Position auf dem BiIdschirm an. Das T-Kommando hat dabei folgendes Format:

- T listet die aktuelle Zeile.
- nT listet ab der aktuellen Zeile die nächstfolgenden n Zeilen.
- -nT listet n Zeilen, die vor der aktuellen Zeile liegen.

Zum seitenweisen Listen dient der Befehl "P" (page, Seite). Er zeigt jeweils 23 Zeilen gleichzeitig an. Dabei sind wieder 3 Formate möglich:

- OP listet 23 Zeilen ab der aktuellen Zetle.
- -nP listet n Seiten, die vor der aktuellen Zeile liegen.
- +nP listet n Seiten, die nach der aktuellen Zeile folgen.

Will man sich z.B. ab der Zeile 42 eine Seite ansehen, so wäre die Befehlsfolge : \*42:OP nötig. Das Listen vom Textanfang an ist mit 1:OP oder BOP möglich'

#### Verändern einer Zeile

Das Korrigieren einer Zeile ist mit ED sehr umständlich und kompliziert, da dies nur an der Position des CPs möglich ist. Sehr einfach ist es aber, am Anfang einer Zeile etwas einzufügen, Dazu wird der CP auf die gewünschte Zeile positio niert und mit I ein Text eingegeben, der aber nicht mit der ENTER-Taste, son dem nur mit ^ Z abgeschlossen wird: 2:i

#### 2: Hallo ¨ Z

Wenn Sie sich jetzt den Text ansehen, erkennen Sie, daß "Hallo" am Anfang der Zeile eingefügrt wurde. Für das Einfügen innerhalb einer Zeile steht aber im besonderen der erweiterte I-Befehl zur üerftigung. Mit Itext ^ Z wird ein Text an der aktuellen Position des CPs eingefügrt. Wir hätten also auch mit "2:iHallo

Z" den Text am Anfang der Zeile einfügen können. Doch wie fügen wir einen Text an einer beliebigen Stelle der Zeile ein? Dazumuß zunächst der CP zeichengenau auf ein bestimmtes Zeichen positioniert werden. Und das geht mit dem Kommando "C".

#### <sup>C</sup>- CP Zeichenweise Positionieren

Mit dem C-Befehl läßt sich der CP um beliebige Zeichenverschieben. C hat dabei folgende Formate:

- -nC setzt den CP um n Zeichen zurück.
	- nC rückt den CP um n Zeichenvor  $(+nC).$

Als Beispiel wollen wir den CP auf das 'Opg, das war eine meiner Disketten!" Zeichen vor dem "E" von Einfügen in die

zweite Zeile setzen und das Wort "ich" einfügen:

```
x2:6C
```
\*üch ^ Z

Sehen Sie sich das Ergebnis an: "ich" steht an der richtigen Stelle (die Befehlsfolge x2:6Cüeh ^ Z wäre ebenfalls korrekt).

D und K - Löschen von Zeilen und Zeichen

Zwei Befehle dienen zum Löschen von ganzen Zeilen und von einzelnen Zeichen:

- K iöscht die aktuelle Zeile.
- nK löscht n Zeilen ab der aktuellen ZeIe.
- -nK löscht n Zeilen vor der aktuellen Zeile.
	- D löscht das aktuelle Zeichen.
	- nD löscht nZeichen ab demCP.
- -nD löscht n Zeichen vor dem CP.

Ganz deutlich ist wieder die Trennung zwischen zeilen- und zeichenorientierten Arbeiten festzustellen. Das Zeilenlöschen ist mit K (kill) sicherlich kein Problem. Etwas aufwendiger wird dies schon beim Löschen einer Teilzeile, Bei unserem Beispieltext soll das "ich" aus der zweiten Zeile wieder raus : \*2 : 6C4D. Das heißt: CP auf den Anfang der zweiten Zeile (2:), CP um 6 Zeichen vorrükken (6C) und von hier aus die nächsten <sup>4</sup> Zeichen löschen (4D). Möglich wäre aber auch "\*2:9C-4D"'

#### ED beenden

Zum Beenden von ED gibt es drei Möglichkeiten, wobei der Befehl "E" (end) der wichtigste ist. Mit "E" wird der Text auf die Diskette gespeichert<br>und erst dann wird ED verlassen. Mit "Q" wird die bearbeitete Datei beim Verlassen nicht abgesichert. Wichtig ist auch noch der H-Befehl: Er sichert den aktuellen Text ab, bleibt aber im ED. In der Regel wird ED immer mit dem E-Befehl verlassen, da dadurch sichergestellt ist, daß der (veränderte) Text gesichert wird.

#### Vorhandenen Text bearbeiten

Nachdem wir unseren Text mit "E" gespeichert haben, wollen wir ihn erneut bearbeiten. Nach der Eingabe von "A>ED test.txt" meldet sich ED mit dem einfachen Kommandozeichen (ohne NEW FILE), was bedeutet, daß der Text bereits vorhanden ist. Doch wenn Sie jetzt versuchen, den Text zu listen, werden Sie feststellen, dall er noch nicht geladen wurde! Wir müssen ihn mit dem A-Befehl erst einladen:

- +A liest den gesamten Text ein.
- nA liest n Zeilen des Textes ein.
- 0A liest so viel Text ein, bis der Ar-

beitsspeicher maximal zur Hälfte gefüllt ist.

In der Regel sollte immer der gesamte Text mit #A in den Arbeitsspeicher geladen werden. Danach können Sie den Text wie gewohnt bearbeiten.

ED bietet neben diesen grundlegenden Funktionen noch eine Reihe von anderen Funktionen an, die Sie bitte den Karten entnehmen. Hat man das Konzept von ED einmal richtig verstanden, ist auch die Anwendung der nicht beschriebenen Befehle einfach.

Bitte erstellen Sie folgenden Text (Programm) mit ED und speichern ihn mit der Bezeichnung "PROG.ASM" ab. (Er wird für die Beschreibung des Assemblers gebraucht.)

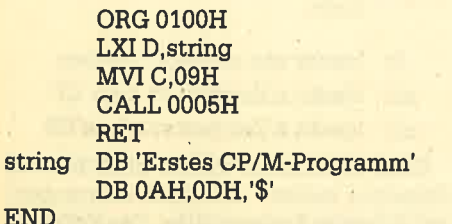

#### ASM - Der 8080.A\$embler

ASM ist ein kompletter und wirklich guter 8080-Assembler. Er erzeugt aus einem ASCII-Textfile vom Type ASM (in dem ein Programm im 8080-Assembler-Code steht) eine sogenannte Hex-Datei (.PRN) und zusätzlich noch eine listbare Dokumentationsdatei (.PRN). Die erzeugte Hex-Datei kann mit dem Dienstprogramm LOAD (Linker) zu einem unter CP/M lauffähigen Programm generiert werden.

Die Dokumentationsdatei enthält neben dem Quelltext noch die sedezimalen Codes der einzelnen Befehle sowie die Fehlermeldungen, die beim Assemblieren aufgetreten sind (siehe weiter unten).

Damit der Assembler ASM den Quelltext einwandfrei lesen und übersetzen kann, muß er in einer bestimmten Form vorliegen. Jede Zeile muß durch ein Carriage Return abgescilossen seinund fol-

genden Aufbau haben: (Nr) Label Mne monics Operanden; Kommentar. Zwi schen jedem Feld muß mindestens ein Leerzeichen stehen. Besser ist es, den Programmtext gleich zu formatieren (bessere Übersicht), Eine Zeilennummer ist wahlfrei. Der Ouelltext kann mit ei nem beliebigen Textverarbeitungssy stem oder mit ED erstellt werden. (Ach tung; Der Ouelltext darf keine Steuer zeichen enthalten.)

Der Aufruf von ASM findet mit folgen den Parametern statt: A>ASM filename <.opt>. "filename" ist der Ouelltext, der unter der Bezeichnung "filename. ASM" auf der Diskette vorliegen muß. Die 3stellige Option (durch einen Punkt vom Filenamen getrennt) ist nur dann notwendig, wenn Sie mit 2 Laufwerken arbeiten. Die Option besteht äus 3 Buch staben, die folgende Bedeutung haben: Das erste Zeichen gibt das Laufwerk mit Quelltext an (ASM), das zweite Zeichen das Laufwerk, wo die Hex-Datei abgelegt werden soll, und das dritte Zeichen bestimmt das Laufwerk für die PRN-Da tei.

Arbeiten Sie mit einem Laufwerk, kann diese Option entfallen. Unser Programm würden wir also dann mit  $A$ ASM prog assemblieren ("A>ASM prog. aaa" ist dasselbe). Nach kurzer Ladezeit meldet sich der Assembler mit "CP/M ASSEMBLER - VER 2.0". Findet er das gewünschte File nicht, so meldet er "NO SOTRCE FILE PRESENT" und beendet seine Arbeit. Im anderen Fall beginnt er mit der Assemblierung des Ouelltextes. Findet er dabei Programmzeilen, die er nicht tibersetzen kann, so gibt er diese mit einem vorangestellten Fehlercode auf den Bildschirm auq (Fehlercode sie he Kasten). Bei unserem hoffentlich ein wandfreien Programm sollte er ohne Fehlermeldung zu Ende assemblieren : genera Author Incher (W1) Labit Mne<br>
(media Gas Programm inchit einward)<br>
mondes Operanden; Kommentar, Zwi- fiel assembliert, missen Sie den Pehler<br>
celenne poisites and and the Collent Kommentar (siehe) and denoted and t

A>ASMprog CP/M ASSEMBLER - VER 2.0 <sup>0120</sup>(Endadress!l) OOOH USE FACTOR END OF ASSEMBLY

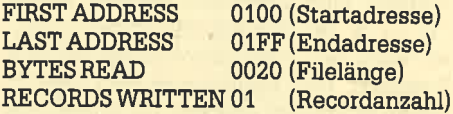

## CP/M-Monitor V DDT

#### ${\tt G}\texttt{<<}$ adresse $\texttt{>>}\texttt{,break1}\texttt{>>}$ ,break $\texttt{2}\texttt{>>}$

Startet ein Maschinenprogramm ab der Adresse des Programm-Counters oder bei Angabe einer Startadresse "adresse" ab dieser. Werden Breakpoints angegeben, so wird die Ausführung des Programms in diesen Adressen unterbrochen. Danach wartet DDT auf ein neues Kommando.

#### Tanzahl

Arbeitet ein Programm ab dem Programm-Counter schrittweise ab und zeigt von jeder Ausführung den Zustand der Register/Flags an.

#### CP/M-Monitor VI DDT

#### Ilbreak

Startet ein Programm'ab der Adresse des Programm; Counters und zeigt einmalig die Register-/Flag-Belegung an. Bei der Adresse "break" wird die Ausführung unterbrochen.

#### X<register/flag>

X ohne Parameter zeigt die aktuelle Belegung der Flags und Register an. Folgt nach X ein Parameter, so kann der Inhalt des gewählten Registers oder Flags geändert werden. Zulässige Parameter sind: C, Z, M, E, I, A, B, D, H, S oder P.

#### SERIE 59

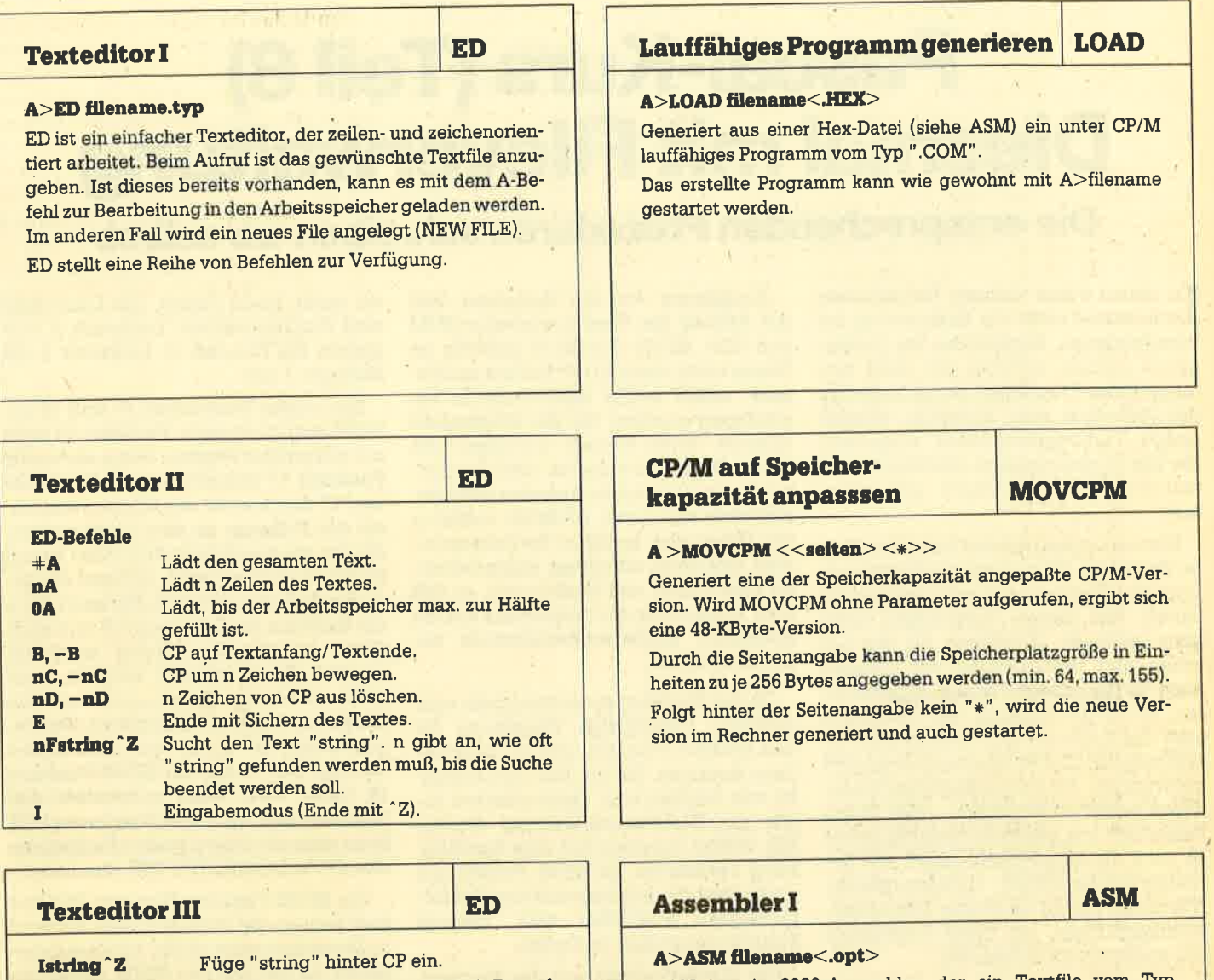

nJdndo^Zer-

 $nK, -nK$ nL,  $-$ nL nMbefehl ^Z nP, -nP o

**Rfilename** nSeuch ^Zersetze^Z

**etze^Zende^Z** werden alle Zeichen bis zu "ende" ge-

n Zeilen vom CP aus löschen' CP um n Zeilen bewegen.

Text seitenweise anzeigen. Ende ohne Sichern. Fügt ein File am CP ein.

Suchen und Ersetzen (siehe J).

löscht.

Ersetzt "ersetze" durch "finde"' Danach

Der ED-Befehl wird n mal ausgeführt.

ASM ist ein 8O80-Assembler, der ein Textfile vom IYp '.ASM" in ein Intel-Hex-Code-File assembliert, das von LOAD gelinkt werden kann' Außerdem erstellt ASM eine Dokumentationsdatei vom TYP ".PRN".

Die 3stellige Option gibt die Laufwerke an, wo die einzelnen Files angelegt werden:

- 1. Zeichen = Ouelltext (.ASM)
- 2. Zeichen = Hex-Datei (.HEX)
- 3. Zeichen = Dokumentationsdatei (.PRN)

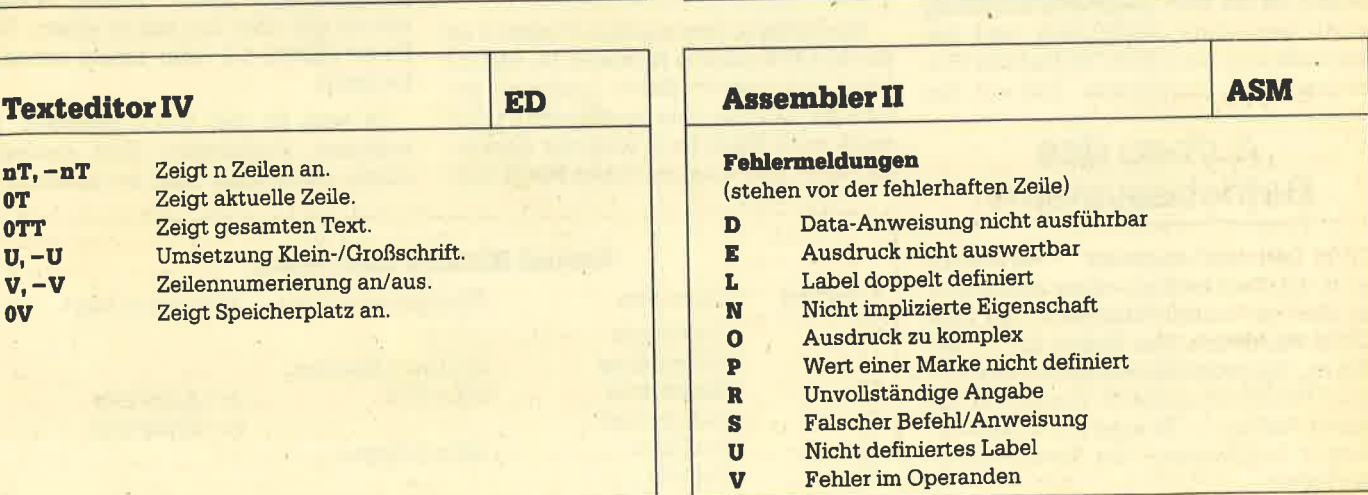

# Pascal-Kurs (Teil 8) Diesmal mit Fileverwaltung

## Die entsprechenden Prozeduren schreiben wir selbst.

fn dieser Folge unseres Pascalkurses Isoü einmat nicht die Erläuterung der verschiedenen Funktionen im Vordergrund stehen, sondern ein recht umfangreiches Programm. Damit trotzdem der Lerneffekt nicht ausbleibt, wurden einige Turbo-Spezialitäten eingebaut, die das Programmieren erleichtern und manche Problemlösungen erst erlauben.

Wer schon mal probiert hat, unter Turbo Pascal ein Programm mit Fileverwaltung zu schreiben, der wird festgestellt haben, daß dieses Unterfangen nicht ganz leicht ist. Existieren fär das Löschen und Umbenennen von Dateien noch entsprechende Standardprozeduren, so ist die Anzeige des Directorys oder das Kopieren von Dateien nicht direkt möglich. Der Programmierer ist also gezwungen, die entsprechenden Prozeduren selbst zu schreiben. Aber Turbo Pascal lä3t uns hier nicht im Stich, bietet es doch die Möglichkeit, direkt auf Betriebssystemroutinen zurückzugreifen. Allerdings bedarf es einiger Betriebssystemkenntnisse, um diese Funktionen voll ausschöpfen zu können.

#### CP/M-Funktionen

Da Turbo Pascal auf dem Schneider bekanntlich unter dem Betriebssystem CP/M läuft, wird sich der eine oder andere sicherlich schon einmal den Anhang zu CP/M-80 im Turbo-Pascal-Handbuch angesehen haben. Unter dem Kapitel 22.2 werden dort die Standardprozeduren und Standardfunktionen BDOS, BDOSHL, BIOS und BIOSHL erläutert. Leider ist die dort gegebene Erklärung nicht besonders ausführlich und beschränkt sich nur auf die Syntax der Prozeduren und Funktionen. Daß auf das

## Aufbau des Betriebssystems

CPIM-Benutzerhandbuch verwiesen wird, ist verständlich, denn schließIich ist dies ein Pascal-Handbuch und kein CP/M-Handbuch, Der Haken an der Sache ist, daß wohl die wenigsten das Original-Benutzerhandbuch von Digital Research haben. So ist man auf andere Literatur angewiesen, die Entsprechendes liefert.

Ausgehend von der Annahme, daß der Aufbau des Betriebssystems CP/M aus CCP, BDOS und BIOS geläufig ist (wenn nicht, dann im CP/M-Kurs nachlesen), sollen einige BDOS-Aufrufe beschrieben werden, die die Möglichkeit unseres Turbo Pascals erweitern. An dieser Stelle sei bemerkt, daß die Software; die mit solchen Aufrufen arbeitet, natürlich nur unter CP/M-80 lauffähig ist. Unter den anderen Betriebssystemen existieren allerdings entsprechende Prozeduren und Funktionen, so daß eine Anpassung der Programme auf die speziellen Betriebssystemaufrufe beschränkt bleibt.

Da das Betriebsystem eine (mehr oder weniger) vollständige Umgebung für den Rechner darstellt, gibt es verschiedene Routinen, die der Ein- und Ausgabe von Zeichen oder Zeichenketten sowie der Diskettenverwaltung dienen. Wir wollen indessen auf eine Beschreibung verzichten, da diese Funktionen auch tiber die implementierten Pascalfunktionen erreichbar sind. Weitere Funktionen stehen im Kasten.

Die BDOS-Funktion mit der Nummer 13 führt einen kompletten Reset des Diskettensystems durch (kein Warmstart). Nach jedem Diskettenwechsel müssen die neuen Disketten eingelegt werden, da sonst CP/M die Laufwerke einfach mit einem Schreibschutz versieht. (Wer kennt nicht die Meldung: BDOS Error on X: R/O?) Die BDOS-Funktion 13 wird in Programmen benutzt, in denen während des Programmierlaufes die Disketten gewechselt werden können.

Die nächste interessante Funktion ist die BDOS-Funktion Nummer 14. Mit ihr kann das gerade aktive Laufwerk getauscht werden. Das gewünschte Laufwerk wird dabei im E-Register übergeben bzw. als Parameter beim BDOS-Aufruf unter Turbo Pascal. Die Laufwerke sind durchnumeriert: Laufwerk A ent spricht die Nummer 0, Laufwerk B die Nummer 1 usw...

Die beiden Funktionen 17 und 18 ge hören eng zusammen. Funktion 18 kann nur aufgerufen werden, wenn vorher die Funktion 17 bemüht wurde. Die Funk tion 17 durchsucht das Inhaltsverzeich nis der Diskette, ob eine Datei vorhan den ist, die durch ihren FCB (File Control Block) spezifiziert wird. Anhand des zu rückgegebenen Fehlercodes kann dann die Existenz der Datei geprüft und auch deren vollständiger Name bestimmt werden. Es ist nämlich möglich, auch nicht eindeutige Dateinamen (mit den Wildcards ? und \*) einzugeben. Deswegen erfolgrt die Suche nach dem ersten Eintrag. Der Aufruf der BDOS-Funktion 18 findet dann (falls vorhanden) den nächsten Eintrag. Durch Setzen des FCB kann man mit diesen beiden Funktionen den CP/M-Direktbefehl DIR simulieren.

Die BDOS-Funktion Nummer 26 dient dem Setzen der DMA-Adresse. Sie wird im Betriebssystem als die Adresse ange sehen, an der alle von BDOS gelesenen Records abgelegrt werden. Durch ent sprechendes Verschieben der DMA- Adresse können gesamte Files von der Diskette gelesen werden. Unter Turbo Pascal kann man diese Funktion dazu nutzen, Records direkt in Variablen zu lesen. Wie das funktioniert, wüd im Pro grammtext deutlich.

Die BDOS-Funktion 28 setzt das aktu elle Laufwerk auf R/0, führt also einen Schreibschutz durch. Dieser Schreib schutz gilt aber nur bis zu einem Disk- Reset (BDOS 13) oder einem erneuten Kaltstart.

So weit zu den BDOS-Routinen. Die weiteren Funktionen sind entweder schon vorhanden oder zu speziell, um

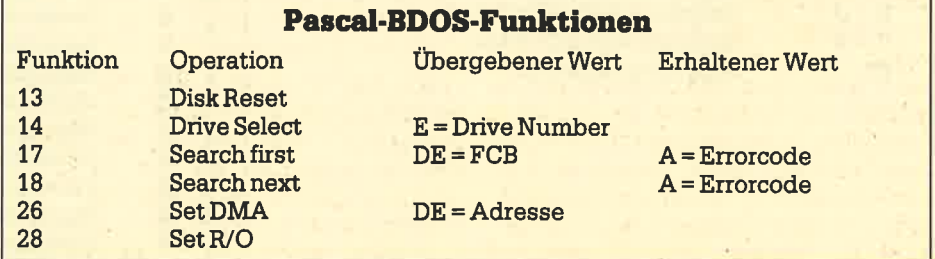

von Turbo Pascal ausgenutzt zu werden' Der Aufruf der BIOS-Routinen erfolgt genau wie der Aufruf der BDOS-Routinen. Allerdings solte man den BIOS-Aufruf nur benutzen, wenn keine andere Möglichkeit mehr besteht. In den meisten Fällen steht ein entsprechender BDOS-Aufruf zur Verfügung. Der Grund dafür ist einfach, denn das BIOS ist im Gegensatz zum BDOS hardwareabhängig und damit auf jedem Rechner verschieden. Gerade in diesem Bereich wird soviel gemogelt, um dem SYstem auch noch das Letzte zu entlocken, daß ein BIOS-Aufruf unter Umständen auch schon einmal ins Leere gehen kann.

#### Filemanagement

Beinahe jedes Programm benötigt für seine Arbeit Daten, die auf dem Datenträger gespeichert sind. Darüber hinaus ist es sicher auch schön, verschiedene Dateifunktionen - wie Directory anzeigen, Löschen, Urnbenennen oder Kopieren von Dateien - zur Verfügung zu haben-. Damit man nicht bei jedem Programm das Rad neu erfinden muß, wird hier eine Variante vorgestellt, mit der alle wesentlichen Funktionen ausgeführt werden können. Dieses Programm kann in eigene eingebunden werden. Allerdings ist die vorliegende Version so gestaltet, daß es alg "stand alone" arbeitet. Besonders die Puffergröße ist mit 200 Records ziemlich hoch angesetzt, so daß der Speicherplatz entsprechend groß ist. Da die Größe als Konstante de' klariert ist, wird eine Anpassung leicht möglich. Allerdings sollte man den Wert nicht zu klein wählen, da dann der Ko-<br>niervorgang wesentlich verlängert piervorgang wird.

## Benutzerführung

Eine Besonderheit dieses Programms stellt eine Art Benutzerfährung dar. Diese ist natürlich lange nicht so leistungsfähig wie die bekannten Beispiele aus der 16-Bit-Welt, erspart aber doch eine Menge Tipparbeit. Es soll hier aber nur auf das Prinzip ankommen, die Feinheiten können leicht eingebaut werden. Ausgehend von der Tatsache, daß gerade beim Eintippen von Dateinamen die Fehlerguote besonders hoch ist und auch zu verheerenden Ergebnissen führen kann, werden die Dateinamen nicht mebr eingegeben. Statt dessen können Sie im angezeigten Directory durch Bewegung eines schwarzen Feldes mit den Cursortasten und anschließendem Drücken'der Copy-Taste die Funktion auswählen. Durch erneutes Drücken der Copy-Taste auf einem markierten Feld wird die Auswahl rückgängig gemacht. Sind alle Files markiert, wird die gewünschte Funktion durch Drücken der

Funktionsnummer ausgeführt. Die Funktion wird dann auf alle markierten Dateien angewandt.

Folgende Funktionen stehen zur Verfügung:

- Dateien kopieren,
- Dateien löschen,
- Dateien umbenennen,
- Blockkopieren von Dateien.

Diese vier Funktionen dienen zur direkten Bearbeitung der Dateien. Die Funktion "Dateien löschen" bedarf eigentlich keiner weiteren Erklärung. Daß eine Sicherheitsabfrage erfolgt, ist heute (fast) schon selbstverständlich. Gleiches gilt für die Funktion "Dateien umbenennen". Hier muß natürlich der neue Namen über die Tastatur eingegeben werden. Die letzten beiden Dateibehandlungsfunktionen bedürfen allerdings einer näheren Erklärung. Beide dienen dem Kopieren von Dateien. Allerdings ist die Anwendung unterschied-Iich und soll kurz beschrieben werden.

Die Funktion "Dateien kopieren" erfragt zu jeder Datei, auf welche Datei die gerade bearbeitete kopiert werden soll. Bei der Wahl des Dateinamens ist man .nur durch das Betriebssstem beschränkt, so daß neben dem Duplizieren auf der gleichen Diskette (aber bitte nur mit anderem Namen) auch ein Kopieren auf andere Laufwerke mit gleichzeitiger Umbenennung möglich ist. Genauso kann man die ausgewählten Dateien natürlich auf verschiedene Laufwerke verteilen, da ja bei jeder Datei diepe Abfrage erfolgt.

Anders verhält es sich bei der Funktion "Blockkopierer von Däteien". Hier wird nur das Laufwerk angegeben, auf das die markierten Dateien geschrieben wärden sollen. Die nützlichste Anwendung ist sicherlich gegeben, wenn eine RAMdisk installiert wurde. Zu Beginn der Arbeit werden alle benötigten Dateien in einem Rutsch auf die RAMdisk geschaufelt, und nach Beendigung erfolgt der umgekehrte Vorgang. Dazu muß man nur die gewünschten Dateien auswählen, die Funktionen anwählen und das gewünschte Laufwerk angeben. Den Rest erledigrt unser Schneider-Computer.

Die nachfolgenden drei Funktionen ermöglichen verschiedene Steuerfunktionen:

Directorymaske ändern, Disketten wechseln, Laufwerk wechseln.

Mit der Directorymaske, die genau wie beim CP/M-Kommando DIR angegeben werden kann, wird der Teil des Directorys bestimmt, der auf dem Bildschirm erscheint, und den man dann bearbeiten kann. Die Funktion "Disketten wechseln" ermöglicht die Bearbeitung

mehrerer Disketten, ohne daIJ diese vom Betriebssystem mit einem Schreibschutz versehen werden. "Laufwerk wechseln" dient schließIich der Selektion des ahtiven Laufwerks. Man sollte sich bei diesem Punkt wirklich auf die Laufwerke beschränken, die das eigene System bietet, weil sonst das Betriebssystem mit einer seiner beliebten Feh-Iermeldungen dazwischenfunkt und das Programm ziemlich abrupt beendet.

#### ... und so funktioniert's!

Die Beschreibung dieses schon recht umfangreichen Programms kann natürlich nicht in der bisherigen Ausführlichkeit erfolgen. Deswegen will ich mich auf das Wesentliche beschränken. Die Konstantendefinition zu Anfang des Programms legt die Tastenbelegung des Cursorblocks fest. Hier sind die Werte einzutragen, die die gewählte Tastaturbelegung für die vier Pfeiltasten und die Copytaste übergibt. Die Konstante bufferlen kennzeichnet die Größe des Recordbuffers. Der Speicherplatzbedarf für den Buffer ist bufferlen \* 128 Bytes.

Die nachfolgende Typendefinition legrt einen Record mit dem Namen Programm (bestehend aus einem String für den Namen der Datei und einer boolschen Variablen für die Auswahl einer Datei), ein Array der Größe 64 mit der Komponente "Programm" sowie verschiedene Stringgnößen fest. Bei der Variablendefinition treten keine Besonderheiten auf, dagegen bei der Definition der Variablen fcb. Durch den Zusatz "absolute \$5c" wird die Variable fcb auf die absolute Adresse \$5c gesetzt. An dieser Stelle speichert das Betriebssystem seinen FCB, und wir benutzen den gleicheq fcb in unserem Programm. Alles, was in die Variable fcb geschrieben wird, landet direkt im FCB des Betriebssystems.

Die absolute Variablendefinition kann man auch sehr vorteilhaft bei der Ver-<br>kettung von Programmen einsetzen (Chaining). Werden in allen Programmen die gleichen Adressen für die gleichen Variablen benutzt, so können über diese Variablen die einzelnen Programme Daten austauschen, da Turbo Pascal seine Variablen nicht automatisch initia-

## **Chaining**

lisiert. Diese für das Chaining sehr vorteilhafte Eigenschaft hat allerdings auch einen Nachteil. Da die Variablen nicht vom System initialisiert wetden, sind die Variablen mit Werten gefüllt, die zufällig an dieser Speicherstelle stehen. Gerade wenn Daten aus den Variablen auf dem Bildschirm ausgegeben werden sollen, kann dies zu ungewollten Auswirkungen führen. Aus diesem

#### <sup>62</sup> SERIE

Grund sellten alle relevanten Variablen bei Programmbeginn mit unverfänglichen Werten beschrieben werden. In unserem Programm übernimmt dies die Prozedur Init, die das Array, das die programmnamen aufnimmt, mit Leerzeichen beschreibt. Die anderen Variablen werden zu Beginn des Hauptprogramms auf sinnvolle Werte gesetzt.

Das Hauptprogramm selbst ist wie immer relativ kurz und verteilt die Arbeit. Nach Programmstart wird immer das Laufwerk A selektiert. Dies geschieht durch Aufruf der BDOS-Funktion 14<br>(s.o.). Die Directorymaske wird auf ????????.??? gesetzt, es werdenalso alle Dateien angezeigrt. Das Lesen des Directorys übernimmt die Prozedur lies\_directory, das Anzeigen die Prozedur zei- ge-directory. Dabei bestimmt die boolsche Variable "neu", ob dieser Vorgang überhaupt benötigt wird. Bei der Auswahl der Dateien braucht nicht nach jedem Tastendruck das Directory nochmals geholt und angezeigt werden. Anders ist es dagegen nach der Ausführung einer Funktion, denn dort kann ja das Directory verändert worden sein. Die Aufgabe der Prozedur menue bedarf wohl keiner weiteren Erklärung. Das folje nach Tastatureingabe zu den einzelnen Prozeduren. Um alle Funktionen ausfüllen zu können, bedarf es einer ziemlichen Menge an Prozeduren, die teilweise von verschiedenen Programmteilen benutzt werden. Diese Prozeduren wollen wir uns der Reihe nach anschauen,

Eines der wichtigsten Funktionsteile ist die Prozedur lies-directory. In ihr wird realisiert, was in Pascal nicht so ohne weiteres möglich ist. Die Prozedur selbst unterteilt sich noch einmal in den Prozedurteil sowie in zwei lokale Prozeduren. Lokale Prozeduren werden genauso gebildet wie die globalen, sind aber nur innerhalb der Prozeduren ansprechbar, in der sie definiert sind. Ein Zugreifen anderer Programmteile auf die Prozeduren untersuche\_maske und make\_fcb ist nicht möglich. Hier wird also das gleiche Prinzip angewandt, wie schon bei den lokalen und globalen Va-

## ln eigener Sache!

Für die Unmengen von eingesandten Programmen möchten wir uns erst einmal bedanken. Dennoch müssen wir Sie, liebe Leser, darum bitten, Ihren Einsendungen einen ausreichend frankierten Rückumschlag beizufügen, um Ihnen Ihre Datenträger zurücksenden zu können.

riablen, Für Funktionen gilt natürlich Entsprechendes. Der Vorteil, den dieses Verfahren bietet, ist die Vermeidung von

Seiteneffekten. Dadurch, daß nur ganz bestimmte Programmteile auf bestimmte Prozeduren zugreifen dürfen, ist es fast ausgeschlossen, dall wichtige Daten unkontrollierbar verändert werden.

Das Lesen des Directorys erfolgt mit den weiter oben geschilderten BDOS-Funktionen 17 und 18. Bevor man diese Funktionen allerdings aufrufen kann, muß der FCB noch entsprechend angelegt werden. Dazu dient die Prozedur

make\_fcb. Diese trägt die Directorymaske in den FCB ein. Weicht die Maske dabei vom Standardwert ???????????? ab, so muß die Prozedur untersuche\_maske bemüht werden, die eingegebene Maske entsprechend umzuformen. Dies ist notwendig, da das Wildcard "\*" nicht direkt in den fcb eingetragen werden<br>kann, sondern erst in eine entsprechende Folge von Fragezeichen übersetzt werden muß. Wurde auf diese Weise der fcb erstellt, können die beiden BDOS-Funktionen gewählt werden. Zuvor wird jedoch die BDOS-Funktion 26 aufgerufen. Als Parameter wird ADDR (dma) und damit die Adresse der Variablen übergeben.

Durch den ganzen Befehl sorgen wir künftig an der Adresse der Variablen dma abgespeichert werden. Auf diese Weise haben wir einen leichten Zugriff auf die erhaltenen Daten. Der Aufruf der BDOS-Funktion 17 erfolgt nun nicht über die Standardprozedur BDOS, sondern über die Standardfunktion. Der Unterschied besteht darin, dalf beim Funktionsaufruf der'vom BDOS übermittelte Returncode weitergereicht wird, was bei der Prozedur nicht der Fall ist. Da wir aber über den Erfolg bzw. Mißerfolg unserer Aktion Bescheid wissen müssen, benutzen wir den Funktionsaufruf. Den Returncode des BDOS kann man recht leicht analysieren. In unserem Programm wird er der Variablen fehlercode zugewiesen. Enthält diese Variable den Wert 255, so wurde keine Datei gefunden. Ansonsten enthält sie die Nummer des FCBs im DMA-Puffer. Da jeder FCB <sup>32</sup>Bytes lang ist, kann man die Position des Dateinamens im DMA-Puffer leicht bestimmen und den Namen in das Programm-Array eintragen. Der Aufruf der BDOS-Funktion 18 unterscheidet sich vom vorherigen nur durch das Fehlen des Parameters. Die Rückmeldung des BDOS entspricht der bei der Funktion 17. Wenn bei beiden Funktionen der Fehlercode 255 erreicht wird, ist das gesamte Directory durchsucht, und alle Programme sind im Array gespeichert. Dei Zahl der gefundenen Programme

wird in der Variablen maxprogramme gespeichert.

Da es mit dem Holen des Directorys nicht getan ist (sciließlich wollen wir die Dateinamen auch angezeigt bekommen), sorgt die Prozedur zeige\_directory für die Ausgabe aller programmnamen auf dem Bildschirm. Die prozedur maskwechsel dient der Anderung der vorgegebenen Directorymaske. Durch den Aufbau der Prozedur lies\_directory läßt sich diese Prozedur recht einfach verwirklichen. Es reicht, die gewünschte Maske einzulesen und in Großbuchstaben umzuwandeln (durch die proze- dur upcase-dirmask). Anschließend wird die Variable "neu" auf true gesetzt. was nach dem Rücksprung zum Hauptprogramm ein erneutes Lesen und Anzeigen des Directorys verursacht. Genauso einfach gestaltet sich die prozedur diskwechsel, die die BDOS-Funktion <sup>13</sup>ausführt und dann die Variable "neu" auf true setzt.

Bei der Prozedur wechsel\_laufwerk wird wieder eine lokale Prozedur zur Eingabe des gewünschten Laufwerks benutzt. Nach Umwandlung in die entsprechende Nummer wird mit der BDOS-Funktion 14 das neue Laufwerk gesetzt.

Die folgende Prozedur convert müß eingeftigrt werden, weil im Programm Array die Namen mit Leerzeichen gespeichert sind, genauso wie im FCB. Will man allerdings die Dateifunktionen unter Turbo Pascal nutzen, so müssen diese Leerzeichen entfernt werden. Copie- re-datei ist eine Prozedur, kopiert von einer Datei auf eine andere. Der Name der Ouelldatei steht dabei in der Variablen dateiname 1, derjenige der Zieldatei in der Variablen dateiname2. Das Kopieren selbst geschieht über die beiden Prozeduren blockread und blockwrite.

Wie bereits in den letzten beiden Folgen dargelegt, verfügt Turbo Pascal über zwei verschiedene Dateiarten. Mit den Prozeduren blockread und blockwrite ist es möglich, auf beide Arten zuzugreifen. man bezeichnet diese deshalb auch als untypisierte Dateien. Sie eignen sich vorzugsweise für einen Direktzugriff auf Dateien mit einer Recordgröße von <sup>128</sup>Bytes. Da wir die Dateien ja nicht irgendwie verändern wollen, sondern lediglich ihre Daten kopieren, sind diese Prozeduren ideal für unseren Bedarf. Die Anwendung ist recht einfach, man muß nur die geeigneten Parameter übergeben:

- 1. die Dateivariable;
- 2. die Variable, in die gelesen oder ' aus der geschrieben wird;
- 3. die Anzahl der Records;
- 4. wahlweise erhält man hier die tatsächlich gelesenen oder geschriebenen Records.,

Für die beiden Funktionen "Dateien löschen" und "Dateien umbenennen" existieren Standardprozeduren, so daß hier die Realisierung keine Schwierigkeiten bereitet. Diese Prozeduren sind eigentlich nur Unterprogramme für die einzelnen Funktionen, die ausgeführt werden sollen. Dabeiüben sie ihre Funktion jeweils nur für eine Datei aus. Eine andere muß also dafür sorgen, daß diese Prozeduren in der geeigneten Form aufgerufen werden.

Bei der Betrachtung des Hauptprogramms ist sicher aufgefallen, daß für die vier Dateibearbeitungsfunktionen nur ein Eintrag gemacht wurde. Da die Behandlung aller Dateien für die Funktionen gleich ist und nur entsprechend der ausgewäNten Funktion die verschiedenen Prozeduren aufgerufen werden müssen, kann man dies in einer Prozedur zusammenfassen. Diese hat in unserem Programm den treffenden Namen funktion. In ihr wird unser Array-Programm nach markierten Namen durch $such$  (auswahl = true). Sind Programme vorhanden, wird eines nach dem anderen an die ausgewählte Funktion übergeben. Nach Abschluß der Bearbeitung wird auswahl wieder auf false gesetzt, um eine erneute Bearbeitung auszu-

sciließen. Damit sind alle Funktionen beschrieben, die unser Programm aus' führen kann.

Abschließend soll noch die Benutzer führung angesprochen werden, die zwar recht einfach, aber dennoch wir kungsvoll ist. Diese Benutzerführung gliedert sich in sieben Teile mit drei Oberbegriffen. Da sind zunächst die vier Prozeduren für die Cursorbewegung, dann die für die Auswahl durch Copy und die beiden Prozeduren invers und non\_invers, die für die Anzeige zuständig sind. Wesentlich ist die Variable ak tuellprogramm, die jeweils die Nummer des angewählten Programmes enthält. Durch die formatierte Ausgabe der Pro zedur zeige-directory ist es möglich, aus der angewählten Programmnummer deren Position auf dem Bildschirm zu be stimmen. Davon wird in den beiden Pro zeduren invers und non\_invers Gebrauch gemacht. Nach Berechnung der Koordinaten wird einfach der Pro grammname entweder invers oder nor mal ausgegeben. Die Prozedur non invers muß zusätzlich noch prüfen, ob der Name bereits markiert ist, denn in die sem Fall soll die inverse Darstellung be stehen bleiben.

Die vier Routinen, die jeweils mit cursor-.... bezeichnet sind, verändern die Variable aktuellprogramm in geeigneter Weise, wobei natürlich die Bereichsgrenzen überprüft werden müssen. Bei der Prozedur markieren muß man noch unterscheiden, ob eine Datei bereits markiert ist oder nicht. Dies wird einfach über einenAustausch des Wertes für die Variable auswahl erreicht. Auf diese Weise kann eine Markierung auch rückgängig gemacht werden.

Jetzt noch einige Hinweise zum Programm: Der Oudlltext dieses Programmes umfaßt ca. 14 kByte. Verwendet man einen Schneider-Computer ohne Speichererweiterung, so paßt der Ouelltext nicht auf einmal in den Speicher. Er muß dann in ein oder zwei Includefiles aufgespalten werden, die bei der Compilierung mit eingebunden werden. Die Compilierung selbst kann auch bei Geräten mit Speichererweiterung nur als COM- oder als CHN-File erfolgen (zumindest bei bufferlen 200).

H. J. Janke

Damit wir Platz sparen, haben wir das besprochene Turbo-Pascal-Listing nicht abgedruckt. Es kann beim Verlag als Fotokopie gegen 2.-DM in Briefmarken angefordert werden.

#### **Disc Mechanic 464/664/6128**

Diskette DM 69.-

Disc Mechanic ist das Disketten-Utility-Programm, das jeder Schneider-Besitzer haben sollte.<br>Disc Mechanic ermöglicht das Formatieren und Kopieren von Disketten bis zu 42 Tracks. Da-<br>bei werden neue Diskettenformate, die a bauten Diskettenmonitor können Sie Ihre Disketten "unter die Lupe nehmen" und Anderungen<br>vornehmen. Löschen, Umbenennen sowie das Zurückholen von bereits gelöschten Files ist

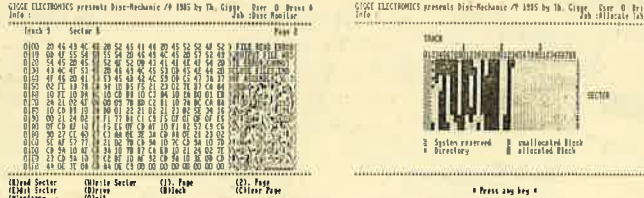

sxtrem komfortabel. Belegte und nicht belegte Sektoren werden grafisch angezeigt. In den<br>wichtigen Funktionen ist ein Ausdruck des Bildschirms auf einem Drucker möglich. Auf der ge-<br>ieferten Diskette befinden sich weiter z

#### DFÜ-Paket

Bestehend aus Schneider-RS232-Schnittstelle, RS232-Kabel, Akustikkoppler Dataphon s21d und dem Teminalprogramm TELE-COM. Für CPC 464 und 664 DM 489.- Für CPC 6128 DM 519.-

Original RS232-Schnittstelle von Schnelder: RS232-Schnittstelle inkl. Netzteil, zum Anschluß am Erweiterungsport, 45 bis 19200 Baud, 5 bis I Datenbits, 1 bis 2 Stoppbits, Programmierung vonBasic aus möglich (passendesTermi-naFProgramm siehe TELE-COM).

Für CPC 464 und 664 DM 148.- Für CPC 6128 DM 178.-

Dataphon s21d Akustikkoppler:

max. 300 bit/sek. Ubertragungsgeschwindigkeit, Stromversorgung über Batterie oder Netz-<br>ieil, Anschluß an Schneider-RS232-Schnittstelle möglich, ElN-/AUS-Schalter, ANS-/ORIG-/<br>AUTO-Schalter, ANS/CTS/ORIG-Anzeige, Vollduple

Verbindungskabel zwischen Dataphon s21d und Schnelder-RS232-Schnittstelle.<br>DM 47.-

#### TELE-COM 464/664/6128

Diskette DM 69 .-

TELE-COM ist ein Terminalprogramm zur Datenfernübertragung (DFÜ) mit der Schnelder-<br>R3232-Schnittstelle, das seinesgleichen sucht. Es verfügt über Pulldown-Menüs sowie<br>professionelle Fenstertechnik mit 7 unterschiedlichen

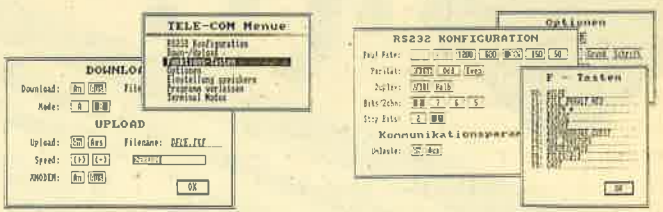

bar, Up- und Download wahlweise in ASCII oder in XMODEM (mit XMODEM können Bilder und Binärprogramme übertragen werden), Funktionstastenbelegung möglich, Online-Uhr (zeigt<br>die Länge der Verbindung in Stunden, Minuten und Sekunden an), Farbeinstellung möglich.<br>Funktionstastenbelegung, Baudrate... können auf leitung. Sie erhalten beim Kauf dieses Programms ein kostenloses Passwort für unsere Mailbox.

Versand per Nachnahme oder Vorauskasse (Scheck) zzgl. DM 5.- Versandkosten, bei Hardware DM 8.- Versandkosten

TELEFONISCHE BESTELLUNGEN MÖGLICHI

#### Händleranfragen erwünscht

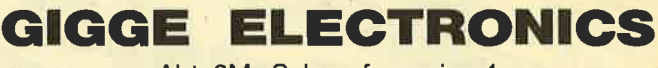

Abt. 8M . Schneefernerring 4 8500 Nürnberg 50 · 您 09 11 / 8 42 44 NEUI - Mailbox 09 11/8 44 00 von 17 bis 24 Uhr Software-Autoren im Raum Nümberg gesucht!

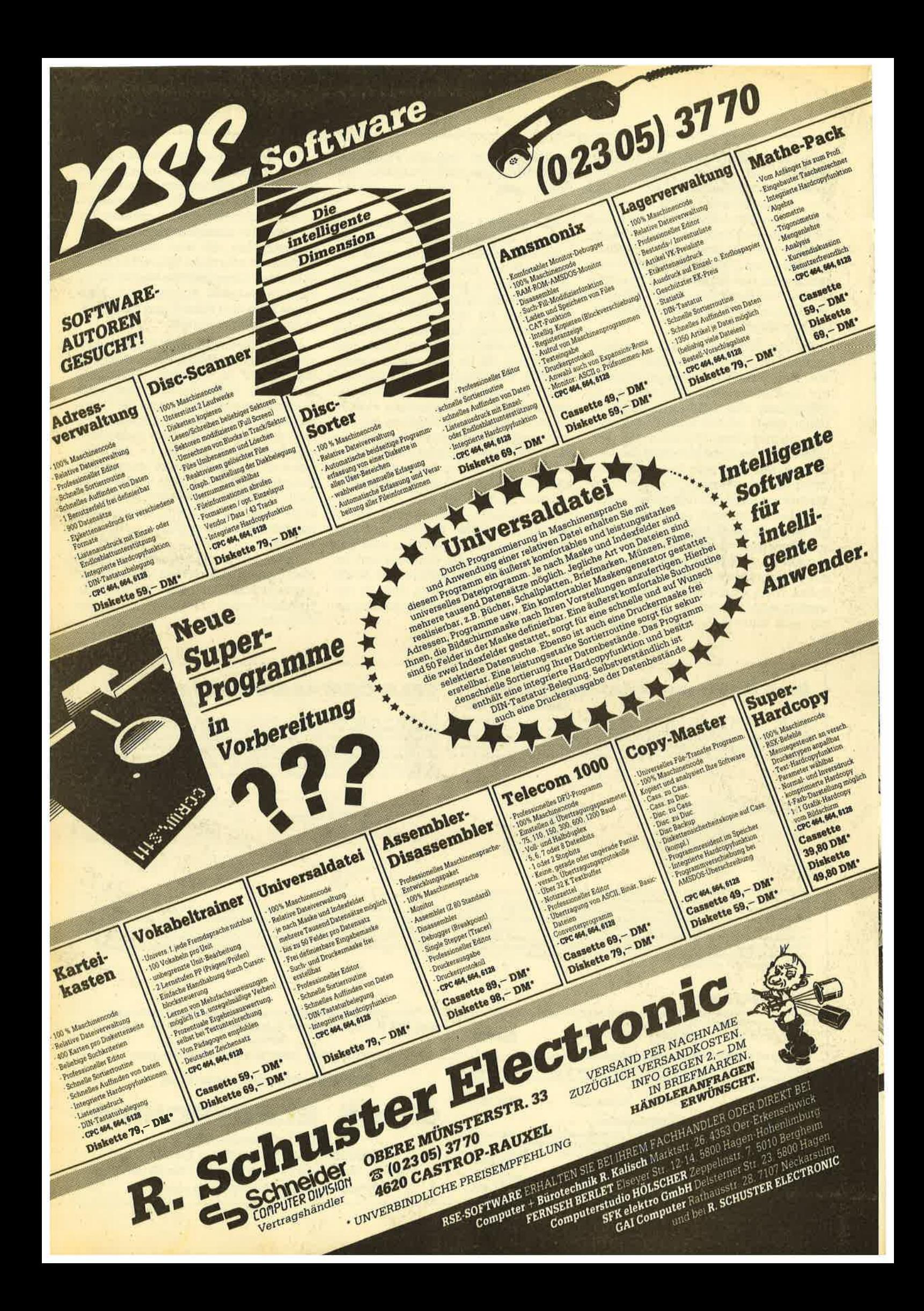

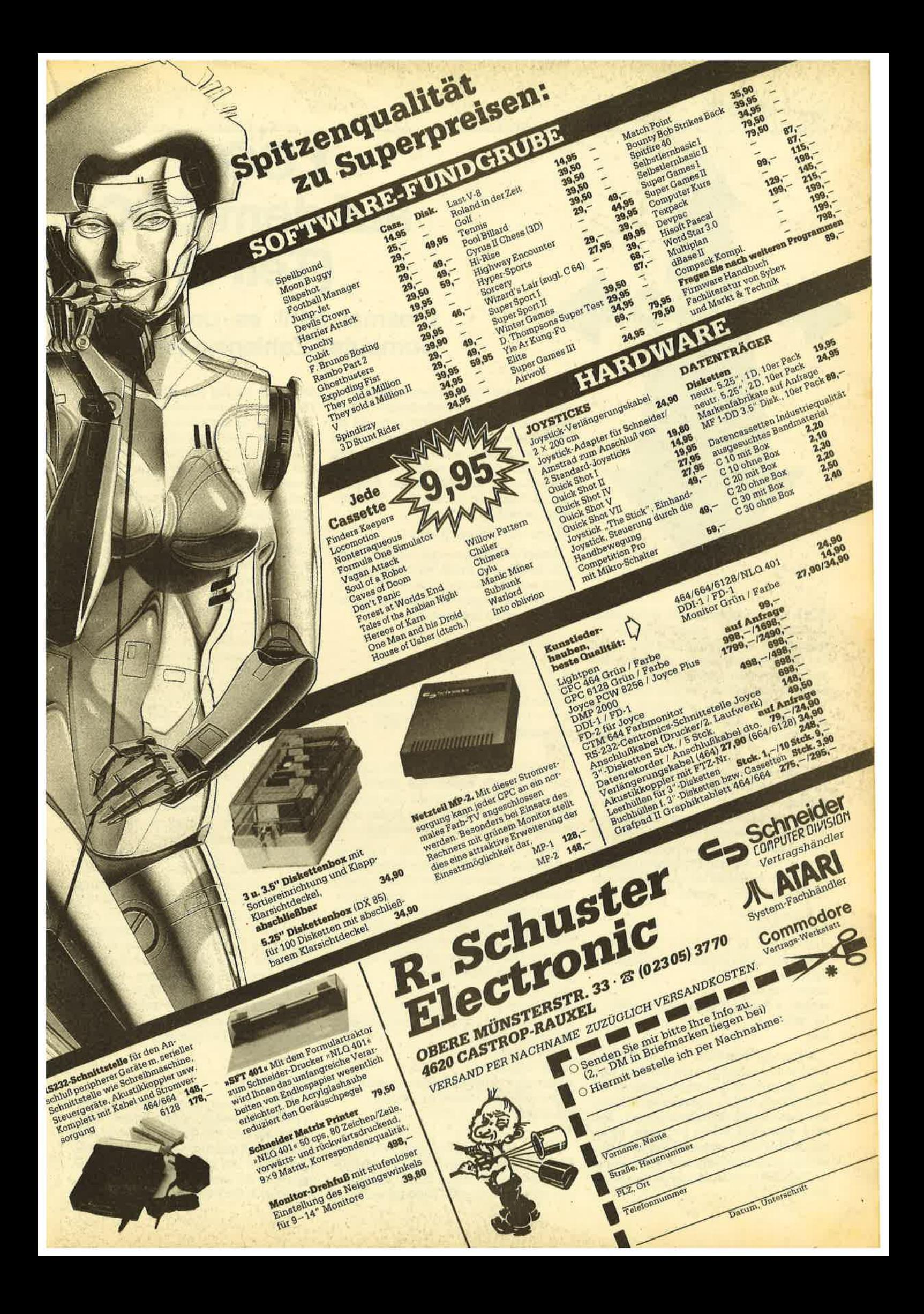

# **LOGO** auf dem CPC  $(Teil 7)$

## Diesmal geht es um die drei **Computer-Zahlensysteme.**

Nun, diese Prozedur hat natürlich immer noch einige Schönheitsfehler, denn eine negative Potenz kann sehr gut ermittelt werden. Ich will hier jetzt einmal die Rundungsfehler bei Dezimalbrüchen (und auch die Unübersichtlichkeit derselben) außer Betracht lassen. Eine negative Potenz ist definiert als der Kehrwert derselben positiven:

#### $3 \text{ hoch} -2 = 1 \text{ durch } 3 \text{ hoch } 2$

Dabei ist es sogar egal, ob eine Klammer den ganzen Bruch zur Potenz erhebt oder nur den Nenner (Zähler gleich 1). Diesen Fall hatten wir in der letzten Folge auch schon abgefangen:

to potenz : b : e (local "ergeb) if: $e = 0$  [op 1] make "ergeb:b repeat abs : e [make "ergeb : ergeb \* : b]  $if : e < 0$  [make "ergeb  $1 / : ergeb$ ] op:ergeb end

Allerdings dürfte der aufmerksame Leser bemerkt haben, daß hinter dem Repeat-Befehl nun ein abs (für absolut) steht. Denn natürlich kann etwas nicht minus fünfmal wiederholt werden ...

Diese Prozedur läßt sich natürlich auch noch auf gebrochene Exponenten erweitern. Dazu muß aber dann auch der Repeat-Befehl geändert beziehungsweise umgangen werden. Um dies-beispielsweise bei der Verwendung der Prozedur in größeren Programmen-wenigstens abzufangen, empfiehlt sich folgende kleine Ergänzung:

to potenz : b : e (local "ergeb) if and  $(:e<1:e>0)$  [pr [Gebrochener Exponent! stop if: $e = 0$  [op 1] make "ergeb:b repeat abs : e [make "ergeb : ergeb \* : b]  $if.e < 0$  [make "ergeb  $1 / : ergeb$ ] op:ergeb end

Noch ein Hinweis zu dem Befehl op: Wie inzwischen die Versuche gezeigt haben, beendet dieser Befehl die Prozedur und übergibt den dahinter genann-

ten Wert an die aufrufende Prozedur. Dies kann man natürlich auch auf die als Parameter eingegebenen Werte erweitern, falls diese für weitere Berechnungen oder Bildschirmausgaben erforderlich sind. Mit gut überlegtem Einsatz dieses Befehls lassen sich so gut wie alle globalen Variablen vermeiden. Das spart natürlich viel von dem ohnehin knappen Speicherplatz.

Man kann natürlich auch Zeichenketten-Funktionen definieren. Aber auch hier verlangt Dr. LOGO ein Umdenken der Basic-Kenner. Was viele Basic-Dialekte als Luxus erlauben, nämlich nur ein Anführungszeichen am Anfang, ist hier bei Wörtern sogar Bedingung. Soll die Zeichenkette aber mehrere Wörter (im normalen Sprachsinn) enthalten, muß sie durch eckige Klammern begrenzt werden. In LOGO ist das die einzige Unterscheidung: Wort oder Liste. Entsprechend müssen die Funktionen darauf abgestellt sein, einen Irrtum bei der Parameter-Eingabe entweder zu korrigieren (Vorsicht: das kann in's Auge gehen) oder zu melden. Einen Eingabe- oder Programmübergabefehler zu korrigieren, ist deshalb so schwierig, weil es fast keinem Programmierer gelingt, wirklich alle "unmöglichen" Eingaben bei der Programmierung bereits zu sehen! Sofern es sich um Eingaben des Benutzers handelt: Denken Sie nicht, Ihnen als Programmverfasser passierte so etwas nie! Einmal abgesehen von reinen Tippfehlern, kann es nach einiger Zeit durchaus sein, daß Sie nicht mehr genau im Kopf haben, was Sie wann eingeben müssen. Und ein total unbedarfter Benutzer ist selbst bei bester Programmführung oft sehr erfindungsreich! Doch dies am Rande.

#### **Hex-dez-bin**

Jeder, der sich etwas intensiver mit Computern befaßt, stößt früher oder später auf die drei Zahlensysteme. Um die ganze Geschichte wenigstens etwas einsichtiger zu machen, will ich hier ganz kurz auf die – völlig logische – Entwicklung in dieser Richtung eingehen.

a beim Schneider der Arbeitsspeicher mehr als knapp gehalten ist, möchte ich noch einmal auf den Befehl op (Output) hinweisen. Bisher haben wir die errechneten Werte in einer Prozedur ja meist direkt an eine bestimmte Variable übergeben oder auch einfach ausgedruckt. Ich denke dabei beispielsweise an die Prozedur "Potenz" aus Folqe 5.

**LOCTORY** 

Besser ist es natürlich, die Prozedur so zu definieren, daß sie zum einen nur mit lokalen Variablen auskommt (Werte-Eingaben dann mit Parameterdefinition im Prozedurnamen) und dabei das Ergebnis als reinen Wert ausgibt, der dann von der aufrufenden Prozedur übernommen wird. Nehmen wir als Beispiel einmal die Prozedur "Potenz":

to potenz : b : e (local "ergeb) if: $e = 0$  [op : 1] if :  $e < 0$  [pr [Das kann ich nicht ausrechnen] stop] make "ergeb:b repeat : e [make "ergeb : ergeb \* : b] op:ergeb end

Wenn die Prozedur nun aufgerufen wird, muß ein Befehl dazu genannt werden: pr potenz 3 2 ergibt dann 9. Die Ähnlichkeit mit den bereits vordefinierten Funktionen ist offensichtlich. Klar wird jetzt auch jedem Benutzer, wieso der Aufruf einer solchen Funktion zunächst so merkwürdig erscheint, weil ja die Parameter dahinter genannt werden müssen.

Am Anfang war der Mensch. Er hatte an seinen beiden Händen (aus ungeklärten Gründen) genau 10 Finger. Diese bildeten die Grundlage für sein Zählsystem (abgesehen von "heiligen" Zahien usw.).

Der Mensch hat außerdem aber noch einen Verstand, der es ihm ermöglicht, Routine-Tätigkeiten an Maschinen zu deligieren, die er eigens zu diesem Zweck baut. Die schnellste Verarbeitung von irgendetwas ist immer mit Strom möglich. Dieser kann aber nur zwei "Finger" benutzen: nämlich das Binärsystem. Bei der Programmierung seiner Maschinen ist der Mensch nach wie vor unentbehrlich. Dummerweise ergeben die Binärzahlen aber lange, unübersichtliche Folgen von Einsern und Nullen, in denen sich aber eine einzige falsche Ziffer schon katastrophal auswirken kann!

Alle Zahlensysteme beruhen auf denselben Gesetzen, und alle mathematischen Gesetze gelten unabhängig vom Zahlensystem. Die Grundzahl eines solchen Systems wird Basis genannt. Dabei handelt es sich um ein Stellenwertsystem, weil die einzelnen Ziffern ihren tatsächlichen Wert nur durch ihre Stellung in der Zahl erhalten. Dabei zählt man die Stellen von rechts. Oft werden sie auch mit den Ziffern der Exponenten zur Basis benannt. Dabei gilt folgendes System:

 $b^7$   $b^6$   $b^5$   $b^4$   $b^3$   $b^2$   $b^1$   $b^0$ 

b steht hier für "Basis". Die "nullte" Stelle des Systems ergibt immer eins (s. o.), die zweite ergibt immer die Basis. Nun ist es ganz einfach, das Verfahren zur Umrechnung einer Binär- oder Hexadezimalzahl in des Dezimalsystem zu ermitteln: Man muß natürlich nur die einzelnen Stellenwerte addieren, das ist alles. Universeller ist an und für sich das "Divisionsrestverfahren", das immer gilt! Das Dumme ist nur, daß wir unter Umständen nicht genug Ziffern und Zahlwörter haben, sonst fiele uns das Rechnen in den anderen Systemen nicht so schwer.

Das erwähnte Verfahren arbeitet wie folgrt: Man nehme eine Zahl im geläufigen Zahlensystem, beispielsweise 100. Diese Zahl dividiere man nun solange durch die Basis des Zielzahlensystems, bis der Ouotient Null ist. Die jeweils erscheinenden Reste ergeben die äguivalente Ziffernfolge im neuen System von hinten.

Nehmen wir an, 100 sei eine Dezimalzahl. Sie soll ins Binär- und Hexadezimalsystem umgewandelt werden :

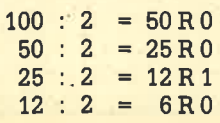

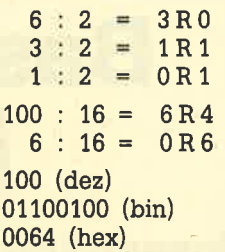

Das Hexadezimalsystem wurde eingeführt, weil dessen Basis die dritte Potenz der Basis des Binärsystems ist. Die Umrechnung von bin in hex ist fär den Leser solcher Zahlen ganz einfach: Man unterteile sie von rechts an in Viererblocks und wandle jeden einzelnen in eine Hex-Ziffer um. (Die Werte von 10-15 werden durch die Buchstaben A-F repräsentiert.)

to bindez :b (local "z "l "h) make "l 1 make "z <sup>0</sup> "weiter make  $"z :z + last :b * potenz 2 :1$ make  $"l :l + 1$ if :  $1 <$  count :  $h + 1$  [make "b bl : b go" weiter] op:z end

Mit count wird die Länge einer Eingabe ermittelt, genauer: die Anzahl der enthaltenen Elemente. Der Sprungbefehl ist hier der Übersichtlichkeit halber eingesetzt. Es geht zwar auch anders; aber entgegen der Meinung der GöTO-Gegner ist er - sparsam eingesetzt durchaus platzsparend. Da die Zeilennummern fehlen, muß als "Ersatz" eine Marke, auch Label genannt, gesetzt werden. Wie dieses benannt wird, bleibt dem Benutzer überlassen, LOGO ist da sehr großzügig.

Die Prozedur hexdez hat ein weiteres Problem, ansonsten arbeitet sie genauso. Hier müssen aber noch die Buchstaben in gültige Zahlen umgewandelt werden.

to hexdez :h (local "y "z "l "x) make "x :h make "l 1 make :y <sup>0</sup> "weiter if last  $:h$  > "A [make "y ascii last  $:h$  -<sup>551</sup>[make "y last :hl make  $"z:z + y * potenz 16:1$ if  $:$ l  $<$  0 [make "h bl  $:$ h go "weiter] op:z end

Der Zeichencode fär das große A ist 65. Dafür muß der dezimale Wert 10 herauskommen, also müssen 55 abgezogen werden.

Bis hierher war es noch ganz einfach. Nun muß noch der umgekehrte Weg definiert werden.

to dezbin : d (local "b) make "b []

```
"weiter
make "b se :d :d-int (:d/2)*2<br>make "dint (:d/2)if : d > 0 [go "weiter]
op :b
end
to dezhex:z
(local "h "x)
make "h []
"weiter
make "x int ( :z / 16)
make x:z-x*16if :x > 9 [make :x char :x + 55]
make "h se :h :x
make :z int ( :z / 16)
if :z > 0 [go "weiter]<br>op:h
end
```
Dies sind "einfache" Prozeduren zur Lösung dieses Problems. Es ist auch hier wieder denkbar, daß es bessere Lösungen gibt, die Ergebnisübergabe erfolgt ja als Liste mit gegebenenfalls störenden Leerzeichen dazwischen. Das alles ist lösbar, aber dafür wird natürlich der Programmieraufwand höher.

Absciließend bleibt zu sagen: Wer LOGO einmal verstanden hat, bekommt damit ein sehr leistungsfähiges Werkzeug in die Hand. Es ist viel mehr als eine "Kindersprache" und kommt auch der Programmierung mit maschinenähnlichen Sprachen näher als das verbreitete Basic. Allerdings dürfte bei den Herstellerfirmen kaum noch zu erwarten sein, daß sie Computer herausbringen, die statt Basic LOGO eingebaut haben. Das würde ja bedeuten, daß die vorherige Software nicht mehr verwendbar ist.

Die Fortsetzung in diesem Heft war der letzte Teil unseres LOGO-Kurses. Ich hoffe, Ihnen allen hat er viel Spaß gemacht.

Erika Hölscher

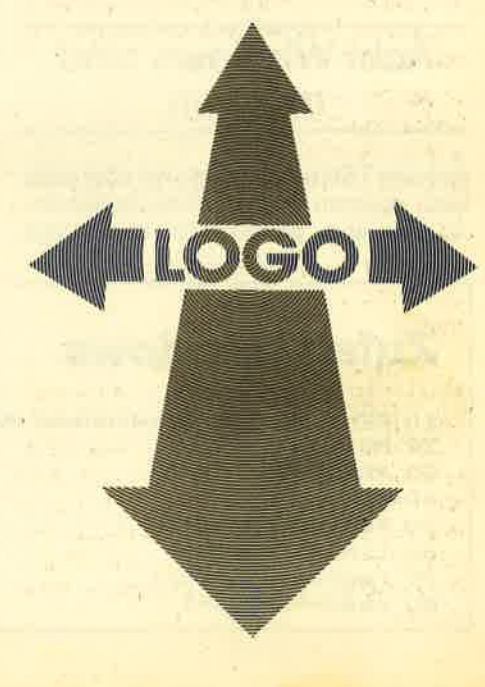

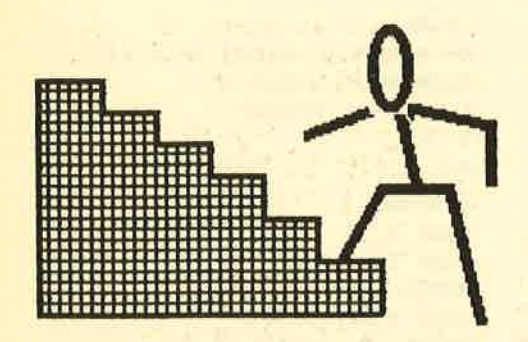

# Basic-Stufen (Teil 4l

Unser nächstes Etappenziel lautet:

T^7ir dürfen Sie heute zur 4. Etappe **V** Vdes Treppensteigens begrüßer und hoffen, daß Sie die Tips am Ende der dritten Lektibn dazu verleitet haben, zu probieren und dabei Ihren CPC immer intensiver kennenzulernen.

Unbefriedigend an der letzten Fassung unseres Koordinatenspieles ist der Teil ab Zeile 200, in dem die Spielerantworten und die Computerreaktionen<br>verarbeitet werden. Verbesserung verarbeitet werden. Verbesserung schafft hier der WINDOW-Befehl, der leider im Handbuch zum CPC 464 sehr mager behandelt wird. Und das, obwohl gerade die Window-Technik die Schneider-Computer über viele andere Heimcomputer heraushebt und eine vortreff-Iiche Hilfe bei der Bildschirmgestaltung darstellt.

Was sind aber eigentlich Windows? Die wörtliche Bedeutung heißt Fenster, besser ist die Definition als Bildschirmbereich. Der CPC ermöglicht das AnIegen von 8 Textfenstern, welche die Nummern von 0 bis 7 erhalten. Diese Zahl muß jeweils mit einem vorangestellten Summenzeichen (\*) angegeben werden und teilt dem Computer das Ausgabegerät mit, z.B. \*0, #1, \*2 usw. Sollte der CPC keine solche Angabe erhalten, so bezieht er automatisch den Befehl auf das Window 0, das ist in jedem Falle der Gesamtbildschirm. Die

## Acht Windows sind möglich

anderen 7 Fenster könnenwir aber ganz nach unseren Bedürfnissen definieren, müssen aber wissen wie und einige Grenzen kennen. Also geht es ran an die Tasten, denn sobald wir wissen, daß er noch die Angaben zum linken und rechten sowie zum oberen und unteren Rand erwartet, können wir schon loslegen:

Windows!

#### <sup>30</sup>window +4,1,35,5,7

Nach dem Drücken der ENTER-Taste starten wir erwartungsvoll mit RUN und - es tut sich absolut nichts. Pessimisten nehmen nun an, dall ihr CPC defekt ist und bringen ihn zum Händler zwecks Umtausch, wir aber vertrauen dem Gerät und erinnern uns an Lektion 2! Dort haben wir ja die Papierfarben und Stifte geändert und kennen Befehle wie PA' PER, PEN und CLS. Auch bei dlesen Kommandos ist die Angabe eines ge' wünschten Ausgabebereichs möglich, und schon können wir uns weiterhelfen:

10 cls 40 paper #4,3  $50$  cls  $#4$ 

Nach dem Start mit RUN steht das gewünschte Window in schönem Rot vor uns und wartet auf weitere Eingaben. Hoffentlich bemerken Sie, daß das Feld 35 Spalten breit und 3 Zeilen hoch ist. Dies rührt daher, daß die Angaben zum rechten und unteren Rand jeweils mitgezählt werden. In unserem Falle wurden also Spalte 35 und Zeile 7 noch mit dazugerechnet und logischerweise auch eingefärbt. Diese Eigenart sollten Sie sich merken und im Zweifelsfalle die Koordinatensysteme zu Rate ziehen. Ein einzeiliges Feld wird also als Window +4,1,35,5,5 definiert. Probieren Sie nun mit veschiedenen Werten. Wählen Sie ruhig auch Werte, die grrößer sind als der Bildschirm breit bzw. hoch ist und werten Sie die Auswirkungen selbst aus.

Nachdem das Grundprinzip geklärt ist, reizt mich immer das Austesten der Möglichkeiten, denn dadurch ergeben sich oft Varianten, die in keiner Anleitung zu finden sind. Als nächstes soll uns daher interessieren, ob der CPC die im Handbuch vorgeschriebene Reihenfolge wirklich braucht. Wir ändern also: 30 window +4,35,1,7,5 und starten. Und siehe da, der Computer schluckt problemlos auch diese verkehrte Reihenfolge. Wichtig ist nur, daß die erste Zahl mit vorangestelltem Summenzeichen den Ausgabebereich festgelegt. Von den beiden folgenden wird die kleinere als Iinker und die größere als rechter Rand interpretiert, und bei den letzten beiden Werten gibt derkleinere die oberste Zeile an, der größere die unterste.

Und was passiert bei Windows mit Nummern größer als 7? Probieren Sie Window  $#8,1,40,5,7$  und der CPC wird Ihnen durch' seine Rückmeldung "Improber argument" mitteilen, daß er diesen Wert nicht akzeptiert. Allerdings will ich Sie darauf hinweisen, daß es Ausgabegaräte mit höheren Nummern gibt. So ist beispielsweise \*8 der Drukker und #9 der Cassettenrecorder bzw. die Diskettenstation. Sie können jedoch (sinnvollerweise) nicht über den Window-Befehl in ihren Ausmaßen geändert werden.

Bisher haben wir lediglich leere Felder auf den Bildschirm gebracht, jetzt wollen wir auch etwas hineinschreiben, also ergänzen wir unser Listing mit: 70 print "Dies ist ein Test" und starten wiederum. Der CPC legt das Fenster an und bringrt den Text - aber wohin denn? Der schreibt ja oben auf den Bildschirm und kümmert sich nicht um unser schönes

```
Zufallswindows
10 REM *** Zufallswindows ***
20 MODE 0
30 RANDOMIZE TIME<br>40 CLS
50 FOR nummer=l TO 
7
60 Iinks=RND+2O+l
7O rechts=RND*2o+1
BO oben=RND*25+1
                                                   90 unten=RND*25+1
                                                   lOO farbe=RND*l5
                                                   I10 WINDOW #nummer,links,rechts,oben,unt<br>en
                                                   120 PAPER #nummer, farbe<br>130 CLS #nummer
                                                    140 PRINT #nummer,"Dies ist Window ";num
                                                   mer
                                                   15O FOR werten=l TO IOOO l60 NEXT warten
                                                   170 NEXT nummer
```
#### SERIE 69

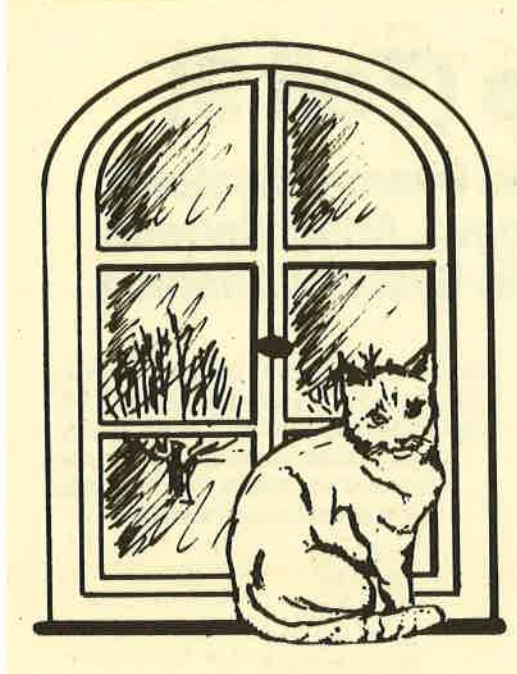

Fenster! Wie sag' ich's meinem Computer? Nun, der aufmerksame Leser wird bereits bei den Zeilen 40 und 50 bemerkt haben, daß wir #4 jedesmal als Mitteilung des Ausgabebereiches angefügt

## **Textausgabe** in Windows

und den folgenden Teil durch ein Komma eingeleitet haben. Damit ist der Vorgang wohl klar: Bei einer Reihe von Kommandos müssen wir dem Computer auch mitteilen, in welchem Window er den Befehl ausführen soll, es sind dies: CLS, PEN, PAPER, LIST, LOCATE, PRINT, INPUT und LINE INPUT. Beim letzten Befehl liegrt übrigens ein Betriebssystemfehler vor, denn eine Textausgabe wird trotz Angabe des Windows immer auf Nummer 0 gelegt, während die Eingabe äber das angegebene Gerät erfolgt. Damit ist die erforderliche Änderung abgeklärt und wir ergänzen: <sup>70</sup>print \*4, "Dies ist ein Test".

Störend wirkt nun noch, daß der Text oben im Fenster beginnt. Hier muß ich Sie darauf hinweisen, daß die Zählung innerhalb eines Windows bei TOCATE-Befehlen immer in der linken oberen Ekke des jeweils angegebenen Fensters beginnt. Dieses Prinzip kennen Sie als Basic-Stufler ja bereits. Wir geben also ein:  $60$  locate  $#4$ , 2, 2 und endlich steht der Satz dort, wo wir ihn haben wollen.

Was jetzt lange Zeit und viele Überlegungen beanspruchte, wird in Zukunft viel schneller gehen, denn wir wollten ja die grundsätzliche Wirkungsweise kennenlemen. Und in dieser Richtung arbeiten wir kurz weiter und ändern: 70 print

#4, "Dies ist jetzt ein Test, was wohl der Computer mit zu langen Texten anstellt." Bitte werten Sie das Ergebnis selbst aus und probieren Sie mit längeren Texten und schmaleren Windows.

Um den Geheimnissen mit mehreren Fenstern auf die Spuren zu kommen, tippen Sie unser abgedrucktes Listing ein und lassen Sie es laufen. Wer bisher unseren Kurs mitmachte, der mäßte genau verfolgen können, was in den einzelnen Zeilen geschieht.

Hier sehen wir verschiedenste Fenster entstehen, die sich hoffentlich überlappen, ansonsten starten Sie das Programm noch einmal. Wir stellen fest, daß Windows beim Uberlappen andere Fenster überschreiben, ebenso Texte. Ein CLS-Befehl mit Bereichsangabe löscht "sein" Fenster ohne Rücksicht auf darüberliegende Bereiche. Diese Eigenschaften kann man in Programmen ganz gezielt einsetzen. Sie wirken besonders professionell, wenn die PAPER-Farben des löschenden und des gelöschten Teiles übereinstimmen! Erwähnen will ich auch den Austausch-Befehl WINDOW SWAP. Ihm folgen zwei Zahlen, welche die beiden zu tauschendenWindows bezeichnen. Aus- und Eingaben erfolgen ab jetzt immer im anderen Fenstet, solange bis man wieder den Befehl mit der umgekehrten Zahlenfolge eingibt. Ich persönlich verwende diese Möglichkeit nur sehr selten, da man in längeren Pro' grammen und bei häufiger Anwendung leicht den Uberblick verliert, was denn nun gerade in welches Fenster kommt eine Überarbeitung wird dann zum reinen Such- und Geduldsspiel.

Am Ende dieser Lektion sollen noch die Möglichkeiten der Zurücknahme erklärt werden. Ein CLS ohne Ergänzung löscht alle Windows, allerdings merkt sich der CPC die PAPER- und PEN-Zuordnungen der Windows, man kann also nur die Grenzen neu definieren. Ein MODE-Kommando dagegen löscht alle Festlegungen und setzt die Bildschirmaufteilung auf die Einschaltwerte zurück.

Erlauben Sie uns an dieser Stelle einige kurze Anmerkungen zur pralrtischen Anwendung der Fenster bei der Programmierung. Haupteinsatzgebiet ist mit Sicherheit die Aufteilung des Bildschirmes in unterschiedliche Eingabeund Ausgabebereiche. So können in einem abgegrenzten Teil die Benutzereingaben erfolgen, die Rückmeldungen des Computers erscheinen nebenan. Man kann sowohl verschiedene Farben gezielt einsetzen, um auf diese Weise die Bereiche auch optisch sichtbar abzugrenzen, als auch mit Absicht mehrere Windows mit gleicher Farbe aneinandergrenzen oder gar ineinander übergehen lassen, wenn nur einzelne Werte

laufend geändert werden müssen und man nicht jedesmal den ganzen Bildschirm neu aufbauen will.

## Zuerst planen!

In jedem Falle sollten Sie bereits im Stadium der Vorüberlegungen die Bildschirmaufteilung auf Fotokopien der im Anhang des Handbuches abgedruckten "Window-Planer" aufzeichnen und die Fenster durch farbige Rahmen markieren. Behalten Sie hierbei immer die auszugebenden Texte und Zahlen im Auge, ihre Länge muß eventuell den Windowabmessungen angepaßt werden - oder umgekehrt! Und wenn Ihnen irgend etwas nicht ganz klarist, so geben Sie nur diesen Teil des Programmes ein und testen Sie ihn aus. Solche "Bausteine" lassen sich später oftmals wiederverwenden und sparen dann mehr Zeit als ihre Erstellung beanspruchte.

. Mit dem Rüstzeug dieser Lektion sollte es Ihnen sicherlich möglich sein, selbst das Koordinatenspiel ab Zeile 200 umzuschreiben. Wir wünschen Ihnen hierbei viel Erfolg <sup>I</sup> Berthold Freier

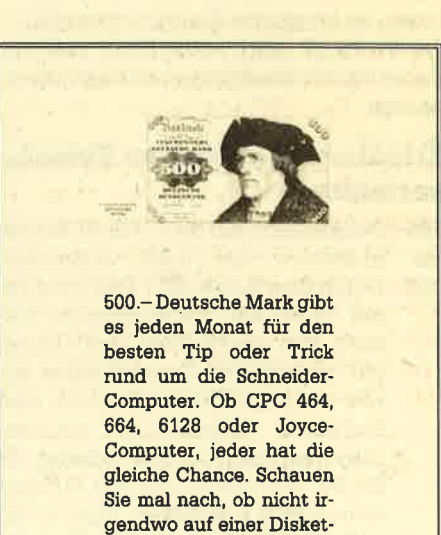

te oder Cassette ein 500- DM-Tip auf seine Entdekkung wartet. Wenn ja, dann nichts wie her damit.

> Kennwort: »Tips und Tricks«

CPC-Magazin Postfach 1640 7518 Bretten

# Z80-Assemblertips (Teil 9)

ln diesem Heft bringen wir den letzten Teil unserer Systemvariablentabelle zu den Schneider-Rechnern. Anschließend folgt noch eine Aufstellung aller bekannten Systemvariablen.

ies soll der letzte Teil unserer Sy-<br>stemvariablentabelle sein. Hier werden zunächst noch einmal einige Systemvariablen ausführlich erklärt, anschließend erfolgrt eine Aufstellung aller bekannten Systemvariablen mit Kurzbeschreibung.

#### Der Aufbau der Tabelle

Zuerst wird die Nummer der Systemvariablen angegeben, dann die Adresse: zuerst auf dem CPC 464, dann auf dem CPC 664 und abschließend aufdem CPC 6128. Als fünfte Zahl ist der Umfang der Systemvariablen in Bytes angegeben.

Bei zwei Bytes ist die Systemvariable im allgemeinen im Standard-Zilog-Format abgelegrt, d.h. zuerst Low-, dann Highbyte. Um einen 2-Byte-Wert auszulesen, ist folgender Befehl notwendig: 'PRINT PEEK (adr) \*256\*PEEK (adr+1). 'Dabei ist adr die Adresse der Systemvariablen.

#### Erläuterungen zu den Systemvarlablen

096 Bekanntlich hat der CPC 80 Tasten bis (inklusive der zwei Joysticks).

098 Durch den Befehl KEY DEF kann einer Taste das auszugebende Zeichen mit gedrückter Shift-Taste, mit gedrückter Control-Taste sowie ohne gedrückte Control- und Shifttaste zugeordnet werden. Dies geschieht in den Tabellen <sup>96</sup> bis 98. Wie schon aus der Kurzbeschreibung ersichtlich, sind in Tabelle 96 die auszugebenenZeichen ohne Shift- und ohne Control-Taste, in Tabelle 97 die mit shift-Taste und in 98 die mit Control-Taste gespeichert,

> Die Tastenbelegungen sind mit Tastennummer 0 beginnend aufsteigend abgelegt. Das heißt, der normale Eintrag der Taste 0 ist in Adresse &b34c gespeichert, für Taste I in &b34d usw. (CPC-464- Adressen). Ebenso sind die Tasten in den Tabellen 97 und 98 abge-Iegt.

099 Außerdem kann man ja bei der Tastendefinition festlegen, ob die Wiederholungsfunktion bei dieser Taste eingeschaltet sein soll. Da es

bei diesem Parameter nut zweiZustände gibt, nämlich an oder aus, wäre es Verschwendung, dafür ein ganzes Byte zu opfern, wo doch auch ein Bit genügt. Damit können pro Byte acht Tasten gespeichert werden, so daß sich der benötigte Speicherplatz von 80 BYtes auf 80/ <sup>8</sup>= <sup>10</sup>Bytes reduziert.

Im efsten Byte sind dann die Tasten 0 bis 7 gespeichert, im zwei. ten die Tasten 8 bis 15 usw. Die niedrigste Tastennummer belegrt immer Bit 0, die höchste Bit 7. Ist das Bit gesetzt, heißt das, die Wiederholung ist eingeschaltet.

#### Die Systemvariablentabelle

Nr. 464 664 6128 N Kurzbeschreibung

- 
- 
- B34C B496 B496 80 Normale Tastentabelle<br>B37C B4E6 B4E6 80 Tastentabelle mit SHIFT<br>BE3C B536 B536 80 Tastenwiederholungstabelle<br>B43C B586 B586 80 Tastenwiederholungstabelle<br>B4E7 B631 B632 1 Caps Flag<br>B4E8 B632 B632 1 Caps F
- Wiederhol ungsgeschwindigk.<br>Joystick 2<br>Joystick 1 96<br>97<br>99<br>100<br>103<br>104 839C 84E6 84E6 80<br>BE3C 8536 8536 86<br>B43C 8586 8586 86<br>B4E8 8632 8633 1<br>B4E9 8633 8633 1<br>B4F1 863B 863B 1<br>B4F4 863E 863E 1
- 
- 100 In dieser Systemvariablen ist gespeichert, ob durch Dnicken der Tasten CTRL und CAPS LOCK die SHIFT-LOCK-Taste eingeschaltet ist. Ist das der FalI, so enthält die Systemvariable den Wert 255, ist es nicht der Fall, so enthält sie den. Wert 0.
- 101 In dieser Systemvariablen ist gespeichert, ob durch Drücken der Taste CAPS LOCK dieselbige Funktion eingeschaltet ist. Ist das der Fall, so enthält die Systemvariable denWert 255, ist es nicht der Fall, so enthält sie den Wert 0.
- 702 In dieser Systemvariablen ist die Wiederholungs geschwindigkeit einer Taste festgelegt. Der Defaultwert ist zwei.

### Die Systemvariablentabelle

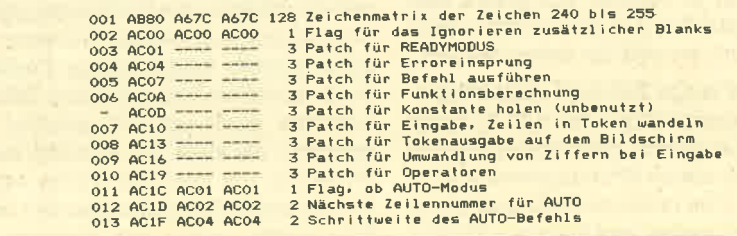

- 103 In diesen beiden Systemvariablen
- und sind die Werte der. beiden Joy-104 sticks gespeichert. Dabei ist Joystick l aktiv, wenn man nur einen Joystick anschließt. Die Zustände der Joysticks sind wie folgt:
	- $Bit 0 aut$
	- $Bit 1-ab$
	- Bit 2-links
	- Bit 3-rechts
	- Bit4-Feuer 2
	- BitS-Feuer <sup>1</sup>
	- Bit6-Reverse (normalerweise nicht angeschlossen)
	- Bit7- immer 0

Wenn ein Bit gesetzt ist, wurde der zugeordnete Knopf gedrückt. Es ist zu beachten, daß nicht Feuer 1 dem normalen Feuerknopf entspricht, sondern Feuer 2. Feuer 1<br>ist für Joysticks mit zwei unabhängigen Feuerknöpfen vorgesehen.

Damit wäre die ausführliche Beschreibung der Systemvariablen beendet. Es folgt jetzt noch einmal die umfangreiche Zusammenstellung aller Systemvariablen. Dort werden auch die nicht so interessanten genannt, damit das Umschreiben von Programmen ver' einfacht wird. Es werden noch einmal alle drei Adressen angegeben und eine Kurzbeschreibung der Systemvariablen aufgeführt.

Hier noch eine Auflistung, welche Systemvariablen in welchem Heft besprochen wurden:

bis 038 - CPC Magazin 5/86 bis 057 - CPC Magazin 6/86 bis 095 - CPC Magazin 7/86 bis 104 - in diesem Heft

Andreas Zallmann

#### **SERIE**  $71$

×

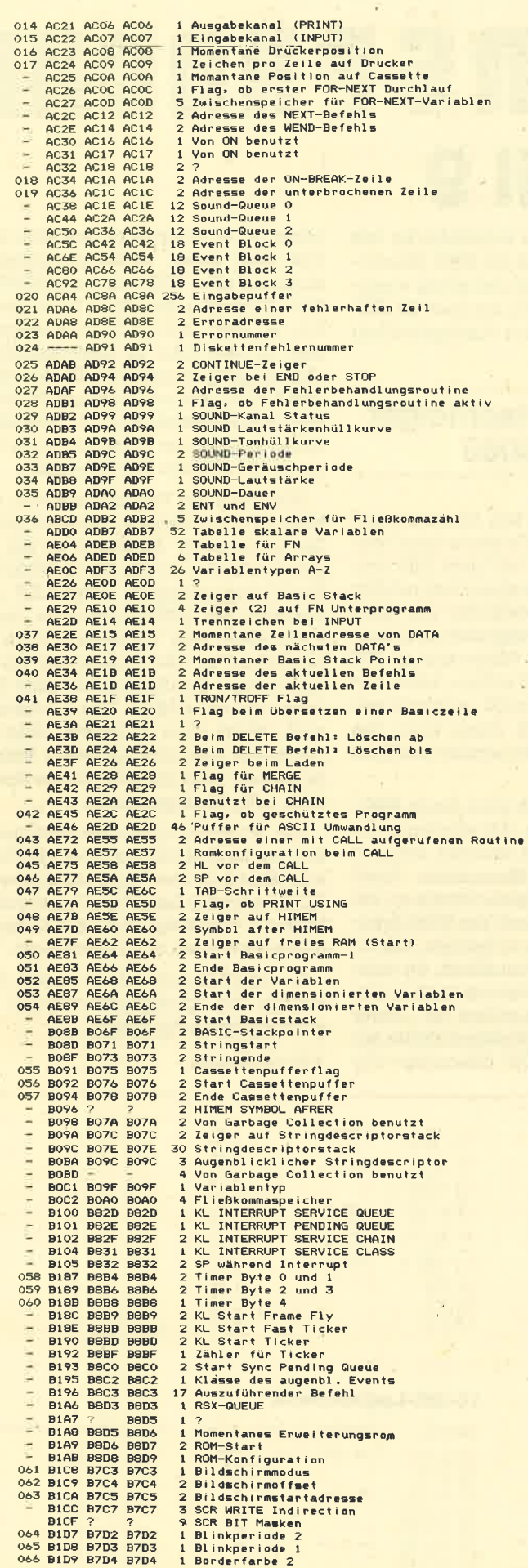

 $\alpha$ 

**CONTRACTOR** ng)

 $\frac{1}{2}$ 

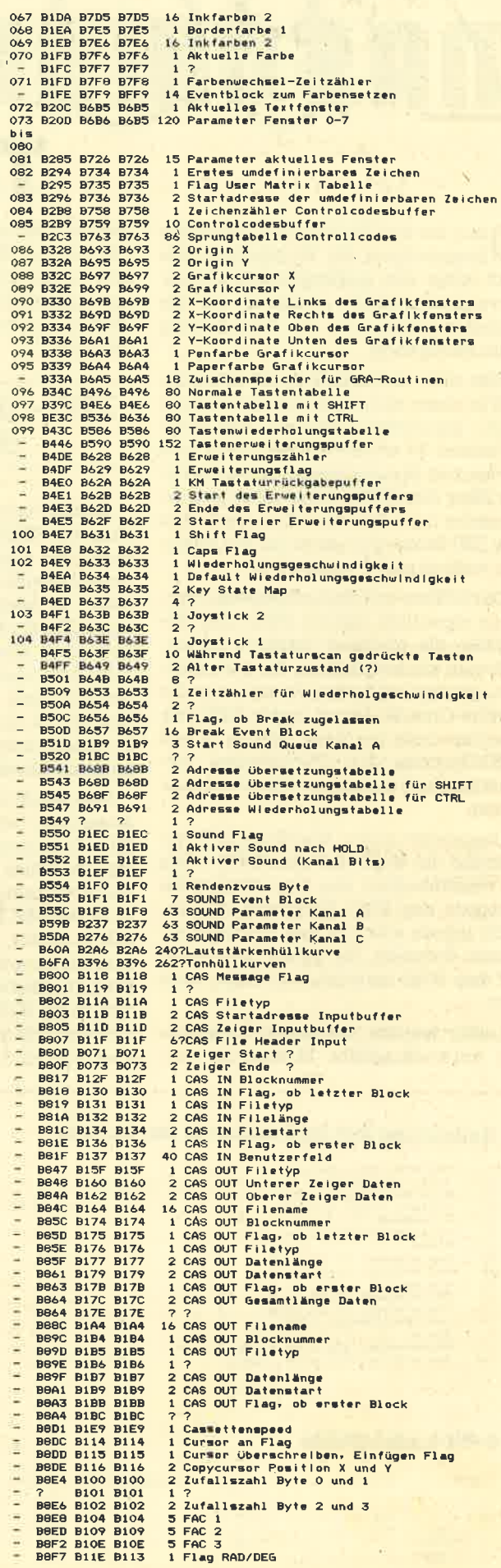

**SERIE**  $72$ 

ie in der letzten Folge angekündigte Besprechung der Blockladebefehle muß leider der umfangreichen Prozessorvergleichstabelle weichen. In der nächsten Folge wird die Besprechung dann nachgeholt.

Wie viele vielleicht wissen, hatte der Z80 ja einen recht bekannten und noch heute genutzten Vorfahren, den 8080-Prozessor. Er wurde von der Firma Intel entwickelt. Später überarbeitete die Firma Zilog den 8080, baute sehr viele zusätzliche neue Befehle ein und schuf so den Z80-Prozessor, einer der am weitesen verbreiteten Prozessoren.

Das Schöne und Bemerkenswerte daran ist eigentlich, daß die 8080- und Z80-Befehle die gleichen Opcodes haben: Will man ein bestimmtes Register erhöhen, genügt bei beiden Prozessoren der gleiche Opcode. Damit laufen 8080-Programme auch auf dem Z80, da ja alle 8080-Opcodes den Z80-Opcodes entsprechen und die gleiche Operation ausführen.

Umgekehrt laufen allerdings Z80-Programme nur dann auf dem 8080. wenn sie ausschließlich von dem Minimalbefehlssatz des 8080 Gebrauch machen, nicht jedoch von den neu hinzugekommenen Befehlen, für deren Opcodes es auf dem 8080 natürlich kein Äquivalent gibt.

Leider werden auf beiden Prozessoren unterschiedliche Mnemonics ver-

# **Tetil 9**

wendet (das sind die Befehlskürzel wie z.B. INC A). Während die 8080-Mnemonics recht kompliziert und wenig aussagend gewählt wurden, hat man die Z80-Mnemonics wesentlich aussagekräfiger gestaltet.

## Z80 - der Nachfolger des 8080

Warum dies alles von Interesse ist? Nun, der 8080 ist auch heute noch weit verbreitet und wer auf dem Z80 programmieren kann, kann es auch auf dem 8080. Er weiß es vielleicht nur noch nicht. Um ein 8080-Programm zu schreiben, muß man das Programm in Z80 schreiben und darauf achten, keine von den auf dem 8080 nicht vorhandenen Befehle zu benutzen. Dann kann das Programm assembliert werden und läuft auch auf einem 8080.

Man kann natürlich auch einen 8080-Assembler benutzen, der allerdings die Z80-Mnemonics nicht versteht, sondern ausschließlich 8080-Mnemonics. Somit bietet sich eine Vergleichstabelle an, die zu jedem Z80-Mnemonic das 8080-Äquivalent angibt, sofern vorhanden. Das ist deshalb besonders vorteilhaft, da jeder Diskettenlaufwerksbesitzer auch im Besitz eines 8080-Assemblers ist. Dieser befindet sich auf der Systemdiskette mit dem Namen ASM.COM. Besonders wer unter CP/M Programme schreibt, sollte sich über deren Verwendungsbereich im klaren sein. Will man sie lediglich auf dem Schneider benutzen bzw. verkaufen, so kann man sich aussuchen, ob man in Z80- oder in 8080-Maschinensprache programmieren will, da viele ältere CP/M-Rechner noch mit 8080-Prozessoren ausgestattet sind. Deshalb befindet sich auf der Systemdiskette auch ein 8080- und kein Z80-Assembler.

Wie sieht die Vergleichstabelle aus? Nun, es wird mehrere Tabellen geben. Der erste große Abschnitt ist die Vergleichstabelle, wo alle Z80-Befehle nach Funktionen gruppiert aufgeführt sind, daneben die 8080-Mnemonics (sofern vorhanden) und schließlich noch der Zeitbedarf in Microsekunden für die Ausführung des Befehls bei einer Taktfrequenz von 4 MHz. Damit haben wir auch gleich eine Übersicht über den Zeitbedarf der verschiedenen Befehle. Außerdem wird noch die Länge des Befehls in Bytes angegeben.

Die Gruppierung und Reihenfolge der Befehle ist identisch mit der Befehlsbeschreibung in der Originalausgabe des "Z80 Assembly Language Programming Manual" von Zilog. Auch die Notion ist nahezu identisch mit diesem Buch.

In der nächsten Folge werden dann endlich die Blocktransferbefehle und noch weitere besprochen.

#### Andreas Zallmann

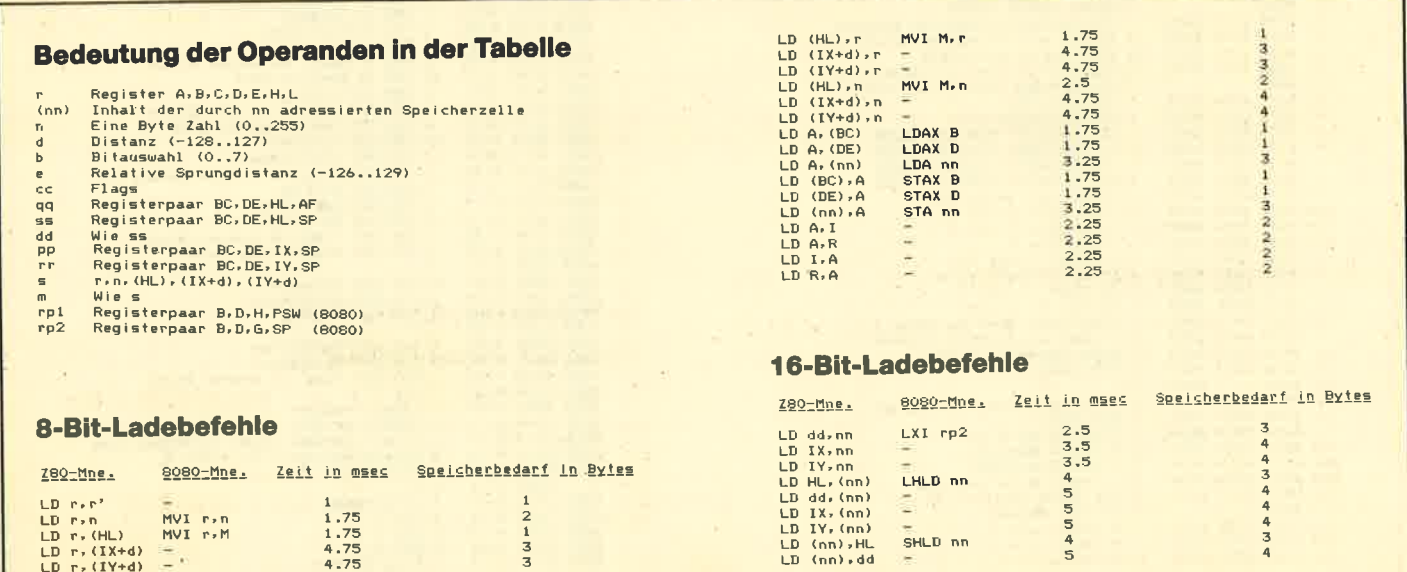
**SERIE** 73

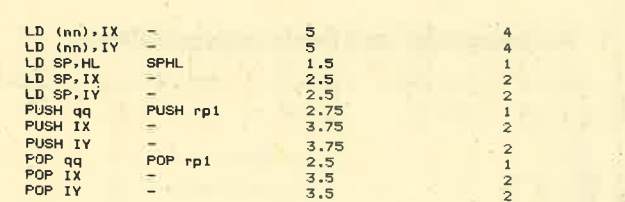

## Austausch, Blockübertragungs- und Suchbefehle

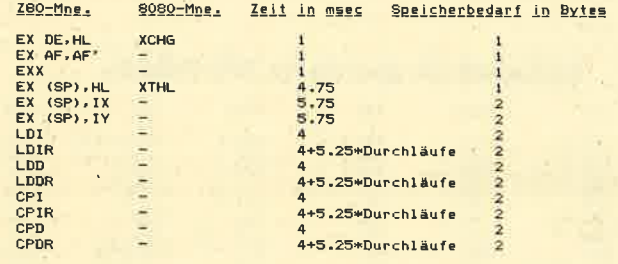

## Arithmetische und logische Befehle (8-Bit)

290-Mne. 9080-Mne. Zeit in mass Speicherbedarf in Bytes

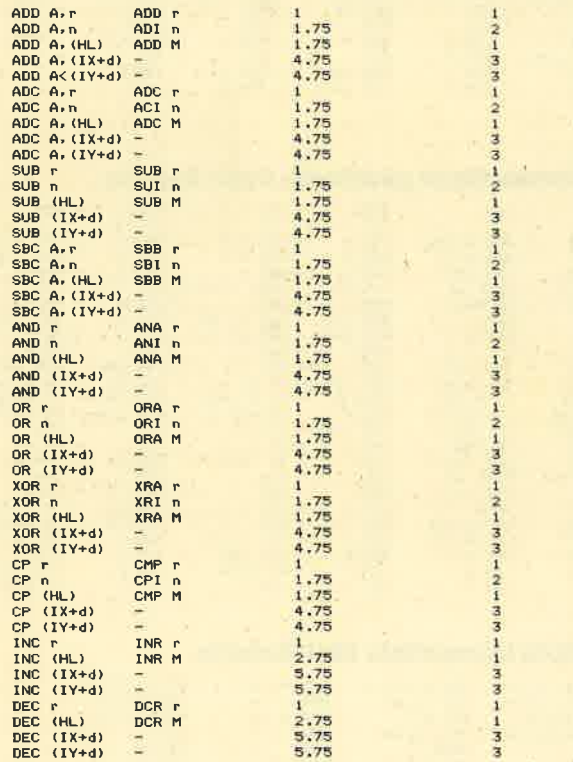

## Arithmetische Befehle (16-Bit)

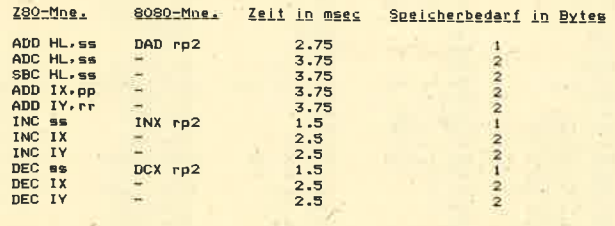

## Allgemeine arithmetische Befehle und **CPU-Steuerbefehle**

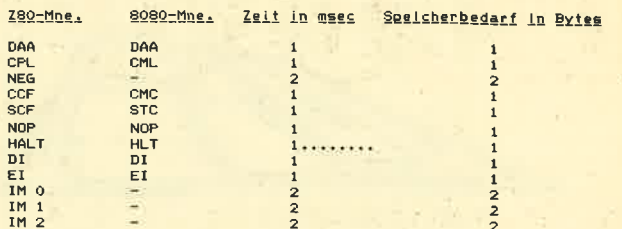

## **Rotations- und Verschiebebefehle**

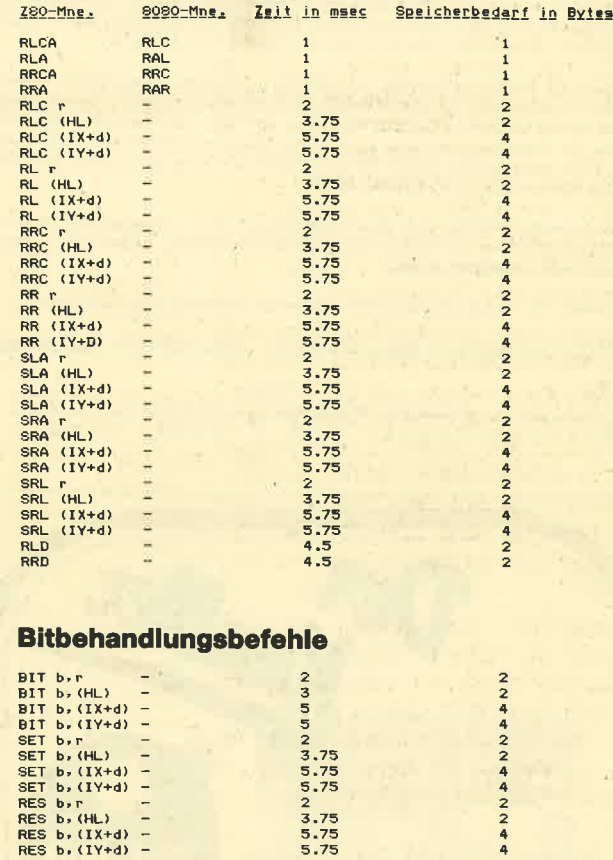

## Sprungbefehle

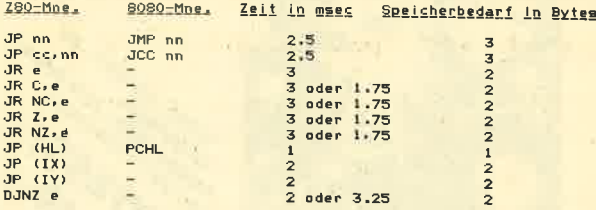

## Unterprogrammaufruf- und

## Rückverzweigungsbefehle

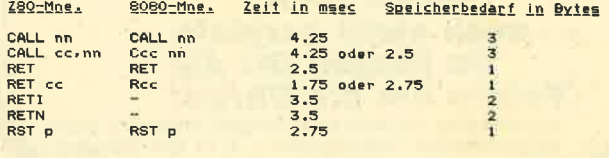

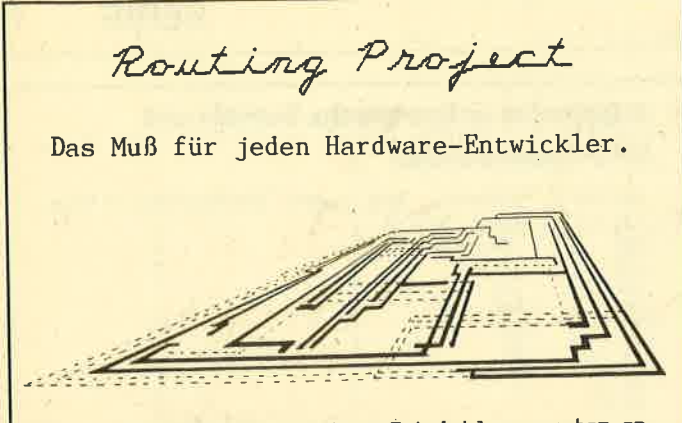

Unser einzigartiges Platinen-Entwicklungssystem erlaubt erstmalig die professionelle Layouterstellung

Zuerst suchen Sie sich aus der schon vorhandenen und beliebig erweiterbaren Bauteilbibliothek alle benötigten Bauelemente hersus. Anschließend geben Sie die Verbindungen ein, uobei Sie anstelle der Pinnummern die Pinbezeichnungen eingeben können, wodurch das ständige Wälzen von Datenbüchern entfällt.

Nun wird die Platine selbständig vom Computer entflochten, wobei sowohl einseitige als auch zweiseitige Entwicklungen mit Durchkontaktierungen möglich sind. Dabei ist die Eingabe zahlreicher Parameter wie z.G. Platinengröße (Platinen<br>größer als Europaformat möglich 1), Routing-Prioritäten und Vorsortieren gegeben. Falls erforderlich, können Sie nachträglich mit einem spezielle nen-CAD-System Hand an die Platine legen.

Die Ausgabemöglichkeiten sind schier unbegrenzt: Layout, Lötstopmaske und Be-<br>stückungsplan können auf Orucker, Plotter oder X/Y/Z-Tisch ausgedruckt, ausgeplottet oder ausgefräst werden.

Die Bedienung erfolgt ausschließlich mit unserer bekannten MousePack-Maus.

Einführungspreis: 295.-DM ohne, 395.-DM mit MousePack

**GERDES, Imperial SOFTware Systems** Heidegartenstr. 36 / 5300 Bonn 1<br>Telefon: 0228 / 25 24 74

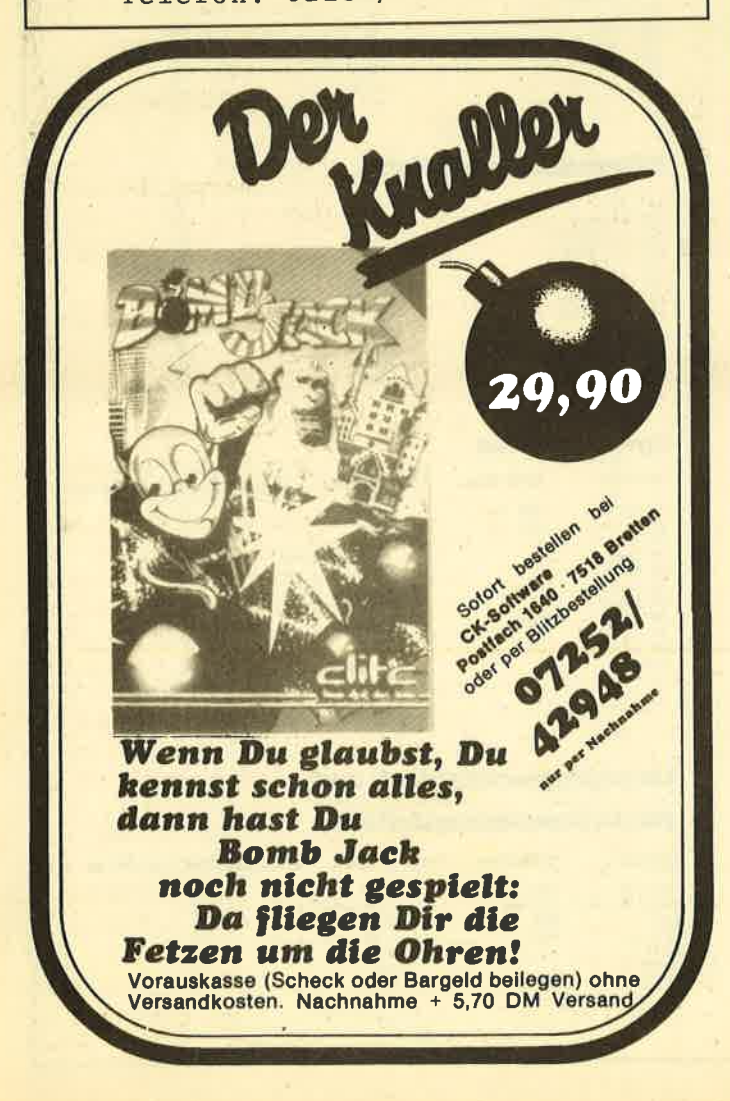

#### **SERIE** 74

## Porteingabe- und Portausgabebefehle

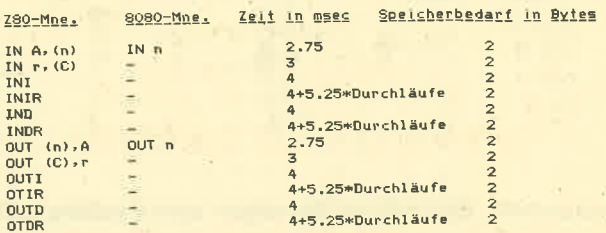

## Alphabetisch geordnete Z80-Tabelle

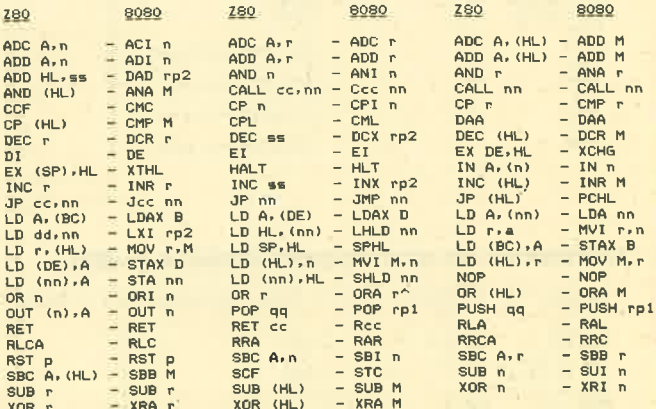

## Alphabetisch geordnete 8080-Tabelle

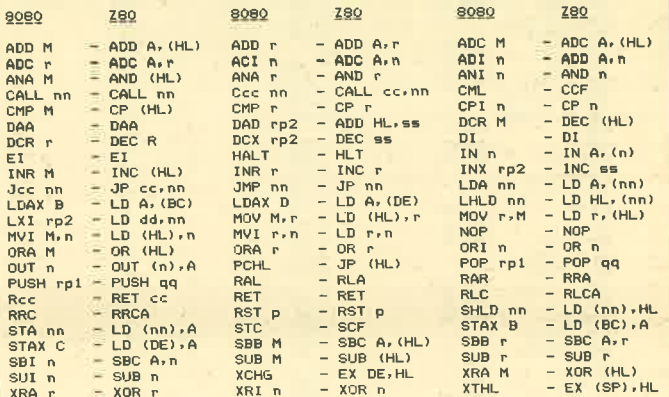

### Nicht kompatible Z80-Befehle

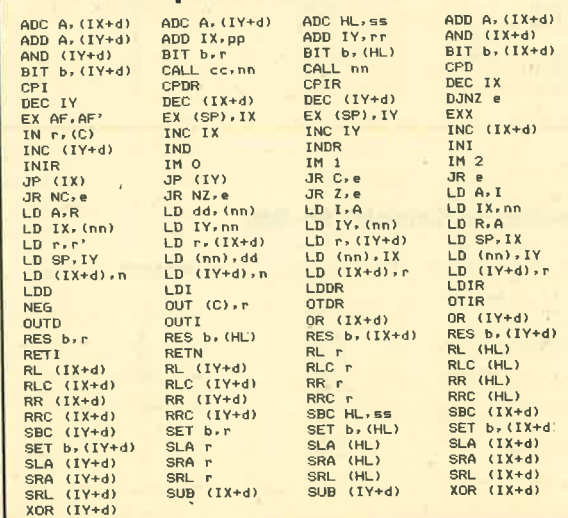

# Datenverwaltung unter Turbo-Pascal

## lm Vergleich zu Basic hat Pascal deutliche Vorteile.

fmmer mehr Hobby- und Freizeitpro- Igrammierer entdecken Pascal als Alternative zu Basic. Obwohl durch den strukturierten Aufbau von Pascal große Anforderungen an die Programmierdisziplin gestellt werden, überwiegen die Vorteile: Schnelle und übersichtliche Programme, universell nutzbare Unterprogramme (FUNCTION, PROCEDURE), komfortable und dynamische Datentypen, lokale Variablen sowie die Möglichkeit der Rekursion. In der hier beginnenden dreiteiligen Folge werden wir auf das Arbeiten mit Daten und Dateien unter Pascal eingehen, da hier die gravierenden Vorteile sehr deutlich werden. Der 1. Teil in diesem Heft beschäftigrt sich mit der Handhabung und Programmierung von Dateien (sequentiell/direkt, Textdateien und typenlosen Dateien). Im 2. Teil geht es um Zeiger und Listen (einfach und doppelt, yerköttete Li sten, Bäume etc.) und der 3. und letzte Teil befaßt sich mit der Rekursion und zeigt, wie binäre Bäume rekursiv programmiert werden können.

Alle behandelten Programmiermethoden werden anhand von lauffähigen Programmen und Prozeduren aufge. zeigt, die unter Turbo-Pascal erstellt wurden. Die Prozeduren und Funktionen sind sehr universell gehalten und können dahgr in beliebige Programme eingebaut werden. Diese kleine Folge soll und kann keine Einführung in Pascal ersetzen. Sie ist vielmehr als Ergänzung zu unserem Pascal-Kurs und zum CPC-Floppy-Kurs gedacht.

### **Dateien unter Pascal**

Dateien dienen in der Regel zur langfristigen Sicherung von beliebigen Daten auf einem externen Speicherme-<br>dium (meistens Diskette oder Festplatte). Turbo-Pascal unterscheidet 3 bzw. 4 verschiedene Typen von Dateien:

### 1. Dateien mit Typ

Alle Komponenten (Elemente) der Datei müssen vom gleichen Datentyp sein.

### 2. Typenlose Dateien

Eine beliebige Datei wird byteweise gelesen bzw. beschrieben.

### 3. Textdateien

Eine zeilenorientierte ASCII-Datei (2.8. der Turbo-Ouelltext).

### 4. Standard-Dateien

Dateien, die einem bestimmten logischen Gerät zugeordnet sind (2.8. Drukker, Tastatur, Bildschirm etc.).

Generell werden zwei Arten von Dateien in der Datenverarbeitung unterschieden: sequentielle und wahlfreie Dateien. Bei sequentiellen Dateien (sequential access files) liegen alle Daten direkt hintereinander und können nur in dieser Reihenfolge bearbeitet werden. Ein Zugriff auf ein bestimmtes Element der Datei ist nur dann möglich, wenn alle Daten, die davor liegen, "überlesen" werden.

Bei "random access files", einer Datei für den wahlfreien Zugriff, kann auf jedes Element der Datei direkt zugegriffen werden. Mit Hilfe eines "Dateizeigers" wird ein bestimmter Datensatz ausgewählt und bearbeitet (gelesen oder be' schrieben).

Unter Turbo-Pascal gibt es diese Unterscheidung nur bedingt. Obwohl eine Datei nur sequentiell angelegt werden kann, ist der Zugriffauf eine vorhandene Datei wiederum wahlfrei möglich (zumindest bei Dateien mit Typ)! Die Datei selbst besteht aus einer Reihe von Elementen, die alle hintereinander auf der Diskette abgelegrt sind. Das Ende der Datei ist mit der End-of-File-Marke (EOF, 1AH) gekennzeichnet: DATUM\_O DATUM-I DATUM\_2 ... DATUM-n EOF

Bedingt durch die Reihenfolge der Ablage der Elemente kann jedes Element über eine Nummer (Datensatznummer) angesprochen werden. Das erste Element der Datei besitzt die Datensatznummer 0, das zweite die 1 usw. Zu beachten ist, daß das EOF tatsächlich Bestandteil der Datei ist und eine Datei daher mindestens aus dem Element EOF besteht.

Der bereits erwähnte Dateizeiger wird selbständig über die Datensatznummer auf ein bestimmtes Element der Datei positioniert, Auf dieses Element kann jetzt zugegriffen werden. (Der Programmierer kann den Dateizeiger auch manuell auf einen bestimmten Datensatz positionieren,)

### Dateien-Deklaration

Jede Datei (außer den Standard-Datei en) muß selbstverständlich im Vereinbarungsteil deklariert werden. Dazu dienen die reservierten Wörter "FILE OF". Danach folgrt der Datentyp, der angibt, von welchem Typ die einzelnen Elemente der Datei sind:

VAR

### datei: FILE OF INTEGER:

In diesem Beispiel wurde eine Dateivariable für eine Datei deklariert, die ganze Zahlen aufnehmen kann. Die Elemente einer Datei können von einem be-Iiebigen Datentyp sein, außer vom Typ FILE selbst. Da an Prozeduren nur einfache Datentypen (INTEGER, REAL, BYTE, BOOLEAN und CHAR) direkt übergeben werden können, müssen auch FILE-Typen in einer TYPE-Definition vorher vereinbart werden:

**TYPE** 

dateityp = FILE OF INTEGER; VAR

datei : dateityp;

Die Prozedurvereinbarung könnte dann z.B. so aussehen:

PROCEDURE einlesen (VAR datei : dateityp);

Zu beachten ist, daß eine Datei nur als Variablenparameter einer Prozedur übergeben werden kann (VAR)!

## Datei eröffnen

Nach der Dateideklaration muß eine Zuordnung von der logischen Datei "datei" zu einer tatsächlich vorhandenen Datei auf der Diskette geschaffen werden. Dazu dient die Pascal-Anweisung ASSIGN (datei, filename). Hierzu ein Beispiel: ASSIGN (datei, 'A: ADRESSEN .DAT'). Dieses Beispielverknüpft unsere Dateivariable mit der Datei ADRESSEN .DAT auf dem Laufwerk A. Ein späterer Zugriff auf die Datei bewirkt immer einen Zugriff auf die physikalische Datei ADRESSEN.DAT im Diskettenlaufwerk A. Der Filename kann sowohl eine Stringvariable als auch eine Konstante sein. Entfällt die Laufwerksangabe, wird immer das aktuelle Laufwerk angenommen.

Die letzte notwendige Vorbereitung ist das Eröffnen der physikalischen Datei. Hier gibt es zwei gravierende Unter-

schiede: Einmal das Eröffnen einer vorhandenen Datei, die bereits auf der Diskette existiert, und das Eröffnen (Anlegen) einer neuen Datei. Pascal unterscheidet dieses mit zwei verschiedenen Anweisungen:<br>RESET(datei)

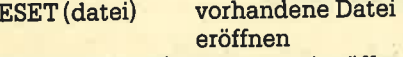

## REWRITE (datei) neue Datei eröffnen

RESET eröffnet eine vorhandene Datei und setzt den Dateizeiger auf das Element 0. Existiert diese Datei auf der Diskette nicht, erfolgt eine Fehlermeldung (Laufzeitfehler). REWRITE eröffnet eine neue Datei und setzt ein EOF in das 0. Element. Der Dateizeiger wird gleichfalls auf das 0. Element gesetzt. Wird mit REWRITE eine Datei eröffnet, die bereits auf der Diskette existiert, so wird diese überschrieben. Nach einem REWRITE auf eine vorhandene Datei gehen alle Daten verloren, da auch hierbei ein EOF in das Element 0 geschrieben wird!

Jetzt sind alle notwendigen Vorberei' tungen ggtroffen, so daß Daten in eine Datei geschrieben oder aus ihr gelesen werden können. Für das Schreiben in eine Datei wird die normale WRITE-Anweisung benutzt. Ihr ist allerdings noch mitzuteilen, wohin etwas geschrieben werden soll ("datei" ist die deklarierte Dateivariable):

### WRITE  $(datai, var1[, var2...$ ...]);

Das Lesen aus einer Datei geschieht analog mit der READ-Anweisung:

READ (datei, var1[, var2....]);

Für die READ- und WRITE-Anweisung gilt, daß jeweils das Element gelesen oder beschrieben wird, auf däs der Dateizeiger momentan zeigt. Sehen wir uns an einem Beispiel das Anlegen einer neuen Datei an und untersuchen das Verhalten des Dateizeigers genau. Das Programm "Datei\_anlegen" hat die Aufgabe, eine neue Datei mit 100 zufälligen Zahlen zwischen 0 und 99 anzulegen. Ist der Dateiname eingegeben, wird die Da-. tei eröffnet (Zeile 14+15). Der Dateizeiger zeigt jetzt auf das Element 0. In der FOR-Schleife (Zeile 16-20) werden zufällige Zahlen erzeugt und mit der WRITE-Anweisung in die Datei geschrieben. Jedesmal wenn auf die Datei zugegriffen wird (READ/WRITE), positioniert das Programm den Dateizeiger automatisch auf das nächste Element. Die erste Zufallszahl steht dann also im Datensatz Nummer 0 (hier stand das EOF) und gleichzeitig wird der Dateizeiger um eins erhöht. Er zeigt auf das Element 1 (hier steht jetzt das EOF). Das Ganze wiederholt sich 100 Mal, dann wird die Datei mit CLOSE (datei) geschlossen. Nach der CLOSE-Anweisung ist kein Zugriff auf die Datei mehr möglich' Sie muß dann erst wieder eröffnet werden.

(Anm.: Unter Turbo-Pascal ist das Schließen einer Datei zwar nicht unbe' dingt nötig, aber immer ratsam, da Turbo-Pascal beim Programmende automatisch alle Dateien schließt.)

Jetzt sollen die gespeicherten Daten aus der Datei wieder eingelesen und auf dem Bildschirm angezeigt werden. Sehen wir uns dazu das Programm "Datei- -einlesen" an. Es wird wieder der Datei name eingegeben, unter dem Sie die Daten gespeichert haben, und eine Zuordnung zur physikalischen Datei (ASSIGN) hergestellt. Da die Datei vorhanden ist, muß sie mit RESET eröffnet werden (Zeile 14). Würden Sie die Datei hier mit REWRITE eröffnen, wären die Daten verloren.

Das Einlesen und Anzeigen der Daten findet in der WHILE-Schleife (Zeile 15-19) statt. Besonders interessant ist da' bei die Standard-Funktion EOF (datei). Es ist eine Boolesche-Funktion, die TRUE zurückgibt, wenn der Dateizeiger auf das Ende der Datei zeigt. Ist das Da' teiende nicht erreicht, gibt die Funktion FALSE zurück. Die WHILE-Schleife wird also solange durchlaufen, bis EOF (dateil TRUE wird. Da auch beim Lesen aus der Datei der Dateizeiger automatisch gesetzt wüd, werden alle Daten nacheinander ausgelesen und angezeigt.

Die beiden Beispielprogramme haben gezeigt, wie einfach es ist, eine sequentielle Datei anzulegen und wieder in den Rechner einzulesen. Soll mit diesen Daten gearbeitet werden, so bietet es sich an, sie in ein Array einzulesen, dann zu bearbeiten und abscNießend wieder auf der Diskette zu sichern. Entweder wird dazu eine neue Datei angelegt (wenn die alten Daten noch weiter benötigt werden) oder es wird die alte Datei überschrieben (REWRITE).

### Wahlfreier Zugrifl

Wer schon einmal versucht hat, unter dem Schneider-Basic'eine Direktzugriffs-Datei zu realisieren (siehe Floppy-Kurs), wird mit Freude feststellen, wie einfach und komfortabel dies unter Turbo-Pascal geht. Hier bietet sich die Prozedur SEEK (datei, datensatznummer); an. Mit SEEK kann der Dateizeier auf ein beliebiges Element der Datei positioniert werden. SEEK (datei, 10); positioniert z.B. den Dateizeiger auf das Element Nr. 10 der Datei. (Achtung, das ist das 11. Element, da das erste Element in Datensatz Nummer 0 steht!) Der nächste Zugriff (READ/WRITE) findet nun genau auf dieses Element statt.

Somit ist ein wahlfreier Zugriff ohne Probleme möglich, wie das Beispielprogramm "Wahlfreier\_Zugriff" zeigt. Das Programm eröffnet wieder die Datei mit den Zufallszahlen. In Zeile 18 lernen wir

eine weitere Standard-Funktion für die Dateibearbeitung kennen: anzahl\_der'<br>\_elemente: = FILESIZE (datei). FILESIZE gibt die Anzahl der in der Datei enthaltenen Datensätze an. In unserem Beispiel liefert FILESIZE den Wert 100.

Im Programm wird FILESIZE benutzt, damit nicht auf ein Element der Datei zu' gegriffen wird, das nicht vorhanden ist. Innerhalb der REPEAT-Schleife (Zeile 20-39) wird zunächst gefragt, welches Element gelesen werden soll (Zeile 22). Liegt die Datensatznummer innerhalb der Datei, so wird der Dateizeiger auf das Element positioniert, der Datensatz eingelesen und angezeigt (Zeile 25-27). Auf Wunsch kann dieser Inhalt noch geändert werden. In den Zeilen 32 bis <sup>35</sup> wird ein Wert von der Tastatur eingelesen und in den Datensatz "dsnr" geschrieben. Die SEEK-Anweisung ist notwendig, da nach dem Lesen des Datensatzes (Zeile 26) der Dateizeiger ja auf das folgende Element und nicht mehr auf das Element "dsnr" zeigt!

Dieses Beispielprogramm zeigt das Arbeiten mit einer Direktzugriffs-Datei unter Turbo-Pascal. Der Programmierer hat im wesentlichen nur darauf zu achten, daß nicht auf ein Element zugegriffen wird, das außerhalh der Datei liegrt (Nummer kleiner als 0 und größer gleich FILESIZE).

## Erweitern einer Datei

Viele von Ihnen werden sich fragen, ob man eine vorhandene, bereits angelegte Datei um Datensätze erweitern kann. Ja, und das ist wieder genial einfach: Der Dateizeiger wird einfach auf das Ende der Datei positioniert (hier steht ja das EOF) und dann ein Datensatz hineingeschrieben. Das Positionieren auf das Ende der Datei und das Anhängen eines Datensatzes ist mit den Anweisungen

```
sEEK (darei, FILESIZE (datei));
WRITE (datei, wert);
```
problemlos möglich. An dieser Stelle sei noch die Standard-Funktion dateizeiger: = FILEPOS (datei); erwähnt, die die Position des Dateizeigers angibt.

Die Arbeit mit Typ-Dateien ist für das Erstellen von Dateien jeder Art das Einfachste und Komfortabelste. In der Regel werden Dateien vom Datentyp RE-CORD generiert, da hier das Speichern von komplexen Datensätzen besonders einfach ist.

Beim Eröffnen einer Datei mit RESET oder REWRITE kann es sehr leicht zu .Problemen oder sogar Laufzeitfehlern kommen. Wird z.B. eine Datei mit RESET eröffnet, die noch gar nicht auf der Diskette angelegt ist, bricht das Programm mit einem Fehler ab. Auch kann es sehr leicht vorkommen, daß eine Datei versehentlich mit REWRITE eröffnet wird. Dann sind die Daten auf Nimmerwiedersehen verschwunden.

Ich möchte hier 2 Funktionen vom Typ BOOLEAN anbieten, die dieses problem umgehen. Es ist einmal die Funktion "OpenOldFile", die versucht, eine vorhandene Datei zu eröffnen. Ist die Datei gefunden, so wird sie eröffnet und die Funktion liefert den Wert TRUE. Existiert die Datei nicht, erfolgt eine Mel-<br>dung und die Funktion übergibt den dung und die Funktion übergibt den Wert FALSE. Die zweite Funktion "OpenNewFile" versucht, eine neue, auf der Diskette nicht existierende Datei anzulegen. Existiert die Datei bereits, liefert die Funktion den Wert FALSE und die Dateiwird nicht angelegt (Schutz vor dem Überschreiben). lm änderen Fall wird die Datei mit REWRITE eröffnet und die Funktion liefert den Wert TRUE. Mit INCLUDE können Sie diese Funktion in jedes beliebige Programm zuladen.

### Text-Dateien

Einen besonderen Dateityp bietet Pascal für das Speichern von zeilenorientierten Dateien. Darunter versteht. man ASCII-Dateien (vom Typ CHAR), wobei jede Zeile durch ein End-Of-Line (Carriage Return/Line Feed, EOL) abgeschlossen sein muß. Das Dateiende ist wie üblich mit der EOF-Kennung markiert. Da die Zeilen der Datei eine unterschiedliche Länge aufweisen können, ist ein direkter Zugriff nicht möglich (nur sequentiell). Typische Beispiele für eine Text-Datei sind Dateien von Textverarbeitungssystemen oder der Turbo-Ouelltext.

Eine Datei wird mit dem reservierten Wort TEXT deklariert:

VAR

### datei: TEXT;

Wie üblich müssen Text-Dateien einer physikalischen Datei zugeordnet sein (ASSIGN) und mit RESET oder REWRITE eröffnet werden. Hier bestehen keine Unterschiede zu den Typ-Dateien. Im läßt sich eine Text-Datei sowohl mit READ/WRITE als auch mir READLN/ WRITELN bearbeiten. Mit READ wird ein Zeichen (CHAR) aus der Datei gelesen und mit READLN eine komplette Zeile (vom Dateizeiger bis zum nächsten EOt). WRITE schreibt einen Texr in die Datei, ohne ein EOL zu setzen und WRI-TELN schreibt zusätzlich ein EOL nach dem Text.

Nehmen wir eine Text-Datei an, die aus 3 Zeilen besteht:

Guten Tag <EOL> Es ist ein schöner Tag <EOL> Oder? <EOL> <EOF>

Zu Anfang zeigt der Dateizeiger auf das erste Zeichen der Datei (hier das

"G"). Mit der Anweisung READLN (datei, string) wird die erste Zeile (bis EOL) in die Variable "string"'übergeben. Der Dateizeiger positioniert sich automatisch auf das nächste Zeichen nach dem EOL (hier das "E"). Eine READ (datei, zeichen)-Anweisung würde jetzt nur das "E" aus der Datei lesen. Der Dateizeiger zeigt dann aufdas "s". So können weitere Zeichen aus der Text-Datei gelesen werden. Wird jetzt ein READLN (datei, satz) ausgeführt, so wird der Rest der Zeile bis zum nächstenEOL eingelesen: "s ist ein schöner Tag". WRITE schreibt entsprechend Satzteile in die Datei, und WRITELN schließt eine Zeile mit einem zusätzlichen EOL ab.

Das Programm "Newlist" zeigt ein ty- pisches Anwendungsbeispiel für Text-Dateien. Der Ouelltext eines Turbo-Pascal-Programms wird zeilenweise eingelesen und entweder auf dem Bildschirm oder dem Drucker mit einer zusätzlichen Zeilennummer ausgegeben. (Anm.: Das<br>Programm benutzt die Funktion "Open" OldFile", die als Include-File zugeladen (I hriw

Eine besondere Boolesche-Funktion steht noch für die Bearbeitung von Text-Dateien zur Verfügung: zeilenende: = EOLN (datei);. Sie gibr,den Werr TRUE zurück, wenn das Ende der aktuellen Zeile erreicht ist. Der Dateizeiger zeigt dann direkt auf das Carriage Return der Zeilenendmarkierung. (Anm.: Beim Lesen mit READ ist dann ein einfaches READLN; notwendig, um den Dateizeiger auf das nächste Zeichen nach EOL 7u positionieren!)

Mit Text-Dateien lassen sich sehr einfach List- und TYPEprogramme realisieren. Besonders interessant und einfach ist auch die Verwaltung von Hilfs- und Informationstexten, die bei Bedarf von der Diskette geholt und auf dem Bildschirm angezeigt werden.

### **Typenlose Dateien**

Die letzte in Turbo-Pascal mögliche Dateiart ist die sogenannte typenlose Datei. Die Elemente der Datei sind Blökke von 128 Bytes (Datentyp BYTE). Diese eigenartige Blockgröße rührt vom Dateiaufzeichnungsformat unter CP/M her. Ein Datenblock von 128 Bytes (auch Record genannt) ist die kleinste zusam: mengehörige Speichereinheit unter CPl M auf der Diskette. Mit einer typenlosen Datei besteht die Möglichkeit, auf jede beliebige Datei (unabhängig vom Typ) zuzugreifen. Dabei werden die Daten so von der Diskette in einen Puffer gelesen, wie sie dort abgelegt sind. Eine typenlose Datei wird nur mit dem Schlüsselwort "FIIE" deklariert:

VAR

datei :FILE; puffer : ARRAY [1..128]OFBYTE;

Da bei jedem Zugriff mindestens 12g Bytes eingelesen werden, muß ein genügend großer Puffer zur Verfügung stehen. In der Regel bietet sich hier ein Array vom Datentyp BYTE an. Mit ASSIGN, RESET oder REWRITE ist eine typenlose Datei wie gewohnt zu eröffnen.

Für den Zugriff. auf die 129-Byre-Blök- ke stehen zwei Standard-prozeduren zur Verfügung: BLOCKREAD (datei,<br>puffer, blockanzahl); und BLOCKWRITE (datei, puffer, blockanzahl);.. BLOCK-READ liest einen oder mehrere <sup>129</sup> Bytes große Blöcke (blockanzahl) in den Puffer ein. Es muß sichergestellt sein, da3 der Puffer auch alle Daten aufnehmen kann. Werden z.B. 10 Blöcke einge- Iesen, so muß der Puffer mindestens 1280 Bytes aufnehmen können. BLOCKWRITE schreibt den Pufferinhalt auf einen oder mehrere aufeinanderfolgende Blöcke zurück.

Nach einem RESET oder REWRITE zeigrt der Dateizeiger auf den ersten 128- Byte-Block. Bei jedem Zugriff auf die Datei ändert sich der Dateizeiger entsprechend und zeigrt auf den nächsten Block. Die Funktion FILESIZE gibt dabei die Blockanzahl an und FILEPOS die Dateizeigerposition in Blöcken. Das Ende einer Datei wird wie gewohnt durch EOF markiert.

Die Anwendungen von typenlosen Dateien sind sehr eingeschränkt. Interessant ist dieser Dateityp für Kopierund DUMP-Programme von beliebigen Files auf der Diskette. Für "normale" Dateien sind immer die anderen Dateitypen vorzuziehen.

Das Programm "Newlist" zeigt ein Anwendungsbeispiel von typenlosen Dateien. (Anm.: Das Programm benutzt die Funktion "OpenOldFile", die als IN-CLUDE-File zugeladen wird.) Es ist ein DUMP-Programm, das ein beliebiges (ähnlich dem Programm DUMP auf der CP|M System-Diskette).

## Resümee: Einfach, gut und schnell

Die Verwaltung von externen Dateien ist unter Turbo-Pascal eine einfache und sehr effektive Angelegenheit. Die Typ-Dateien sind bedingrt durch den Direktzugriff eindeutig die leistungsstärksten<br>aller möglichen Dateiarten. Dateien werden in der Regel vom Datentyp RE-CORD generiert, da hier die Bearbeitung von komplexen Datensatzstrukturen sehr einfach ist. Kleinere Datenmengen und im besonderen Index-Dateien sollten zur Bearbeitung komplett in den Arbeitsspeicher des Rechners geladen werden (sequentiell).

Für die Anlage einer großen Datendatei, die im Direktzugriff bearbeitet wer-

#### **SERIF 78**

den soll, bietet sich folgendes Verfahren an: Die gesamte Datei (z.B. 500 Datensätze) wird zunächst mit leeren Elementen (z.B. Leerzeichen) sequentiell auf der Diskette erstellt. Für den weiteren Zugriff sind jetzt alle verfügbaren Elemente vorhanden. Es entfällt damit die etwas lästige Erweiterung der Datei. Zum anderen ist damit auch sichergestellt, daß die Datei in ihrer Gesamtheit auf die Diskette paßt.

## **Datei anlegen**

```
PROGRAM Datei_anlegen;
  VAR
                               I FILE OF INTEGER
           datei
                                  STRING[14]
     dateiname
        zachler, zufall : INTEGER;
BERTH
  CLRSCR;<br>WRITELN ('< Datei anlegen >');
  WRITELN:<br>WRITELN: // Dateiname.chn* Typ : //
  WRITE (' > Datsiname Onn= 19P | '|<br>READLN (datsi, 'A:'+datsiname+',DAT');<br>REDRITE (datsi);<br>FOR zamhler:"1 TO 100 DO
      BESTN
        zufall:=RANDOM(100)
         WRITE (datei, zufäll)
  END;<br>CLOBE (datei);
END.<br>(M.W.Thoma, Hamburg April 1986)
```
## **Datei einlesen**

```
BOODDAM Date: einlesen
    VAR
                dates : FILE OF INTEGER
       dateiname : BTRING[14];
BESIN
   :GLRSCR;<br>GLRSCR;<br>WRITELN ('< Datei einlesen >');<br>WRITELN;<br>NRITE (' > Dateiname ohne Typ : ');<br>READLN (dateiname);<br>AGSIGN (datei); 'Ai'tdateinamet'.DAT');<br>AGSIGN (datei);
     REBET (date);<br>MHILE NOT EOF(date1) DO
         BEBIN
            EBIN<br>|READ (datei,wert);<br>|WRITE (wert:5);
           END1
     CLOBE (datei)
 END.<br>(M.W.Thoma, Hamburg April 1986)
```
### **Wahlfreier Zugriff**

PROBRAM wahlfr@ier\_zugriff;

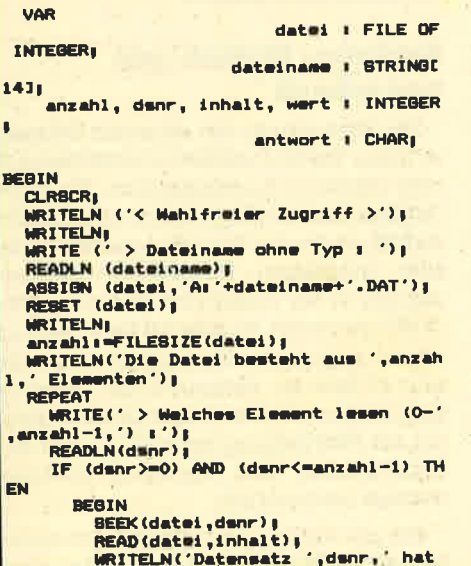

Der Vollständigkeit halber seien an dieser Stelle noch drei dateiorientierte Standard-Prozeduren genannt, die unter CP/M möglich sind:

ERASE (datei) löscht die durch "datei" spezifizierte Datei auf der Diskette. Die Datei muß geschlossen sein.

Mit RENAME (datei, filename) kann eine geschlossene Datei auf der Diskette umbenannt werden.

den Inhalt ( ',inhalt);<br>| WRITE(' > Wollen Sie den Wert am<br>| ndwrn (J/N) ?');

**READLN (wert) :** SEEK(date1,dsnr);

END<sub>I</sub><br>UNTIL (dsnr<0) OR (dsnr>anzahl-1);

datei : dateitypy

WRITELN('< Listen eines TURBO-Quellist

WRITE('> [D]rucker oder [B]ildschi

BEGIN<br>zeilennummer:=zeilennummer+1;

READLN(datei,zeile);<br>IF UPCASE(antwort)='D' THEN

WRITELN(LST.zeilennummer:5.

- ARRAYE1..1281 OF BYTE,

WRITELN(zeilennummer:5,

zeilennummer : INTEGER;

zeilennummer:=0;<br>WHILE NOT EOF(datei) DO

**ELSE** 

(M.W.Thoma, Hamburg April 1986)

**FILE** 

I dateitypy

I block

 $=$  STRING[2]

FUNCTION Hex (wert : BYTE) : str2;

hexzeichen = '0123456789ABCDEF'

antwort : CHAR

ings >');<br>IF OpenOldFile(datei) THEN

rm ?') |<br>READ(KBD,antwort) |

END.<br>(M.W.Thoma, Hamburg April 1986)

**BEGIN** 

**END<sub>a</sub>** 

**WRITELNI** 

 $dateitvo = TEXTI$ 

CLOSE(date1);

PROBRAM newlist;

(\$1 OPENOLD.PRO)

**Newlist** 

**TYPE** 

**VAR** 

BEBIN

**CLRSCR** 

**BEBIN** 

 $',z$ eile)

',zeile);

 $END<sub>1</sub>$ 

**Newdump** 

PROGRAM newdusp)

 $datwityp =$ 

END

**TYPE** 

block<br>#tr2

date1

puffer<br>test

CONST

**VAR** 

**REBIN**  $\text{perk1} = 1.4$ 

(\$1 OPENOLD.PRO)

merk i str2i

**ENDI** 

READ(KBD,antwort);<br>IF UPCASE(antwort)='J' THEN

WRITE(' > Wert : ');

FLUSH (datei): Der Datentransport zwischen Rechner und externem Speichermedium findet im allgemeinen über einen Zwischenspeicher (Puffer) statt. Erst wenn dieser Zwischenspeicher gefüllt ist, werden die Daten endgültig auf die Diskette geschrieben. Die FLUSH-Anweisung schreibt diesen momentanen Inhalt des Puffers auf die Diskette.

### Manfred Walter Thoma

```
Merkimerk+COPY(hexzeichen,(wert DIV 1
6)+1,1);<br>merki=merk+COPY(hexzeichen, (wert MOD 1
63 + 1, 171Hex: "nerks
END<sub>1</sub>PROCEDURE ListBlock(puffer; block);
   VAR
           I INTEGER
     1.1wert : BYTE;<br>ascii : STRING[16];
BEBIN
  i := 1<br>WHILE i < -128 DO
     REGIN
        \text{a}scii\text{u}=''
                     11 = 11WHILE j<=16 DO
             ear<br>WRITE(Hex(wert):3);<br>URITE(Hex(wert):3);<br>IF (wert<32) OR (wert>127) THE
N wert:=46|<br>ascii:=ascii+CHR(wert);
             i = -1 + 1, j = -j + 1END;<br>WRITELN(ascii:20);
   END
END1
PROCEDURE DumpFile(VAR datei: dateityp;
puffer: block);
   VAR
     taste : CHAR;
BEBIN
     RITELNI
   RESET(datei)
   WHILE NOT EDF(datei) DO
     BEGIN
       BLOCKREAD(datei, puffer, 1);
       ListBlock(puffer);<br>WRITE('...WEITER...');<br>READ(KBD,taste);
       WRITELN:
   END;<br>CLOSE(datei);
 END
 BEGIN (Hauptprogramm)
   CLRSCR:
   WRITELN ('NEWDUMP V1.0 by M.W.Thoma 198
 \mathbf{6});<br>IF OpenOldFile(datei) THEN DumpFile(da
 tei,puffer);<br>WRITELN;
   WRITELN('Programm NEWDUMP ist beendet!
 END.
 (M.W.Thoma, Hamburg April 1986)
  Neue Datei
  FUNCTION OpenNewFile(VAR datei : dateity
  p) : BOOLEAN
     VAR
```

```
dateiname : STRINGE14J,
```

```
BEGIN
  WRITELNI
```

```
(11)
```

```
fehler:=01
WRITE('> Name der Datei mit Extention
```

```
\cdot,
READLN(dateiname)
```

```
ASSIGN(datei,dateiname);
RESET(date1);
```
#### **SCHWARZER PETFR** 79

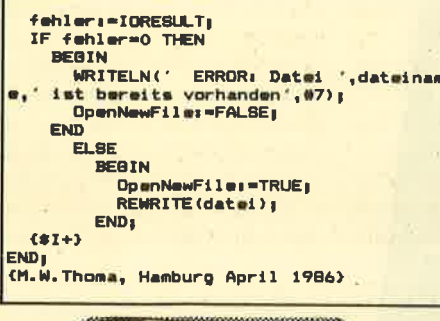

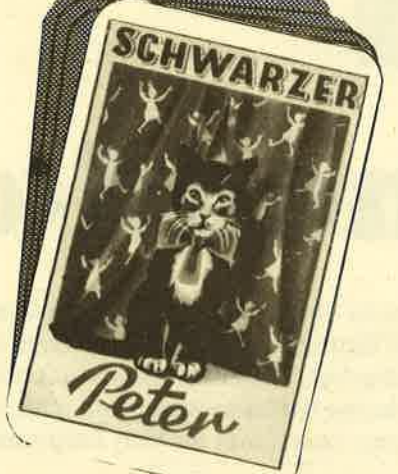

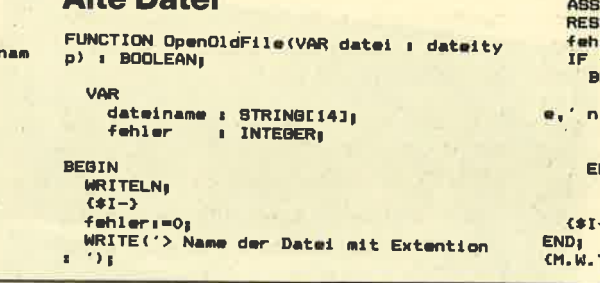

Alto Dotai

READLN(dateiname);<br>ASSIGN(datei.dateiname); ET(datei);<br>ler:=IORESULT; fehler<>>>
THEN EGIN WRITELN(' ERROR: Datei ',dateinam icht gefunden ',#7);<br>OpenOldFile:=FALSE; CLOBE(date1); VD EL 95 OpenOldFile:=TRUE; Thoma, Hamburg April 1986)

# **Der Schwarze Peter**

Unter der Rubrik "Schwarzer Peter " werden wir in Zukunft Themen kontrovers behandeln, die am Rand der Computerei liegen. Es sind persönliche Meinungen der Autoren, die in anderen Zeitschriften oft verschwiegen werden. Diese Artikel sind als eine Art "offener Brief" an die angesprochenen Leute und Firmen zu verstehen. In späteren Folgen des CPC-Magazins haben diese natürlich dann die Möglichkeit, ihre Meinung dazu zu äußern. Falls Sie selbst unliebsame Erfahrungen mit Firmen, Verlagen und Händlern gemacht haben oder Sie über bestimmte Aktivitäten einiger Institutionen empört sind, schreiben Sie an unseren Autor Manfred Walter Thoma, Fährstraße 99, 2102 Hamburg 93, Tel.: 040-7 52 27 48. Er wird diese Rubrik bearbeiten.

## **Was ist professionell** an "professioneller" Software?

a ich mehr als einen Brief (etwa 70 Seiten) pro Monat schreibe, bin ich auf ein professionelles und leistungsstarkes Textverarbeitungssystem angewiesen. Aus diesem Grunde habe ich ein besonderes Interesse an neuen Produkten. Gerade für die Schneider-Computer, die sich in der Leistungsfähigkeit erheblich von den üblichen Homecomputern abheben, werden in letzter Zeit immer mehr sogenannte "professionelle" Anwenderprogramme, nicht zuletzt auch Textverarbeitungssysteme, angeboten. Doch was einem da an "professioneller" Software so alles über den Weg läuft, das spottet teilweise jeder Beschreibung.

Kürzlich erhielt ich ein "professionelles Textverarbeitungssystem" zum Testen, welches zu einem Ladenpreis von über 250.- DM im Handel angeboten wird. Nun dachte ich mir, ein Programm für über 250. – DM muß schon einiges leisten. Als erstes flatterte mir das "sehr ausführliche und hervorragend aufgemachte Handbuch" aus dem Plastikumschlag entgegen. Es bestand aus sage und schreibe einem fotokopierten DIN-A-4-Zettel. Darauf stand, daß hier nichts stehen muß, da das Programm jeder ohne Anleitung bedienen kann. Wirklich sagenhaft. Nach dem Laden des Programms fielen mir fast die Bytes aus dem ROM: All das, was man von einem Textverarbeitungsprogramm erwarten kann und muß, konnte dieses Programm nicht. Das Programm war nicht die Diskette wert, auf der es gespeichert war. Als erstes glaubte ich, einem schlechten Scherz aufgesessen zu sein (sowas wie "versteckte Kamera"), dann prüfte ich. ob es auch wirklich die richtige Diskette sei (sie war es), doch als ich dann auch noch die Werbung für dieses Produkt las, wurde ich richtig sauer (da kann man keinen Spaß mehr verstehen). Was hier über die Leistungsfähigkeit. Vielfalt und Professionalität rumgesülzt wurde, war unglaublich.

Was für den Außenstehenden noch lustig klingt, ist für den enttäuschten Käufer, der fast 300. – DM auf den Tisch des Hauses gepackt hat, bitterer Ernst. Alle Erwartungen, die das Programm in Ankündigung und Werbung versprach, wurden nicht oder nur in Ansätzen erfüllt. Und von "Professionalität" war nicht die Spur eines Schattens.

Mit dem Schlagwort "professionell" wird gerade bei den Anwendungsprogrammen viel Schindluder getrieben. Kaum eine Firma kann es sich verkneifen, in mehr oder minder großer Aufmachung auf den Hinweis "professionelles Programm" zu verzichten. Auf fast allen Programmen zwischen 50.- und 500.-DM blinzelt der Profi-Hinweis dem verzückten Käufer entgegen. Dabei ist es doch mehr als überflüssig und peinlich, ein Datenverwaltungsprogramm, das 50 Datensätze verwalten kann, als professionell zu bezeichnen! Ist es nicht sogar eine Vortäuschung falscher Tatsachen. wenn z.B. eine Adressdatei für 100 Adressen großkotzig als professionelles System angekündigt und vertrieben wird? Hier sollten wir vielleicht einmal die Juristen unter unseren Lesern zu Wort kommen lassen (Also, melden!).

Doch wie kann sich der Käufer, also wir, gegen derartige Programme schützen? Ganz einfach: sie nicht kaufen. Ein Programm, gerade wenn es mehr als 100.- DM kostet, sollte persönlich getestet werden. Erst ein Test macht die Stärken und Schwächen deutlich. Lesen Sie deshalb die Testberichte (damit meine ich keine Abschriften der Werbeinformationen) in den Computerzeitschriften. Besonders das, was zwischen den Zeilen steht. Fragen Sie Freunde und Kollegen nach ihren Erfahrungen, obwohl das Programm, das Herrn Meyer zusagt, für Sie nicht das richtige sein muß. Diejenigen, die ein Programm erworben haben, welches im krassen Gegensatz zu den Versprechungen in der Ankündigung steht, sollten versuchen. es zu tauschen. (Ein Auto, das mit 12 Zvlindern angepriesen wird, aber nur einen Rasenmähermotor besitzt, muß doch auch getauscht werden. Oder?)

Die geweckten Käufererwartungen stehen mit dem tatsächlichen Produkt (nicht nur in Punkto Software) oft im krassen Gegensatz. Vielleicht war das auch schon einmal bei Ihnen der Fall. Schreiben Sie uns, welche Erfahrungen Sie damit gemacht haben. **Manfred Walter Thoma** 

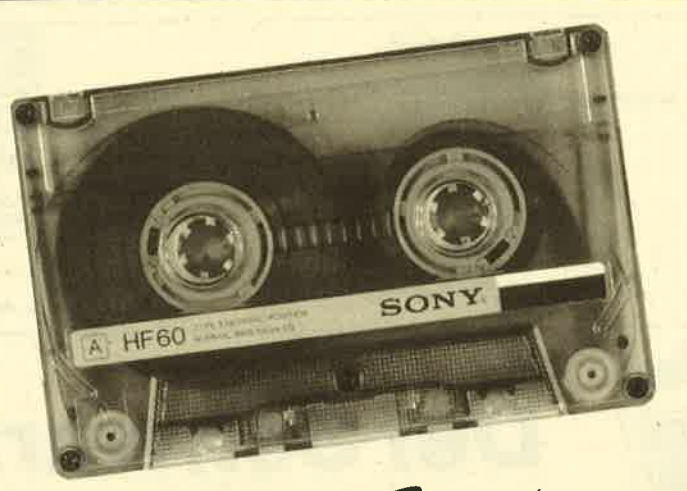

# »Fingerschonend«

Das ist ein besonderer Service für unsere Leser. Wer die Listings hier im Heft nicht eintippen will, kann sie direkt auf Kassette bei uns bestellen, die es zu jedem Heft gibt. Diese fingerschonende Einrichtung gibt es dazu noch sagenhaft preiswert für nur DM 15.– pro Kassette. Wer an diesem Angebot Interesse hat, kann den untenstehenden Bestellschein für seine Anforderung verwenden. Wir liefern umgehend per Vorkasse (versandkostenfrei) oder per Nachnahme (+ DM 5.70 Porto + Versandkosten). Einfacher und preiswerter kann man kaum an eine Programmsammlung kommen!

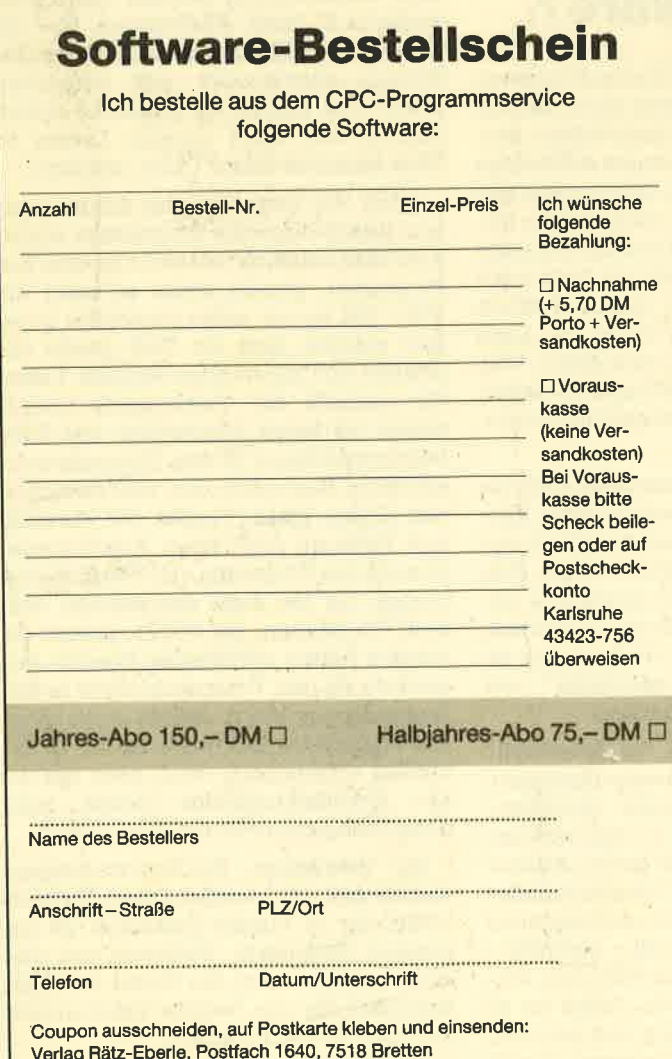

Wenn nicht anders angegeben, laufen die Programme auf allen Schneider-Heimcomputern. Bei den Programmen Kalender (12/85) und Showdown (1/86) sind zwei Versionen abgespeichert (je eine für den 464 und den 664/6128).

Außerdem liefern wir auch die Kassetten CPC 10, 20 und 30 mit den Programmen aus Computer Kontakt. Der Preis für eine Kassette beträgt 15. - DM, für alle drei Kassetten 35.– DM. Sie können für eine Bestellung den hier abgedruckten Bestellschein verwenden.

Diese Kassetten enthalten folgende Listings (die Angaben in Klammern beziehen sich auf die Heftnummer):

CPC 10: Map (3/85), Line (4/85), Solitaire (4/85), Pixel Editor (5/85), Poker (5/85).

CPC 20: Pyramide (7/85), Maze (6/85), Canyons of Cannons (9/85), Cassetten Check (6/85), Puzzle (9/85).

CPC 30: Buggyblaster (10/85), CPC-Tastatur (10/85), CPC-Lander (11/85), Finanzmanager (11/85), Titan (1/86), Yahtzee (1/86).

Für den besonders günstigen Preis von 15.– DM pro Kassette erhalten Sie teilweise Profiprogramme. Außerdem liegen jeder Kassette Fotokopien der Erläuterungen aus Computer Kontakt bei.

## SOFTWARE-SERVICE 81

CPC-Magazin 2/86 Eingabe einer Funk-

BAS, PROGHELP,<br>Zeichenvergröße-<br>rung, Jump Over,

Editor,

rung, Jump Over,<br>Extended Basic 2,

Extended Basic<br>7 Grafikgags, Dir-

7 Grafikgags, Dir.<br>7 Grafikgags, Dir.<br>Doctor, DIN-Tast., Pro-Saf Tortum DIN-Tast.,<br>Doctor, DIN-Tast.,<br>Hex-Tast., Pro-Safe<br>Hex-Tast., Progo-

Hex-Tast., Pingo-<br>2.0, Pingo, Pingo-<br>2.0, Pingo, Pingo-Hex-Lasso, Pingo-<br>2.0, Pingo, Pingo-<br>editor, Etikett.BAS,<br>editor, a

'ం

tion per INPUT, Busy-<br>Test, DATAGEN.

CPC-Magazin 12/85

Darts, Hexmonitor, Darts, Hexmonder<br>Sprites, Kalender Sprites, Kalender 664/ 464, Kalender oo F<br>6128, Senso, Sasem 6128, Senso, Superior (nur 464), Software-Uhr, Compressor, Expander, Player's Expander, Player<br>Dream, Killer, Sichere Kennungszeile, Kennungszene,<br>Grafik Gags, Variab-Grafik Gags, variation

CPC.Magazin V86 CPC.Magazin Grafik Gags, Ex.<br>Breitschrift (nur 46)<br>Xaminer (nur 46)<br>Kaminer (nur 46) tended Basic Teil<br>Breitschrift (Teil 1,<br>Examiner (nur 464),<br>Scaper (nur 464),<br>Scaperwalth 464), Breitschrift (nur 463) Examiner (nur 463)<br>Datenverwaltung,<br>Discology altung,<br>Own 464, Show, Datenverwaltung Discootor Show<br>down 464, Show<br>down 664, Show<br>otto BAS 6128 down 464, Shot<br>Lotto BAS 6128, down 464, Show<br>Lotto BAS 6128, Show<br>Laufwerk), CPC. Dit Laufwerk), CPC. Orgel.

CPC-Magazin 3/86 CPC-Magaziness,

Discmon, Discrete<br>Demo 1, Demo 2, Demo 1, Demo 2,<br>Mini-Monitor, Sieben<br>Mini-Monitor, Streich, Mini-Monitor, etc., auf einen Streich, calc, Mathe CPC, Calc, Mathe Crown Painter, Screenberg

CPC-Magazin 4/86 Sieben auf einen Sieben auf einer Streich, Statistin,<br>Tape cleaner, String-Tape cleaner, Burnett, Input, Baudcopy, HI-Dump, Fehlerroutine, Sepp im routine, Sepp in

 $\frac{1}{\infty}$ 

环环

 $\mathbb{R}$   $\circ$   $\circ$ 

<u>。。。。。。</u>

CPc-Magazin 5/86 Bücherdatei, Sieben auf einen Streich, FOuader, Window, XBOS, Trickfilm-' grafik + Demo (läuft auf 464 und 664 mit vortex-Speichererweiterung), Sort (nur 464), Elektra-CAD, Life, Zentus.

CPC-Magazin 6/86

Asso, Sieben auf einen Streich, Scroll-<br>bremse (464), Scrollbremse (464), Scroll-<br>bremse (664), Scroll- $\frac{\text{bremse (464), Scroj}}{\text{Notizbled}}$ Notizblock, Supergrafik, Copy?? Right!!  $V.2.0$ , Hello  $(464 +$ Vortexlaufwerk), Puzzle (mouth), MI-<br>NIBOS Listi NIBOS, Listings zum Floppykurs, CAT-Routine, Steinschlag.

CPC-Magazin 7/86 Minigolf, Centibug, 3D-Processor. Digitalisierer, Sieben auf einen Streich (Teil 8). Neues Puzzlebild (Puzface), Bos.Dat.Bas $(464 +$ vortexspeichererweiterung).

**CPC-Magazin 8-9/86**<br>Sieben auf einen 9/86<br><sup>Streich (m</sub>einen</sup> Sieben auf einen<br>Streich (Teil einen Streich (Teil 9), *Blinkender Cursor*<br>*Blinkender Cursor*<br>*und Tastenclier* unkender Curs<br>Musikgrenclick,<br>Rexneraph Musikgraph, RSXINFO, Basic-Compiler, vortex.Comp Mini-Movie, *Nami-Movie,<br>Neues Puzzlebild<br>(Hamster),<br>Jolly r* (Hamster), Jolly Jumper.

82

# **Sieben auf einen Streich**

## Die Serie für unsere Grafik-Fans

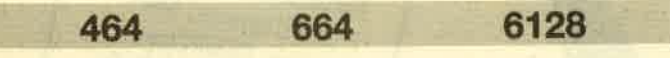

Hier sind sie wieder, die sieben kurzen Listings, die Bilder malen. Diese Bilder können Sie in eigenen Programmen als Anregungen zu eigenen Kreationen verwenden oder einfach nur eintippen und ansehen. Wie immer ist jeweils in Zeile 200 eine Endlosschleife, um das Zerstören des Bildes durch die READY-Meldung zu verhindern. Durch zweimaliges Drükken der ESC-Taste können Sie das mittels RUN gestartete Programm jedoch abbrechen. Sie können auch die Zeile 200 einfach weglassen und ein eigenes Programm anhängen, um dieses ein wenig aufzupolieren.

- 2. Hier werden drei ineinander verschachtelte Globen erstellt. Durch den anschließenden Farbwechsel wird eine Bewegung vorgetäuscht.
- 3. Da letztes Mal RS-D2 dabei war, kommt nun ein imperialer TIE-Fighter.
- 4. Dieses Listing malt Ihnen eine saftige, aufgeschnittene Wassermelone.
- 5. Eine Steinbrücke, die einen Fluß überspannt, wird durch dieses Programm gezeichnet.
- 6. Jetzt kommt die Frontansicht eines Hubschraubers mit Schwimmern.
- 7. Und zum Schluß noch die Seitenansicht eines Jeeps. **Cristoph Schillo**

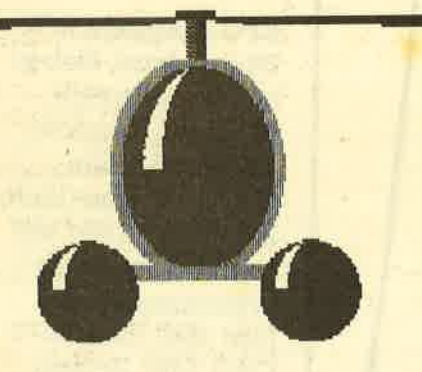

Es wird wieder davon ausgegangen, daß der Rechner vor dem Start der einzelnen Listings zurückgesetzt wurde. Falls er das nicht ist, drücken Sie vor Eingabe oder Einladen des Programmes die Tasten CTRL, SHIFT und ESC gleichzeitig. Dadurch erreichen Sie, daß alles, was vorher im Rechner war, gelöscht wird. Die Programme sind auf einem 464 geschrieben. Das bedeutet, daß die erweiterten Grafikbefehle des 664 und 6128, wie etwa FILL, nicht benutzt wurden.

1. Als erstes wird ein gardinenbehangenes Fenster in einer Backsteinmauer gemalt.

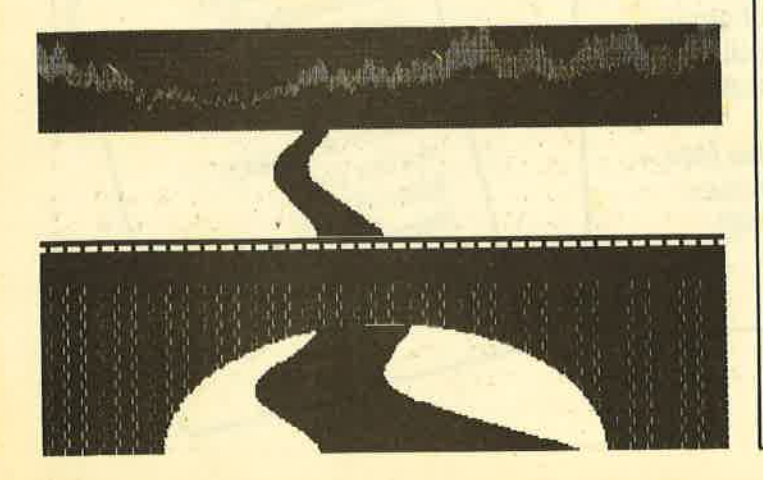

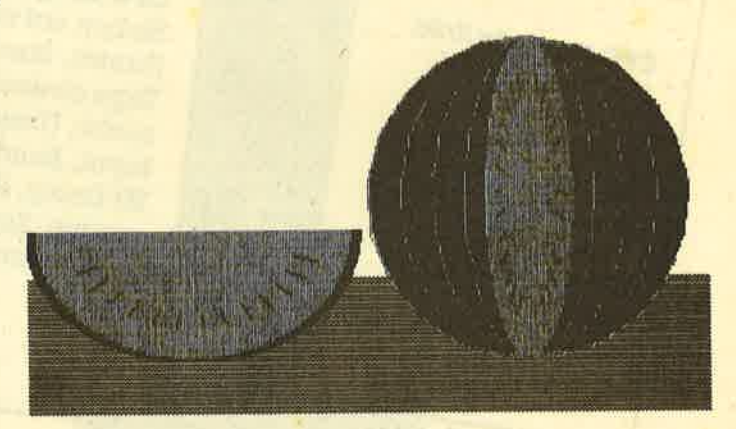

Teil 1

- ' Grafikgags  $9 Tei1$  1 10 20 MODE 1: INK 0, 26: BORDER 26: INK 1, 6: INK
- 2,0: INK 3,2 30 FOR a=254 TO 255: SYMBOL a,a,a,a,a,a,a,a
- ,a,Ø:NEXT
- 40 a\$=CHR\$(255)
- 50 FOR a=1 TO 320 PRINT a\$; a\$; CHR\$ (254); **INEXT**
- 60 WINDOW 15,25,7,19:PAPER 2:CLS:WINDOW 16, 24, 8, 18: PAPER ØICLS: PEN 1
- 70 FOR a=-1 TO 1 STEP 2:FOR b=0 TO PI/2 STEP 0.01 : x=SIN(b) \*=\* 50 : y=COS(b) \*130 : PLO T 310+x-a\*72,286-y,3:DRAWR -x,0:NEXT:FOR b=0 TD 32 STEP 2. PLOT 310+a\*(b-72), 156-
- b: DRAWR -a\*b, Ø: NEXT b, a 80 FOR a=0 TO 8 STEP 2:PLOT 306+a,100,2: DRAWR 0,200: PLOT 236,196+a: DRAWR 148,0:N **EXT** 200 GOTO 200

## **Teil 2**

10 ' Grafikgags 9 - Teil 2

20 MODE 1: INK 0,0: INK 1,24: INK 2,18: INK 3,13:BORDER 0

30 p=0:FOR z=100 TO 200 STEP 40:p=p+1 40 C=ZIFOR b=0 TO z STEP z/5:80SUB 90INE

**YT** 50 b=z:FOR c=0 TO z STEP z/5:GOSUB 90:NE

 $XT$ 

60 NEXT

70 FOR d=0 TO 10:FOR a=1 TO 3:FOR b=1 TO 3: INK b, 0-24\* (a=b) : NEXT: FOR c=0 TO 50:N EXT  $c, a, d: INK$  1, 15: INK  $2, 6: INK$  3, 3 80 GOTO 200

90 PLOT 320,200+z-b-c,p:FOR a=0 TO 2\*PI+ 0.1 STEP 0.3: DRAW SIN(a) \*b+320, COS(a) \*c+ 200: NEXT: RETURN **200 GOTO 200** 

## Teil  $3 - T/E - F_{15}$

10 'grafikgags 9 - Teil 3

20 MODE 1: INK 0,0: BORDER 0: INK 1,26: INK 2,13:INK 3.6

30 RANDOMIZE 1: FOR a=0 TO 400: PLOT RND\*6 40, RND#400, INT (RND#3) +1: NEXT

40 FOR a=0 TO 16 STEP 2: PLOT 408-a, 0, 2+2 \*(RND>0.5): DRAWR 180,400: PLOT a-36,0: DRA **WR 180,400:NEXT** 

50 FOR a=0 TO 30: PLOT 460+a/2, 140+a, 1: DR AWR -360, 144: NEXT

60 FOR a=0 TO 2\*PI STEP 0.03:x=SIN(a)\*60 : y=COS(a) \*60: PLOT 290+x, 226-y: DRAWR -y,-**X: DRAWR X, Y: NEXT** 

70 FOR a=0 TO PI/2 STEP 0.03:x=SIN(a) \*60 : y=CDS(a) \*60: PLOT x+290, y+226, 2: DRAWR -2 \*x, 0: PLOT x+290, 226-y: DRAWR -2\*x, 0: NEXT

80 FOR a=0 TO PI\*2 STEP 0.51x=SIN(a) \*50: y=COS(a) \*50: PLOT x+290, y+226, 3: DRAW 290+ x/2,226+y/2:NEXT

90 FOR b=1 TO 2: PLOT 290, 226+50/b: FOR a= 0 TO 2\*PI STEP PI/10: DRAW SIN(a) \*50/b+29 0, COS(a) \*50/b+226: NEXT a, b

100 PAPER 1:PEN 3:LOCATE 15,14:PRINT CHR \$(231):LOCATE 19,16:PRINT CHR\$(231) 200 GOTO 200

## **Teil 4**

10 ' Grafikgags 9 - Teil 4

20 MODE 1: INK 0,26: INK 1,18: INK 2,0: INK 3,6:BORDER 26:z=470

30 WINDOW 1,40,18,25:a\$=STRING\$(160,CHR\$ (207)):PEN 2:PRINT a\$;a\$;

40 FOR a=0 TO PI/2 STEP 0.01:x=SIN(a)#14 8: y=COS(a) \*148: PLOT z+x, 200+y, 1: DRAWR -2 \*\*, 0: PLOT z+x, 200-y: DRAWR -2\*x, 0: NEXT

50 FOR b=0 TO 150 STEP 30:PLOT z, 200-b, 2 :FOR a=0 TO 2\*RI+0.1 STEP 0.3:DRAW SIN(a ) \*b+z, COS(a) \*150+200: NEXT a, b

60 FOR a=0 TO PI/2 STEP 0.01 x=SIN(a) \*40 : y=CDS(a) \*148: PLOT z+x, 200+y, 3: DRAWR -2\* x, 0: PLOT z+x, 200-y: DRAWR -2\*x, 0: PLOT 164  $+y,170-3*x: \text{DRAWR} -10,0,1:\text{DRAWR} -2*y,0,3:$ DRAWR -B, Ø, 1: NEXT

70 p=PI/10:FOR a=-1 TO 1 STEP 2:FOR c=p TO PI-p STEP 0.2:x=SIN(c) \*30:y=COS(c) \*12 0: PLOT z+a\*x, 200+y, 2: DRAW z+a\*x/1.2, 200+ y/1.2:PLOT 156+y,170-3\*x,2:DRAW 156+y/1. 2,170-3\*x/1.2:NEXT c,a 200 GOTO 200

## **Teil 5**

10 'Grafikgags 9 - Teil 5

20 MODE 1: INK 0, 9: INK 1, 3: INK 2, 2: INK 3, 26: BORDER 9: PAPER 0: SYMBOL 254, 0, 0, 0, 0, 0 ,60,60,0:SYMBOL 255,0,247,247,247,0,223, 223,223

30 LOCATE 1,13: a\$=STRING\$(40,CHR\$(158)): PEN 2: PRINT a\$;: PAPER 1: PEN 3: PRINT STRI NG\$(40, CHR\$(254)); : PEN 2: PRINT a\$; : PEN 1 :PAPER 3: a\$=STRING\$(200, CHR\$(255)):PRINT  $a$1a$1$ 

40 LOCATE 1,1:PEN 2:PRINT STRING\$(240,CH  $R*(207)$  ;

50 x=206:FOR a=0 TO PI/2 STEP 0.01:z=SIN (a) #x:PLOT z+320, COB(a) #120, 0: DRAWR -2#z  $.B:$  NFXT

60 x=120:FOR a=0 TO PI\*2 STEP 0.1:PLOT 2 30+COS(a)\*30,a\*19,2:DRAWR x\*2,0:IF a<5.2 THEN PLOT 240+COS(a) #20, a#19+204: DRAWR

 $x/2,01x=x/1.02$ 

70 NEXT: RANDOMIZE 1:x=30:FOR a=0 TO 640 STEP 2:PLOT a, 330+x:DRAWR 0,x, 3:x=x-4+RN **D\*B:NEXT** 

200 GOTO 200

## **Teil 6**

10 ' Grafikgags 9 - Teil 6

20 MODE 1: INK 0, 23: INK 1, 10: INK 2, 6: INK 3,26:BORDER 23:c=320:d=200:p=PI/2

30 FOR a=0 TO p STEP 0.02:x=SIN(a)\*70:y=  $COS(a)*90: FOR b=-1 TO 1 STEP 2: PLOT x+c,$ y\*b+d, 3: DRAWR -x\*2, 0: NEXT b, a

40 FOR b=0 TO p STEP 0.02:x=SIN(b) \*60:y= COS(b)\*80: PLOT x+c,y+d,1: DRAWR -x\*3/2,0: DRAWR -x/4,0,0:DRAWR -x/4,0,1:PLOT x+c,d -y: DRAWR -2\*x, Ø: NEXT b

50 FOR e=0 TO 10 STEP 2:PLOT 250,110+e,3 : DRAWR 140, 0: NEXT

60 FOR a=-1 TO 1 STEP 2:FOR b=0 TO p STE P 0.03:x=SIN(b)\*40:y=COS(b)\*40:PLOT x+c+ a\*90, y+100, 2: DRAWR -x\*3/2, 0: DRAWR -x/4,0 , 3: DRAWR -x/4, 0, 2: PLOT x+c+a\*90, 100-y: DR AWR -2\*x, 0: PLOT 320+a\*(270+x/5), c-y/8,1: DRAWR -a\*7\*x, Ø: NEXT b, a

70 LOCATE 20,5:FOR a=1 TO 12:READ b:PRIN T CHR\$(b); : NEXT: DATA 140, 140, 10, 8, 8, 217, 133, 10, 8, 8, 217, 133 **200 GOTO 200** 

## **Teil 7**

10 ' Grafikgags 9 - Teil 7

20 MODE 1: INK 0,23: INK 1,0: INK 2,10: INK 3,14: BORDER 23

30 FOR a=0 TO 6: CLS: READ b,c,d,e,f: WINDO W b,c,d,e:PAPER f:NEXT

40 DATA 3,36,12,19,2, 37,38,8,16,1, 17,2 5, 12, 17, 0, 25, 26, 7, 11, 3, 25, 25, 12, 17, 3, 18,25,16,17,3, 1,40,1,25,0<br>50 LOCATE 25,10:PRINT " ";CHR\$(133)

60 FOR a=-1 TO 1 STEP 2:FOR d=1 TO 3:e=9 0-d\*10+20\*(d=3):FOR b=0 TO PI/2 STEP 0.0 1\*d:x=SIN(b)\*e:y=COS(b)\*e:FOR c=-1 TO 1 STEP 2: PLOT x+320+a\*170, 100+c\*y, d-1: DRAW  $R - 2*x$ , Ø: NEXT  $c_1b_1d_1a$ 

70 FOR a=0 TO 10 STEP 2:PLOT 236+a, 224, 2 : DRAWR 20, 90: PLOT 256, 200+a, 1: DRAWR 20, 1 0: PLOT 286+a, 190: DRAWR -20, 60: NEXT **200 GOTO 200** 

# **Blinkender Cursor und Tasten**klick für die CPC-GomPuter

Vier neue Befehle sorgen für einen blinkenden Gursor mit Klick.

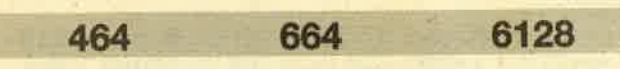

Viele Computer verfügen über einen blinkenden Cursor, dagegen besitzt der CPC464 (664, 6128) nur einen invertierenden Cursor. Einsolcher hat den Nachteil, daß man ihn bei vielen Daten auf dem Bildschirm schlecht auffinden kann, wohingegen ein blinkender sofort auffällt. Auch wenn man mit mehreren Cursorn arbeitet, fällt es schwer, den aktuellen auszumachen.

Die im folgenden vorgestellte Routine beseitigt dieses Übel und erzeugt einen blinkenden Cursor. Der abgedruckte Basic-Lader installiert 4 Routinen, die über 4 RSX-Befehle von Basic aus gestartet werden können. Die Routinen sind auf einem CPC 464 geschrieben, laufen aber auch auf einem CPC 664 oder 6128.

### lFlashon [,int1,int2]

Schaltet den Cursor auf Blink-Mode um. Nur der aktuelle Cursor blinkt. Alle anderen Cursor inklusive des Copycursors blinken nicht. Wird der Befehl ohne Operanden eingegeben, werden die Standardwerte eingesetzt. int2 (0<=int<65536) gibt die Zeitdauer an, während der der Cursor eingeschaltet ist. intl entsprechend die Zeitdauer, während der der Cursor ausgeschaltet ist (gemessen in 1/ 50 Sekunden). Bei int 1 gleich Null ist der Blink-Mode ausgeschaltet. Doch sollte man den Befehl FLASHOFF benutzen, da bei der obigen Methode die Routine sich noch in der Normal-Takt-Liste befindet.

### **IFlashoff**

Schaltet den Blink-Mode aus und löscht die Blinkroutine aus der Normal-Takt-Liste.

IClickeron [,int[,n]]<br>Schaltet den Tastenklick ein. Bei jedem Tastendruck ertönt ein Klicken, das den Tastendruck bestätigt. int (0<=int<4096) gibt die Tonperiode an. lst sie Null, wird kein Klicken ausgegeben. Es sollte bevozugt die Routine Clickerotf benutzt werden, da mit obiger Methode ein Ton mit Tonperiode 0 ausgegeben wird.  $n(0<-n<-15)$  gibt die Anfangsamplitude an. Es wird die Amplituden (Lautstärke)- Hüllkurve Nr. 15 benutzt. Diese Hüllkurve (ENV 15,5,-2,1) wird beijedem Aufruf der Routine gesetzt. Sie kann über den Basicbefehl ENV beliebig verändert werden.

### **IClickeroff**

Schaltet den Tastenklick aus und entfernt die Tastenklick-Routine aus der Schnell-Takt-Liste.

Nach der Eingabe sollte das Programm vor dem Start abgespeichert werden. Treten keine Summenfehler auf, werden die Routinen an's Ende des Basic-RAMs gelegt und nehmen 248 Bytes in Anspruch. Nach der lnitialisierung der RSX belegen sie nur noch 229 Bytes. Das Programm setzt automatisch das RAM-Ende (HIMEM) soweit herunter, daß die Routinen von Basic aus nicht mehr über-

schrieben werden können. Treten Summenfehler auf, müs sen die angegebenen'Programmzeilen mit denen im Li sting verglichen und berichtigt werden.

s+

Wenn das RAM-Ende verschoben wird, kann das Basic den Befehl SYMBOL-AFTER nicht mehr durchführen. Neue Zeichen müssen also vor dem Start des Basic-Laders in stalliert werden. Desgleichen kann es vorkommen, daß das RAM-Ende nicht mehrverschoben werden kann. Sollte al so ein MEMORY-Fehler auftreten, muß der Computer zu rückgesetzt werden (RESFI). Danach kann der Basic-La der die Routinen initialisieren.

Da die Routinen die Ereignisverarbeitung des Betriebs systems benutzen, können beide Routinen (Flash und Clik ker) mit einem CALL &BCC8 (KL CHOKE OFF) ausgeschaltet werden. Eventuell andere vorhandene Ereignisse wer den dabei mit ausgeschaltet.

Der blinkende Cursor und der Tastenklick können auch von anderen Sprachen/Programmen (2. B. Assembler) ge nutzt werden, es sei denn, diese Sprache oder das Pro gramm verwaltet die Cursordarstellung über die Routinen TXT CUR ENABLE (&BB7C) und TXT CUR DISABLE (&BBZE). Dann verändert die Flashroutine den Zustand des Cursors, wie er von der Sprache oder dem Programm ge setzt wurde

Man sollte besser keine zu kleinen Blinkperioden benut zen, das das Betriebssystem sonst in Zeitverzug gerät. Das System wird durch die Blinkroutine sowieso schon etwas verlangsamt. Die Vezögerung hängt dabei von der Blink frequenz ab. Je größer sie ist, desto länger wird die Verzö gerung. Man sollte deshalb mit der Blinkperiode übereiner Zehntelsekunde bleiben.

Christian Fibikar

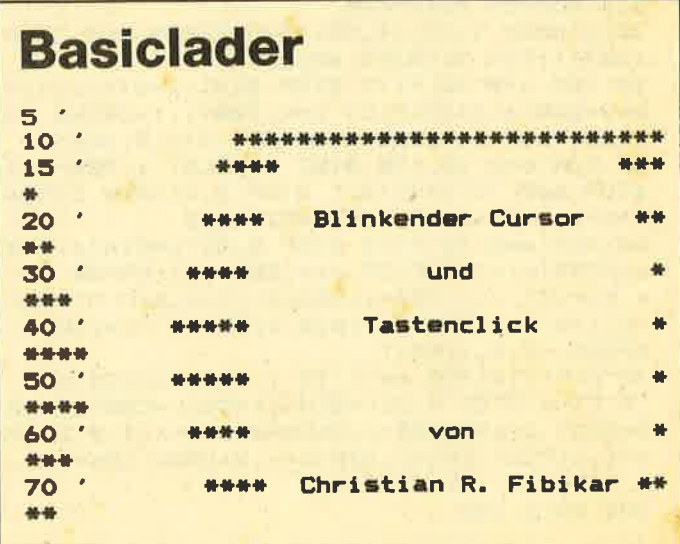

85

**BO** -基础基础 محمد 90 . \*\*\*\*\*\*\*\*\*\*\*\*\*\*\*\*\*\*\*\*\*\*\*\*\*\*\*\* 95 100 ende=HIMEM: IF ende<0 THEN ende=ende+  $2^16$ 110 RESTORE 260; summe=0; basis=ende-247; I F basis>=16364 AND ende<49152 THEN 130 120 PRINT "Speicherbereich liedt nicht i nnerhalb des zentralen 32K Rams!": END 125 130 FOR adr=basis TO ende: READ obj IF obj<1000 THEN POKE adr, obj: GOT 140 0 220  $150$ IF obj<10000 THEN 210 IF summe=(obj-10000) THEN 190 160 fehler=fehler+1:zadr=PEEK(&AE2E)+ 170 **PEEK (&AE2F) \*256** PRINT "Summenfehler in Zeile"; PEE 180 K(zadr) +PEEK(zadr+1) +256 IF adr<>>>
cende THEN adr#adr-1 190 summe=0: 80TO 230 200 b=obj+basis-1000;a=INT(b/256):POK 210 E adr, b-a\*256; adr=adr+1: POKE adr, a 220 summe=summe+obj **230 NEXT** 235 240 IF fehler<>>>
70 THEN PRINT "Es sind"; fe hler; "Fehler aufgetreten.": END 250 MEMORY basis+19: CALL basis: END 255 260 DATA 33, 1211, 6, 129, 17, 1104, 205, 239, 188, 1, 1020, 33, 1218, 15404 270 DATA 195, 209, 188, 1034, 195, 1069, 195, 1098, 195, 1131, 195, 15704 280 DATA 1176,70,76,65,83,72,79,206,70, 76, 65, 83, 72, 79, 70, 12342 290 DATA 198, 67, 76, 73, 67, 75, 69, 82, 79, 20 6,67,76,73,67,75,69,11419<br>300 DATA 82,79,70,198,0,1,5,10,254,1,40 ,5,56,6,221,78,11106 310 DATA 2,221,70,0,237,67,1245,88,6,0, 80, 33, 1205, 195, 13449 320 DATA 233, 188, 33, 1205, 195, 236, 188, 33 , 1247, 62, 255, 174, 119, 40, 14208 330 DATA 9, 58, 1245, 50, 1209, 195, 123, 187, 58, 1246, 50, 1209, 15639 340 DATA 195, 126, 187, 254, 1, 56, 22, 40, 10, 221, 126, 0, 221, 35, 221, 35, 11750 50, 1238, 221, 94, 0, 221, 86, 1, 237, 350 DATA 83, 1235, 62, 15, 33, 13576 360 DATA 1241, 205, 188, 188, 33, 1222, 6, 129 , 17, 1182, 195, 224, 188, 15018 370 DATA 33, 1222, 195, 230, 188, 33, 63, 181, 58, 1231, 190, 126, 50, 1231, 15031 380 DATA 200, 33, 1232, 221, 229, 205/170, 18 8,221,225,201,0,0,0,13125 390 DATA  $0,0,0,0,0,0,0,0,0,0,0,0,0,0,0,0,$ 0,10000 400 DATA  $0,0,0,0,0,0,0,0,0,132,15,0,16,0,$ 0,10,0,10173 410 DATA 0,1,5,254,1,0,0,0,10261

ANPASSUNG FUER 664/6128

370 DATA 33, 1222, 195, 230, 188, 33, 137, 182 , 58, 1231, 190, 126, 50, 1231, 15106

## **GHOSTS 'N GOBLINS**

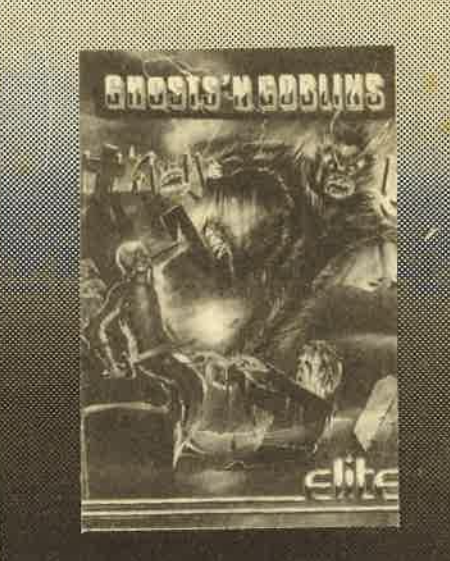

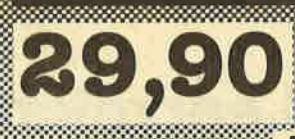

**BLITZBESTELLUNG** 07252/42948 Bestellen bei CK-Software<br>Postfach 1640 · 7518 Bretten Voreuskasse (Scheck oder Bargeld bellegen) ohne Versandkoaten. Nachnahme zuz. DM 5.- Versandkosten

500. – Deutsche Mark gibt es jeden Monat für den besten Tip oder Trick rund um die Schneider-Computer. Ob CPC 464, 664. 6128 oder Joyce-Computer, jeder hat die gleiche Chance. Schauen Sie mal nach, ob nicht irgendwo auf einer Diskette oder Cassette ein 500-**DM-Tip auf seine Entdek**kung wartet. Wenn ja, dann nichts wie her damit.

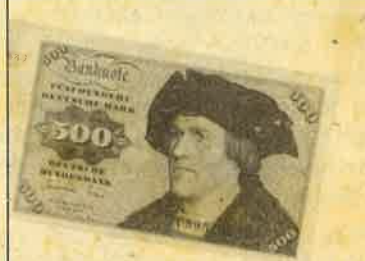

Kennwort: »Tips und Tricks«

**CPC-Magazin** Postfach 1640 7518 Bretten

# Für Zwischendurch...

## CPC-Kurztip

 Um auch Kommentare in Basic.Listings vollständig in Deutschschreibenzukönnen, genügt es, hinter REM oder dem Hochkomma ein Anführungszeichen einzufügen. Dann wird auch das kleine ö akzeptiert. Ansonsten kann es zu unliebsamen Eigenmächtigkeiten des Basic-lnterpreters kommen, da erdas ö auch in Kommentaren als I auffaßt, und das bedeutet: RSX-Befehl folgt. lm einfachsten Fall verschwindet nur der nächste Buchstabe im Kommentar, aber manchmalauch etwas mehr.

H. H. Fischer

## Unnötige Leerzeichenbei der Programmeingabe vermeiden

 Will man beim Programmieren Speicherplatz durch Vermeidung unnötiger Leerzeichen im Listing sparen, so ist POKE &AC00,1 recht nützlich. Nach der Eingabe dieses Pokes werden alle unnötigen Leerzeichen bei der Eingabe von Basic-Zeilen ignoriert. Wenn man berücksichtigt, daß auch ein Leerzeichen im Speicher ein Byte belegt, kann man bei längeren Programmen doch das eine oder andereByte sparen.

Wenn man die Wirkung des oben genannten Pokes aufheben will, muß man POKE &AC00,0 eingeben. Dann können wieder nicht unbedingt notwendige Leerzeichen zur Strukturierung und Übersichtlichkeit des Programms eingegeben werden, also nicht nur die, die zwischen einer Basic-Anweisung und deren Parameter stehen müssen.UweAdam

## Programm anhaltenund Fortsetzung auf**Tastendruck**

Mit den drei folgenden CALLs kann man die Abarbeitung eines Basic-Programms anhalten und mit dem Betätigenirgendeiner Taste wieder fortsetzen.

> CALL &8818 CALL &8816CALL&8806

 Der Einsatz dieser drei CALLs erspart die umständlicheTastaturabfrage mit INKEY\$. UweAdam

## Uberprüfuhg, ob eine Eingabenumerisch ist.

i 'r album

Wenn bei einer Eingabe nur Zahlen verlangt werden, stellt das mit dem INPUT-Befehl keine Schwierigkeit dar. Wenn aber statt einer Zahl ein String eingegeben wird, erscheint auf dem Bildschirm die Fehlermeldung "Redo from Start". Wenn die Eingabe aber über eine Tastaturabfrag erfolgt, in deralles eingegeben werden kann, muß man eine Uberprüfung vornehmen, ob die erfolgte Eingabe auch tatsächlich numerisch ist. Dazu gibt es eine einfache Möglich-' keit. Angenommen, die Eingabe ist in der Variablen x\$ abgelegt, so kann man durch die folgende kurze Basic-Zeileeine Kontrolle auf numerische Eingabe durchführen.

1000 lF VAL (x\$)/1 = 0 THEN PRINT

"Eingabe ist nicht numerisch"

Das Prinzip der Überprüfung ist relativ einfach. Die Eingabevariable x\$ wird mit derVAL-Anweisung in einen Zahlenwert umgewandelt (es tritt kein Fehler auf, wenn x\$keine Zahl ist). Danach wird der umgewandelte String durch eins geteilt. Eine Zahl geteilt durch eins ergibt immer sich selbst als Lösung. lst der umgewandelte x\$ keine Zahl,dann bleibt das Ergebnis der Division durch eins Null, die erfolgte Eingabe ist also nicht numerisch und muß wiederholt werden.

UweAdam

## Datenrecordersteuerung

 Den Motordes eingebauten Kassettenrecorders kann man beim CPC 464 im Direktmodus nicht nur mit einer LOAD-, SAVE-, RUN- oder CAT-Anweisung zum Laufen bringen. Eine weitere Möglichkeit beitet CALL &BC6E. Er startet den Kassettenrecordermotor. Diese Möglichkeit der Hardwaresteuerung ist dann nützlich, wenn man während des Programmablaufs zu einem Programm oder einer Datei, die man später noch benötigt, weiterspulen muß, ohne dasProgramm anzuhalten oder weiterzuspulen. Hierbei kanr man sich die Möglichkeit der lnterruptsteuerung beim CPC 464 zunutze machen. Mit EVERY <Zeitintervall>, <Timer> GOSUB... kann man kontrollieren, wie lange der Kassettenrecorder schon läuft. Um bestimmte Programme oder Dateien wiederzufinden, muß man wissen, wieviele Minuten oder Sekunden diese von der aktuellen Kassettenposition entfernt sind. Mit CALL &8C71 kann man den Recorder wieder anhalten, wenn die gewünschte Positionerreicht ist.UweAdam

# ...the Game

299

21-21-21-21

Ausschnelden our

O DEA NOTIFICA ORDER OF THE CALCIO ORDER

Rolling

**HTEF** 

Postfoch

Tago 7518 Brotter

Cossetter Blog Rimmer DM 390 MM St. DM

# **Musikgraph**

464 664 6128 Dieses Programm wandelt Geräuschsignale in eine Grafik um. Zur Aufnahme der Signale wird der Cassettenrecordereingang des CPC benutzt. Besitzer des CPC 464 können dieses Programm leider nur durch Abspielen einer Cassette im Computer benutzen. Bei anderen kann man beispielsweise den Ausgang eines Verstärkers an den Recordereingang

anschließen und so über ein Mikrophon Außengeräusche

grafisch darstellen. Im Basic wird zunächst des MC-Programm generiert (Zeile 320-420) und 254 mal hintereinander Port B (Adresse &F500, Cassettenrecordereingang) abgefragt. Wenn zum Zeitpunkt der Abfrage ein Signal anliegt, wird eine 1 zu einer Zahl aufaddiert, die nach 254 Abfragen den Amplitudenwert für das Basic-Programm liefert. Dieser Wert wird nach Aufruf der MC-Routine durch einen PEEK-Befehl ausgelesen (Zeile 250). Entsprechend der Differenz zwischen diesem und dem letzten Wert zeichnet das Programm in einer entsprechenden Farbe eine Linie bzw. einen Punkt (Zeile 260-290). Zusätzlich kann man auswählen, in welcher Form die Darstellung erfolgen soll. Wird bei laufendem Programm eine Taste gedrückt, beginnt es von vorne.

Matthias Müller

 $10$ 'Umwandlung von Musiksignalen o.a. 20 'in eine graphische Darstellung 30 'Matthias Mueller Hauptstrasse 158 40 '5768 Sundern 17.03.1986 50 100 GOSUB 320 110 INK 0,0: INK 1,6: INK 2,14: INK 3,25 120 PAPER O: BORDER O 130 MODE 1 140 PAPER 1: PEN 3: LOCATE 15, 3: PRINT" M E NUE"

## **Assemblerlisting**

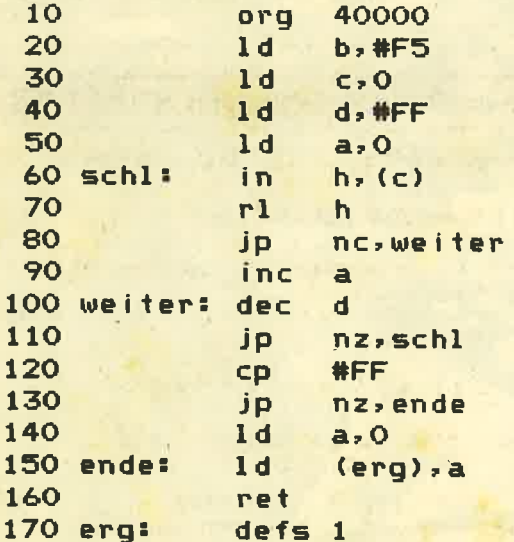

150 PAPER O: LOCATE 11, 8: PRINT "<1> - Gr. ph normal 160 LOCATE 11,10: PRINT "<2> - Blockgraph ik 170 LOCATE 11, 12: PRINT "<3> - Punktgraph ik 180 PEN 2: LOCATE 8, 16: PRINT"Bitte waehle n Sie aus ..." 190 art\$=INKEY\$: IF art\$<"1" OR art\$>"3" **THEN 190**  $200$  erg1=0 **210 CLS** 220 MOVE 0, erg1 230 FOR i=0 TO 640 STEP 4 240 IF INKEY\*<>"" THEN RUN 110 250 CALL 40000: erg1=1.5\*PEEK(&9C5F) 260 gp=ABS(erg1-erg2)\100+1 IF art == "1" THEN DRAW i, erg1, gp 270 IF art \*= "2" THEN MOVE i, O: DRAW i, e 280 rg1,gp IF art \*= "3" THEN PLOT i, erg1, gp: DR 290 AWR  $2, 0:$  DRAWR  $0, 2:$  DRAWR  $-2, 0$ 300 NEXT 310 GOTO 210 320 'Maschinenprogramm 330 MEMORY 39999: sum=0 340 FOR i=40000 TO 40030 350 READ a\$ 360 sum=sum+VAL ("&"+a\$) 370 POKE i, VAL ("&"+a\$) 380 NEXT 390 IF sum<>>>>>>3623 THEN PRINT "DATA ERROR"  $: FND$ 400 RETURN 410 DATA 06, f5, 0e, 00, 16, ff, 3e, 00, ed, 60, c b, 14, d2, 50, 9c 420 DATA 3c, 15, c2, 48, 9c, fe, ff, c2, 5b, 9c, 3

; BC mit Adresse fuer :Port B laden **;Schleifenzaehler** 

**SAbrage Port B** 

 $e, 00, 32, 5f, 9c, c9$ 

sErhoehung von a falls sein Signal an Port B liegt

; die Zahl 255 wird ; ausgeschlossen

**; Ausgabewert** 

# **RSXINFO weiß Bescheid**

Hat man verschiedene Befehlserweiterungen, gibt dieses Programm zu jeder die nötigen lnformationen aus.

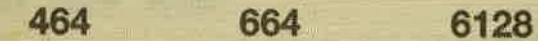

Befehlserweiterungen sind eine feine Sache. Nur gibt es in-<br>zwischen so viele davon, daß es für die Anwendung schon wieder problematisch wird. Darf man eine Befehlserweiterung noch zuladen, wenn sich schon eine andere im Speicher befindet? Wenn erst der Rechner abstürzt oder hängenbleibt, ist es zu spät, daniber nachzudenken.

Das Programm RSXINFO gibt alle nötigen lnformationen über Befehlserweiterungen. Man muß dazu die in dereigenen Programmbibliothek vorhandenen Erweiterungen zunächst einzeln (später in den beabsichtigten Kombinationen) wie gewohnt laden und initialisieren. Anschließend wird RSXINFO geladen und mit RUN gestartet. Wird in Zeile 5 x=0 durch x=8 ersetzt, dann werden die Daten nicht auf dem Bildschirm, sondern auf dem Drucker ausgegeben.

Die Grundinformationen stehen in einem 4 Byte langen RSX-Block, der 2 Speicheradressen enthält; Dieser Block wird bei der Initialisierung angelegt. Die eine Adresse (die ersten beiden Bytes) dient der Verkettung der RSX-Blöcke. Sie zeigt auf den jeweils nächsten Block, der zu einer vorher initialisierten RSX gehört, oder zu einem ROM). Der Anfang der Kette steht bei der Systemadresse &8146 (88D3 für CPC 664 und 6128).Die zweite Adresse zeigt auf die eigentliche RSX-Tabelle. Die ersten beiden Bytes davon zeigen wiederum auf die Liste der Befehlsnamen, danach folgen jeweils drei Bytes lange Sprungvektoren.

RSXINFO gibt von links nach rechts aus: Die Adresse des Befehlsnamens, den Befehlsnamen, die Adresse des Sprungvektors, die drei Bytes , die dort eingetragen sind, und fglls möglich, die Adresse der Befehlsroutine.

Alle Werte sind hexadezimal. Die letzte bezieht sich in der Regel auf ein Erweiterungs-ROM. In den RSX-Block wird dazu für die RSX-Tabelle ein Wert kleiner als 256 eingetragen, was dann nicht mehr als Speicheradresse, sondem als ROM-Nummer interpretiert wird. Für das Betriebssystem geht die RSX-Kette dann in den hOMs weiter. Für RSXINFO ist an dieser Stelle Schluß, denn die ROM-Tabellen können in Basic nicht ausgelesen werden.

Der zuletzt unter RSXBLOCK erscheinende Wert ist jedoch für eine bestimmte Anwendung sehr wichtig. Sollen Befehlserweiterungen gelöscht werden, ohne den ganzen Rechner zunickzusetzen, dann kann dieser Wert an die Anfangsadresse der Kette (&81A6) gepoked werden, und der Speicher ist wieder frei. Eine einzelne Befehlserweiterung wird gelöscht durch Poken der RSXBLOCK-Adresse an die RSXKETTE-Adresse (zuerst das Low-Byte, dann das High-Byte, näheres in den Maschinensprachekursen).

RSXINFO zeigt zunächst an, in welchen Adressbereichen Befehlserweiterungen arbeiten, so daß es möglich ist, Überschneidungen, durch die Störungen auftreten können, vofier zu erkennen. Für diejenigen, die Maschinensprachekenntnisse haben, gehen die Anwendungen noch weiter: Aus jeder Befehlsenrveiterung die besten Routinen 'raussuchen und zu einer Supererweiterung zusammensetzen. Von dieser RSX-Baustelle demnächst mehr im CPG Magazin.

```
1 'knapienski<br>5 MODE 2:x=0
1O IF FEEK(&19)=&BF THEN rsxkette=&81A6 ELSE rsxkette=&BBDS
20 PRINT#x,STRING$(50,"*"):PRINT#x<br>30 PRINT#x,"RSXKETTE",HEX$(rsxkette,4)<br>40 rsxblock=PEEK (rsxkette) +256*PEEK (rsxk<br>ette+l)<br>50 PRINT#x,"RSXBLOCK",HEX$ (rsxblock,4)<br>60 rsxkette=PEEK (rsxkette) +256*PEEK (rsxk
ettet1)7O rsxtabel 1e=PEEK (r.sxblock+2) +256*PEEK ( rsxbl ock+S)
80 PRINT#x,"RSXTABELLE",HEX$(rsxtabelle,<br>4):PRINT#x<br>90 IF rsxtabelle<256 THEN END
100 rsxspruenge=rsxtabelle+2:rsxbefehle=
FEEK (rsxtabel le) +256*FEEK (rgxtebel le+l )
 l10 befehlsname$="":v=rsxbefehle
12O a=PEEK(v):v=v*l 13O IF a=6 THEN PRINT*X:6OTO 2O
140 befehlsname$=befehlsname$+CHR$ (a AND
  8.7F150 IF a(&80 THEN 120<br>160 j=PEEK(rsxspruenge):1=PEEK(rsxspruen<br>ge+1):h=PEEK(rsxspruenge+2)
170 IF j=&C3 THEN adr=l+256*h ELSE IF j=<br>&18 AND I<&80 THEN adr=rsxspruenge+l+2 E<br>LSE IF j=&18 THEN adr=rsxspruenge+l-254<br>ELSE adr=0
180 PRINT#x,HEX$(rsxbefehle,4);" ";befe<br>hlsname$;TAB(30);HEX$(rsxspruenge,4);"<br>";HEX$(j,2);" ";HEX$(l,2);" ";HEX$(h,2);
190 IF adr<>>
0 THEN PRINT#x,HEX*(adr,4) E<br>LSE PRINT#x
200 rsxbefehle=v:rsxspruenge=rsxspruenge<br>+3:GOTO 110
```
## Programmiersprache COMAL

Pascal zu kompilziert? Basic zu "alt"? Logo unzuroichend?

### Warum nicht gleich COMAL-80

Diese Sprache ist strukturiert, schnell und modern. Auch Computerneulinge können schon nach 14 Tagen fließend programmieren. C0MAL-80 wird in verschiedenen Bundesländern lür den Schulunterricht empfohlen und viellach in Universitäten eingesetzt:

### Jetzt auch für alle Schneider GPC Computer

Diskette C0MAL-80 Version 1.83 mit Handbuch DM 69,- C0MAL-80 Modul in Vorbereitung

ICOMALGRUPPE-DEUTSCHLAND<br>I. D. Belz, 2270 Utersum/Föhr, Tel.: 04683/500 Madem 554

43301

# I I des Monats

# Basic-Gompiler

6128

EUD

Mit dem Basic-Compiler können Sie Basicprogramme in Maschinensprache übersetzen, ohne in Assembler programmieren zu müssen. Tippen Sie einfach das Programm ab und saven Sie es mit SAVE "NAME". Geben Sie nach jedem Ladevorgang POKE &AC00, &FF ein. Ohne diesen POKE könnte es Fehler bei der Compilierung geben. Der Compiler muß ab Zeile 50 000 stehen. lst dies nicht der Fall, tippen Sie RENUM 50 000 ein.

664

Das Basicprogramm im Bereich von 1-49 999 kann jetzt eingegeben werden. Es darf maximal 150 Zeilen umfassen. Durch entsprechende Anderung der Arrays in Zeile 50 040 kann die Zeilenzahl frei bestimmt werden. Wenn Sie Hl-MEM in Zeile 50 015 verändern, so können Sie den Code an beliebige Adressen verschieben.

lst das Quellprogramm eingegeben, wird der Compiler rnit RUN 50 000 gestartet. Eventuelle Fehler im Quellprogramm werden angezeigt und können editiert werden. Nach fehlerlosem Ubersetzungsvorgang läßt sich der Opcode entweder auf den Bildschirm oder auf dem Drucker auflisten. Das Maschinenprogramm kann aber auch im Binärformat auf Disk oder Band gesichert werden. Der Ladevorgang wird angezeigt. Variablennamen dürfen nur einen Buchstaben lang sein. Zwischen Groß- und Kleinschreibung wird nicht unterschieden. Es existieren keine Strings. Konstante Werte müssen integer sein und im Bereich von 0-65535 liegen. Werte können im Hex-, Binär- oder Dezimalformat eingegeben werden.

Da kein STEP-Befehl existiert, muß man sich anderer Mittel bedienen. Hier ein Beispiel: Für

FOR l=0 TO 99 STEP 5 muß man FOR N=O TO 19  $I=N*5$ **NEXT** schreiben, nicht aber FOR l=0 TO 99  $I=1+5$ **NEXT** 

464

Weiterhin ist in jeder Zeile nur ein Befehl erlaubt. Eine Besonderheit ist z. B. der Befehl 100 &3E. Er wird im Speicher &3E abgelegt (LD A,nn). So kann man Opcodes direkt übergeben.

Der END-Befehlist in Unterprogrammen und in Schleifen unwirksam, da in beiden Fällen auf den Stack zugegriffen wird. Steigt man während eines Schleifendurchlaufes mit einem GOTO aus, so sollte die angesprungene Zeile "NNNN &E1" lauten.

Folgende Befehle versteht derCompiler. Die in Klammer gesetzten Parameter können wahlweise übergeben werden. A steht für eine Variable oder Konstante (kein Ausdruck wie 1 $*2$  oder 2 $*$ A), V nur für Variablen.

BORDER A,A CALLA ?CHR\$ (A) CLEAR CLG A CLS DI DRAWA,A [,A] DRAWR A, A [, A] EI END FOR V=ATO A GOSUB ZEILE GOTO ZEILE IF V=A THEN GOTO ZEILE / GOSUB ZEILE IF V<>A THEN GOTO ZEILE / GOSUB ZEILE INK A,A,A V=INKEY\$  $V=INP (A)$  $V=$ JOY (0) ,  $\otimes$  $V = A$  $V=A+A$  $V=A-A$  $V = A \times A$ V=A/A V=A MOD A V=AXOR A

V=A OR A

**V=A AND A LOCATE A.A. MODE A MOVE A.A MOVER A, A NEXT** ORIGIN A, A[, A, A, A, A] **OUT A.A. PAPER A**  $V = PEEK(A)$ **PENA PLOT A, A[, A]** PLOTR A, A[, A] POKE A, A  $?A$ ? "Text bis ca. 100 Zeichen" **REM** 

**RETURN SPEED INK A, A TAG TAGOFF**  $V = TEST (A, A)$ V=TESTR (A,A) WINDOW#A,A,A,A,A **WINDOW SWAP A, A Herbert Meiler** 

## **Basic-Compiler**

50000 REM Basic-Compiler 50010 REM (c) 1986 by Herbert Meiler 50011 REM Infanteriestr.5 50012 REM 8480 Weiden 50013 REM Tel. : 0961/23040 50014 : 50015 MEMORY & BFFF: POKE & ACOO, &FF: POKE & **B295,0** 50016 REM himem+&101=Programmstart, hime m+1-himem+&100=Variablen 50020 MODE 2: PAPER 0: PEN 1: INK 0.13: INK 1,0:BORDER 13 50030 PRINT STRING\$(35,"-")" Compiler "S TRING\$(35,"-") 50040 DIM zeile(150), code\$(150), flag(150 ).adr (150).zei1(150) 50050 zeile=0:mc=HIMEM+&101:adr=368:stac  $k = 0$ 50100 REM Hauptschleife 50110 1a=PEEK(adr)+256\*PEEK(adr+1) 50120 nr=PEEK(adr+2)+256\*PEEK(adr+3) 50130 IF nr>49999 THEN 55000 50140 adr1#adr+la:adr#adr+4 50142 opc\$="":flag(zeile)=0:adr(zeile)=m cizeile(zeile)=nrizeil(zeile)=0 50143 REM Befehle umwandeln 50145 p=PEEK(adr) 50150 IF p=0 THEN adr=adr+1:00TO 50145 50160 IF p=&C9 OR p=&98 THEN opc\*="C9":G 0TO 53000:REM return, end 50170 IF p=&BA THEN opc\$="3EOCCD5ABB": GO TO 53000:REM cls 50180 IF p=&DO THEN opc\$="AFCD63BB": GOTO 53000: REM tag

50190 IF p=&D1 THEN opc\*="3E80CD63BB": GO TO 53000: REM tagoff 50210 IF p=&DB THEN opc\*="F3": 00TO 53000 :REM di 50220 IF D=&DC THEN ODC\$="FB": 00TO 53000 **sREM** ei 50230 IF p=&86 THEN z=HIMEM+1: GOSUB 5313 0: opc#="AF32"+lo\$+hi\$+"21"+lo\$+hi\$:z=HIM EM+2: GOSUB 53130: opc\$=opc\$+"11"+lo\$+hi\$+ "01FF00EDB0": GOTO 53000 50260 IF p<>&BF THEN 50300 50261 IF PEEK(adr+1)<>&FF THEN 50280 50262 IF PEEK(adr+2)=&3 AND PEEK(adr+3)= &28 THEN adr=adr+3: BOSUB 53010 ELSE 5600 50263 IF flag THEN opc\$="3A"+lo\$+hi\$+"CD 5ABB": GOTO 53000 50270 opc\*="3E"+1o\*+"CD5ABB": 00TO 53000 50279 REM print i 50280 IF PEEK(adr+1)<>822 THEN 50290 ELS E opc\$="CD00B921":z=mc+15:GOSUB 53130:op c\$=opc\$+lo\$+hi\$+"CD41C3CD03B9C311hh":fla  $g$ (zeile) = 1: zeil(zeile) = PEEK(adr1+2) + 256\* PEEK(adr1+3): adr=adr+2 50285 WHILE PEEK (adr) <> %22: opc \*= opc \*+ HEX \*(PEEK(adr), 2): adr=adr+1: WEND: opc\$=opc\$+ "00": 80TO 53000 50290 GOSUB 53010: opc\$="CD00B9": IF flag THEN opc\$=opc\$+"2A"ELSE opc\$=opc\$+"21" 50295 opc\$=opc\$+lo\$+hi\$+"CD79EECD03B9":G **OTO 53000** 50300 IF p=&BA THEN GOSUB 53010: IF flag THEN opc\$=opc\$+"3A"+lo\$+hi\$+"CD96BB":GOT 0 53000 ELSE opc\$=opc\$+"3E"+1o\$+"CD96BB" **:GOTO 53000** 50310 IF p=&BB THEN GOSUB 53010: IF flag THEN opc\$=opc\$+"3A"+1o\$+hi\$+"CD90BB": GOT 0 53000 ELSE apc\$=apc\$+"3E"+1a\$+"CD90BB" **:GOTO 53000** 50330 IF p=&AD THEN GOSUB 53010: IF flag THEN ODC\$="3A"+1o\$+hi\$+"CDOEBC": GOTO 530 00 ELSE opc\$="3E"+1o\$+"CDOEBC":80TO 5300 0:REM mode 50340 IF p<>&A9 THEN 50400 ELSE GOSUB 53  $010$ 50350 hi1\$=hi\$:loi\$=lo\$:flag1=flag 50360 GOSUB 53010: IF flag1=0 AND flag=0 THEN opc\$="21"+lo\$+lo1\$:GOTO 50380 50361 IF flag1 AND flag=0 THEN opc\*="3A" +1o1\*+hi1\*+"672E"+1o\*:80TO 50380 50362 IF flag1=0 AND flag THEN opc\*="26" +1o1\$+"3A"+1o\$+hi\$+"6F":80TO 50380 50370 opc\$="3A"+lo1\$+hi1\$+"673A"+lo\$+hi\$  $+$ "6F" 50380 opc\$=opc\$+"CD75BB": 00TO 53000 50400 IF p<>&82 THEN 50450 ELSE GOSUB 53 010 50410 hii\$=hi\$:loi\$=lo\$:flag1=flag 50420 GOSUB 53010: IF flag1=0 AND flag=0 THEN opc\$="01"+lo1\$+lo\$: GOTO 50445 50425 IF flag1 AND flag=0 THEN opc\$="3A" +1o1\$+hi1\$+"4F06"+1o\$:80T0 50445 50430 IF flag1=0 AND flag THEN opc\*="06" +1o1\$+"3A"+1o\$+hi\$+"4F":80TO 50445 50440 opc\$="3A"+loi\$+hii\$+"4F3A"+lo\$+hi\$  $+$ "47" 50445 opc\$=opc\$+"CD38BC": GOTO 53000 50450 IF p<>&A0 AND p<>&9F THEN 50470 50460 adr=adr+1:IF PEEK(adr)=&1E THEN f1

 $91$ 

92

PEEK(adr+2): IF p=&A0 THEN opc#="C3"ELSE opc\$="CD" 50465 opc\$=opc\$+"llhh": GOTO 53000  $\Omega$ 50470 IF p=&C0 OR p=&C5 THEN opc\*="00": G **OTO 53000** 50480 IF p<>&A2 THEN 50530 ELSE GOSUB 53 010 50490 hii\$=hi\$:loi\$=lo\$:flagi=flag 50500 GOSUB 53010:hi2\$=hi\$:lo2\$=lo\$:flag  $2=$ flag 50505 GOSUB 53010: IF flag2 THEN opc#="3A "+1o2\$+hi2\$+"47"ELSE opc\$="06"+1o2\$ 50510 IF flag THEN opc#=opc#+"3A"+lo#+hi \$+"4F"ELSE opc\$=opc\$+"0E"+lo\$ 50520 IF flag1 THEN opc#mopc#+"3A"+lo1#+ hi1\$ELSE opc\$=opc\$+"3E"+lo1\$ 50525 opc\*=opc\*+"CD32BC": GOTO 53000 50530 IF p<>&BC AND p<>&BD AND p<>&94 AN D p<>%95 THEN 50650 ELSE GOSUB 53010 50540 hi1\$=hi\$:lo1\$=lo\$:flag1=flag 50550 GOSUB 53010:hi2\$=hi\$:lo2\$=lo\$:flag  $2=f1$ ag: IF PEEK(adr)=0 THEN 50570 50560 GOSUB 53010: IF flag=0 THEN opc\*="3 E"+lo\$ELSE opc\$="3A"+lo\$+hi\$ 50565 opc\$=opc\$+"CDDEBB" 50570 IF flag1=0 AND flag2=0 THEN opc\*=0 pc\$+"21"+1o2\$+hi2\$+"11":GOTO 50610 50580 IF flag1 AND flag2=0 THEN opc\$=opc \$+"21"+1o2\$+hi2\$+"ED5B": GOTO 50610 50590 IF flag1=0 AND flag2 THEN opc\$=opc \$+"2A"+1o2\$+hi2\$+"11":GOTO 50610 50600 opc\$=opc\$+"2A"+1o2\$+hi2\$+"ED5B" 50610 opc\$=opc\$+lo1\$+hi1\$+"CD": IF p=&BC THEN opc\$=opc\$+"EA"ELSE IF p=&BD THEN op c#=opc#+"ED"ELSE IF p=&94 THEN opc#=opc# +"F6"ELSE IF p=&95 THEN opc\$=opc\$+"F9" 50620 opc\*=opc\*+"BB": GOTO 53000 50650 IF p<>&BE THEN 50700 ELSE GOSUB 53 010 50660 hi1\$=hi\$:loi\$=lo\$:flag1=flag 50670 BOSUB 53010: IF flag1=0 THEN opc\$=" 21"+lo1\*+hi1\*ELSE opc\*="2A"+lo1\*+hi1\* 50680 IF flag THEN opc\$mopc\$+"3A"+lo\$+hi 50690 GOTO 53000 50700 IF p<>&AE AND p<>&AF THEN 50750 EL **SE GOSUB 53010** 50710 hi1\$=hi\$:lo1\$=lo\$:flag1=flag 50720 GOSUB 53010: IF flag1=0 THEN opc\$=" 11"ELSE opc\*="ED5B" 50730 opc\$=opc\$+loi\$+hii\$:IF flag THEN o pc\$=opc\$+"2A"ELSE opc\$=opc\$+"21" 50740 opc\$=opc\$+lo\$+hi\$+"CD": IF p=&AE TH EN opc\$=opc\$+"CO"ELSE opc\$=opc\$+"C3" 50745 opc\$=opc\$+"BB": GOTO 53000 50750 IF p<>&B9 THEN 50800 ELSE GOSUB 53  $010$ 50760 hi1\$=hi\$:lo1\$=lo\$:flag1=flag 50770 GOSUB 53010: IF flag1=0 THEN opc\$=" 01"ELSE opc\$mopc\$+"ED4B" 50780 opc\$=opc\$+lo1\$+hi1\$:IF flag THEN o pc\$=opc\$+"3A"+1o\$+hi\$ELSE opc\$=opc\$+"3E"  $+1$ o\$ 50790 opc\$=opc\$+"ED79": GOTO 53000 50800 IF p<>&87 THEN 50830 ELSE GOSUB 53 ag2 THEN opc\$=opc\$+"3A"+1o2\$+hi2\$ELSE op 010

ag(zeile)=1:zeil(zeile)=PEEK(adr+1)+256\* 50810 IF flag THEN opc\$="3A"+lo\$+hi\$ELSE opc\$="3E"+1o\$ 50820 opc\$=opc\$+"CDE4BBCDDBBB": GOTO 5300 50B30 IF p=&83 THEN GOSUB 53010: IF flag THEN hil\$=hi\$:lol\$=lo\$:z=mc+7:GOSUB 5313 0:opc\$="2A"+lo1\$+hi1\$+"22"+lo\$+hi\$+"CD00 00": GOTO 53000 ELSE opc\$="CD"+lo\$+hi\$: GO **TO 53000** 50900 IF p<>&CD THEN 50950 50905 adr=adr+1:IF PEEK(adr)<>&A2 THEN 5 6000 50910 lo1\$=lo\$:hi1\$=hi\$:flag1=flag 50920 GOSUB 53010: IF flag1 THEN opc\$="3A "+lo1\$+hi1\$+"67"ELSE opc\$="26"+lo1\$ 50930 IF flag THEN opc\$=opc\$+"3A"+lo\$+hi \$+"6F"ELSE opc\$=opc\$+"2E"+lo\$ 50940 opc\$=opc\$+"CD3EBC": GOTO 53000 50950 IF p=&D9 THEN adr=adr+2:WHILE PEEK (adr)<>k22:opc\$=opc\$+"3E"+HEX\$(PEEK(adr)  $,2)$  +"CDFCBB": adr=adr+1: WEND: GOTO 53000 50960 IF p<>&B8 THEN 51100 ELSE GOSUB 53 010 50970 loi\$=lo\$:hii\$=hi\$:flagi=flag 50980 GOSUB 53010:1o2\$=lo\$:hi2\$=hi\$:flag 2=flag:fl=0:IF PEEK(adr)=0 THEN fl=1:00T 0 51025 50990 GDSUB 53010:1o3\$=1o\$:hi3\$=hi\$:flag  $3 = f \log$ 51000 GOSUB 53010:104\*=10\*:hi4\*=hi\$:flag  $4 = f$ lag 51010 GOSUB 53010:1o5\$=lo\$:hi5\$=hi\$:flag  $5 = f$ lag 51020 GOSUB 53010 51025 IF flag1 THEN opc\$=opc\$+"ED5B"ELSE opc\$="11" 51030 opc\$#opc\$+lo1\$+hi1\$:IF flag2 THEN opc\$=opc\$+"2A"ELSE opc\$=opc\$+"21" 51040 opc\$=opc\$+lo2\$+hi2\$+"CDC9BB": IF fl **THEN 53000** 51045 IF flag3 THEN opc\*=opc\*+"ED5B"ELSE opc\$=opc\$+"11" 51050 opc\$=opc\$+lo3\$+hi3\$: IF flag4 THEN opc\$=opc\$+"2A"ELSE opc\$=opc\$+"21" 51060 opc\$=opc\$+lo4\$+hi4\$+"CDCFBB": IF fl ag5 THEN opc\$=opc\$+"ED5B"ELSE opc\$=opc\$+  $\overline{n_1}$ 1 $\overline{n}$ 51070 opc\*=opc\*+lo5\*+hi5\*: IF flag THEN o pc\$=opc\$+"2A"ELSE opc\$=opc\$+"21" 51080 opc\$=opc\$+lo\$+hi\$+"CDD2BB":00TO 53 000 51100 IF p<>%DB THEN 51180 51105 adr=adr+1: IF PEEK(adr)=&E7 THEN 51 171 51110 GOSUB 53010:1o1\$=1o\$:hi1\$=hi\$:flag  $1 = f1$ ag 51115 GOSUB 53010:1o2\$=lo\$:hi2\$=hi\$:flag  $2 = f \log$ 51120 GOSUB 53010:1o3\$=lo\$:hi3\$=hi\$:flag  $3 = f1ag$ 51130 GOSUB 53010:1o4\$=lo\$:hi4\$=hi\$:flag  $4 = f$ lag 51140 GOSUB 53010: IF flag1 THEN opc\*="3A "+lo1\$+hi1\$ELSE opc\$="3E"+lo1\$ 51150 opc\$=opc\$+"CDB4BB3E1ACD3ABB": IF fl c\$=opc\$+"3E"+1o2\$

51155 opc\$=opc\$+"CD5ABB": IF flag3 THEN o 52036 IF p<>%7C AND p<>%7D THEN 52100 52040 adr=adr+2: GOSUB 53010 pc\$=opc\$+"3A"+1o3\$+hi3\$ELSE opc\$=opc\$+"3  $E'' + 103*$ 51160 opc\$=opc\$+"CD5ABB": IF flag4 THEN o 53010 pc\$=opc\$+"3A"+lo4\$+hi4\$ELSE opc\$=opc\$+"3  $= 11"$  $E'' + 1045$ 51165 opc\$=opc\$+"CD5ABB": IF flag THEN op c\$=opc\$+"3A"+1o\$+hi\$ELSE opc\$=opc\$+"3E"+  $1<sup>o</sup>$ 51170 opc\*=opc\*+"CD5ABB": GOTO 53000 51171 GOSUB 53010:1o1\$=lo\$:hi1\$=hi\$:flag  $1 = f \log$ 53000 51172 GOSUB 53010: IF flag1 THEN opc\*="3A "+lo1\$+hi1\$ELSE opc\$="3E"+lo1\$ 2: GOSUB 53010 51173 opc\$=opc\$+"47": IF flag THEN opc\$=o pc\$+"3A"+lo\$+hi\$ELSE opc\$=opc\$+"3E"+lo\$  $1<sup>11</sup>$ 51174 opc\$=opc\$+"4FCDB7BB": GOTO 53000 51180 IF p<>&A1 THEN 51250 ELSE GOSUB 53 **:GOTO 53000** 010 51190 lo1\$=lo\$;hi1\$=hi\$:flag1=1:IF flag= **0 THEN 56000** 51200 v=PEEK(adr): GOSUB 53010 51210 opc\$="CD00B92A"+lo1\$+hi1\$: IF flag THEN opc\$=opc\$+"ED5B"ELSE opc\$=opc\$+"11" 51220 opc\$=opc\$+lo\$+hi\$+"CDB8FFCD03B9": I F PEEK(adr)<>&EB THEN 56000 h\$: 80TO 53000 51230 IF PEEK(adr+1)=&9F AND v=&EF THEN opc\$=opc\$+"CC": GOTO 51245 51240 IF PEEK(adr+1)=&9F THEN opc\$=opc\$+ "C4": GOTO 51245 51241 IF PEEK(adr+1)=&A0 AND v=&EF THEN opc\*=opc\*+"CA": GOTO 51245 **GOSUB 53010** 51243 opc\$=opc\$+"C2" 51245 zei1(zeile)=PEEK(adr+3)+256\*PEEK(a SE opc\$="11" dr+4):flag(zeile)=1:opc\$=opc\$+"llhh":GOT 0 53000 51250 IF D<>&9E THEN 51350 51260 GOSUB 53010:lo1\$=lo\$:hi1\$=hi\$:flag  $1=1:IF$  flag=0 THEN 56000 51270 IF PEEK(adr)<>bEF THEN 56000 ELSE EM -**GOSUB 53010** 51280 lo2\$=lo\$:hi2\$=hi\$:flag2=flag EM<sub>\*</sub> 51295 IF PEEK(adr)<>&EC THEN 56000 ELSE **GOSUB 53010** 51300 IF flag THEN opc\$="2A"ELSE opc\$="2  $EM$  / 51310 opc\$=opc\$+lo\$+hi\$: IF flag2 THEN op EM mod c\$=opc\$+"ED5B"ELSE opc\$=opc\$+"11" 51320 opc\$=opc\$+1o2\$+hi2\$+"ED53"+1o1\$+hi **EN 52500** 1\$+"AFED5223E5" 51330 zeil(zeile)=VAL("&"+lo1\$)+256\*VAL(  $= 11"$ "&"+hi1\$):flag(zeile)=2:stack=stack+1:GO **TO 53000** 51350 IF p=&BO AND stack=0 THEN 56030 51360 IF p<>&B0 THEN 52000 ELSE i=zeile 51361 IF flag(i)=2 THEN z=mc+18:GOSUB 53 130:opc\$="E12B7CB5CA"+lo\$+hi\$+"E52A":z=z IF p=&FC THEN opc\$=opc\$+"B3" ELSE opc\$=o pc\$+"AB" ei1(i):GOSUB 53130:opc\$=opc\$+lo\$+hi\$+"23 22"+lo\*+hi\*+"C3":z=adr(i+1):GOSUB 53130: opc\$=opc\$+lo\$+hi\$:flag(i)=0:stack=stack-1:GOTO 53000 51365 i=i-1: IF i<0 THEN 56030 ELSE 51361 52000 adr=adr-1:GOSUB 53010: IF flag=0 TH EN opc\$=lo\$: GOTO 53000: REM Wert einschre iben  $21"$ 52010 1\$=lo\$:h\$=hi\$:IF PEEK(adr)<>&EF TH **EN 56000: REM :** 0 53000 52030 adr=adr+1: IF PEEK(adr)<>&FF THEN 5 2200 52035 p=PEEK(adr+1):IF p<>&7C AND p<>&7D **THEN 52100** 

52050 lo1\$=lo\$:hi1\$=hi\$:flag1=flag:GOSUB 52060 IF flag1 THEN opc\$="ED5B"ELSE opc\$ 52070 opc\$=opc\$+loi\$+hii\$: IF flag THEN o pc\$=opc\$+"2A"ELSE opc\$=opc\$+"21" 52080 opc\$=opc\$+lo\$+hi\$+"CD": IF p=&7C TH EN opc\$=opc\$+"FO"ELSE opc\$=opc\$+"F3" 52090 opc\$=opc\$+"BB6F260022"+1\$+h\$:GOTO 52100 IF p<>812 THEN 52120 ELSE adr=adr+ 52102 IF flag THEN opc\$="2A"ELSE opc\$="2 52110 opc\$=opc\$+1o\$+hi\$+"6E260022"+1\$+h\$ 52120 IF p=&D THEN opc\$="CD24BB6F260022" +1\$+h\$: GOTO 53000 52130 IF p=&43 THEN opc\$="CD09BB6F260022 "+1\$+h\$: GOTO 53000 52140 IF p<>%B THEN 52150 ELSE IF flag T HEN opc\$="ED4B" ELSE opc\$="01" 52145 opc\$=opc\$+1o\$+hi\$+"ED68260022"+1\$+ 52150 GOTO 56000 52199 REM Rechenbefehle 52200 adr=adr-1:GOSUB 53010:lo1\$=lo\$:hi1 \$=hi\$:flag1=flag 52210 p=PEEK(adr): IF p=0 THEN 52400 ELSE 52220 IF (p>&F7 OR p<&F4) AND p<>&FB THE N 52300 ELSE IF flag THEN opc#="ED5B" EL 52230 opc\$=opc\$+lo\$+hi\$: IF flag1 THEN op c\$=opc\$+"2A" ELSE opc\$=opc\$+"21" 52240 apc\$=apc\$+lo1\$+hi1\$ 52245 IF p=&F4 THEN opc\$=opc\$+"19":REM + 52246 IF p=&F5 THEN opc\$=opc\$+"AFED52":R 52247 IF p=&F6 THEN opc\$=opc\$+"CDBEBD":R 52248 IF p=&F7 THEN opc\$=opc\$+"CDC1BD":R 52249 IF p=&FB THEN opc\$=opc\$+"CDBBBD":R 52250 opc\$=opc\$+"22"+1\$+h\$: GOTO 53000 52300 IF p<>&FA AND p<>&FC AND p<>&FD TH 52310 IF flag THEN opc\$="ED5B" ELSE opc\$ 52320 opc\$=opc\$+lo\$+hi\$: IF flag1 THEN op c\$=opc\$+"2A" ELSE opc\$=opc\$+"21" 52330 opc\$=opc\$+lo1\$+hi1\$+"7D" 52340 IF p=&FA THEN opc\$=opc\$+"A3" ELSE 52350 opc\$=opc\$+"6F44": IF p=&FA THEN opc \$=opc\$+"A2" ELSE IF p=&FC THEN opc\$=opc\$ +"B2" ELSE opc#=opc#+"AA" 52360 opc\$=opc\$+"22"+1\$+h\$: GOTO 53000 52390 REM Wertzuweisung 52400 IF flag1 THEN opc\$="2A"ELSE opc\$=" 52410 opc\$=opc\$+lo1\$+hi1\$+"22"+1\$+h\$:80T 52500 GOTO 56000 53000 adr=adr1:mc=mc+(LEN(opc\$)/2):cod@\$ (zeile)=opc\$:zeile=zeile+1:GOTO 50110 53005 REM Variable oder Konstante (flag)

93

53010 flag=0;adr=adr+1;p1=PEEK(adr):z=0 53020 IF p1=32 THEN 53010<br>53030 IF p1=&D OR p1=&2 OR p1=&4 THEN f1 ag=1:GOTO 53100:REM Variable 53040 REM konstanter Wert 53050 IF pi<&18 AND pi>&D THEN z=pi-&E:a dr=adr+1:GOSUB 53130:RETURN 53060 IF p1=&19 THEN z=PEEK(adr+1) : adr=a dr+2: GOSUB 53130: RETURN 53070 IF p1<>&1A AND p1<>&1B AND p1<>&1C AND p1<>&1F THEN 56010 53075 IF p1=&1F THEN adr=adr+1:z1=PEEK(a  $dr$ ) : z2=PEEK(adr+1) : z3=PEEK(adr+2) : z4=PEE K(adr+3):z5=PEEK(adr+4):z=(2^(z5-145))\*(  $65536 + (z2/128) + (z3*2) + (z4*512) + (z1/32800)$ ));adr=adr+5;IF z<>INT(z)OR z>65535 OR z <0 THEN 56010 ELSE GOSUB 53130: RETURN 53080 z=PEEK(adr+1)+256\*PEEK(adr+2):adr= adr+3: GOSUB 53130: RETURN 53099 REM Variable 53100 p1=PEEK(adr+1):IF p1=0 THEN adr=ad r+1:00TO 53100 53105 p1=p1-&80: IF p1<0 THEN 56020 53107 a\$=CHR\$(p1):a\$=UPPER\$(a\$):p1=ASC(a  $$1 - k41$ 53110 z=HIMEM+1+p1+2;adr=adr+2 53120 BOSUB 53130 IRETURN 53125 REM z in lo# und hi\$ 53130 hi=INT(z/256):lo=z-256\*hi:lo#=HEX# (lo,2):hi\$=HEX\$(hi,2):RETURN 54999 REM Pass 2 55000 IF stack THEN 56060 55001 IF zeile=0 THEN END 55010 FOR i=0 TO zeile-1:IF flag(i)<>1 T **HEN 55100** 55020 flag=0:FOR n=0 TO zeile-1:IF zeile  $(n) = z$ eil(i)THEN flag=1:z=n:n=zeile 55030 NEXT: IF flag=0 THEN 56040 55040 z=adr(z): GOSUB 53130: a\$=code\$(i) 55050 FOR n=1 TO LEN(a\$)-1 STEP 2:b\$=LOW  $ER$ \*(MID\*(a\*,n,2)) 55060 IF b\$="11"THEN MID\$(a\$,n,2)=lo\$ 55070 IF b\$="hh"THEN MID\$(a\$,n,2)=hi\$ 55080 NEXT: code\$(i)=a\$ **55100 NEXT** 55105 FOR i=HIMEM+1 TO mc(0)-1:POKE i, 0: NEXTIREM Variablen zuruecksetzen 55110 adr=HIMEM+&101 55120 FOR i=0 TO zeile-1:a\$=code\$(i):FOR n=1 TO LEN(a\$)-1 STEP 2 55130 b\$=MID\$(a\$,n,2);b=VAL("&"+b\$);POKE 8DDCD03B9";REM mod adr, b: adr=adr+1: NEXT: NEXT 55135 PRINT"Objektcode auf Bildschirm li sten (j/n) ?":GOSUB 55500 55140 IF flag THEN FOR i=0 TO zeile-lia= zeile(i):a\$=STR\$(a):a\$=RIGHT\$(a\$,LEN(a\$) "HEX  $-1$ ) : a\$=RIGHT\$("00000"+a\$,5): PRINT" \$(adr(i),4)" **UASH** "code#(i):NEXT:PRI **NT** 55150 PRINT"Objektcode auf Drucker liste n (j/n) ?": GOSUB 55500 55160 IF flag THEN WIDTH BO:FOR i=0 TO z eile-1:a=zeile(i):a\$=STR\$(a):a\$=RIGHT\$(a \$,LEN(a\$)-1);a\$=RIGHT\$("00000"+a\$,5):PRI "HEX\*(adr(i),4)" NT#B," "a\$" "code\$  $(1)$  ; NEXT 55210 PRINT"Objektcode im Binaerformat s aven (j/n) ?": GOSUB 55500

55220 IF flag THEN SPEED WRITE 0:SAVE"ob 52249 IF p=&FB THEN opc\$=opc\$+"CD00B9CDA j.bin",b,adr(0),1+adr(zeile-1)-adr(0):PR 3DDCD03B9":REM mod

INT"Laden und starten mit : memory &"HEX\* (HIMEM.4)":load"CHR\$(34)"obj.bin"CHR\$(34) ) +" .& "HEX\* (HIMEM+&101.4) ": call & "HEX\* (HI MEM+&101,4): PRINT 55230 PRINT"Variablen: "HIMEM+1"-"HIMEM+& 100 55240 PRINT"Programm : "adr (0) "-"adr (zeil  $e-1$ 55250 PRINT"Laenge  $: "adr(*z*ei1e-1)-adr($  $0$ ) +1"Bytes" 55260 PRINT"Starten mit call"adr(0) **55270 END** 55500 a\$="": PRINT 55510 IF a\$="j"OR a\$="n"THEN flag=a\$="j" *BRETURN* 55520 a\$=LOWER\$(INKEY\$): 80TO 55510 55999 REM Error 56000 PRINT"Syntax error in Zeile"nr"!": **FND** 56010 PRINT"Wert in Zeile"nr"ist ausserh alb des erlaubten Bereiches!": END 56020 PRINT"Variablenname in Zeile"nr"en haelt mehr als ein Zeichen!":END 56030 PRINT"Unerwartetes NEXT in Zeile"n  $r$ "!":END 56040 PRINT"Sprungziel fehlt in Zeile"ze ile(i)"!":END 56060 FOR i=0 TO zeile-1:IF flag(i)=2 TH EN PRINT"In Zeile"zeile(i)"fehlt das Nex t!"

56070 NEXT : END

## Anpassungen für 664

50280 IF PEEK(adr+1)<>%22 THEN 50290 ELS E opc\*="CD00B921":z=mc+15:GOSUB 53130:op c#=opc#+lo#+hi#+"CD8EC3CD03B9C3llhh":fla  $g$ (zeile) = 1: zeil(zeile) = PEEK(adr1+2) + 256\* PEEK(adr1+3): adr=adr+2

50295 opc\$=opc\$+lo\$+hi\$+"CD49EFCD03B9":G **OTO 53000** 

51220 opc\$=opc\$+lo\$+hi\$+"CDD8FFCD03B9":I F PEEK (adr) <> %EB THEN 56000

52247 IF p=&F6 THEN opc\$=opc\$+"CD00B9CD7<br>7DDCD03B9":REM \*

52248 IF p=&F7 THEN opc\$=opc\$+"CD00B9CDB 3DDCD03B9": REM /

52249 IF p=&FB THEN opc\$=opc\$+"CD00B9CDA

## Anpassungen für 6128

50280 IF PEEK(adr+1)<>&22 THEN 50290 ELS E opc\$="CD00B921":z=mc+15:GOSUB 53130:op c\$=opc\$+lo\$+hi\$+"CD8BC3CD03B9C3llhh":fla  $g$ (zeile)=1:zeil(zeile)=PEEK(adr1+2)+256\* PEEK (adr1+3) : adr=adr+2

50295 opc\$=opc\$+lo\$+hi\$+"CD44EFCD03B9":G **OTO 53000** 

51220 opc\$=opc\$+lo\$+hi\$+"CDD8FFCD03B9": I F PEEK (adr) <> SEB THEN 56000

52247 IF p=&F6 THEN opc\$=opc\$+"CD00B9CD7 2DDCDO3B9": REM \*

52248 IF p=&F7 THEN opc\$=opc\$+"CD00B9CDA EDDCDO3B9": REM /

94

# Deutscher Zeichensatz unter **CP/M 62K mit vortex-RAMkarte** SP 64-512

Vielen von Ihnen wird es sicher schon aufgefallen sein, daß die normalen Patch-Programme für den deutschen Zeichensatz unter CP/M mit vortex-RAMkarte nicht funktionieren. Da ich grundsätzlich mit einer DIN-Tastatur arbeite, habe ich folgendes Patch-Programm entwickelt: Das Programm VORTEX.COM erstellt den deutschen Zeichensatz unter dem 62-K-CP/M von vortex. Die Tastaturanpassung wurde hier nicht mit installiert, ich zeige aber später, wie dieses mit dem Utility SETUP.COM gemacht wird. Da Sie wahrscheinlich keine entsprechenden Tastaturaufkleber besitzen, überlasse ich es Ihnen, die Tastatur anzupassen.

Nachdem Sie das Programm VORTEX.COM entweder mit einem Assembler oder mit dem Basiclader erstellt haben, rufen Sie dieses unter CP/M auf. Nach Programm-Meldung und Copyright-Ausgabe werden Sie gefragt, ob Sie den DIN- oder ASCII-Zeichensatz wünschen. Drücken Sie die entsprechende Taste. Danach können Sie sich entscheiden, ob der Patch sofort wirken soll oder erst später. Beim Neustart wird der entsprechende Zeichensatz installiert. Und genau dies ist das Besondere an dem Patch-Programm. Einmal installiert, und bei jedem Booten der CP/M-Diskette ist bereits der deutsche Zeichensatz und eventuell die DIN-Tastatur vorhanden. Es braucht jetzt nicht jedesmal das Patch-Programm aufgerufen zu werden. Lediglich wenn Sie wieder einen anderen Zeichensatz wünschen, muß der Patch neu erfolgen.

Wie arbeitet nun das Programm? Dazu muß ich ein wenig tiefer in die Bankschaltung der vortex-RAMkarte eingehen. Beim Booten der CP/M-Diskette ist nur Bank 0 (eingebautes RAM) aktiv. Die BIOS-Routinen sind zu diesem Zeitpunkt bereits installiert, ebenfalls alle Sprungvektoren des Betriebssystems. Lediglich die BDOS-Routinen und die CCP befinden sich noch nicht im Speicher. Jetzt wird der Kaltstarter von Diskette nach Adresse 0100H geladen und gestartet. Normalerweise wird dann das BDOS und die CCP von der Diskette nachgeladen.

Beim vortex-CP/M wird statt dessen die Datei \$OSC .SYS geladen und gestartet. Und genau hier greift mein Patch-Programm ein. An der ersten Adresse der Datei \$OSC.SYS steht jetzt ein Sprungbefehl auf die neue Routine. Sie übergibt dem Betriebssystem den Zeichensatz und kehrt dann zur Datei \$OSC.SYS zurück. Dort wird in Bank 1 (vortex-RAMkarte) das neue BIOS installiert, das BDOS und die CCP nachgeladen und gestartet. Den genauen Ablauf des Patch-Programmes können Sie im Assembler-Listing nachlesen.

## Nun noch ein paar Tips zur Anwendung

Leider gibt es mehrere Versionen der vortex-Karte. Deshalb auch verschiedene \$OSC.SYS Dateien. Das Patch-Programm ist auf die (hoffentlich) letzte Version, ausgeliefert ab 10/1985, abgestimmt. Die Datei \$OSC.SYS hat in

dieser Version eine Länge von 6 KByte. Es gab aber auch Versionen von 12 KByte Länge. Um nun das VORTEX.COM anzupassen, müssen Sie folgendes ermitteln: Die Länge der Datei \$OSC.SYS, die Adresse, wo der Patch untergebracht wird, und die Sprungadresse, die beim Starten von \$OSC.SYS angesprungen wird. Dazu gehen Sie folgendermaßen vor: Auf Ihrer Systemdiskette muß die Datei \$OSC .SYS, das Programm STAT.COM und das Programm DDT.COM vorhanden sein. Geben Sie unter CP/M A> STAT \$OSC.SYS ein. Auf dem Bildschirm erscheint nun  $Z, B$ .

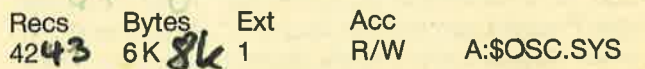

Die erste Zahl Ist die Länge der Datei \$OSC.SYS in 128-Byte-Blöcken. Zu dieser zählen Sie 2 hinzu. Die ermittelte Länge tragen Sie im Assembler-Listing bzw. im Basiclader in die Variable RECORDS ein.

Dann geben Sie unter CP/M A>DDT \$OSC.SYS ein, und auf dem Bildschirm erscheint nun z. B. folgendes:

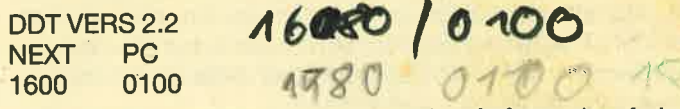

Die Hexadezimalzahl 1600 ist der Anfang des freien Speichers im TPA. Hier wird der Patch-Treiber abgelegt. Tragen Sie diese Zahl in die Variable BASIS ein. Aber denken Sie daran, hexadezimal!!

Drücken Sie dann die Taste "D", während Sie im Debugger sind. Auf dem Bildschirm erscheint z. B. folgendes: 0100 C3 06 01 FF FF 00 ............ usw.

Die beiden Hexadezimalzahlen 06 und 01 bilden die Sprungadresse, die wir in der Variablen JUMP benötigen. Aber achten Sie darauf, daß die beiden Zahlen verdreht sind. Bei dem Beispiel heißt es nicht 0601H, sondern 0106H. Sie müssen sie immer umdrehen!

Wenn Sie sich alles aufgeschrieben haben, muß die Änderung folgendermaßen aussehen:  $147$ 

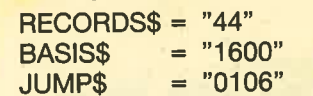

(dezimal) (hexadezimal) 169 (hexadezimal) 0106

Danach sollte das Programm VORTEX.COM auch bei Ihnen einwandfrei arbeiten.

Zum Schluß möchte ich Ihnen noch zeigen, wie Sie die Tastaturanpassung mit dem Programm SETUP.COM vornehmen können. Wenn Sie mit der normalen ASCII-Tastatur arbeiten wollen, brauchen Sie nichts weiter zu machen, ansonsten vollziehen Sie bitte folgende Schritte: Geben Sie unter CP/M A>SETUP ein und auf die folgenden Fragen immer ein "Y" für YES. Nur bei der Frage: No keyboard translations set - Is this correct: \_ geben Sie einfach "N" für NO ein.

## 96<sup>5</sup> vortex-ECKE

Machen Sie jetzt folgende Eingaben, ohne darauf zu achten, was im einzelnen an Meldungen auf dem Bildschirm steht:

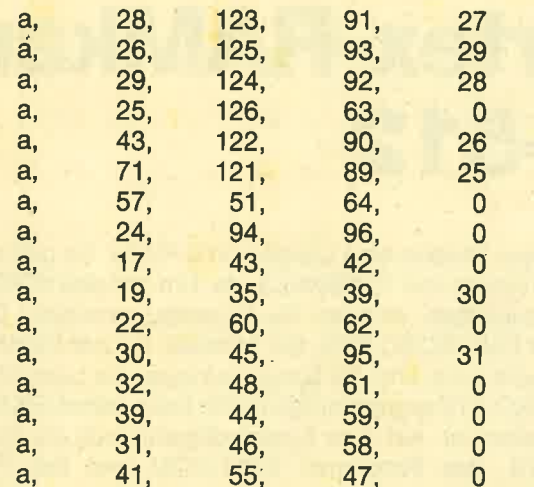

Wenn Sie dieses eingetippt haben, drücken Sie einfach ENTER. Ihre Eingaben werden noch einmal aufgelistet. Auf die Frage, ob alles korrekt ist, tippen Sie "Y" für YES. Alle folgenden Fragen beantworten Sie mit "Y". Ihr System führt dann einen Kaltstart aus und die deutsche Tastatur ist installiert. Falls Sie bereits den Zeichensatz-Patch durchgeführt haben, ist bei jedem Booten der CP/M-Diskette die deutsche Norm-Tastatur mit deutschem Zeichensatz installiert!

Beim Basiclader konnten wegen der eventuellen Änderungen keine Prüfsummen mit angegeben werden. Achten Sie deshalb unbedingt auf die richtige Eingabe! Sollten trotzdem Fragen auftauchen, bin ich gerne bereit, diese zu beantworten. Schicken Sie Ihre Fragen bitte an den Verlag, dieser wird sie an mich weiterleiten. **Wolfgang Gentzsch** 

## VORTEX.COM

```
10 'Basic-Lader fuer die Datei 'VORT
EX.COM
20
   'Copyright (C) by Wolfgang Gentzsch
30
40
                        Dezimal
50 RECORDS$="43"
           = 1580BASIS<sup>*</sup>
                        Hexadezimal
60
           = 010670JUMPS
                        Hexadezimal
80
  x=190
100 OPENOUT "VORTEX.COM"
110
120 READ D$: WHILE D$<>"Ende"
130 IF LEFT$(D$,1)="X" THEN GOSUB 200:60
TO 150
140 D%=VAL("&"+D$)
150 PRINT#9, CHR$ (D%);
160 READ D$: WEND
170 CLOSEOUT
180 END
190
200 DN X GOSUB 220, 230, 220, 230, 240, 250, 2
60
210 X=X+1: RETURN
220 D%=VAL("&"+RIGHT$(BASIS$,2)):RETURN
230 D%=VAL ("&"+LEFT$(BASIS$,2)):RETURN
240 D%=VAL("&"+RIGHT$(JUMP$,2)):RETURN
```
250 D%=VAL("&"+LEFT\*(JUMP\*,2)) BRETURN 260 D'X=VAL (RECORDS\*) : RETURN 270 DATA 21,00,00,39,22,00,B0,31,42,B0,2 1,18,01,11,00,40 280 DATA 01, A3, 03, ED, BO, C3, 00, A0, 11, 79, A 2,0E,0F,CD,05,00 290 DATA FE, FF, CA, F2, A0, 11, 00, 01, D5, OE, 1 A, CD, 05, 00, 11, 79 300 DATA A2, OE, 14, CD, 05, 00, D1, 21, 80, 00, 1 9, EB, A7, 20, 02, 18 310 DATA E7, 11, 79, A2, OE, 10, CD, O5, OO, FE, O 4, D2, FD, A0, 3A, 40 320 DATA 16, FE, 88, 28, 08, 21, E2, A2, 11, XX, X X, 01, C1, 00, ED, BO 330 DATA 11,29,A1,0E,09,CD,05,00,0E,01,C D,05,00,FE,64,28 340 DATA OE, FE, 44, 28, 0A, FE, 61, 28, OE, FE, 4 1,28,0A,18,E9,21 350 DATA XX, XX, 22, 01, 01, 18, 06, 21, XX, XX, 2 2,01,01,11,9D,A2 360 DATA OE, 16, CD, 05, 00, FE, 04, D2, 1E, A1, 1 1,00,01,06,XX,C5 370 DATA D5, OE, 1A, CD, O5, 00, 11, 9D, A2, OE, 1 5,CD,05,00,A7,C2 380 DATA 08, A1, D1, 21, 80, 00, 19, EB, C1, 05, 2 0, E3, 11, 9D, A2, OE 390 DATA 10, CD, 05, 00, 3C, CA, FD, A0, 11, 79, A 2,0E,13,CD,05,00 400 DATA FE, 04, DZ, FZ, A0, 11, C1, A2, OE, 17, C D,05,00,FE,04,D2 410 DATA F2, A0, 11, CO, A1, OE, O9, CD, 05, 00, 0 E, 01, CD, 05, 00, FE 420 DATA 6E, CA, 00, 00, FE, 4E, CA, 00, 00, FE, 6 A, 28, 06, FE, 4A, 28 430 DATA 02, 18, E7, 2A, 01, 00, 2B, 2B, 2B, E9, 1 1, DB, A1, OE, O9, CD 440 DATA 05,00, C3,00,00, 11, 34, A2, OE, 09, C D,05,00,C3,00,00 450 DATA 11, 16, A2, OE, 09, CD, 05, 00, C3, 00, 0 0,11, FC, A1, OE, 09 460 DATA CD, 05, 00, C3, 00, 00, 11, 5F, A2, 0E, 0 9, CD, 05, 00, C3, 00 470 DATA 00,0C,0A,0A,0A,0D,09,09,44,49,4 E, 20, 2D, 20, 5A, 65 480 DATA 69,63,68,65,6E,73,61,74,7A,20,7 5,6E,74,65,72,20 490 DATA 43,50,2F,4D,20,6D,69,74,20,56,6 F,72,74,65,78,20 500 DATA 53,70,65,69,63,68,65,72,6B,61,7 2,74,65,00,0A,0A 510 DATA 09,09,09,43,6F,70,79,72,69,67,6 8,74,20,62,79,20 520 DATA 57, 6F, 6C, 66, 67, 61, 6E, 67, 20, 47, 6 5,6E,74,7A,73,63 530 DATA 68, 20, 20, 20, 30, 33, 2E, 31, 39, 38, 3 6,0D,0A,0A,0A,0A 540 DATA 09,09,09,20,20,20,28,44,29,69,6 E, 20, 6F, 64, 65, 72 550 DATA 20, 28, 41, 29, 73, 63, 69, 69, 20, 5A, 6 5,69,63,68,65,6E 560 DATA 73,61,74,7A,20,3F,20,24,0D,0A,0 A, 0A, 09, 09, 09, 09 570 DATA 4E, 65, 75, 73, 74, 61, 72, 74, 20, 20, 2 8,4A,2F,4E,29,20 580 DATA 3F, 20, 24, 0D, 0A, 0A, 09, 09, 09, 44, 6 1,74,65,69,20,69 590 DATA 73,74,20,6E,69,63,68,74,20,76,6 F,72,68,61,6E,64 600 DATA 65, 6E, 21, 24, 0D, 0A, 0A, 09, 09, 09, 4 6,65,68,60,65,72 610 DATA 20,62,65,69,6D,20,6C,65,73,65,6 E, 20, 21, 24, 0D, 0A

## **WORTEX-FCKF**

620 DATA 0A, 09, 09, 09, 46, 65, 68, 60, 65, 72, 2  $0,62,65,69,60,20$ 630 DATA 73,63,68,72,65,69,62,65,6E,20,2

1,24,00,0A,0A,09 640 DATA 09,09,44,61,74,65,69,20,6B,61,6

E, 6E, 20, 6E, 69, 63

650 DATA 68,74,20,67,65,73,63,68,6C,6F,7 3,73,65,6E,20,77

660 DATA 65,72,64,65,6E,21,24,0D,0A,0A,0 9,09,09,44,69.72

670 DATA 65, 63, 74, 6F, 72, 79, 20, 69, 73, 74, 2 0,76,6F,6C,6C,21

680 DATA 24,00,24,4F,53,43,20,20,20,20,5 3,59,53,00,00,00

690 DATA 00,00,00,00,00,00,00,00,00,00,00,0 0,00,00,00,00,00

700 DATA 00,00,00,00,00,00,24,24,24,20,2 0,20,20,20,53,59

710 DATA 53,00,00,00,00,00,00,00,00,00,00 0,00,00,00,00,00

720 DATA 00,00,00,00,00,00,00,00,00,00,2 4, 24, 24, 20, 20, 20

730 DATA 20,20,53,59,53,00,00,00,00,00,2 4, 4F, 53, 43, 20, 20

740 DATA 20, 20, 53, 59, 53, 00, 00, 00, 00, 00, F  $3, 21, 96, 15, 11, 00$ 

750 DATA B7,01,AB,00,ED,B0,21,00,B7,22,D 4, BD, FB, C3, 06, 01 760 DATA E5, 21, 62, B7, FE, 40, 37, CA, 4E, 13, 2 1,6A, B7, FE, 7E, 37 770 DATA CA, 4E, 13, 21, 72, B7, FE, 5E, 37, CA, 4 E, 13, 21, 7A, B7, FE 780 DATA 7B, 37, CA, 4E, 13, 21, 82, B7, FE, 5B, 3 7, CA, 4E, 13, 21, 8A 790 DATA B7, FE, 7C, 37, CA, 4E, 13, 21, 92, B7, F E, 5C, 37, CA, 4E, 13 BOO DATA 21, 9A, B7, FE, 7D, 37, CA, 4E, 13, 21, A 2, B7, FE, 5D, 37, CA 810 DATA 4E, 13, D5, 11, 00, 38, 6F, 26, 00, 29, 2 9,29,19,D1,B7,C3 820 DATA 4E, 13, 3E, 60, 38, 6C, 38, 0C, F8, 00, 3 8,6C,6C,7C,66,66 830 DATA 6C, 60, 38, 6C, C6, 00, 00, 00, 00, 00, 0 0.66,00,3E,66,66 840 DATA 3B, 00, 66, 3C, 66, 66, 7E, 66, 66, 00, 0 0,66,00,3C,66,66 850 DATA 3C,00,C6,7C,C6,C6,C6,C6,7C,00,0 0,66,00,66,66,66 860 DATA 3C,00,66,00,66,66,66,66,5C,00,8 8,00,00,00,00,00

870 DATA Ende

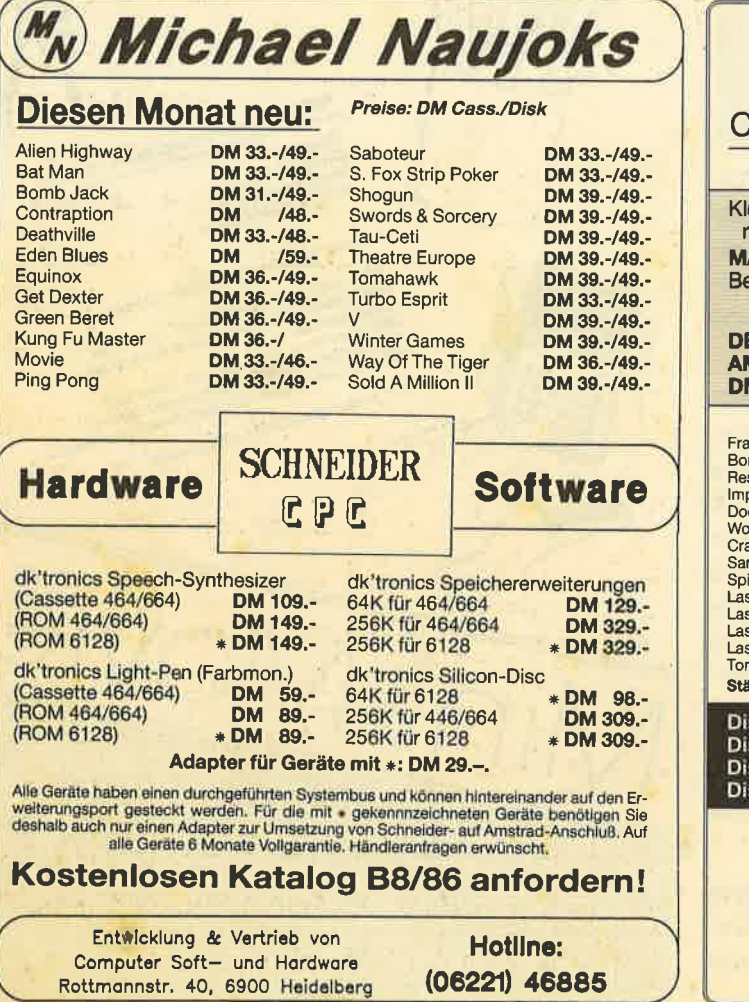

## **IN E LAT HI CARTI**

## **Computer Hard- und Software Vertrieb GbR**

An- und Verkauf von gebrauchter Hardware

uge Leute arbeiten mit den Sicherungskopien ihrer Originalsoftwae! Wollen Sie auch dazu gehören?? MASTER KEY schafft alles!! **ASTER KEY Disk-to-Disk-Koplerer**. stellungen bis 31.08.86: per Vscheck.  $87 -$ Für vortex 3.5" und 5.25" in Vorbereitung. EEP THOUGHT Two-Pass-Assembler C/3'/5.25" (vortex) 33.-/45.-/39.- $\mathbf{C}$ D Ć D  $68 - 68.$ <br>a.A.<br>36.-<br>36.-<br>29.- 44.  $45 68$ inkie crashed on Jupiter Elite red of the Rings<br>scue on Fractaclus Ballbazer Saboteur scue on Fractacius<br>possible Mission<br>ooms Day/Eden Blues<br>orld Cup Carnival<br>afton/Get Dexter Tau Ceti<br>Batman 29.  $-$  44.  $-$  44.  $-$  47.  $-$  47.  $-$  47.  $-$  47.  $-$  47.  $-$  47.  $-$  48.  $-$  47.  $-$  47.  $-$  47.  $-$  47.  $-$  47.  $-$  47.  $-$  47.  $-$  47.  $-$  47.  $-$  47.  $-$  47.  $-$  47.  $-$  47.  $-$  47.  $-$  47.  $-$  47.  $-$  47.  $-$  47. Paper Boy Faper Boy<br>Equinox<br>Green Berret anon/Get Dexter<br>manta Fox Strip Poker<br>indizzy<br>ser Basic dt. Gunfright ser Daste at:<br>ser Compiler dt.<br>ser Genius Ping Pong ser Basic Dateien a. A. **Red Hawk**  $36$ nahawk  $47 -$ Movie  $29$ indig die neuste Software: z. B. Gyroscope usw. ab 29.sketten 3", supergünstige Preise, bitte Tagespreise erfragen.<br>sketten 5.25", SS, SD, 48 tpi . . . . . . . . . . . . . . . 10 Stück **20.--**<br>sketten 5.25", DS, DD, 96 tpi . . . . . . . . . . . . . . . . 10 Stück <mark>32.</mark> Wir führen Farbbänder, Etiketten, Tabellierpapier und Casettenaufkleber,<br>Weitere Soft- und Hardware auf Anfrage.<br>Versand: per Nachnahme + 6.50 DM, per V-Scheck + 5.- DM.<br>Ab 300.- DM Bestellwert versandkostenfrei. **DELTACOM** Hölderlinstraße 16, Postfach 14 12 68,<br>4100 Duisburg 14, & 0 21 35 / 5 27 67

Zum ersten Mal bringen wir im CPC Magazin die "Anwendung des Monats". Das Programm stammt von Matthias Wolf aus Iserlohn und heißt Mini-Movie. Wie bei einem Zeichentrickfilm kann der Anwender hier kleine, eigene Filmkreationen zusammenbasteln. Als Demo fliegrtzum Beispiel eine Möwe über den Bildschirm.

Matthias Wolf ist 18 Jahre alt und macht eine Ausbildung als Gürtler (Türbeschläge, Briefkästen, Namensschilder und ähnliche Sachen). Schon relativ früh bekam er von seinem Vater einen ZX 81, der dann von einem ZX Spectrum abgelöst wurde. Vor ca. einem halben Jahr kaufte er sich dann schließlich einen CPC 464. Nachdemer eine Weile Listings aus Büchern und Zeitschriften abgetippt hatte, wagte er sich an eigene Programme. Animation ist für ihn die interessanteste Anwendungsmöglichkeit eines Computers, So entstand dann Mini-Movie. Da er aber noch nicht genügend Erfahrung in Maschinensprache hat, wollte er auf jeden Fall die Möglichkeiten des Schneider-Basic voll ausnutzen. Das ist ihm auchsehr gut gelungen.

Außerdem bastelt Matthias Wolf ferngesteuerte Schiffe und Flugzeuge, er liest gerne und fährt leidenschaftlich Fahrad. Und für die 1000.- DM will er sich übrigens eine vortex 51/a" Diskettenstation anschaffen.

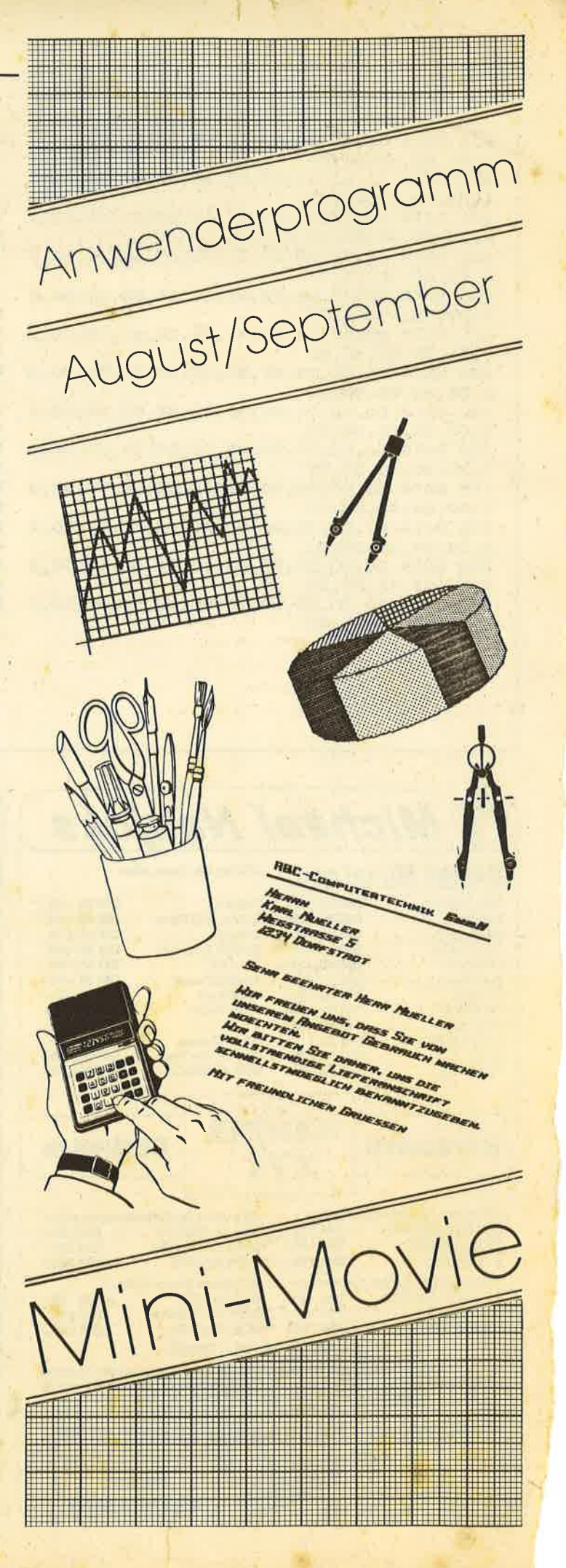

la de la filla<br>La filla de la filla de la filla de la filla de la filla de la filla de la filla de la filla de la filla de l

# Gomputer-Daumenkino

Wie beim Daumenkino kann sich der User hier einen kleinen Zeichentrickfilm zusammenbasteln.

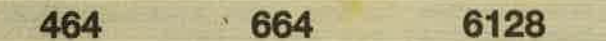

Nach dem Laden erscheint das Hauptmenü, Mit der Funktion Nr.2 können Sie nun den Demo-Film "MINI-MOV.BSP" laden. Danach erscheint erneut das Hauptmenü. Springen Sie nun das Untermenü "Drehbuch und Film" an, und wählen Sie die Funktion "Film abspielen". Nun fliegt eine Möve von links nach rechts über den Bildschirm. Sie können den Film durch einen Tastendruck abbrechen und gelangen so zurück ins Untermenü.

Mit der Funktion 1 im Untermenü können Sie die Farben ändern (2. B. blauer Himmel), mit den Cursortasten Hoch und Tief springen Sie die einzelnen Farben an, die sich mit den Cursortasten Links und Rechts ändern lassen. Mit EN-TER gelangen Sie zurück ins Untermenü. Die Funktion 2 im Untermenü erlaubt die Eingabe eigener Bewegungsabläufe. Es erscheint ein Quadrat in der Größe eines Zeichens, das mit den Cursortasten bewegt werden kann. Mit COPY können Sie nun die Nummer der gewünschten Figureingeben.

Wem diese Methode zu umständlich ist, der kann ab Zeile 2000 ein Programm schreiben, das wie das Programm zum Erstellen des Demofilms arbeitet (Zeile 620 - 690). Es wird dann mit GOTO 2000 aufgerufen und nach dem Durchlauf des Programms gelangt man mit GOTO 250 ohne Datenverlust wieder ins Hauptmenü.

Wenn Sie im Hauptmenü Funktion 1 anwählen, können Sie ihre eigenen Zeichen erstellen. Dazu wird ein 24 $*24$ großes Raster aufgebaut. Vorher werden Sie noch nach der Nummer der Figur gefragt, die Sie erstellen wollen. Die von lhnen gewählte Figurwird nun in das große Raster Übertragen. Mit den Tasten "+" und "=" können Sie auch eine andere Figur anwählen, die Sie bei Bedarf mit "U" überneh-

## **Mini-Movie**

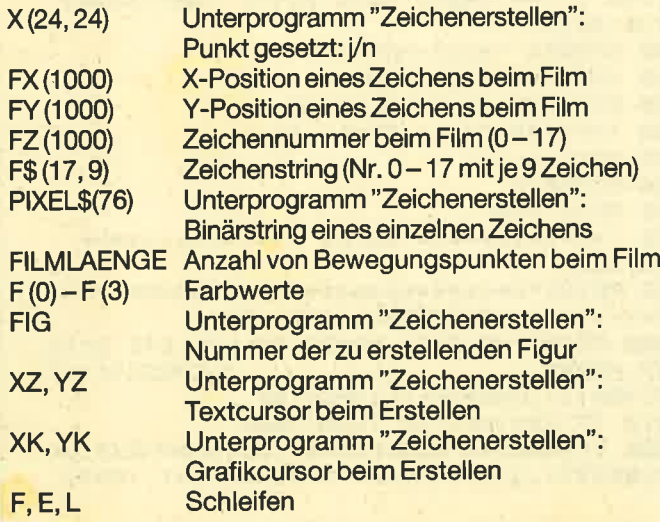

men können. Sie bewegen den Cursor mit den Cursortasten, und mit COPY werden Punkte gesetzt bzw. gelöscht. Die Figur im kleinen Quadrat wird sofort mitgeändert, wodurch Sie eine genaue Kontrolle über die spätere Figur haben. Mit ENTER beenden Sie die Eingabe. Danach können Sie eine weitere Figur erstellen oder ins Hauptmenü zurückspringen.

Das Programm wandelt alle Zeichen ab dem ASCII-Wert 90 in Grafikzeichen.um, wobei auch die Kleinbuchstaben entfallen. Um Fehlermeldungen zu erkennen, ist es ratsam, die Zeile 140 mit einem REM auszuschalten, bis alle Tippfehler beseitigt sind.

Achtung: ln Zeile 150 (Listing 2) wird durch einen POKE-Befehl CAPS-LOCK eingeschaltet. Beachten Sie auch die Anpassung für den 664/6128. Es handelt sich dabei um die Zeilen 890 und 1020 (Listing 2) sowie Zeile710 (Listing 3). Die anzupassenden Adressen stehen in der jeweiligen Zeile.

Matthias Wolf

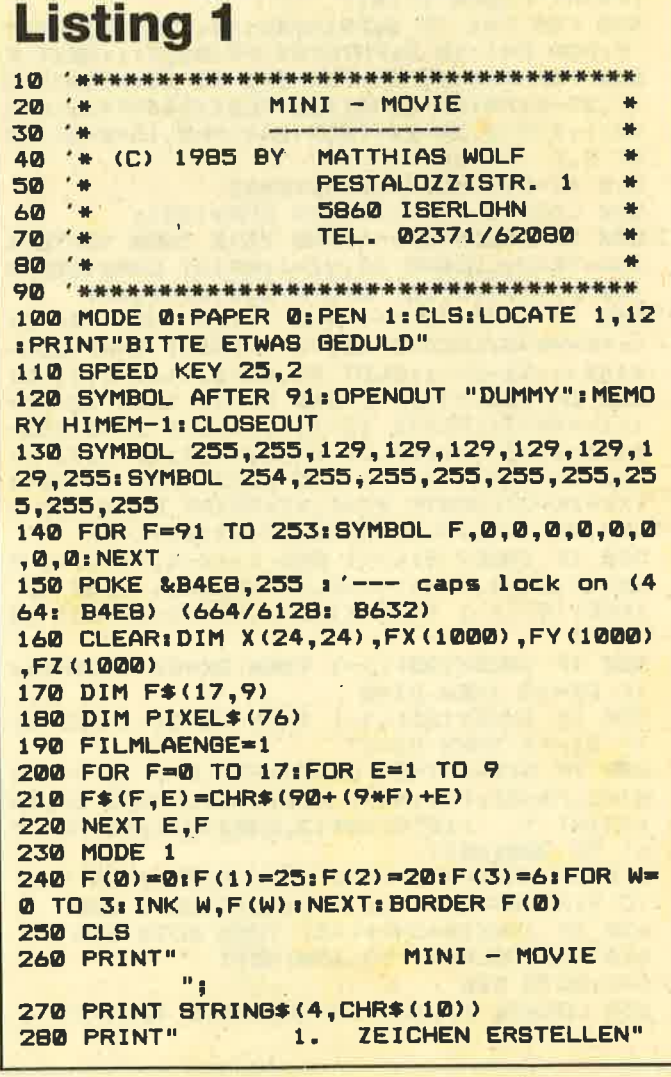

290 PRINT" **ZEICHEN LADEN"**  $2.$ , 3: PRINT" 300 PRINT" **ZEICHEN SAVEN"**  $3.$ 310 PRINT" DREHBUCH & FILM" 4. 320 PRINT" FILM LOESCHEN" , 3: PRINT" 5. 330 PRINT STRING\$(3,CHR\$(10));" **THRE** 680 GOTO 660 WAHL : ";STRING\$(3,CHR\$(8));<br>340 W\$#INKEY\$:IF W\$#"" THEN 340 350 PRINT CHR\$(7);:IF W\$<"1" OR W\$>"5" T HEN PRINT STRING\$(4, CHR\$(11)): GOTO 330 360 PRINT WS 370 FOR F=1 TO 500:NEXT 380 IF W\*="5" THEN CLEAR: RUN 130 390 ON VAL (W\*) GOTO 400,850,970,1090 ZEICHEN ERSTELLEN 400 '\*\*\*\* 4444 740 A=A+3 410 MODE 1:WINDOW#1,1,40,1,1:WINDOW#2,35 **750 NEXT** , 37, 22, 24: WINDOW#3, 35, 37, 18, 20: PEN#3, 2 420 DZ=0: PAPER#1, 2: PEN#1, 0: PRINT#1,"  $\mathbf{H}$  $MINI - MDVIE$ 430 LOCATE 35, 16: PRINT " ";STRING#(2,C  $HR$(B)}$ ; DZ 440 PAPER #2,0:PEN#2,1:CLS#2 450 PLOT 542, 14, 3: DRAW 542, 64: DRAW 592, 6 4: DRAW 592, 14: DRAW 542, 14: PLOT 542, 78, 1: DRAW 542, 128: DRAW 592, 128: DRAW 592, 78: DR AW 542,78 460 FOR F=2 TO 251 FOR E=2 TO 25: LOCATE E "F:PRINT CHR\$(255);:NEXT E,F 470 LOCATE 27,2: PRINT"WELCHE FIGUR": LOCA TE 27, 3: INPUT" (0 - 17) "; FIG 480 IF FIG<0 OR FIG>17 THEN 470 ELSE LOC ATE 27, 2: PRINT"  $"$ :LOCATE 27,3  $\mathbf{H}$ : PRINT"FIGUR"; FIG; " 490 FOR F=1 TO 9: PRINT#2, F\* (FIG, F) ; : NEXT  $F: FOR$   $F=1$  TO 9: PRINT#3.  $F*(DZ, F): INEXT$  F 500 FOR F=0 TO 23: FOR E=0 TO 23: LOCATE 2 +F, 25-E: PRINT CHR\$ (255-TEST (544+F\*2, 16+E #2) ) : X (F+1, 24-E) = TEST (544+F#2, 16+E#2) : NE XT E,F 510 XZ=2: YZ=2: XK=544: YK=62 520 LOCATE XZ, YZ: PRINT CHR\$(43); 530 IF INKEY(0) >-1 AND YZ>2 THEN YZ=YZ-1 840 GOTO 810 : YK=YK+2: LOCATE XZ, YZ+1: PRINT CHR# (255-X  $(XZ-1, YZ)$ ; PLOT  $XK, YK-2, X(XZ-1, YZ)$ 540 IF INKEY(2)>-1 AND YZ<25 THEN YZ=YZ+ 1:YK=YK-2:LOCATE XZ, YZ-1: PRINT CHR\$(255- $$(10)$ X(XZ-1,YZ-2));:PLOT XK,YK+2,X(XZ-1,YZ-2)<br>550 IF INKEY(1)>-1 AND XZ<25 THEN XZ=XZ+ **ZEICHEN** 1:XK=XK+2:LOCATE XZ-1, YZ:PRINT CHR\$(255- $X(XZ-2, YZ-1)$  ; PLOT  $XK-2, YK, X(XZ-2, YZ-1)$ 560 IF INKEY(B) >-1 AND XZ>2 THEN XZ=XZ-1 : XK=XK-2: LOCATE XZ+1, YZ: PRINT CHR\$(255-X  $(XZ, YZ-1))$ ; PLOT  $XK+2, YK, X(XZ, YZ-1)$ 570 IF INKEY(9)<>-1 AND X(XZ-1,YZ-1)=0 T B736 B737) HEN X(XZ-1, YZ-1)=1: PLOT XK, YK, 1 ELSE IF  $INKEY(9)$ <>-1 THEN  $X(XZ-1, YZ-1) = 0$ : PLOT XK  $, YK, B$ 580 IF INKEY(28)<>-1 THEN DZ=DZ+1:DZF=1: IF  $DZ=18$  THEN  $DZ=20$ 940 NEXT L 590 IF INKEY(25)<>-1 THEN DZ=DZ-1:DZF=1: 950 CLOSEIN IF  $DZ=-1$  THEN  $DZ=17$ **960 GOTO 240** 600 IF DZF=1 THEN CLS#3:FOR F=1 TO 9:PRI NT#3,  $F*(DZ, F)$ ; NEXT  $F: DZF=Q:LOGTE$  34,16 **980 CLS SPRINT** " ";STRING\*(2,CHR\*(8));DZ:FOR F  $=1$  TO 200: NEXT 610 IF INKEY (42)<>-1 THEN CLS#21FOR F=1 TO 9: PRINT#2, F\$(DZ, F) ; : NEXT: GOTO 500 620 IF INKEY \*= CHR\* (13) THEN GOTO 650 630 FOR DELAY=1 TO 150:NEXT 640 GOTO 520 650 LOCATE 27, 3: PRINT"RICHTIG (J/N)?" EK(&B297), 2): vv%=VAL("&"+vh\$+vl\$): SAVE

660 IF UPPER\$ (INKEY\$)="J" THEN LOCATE 27 ": GOTO 690 670 IF UPPER\*(INKEY\*) ="N" THEN LOCATE 27 ": 00TO 520 690 FOR F=1 TO 9:2(F)=ASC(F\$(FIG,F)):NEX 700 A=1:FOR PIY=62 TO 16 STEP -2:ZEILE\$= "":FOR PIX=544 TO 590 STEP 2: ZEILE\$=ZEIL E\$+CHR\$(48+TEST(PIX,PIY));NEXT 710 PIXEL\$(A)=LEFT\$(ZEILE\$,8) 720 PIXEL\$(A+2)=RIGHT\$(ZEILE\$,8) 730 PIXEL\$(A+1)=MID\$(ZEILE\$, 9,8) 760 FOR F=1 TO 3: SYMBOL Z(F), VAL("&X"+PI XEL\$(0+F)), VAL("&X"+PIXEL\$(3+F)), VAL("&X "+PIXEL\$(6+F)), VAL("&X"+PIXEL\$(9+F)), VAL ("&X"+PIXEL\$(12+F)), VAL("&X"+PIXEL\$(15+F )), VAL("&X"+PIXEL\$(18+F)), VAL("&X"+PIXEL  $$(21+F)$  ; NEXT F 770 FOR F=4 TO 6: SYMBOL Z (F), VAL ("&X"+PI XEL\$(21+F)), VAL("&X"+PIXEL\$(24+F)), VAL(" &X"+PIXEL\$(27+F)), VAL("&X"+PIXEL\$(30+F)) VAL ("&X"+PIXEL\$(33+F)),VAL("&X"+PIXEL\$( 36+F)), VAL ("&X"+PIXEL\$(39+F)), VAL ("&X"+P IXEL\$(42+F)):NEXT F 780 FOR F=7 TO 9: SYMBOL Z (F), VAL ("&X"+PI XEL\$(42+F)), VAL("&X"+PIXEL\$(45+F)), VAL(" &X"+PIXEL\$(48+F)), VAL("&X"+PIXEL\$(51+F)) , VAL ("&X"+PIXEL\$(54+F)), VAL ("&X"+PIXEL\$( 57+F)),VAL("&X"+PIXEL\$(60+F)),VAL("&X"+P IXEL\$(63+F)):NEXT F 790 FOR F=1 TO 9: PRINT#2, F\$ (FIG, F); : NEXT 800 LOCATE 27,2: PRINT" "; CHR\$ (24); "W"; CH R\$(24); "EITER ODER"; : LOCATE 27, 3: PRINT C HR\$(24); "M"; CHR\$(24); "ENUE ? B10 Q\*=INKEY\*: IF Q\*="" THEN 810 B20 IF UPPER\$(Q\$)="W" THEN GOTO 400 830 IF UPPER\$ (Q\$) = "M" THEN GOTO 250 850 '\*\*\*\*\*\*\*\*\*\*\*\* LADEN \*\*\*\*\*\*\*\*\*\*\*\*\*\* 860 CLS:LOCATE 1,1:PRINT"\*\*\*\*\*\*\*\*\*\*\*\*\*\* FILM LADEN \*\*\*\*\*\*\*\*\*\*\*\*\*\*\*";STRING\$(4,CHR 870 PRINT" WELCHEN NAMEN HABEN DIE . . . . . . . . . . . . . . "; STRING\$ (1 7, CHR\*(8)); : INPUT N\* 880 IF LEN(N\*) >15 THEN GOTO 870 B90 v1\$=HEX\$(PEEK(&B296),2):vh\$=HEX\$(PEE K(&B297), 2): vv%=VAL("&"+vh\$+vl\$): LOAD N \$, vv% : '--- (464: B296 B297) (664/6128: 900 OPENIN "MINI-MOV.DAT" 910 INPUT#9, FILMLAENGE 920 FOR L=0 TO FILMLAENGE 930 INPUT#9, FX(L), FY(L), FZ(L) 970 '\*\*\*\*\*\*\*\*\*\*\*\* SAVEN \*\*\*\*\*\*\*\*\*\*\*\*\*\* 990 PRINT"\*\*\*\*\*\*\*\*\*\*\*\*\*\* FILM SAVEN \*\*\*\* \*\*\*\*\*\*\*\*\*\*"; STRING\$(4, CHR\$(10)) 1000 PRINT"WELCHEN NAMEN SOLLEN DIE ZEIC TRING\$(17, CHR\$(8)): INPUT N\$ 1010 IF LEN(N\$)>15 THEN 1000 1020 v1\$=HEX\$(PEEK(&B296),2):vh\$=HEX\$(PE

 $100$ 

N\$, B, vv%, & 520 1'--- (464: B296 B297) (66 1280 IF INKEY\$="" THEN 1280 1290 IF INKEY(2) >-1 AND CP<16 THEN LOCAT 4/6128: B736 B737) E 19, CP: PRINT" ": CP=CP+2: GOTO 1260 1030 OPENOUT"MINI-MOV.DAT" 1300 IF INKEY(0) >-1 AND CP>10 THEN LOCAT 1040 PRINT#9, FILMLAENGE E 19, CP: PRINT" ": CP=CP-2: GOTO 1260 1050 FOR L=0 TO FILMLAENGE 1310 IF INKEY(8)>-1 AND F((CP-10)/2)>0 T 1060 PRINT#9, FX(L), FY(L), FZ(L) HEN F ((CP-10)/2)=F ((CP-10)/2)-1: INK (CP-1070 NEXT L 10)/2,F((CP-10)/2) 1080 CLOSEOUT 1320 IF INKEY(1) >-1 AND F((CP-10)/2)<26 1090 '\*\*\*\*\*\* DREHBUCH UND FILM \*\*\*\*\*\* THEN F((CP-10)/2)=F((CP-10)/2)+1: INK (CP **1100 CLS**  $-10/2$ , F((CP-10)/2) 1110 LOCATE 1, 1: PRINT "\*\*\*\*\* UNTERMENUE 1330 IF INKEY(18) >-1 THEN GOTO 1090 DREHBLICH UND FILM \*\*\*\*\*" 1120 PRINT STRING\$(4, CHR\$(10)) 1340 80TO 1260 1. FARBEN AENDERN" 1350 '\*\*\*\*\*\*\*\* BEWEGUNGSABLAUF \*\*\*\*\*\*\*\* 1130 PRINT" 2. BEWEGUNGSABLAUF" **1360 CLS 1140 PRINT"** 3. FILM ABSPIELEN" 1150 PRINT" **1370 TAG** 4. ZUM HAUPTMENUE" **1160 PRINT"** 1380 F=FILMLAENGE 1170 PRINT STRING\$(3,CHR\$(10))<br>1180 INPUT " IHRE WA 1390 CX=FY(FILMLAENGE-1):CY=FX(FILMLAENG IHRE WAHL "IW  $E-1$ 1190 IF W<1 OR W>4 THEN PRINT CHR\$(7) ST 1400 MOVE CX, CY: DRAWR 48, 0, 2: DRAWR 0, 48: RING\$(2.CHR\$(11)): GOTO 1180 DRAWR -48, 0: DRAWR 0,-48 1410 IF INKEY \*\*\* " THEN 1410 1200 ON W GOTO 1210, 1350, 1570, 250 1210 REM ' \*\*\*\*\* FARBEN AENDERN \*\*\*\*\* 1420 MOVE CX.CY: DRAWR 48,0,0: DRAWR 0,48: DRAWR -48, Ø: DRAWR 0,-48 1220 CLS:LOCATE 1,1:PRINT"\*\*\*\*\*\*\*\*\*\*\*\* F ARBEN AENDERN \*\*\*\*\*\*\*\*\*\*\*\*\* 1430 CX=CX+(2 AND INKEY(1)>-1)-(2 AND IN 1230 FOR F=0 TO 3:LOCATE 10,10+F\*2:REN 1  $KEY(B) > -1$ :PRINT F;:PAPER F:PRINT STRING\$(5," "):P 1440 CY=CY+(2 AND INKEY(0)>-1)-(2 AND IN APER Ø: NEXT F  $KEY(2) > -1)$ 1450 IF CX<0 THEN CX=CX+2 ELSE IF CX>590 1240 PEN 1 1250 CP=10 THEN CX=CX-2 1460 IF CYKO THEN CY=CY+2 ELSE IF CY>350 1260 LOCATE 19, CP: PRINT "\*" 1270 BORDER F(0) THEN CY=CY-2

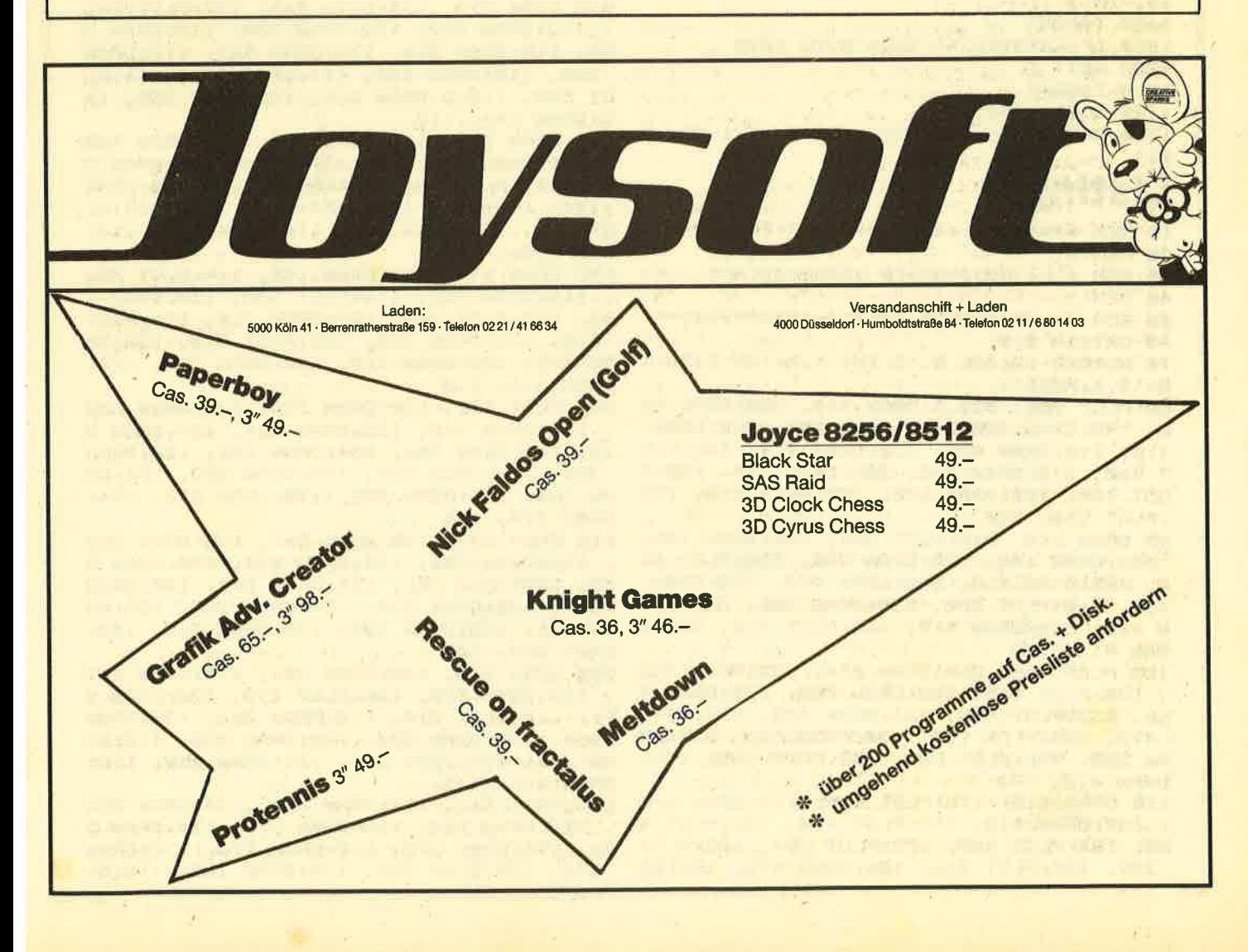

101

1470 IF INKEY(9) >-1 THEN MOVE CX.CY: DRAW R 48, 0, 2: DRAWR 0, 48: DRAWR -48, 0: DRAWR 0, -48: GOTO 1500 1480 IF INKEY(38) >-1 THEN TAGOFF: GOTO 10  $90<sub>0</sub>$ 1490 GOTO 1400 1500 MOVE CX+2, CY+18: PRINT"?";: B\$="" 1510 A\*=INKEY\*: IF A\*>"/" AND A\*<":" THEN **PRINT A\$;: B\$=B\$+A\$** 1520 IF AS=CHR\$(13) THEN EING=VAL(B\$): IF EING<0 OR EING>17 THEN. MOVE CX+2, CY+18: PRINT " ";: GOTO 1500 ELSE GOTO 1540 **1530 GOTO 1510** 1540 FZ(F)=EING:FX(F)=CX:FY(F)=CY:FILMLA ENGE=FILMLAENGE+1;F=F+1 1550 MOVE CX+2, CY+18: PRINT " **" R** 1560 GOTO 1400 1570 '\*\*\*\*\*\*\*\*\*\*\*\*\*\* FILM \*\*\*\*\*\*\*\*\*\*\*\*\* 1580 MODE 1<br>1590 PLOT -10,0,1 1600 FOR F=0 TO FILMLAENGE 1610 **1620 TAB** 1630 MOVE FX(F), FY(F)+48 1640 MOVE FX(F), FY(F)+48: PRINT F\$(FZ(F), 1);F\$(FZ(F),2);F\$(FZ(F),3); 1650 MOVE FX(F), FY(F)+32: PRINT F\$(FZ(F), 4) | F\$(FZ(F), 5) | F\$(FZ(F), 6) | 1660 MOVE FX(F), FY(F)+16: PRINT F\$(FZ(F),  $7)$ ; F\$(FZ(F), 8); F\$(FZ(F), 9); 1670 PLOT FX(F)-2, FY(F)-2,0: DRAWR 0,52: D RAWR 52, 0: DRAWR 0,-52: DRAWR -52, 0: PLOT - $10, -10, 1$ **1680 TAGOFF** 1690 IF INKEY \*< >"" THEN GOTO 1090 1700 NEXT F 1710 TAGOFF 1720 GOTO 1090 1730 CLEAR: SPEED WRITE 1: SAVE "MINI-MOV. 0  $Q1"$ 

**Listing 2** 

10 REM \*\*\*\*\*\*\*\*\*\*\*\*\*\*\*\*\*\*\*\*\*\*\*\*\*\*\*\*\*\*\*\*\* 20 REM \*  $\bullet$ Mini-Movie Ladeprogramm **30 REM #** 40 REM \* 50 REM \*\*\*\*\*\*\*\*\*\*\*\*\*\*\*\*\*\*\*\*\*\*\*\*\*\*\*\*\*\*\*\*\* 60 ORIGIN 0,0, 70 BORDER 12: INK 0, 12: INK 1, 0: INK 2, 26: I NK 3, 1: MODE 1 80 PLOT 200, 320, 1: DRAW 410, 320: DRAW 41<br>0, 190: DRAW 200, 190: DRAW 200, 320: DRAW 210, 310: DRAW 400, 310: DRAW 410, 320: PLO T 400, 310: DRAW 400, 200: DRAW 410, 190: P LOT 400, 200: DRAW 210, 200: DRAW 200, 190 IPLOT 210, 200 90 DRAW 210, 310: PLOT 200, 280: DRAW 150, 330: DRAW 140, 320: DRAW 200, 260: PLOT 41 0, 280: DRAW 460, 330: DRAW 470, 320: DRAW 410, 260: PLOT 200, 320: DRAW 206, 326: DRA W 416, 326: DRAW 410, 320: PLOT 416, 326: D RAW 416, 290 100 PLOT 416, 264: DRAW 416, 194: DRAW 412 190: PLOT 410, 286: DRAW 458, 334: DRAW 4 60, 332: PLOT 458, 334: DRAW 470, 324: DRAW 470, 322: PLOT 150, 330: DRAW 156, 330: DR AW 200, 286: PLOT 200, 188: DRAW 200, 174: DRAW 410, 174<br>110 DRAW 410, 190: PLOT 410, 174: DRAW 418 182: DRAW 418, 192: PLOT 418, 194: PLOT 4 00, 184: PLOT 400, 182: PLOT 398, 182: PLOT 398, 184: PLOT 216, 186: DRAW 210, 186: DR

AW 210, 182: DRAW 216, 182: DRAW 216, 178: DRAW 210, 178<br>120 PLOT 224, 186: DRAW 220, 186: PLOT 220 186: DRAW 220, 182: DRAW 224, 182: PLOT 2 28. 182: DRAW 228, 186: PLOT 232, 186: DRAW 232, 182: PLOT 232, 184: DRAW 228, 184: PL OT 236, 182: DRAW 236, 186: DRAW 240, 182: PLOT 240, 182 130 DRAW 240, 186: PLOT 248, 186: DRAW 244 1861DRAW 244, 182:DRAW 248, 182:PLOT 2 46, 184: PLOT 252, 186: DRAW 252, 182: PLOT 256, 182: DRAW 256, 186: DRAW 260, 186: DR AW 260, 182: DRAW 256, 182: PLOT 268, 182: DRAW 264, 182 140 DRAW 264, 186: DRAW 268, 186: PLOT 266 1841 PLOT 272, 186: DRAW 272, 182: PLOT 2 74, 186: PLOT 274, 184: PLOT 276, 182: PLOT 276, 1841 PLOT 276, 1861 PLOT 176, 1461 DR AW 446, 146: DRAW 416, 106: DRAW 146, 106: DRAW 176, 146 150 PLOT 146, 106: DRAW 146, 96: DRAW 416, 96: DRAW 416, 106: PLOT 416, 96: DRAW 446, 126: DRAW 446, 146: PLOT 426, 136: DRAW 39 6, 1361DRAW 386, 1261DRAW 416, 1261DRAW 426, 136: PLOT 402, 112: DRAW 376, 112: DRA W 380, 116 160 DRAW 406, 116: DRAW 402, 112: PLOT 410 120 DRAW 384, 120 DRAW 386, 122 DRAW 4 12, 122: PLOT 366, 138, 2: DRAW 370, 138: DR<br>AW 358, 126: DRAW 354, 126: DRAW 366, 138: PLOT 362, 134: DRAW 354, 134: DRAW 350, 13 0:DRAW 370, 130 170 DRAW 374, 134: DRAW 366, 134: PLOT 366 122: DRAW 342, 122: DRAW 330, 110: DRAW 3 54, 110: DRAW 366, 122: DRAW 362, 118: DRAW 338, 118: DRAW 334, 114: DRAW 358, 114: PL OT 350, 110, 2: DRAW 362, 122: DRAW 358, 12 2: DRAW 346, 110 180 DRAW 342, 110: DRAW 354, 122: DRAW 350 122: DRAW 338, 110: DRAW 334, 110: DRAW 3 46, 122: PLOT 334, 134: DRAW 318, 118: DRAW 174, 118: DRAW 190, 134: DRAW 334, 134: PL OT 314, 118: DRAW 310, 114: DRAW 182, 114: DRAW 186, 118 190 DRAW 194, 118: DRAW 190, 114: PLOT 306 118: DRAW 302, 114: PLOT 330, 130: DRAW 1 86, 130: PLOT 182, 126: DRAW 314, 126: PLOT 318, 122: DRAW 178, 122: PLOT 318, 130: DR AW 314, 126: DRAW 310, 122: DRAW 318, 122: DRAW 314, 118<br>200 PLOT 322, 130:DRAW 326, 134:DRAW 322 134: DRAW 318, 130: DRAW 314, 130: DRAW 3 10, 134: DRAW 306, 134: DRAW 302, 130: DRAW 298, 130: DRAW 294, 134: DRAW 290, 134: DR AW 286, 130: DRAW 282, 130: DRAW 278, 134: DRAW 274, 134 210 DRAW 270, 130: DRAW 266, 130: DRAW 262 , 134: DRAW 258, 134: DRAW 254, 130: DRAW 2 50, 130: DRAW 246, 134: DRAW 242, 130: DRAW 238, 130: DRAW 234, 134: DRAW 230, 134: DR AW 226, 130: DRAW 222, 130: DRAW 218, 134: DRAW 214, 130 220 DRAW 210, 130: DRAW 206, 134: DRAW 202 134: DRAW 198, 130: PLOT 218, 130: DRAW 2 06, 118: PLOT 214, 118: DRAW 226, 130: DRAW 234, 130: DRAW 222, 118: DRAW 230, 118: DR AW 246, 134: DRAW 254, 134: DRAW 238, 118: DRAW 246, 118<br>230 DRAW 262, 134: DRAW 270, 134: DRAW 254 118: DRAW 262, 118: DRAW 278, 134: DRAW 2

86, 134: DRAW 270, 118: DRAW 278, 118: DRAW 294, 134: DRAW 302, 134: DRAW 286, 118: DR

AW 294, 118: DRAW 306, 130: DRAW 314. 130: 140 SYMBOL 105, 24, 228, 75, 4, 56, 192, 0, 128 DRAW 302, 118 150 SYMBOL 106, 3, 1, 0, 0, 0, 0, 0, 0 240 PLOT 182, 118: DRAW 194, 130: DRAW 202 160 SYMBOL 107, 4, 32, 192, 32, 24, 6, 1, 0 170 SYMBOL 108,64,64,64,64,64,64,128,0 130: DRAW 190, 11B: DRAW 198, 11B: DRAW 2 10, 130: PLOT 182, 142: DRAW 342, 142: DRAW 180 SYMBOL 112, 0, 0, 7, 120, 192, 60, 12, 4 190 SYMBOL 113,62,193,0,0,4,3,0,8 338, 138: DRAW 178, 138: DRAW 182, 142: PL<br>OT 206, 174, 1: DRAW 210, 166: DRAW 214, 16 200 SYMBOL 114, 24, 228, 75, 4, 56, 192, 128.64 6:DRAW 218, 174 210 SYMBOL 115, 3, 1, 0, 0, 0, 0, 0, 0 250 PLOT 402, 174: DRAW 398, 166: DRAW 394 220 SYMBOL 116, 2, 32, 192, 48, 12, 3, 0, 0 166: DRAW 390, 174: PLOT 418, 186, 1: DRAW<br>430, 230: DRAW 446, 250: DRAW 446, 274: DR 230 SYMBOL 117, 32, 32, 16, 16, 16, 8, 200, 48 240 SYMBOL 121,0,0,7,120,192,60,12,4 AW 434, 282: PLOT 426, 302: DRAW 426, 326: 250 SYMBOL 122, 62, 193, 0, 0, 4, 3, 0, 8 DRAW 418, 326 rPLOT 302, 174 : DRAW 302, 16 260 SYMBOL 123, 24, 228, 75, 4, 56, 192, 128, 64 6:DRAW 306, 158 270 SYMBOL 124, 3, 1, 0, 0, 0, 0, 0, 0 260 DRAW 310, 154: DRAW 318, 150: DRAW 318 280 SYMBOL 125, 4, 32, 208, 8, 6, 1, 0, 0 146: PLOT 330, 146: DRAW 330, 150: DRAW 3 290 SYMBOL 126, 32, 32, 16, 16, 8, 136, 112, 0 26, 154: DRAW 322, 158: DRAW 322, 158: DRAW 300 SYMBOL 129,0,0,0,0,0,0,0,56 318, 162: DRAW 318, 170: DRAW 318, 174: PL 310 SYMBOL 130,0,0,7,120,192,56,4,2 OT 210, 294, 3: PLOT 210, 294: DRAW 400, 27<br>4: PLOT 400, 234 320 SYMBOL 131,62,193,0,0,4,3,0,8 330 SYMBOL 132,68,139,4,8,48,192,128,64 270 DRAW 210, 254: DRAW 400, 234: PLOT 400 340 SYMBOL 133,1,0,0,0,0,0,0,0 244: DRAW 210, 264: PLOT 210, 304: DRAW 4 350 SYMBOL 134, 128, 96, 24, 6, 1, 0, 0, 0 00, 284: PLOT 380, 274: DRAW 374, 246: PLOT 360 SYMBOL 135, 32, 32, 16, 16, 224, 0, 0, 0 340, 252: DRAW 346, 278: PLOT 310, 282: DR 370 SYMBOL 137,0,0,0,0,0,12,50,65 AW 306, 256: PLOT 270, 260: DRAW 276, 286: 380 SYMBOL 139,0,0,7,120,192,61,2,0 PLOT 240, 290 390 SYMBOL 140, 65, 136, 0, 196, 33, 241, 8, 8 280 DRAW 234,264 400 SYMBOL 141, 24, 228, 139, 132, 120, 64, 128 , 128 290 **300 DEG** 410 SYMBOL 143, 8, 4, 3, 0, 0, 0, 0, 0 310 FOR f=0 TO 360 STEP 6 420 SYMBOL 144, 128, 128, 0, 0, 0, 0, 0, 0 320 PLOT 150+SIN(f) \*50, 320+COS(f) \*50 430 SYMBOL 146, 0, 0, 0, 6, 25, 225, 82, 66 330 DRAW 150+SIN(f+10)\*50,320+COS(f+10)\* 50, 2: NEXT 440 SYMBOL 148, 0, 0, 7, 120, 192, 61, 2, 0 340 FOR f=0 TO 360 STEP 6 450 SYMBOL 149, 33, 68, 128, 0, 0, 240, 15, 0 350 PLOT 460+SIN(f) \*50, 320+COS(f) \*50 460 SYMBOL 150, 24, 228, 11, 4, 56, 192, 0, 0 360 DRAW 460+SIN(f+10)+50,320+COS(f+10)+ 470 SYMBOL 155, 0, 0, 56, 198, 65, 41, 66, 66 480 SYMBOL 157,0,0,7,120,192,61,2,0 **50.2:NEXT** 370 FOR f=0 TO 360 STEP 4: PLOT 150, 320: D 490 SYMBOL 158, 33, 68, 128, 0, 0, 240, 15, 0 RAW 150+SIN(f) \*20, 320+COS(f) \*20, 3: NEXT 500 SYMBOL 159, 24, 228, 11, 4, 56, 192, 0, 0 380 FOR f=0 TO 360 STEP 4: PLOT 460, 320: D 510 SYMBOL 164, 240, 72, 36, 34, 33, 33, 66, 66 RAW 460+SIN(f) \*30, 320+COS(f) \*30, 3: NEXT 520 SYMBOL 166, 0, 0, 7, 120, 192, 61, 2, 0 390 FOR f=0 TO 360 STEP 72: PLOT 150, 320: 530 SYMBOL 167,33,76,128,0,0,240,15,0<br>540 SYMBOL 168,24,228,11,4,56,192,0,0 DRAW 150+SIN(f) \*50,320+COS(f) \*50,2:NEXT 400 FOR f=10 TO 370 STEP 72: PLOT 460, 320 550 SYMBOL 173,0,112,76,34,37,16,33,33 : DRAW 460+SIN (f) \*50, 320+COS (f) \*50: NEXT 560 SYMBOL 174,0,0,0,0,0,128,0,0 410 PLOT 144,300,3:DRAW 200,250:PLOT 414 570 SYMBOL 175,0,0,7,56,192,61,2,0 ,250: DRAW 465,290 580 SYMBOL 176, 33, 68, 144, 0, 0, 240, 15, 0 420 LOCATE 15, 12: PRINT"Mini-Movie" 590 SYMBOL 177,24,228,11,4,56,192,0,0  $*$  "CHR\$(164)" 430 LOCATE 1,23: PRINT" 600 1985 by Matthias Wolf \* " 610 DIM FX(1000), FY(1000), FZ(1000) 440 LOCATE 1,24: PRINT"Bitte warten . Pr 620 FILMLAENGE=0 ogramm wird geladen ." 630 ZEICHEN=0:X=0 450 RUN"MINI-MOV.001" 640 FOR F=0 TO 640 STEP 2 650 FX(X)=F:FY(X)=200:FZ(X)=ZEICHEN 660 ZEICHEN=ZEICHEN+1: IF ZEICHEN=10 THEN ZEICHEN=0 **Listing 3**  $670$   $X=X+1$ 680 FILMLAENGE=FILMLAENGE+1 10 REM \*\*\*\*\*\*\*\*\*\*\*\*\*\*\*\*\*\*\*\*\*\*\*\*\*\*\*\*\*\*\*\*\*\* 690 NEXT 700 20 REM \* 710 v1\$=HEX\$(PEEK(&B296),2):vh\$=HEX\$(PEE **30 REM \*** MOEVE 1 **ZEICHENGENERATOR**  $\bullet$ K(&B297),2):vv%=VAL("&"+vh\$+vl\$):BAVE" **40 REM #** 50 REM \*\*\*\*\*\*\*\*\*\*\*\*\*\*\*\*\*\*\*\*\*\*\*\*\*\*\*\*\*\*\*\* MINI-MOV.B8P", B, vv%, &520 : '--- (464: B29 6 B297) (664/6128: B736 B737) 60 SYMBOL AFTER 91 70 FOR F=91 TO 255: SYMBOL F, 0, 0, 0, 0, 0, 0, 720 OPENOUT"MINI-MOV.DAT" 730 PRINT#9, FILMLAENGE **O.O.NEXT** 740 FOR L=0 TO FILMLAENGE BO SYMBOL 92,0,0,0,0,0,0,0,12 90 SYMBOL 94, 0, 0, 7, 120, 195, 60, 7, 0 750 PRINT#9, FX(L), FY(L), FZ(L) 100 SYMBOL 95,51,192,0,0,0,7,248,0 **760 NEXT L** 110 SYMBOL 96, 24, 228, 75, 4, 56, 192, 0, 0 770 CLOSEOUT 120 SYMBOL 103,0,0,7,120,192,60,12,4 780 END 130 SYMBOL 104, 62, 193, 0, 0, 4, 3, 9, 0. 790 CLEAR: SAVE"MINI-MOV. 002"

103

# **Für unsere Puzzle-Freunde: Der kleine Hamster**

Unser neues Puzzle-Bild ist ein kleiner Hamster, der Männchen macht. Abgespeichert wird das Bild unter dem Namen **PUZHAMST. Die genaue Anleitung steht in Heft 4/86.** 

 $\overline{ }$ 

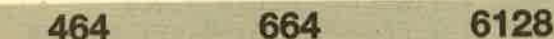

Hier ist wieder ein neues Puzzlebild: Es stellt diesmal einen "Männchen machenden" Goldhamster dar. Wie bei den letzten beiden Bildem müssen Sie nur das nachfolgende Listing eintippen und starten. Tritt in den Datenzeilen ein Fehler auf, wird die falsche Zeile angezeigt. Sie müssen diese dann editieren, mit der im CPC Magazin vergleichen und berichtigen. Anschließend starten Sie das Programm erneut. Werden alle Daten fehlerfrei gelesen, speichert sich das neue Puzzlebild selbständig unter den Namen PUZHAMST ab. Zum Laden müssen Sie dann diesen Namen eingeben und wenn Sie kein Diskettenlaufwerk besitzen - die zum Abspeichern benutzte Cassette richtig spulen (Zählwerknummer merken).

Alle bisherigen Puzzlebilder:

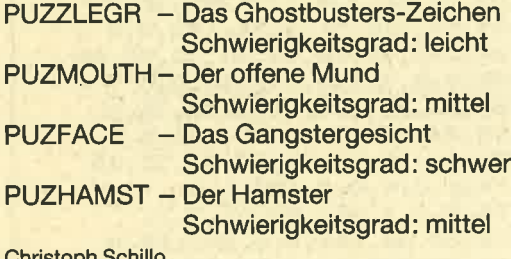

Christoph Schillo

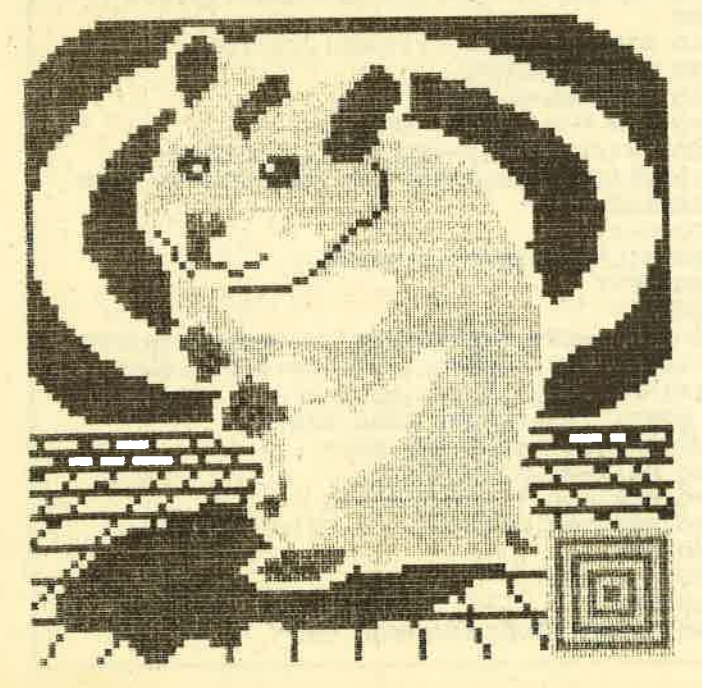

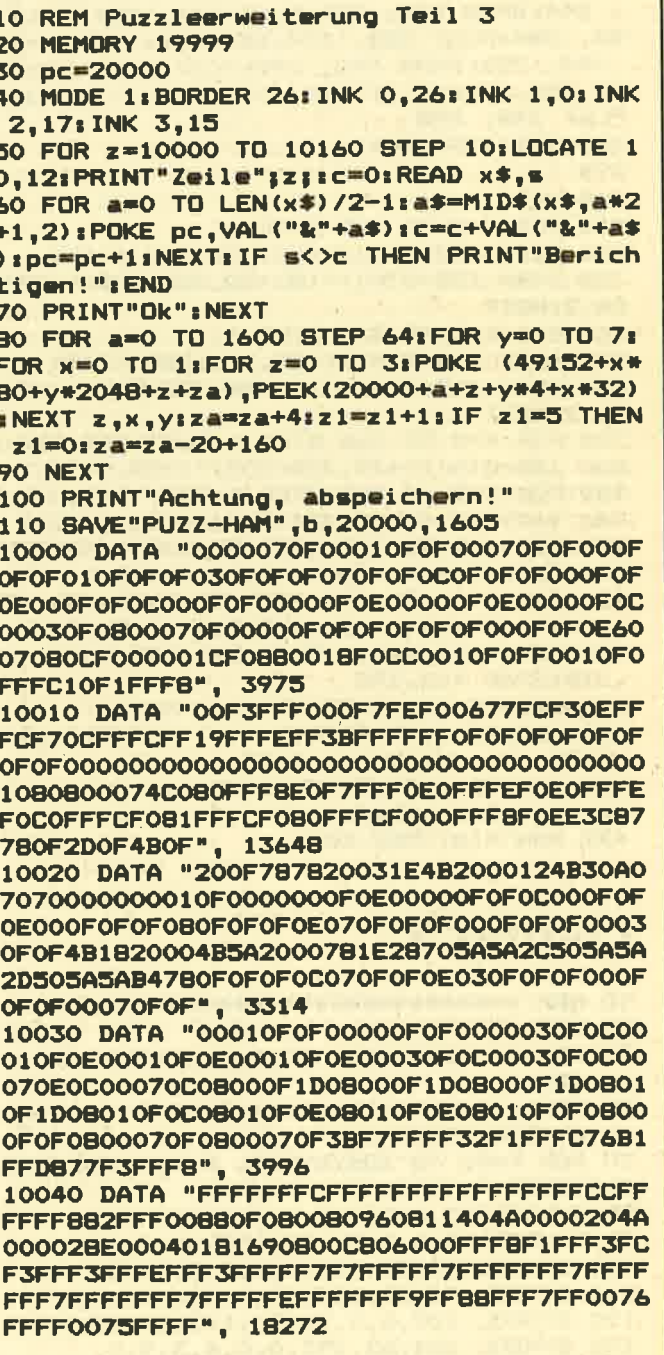

## **SPIELPROGRAMM**

105

10050 DATA "0073FFFF00F7FFFF10EE00FF8800 070FFF00030FFFEE010FFFFF000FFFFF0007FFFF B803FFFFCC03FFFFCC01FFFFEE01FFFFEE01FFFF FFO1FFFFFF01FFFFFF8BFFFFFFF89FFFFFFCDFFFF FFCDOFOOOOOFOF0B00070F0C00070F0C00030F0E 00030F0E0003", 12918

10060 DATA "OFOE00030FOF00010FOF00010FOF 00010F0F00010F0E00010F0E00030F0E00030F0E 00030F0C00070C00030F0C00030F0E00010F0F00 000F0F00000070F0B00010F0C00000F0E00000F0F 00000F0F08000F0F0E000F0F0F000070F0F0E030F OFOFO1OFOFOF", 840

10070 DATA "000F0F0F1D8800001DFFF8F01DFF 00001DFF00000CFF88000E77CC000C3FEE00011F FFEE010FFFFF002D7FFF005A7FCC002533880006 23000800030C0F0F070E0F0E250E600000338000 0033000000330000007700000077000000FF0000 11FF000077FF", 6437

10080 DATA "FFFFFFFFFFFFFFFFFF535FFFFFF00FF FFEE0077FFCC0033FF880077EE003399CC00FFFF FFFFFFFFFFFFFFFFFFFFFFFFFFFFF88FFFFFF00FF FFFF00FFFFFF11FFFFEE33FFFFEE33FFFFEE77FF FFEE0F080007", 20158

10090 DATA "0F0800070F00000F0400000F0000 010F0000030F0000070F00010F0F00030F0F000F OFOFO10F0F0F070F0F0E070F0F0C0F0F0F080F0F 0F000F0F0C0000070F0F00010F0F00000000F0F0 F0F040302010F0F0F0F010B0B0B0F0F0F0F0C040 20000080C010", 4662

10100 DATA "FOFOFOF02020004040400080FOF0 F0F030002010400040F00F0E4BB70F0E5A0F0000 A52EF0E0016E00900077F0F0F07720404033F0F0 FOB38080809110101001F0F0F001402020078070 E06BF0F0E00670F0F044F0F0F022CC0088008800 000000000011", 10758

10110 DATA "0000001100000033000000770000 0077000011FF000077FF0011FFFF0077FFFF0077 FFFF0033FFFF0011FFFF0033FFFF0077FFFF77FF FFCCFFFFFFCDFFFFFFB8FFFFFB8FFFFFF88FFFF FF30FFFFFF20FFFFEE70FFFFEE00FFFFFF00FFFF FF30FFFFFFA8", 15298

10120 DATA "FFFFFF98FFFFFFB8FFFFFF88FFFF FF880F0F08000F0E0000000000000F0F0F0F06010 3010F0F0F0F000B04060F0F0F0F0B03010004000 BOBOFOFOFOF01000302000800090F0F0F0F04030 003040008000800090F0F0F0F0F00020F0F00050 FOFOOOBOFOFO", 13463

10130 DATA "FOFOFOFO2OFOFOFO5OFOFOFO9OFO FOF010F0F0F0F0F0F0F000F0F0F0100030F02000 20F0200040704000B030F0F0F091F0F0F0C0F0F0 FOO1FOFOE016F0F0C069F0F0E016F0F0F000F0F0 FOFOFOFOFOFOFOFOFOFOFOFOFOFOFOFOEO1OFOFO COOOE030C000", 17991

10140 DATA "C000B000B000B0000OFFFFFFF99FF FFFF0F1FFFFF0F0E3388E10C80300F10F0F00070 E01080008000800080008000800080008000FFFF EFOBFFFFEFOCFFFFCC0E00000000F0F0E000F0F0 FOFOFOE01000", 14521

10150 DATA "FOC01000F04000B0C0200040F0F0 F0F000200020B0100020B0100010B000B010B000 BOOOFFFFFFFFF8FOFOF1FBFFFFFDFAFOFOFSFAFFF FFSFAF8F1FSFAFBFDF5FAFAF5F5FAFAF5F5FAFBF DF5FAF8F1F5FAFFFFF5FAF0F0F5FBFFFFFDF8F0F OF1FFFFFFFFF", 12848<br>10160 DATA "1A1A00110F", 84

# **PR8-SOFT presents**

## Die Utilities für den Schneider 464, 664, 6128 von Siren England

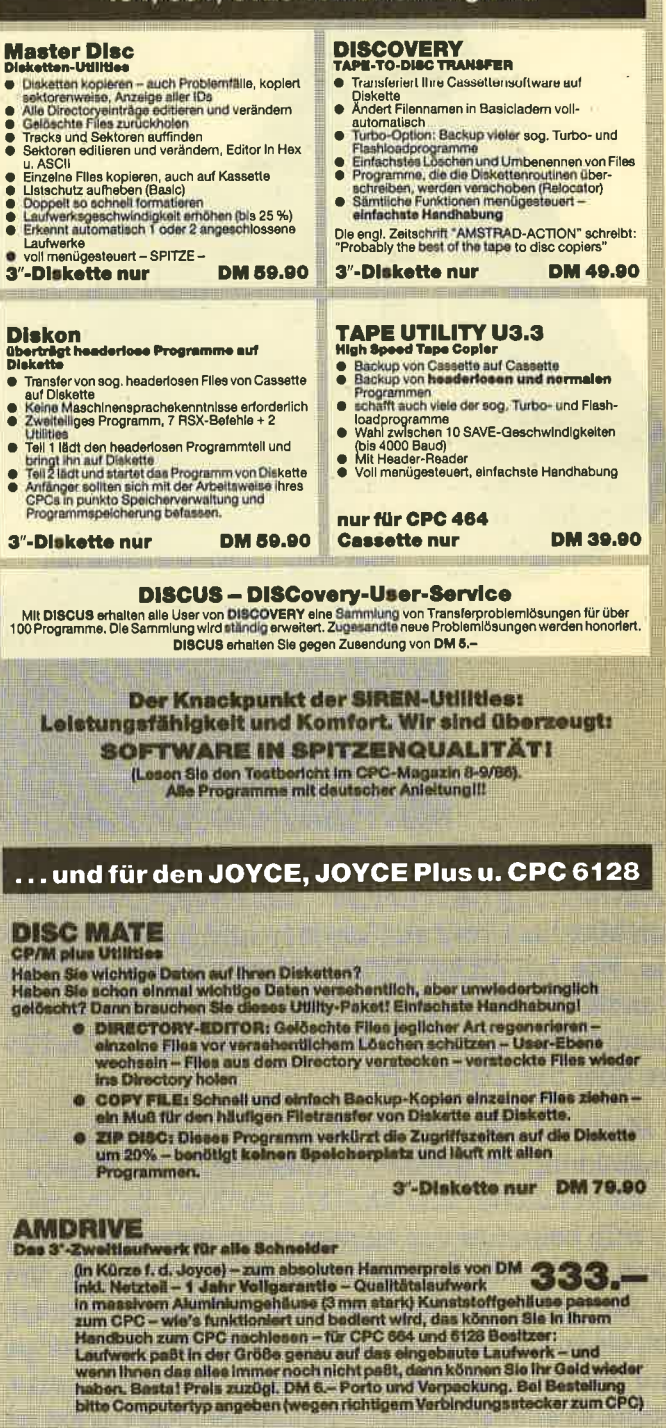

### ... das sind Preise!!! Pascal/MT 3.0

## 3"-Diskette DM 79.-

3"-Diskette DM 79 .-**Vereinsverwaltung** 3"-Diskette DM 79.-<br>3"-Diskette DM 79.-<br>3"-Diskette DM 89.-FOCUS<br>MULTIDATE! **FIBU STAR** LAGER STAR 3"-Diskette DM 89 -**DATEISTAR** 3"-Diskette DM 89 .-

Cassette DM 69 .-Cassette DM 69.-<br>Cassette DM 69.-<br>Weltere Programme<br>auf Anfrage!

Alle Diskettenprogramme für CPC 464/664/6128

Infos gegen 1.50 DM in Briefmarken (Absender nicht vergessen!).<br>Bestellungen unter 80.- DM zuzuglich 4.- DM für Porto und Verpackung<br>Lieferung ertolgt per Nachnahme oder Vorauskasse (Verr. od. Euro-Scheck)

PR8-Softwaredienst<br>K. Pracht, D-8702 Eisingen, Postfach<br>Telefonische Informationen und Bestellungsannahme 09306/8735<br>Handleranfragen erwunscht!

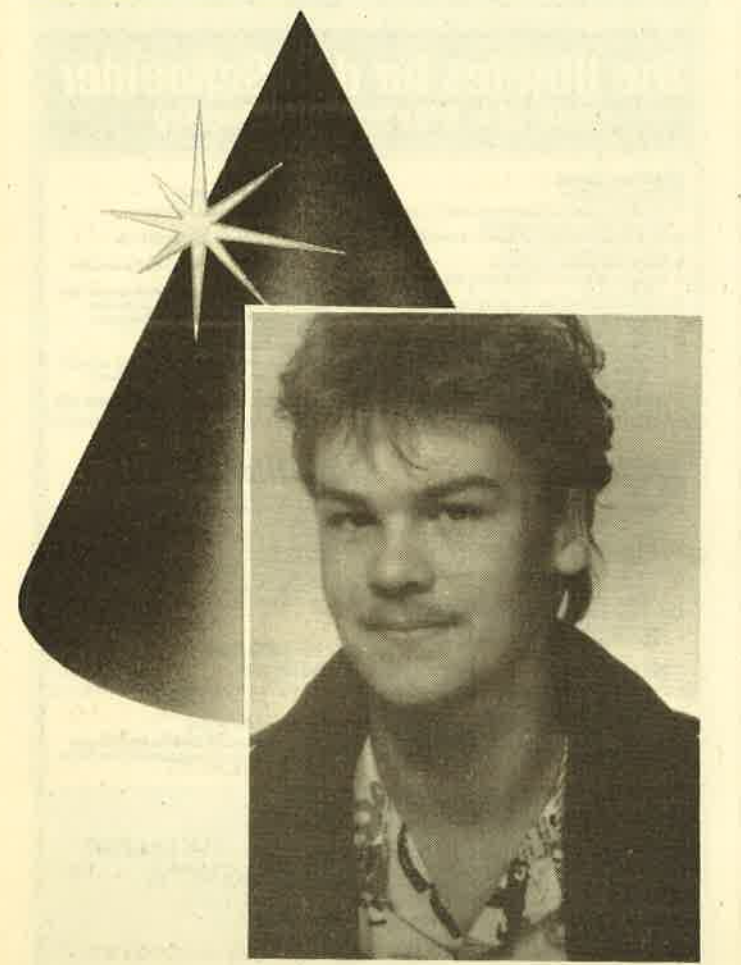

Zum ersten Mal bringen wir im CPC Magazin die "Anwendung des Monats ". Das Programm stammt von Matthias Wolf aus Iserlohn und heißt Mini-Movie. Wie bei einem Zeichentrickfilm kann der Anwender hier kleine, eigene Filmkreationen zusammenbasteln. Als Demo fliegt zum Beispiel eine Möwe über den Bildschirm.

Matthias Wolf ist 18 Jahre alt und macht eine Ausbildung als Gürtler (Türbeschläge, Briefkästen, Namensschilder und ähnliche Sachen). Schon relativ früh bekam er von seinem Vater einen ZX 81, der dann von einem ZX Spectrum abgelöst wurde. Vor ca. einem halben Jahr kaufte er sich dann schließlich einen CPC 464. Nachdem er eine Weile Listings aus Büc. iern und Zeitschriften abgetippt hatte, wagte er sich an eigene Programme. Animation ist für ihn die interessanteste Anwendungsmöglichkeit eines Computers. So entstand dann Mini-Movie. Da er aber noch nicht genügend Erfahrung in Maschinensprache hat, wollte er auf jeden Fall die Möglichkeiten des Schneider-Basic voll ausnutzen. Das ist ihm auch sehr gut gelungen.

Außerdem bastelt Matthias Wolf ferngesteuerte Schiffe und Flugzeuge, er liest gerne und fährt leidenschaftlich Fahrrad. Und für die 1000.- DM will er sich äbrigens eine vortex 51/a" Diskettenstation anschaffen

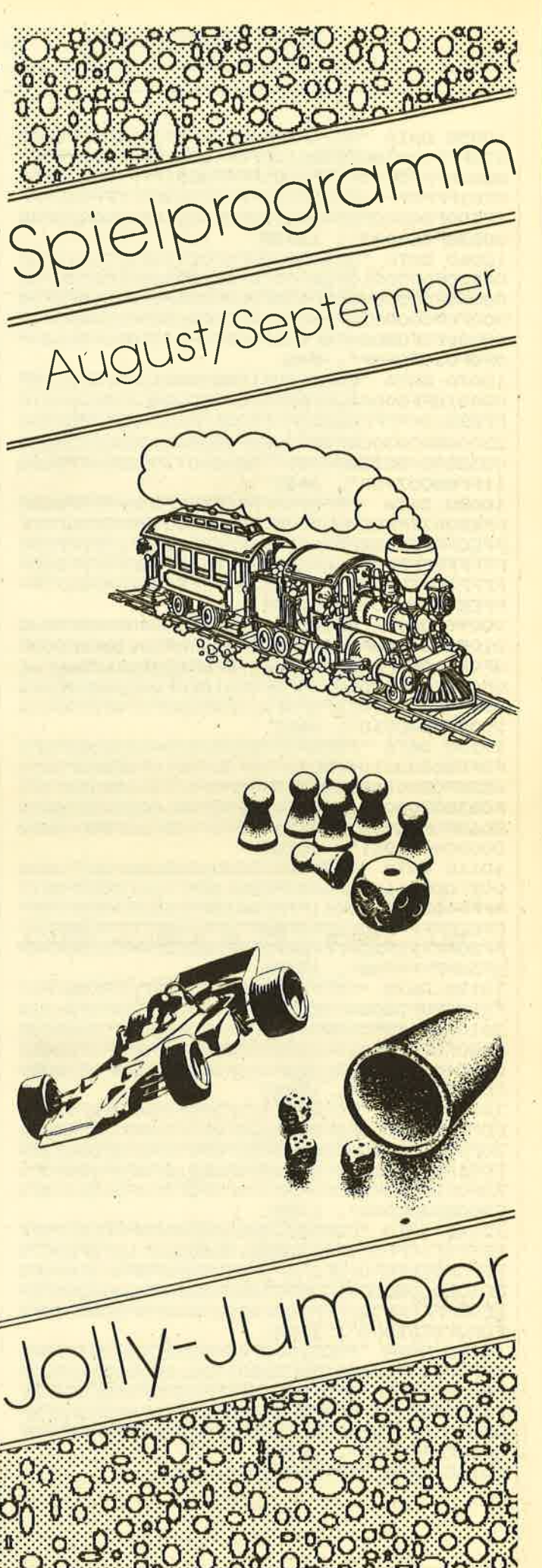

## **Jolly Jumper**

664

6128

Hier handelt es sich um ein typisches "Jump and Run"-Spiel (Hüpfspiel). Das Programm läuft zu 90 % in Maschinensprache und benutzt Sprites. Jolly, der Holzhacker, hat sich nach durchzechter Nacht verlaufen. Der Spieler hat nun die Aufgabe, ihn zurück nach Hause zu geleiten. Dabei muß Jolly verschiedene Screens bewältigen (10 Stück). Diese Aufgabe wird ihm von verschiedenen Kreaturen schwergemacht. Erwähnenswert ist auch der Lichtschalter: Wenn man ihn berührt, wird es dunkel, und man sieht nichts mehr.

Das Spiel ist nur mit dem Joystick steuerbar und mit dem Feuerknopf springt man. Je länger dieser gedrückt wird, desto höher springt Jolly. Da ich lediglich einen Grünmonitor besitze, werden die Farben auf dem Farbmonitor sicherlich etwas "eigenwillig" anmuten. Man kann sie jedoch im Basic-Programm verändern. (DATAs in Zeile 260).

Als erstes muß der Basic-Teil eingegeben werden (Listing 1), anschließend Listing 2. Durch RUN generiert dieses nun ein Binärfile, das direkt hinter das Basic-Programm abgespeichert werden muß (nur bei Cassette). Danach wird Listing 3 eingegeben, das ebenfalls ein Binärfile generiert, welches bei Cassettenbetrieb wiederum hinter dem von Listing 2 generierten Binärfile liegen muß. Das Basic-Programm lädt dann diese generierten Binärfiles nach (siehe Zeile 10).

Rüdiger Möller

## **Listing 1**

464

(C) BY Ruediger Moelle 'JOLLY JUMPER  $\mathbf{1}$ r Werner Sombartstr. 2  $\overline{\mathbf{z}}$  $\overline{\mathbf{3}}$ 7750 Konstanz  $\overline{4}$ 5 LISTING 1 -BASICTEIL-6 10 IF HIMEM<> &4FFF THEN MEMORY &4FFF:LO AD" jumpmc1": LOAD" jumpmc2": CALL &5700, 275 00,27840,28100;CALL &6EA0:POKE 28351,23 20 DIM adr%(30): 8YMBOL 240, 60, 24, 60, 66, 9 0,66,66,60 30 RESTORE: FOR n=1 TO 24: READ adr% (n): NE  $XT$ 40 FOR n=0 TO 15:READ as INK n, as NEXT 50 MODE 01 PAPER 01 WINDOW #0, 1, 20, 5, 25: WI NDOW #1,1,20,1,4: PAPER #1,0: CLS#1 60 man=10sbild=0sscore=0 **70 GOSUB 360** 'bild aufbauen **BO** 90 GOSUB 2801 GOSUB 1801 CLS1 POKE 0, 01 CALL &5690, basis+bild\*(444) 100 FOR n=1 TO 24: POKE adr%(n), PEEK(basi s+b11d\*444+419+n):NEXT 110 FOR n=&9E51 TO &9EE1:POKE n, O:NEXT:C ALL &55A0: GOSUB 300: oldtime=TIME 120 **'HAUPTROUTINE** 130 CALL &55E9: IF PEEK(0)=0 THEN 130 140 IF PEEK(0)=255 THEN man=man-1:00TO 8 150 IF PEEK(0)=1 THEN GOSUB 320 160 IF PEEK (0) =2 THEN OUT &BC00, 6: OUT &B

DOO.5:CALL &5470:POKE &5495,201:POKE 0,0 : score=score+5:LOCATE#1,17,2:PRINT #1,U8 ING "####"; score; LOCATE #1, 18, 4: PRINT#1, "AUS";: GOTO 130 **170 BOTO 80** 180 CLS #1:FOR n=0 TO man-2:POKE adr%(1) ,n\*6:POKE adr%(2),4:CALL &5000:NEXT:LOCA TE #1,16,1:PRINT#1,"SCORE";:LOCATE#1.17. 2: PRINT #1, USING "####"; score 190 LOCATE #1,15,3:PRINT#1, "LICHT: "; : LOC ATE #1,19,4:PRINT#1,"AN"; 200 IF man=2 THEN GOSUB 310:GOTO 50 210 RETURN 220 'hier genau eingeben !!!: 230 DATA & 514d, & 514c, & 51ea, & 51e9, & 51ec, & 51ed, &526e, &526d, &526f, &5270 240 DATA &5322, &5321, &53db, &53da, &5422, & 5421, & 545d, & 545c, & 54ac, & 54ab 250 DATA &5583, &5582, &5585, &5586 260 DATA 0,26,23,20,19,17,15,14,13,12,10 ,9,8,7,6,5 270 'bildschirmloeschen 280 OUT &BC00,610UT &BD00,25:FOR n=0 TO 399 STEP 4:MOVE 0, n:DRAW 639, n, 0:NEXT:FO<br>R n=402 TO 2 STEP -4:MOVE 0, n:DRAW 639, n .O: NEXT: FOR n=1 TO 15: INK n, O: NEXT 290 RETURN 300 'bildschirm setzen 310 RESTORE 260: INK 0,26: CALL &BD19: FOR n=0 TO 15: READ a: INK n, a: NEXT: PAPER O: RE **TURN** 320 'naechstes bild 330 bonus=(20000-(TIME-oldtime))\100:IF bonus<10 THEN bonus=10 340 score=score+bonus:bild=bild+1:IF bil d=10 THEN GOSUB 950: MODE 0 350 RETURN 360 'startbild 370 WINDOW SWAP 1, 01 PEN 5: PRINT" Press F ire to play, ": PRINT" A for ANLEITUNG": :WINDOW SWAP 1, O:bild=0:PEN 1 380 DUT &BC00, 6: DUT &BD00, 24: CALL &5700, 27500, 27840, 28100: LOCATE 1, 25: basis=2260 0: CALL & 5690, basis+10\*444: OUT & BCOO, 6: OU T &BD00,25 390 FOR n=1 TO 24: POKE adr%(n), PEEK(basi s+10\*444+419+n) : NEXT 400 POKE 0,0:FOR n=&9E51 TO &9EE1:POKE n , O: NEXT: POKE adr%(21), 30: POKE adr%(22), 1 05: POKE adr%(23), 48: POKE adr%(24), 20: CAL L &55A0 410 CALL & 55E9: IF JOY (0)<>16 AND INKEY( 69) THEN 410 420 IF NOT INKEY (69) THEN GOSUB 440: MODE 0: PAPER 0: WINDOW #0, 1, 20, 5, 25: WINDOW #1 1,20,1,4: PAPER #1,0: CLS#1: GOTO 370 **430 RETURN** 440 'anleitung 450 MODE 0: GOSUB 870 460 PRINT 470 PRINT"Geleiten Sie JOLLY" 480 PRINT"JUMP, der sich nach" 490 PRINT"durchzechter Nacht" 500 PRINT"verlaufen hat, zu " 510 PRINT"seinem Haeuschen !" 520 PRINT STRING#(18,240); 530 POKE adr%(1), 38: POKE adr%(2), 150: CAL L &5000 540 DEG: ORIGIN 324,85: FOR n=-30 TO 210 8 TEP 30:MOVE COS(n) #30, SIN(n) #30:DRAW COS

(n) #60, SIN(n) #60, 1: NEXT

**108** 

550 ORIGIN 0,0:MOVE 240,80:DRAWR -40,0:D RAWR 10,101DRAWR 0,-201DRAWR -10,101LOCA TE 3.17: PRINT CHR\$(222); CHR\$(223): PRINT " "; CHR\$ (222); CHR\$ (207); CHR\$ (207); CHR\$ (2 フスト 560 PRINT " "; CHR\$(217); CHR\$(32); CHR\$(20) 7) : CHR\$(219) : PRINT " "; CHR\$(217) ; CHR\$(20 7) J CHR\$ (207) J CHR\$ (219) **570 GOSUB 940** 580 CLS: POKE adr%(3), 30: POKE adr%(4), 28: POKE adr%(21), 50: POKE adr%(22), 25: CALL & 5160: CALL & 54B0 590 LOCATE 1, 6: PRINT STRING\$ (18, 240) 600 PRINT"Um von einem Bild " 610 PRINT"in das naechste 620 PRINT"zu kommen, muessen"<br>630 PRINT"sie zu dem Symbol " 640 PRINT: PRINT: PRINT: PRINT" kommen. "; 650 POKE adr%(15), 10: POKE adr.%(16), 135: C ALL &53FO 660 BOSUB 940 670 CLS: PRINT , wenn es 680 PRINT"Auch  $\mathbf{H}$ 690 PRINT"oft so aussisht,  $\mathbf{u}$  $\mathbf{u}$ 700 PRINT"als ob ein Bild 710 PRINT"nicht zu schaffen " 720 PRINT"ist, nicht gleich " 730 PRINT"aufgeben  $\mathbf{u}$ 740 PRINT"Alle Bilder sind" 750 PRINT"getestet." 770 CLBIPRINT  $\mathbf{u}$ 780 PRINT"ACHTUNG: 790 PRINT"Bei Beruehrung der" 800 PRINT"Sicherung: 810 PRINT; PRINT: PRINT 820 PRINT"geht das Licht 830 PRINT"aus." 840 POKE adr%(19), 6: POKE adr%(20), 70: CAL L 15470 **850 BOSUB 940 B60 MODE OF RETURN** 870 'feld fuer anleitung ausgeben 880 PEN 8: PAPER 15: CLS: LOCATE 1, 1: PRINT STRING\*(20,240); LOCATE 1,25: PRINT STRIN G\$(20,240);:FOR n=1 TO 24 STEP 2:PEN n/2 #LOCATE 1, n#PRINT CHR#(240) | #LOCATE 20, n **: PRINT CHR\$ (240) | : NEXT** 890 PEN 21 LOCATE 2, 24: PRINT" **LENTER J"; #LOCATE 2, 2: PRINT" ANLEITUNG:"** 900 WINDOW #0,2,19,3,23: PAPER 0:CLS **910 PEN 1** 920 RETURN 930 'auf enter warten 940 WHILE INKEY (18): WEND: RETURN 950 'belohnung 960 WHILE INKEY\$<>"":WEND'tastaturpuffer lowschen 970 PAPER 3: PEN O: MODE 1: CLS: INPUT"NAME" Ja\$1CLS:LOCATE 14,2:PRINT"\* URKUNDE \*" 980 PRINT: PRINT: PRINT" fuer hervorragende Intelligenzleistungen"; 990 PRINT"am Computer.Sie koennen sich j etzt mit" 1000 PRINT"Recht einen Computerfreak nen nen.' 1010 PRINT: PRINT"ausgestellt an: ";a\$: PR INT TAB(16)" am"; (RND#28+1)\1; CHR\$(8);". "; (RND+12+1) \1; CHR\$(8); ". 1986"

1020 PRINT: PRINT: PRINT"SCORE: "; : PRINT U<br>SING "####"; score: PRINT: PRINT TAB(31)" F OTO": MOVE 8+30\*16, 200; DRAWR 80, O: DRAWR 0 -BOIDRAWR -80,0IDRAWR 0,80 1030 LOCATE 1,20: PRINT"Bestaetigt: ":FOR

n1=1 TO 2:MOVE 80+n1#100,80:FOR n=5 TO 1 STEP -1: DRAWR 5\*RND\*n+1, 5\*RND\*n+1, O: DRA WR 5\*RND\*n+1,-5\*RND\*n+1;NEXT;NEXT;PRINT; PRINT TAB(12)" (Ruediger Moeller)"

1040 LOCATE 1,25: PRINT TAB(16) "[ENTER]"; **: GOSUB 940: RETURN** 

## **Listing 2**

10 'JOLLY JUMPER (C) BY Ruediger Moell er 20 'LISTING 2 -Erzeugt Mcode fuer S  $pi = 1 -$ 30 MEMORY & 4FFF 40 DATA "21AD9BAFCDDE9D211A9B3E01CDDE9D2 1879A3E02CDDE9D21F4993E03CDDE9DAF324B513 20000324F51210000CD629C2A4C51AFCD4D9C2A4 C51AFCD779CC93A4F51FE01CAD750FE02CA0851C 3B450AF324F5100000000000000000D24BBCB5FC 49250CD24BBCB57C47250CD24BBCB", 12274 50 DATA "67205CC9AF324E51CDE59C3A3E00FE0 0C03A4B51CB8F324B513A4D513D324D51CD1F51C 9AFCDCD9C3A3E00FE00C03E01324E513A4B51CBC F324B513A4D513C324D51CD1F51C9AFCDAB9C3A3 E00FE00208F3A4C513C3C3C3C324C51CD1F51C93 E01324F51AF325051C9CD36513A4E", 10920 60 DATA "51FE00CC72503A4E51FE00C49250CD1 F513A50513C325051FE092806CD24BBCB67C03E0 2324F51AF325051C9CDB4503A4E51FE00C492503 A4E51FE00CC7250CD1F51C92A4C51AFCD4D9C3A4 B51EE01324B5126006FAFCD629CC9AFCD989C3A3 E00FE00C03A4C513D3D3D3D324C51", 11649 70 DATA "C90020000000000000000000000000000 00000000000002191993E04CDDE9D212E993E05C DDE9D210401CD629C2AE9513E010000000000CD7 79C3E0132E85132EB51C93AE851FE0028203AED5 1473AEA51B8280B3AEA513D32EA51CDD451C9AF3 2E851210401CD629CC93AEC51473A", 9476 BO DATA "EA51B8280B3AEA513C32EA51CDD451C 93E0132E851210501CD629CC92AE9513E01CD4D9 C3E01CD859C3A3E00320000C900281F012014000 0000000000000000000000000000000000000219B9B3 E06CDDE9D210602CD629C3E022A6D52000000000 0CD779CC93A6C52FE00281A3A6F52", 8370 90 DATA "473A6D52B8280B3A6D523D326D52CD5 852C9AF326C52C93A7052473A6D52B8280B3A6D5 23C326D52CD5852C93E01326C52C92A6D523E02C D4D9C3E02CD859C3A3E00320000C901683868700 000000000000000000000000000000002108983E07C DDE9D2175973E08CDDE9D21E2963E", 9048 100 DATA "09CDDE9D214F963E0ACDDE9D21BC95 3E0BCDDE9DAF321E53321F533E07322053210703 CD629C2A21533E03CD4D9C3E032A2153CD779CC9 3A1E53EE01321E53FE01CB3A1F53FE0020133A20 53FE0B28063C3220531B1B3E01321F53C93A2053 FE0728063D3220531805AF321F53C9", 9306 110 DATA "3A2053FE0B200B3E03CD859C3A3E00 3200003A205326036FCD629CC900000BA8040000 00000000000000000000000021B8953E0CCDDE9D21 9D953E0DCDDE9D216A953E0ECDDE9D2107953E0F CDDE9D21A4943E10CDDE9D2141943E11CDDE9DAF 32D75332D8533E0C32D95326042E0C", 9510 120 DATA "CD629C2ADA533E04CD4D9C3E042ADA
53CD779CC93AD753EE0132D753FE01C83AD853FE  $250$ 0020133AD953FE1128063C32D953181B3E0132D8 53C93AD953FE0C28063D32D9531805AF32D853C9 3AD953FE11200B3E04CD859C3A3E003200003AD9 5326046FCD629CC900010DA8380000", 10848 130 DATA "0000000000000000000000000000000 00000021AE933E12CDDE9D26052E12CD629C2A21 543E05CD4D9C2A21543E05CD779CC93E05CD859C 3A3E00FEFFC03E01320000C9A81C000000000000 000000000000002193933E13CDDE9D26062E13CD 629C3E062A5C54CD4D9C2A5C543E06", 7617 140 DATA "CD779CC93E06CD859C3A3E00320000 0021998D3E14CDDE9D26072E14CD629C2AAB543E 07CD4D9C2AAB543E07CD779C3E3E329554C93E07 CD859C3A3E00FEFFC03E023200003EC9329554C9 2000000000210A913E17CDDE9D2178", 8757 150 DATA "903E18CDDE9D21E58F3E19CDDE9D21 528F3E173284553E1ACDDE9D21BF8E3E1BCDDE9D 212C8E3E1CCDDE9D26082E17CD629C2A82553E08 CD4D9C3E0B2A8255CD779CAF3281553E17328455 C93A8155FE0028203A8655473A8355B8280C3A83 553D00328355CD4E55C9AF3281553E", 11369 160 DATA "17328455C93A8555473A8355B8280C 3A83553C0032B353CD4E55C93E013281553E1A32 8455C92A82553E08CD4D9C3E08CD859C3A3E0032 00003AB455473AB055806F2608CD629C3AB055FE 022005AF328055C93C328055C90100681C173014 170 DATA "0000000000000000000003A4D51FE00 C400503AEA51FE00C460513A6E52FE00C400523A 2253FE00C480523ADB53FE00C430533A2254FE00 C4F0533A5D54FE00C430543AAC54FE00C470543A 8355FE00C4B054C93A4D51FE00C43E50CD5E56C0 3AEA51FE00C48C51CD5E56C0CD5756", 11599 180 DATA "3A6E52FE00C41C52CD5E56C03A2253 FE00C4CB52CD5E56C0CD57563ADB53FE00C48453 CD5E56C03A2254FE00C41054CD5E56C03A5D54FE 00C45054CD5E56C03AAC54FE00C49554CD5E56C0 3A8355FE00C40655CD19BDCDF39CC93A0000FE00 190 DATA "0000000000000000000000000000000 00000000000000000000000000000000DD4601DD4E 0001A4017EE5C5CD5DBBC1E1230BAFB820F2B920 200 DATA "0000000000000000000000000000000 7BOEOOCD34BDC110F6AF0E0OCD34BD0E383E07CD 34BD3E080E10CD34BD3E090E10CD34BD3E0A0E10 CD34BD3E0C0E00CD34BD0E0D3E0DCD34BDDD6601 DD6E00221958DD6603DD6E02221758", 6792 210 DATA "DD6605DD6E042215583E0106032112 58772310FCC93A12583D321258FE00202F2A1558 7EFEFF28184FAFCD34BD237E4F3E01CD34BD237E 23221558321258180F237E321558237E3216583E 013212583A13583D321358FE0020302A17587EFE FF28194F3E02CD34BD237E4F3E03CD", 8716 220 DATA "348D237E23221758321358180F237E 321758237E3218583E013213583A14583D321458 FE00C02A19587EFEFF28184F3E04CD34BD237E4F 3E05CD34BD237E2322195B321458C9237E321958 237E321A583E01321458C9010303356C536D366E 

230 start= 20480;wiecft= 19:zeile=40:GOS **UB 10000** 

240 'JOLLY JUMPER (C) BY Ruediger Moel  $1<sub>er</sub>$ 

#### -BILDER IN KOMPRIMIERTE

R FORM-260 DATA "EE152009CF01200BEE022009CF0120 08EE022009CF012008EE022002CF042003CF0120 0BEE022009CF012004CF04EE022009CF012008EE 022008DC01CF012003CF012004EE022007DC0120 01CF012008EE022009CF012008EE022009CF0220 07EE022009CF01200BEE022002CF01", 7477 270 DATA "2002DD012003CF012008EE022006DD 012002CF01200BEE022007CF052006EE022012EE 022011CF01EE022010CF02EE02200ECF04EE0220 09CF012004CF04EE152001700100012001000210 01B0015001A0011601AB0100012001440130012C 01BB0110012B014001700144013401", 6131 280 DATA "EE152012EE022012EE022012EE02CF 02200DCF03EE02200CCF012005EE022012EE0220 12EE022002CF02200EEE02200ACF012007EE0220 12EE022012EE022004CF012009CF022002EE0220 12EE022012EE022012EE022010CF02EE022012EE 022012EE022012EE1504012B013401", 7703 290 DATA "AB0144012C01240160015001800100 0120010001200144012801000123013801280114 01AB0124010401EE15200ACF012007EE02200ACF 012007EE02200ACF012007EE02200ACF012007EE 02CF042006CF012003CF022002EE022003D90120 06CF012002CF012001DB012002EE02", 5790 300 DATA "2003D9012006CF012004DB012002EE 02200ACF012004DB012002EE02200ACF012004DB 012002EE022004CF032003CF032002DB012002EE 02200FDB012002EE02200FDB012002EE022009DE 012008EE02200BDE012005CF01DC012002EE0220 07DE012005CF01DC012003EE02200C", 7284 310 DATA "CF01DC012004EE02200BCF01DC0120 05EE02DF012009CF01DC012006EE02CF01DF0120 07CF022006DE01EE15040128011801A80120010C 01240158013001700100012001000120013801A8 0118016B013C013001140178011C010401EE1520 12EE022012EE022012EE02CF03200F", 6299 320 DATA "EE02200CCF022004EE02200BCF0120 06EE02200AD9012005CF02EE022004CF012005D9 012007EE02200AD9012007EE02200AD9012007EE 02200AD9012003CF022002EE022003CF012006D9 012007EE022012EE022012EE022010CF02EE02CF 03200FEE02200BCF022005EE022012", 7609 330 DATA "EE022012EE153C0180011401A80128 0104011801480130017001000120014401600104 0128013001A301000120011C01BB013C010401EE 152012EE022012EE022012EE02CF01200CCF05EE 02200DDB012004EE02200DDB012004EE02200DDB 012004EE02200DDB012004EE02200D", 6002 340 DATA "DB012003CF01EE02200ACF012002DB 012004EE02200AD9012002DB012004EE02200AD9 012002CF022003EE02200AD9012002DB012004EE 02200AD9012007EE02200AD9012006CF01EE0220 0AD9012007EE02200AD9012007EE02200AD90120 07EE02200AD9012007EE1504012B01", 7347 350 DATA "140180012401040130017001300190 010001200100012001440148010801BB01100138 02A80144013001EE152012EE022012EE022012EE 02CF022010EE022012EE022003CF032002CF0820 02EE022012EE022012EE022012EE022004CF0220 02CF022004CF012002CF01EE022012", 6135 360 DATA "EE02CF012011EE022012EE022012EE 022012EE022012EE022012EE022012EE022012EE 154401AB010B01AB01440104011C01500132016B 0100012001000120010401280134014801240138 014001900144010401EE152012EE022012EE0220 12EE022010CF02EE022012EE022012", 6129 370 DATA "EE022012EE022012EE022012EE0220

109

**TOPPROGRAMM** 

12EE022012EE02200CCF022004EE022002CF0120 520 IF check<>b THEN PRINT"Fehler in Zei 0FEE022002CF01200FEE022002CF01200FEE0220 le";250+n\*10:fehl=-1 02CF05200BEE022006CF01200BEE022006CF0120 530 PRINT"OK." 0BEE022006CF01200BEE1544012B012401880134 540 NEXT 0118013C0140013001680100012001", 6617 550 DATA "0000000000000000000000000000000 380 DATA "000120011401A8012001BB01040170 00D50002BE0002D50002EF00041C01023F0104AA 012401680134010C01EE152008D8012009EE0220 01027B0102AA0102DE01043B02027E0203000001 08D8012009EE022008DB012009EE022008DB0120 7E02023802027E0202CC0204530302F40302FC04 09EE022008D8012002DE01CF022004EE022007DE 040000043F0104AA01029201027B0102EF00047B 01CF04DC012005EE02200ADD01CF012005DE01EE 0102EF00047B0102EF0002EF0008EF", 4967 02200BCF012004CF02EE02200BCF01", 7111 560 DATA "00027700026A00026400025F000277 390 DATA "2005DD01EE02200ADE01CF012006EE 00026A00025F00047F00026A0004770007000001 022007DD01CF062004EE022008CF01DC012008EE 770004AA01029601027B0102EF00047B0102EF00 022008CF012009EE022007DE01CF012009EE0220 047B0102EF0002EF000C8E00029F0002A900028E 00027700025F00046A0002770002BE00026A000C 02CF06DC01200BCF01EE022012EE02200DDE01CF 012003EE02200ADE01CF042003EE02200ACF04DC AA01029201027B0102EF00047B0102", 5077 012003EE1524015801380180014401", 7926 570 DATA "EF00047B0102EF0002EF0008EF0002 400 DATA "2C010401B0016001A8011401A80100 7700026A00026400025F00027700026A00025F00 012001340130014001BB014401400114015B011C 047F00026A0004770007000001770004AA010296 010C01EE152012EE022012EE022012EE02CF0220 0102BE0002EF0002D50002BE0004EF0002D50002 10EE022012EE022012EE022012EE022011CF01EE EF0002BE0002EF0002D50002BE0004EF0002D500 02EF0002BE0002EF0002D50002BE00", 6585 022012EE022012EE02200ECF012003EE022012EE 022012EE022011CF01EE022012EE02", 6779 580 DATA "04FD0002D50004EF000CAA01029201 410 DATA "2012EE022012EE022012EE022012EE 01FFB46B000000000000000000020FC0402700402 1504012802A00144012402500130018801000120 FC04029B0504A70602E10B02F709040000047E02 01000120014401280100012301000120011001A0 04000004BC0304DE0104BC0304DE0104000004DE 011C010401EE152012EE022012EE022012EE0220 01040000027B01026601025201029F0002BE0002 09DE01DF012007EE022008DE01CF02DF012006EE B300029F0004D50002B30004BC0304", 5910 022007DE01CF012002CF01DF012005", 6065 590 DATA "DE01047E020BBC0304DE0104BC0304 420 DATA "EE022006DE01CF06DF012004EE0220 DE0104000004DE0104000004EF0002FD0002EF00 06DE01CF062005EE022007CF012001CF022001CF 02000002DE0102770004000002DE0104B3000C00 012005EE022007CF012001CF022001CF012005EE 0004BC0304DE0104BC0304DE0104000004DE0104 022007CF042001CF012005EE022004CF0EEE0220 0000027B01026601025201029F0002BE0002B300 03DC01200EEE022012EE022012EE02CF012011EE 029F0004D50002B30004BC0304DE01", 5859 022012EE022012EE022012EE152401", 7789 600 DATA "047E02080000047B0104000004DE01 430 DATA "AB011001AB01240104013C01400130 040000047B0104000004DE01040000047B010400 01680100012001000120014401680118017B0100 00046601047B010400000BFFE16C000000000000 0120013401A80144012C01202ACF032005CF0120 0000000000000000000000000000000000016660104 02CF01200ACF012005CF012002CF01200ACF0120 0000040000047B0104000004380204CC02043802 01DE01CF01DF012001CF012002CF012002CF0120 04F60204DE01047E02047B01047E02", 3338 01CF012005CF012001CF01DD01CF01", 5766 610 DATA "04660104000004F60204DE0104FA01 440 DATA "2001CF012002CF012002CF012001CF 040000047B01040000043B0204CC02043B0204F6 012005CF012001CF01DF01CF012001CF01DF0120 0204240304530304A40204530304CC0204FA0104 01CF01DF012001CF01DF01CF012003CF01DF01CF 7E0204380204FA01040000047B01040000043802 012001DD01CF01DC012001DD01CF012001DD01CF 04CC0204380204F60204DE01047E02047B01047E 012001DD01CF01DC012003DD01CF01DC01200CCF 0204660104000004F60204DE0104FA", 5059<br>620 DATA "0104DE01047B0104180204DE010438 012012DE01CF012012CF01DC012004", 8390 450 DATA "CF032013CF012013CF012001CF0120 0204DE01045A0204DE01047E0204DE01047E0204 01CF012001CF04DF012001CF02DF012005CF0120 FA0104DE01047E0204BC0304000003FFD06D0000 01CF012001CF012001CF01DD01CF01DD01CF0120 00000000000000000000000021AC6ECDE3BC3E0532 01CF01DD01CF012003CF01DF01CF012001CF01DF C76EC9000055000081B46E3AC76E3D32C76EFE00 01CF012001CF012001CF012001CF012001CF01DF C03E1732C76ECD6357C91300000000", 7458 01CF012003DD01CF01DC012001DD01", 8328 630 start= 27484:wieoft= 8:zeile=550:608 460 DATA "CF01DC012001CF012001CF012001CF **UB 10000** 012001CF02DC012011CF012013CF012013CF0120 640 IF NOT fehl THEN PRINT"DISC/CASS @in legen und Taste druecken": CALL &BB18: SAV 04A4012001310139013801360120016201790120 0152012E014D014F0145014C0245015201000120 E" jumpmc1", b, &5000, 8000; END 011C0128012001140138017001680170010401A8 650 PRINT"Berichtigen sie bitte die aufg 013801A8011C01A801000123010001", 4902 etretenen Fehler" 470 MODE 2 **660 END** 480 start= 22600;wieoft=21 10000 MODE 2:zeile=zeile-10 490 FOR n=1 TO wiecft 10010 FOR n=1 TO wieoft 500 READ a\$, b: check=0: PRINT" Zeile"; 250+n 10020 READ a\$, b: check=0: PRINT"Zeile"; zei  $*10;$  $1e+n*10s$ 510 FOR n1=1 TO LEN(a\$) STEP 4: by=VAL("& 10030 FOR n1=1 TO LEN(a\$) STEP 2:POKE st "+MID\$(a\$,n1,2)):la=VAL("&"+MID\$(a\$,n1+2 art, VAL("&"+MID\$(a\$,n1,2)): check=check+P ,2)) :check=check+by+la:FOR n2=start TO s EEK(start): start=start+1: NEXT tart+la-1:POKE n2,by:NEXT:start=start+la 10040 IF check<>b THEN PRINT"Fehler in Z **: NEXT** eile";zeile+n#10:fehl=-1

110

10050 PRINT"OK." 10060 NEXT 10070 RETURN

# **Listing 3**

(C) BY Ruediger Moeller 'JOLLY JUMPER  $\blacksquare$ -Erzeugt SPRITEDATEN + 'LISTING 3 2 SPRITEROUTINE-

100 DATA "0000000000000000000061800000000 00000000000000000102000000000024100000041 408082000041C0C082000041C0C0820000414080 003F3F3F3F00002E0C3F3F00003F3F", 2984

110 DATA "3F3F00002E1D1D1D00003F3F3F3F00 002E0C2E1D00003F3F3F3F0000000000000000000 00880000000044CC1020000000C020283C0040C0 8110000040808102200102C0030300030303030303 140303030301280102010201000000", 2758

120 DATA "0011233C00113333232000333333303 3C113333333032011333322163000222201020000 0028013828141400033C2000000112283C001401 03000000000000000618000000000000000008814 14000044441020000044C0202B3C00", 2258

130 DATA "4040B110000040C0B102200000C003 0330010201030320030303030114030303020128 01030011230000000033232000001133033C0000 3333032000003322163000113323020000113301 383C001122031420003C23122000002801030000 00140003020000000000003030000000", 2278

140 DATA "0000000000000000000000618000000 0000000000881400000044441020000044C02028 280040C08110000040408102300000C003030001 0201030320030303030100030303132330010300 33230000001133232000003333033C0000332203 300011332216200011330112200039", 2672

150 DATA "2201283C1400220330000014011220 3400000103000000140003021400000000030000 000000440000001020CC8B003C1410C000000020 42C08000380142408000200303C0010214030303 03033C020303030300020102010234", 2328

160 DATA "132200000010133333220014033333 3300300333333322382911333322280102111111 143402140000103C030028281414210200002800 16022800000003000000002030200000003000000 00000200000000000606180000000000000002828 4400000010208888003C1410C08800", 2357

170 DATA "002042808000380142C08000300303 0000001003030201022802030303033402010303 0300132200030238133300000034033322000010 0333330000102911330000280113332200343402 332200102803112200001021133C000000030214 000001030028000103000000000200", 2407

1B0 DATA "000000000000000000000061B000000 0000000000284400000010208888003C1410C088 00002042C08000380142808000200303C0000010 0303020102000203030303301323030303001333 0003021013332200003403333300001003113300 001029113322001021023322003414", 2867

190 DATA "021136000030031100281010210228 0000000302000000010300280000030000000001 00000000000002000000000000018000000030000 00000000000001120000000000000000003301000

00000000000003203020000000000000103303020 0040C0000001033030000040C00000", 1453 200 DATA "011230000000C0C000000112902000 40808000000012608000000000000000012302040 800000000000103000200000000000000000205000 CF3020000000050FA0459A3C380000000FF00ACF 343C3C2000000F0F0A9A3C3C3C2000000F0F0F9A 3C3C3C3B00000F0F4F9A3C3C3C3B00", 4720 210 DATA "003C3C6D9A3C3C3C3B0000C0C0C59A 3C3C3C3B0000C0C0B00F343C3C3654C0C040C00F 343C3C2054C08000C0ED343C3C2054A80000FCFC 1A3C3B0054FC0000FCAB0F302000000A1B000000 3010000000000000000032030200000", 6312 220 DATA "0000000103303020000000000000103 90200000000000000012608000000000000000012 200000CF3020000000050F00459A3C380000000F A50ACF3494282000000FA50A9A68C0", 2885 230 DATA "142000000F5AB0C0C0C03C3800000F 0F4F9A6BC03C3B00003C3C6D9A1494143B0000C0 COC58A3C1428380000C0C0800F34143C3854C0C0 40C00F343C3C2054C08000C0ED343C3C2054A800 00FCFC1A3C380054FC0000FCA80F302000000C01 COCOCOCOCOCOCOCOCOCOCOCOOOOOO4", 9987 240 DATA "04082028A80282082028A802820820 28A80282CFCFCFCFCFCF000618000000000000000 3AB20000103F3AB20000356A3F61000035C03F61 0000356A3F610000356A3F610000356A3F610000 356A3F610000103F3A820000103F3A", 5499 250 DATA "8200000030610000000000000000000 00000000000000000610000001030000000000103 000000000103000000000010300000000001010000 0000010100000000010100000000001", 320<br>260 DATA "0100000000010100000000001010000 02000200000001010000000000103000000061000 030000000001010000000000101000000000010100 0000000200020000000200020000000", 79 270 DATA "020002000001000001000001000001 00030102000006100000010300000000001030000 000001030000000000103000000000020002000000 0200020000010200030000010000010000010000 0100000100000100000020000000200", B4 280 DATA "020000000200020000000200020000 0002000100000100000102000300000608000100 0002000001000002000002000001000002000001 0000020000010000020000010000010000020000 0100000200000604000200000100000200000100 0001000002000001020102000000101", 85 290 DATA "000006180000C08000000040404000 000040C0C00040004000400040B040004000C0B0 40004000C0C040004040C0C0C0B0C0C0B0C0C0B0 COCOBO40COCOCOCOBO40COCOCOCOBO40COCOCOCO 0040C0C0C0C00000C0C0C0C00000C0C0C0C0C00000 COCOCOBOOOOOCOCOCOBOOOOOOCOCOCO", 11870 300 DATA "B0000040C0C000000040C0B0000000 00E08000000040E000000000E0000000000408000 00000040C00000000080B0800000000C0C0800000 00B000C00000B0B000C00000C0C0C040", 431B 310 DATA "C00000C040C0C000B0C040C0B040C0 COCOCOBOCOCOCOBOCOCOCOBO4OCOCOCOCOBO4OCO COCOCOOOOOCOCOCOCOOOOO4OCOCO80000040COCO 320 DATA "00000000000000000000000000000000 C08000000040C0C0000000404040800000040C0C0 800000400040000000408040800000000C0408000 0000C04080800040C0C080400040C080C0000000 400000B0B08000B0B0000000B04040", 5248 330 DATA "0000000618000000000000000000000 0000000000000000000000000400000", 94 340 DATA "00000000000000000000000000000000 80C0C000008000C0C0C0800000C0C0C0C0B040C0 COCOCOOOOOO6180000000000000000000000000000 000000E08000C00050C0C040C08050", 1502 360 DATA "COBOOOCOBO5OBOCOCOBOBOOO5OD5FF B00000E0FF57EA0050D57557FF8050D57575FF80 50D5BADDFF80E0FFBADDFFEAE0FFBADDFFEAE003 FF75AB42E0FFFFFFFFEAE0FFFFFFFFEA50D5FFFF FF8050D5FFFFFF8050D5FF57FF8000E0FF57EA00 0044D5FFC40000CB40C040B844B000", 18153 370 DATA "0000C400061000513F3F3F7B0051B7 3F3FA20000F3F3F3F30000F3F3F3F3000051F379 A2000051F3F3A2000000F3F3A20000005179A200 0F00F3F3F305F3A2F3F3F351F3F3F379F3F3F3F3 F3F3F3F3F3F3F3F3A2F3F3F3A70F0AD3F3A70A87 0A050F0A00C382000610B73F3F3FA2", 13955 380 DATA "00513F3F7BA200F3F3F3F30000F3F3 F3F3000051B6F3A2000051F3F3A2000051F3F300 000051B6A2000000F3F3F3000F00F3F3F351F30A F3B6F3F3F3F3F3F3F3F3F3F351F3F3F3F3F3050F 5BF3F3F3054B055BF3A741C300050F0A00061800 000003000000000112000000000330", 12602 390 DATA "100000000320302000010330302000 01033030000001123000000001129020000000012 60800000001230200000001030000000000002000 000000050F000000000FA50A0000000FA50A0000 000F5AB00000000F0F0A0000003C3C28000000C0 COBOOOOOOOCOCOBOOOOOOOO4OCOOOOO", 3222 400 DATA "000040C0AB000000FCD4FC00000054 FCAB0000061B00000003000000000011200000000 0330000000000320300000010330302000010330 3020000112301000000112902000000012608000 050F000000000FA50A0000000FA50A", 3208<br>410 DATA "0000000F5AB00000000F0F0A000000 3C3C28000000C0C080000000C0C0B00054C0C040 C00054C08000C0FC54A80000FCFC54FC0000FCA8 00061800000300000000000210200000020300300 0010301003000010303003020000303003020000 003021020000106021020000409021", 5512 420 DATA "000000103021000000003020000000 0010000000000000F0A000000055A0F000000055A 0F00000070A50F000000050F0F000000143C3C00 000040E0E000000040E0E000000000C080000000

54C080000000FCE8FC00000054FCA80000000618 0000030000000000210200000000030", 3881 430 DATA "030000003010030000103030030200 1030300302000020302102000010602102000040 90210000001030210000000030200000000001000 000000000F0A000000055A0F000000055A0F0000 0070A50F000000050F0F000000143C3C00000040 COCOOOOOOO4OCOCOOOOOOOCOBOCOCO", 3312 440 DATA "ABFCC00040C0ABFCFC000054AB54FC 0000FCAB00DD6602DD6E00CD2D9E223C00C9F5CD 2D9EF1E5CD5A9DE1FD7500FD7401FD360901C9E5 7CCD5A9DE17DCDC99DFD7504FD7405FD360901C9 CD4D9CFD360900CDF39CCD2E9DC9CD5A9DFD6603 FD6E02FD5607FD5E06CD8A9DC9CD5A", 14786 450 DATA "9DFD6603FD6E02CD29BCCD29BCCDEC 9DC9CD5A9DFD6603FD6E02FD5607FD5E0613AF1A 47CD1F9E10FBCD1F9ECD1F9ECDEC9DC9CD5A9DFD 6603FD6E02FD5607FD5E061A472310FDCD079EC9 CD5A9DFD6603FD6E022BCD079EC90000E5D5C5F5 DDESFDESFD214F9E060AFD7E09FE00", 14592 460 DATA "C41A9DCD759D10F3FDE1DDE1F1C1D1 E100C9C5FD360900FD5607FD5E06FD6603FD6E02 CD429DFD5605FD5E04FD6601FD6E00CD429DCDB0 9DC1C91A47131A4F13C5E51AAE77132310F9E1C1 0DCBCD1F9E1BEEE5D5C547214F9EFE002B091E09 8310FD16005F19E5FDE1C1D1E1C9FD", 14490 470 DATA "23FD23FD23FD23FD23FD23FD23FD23 FD23FD23C93E00323E001A47131A4F13C5E51ABE 200D132310F8E1C10DC8CD1F9E18EDE1E13EFF32 3E00C9FD7E00FD7702FD7E01FD7703FD7E04FD77 06FD7E05FD7707C9CDD49DEB1A6F131A6713C921 DF9ECB2716005F19C9F5CD5A9DF1E5", 13326 480 DATA "CDD49DD1732372C9AF323E00FD5607 FD5E061A477EFE0020042310FBC93EFF323E00C9 FD5607FD5E06131A477EFE0020ECCD1F9E10F6AF 323E00C9D511000819D1D0D51150C019D1C9444D 79E6F86F2600545D29291929545D79E607CB27CB 27CB27672E001916C05819C963C500", 11578 490 DATA "000000000000000DOC1BOC12E992E99 000048C448C49B989B98000094C694C64F964F96 0000C8C6C8C6079507950000ACC6ACC6AE93AE93 000039C439C4BF8EBF8E000000000000000000000 500 DATA "0000000000000000000000000000000 879AF49991992E999B9808987597E2964F96BC95 B8959D956A950795A4944194AE93939399BD0000 00000A917890E58F528FBF8E2C8E000000000000  $520$  start=  $36240$ ; wieoft= 41 10000 MODE 2 10020 RESTORE: FOR n=1 TO wieoft 10030 READ a\$, b: check=0: PRINT"Zeile"; 90+ n#10a 10040 FOR ni=1 TO LEN(a\$) STEP 2: POKE st art, VAL("&"+MID\$(a\$,n1,2)):check=check+P EEK(start);start=start+1;NEXT 10050 IF check<>b THEN PRINT"Fehler in Z eile"; 90+n\*10: fehl =- 1 10060 PRINT"OK." 10070 NEXT 100B0 IF fehl THEN END 10090 PRINT"Der soeben generierte MCode wird jetzt gespeichert !"<br>10100 PRINT"Bitte Cass/Disc einlegen":CA LL &BB18 10110 SAVE" jumpmc2", b, 36200, 4600

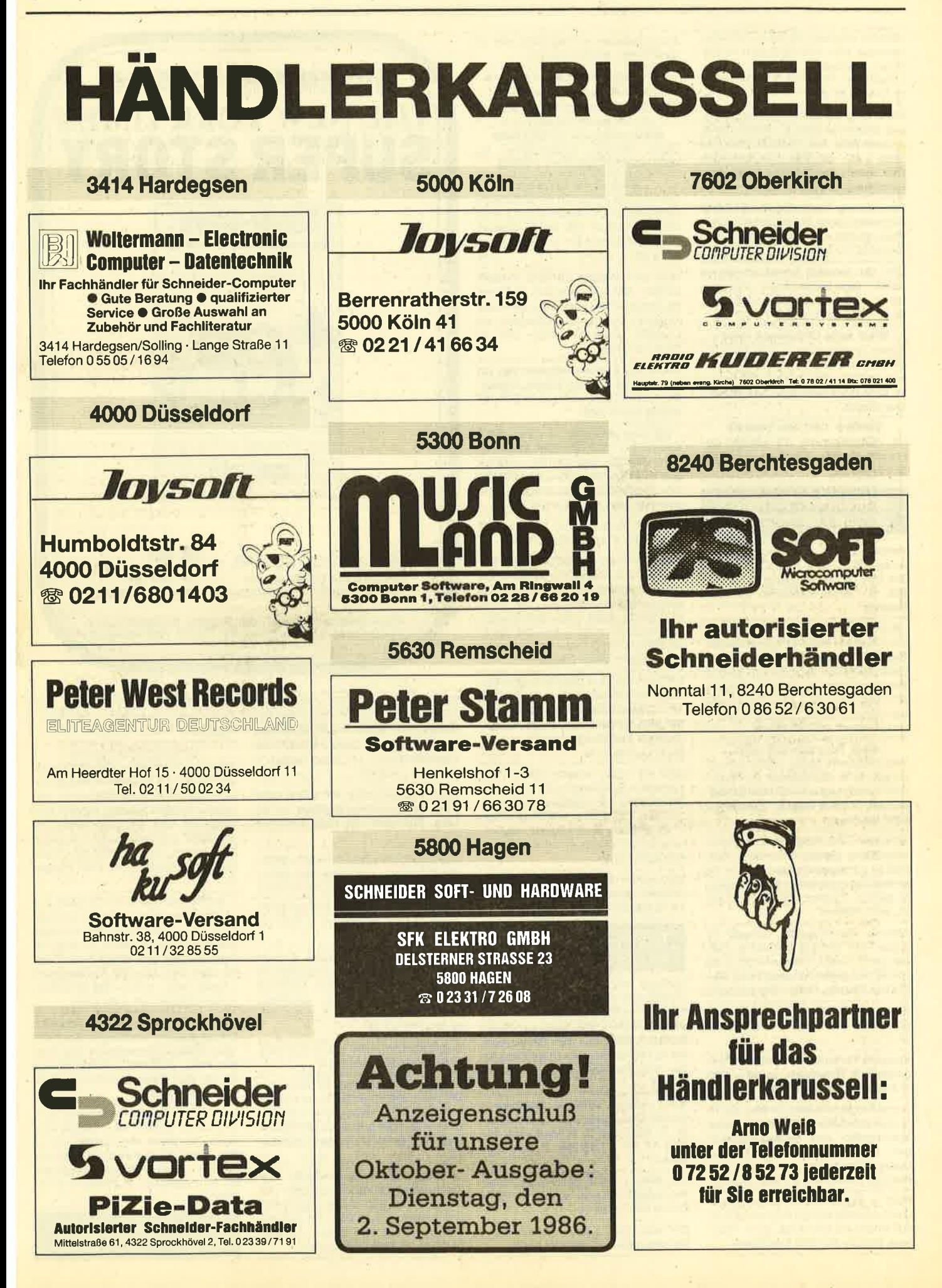

Günstig! Anrufen! VB: 464 + SP 64 erweiterbar, DD1, FD1, NLQ, MP1 + 2, Datamat, Wärmebed., Einnahm. + Überschußrechn., Thor 1-3, 3"D alles neuw. ® 07427/2519

6128: Orig. Software: C.: Roland/Caves, Starlon je 20.-, D.: Manic Miner, Jet-Set-Willy, Am. Football, Everyone Wally = 45 .- od. Disketten, Software. Ralf Eberth, Am Ziegelanger 42, 8910 Landsberg, ® 08191/39031

Verkaufe orig. Turbo-Pascal 8 Bit 3.0 für Schneider Joyce, Buch, Disk. für 180 .-(Neupreis 250.-, 2 Monate alt). ■ 06827/2234

#### CPC 464: Verkaufe Adventurewriter mit Anleit., Data-Becker-Buch "Adventu-

." + 2 Spiele. Alles kaum gebr., zus. res.. für 80.- DM. <sup>®</sup> Fr.-So. 0571/30680 000 Halto CPC Freaks 000

Suche Tauschpartner in ganz Deutschland (Cass. und Disk.). Schickt eure Listen an Frank Röhlinger, Auf Ellenborn 14, 6588 Birkenfeld, Jede Zuschrift wird beantwortet

**60600 CPC 464 80800** mit Farbbildschirm, 10 Monate ge-<br>braucht, für 690.- DM(I) zu verkaufen! ● 07482/380

#### **Schneider-Software** ZS-Soft · 08652-63061

Verkaufe für CPC 464 Combat Lynx und Amsgolf le 20 - DM. A View To A Kill und The Way Of The Exploding Fist le 25 .-DM. M. Dörner, Schillerstr. 20, 8398 Pocking

● CPC 464/664/6128 - CHEMIE 1 ● Von Chemiker entw. 4 Programmodule: Elgensch. der Elemente, Atommodelle, Elektronenhüllen nach Bohr o. Pauling, Periodensystem (zus. über 80 KB) Cass. 30 .- DM / Disc. 40 .- DM / Typ angeb., bar / Scheck - Info 2.- DM (Bfmk.) an: U. Hox, Ackerstr. 65, 4190 Kleve

#### **GOO Schneidersoft ODG**

Viele preiswerte Spiele, Mathe, Anwendungen (z. B. Minivisicalc) von 2-28 .-DM! Katalog gegen 1.- DM von Schneidersoft, Andreas Wagner, Gartenstr. 4, 8201 Neubeuern

Schneider-CPC-Programme aus Elgenentwicklung (Splele, Anwendung, Utilitles) zu günstigen Preisen. Fordern Sie einfach das kostenlose Info an. Postkarte genügt. Friedrich Neuper, Postfach 72.8473 Pfreimd.

Achtung Würfelfreundel Verkaufe für Joyce PCW 256/512 Kniffel-Prg. Melden bel: K. Elvers, Ottenweide 20, 2102 HH-93. Nur gegen Vorkassel Preis: 49 .-DM Inkl. Diskette, Porto + Verpackung!!!

Suche für CPC 464 (51/4) Multiplan, Turbo Pascal und Headline. <sup>2</sup> 09142/ 1617

Verkaufe Textomat und Datamat, Orlginale mit Handbuch, je 80 .- DM. **索08856/5112 ab 18 Uhr.** 

Suche Programmpaket auf Disc. für TI-Spielgruppenleiter mit Druckausgabe, Mannschafts- und Spielerauswertungen, 4er- und 6er-Mannschaften mit Quellcode zu kaufen oder zu tauschen. Fickinger, Finkenweg 21, 8901 Diedorf

Point + Figure-Charts: Suche Chartund Depotverwaltungsprogramm für ca. 500 Charts auf CPC 6128. W. H. Theobald, Weinstr. 88, 6732 Edenkoben

Suche Software auf Disk/Cass, aller Art für CPC 464 58 04 71 / 512 84

●CPC●CPC●CPC●CPC●CPC● Tabellen-Kalkulations-Programme **ee** spez. für die Sportverwaltung

z.B. Ranglisten, Tabellen u.v.a. eee lauffähig für alle CPC eee Bernd Terwerth, Scharmannstr. 3a,

4050 Mönchengladbach 2 - Rheydt

#### **000 SP 512 KIT 000**

Aufrüstkit für Vortex SP 64 Speichererweiterung auf 512 KByte. !!! Billig !!! nur 198.- DM, auch 256 KByte lieferbar: 110. - DM. Eichbauer, ® 09135/1252 ab 14 Uhr

Biete an: WordStar 3.0 (CPC 464/664) für 130.- DM / Message from Andromeda, Master of the Lamp, Sweevos World, Marsport, Futureworld, Enterprise auf Cassette, zusammen 120.- DM. 雷 02 09 / 13 00 59

Suche und tausche Software aller Art auf Diskette. Hartwig Strayle. Uhlandstr. 1, 7446 Oberbolhingen, ® 07022/ 64288 (nur 3" Zoll)

**OO** Orloinaldisketten von privat Star Writer | V2.0 120 .- DM, Datel-Star V2.0 60 .- DM, Star-Mon 50 .- , Mathe-Star 40.-, Spindizzy 30.-, Wintersports 20.-, Amstrad four Pack (4 Spiele) 30.-. Hermann Wierl, 20941/53762

Tausche Software für CPC464. 06281/8615 oder 06281/2676

**000 Verkaufe Computerhefte 000** je Titel nur kompletti Per Vorauskasse oder Euroscheck inkl. Porto etc. CPC international 3/85-2/86 = 80.- DM, HC 4/ 85-4/86 (13 Hefte) = 40 .- DM, Computerschau 3/85-10/85 = 30 .- DM, mc 5/ 84-6/85 (14 Hefte) = 40.- DM. Fickinger, Finkenweg 21, 8901 Diedorf

CPC 464: Verkaufe Original Budget Manager 50 .- Transmat 10 .- Fighter Pilot 10.-, Danger Mouse 10.-. Tauschpartner bitte melden!!! bei Jürgen Steger, Zweigstr. 8, 8500 Nürnberg 70, ☎ 09 11/6 58 87 42

CPC 464 Color + Floppy DDI-1 + Stereokabel + Speichererw. SP 128 + Joystickadapter + 2 Joysticks + 9 Discs + 12 Cass. + 10 Bücher + 30 Zeitschriften + viel Software (Turbo Pascal, Maxam, usw.) sehr preiswert zu verkaufen! ● 06325/7151

Wir suchen noch Mitglieder: International Amstrad Club, 5630 Remscheld 11. 需 02191/6857

#### **Schneider-Software** ZS-Soft · 08652-63061

Verkaufe anschlußf. Okimate 20 PC-Farbdrucker für Schneider mit 2 Farbbändern, ca. 400 Blatt Papier, 8 K Puffer, schnelle Farb + S/W Hardcopy, Drukkerkabel: VB: 690 .- , NP: 990 .- . Kann bis zu 128 Farben ausdr., hat 5 Graustufen. NLQ und vieles mehr. ® 02224/ 74946

CPC: Verkaufe Software, Spellbound, Hacker, Ghostbusters usw., nur Cassette. D. Arendt, 2850 Bremerhaven, H.-Plett-Str. 42. Suche Elite dt. zum Tauschen.

Star-Writer I, V 2.0, Super-Textsystem, neu, wegen Nichtgebr. zu verk. für 180.-DM. ® 07073/6226

CPC 464 Grün, 3 Mon. alt, für 490 .-DM abzugeben. <sup>2</sup> 0651/10809

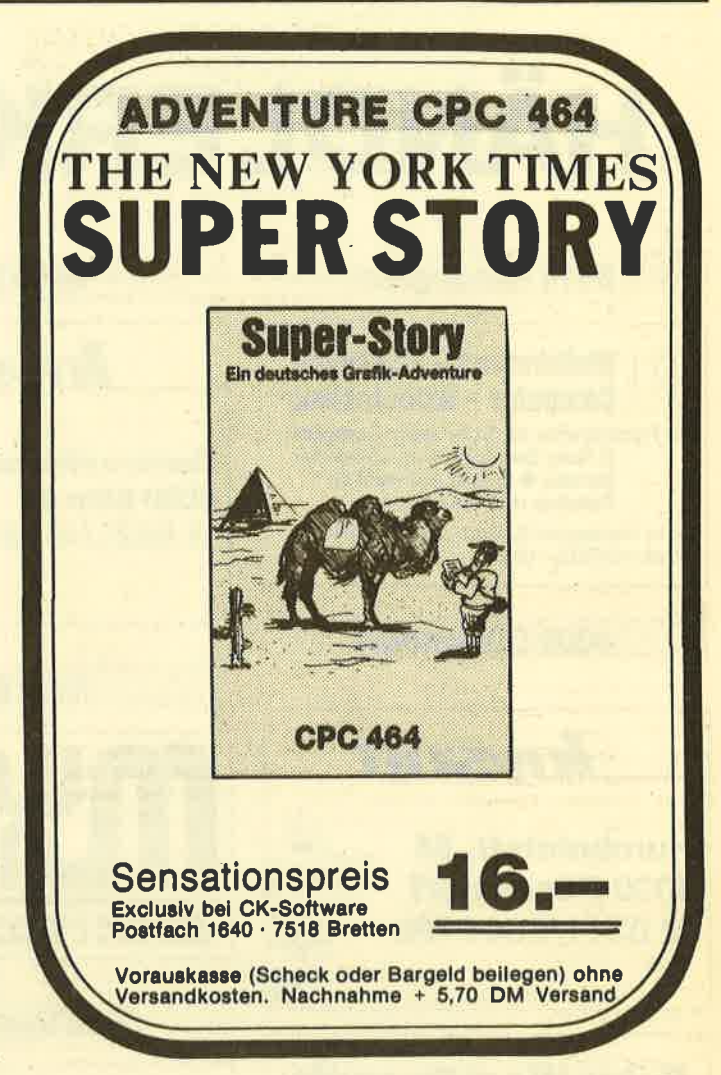

Verk. 464 CPC + Monitor (color) + Programme (60) + Joystick + ca. 1/2 Jahr Garantie für VB. 1000.- Top-Zustand. Bitte meldet euch bel: Jens Schmödecke, Wortherbruchstr. 11, 5800 Hagen 1, 雷02331/302691

WANTED! Selkosha GP 550 A oder CPC! Ausführliches Angebot an: W. Lack, Sleringstr. 29, 6230 Frankfurt 80.

Suche Spiele für den CPC 6128. Johannes Kallenborn, 6621 Überherrn-Altforweiler, Landstraße 52, <sup>®</sup> 068 38 / 24 60 TAUSCH CPC-SOFT! ® 040/876669. Bengt Korupp, Frapanweg 6, 2000 HH 55

POWER-CPC, IBM-Gehäuse, 2 Laufwerke, Color, 512 KB, NLQ-Drucker, 26 Bücher, 130 Disketten + Box, sämtliche Zeitungen, viel Zubehör, sonstiges.<br>NEU: ca. 12000 DM, VB: 4500 DM. 雷0221/536739

Suche Kontakt! Habe was zu tauschen. **® 08365/582, Boris Rayer** 

Verkaufe Textprogramm für Schneider CPC 464, 664, 6128. Mit Druckerinstallationsprg. + Handbuch. Disk = 49 DM, Cass. = 39 .- DM. Info gratis von T. Reinhard, 1000 Berlin 28, Schülzendorferstr. 73

CPC-464 und das Haushaltsgeld. Das Programm für Ihr Haushaltsbudget - für 2 Einkommen, 2 Giro- und 1 Sparkonto und Bargeldbestand 25 .- DM (Scheine oder Scheck) an W. Schrader, Auf dem Gleichen 15, 6230 Frankfurt 80

TASWORD-D + COPY + PRINT, D.3", NEU, ORG, nur 120 .- , 2 0821/ 706502

#### Achtung Fußballfreunde!

Neues, top-aktuelles Verwaltungsprogramm für die Fußballbundesliga-Saison 1986/87. Programm ist kompl. menügest. Aktuelle Tabellen, Tabellen aller Spiele seit 1963, alle Daten für die Saison 86/87 und vieles mehr! Info gegen Freiumschlag. Cassette DM 29 .- Klaus Wehrle, Saalburgring 40, 6054 Rodgau  $2.$ 

● CPC 464/664/6128 - CHEMIE ●

v. Chemiker entw. 4 Programmodule: Eigensch. d. Elemente; Atommodelle; Elektronenhüllen n. Bohr o. Pauling; Periodensystem; (zus. über 80 Kb) Cass. 30. - DM; Disc. 40. - DM; (Typ angeben!) - bar/Scheck - Info 2 .- DM (Bfmk.) an: U. Hox, Ackerstr. 65, 4190 Kleve

RTTY für alle CPCs. ASCII + Baudot + CW senden und empfangen. Auch andere Amateurfunksoftware bei: Stefan Peim, DL7AGQ, Friedrichsruher Str. 32, 1000 Berlin 33, 030 / 8 24 29 43 oder 030/8253943

Verk. orig. Disketten: Fighter Pilot 35 .-They Sold a Million I 40 .- , Tauceti 40 .sowie Cassetten: Who Dares wins II 30 .- Daley Th. Supertest 35 .- , Gyroscope 35 .- Nur per NN oder Vorauskasse. Schmellekamp, 202856/831 ab 18.00 Uhr.

**Schneider-Software** ZS-Soft · 08652-63061 Verkaufe wegen Systemaufgabe: Original Texpack, Original Starwriter I, VB je 100. – DM; Drucker NLQ 401 Inkl. Texp. od. Starwriter I, VB 500 .- DM. H. Troska, \$ 02151/404626, 4100 Duisburg 46, Uhlandstr, 1

#### **OGOOO D. SOFT GOODS**

presents: Super Schneider Software zu billigen Preisen! Kostenlosen Katalog anfordern! D. SOFT, Goethestr. 24, 3406 Bovenden

Programme für Schneider CPC 464, 664, 6128. Liste kostenios! G. Murdfield, Hauptstr. 61, 5377 Dahlem 1

Suche Floppy für CPC 464 und Kontakt zu Schneider-Clubs, ® 06196/82305

#### eee Aktienchart @@@

Analyse mit Durchschnittsberechnung und P&F. Maximal 40 Werte möglich. Aktuelle G/V. Berechnung u.v.m., Preis: 69 - DM Diskette, Info: Jürgen Herrlein. Zeisigstr. 8, 3012 Langenhagen

#### **Schneider-Software** ZS-Soft · 08652-63061

#### **C** Lehrer C Lehrer C Lehrer für CPC 464/664/6128

Klaßleiter: komfort. Notenverw. + Schülerdaten + Listendrucken 65.- DM (3"). Opt.: Zeugnis + Druck Soziogramm, QA Bayern, Notenverw. Fachlehrer. INFO: Freiumschlag an Hans Gerhardt, Breitensteinstr. 31, 8209 Schloßberg

#### Der Joyce kann alles! **Sogar Spielen!**

**SUNSHINE-Software.** A.d. Schilde 14, 5270 Gummersbach, Telefon 0 22 61 / 7 57 52

viele Spielprogramme! **Verkaufe** Preisliste u. Beschreibung gegen Briefmarke. Keine Raubkopien! K. Ley, Postfach 2124, 2390 Flensburg

Verk, Umbausatz Var. 4512 Prof. (neu). Preis 300 .- wegen Aufgabe (inkl. Drukkerkabel u. Datenrec.). ® 07022/ 61634, nach 19 Uhr.

**OGO DIASORTIERPROGRAMM OGO** für CPC 464/664/6128. Es können bis zu 30000 Dias gespeichert werden. Suchzeit kleiner als 1 Sekunde. Info gegen Rückporto bei Dipl.-Ing. W. Grotkasten, Birnenweg 6, 7060 Schorndorf, <sup>®</sup> 07181/42846

#### **Schneider-Software** ZS-Soft · 08652-63061

Mindshadow, Superstory, Caves of Doom. Gremlins (DEUTSCH), Winter Sports. Alles Originalel Cassette nur 10.-. Thomas Bosch, Hansjakobstr. 79, 8000 München 80, 6 089/4317285  $(ab 18$  Uhr)

Programme aus Eigenentwicklung<br>für alle Schneider-CPC-Computer erhalten Sie preisgünstig bei Friedrich Neuper, Postfach 72, 8473 Pfreimd. Fordern Sie einfach das kostenlose Info an. Postkarte genügt schon.

Zweitfloppy für alle CPCs anschlußfertig. 5 1/4" 390 DM, 3" 260 DM, Versch. Hardware. Info: Geiselhart, Fürst-Friedr.-Str. 5, 7482 Krauchenwies, <sup>®</sup> 07576/7170

Verkaufe Schneider CPC 464 mit Grünmonitor und ca. 10 Originalspiele. Preis nach VB, \$ 073 22 / 56 06 ab 17.00 Uhr

Verkaufe CPC 464 grün + 6 Spiele + 2 **Bücher + Basic Selbstlemkurs 1 für** 850 DM, ® 07391/8204

#### **GGA RRD 666**

Wie gut kennen Sie Deutschland? Testen Sie sich bei diesem unterhaltsamen und lehrreichen Spiel. Auch ideal für Schulen, Disc 40.- DM inkl. Versandkosten. Reinhold Misch, Kirchdorfer Str. 20, 7951 Oberopfingen

Übertrage Programme von Cassette auf Diskette! Nur 5 .- DM! Einfach Cassette + Diskette einschicken (inkl. 5 DMII Beides kommt zurück und dann können Sie Ihr Programm auch von Disk laden! Matthias Süncksen, Schobüller Weg 1, 2251 Hockensbüll, **索04841/65906** 

**eee** Wo ist welches Programm **eee Gee am billigsten!! OGG** 

ASUCA-CPC-Katalog (über 500 Progr.). · Schutzgebühr 2,50 DM. · PGiroA Köln Kto. 900 61-504 KW: "CPC" Verkaufe Original-Software für 464: Datamat, Textomat, Budget-Manager mit

Handbuch + Disk., je 80.- DM, zus. DM 200 .- . 2 02 12 / 33 67 18 ab 19.00 ● Disc-Software ● je 30 .-: Fighter Pilot,

Colour Star Plus / je 35 .-: Cyrus II, 3D-Grand Prix, Sorcery Plus, Tau Ceti / je 40.-: Saboteur, The Way of the Tiger. Alle Progr. nur 1x In Originalverpckg. Bitte tel. gew. Titel reservieren, dann erfolgt Versand. Dirk Steitz, 8900 Augsburg 22, 雷0821/98362

JOYCE Amateurfunk-Programme gesuchtl H. Kastner, Zum neuen Hieb 35. 3550 Marburg, **雪 064 21 / 4 73 81** 

Verkaufe: Cassetten-Orlginal-Spiele: Gremlins und Chiller (Spitzengrafik) für zusammen nur 35.- DM. Michael Lammert, Karl-Marx-Ring 152, 8000 München 83, \$ 089/672521

#### **000 CPC 464/664 000**

Verk. Originalprogramme auf Cassette u. teilw. auf Disk. Z.B. Transmat, TAU. CETI, Way of Expl. Fist, Matchday, Baseball, TASPRINT. Liste bei ® 0201/ 745752

CPC 464-Anwenderprogramme wegen Systemumst. zu verkaufen. Originale mit Handbuch wie Texpack, Star-Writer u.v.m. Bessler, Postfach 2135, 6233 Kelkheim 2, ® 061 95/611 17

# **Kennen Sie unsere** neue Gratisliste??

**SUNSHINE-Software.** A.d. Schilde 14. 5270 Gummersbach, Telefon 0 22 61 / 7 57 52

Verk. 464 CPC + Monitor (color) + Programme (60) + Joystick + ca. 1/2 Jahr Garantie für VB. 1000.-. Top-Zustand. Bitte meldet euch bei: Jens Schmödecke, Wortherbruchstr. 11, 5800 Hagen 1, 雷02331/302691

**OOO** Einsteiger aufgepaßt **OOO** Verkaufe 20 Original Cassetten (Anwendungen, Spiele, Adventures) en bloc (Auswahl aus 25 Cassetten) für 120 .-DM (Festpreis im voraus, zustellfrei). Fickinger, Finkenweg 21, 8901 Diedorf

Verk. Originalprogramme (Cassette): Elite, Neverending Story je 45.-; D. TH.<br>Supertest, Raid, Highway Encounter, Flight Path 737, They sold a million, Formula One, Hacker le 30 .-; Tennis, Golf je 20.-. Bei Gesamtabnahme 5 % Skonto. Jedes Programm nur 1x abzugeben. Bestellung bei Thomas Hahn, Limburgstr. 7, 7311 Bissingen

SUCHE dBase für CPC 464 mit 320K vortex-Erweiterung (evtl. Tausch, nur mit Handbuch). <sup>®</sup> 040/856126

Original-Spiele-Disk: Spy vs Spy und Highway Encounter gegen Gebot (Geld oder Anwendungssoftware), außerdem 10er-Pack Maxell 3" Disc. Bernd Tinnefeld, Fr.-Schmidt-Str. 30, 5000 Köln 41, 金0221/409067

**· Irregular Verbs · Kein lästiges Eintlo**pen mehr beim Englisch-Verbentrainer. für nur 15 .- DM + Porto und Nachnahmegebühr @ Info <sup>®</sup> 02601/2515

Verkaufe: CPC 464 - Farbe, DDI-1, NLQ 401, Seikosha GP 500 CPC, Schneider-Computertisch, über 100 orig. Programme u. viel Zubehör, Bücher, Zeltschr. nur 2222. - 1 2 0 69 / 30 69 18

#### **UMSTEIGER VERKAUFT**

eeee Schneider CPC 464 @@@@ Cassettenlaufwerk, Farbmonitor, CTM 640, Bücher - neuwertig 750 .- DM. W. Hohmann, Weingartenstr. 19, 6109 Mühltal. **® 06151/146051** 

Schneider CPC 664 Color + 3-D-Voice + Chess + Textomat + div. Software + Sonderhefte + Leerdisketten etc. Sehr günstig zu verkaufen. Bitte anrufen: Lutz Caje, 露 0 40 / 8 30 22 21, suche Software Cass./Disk. f. C-128

Ein Königreich für MaMath (naja, fast), auf CP/M! Schriftl. Angebot an K.J. Wolf, Reitweg 33, 4134 Rheinberg 4

CPC 464: Verkaufe 5.25" als 2. Laufwerk + 10 Disk. + 5 Mon. Garantie für 399 .-DM oder evtl. Tausch gegen 3". Vöpel, Stockumer Str. 407, 46 Dortmund 50

**OOO SUCHE FÜR CPC 6128 OOO** Textverarbeltungsprogramm in CP/M 2.2, Heizungs-Lüftungsprogramme DIN 4701 usw.: DIN 4705. Liste an S. Miano, Pestalozzistr. 37, 6473 Gedern

Suche Tauschpartner zwecks Programmtausch! Tape/Disk. Schreibt bitte an: Stefan Funk, Woffendorferstr. 42, 8621 Altenkunstadt, Jeder Brief wird beantwortet!! Suche Programme!!

#### **Schneider-Software** ZS-Soft · 08652-63061

Verkaufe Original Schneider Texpack, neueste Version auf 3" Disk. mit Handbuch für nur 100.- DM. Weiterhin: 3", 20 Spiele =  $40 - DM$ , 10 Spiele =  $30 - DM$ , Adress = 25 .- DM. Schein/Scheck an Ulrich Köhn, 6140 Bensheim 3, Wilhelmstr, 159

CPC FCB CPC FCB CPC FCB CPC Steuern, regeln, Harddisk anschließen usw. mit SIKOS ECB CPC Adapter, Karte anschlußfähig an alle CPCs. Fertig geprüft und anschlußfertig mit Garantie 265.- DM inklusive MANUAL. Bei SI-KOS, Neuwerkerweg 17, 8504 Stein b. Nürnberg, <sup>1</sup> 0911/686723 . oder 325558

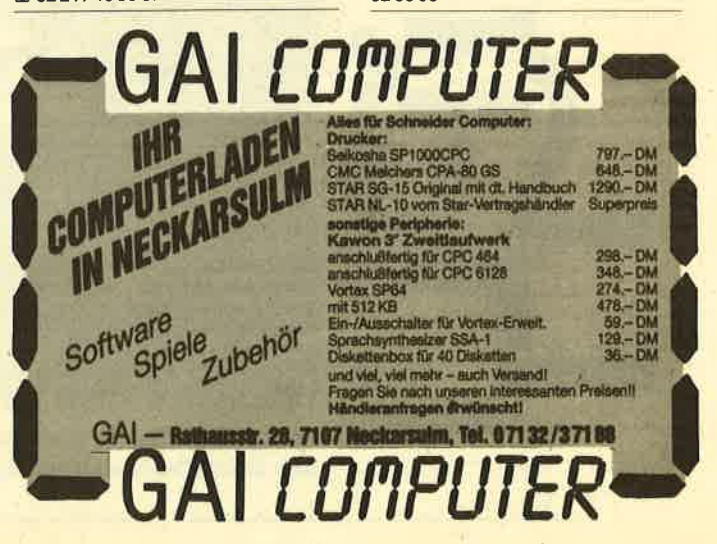

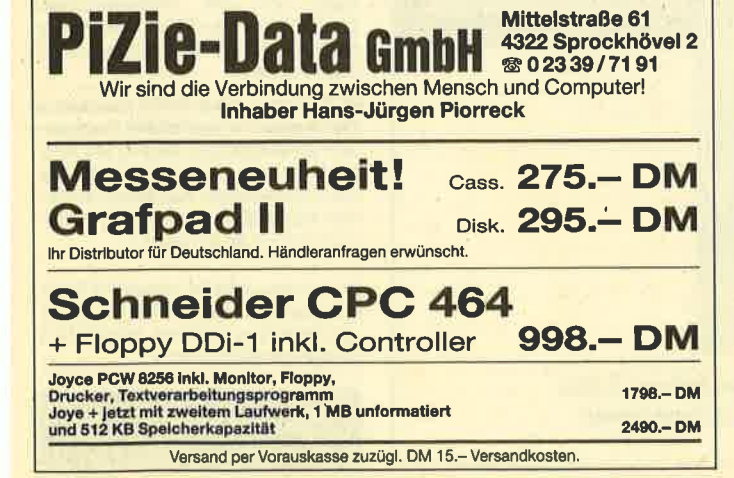

**KLEINANZEIGEN** 116

**WANTED! Selkosha GP 550 A oder** CPC! Ausführliches Angebot an: W. Lack, Sleringstr. 29, 6230 Frankfurt 80.

Suche Spiele für den CPC 6128. Johannes Kallenborn, 6621 Überherrn-Altforweiler, Landstraße 52, <sup>8</sup> 068 38 / 24 60

TAUSCH CPC-SOFT! 2 040/876669, Bengt Korupp, Frapanweg 6, 2000 HH 55

#### **Schneider-Software** ZS-Soft · 08652-63061

Verkaufe Textprogramm für Schneider CPC 464, 664, 6128. Mit Druckerinstallationsprg. + Handbuch. Disk = 49 DM, Cass. = 39. - DM. Info gratis von T. Reinhard, 1000 Berlin 28, Schülzendorferstr. 73

CPC-464 und das Haushaltsgeld. Das Programm für Ihr Haushaltsbudget - für 2 Einkommen, 2 Giro- und 1 Sparkonto und Bargeldbestand 25 .- DM (Scheine oder Scheck) an W. Schrader, Auf dem Gleichen 15, 6230 Frankfurt 80

Mindshadow, Superstory, Caves of Doom, Gremlins (DEUTSCH), Winter Sports. Alles Originale! Cassette nur 10.- Thomas Bosch, Hansjakobstr. 79, 8000 München 80, 素 089/4317285  $<sub>4</sub>$ h 18 Uhr)</sub>

Programme aus Eigenentwicklung<br>für alle Schneider-CPC-Computer erhalten Sie preisgünstig bei Friedrich Neuper, Postfach 72, 8473 Pfreimd. Fordern Sie einfach das kostenlose Info an. Postkarte genügt schon.

Zweitfloppy für alle CPCs anschlußfertig. 5 1/4" 390 DM, 3" 260 DM. Versch. Hardware. Info: Geiselhart, Fürst-Friedr.-Str. 5, 7482 Krauchenwies, ® 07576/7170

Verkaufe Schneider CPC 464 mit Grünmonitor und ca. 10 Originalspiele. Preis nach VB, 素 073 22 / 56 06 ab 17.00 Uhr

Verkaufe CPC 464 grün + 6 Spiele + 2 Bücher + Basic Selbstlemkurs 1 für 850 DM. SE 07391/8204.

Suche Kontakt! Habe was zu tauschen. **金 0 83 65 / 5 82, Boris Rayer** 

POWER-CPC, IBM-Gehäuse, 2 Laufwerke, Color, 512 KB, NLQ-Drucker, 26 Bücher, 130 Disketten + Box, sämtliche Zeitungen, viel Zubehör, sonstiges.<br>NEU: ca. 12000 DM, VB: 4500 DM. 雷0221/536739

Kalkulationsprogramm 29-39 .- DM, C/D, 1600 Felder, Formeln, Laden, Speichem, Kuchen-, Kurven- und Balkendiagramm, Hardcopy, Drucken, Löschen, Format, Springen usw. Info: 04 31 / 78 17 19 (Henning)

#### eee Für alle Lehrenden eee

Aus der Berufspraxis für die Berufspraxis: Schüler-Zensurendatei u. Klassenarbeiten-Korrektur; 2 nützliche Programme auf 3"-Diskette. Für CPC 464 (+ DDI-1), CPC 664 und CPC 6128 (bitte angeben!). 52.50 DM (inkl. Versand) per V-Scheck an Th. Lichtenstein, Hans-Pfitzner-Str. 15a, 4270 Dorsten - oder mit frankiertem Rückumschlag Info anfordern

Tausche CPC-Software. B. Korupp, Frapanweg 6, 2000 HH 55, <sup>®</sup> 040/ 876669

Das Hackerbuch für Nomaden im Computer-Dschungel, 19.80 DM, Bestellnummer H7.

mann, bei uns für 38.- DM, Bestell-Nummer H 6.

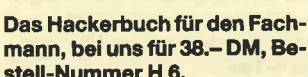

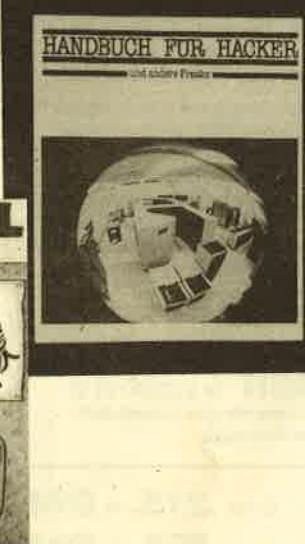

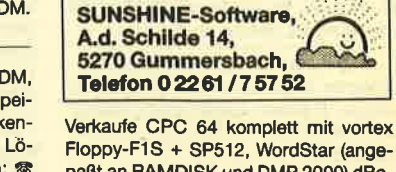

Wir haben für CPC +

**JOYCE, was Sie suchen!** 

Floppy-F1S + SP512. WordStar (angepaßt an RAMDISK und DMP 2000) dBase II und jede Menge Lit. + Softw. Preis: VS. Also: Renancia / 61.14

Verkaufe CPC 464, Farbmonitor, 128 K-RAMerw. (vortex), Abdeckhauben, Verläng.kabel, Cassettenspiele kompl. 900.- DM. ® 05121/131158 von Holt

Lotto-Statistik CPC 464 (6 aus 49). Jetzt auch für den 664 und 6128!!!

Auswertung beliebig vieler Zahlen in ca. 10 Sek.<sup>1</sup> Alle Ziehungen seit 1955 mit Gewähr! Cass. 45 DM, Disk 3" 58 DM (Info 1 DM Briefm.). Scheck od. + NN: Günter Blatt, 5509 Schillingen

Werben Sie effektiver! Über 100 Adressen von CPC-Usern und -Clubs für nur 30.- DM von K. Ziehr, liextwiete 1, 2000 Hamburg 74

Achtung Autofahrer und -besitzer: Verkaufe kompl. menügesteuertes Abrechnungsprogramm für Ihr Kfz. Das Programm erfaßt alle Kosten: 18 Kostenarten, 19 Tabellenübersichten, komfortable Datenverwaltung. Cass.: 29 .- DM. Info gegen Freiumschlag. Klaus Wehrle, Saalburgring 40, 6054 Rodgau 2

#### **Schneider-Software** ZS-Soft · 08652-63061

Softwareerstellung und Beratung bei SOFTWARE Riotte, Postfach 1673, in 6690 St. Wendel. Vorinformation unter **\* 06851/5727. Alle Rechner (CPC** und Joyce)! Festpreisgarantie!

● CPC ● Top-Software ● CPC ●

eesee Biorhythmus-Total eesee Ein Programm mit wirklich optimalem Nutzwert. Voll menügesteuert, sehr ansprechende Bildschirmdarstellung, 2 Grafikebenen, unendlich viele, ausführlichamosonom, anonanom nos passiama<br>che Erläuterungen für jeden Tag. Zu-<br>sätzlich umfassende Partnerschaftsanalyse. Bei Druckerbetrieb ca. 8 DIN-A4-Seiten/Monat plus Grafik. Alle Inform, nach Dr. Fließ und Swoboda, Inter. Nebenverdienstmöglichkeit!

Programmpaket (49K) Disk 40 .- DM, Cass. 30 .- DM, Vorkasse-Schein/ Scheck bei Hilterscheid, Ludwig-Rosenberg-Ring 47, 2000 Hamburg 80, ® 040/7211974

● ZYKLUS - bekannt aus Rundfunk ● und Presse - ist das ERSTE Programm zur Familienplanung. Jetzt für alle CPC-Rechner: Disk 3" oder VDOS 2.0-Disk 51/4". Ausführliches Handbuch; nur 69 .-DM! INFO/BEST.: R.+K. Schäfer, Postfach 32 24, D-5800 Hagen 1

Wer wissen möchte, warum ich jedem nur raten kann, nichts mehr bei der Firma ZS-Soft zu bestellen, möchte mich anrufen: 素 05363/4217

Schneider-Software ZS-Soft · 08652-63061

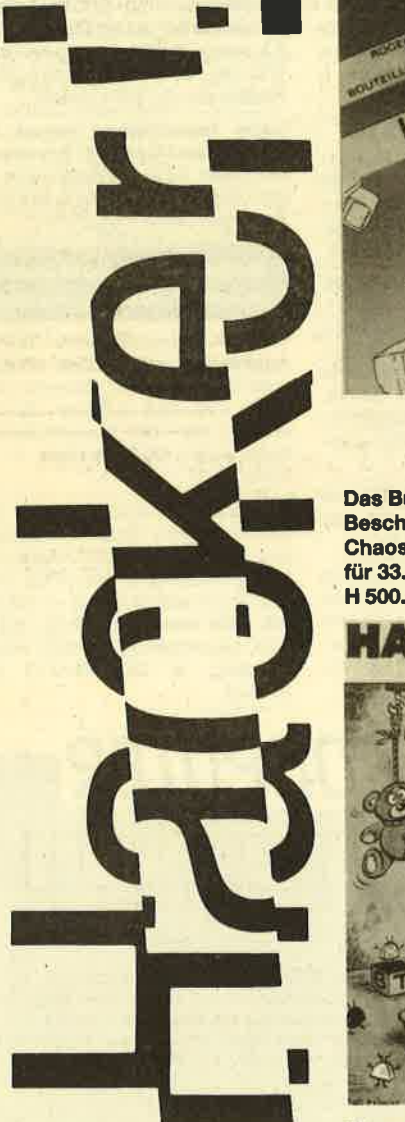

Das Buch mit den subversiven Beschreibungen, direkt vom Chaos Computerclub, bei uns für 33.33 DM, Bestell-Nummer

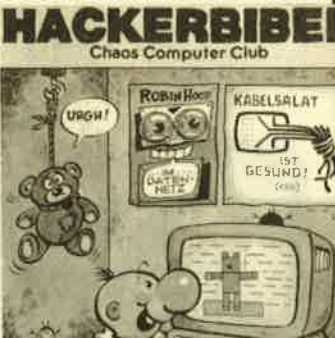

Verwenden Sie für eine Bestellung bitte den Bestellschein beim Buchversand!

**CARGNER ZWEIG Q** 

#### **CPC-SOMMERHITS**

vortex-Speichererweiterung<br>SP-128 DM 299 - SP-256 DM 399 -SP-126 Lim 200 - SP-200 Lim 300.<br>
Vortex-Floppy mit RS-232-Schnittetalle<br>
F-1X DM 696.- F-1XRS DM 798.-3" Floppy-Laufwerk<br>5,25" Floppy-Station DM 199 .-<br>DM 399 .-ECB-Bus-Adapter als BausatzDM 188.als Baustein DM 288.<br>Die Buswerbindung zum Profi-Standard für alle Schneider CPC.<br>... und die dazu pessenden ECB-Karten. Universelle Ein-/Ausgabekarte<br>4 parallele, 2 serielle Schnittstellen, Timer<br>Bausatz DM 189.- Baustein DM 289.-ECB-Speichererweiterung auch für 1<br>128 KB Bausatz DM 299.-<br>Bausatz DM 599.-1MR EPROM-Floppy 256 KB Bausatz DM 325 .-Infos gegen 2.- DM Porto<br>User-Sprechetunde DI, u. Do. ab 18.00 Uhr **SOFTWARE-SERVICE RETHEMEIER** Vlothoer Str. 65a, 4900 Herford<br>1: 052 21/8 67 98

Endlich! Agrarsoftware f. Schneider u. Profil z.B. Sauenkalender, Schlagkartel, je 198.- DM. Rationsplaner 98.- DM. Bewährte Programme von UWE HELM, Ansonlusstr. 14, 6802 Ladenburg

●● 30000 DM für eine PC-Lösung? ●● 300 DM mlt SCHNEIDER CPC! Qualitäts-Software für das Team vom Bau: Massen- und Flächenberechnung nach REB: Tiefbau: Statik u.a. INFO/BEST.: Dipl.-Ing. Schäfer, Postfach 3224, D-5800 Hagen 1

#### Gewerbliche **Kleinanzeigen**

3" Disketten CS 2, Stk. nur 9,60 DM, 3" CS 2 DD, Stk. nur 12,50 DM, 3 1/2" DS/ DD, Stk. nur 10,95 DM. Renner-Elektronik, 206303/4765

#### **Schneider-Software** ZS-Soft · 08652-63061

NEU O NEU O NEU O NEU O NEU **OGO SUPERCOPY OGO** Das Disketten Kopierprogramm für CPC 464/664/6128 100 % MC, unterstützt 2 Laufwerke, bearbeitet alle 43 Tracks. unterschiedl. Sektorgrößen, jede

mögl. Sektoranzahl, Sektoren mit gelöschter DATA ADRESS-MARK, DM 79 .-NN+VK Fa. Th. Scholl, Wiflingshau-

serstr. 83, 7300 Esslingen a. N. **® 0711/362983 ab 18 Uhr** 

#### NEU . NEU . NEU . NEU . NEU

JOYCE/PLUS:

Aufrüstung - Joyce/Pl. 699 .- ,Inkl. 2. Laufwerk FD 2 und Speichererw. auf 512<sub>kB</sub>

SPEICHERERW. 99 .- , von 256 kB auf 512 kB, Beide Aufrüstsätze mit ausführextra Einbauanleitung auch für Laien.<br> **B** 047 21 / 2 22 99, COMPUTER-TEAM, 2190 Cuxhaven 1, täglich von 16.00 bis 20.00 Uhr

**OCOOO** Besuchen Sie uns! **OOOOO** Elektronik- und Computertage Saar Verkaufs- Informationsmesse  $5. - 7.$ Sept. Kongresshalle Saarbrücken INFO: Postfach 101 260, 6620 Völklingen

CPC 464 CPC 664 CPC 6128 User! Lichtgriffel mit Programmen und dt. Anleitung nur 49 .- DM, Versand gegen Scheck/Nachnahme. Info gratis! Fa. Schißlbauer, Postfach 1171S, 8458 Sulzbach, 209661/6592 bis 21 Uhr.

**GOOGO** Superangebote? **GOOGO** Marken 3" Disketten 10 Stück nur 59 .-DM. Schneider Drucker CPA-80GS 598.- DM. Joyce Plus PCW8512 nur 2198.- DM. Computer Versand Trier, Postfach 2106, 金 0651/16366. Info anforderni

#### **GOO ESCHCOMP-SYSTEM OOO**

Einnahme/Überschußrechnung Sehr bedienerfreundlich für Ärzte-Masseure u. alle freien Berufe: 20 Einnahmekont., 120 Ausgabekont., auf Wunsch bis Insg. 500 Konten, Ko.frel definierbar, b. 999 Bu/M.

- Kostenstellen-Auswertung
- Umsatzsteuervoranmeldung Steuersätze frei def. und und ...
- 1/2 Laufwerke einstellbar

fordern.

Für alle Schnelder-Computer und für vortex LW 5.25" 288 - DM

Lehrer-Schulverwaltungsprogr. Für Schneider-Comp. mlt Disc. 3". Grundsch./Fachschu./Notenverw., Zeugn. drucken mit Bemerk (Bay), Sozlogramm, Quali und und..., Paukerprogr., Wochenplan, Mathetr. Info an-

 $398 - DM$ 

Versicherungs-Agentur-Programm Bis 1000 Datensätze p/Dlsk, Alters-, Berufsgruppen-, Terminaktionen, mit Terminkalender, Überweisungsträger drukken, Maske frei definlerbar, Schneider 3" u. vortex LW 5.25"  $358 - DM$ 1/2 Laufwerke einstellbar.

**Super Lottoprogramm** Schneider 3" u. vortex LW 5.25" Info anfordern. Mit allen Schikanen

 $99 - DM$ **STAR Drucker NL 10 mit Modul nach** Wahl 898.-DM

Wir haben über 500 Programme für Schneider-Computer - Liste anfordern gegen Freiumschl. od. 2.- DM in Briefmarken bel ESCHCOMP-SYSTEM, E. Scheithauer, 8391 Perlesreut,  $\bullet$ 08555/1390

Händleranfragen erwünscht

# **Bezugsquellenverzeichnis**

Was hilft ein Testbericht, wenn keine Bezugsquelle angegeben ist. Deshalb hier die entsprechenden Lieferanschriften. Dies ist allerdings nur eine Auswahl, die meisten Produkte gibt es auch bei anderen Lieferfirmen.

Analog/Digital-Wandler - Dobbertin Industrie-Elektronik. Brahmsstraße 9, 6835 Brühl · Alien Highway - Profisoft GmbH, Sutthauser Straße 50-52, 4500 Osnabrück ● Movie-Rushware, An der Gümpgesbrücke 24, 4044 Karst 2 · Heavy on the Magick, Space Invasion, Frankie goes to Hollywood, Batman - Peter West Records, Am Heerdter Hof 15, 4000 Düsseldorf 11 · Into Oblivion - Mastertronic, Kaiser-Otto-<br>Weg 18, 4770 Soest • The Fifth Axis - Activision Deutschland GmbH, Postfach 76 06 80, 2000 Hamburg 76 @ Moon Cresta - Profisoft GmbH · Stairway to Hell - Peter West Re-Cross Covers and Sorcery - Profisoft GmbH C Sherlock<br>Holmes - Weeske Elektronik, Potsdamer Weg 10, 7150<br>Backnang C Southern Belle - Peter West Records C Get Dexter - Profisoft GmbH · Doomsday Blues - Joysoft, Berrenratherstraße 159, 5000 Köln 41 · Blade Runner - Peter West Records C Zania - Roland Kunze, Postfach 140526, 4800 Bielefeld · Datenrem - Van der Zalm, Schieferstätte, 2949 Wangerland 3 C Laser Compiler - Peter West Records • Startexter - Sybex Verlag, Vogelsanger Weg 111, 4000<br>Düsseldorf 30 • miniAktien - Data Berger, Im lichten Felde 76, 4790 Paderborn · Turbo-Pascal - Heimsoeth, Fraunhoferstraße 13, 8000 München · Masterdisc, Pro-Sprite, Discovery, Diskon - Unicom, Postfach 21 04 05, 4100 Duisburg sowie PR8-Softwaredienst, Erbachshof, 8702 Eisingen ( Workwriter - Geposoft, Gertrudenstraße 31, 4220 Dinslaken Use It - Unicom, Postfach 21 04 05, 4100 Duisburg OXBasic-Unicom, Duisburg OVECTOR-vortex-Computersysteme, Klingenberg 13, 7106 Neuenstadt 5 · Star NL-10 - star Deutschland, Frankfurter Allee 1-3, 6236 Eschborn @ NLQ-Bausätze - Roth und Partner, Kirchweg 8, 6464 Linsengericht @ dk'tronics Speichererweiterungen - Michael Naujoks, Rottmannstraße 40, 6900 Heidelberg sowie Profisoft GmbH, Osnabrück · Stereo-Sprach-Synthesizer - Schneider Data, Rindermarkt 8, 8050 Freising sowie GAI-Computer, Rathausstraße 28, 7107 Neckarsulm · Screenscript - Unicom, Duisburg · Joyce-Schnittstelle - Schneider Rundfunkwerke,<br>8939 Türkheim ·

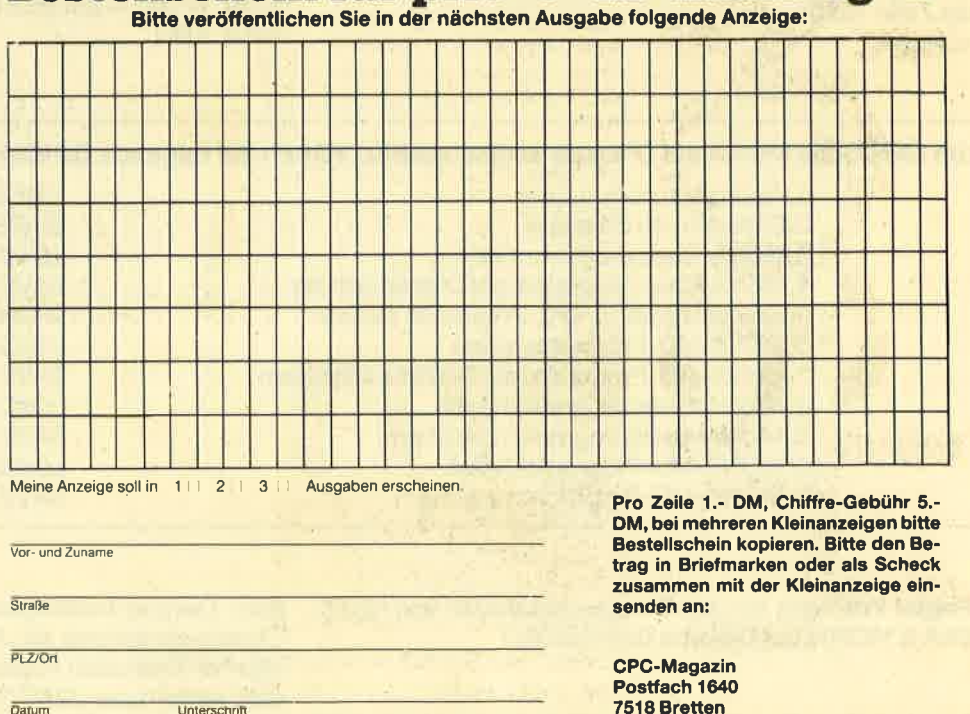

Bestellschein für private Kleinanzeigen

# Leser fragen - unsere **Spezialisten antworten!**

Schreiben Sie uns lhre Fragen, die lhnen bei der Arbeit mit unseren Programmen entstehen. Wir beantworten sie gerne.

#### Erweiterung zum Programm "Steinschlag"

Werdas Programm Steinschlag (CPC Magazin 6/86) auf Diskette hat, sollte folgende Anderungen vornehmen: Listing 1 auf Diskette in STEINSCH.GO umbenennen. Ebenso Listing 2 in STEINSCH.PRG und Listing 3 STEINSCH .LDR.

#### **Eintipphilfe**

Listing 1 abtippen (die Anderungen nicht vergessen) und mit SAVE "STEINSCH.GO" abspeichern. Dann Listing <sup>2</sup> auch mit Anderungen abtippen und mit SAVE "STEINSCH.PRG" abspeichern, ebenso Listing 3 und mit SAVE "STEINSCH.LDR" abspeichern. Dann RUN "STEINSCH.LDR" eingeben. Danach den Computer mit <CTRL><SHIFT><ESC> zurücksetzen und das Spiel mit RUN 'STEINSCH.GO" starten. Dann LADEN auswählen und <A> drücken. Darauf erscheint die Meldung "Drücken Sie REC und PI-AY, dann FEUER"' Einfach Feuer betätigen. Mit etwas Geschick läßt sich in den Programmteilen LADEN (ab Zeile 1440) und SPEICHERN (ab Zeile 1370) auch noch eine Eingabe für den Dateinamen hineinkonstruieren, etwa so:

LOCATE spalte, zeile: INPUT "Dateiname: ", dn\$: SAVE dn\$ LOCATE spalte, zeile: INPUT "Dateiname: ", dn\$: LOAD dn\$

Nur-Cassetten-Besitzer sollten zumindest in Listing 2 die Zeilen 350, 1320, 1380 und 1610 ändern und in Listing 3 die Zeile 1330. H. H. Fischer

#### Listing <sup>1</sup>

1 120 RUN"! STEINSCH.PRG

#### Listing 2

- 350 PRINT CHR\$ (7);: WHILE (JOY (0) AND 16) = 16: WEND
- 1320 lF PEEK (2) = 0 THEN PRINT CHR\$ (7);: GOTO 1000
- 1380 lF PEEK (2) = 0 THEN PRINT CHR\$ (7);: GOTO 1000
- 1420 SPEED WRITE 1: SAVE "STEINSCH.BLD", b, anfadr, lang
- 1 540 LOAD"ISTEINSCH.BLD", ladeadr

#### **Für AMSDOS:**

1550 lang = PEEK (&A76D) + PEEK (&A76E) \* 256: POKE 2,PEEK(2) + lang/461

#### Für VDOS:

- 1550 lang = PEEK(&A7F8) + PEEK(&A7F9) \* 256: POKE 2,  $PEEK(2) + lang/461$
- 1610 lF PEEK(2)= 0THEN PRINTCHR\$(7);: GOTO <sup>1000</sup>

#### Listing 3.

1330 zeile = 1020 : schritt = 10 1440 SAVE "STEINSCH.BLD", b, &4E20, &4FEF-&4E1 F,O 1450 END

#### Um GENA und MONA auf Diskette zu überspielen, führen Sie folgende Schritte durch:

1. Rechner zurücksetzen aus der Eine aus der Eine Schwarzeit zurücksetzen aus der Eine Schwarzeit zurücksetzen<br>2. Einlesen von Cassette

- 2. Einlesen von Cassette ITAPE. IN 1989 (USA) 1989 (USA) 1989 (USA) 1989 (USA) 1989 (USA) 1989 (USA) 2. Einlesen<br>ISA-Rasicprogramm laden
- 3. GENA-Basicprogramm laden<br>4. GENA-Basicprogramm auf Disk speichern GENA-BAS "SAVE "GENA-BAS"
- 4. GENA-Basicprogramm auf Disk speichern **1994 SAVE "GENA.BASIC "GENA.BASIC**" SAVE "GENA.BASIC" SCHOORT AUSTRALIS<br>5. Speicherplatz für MC-Programm sichern 1999
- 5. Speicherplatz für MC-Programm sichern MEMORY4999<br>6. GENA-MC-Programm laden MEMORY4999
- 
- 
- 9. MONA-Basicprogramm speichern SAVE "MONA.<br>BASIC-Programm laden SAVE", 5000
- 
- 11. MONA-MC-Programm speichern

7. GENA-MC-Programm auf Diskette speichern SAVE "GENA.BIN", b, 5000, 9984<br>8. MONA-Basicorogramm laden LOAD "" 8. MONA-Basicprogramm laden LOAD ""<br>9. MONA-Basicprogramm speichern SAVE "MONA.BAS" 10. MONA-MC-Programm laden LOAD "", 5000<br>11. MONA-MC-Programm speichern LOAD "", 5000, EAVE "MONA.BAS", b, 5000, 6912

Frage: Wie kann ich den Devpac-Assembler von Hisoft (GENA & MONA) auf Diskette überspielen?

Antwort: Da offensichtlich sehr viele unserer Leser mit

dem Devpac-Assembler arbeiten, drucken wir hier die Überspielanleitung ab. Aber nicht vergessen: Nur für den eigenen Gebrauch kopieren! Um GENA bzw. MONA zu laden, reicht dann LOAD "GENA" bzw. LOAD "MONA". Übrigens laufen alle Funktionen auf Diskette einwandfrei.

Frage: Betrifft: Showdown, CPC Magazin 1/86. Nach dem Eintippen aller Listings habe ich das Programm gestartet. Der Rechner meldete sich dann aber mit der Fehlermeldung "LINE DOES NOT EXIST lN 2730". Beim Listen zeigte sich, daß Listing 4 nur bis zur Zeile 1530 im Speicher vorhanden war. Beim Nachladen des Listings stellte ich jedoch fest, daß das Programm auf Diskette vollständig war. Wie ist dieser Zeilenklau zu erklären und was kann ich dagegen tun?

Antwort: Es scheint so, daß bei lhnen dieZeilen ab 1530 in grober Kompetenzüberschreitung bei einem CALL durch das Maschinenprogramm gelöscht wurden. Dies könnte durch einen falschen POKE oder CALL ausgelöst worden sein. Sie sollten Ihr Listing 4 noch einmal sorgfältig auf Fehler durchsehen.

Frage: Die Programme Dirdoktor und Diskdoktor von Andreas Zallmann sind heruorragend. Leider laufen diese Programme nur auf der Schneider-Floppy und da bin ich als Besitzer einer vortex-Doppelfloppy immer enttäuscht. Können Sie nicht einmal eine vortex-Version herausbringen?

Antwort: Sie haben recht: Viele Programme sind nur für die Schneider-Floppy ausgelegt. Das liegt an erster Linie daran, daß viel mehr Personen diese Floppy besitzen, aber auch wesentlich mehr Literatur darüber vorhanden ist.

Da sich das CPC Magazin auch speziell um die vortex-User kümmeft, haben wir lhre Anregung aufgegriffen und hoffen, bald einen Disketten- und Directoryeditor für vortex präsentieren zu können.

## **Datenverwaltung** mit Komma?

Frage: Ich habe Ihr Datenverwaltungsprogramm in Heft 1/86 abgetippt. Das Programm gefällt mir sehr gut, aber ich habe ein Problem. Man darf dort leider kein Komma eingeben. Die Titel meiner Bibliothek haben aber oft Kommas (Bsp.: "Der Spion, der mich liebte"), und ich bringe es nicht übers Herz, "Der Spion der mich liebte", einzugeben. Gibt es denn keine Möglichkeit, die Eingabe des Kommas doch zu erlauben!

Antwort: Sie können auf keinen Fall ein richtiges Komma eingeben, da der Rechner dieses Zeichen als Trennzeichen interpretiert und damit beim Abspeichern arg durcheinanderkommen würde.

Aber es gibt eine Lösung lhres Problems. Und zwar wird folgendes durchgeführt: Das Zeichen 255 bekommt das Aussehen eines Kommas. Dies geschieht in Zeile 142.Der Dezimalpunkt im Zehnerblock wird auf dieses Zeichen 255 gebogen, d. h., wenn Sie den Dezimalpunkt drücken, kommt ein. Komma. Wenn Sie einmal den Dezimalpunkt brauchen, so können Sie den auf der Haupttastatur nehmen. Damit geht lhnen also kein Zeichen verloren.

ln Zeile 141 wird zusätlich durch den SYMBOL-AFTER-Befehl Speicherplatz gespart und eine DUMMY-Datei erötfnet, damit das Abspeichern und Laden der Daten schneller vonstatten geht (speziell für 464-Besitzer). Da nun bereits eine Datei eröffnet wurde, muß diese vor dem Abspeichern der Maske oder Adressen wieder geschlossen werden, was in den Zeilen 1665 und 1725 passiert.

Es gibt nun ein weiteres Problem: Läuft das Abspeichern und die Anzeige auch völlig richtig, so wird anstatt des Kommas das Zeichen 127 auf dem Drucker ausgegeben (normalerweise 255 - siehe Definition mit KEY - da aber Bit 7 zum Drucker fehlt: Zeichen 127). Wir müßten also statt des Zeichens ein Komma ausgeben. Dies gesöhieht in den Zeilen 1520 bis 1523.

Bitte fügen Sie folgende Zeilen in lhr Listing ein:

- 141 SYMBOL AFTER 254: OPENOUT "DUMMY"
- 142 SYMBOL 255, 0, 0, 0, 0, 0, 24, 24, 48
- 143 KEY 138, CHR\$ (255)
- 1520  $FOR$  i = 1 to mask
- 1521 du\$ = 6g (z% (nr), i): du = instr (du\$, ", "): lF du = 0 then 1523
- $1522 \text{}$  duu\$ = du\$: du\$ = LEFT\$ (duu\$, du-1) +", "+MID\$ (duu\$, du+1, len (duu\$) -1)
- 1523 PRINT  $*$ k, du\$: NEXT: PRINT  $*$ k
- 1665 CLOSEOUT
- 1725 CIOSEOUT

CPC 664- und 6128-Besitzer müssen die Variable mask natürlich wie im gesamten Restprogramm in eine geeignete andere umbenennen, z. B. maske oder masc o. ä. Andreas Zallmann

Frage: lch habe ein Programm zur alphabetischen Auflistung von Programmen geschrieben. Alles klappt richtig, sobald ich aber in der Eingaberoutine mehr als 11 Namen habe, gibt das Programm einen "Suscript Out Of Range aus". Wo liegt mein Fehler?

Antwort: Wenn Sie indizierte Variablen benutzen, darf der lndex nur im Bereieh von 0 bis 10 liegen. Liegt er über 10, so folgt eine Fehlermeldung. Benötigen Sie mehr als zehn indizierte Variablen, so müssen Sie das dem Rechner mit dem Befehl DIM mitteilen. Wollten Sie also 100 Programmnamen aufnehmen, so müßten Sie am Anfang des Programmes den Befehl DIM progrname\$ (100) einfügen.

# Druckerfragen allgemein

Frage: Wie kann ich die Anführungsstriche (") auf dem Drucker ausgeben?

Antwort: Normalerweise werden die Anführungsstriche benutzt, um Befehle (2.8. PRINT) vonden jeweiligenTexten zu trennen. Die Anführungsstriche selbst werden deshalb nicht mit ausgedruckt. Für Fälle, in denen es doch notwendig ist, bietet das Basic den Befehl WRITE. Dadurch wird ein Text, der in Anführungszeichen eingeschlossen ist, auch mit diesen ausgegeben. Für eine Druckerausgabe muß der Befehl WRITE#8, "Text" lauten.

Will man Anführungszeichen auch innerhalb eines Textes ausgeben, muß man sie mit Hilfe von CHR\$ einfügen, z.B.: PRINT#8, "Text1"; CHR\$ (&22); "Text2".

Frage: Kann ich auf meinem Drucker einen zusätzlichen Zeichensatz definieren ?

Antwort: Nein! Schriftformen, die nicht im Drucker-ROM enthalten sind, sind nur möglich, indem man die gewünschte Schrift zuvor auf den Bildschirm bringt und dann mit einem Grafikhardcopy-Programm (2.B. HIDUMP) ausdrucken läßt. Für Textverarbeitung eignet sich das nicht.

# I D D nnemen t

# Abo-Bestellschein

lch möchte das CPO-Magazin in Zukunft regelmäßig zuge' schickt bekommen. Die Abodauer beträgt 12/6 Ausgaben und kann bis spätestens 4 Wochen vor Aboende wieder gekündigt werden. Der Abonnementspreis beträgt 66.- DM einschließlich Mehrwertsteuer und Versandkosten. Für Bestellungen aus dem europäischen Ausland wird es aber nur ein wenig teurer: Hier kostet das Abo 75.- DM. Ab sofort gibt es auch ein Kombi-Abo: CPO-Magazin + Software-Cassette zum Hett.

- 
- □ Ich wünsche ein Jahresabo mit 12 Ausgaben<br>□ Ich wünsche ein Halbjahresabo mit 6 Ausgaben zum<br>halben Preis (33.– DM/37.50 DM)
- halben Preis (33.- DM/37.50 DM) <sup>D</sup>lch wünsche 12 Ausgaben + Cassette (216.-/225.-DMl <sup>D</sup>lchwünsche 6Ausgaben +Cassette(108'-/112'50 DM)
- 

#### Name/Vorname

Straße

# lch bezahlewiefolgt:

#### lch bestelle ab Ausgabe:

- 
- 
- 
- 
- 
- 

 $\overline{Ort}$ 

DScheck liegt bei traumanischer Vorauskasse auf Postscheckkonto Karlsruhe Nr.43423-756

**PLZ** 

Mir ist bekannt, daß ich diese Bestellung innerhalb STagen widerrufen kann und bestätige dies mit meiner Unterschrift. (Dieses Widerrufsrecht ist per Gesetz vorgeschrieben.)

Diesen Bestellschein ausschneiden oder fotokopieren und an das CPC-Magazin, Postfach 1640, 7518 Bretten schicken.

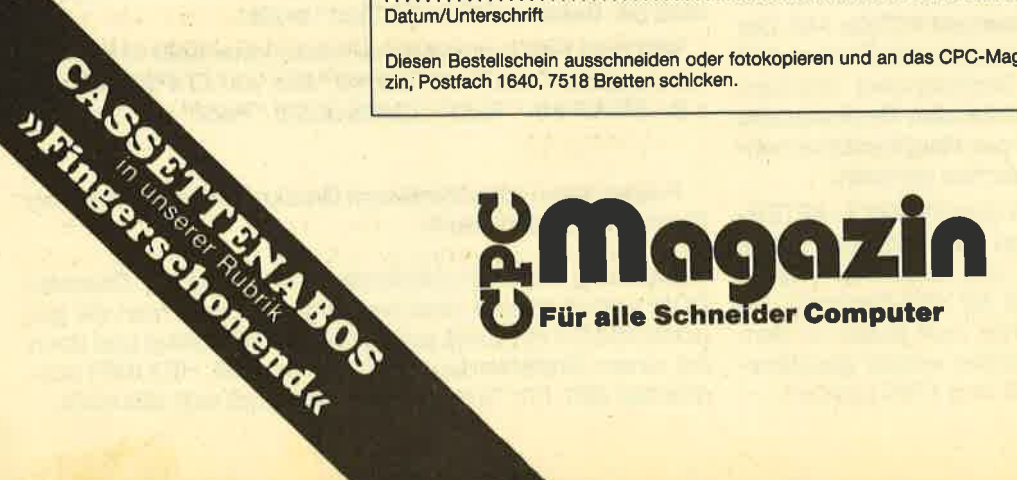

Frage: Wie kann ich Steuezeichen an einen Drucker ausgeben?

Antwort: Ein Beispiel dazu: PRINT#8, CHR\$ (&1B): CHR\$ (&37);. ln diesem Fallwird der NLQ 401 auf den eisten Zeichensatz umgeschaltet, was für Programmlistings wichtig ist. Die Steuerzeichen werden also mit CHR\$ ausgegeben, wobei jeweils ein Semikolon folgen muß, damit der CPC nicht zusätzlich Zeilenvorschub und Wagenrücklauf ausgibt, was die beabsichtigte Wirkung zerstören könnte.

# Offene Fragen

Um Andreas Zallmann und unsere anderen Mitarbeiter in ihrer Arbeit zu entlasten und auch um auf sehr spezielle Fragen eingehen zu können, wollen wir den Lesern die Möglichkeit geben, sich auch gegenseitig zu helfen. Dazu soll diese neue Sparte "Leser fragen - Leser antworten" beitragen. Damit auch lhre Fragen berücksichtigt werden können, fassen Sie sich bitte möglichst kurz und vor allem: Fragen Sie nur nach Ihrem dringendsten Problem.

Wie kann ich Daten vom Recorder lesen, die entweder keinen Header haben oder die erst im Block 2 oder höher anfangen, da Block 1 versehentlich gelöscht wurde, oder die überhaupt von einem anderen Computer stammen? Jürgen Bauer & Jochen Denker & Heinz Aschmann

Ich habe einen CPC 464 mit vortex-Speichererweiterung SP 128 und Doppelfloppy.Wie bekomme ich jetzt RSX-Befehle unter BOS zum Laufen, z.B. den Tip des Monats aus Heft 5: SORT.

J. Kirlach

Wer kann mir eine Hardcopyroutine für den CPC 464 mit einem Seikosha GP-500 CPC vermitteln oder mir weiterhelfen?

B. Rosseux

Wie realisiere ich mit dem CPC 128, einem Brother CE-<sup>61</sup>mit Brother lF-50 und WordStar "Overprinting"? W. Kramer

Was mache ich falsch? WordStar weigert sich, meine Texte vom CPC 6128 an den Drucker NLQ401 auszugeben. M. Fuhsbahn

Wie kann ich mit dem CPC 6128, der TA Gabriele 9009 mit lnterfacebox und WordStarTexte ausdrucken, die nicht vollständig in den Druckerpuffer hineinpassen? B. Horbach

Wie bringe ich meinen Drucker Seikosha SP-1000 CPC dazu, Hardcopies vom 6128 auszugeben? Wer hat ein funktionierendes Programm ? Michael Trunk & Marcel Senn

Das Progrämm TexPack will meine Texte nicht abspeichern. Ich erhalte immer die Fehlermeldung BDOS err on A: bad sector. Wie kannich dies beseitigen. Wie kann ich den Druckvorgang stoppen? Marc Gerster

lch arbeite mit Tasword auf einem 6128 mit einem Star SG-10 Drucker. Warum kann ich z.B. das Grafikzeichen "Pfeil abwärts" mit ESC"K", n1, n2... ausdrucken? Wie läßt sich der Zeichengenerator von Tasword manipulieren? A. G. Kämpf &A. Wunsch

Wo bekommt man für den CPC mit einem Okimate 20 Farbdrucker eine funktionierende Hardcopy-Routine für Schwarz-Weiß-Ausdruck? R. Goltchinfar

lch muß Meßwerte von Materialprüfungen mit demCPC 464 erfassen. Mir stehen folgende Schnittstellen zur Verfügung:Analog direkt an der Maschine, IEEE-488 am Speicheroszilloskop und V-24 Ausgang eines Schallemmissionsgerätes. Wer kann eine Verbindung herstellen? K-H. Hausmann

Wer weiß, wie man Anfangs- und Endadresse von Daten, die über Recorder eingelesen wurden, nachträglich feststellt?

P. Abrell

Um Computerbilder in Video-Filme einzublenden, gibt es anscheinend noch keine befriedigende Lösung, oder doch?

F. Sicklinger & H. Espanion

Wer kann beim Umgang des CPC 6128 mit dem Drucker QUEEN DATA 1000-1 100 DMP weiterhelfen? M. Schessl

lch habe schon mehrere Programme vom C 64 auf den CPC 464 umgeschrieben. Mich würde zu diesem Thema die Rechtslage interessieren. Wilhelm Bauer

# Leserforum

Wer sich intensiv mit seinem Computer beschäftigt, kennt bestimmt die Situation: Ein Problem ist aufgetaucht, das Handbuch gibt keine Auskunft und der Freak aus dem Freundeskreis hat einen Commodore. Kurz gesagt, es fehlt ein Retter in der Not.

Hier soll in Zukunft das Leserforum des CPC-Magazins Abhilfe schaffen. Unsere Schneider-Spezialisten stehen für Sie bereit, um alle auftauchenden Fragen schnell und präzise zu beantworten. Ob es um Schwierigkeiten bei der Programmierung oder um Hardwareprobleme geht, niemand braucht mehr zu verzweifeln, denn es gibt immer jemanden, der weiterhelfen kann. Anfragen, die nicht in unserer Redaktion direkt beantwofiet werden können oder deren lnhalt für viele CPC-User von lnteresse ist, werden veröffentlicht,

Wer also Fragen gleich welcher Art hat, kann diese ab sofort aufschreiben und zusammen mit einem frankierten und adressierten Rückumschlag an uns einsenden.

UnsereAnschrift: CPC-Magazin Postfach 1640 7518 Bretten

# Software Hitparade

Endlich ist es soweit: Jetzt hat auch das CPC Magazin eine Software-Hitparade, die von nun an monatlich veröffentlicht wird. Wie sofort auffällt, ist die Hitparade in zwei große Blöcke unterteilt: Einerseits werden die Ergebnisse nach den Verkaufszahlen der aufgezählten Firmen ermittelt und andererseits durch Sie, die Leser.

Diese Unterteilung haben wir gewählt, da so jeder An' wender objektiv das seiner Meinung nach beste Programm auswählen kann. Häufig stimmen nämüch die hohen Verkaufszahlen mit der Oualtität der Programme nicht überein, d.h,, es werden manchmal auch sehr schlechte Programme in ungeheuer großer Anzahl verkauft. Mit der Software-Hitparade können Sie sich also so-. wohl an den Verkaufszahlen als auch an der Meinung der anderen CPC-Magazin-Leser orientieren und hoffentlich vermeiden, daß der nächste Programmkauf zu einem Fehlkauf wüd.

Deshalb rufen wir hiermit alle Leser auf, uns den Namen ihres Lieblingsspiels auf einer Postkarte zuzuschik' ken. Zu gewinnen gibt's natürlich auch etwas: 5 Jahresabos und ein Exemplar vom Tip des Monats. Jeder User kann so mitentscheiden, wie die Leser-Top-Ten beim nächsten Mal aussehen wird.

Diese Software-Hitparade wird auch kritisch sein, indem wir die "Niete des Monats" ebenfalls berücksichtigen. Also bitte auch den größten FeNeinkauf bzw. das Programm mit unzureichender Oualität oder schlechtem Preis-/Leistungsverhältnis auf der Postkarte vermerken. Senden Sie diese dann mit Absender, Lieblingsspiel und "Niete" bis zum 30. September an folgende Adresse: CPC-Magazin, Stichwort : Leser-Top-Ten, Postfach 1640, 7518 Bretten.

Markus Pisters

# **Spiele-Ecke Spieletips**

Ob Action oder Adventure, es gibt immer wieder Programme, die einem zum Verzweifeln bringen. Sei es eine schier unüberwindliche Hürde im 3. Level, 7. Screen, oder eine knifflige Situation in einem Abenteuer, nie' mand ist vor solchen Problemen sicher.

Auf der anderen Seite gibt es aber auch immer wieder Freaks, die sich Tage und Nächte um die Ohren schlagen, um die tiefsten Geheimnisse eines Programms zu ergründen (manchmal hilft auch einfach der Zufall). Unsere Spiele-Ecke, ab sofort eine ständige Einrichtung, soll allen Spie-Iern Hilfestellungen geben, also die Wiseenden und die Hilfesuchenden zusammenführen. Wer Lösungshinweise für Adventure oder Unsterblichkeits-Pokes für Spiele hat, wer Tips + Tricks<br>kennt, um Anwenderprograrnme besser in den Griff zu bekommen, kann diese einschik' ken. Jeder Hinweis, gleich wel' cher Art, der anderen CPC-Be' nutzern hilfreich seinkann, wird gebraucht.

#### **Galactic Plaque**

Bei diesem Spiel muß man nur auf SHIFT  $+$  R drücken und schonist man mit dem momentanen Bonus in der nächsten Stufe. Fran} Geschke

Holsteiner Straße 27 2072 Bargteheide

#### **Message from Andro**meda

Durch lhre Frage im CPC'Magazin vom Mai'86 ermuntert, habe ich mich daran gemacht, den Lösungsweg des Adventures "Message from Andromeda" zu notieren. Das Ergebnis sehen Sie unten. Dem Plan wäre nur noch hinzuzufügen, daß auftauchen' de feindliche Soldaten mit der Sequenz "KILL SOLDIER WITH PI' STOL" auszuschalten sind. Ausnahme: Den Soldaten im Guard Room sollte man unbehelligt lassen!

READ MESSAGE, YES, LAND, OPEN AIRLOCK, LEAVE SHIP, S, S, S, TAKE DETONATOR, W,

TAKE ROD, E, E, E, POINT ROD AT PLATE, PUT ROD, S, TURN SPHERE, TAKE SPHERE, N, N, N, TAKE KMFE, W, S, TAKE GLOVES, WEAR GLOVES, W, W, W, N, W, S, S, PUT SPHERE ON DISH, TURN SPIIERE, D, E, D, CUT VINE WITHKNIFE, E, E, E, S, E, E, E, TAKE EXPLOSIVES, W, w, w, N, w, s, w, u, E, PUT EXPLOSIVES, W, PRESS BUTTON, PUT DETONATOR, E, E, TAKE AXE, W, W, D, E, E, E, N, E, READ WRITING, W, S, S, E, E, E, OPEN DOOR, D, S, E, S, TAKE FUNGUS, N, W, N, W, MOVE FUNGUS TO SLUG, W, W, CUT ROPES WITH KNIFE, TAKE STONES, W, W, D, E, THROW STONES<br>TO CREATURE, E, S, KILL<br>COMMANDER WITH AXE, **COMMANDER** TAKE KEY, E, INSERT KEY INTO KEYHOLE, TURN KEY, TYPE OLD, W, ENTER DEVICE, RPESS BUTTON, LEAVE TELEPORT, N, N, N, ENTER SHIP, CLOSE AIRLOCK, TAKE OFF.

Martin Lehmann Augsburger Straße 24 8901 Stadtbergen Marcus Münch

Fockenweide 35 2050 Hambutg 80

#### Der blaue Kristall

'Bezüglich der Frage von Harald Wallauer aus Heft 5/86 kann ich nur sagen, daß ich hier auch immer ins Meer versetzt werde. Ich vermute, daß hier eine geplante Fortsetzung starten soll. Das wäre allerdings kein feiner Zug von Rainbow Arts. Frank Hänel

Rhginlandstraße <sup>15</sup> <sup>5628</sup>Heiligenhaus

#### Sorcerv+

Natürlich gibt es bei dem Adventure Sorcery+ auch einen normalen Weg, um an das 4. Herz zu gelangen. Dazu muß man von NEAR THE HIDEOUT aus mit einem LARGE KEY die Tür zu ABOVE THE WÖRLD öffnen, ein PILOT LIGHT nehmen, von ON THE BRIDGE aus in AT GAT-WICK eindringen und die<br>STRANGELOOP CASSETTE STRANGELOOP nehmen. Mit dieser kann man dann UNDER THE GATEHOUSE das 3. GOLDEN HEART holen.

Für das letzte Herz benötigt man den COPY OF AMSTRAD USER, der sich IN THE LABY' RINTH befindet und mit einem WEDDING RINGER herausgeholt werden kann. Mit diesem COPY OF AMSTRAD kann man nun vom DESERTED CELLAR aus die Tür zu JUST IN TIME öffnen, den DISGUISED????? nehmen, ihn durch Drücken des Feuerknopfes UNDER THE MAIN

HALL ins Wasser werfen und schon hat man das 4. GOLDEN HEART, mit dem der NECRO-MANCER vollends besiegt werden kann. Viel Glücklll

Der Highscore von Steffen Wachter liegt übrigens bei 732622 Punkten. Wer kann ihn überbieten?

Steffen Wachter Michaelsbergstraße 10a 7520 Bruchsal 4

Sybille Langheck und Albert Luik Mülbergerstraße 87 <sup>7300</sup>Esslingen Fran} Hänel Rheinlandstraße 15 <sup>5628</sup>Heiligenhaus

#### Yle are Kung Fu

Besonders interessant fand ich die Kampftechnik zu Frank Brunos Boxing (Heft 4/86). Ich möchte gerne selbst solche Taktiken für das Spiel "Yie are Kung Fu" weitergeben.

Bucher ist ein träger fetter Gegner, auf dem man sich zube' wegen und ihn mit dem Joystick abscNeßen muß. In eine Ecke gelockt, erreicht ihn der nächste Tritt: Für Bucher gibt es kein Entkommen mehr.

Eine weitaus gefährlichere Da' me als Bucher ist Star. Trotz ihter Tigerkrallen hilft nur ein Nahan' griff mit "Leg Sweep" (Feuer und Joystick unten). Flüchtet sie daraufhin in die Ecke, hat sie wie Bu' cher keine Chance mehr.

Beim gefährlichsten Gegner, Muncha, hilft nur die bedin' gungslose Offensive. Mit "Flying Punchs", "Leg Sweeps" oder Stride Punchs" kann man ihn je' doch in Bedrängnis bringen.

Ähnlich gefährlich ist Pole. In eine Ecke gedrängt, ist er aber so harmlos wie Bucher oder CIub.

Ganz anderes Kaliber hat dagegen Sword - schwierig, schwierig. Angriff wie bei Mun' cha oder PoIe ist diebeste Verteidigung.

Lächerlich sind dagegen Ton' tun (lösbar mit dem "Flyms kick") und Blues, den man dreimal im Sprung erwischen kann. Marc Pieper

Gumprechtstraße 1 5800 Hagen S-Hohenlinburg

# Neue Spielepokes

Seit Heft 5/86 haben sich wieder ein paar Spiele-POKES angesammelt, die wir unseren Lesern nicht vorenthalten wollen.

# VORSCHAU

Das neue CPC-Magazin gibt es ab dem 24. 9. am Kiosk

# CPC-Mouse-Pack

Von den Unternehmen Gerdes lmperial-Software und Reisware Computer-Produkte GmbH gibt es jetzt das Maus-System für die drei CPC-Computer. Das Pack enthält eine mechanische Präzisions-Maus, einen Adapter für die CPC-Computer, eine 3"-Diskette sowie ein deutsches Handbuch mit ca. 100 Seiten. Bei der Software handelt es sich um das mausgesteuerte Grafikpaket CENTAUR, dazu 60 leistungsstarke Befehlserweiterungen sowie 10 Demoprogramme.

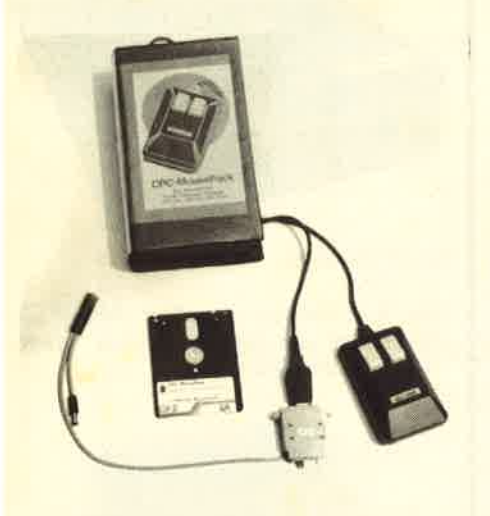

## **Matrixdrucker** Speedy 100-80

Wer einen stabilen Drucker sucht, der wahlweise 7 oder 8 Bit übertragen kann und ca.740.- DM ausgeben will, der ist mit dem Speedy 100-80 gut bedient.

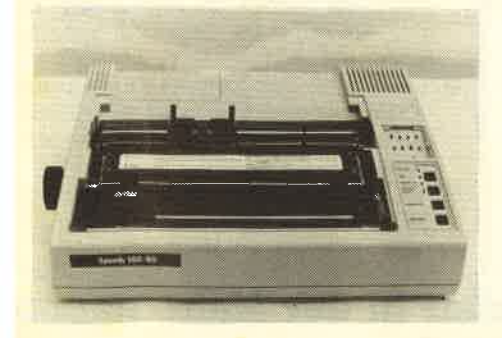

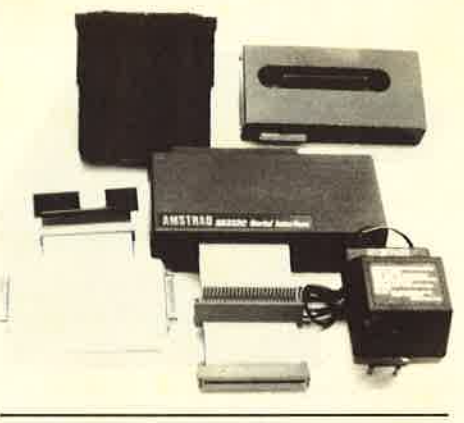

# Schneider-**Schnittstellen**

Zuerst gab es gar keine Schnittstelle für die Schneider-Computer - inzwischen gibt es fünf davon. Was sie leisten, was sie kosten und wie sie sich unterscheiden, das alles lesen Sie in unserem Bericht im nächsten Heft.

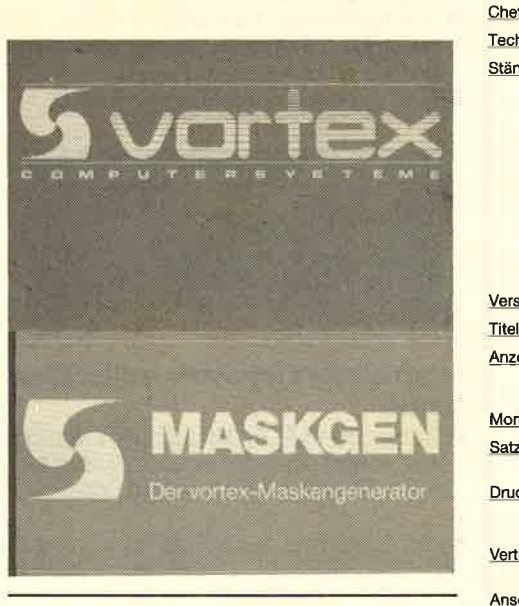

# Der vortex-Maskengenerator

Das Angebot an Dateiverwaltungen ist gewiß nicht klein, doch vortex bietet hier etwas Neues: Einen Maskengenerator mit einer Dateiverwaltung, die aus einer Reihe von Maschinensprache-Routinen besteht. Diese Routinen können in ein individuelles Programm eingebunden werden und dienen zum Benutzen einer Maske.

### **Inserentenverzeichnis**

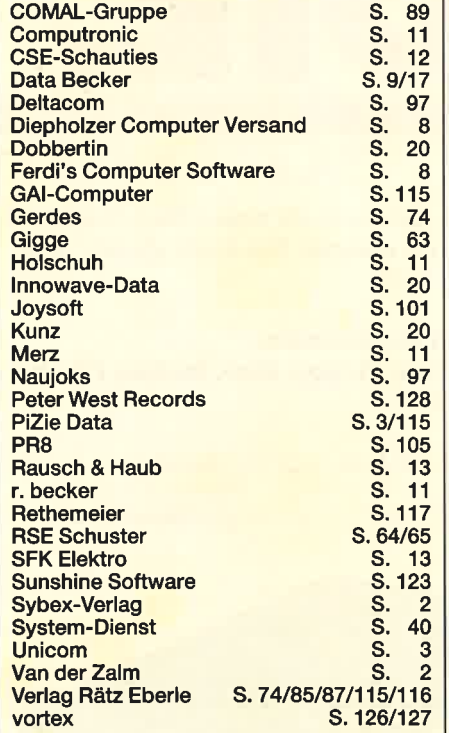

# lmpressum

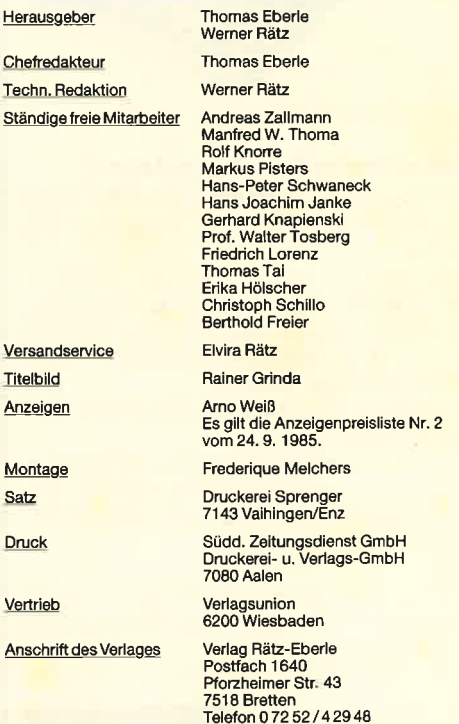

Manuskript- und Programmeinsendungen; Manuskript- und<br>Programmeinistings werden gene von der Redaktion angenom-<br>emen. Sie müssen frei von Rechten Dritter sein. Sollten sie auch<br>an anderer Stelle zur Veröffentlichung oder g

Das CPC-Magazin erscheint monatlich jeweils am letzten Mitt-<br>woch des Vormonats. Das Einzelheft kostet DM 5.50.

# $f$ ür CPC 464 - 664 - 6128:

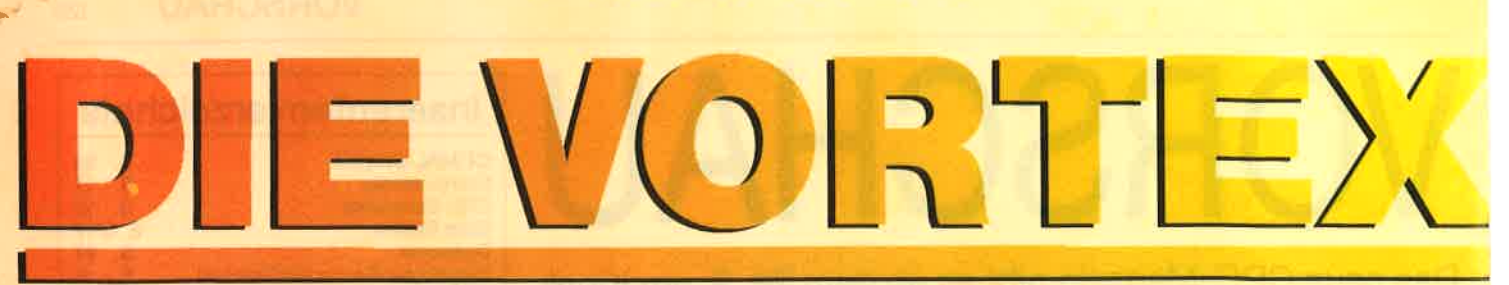

Sie haben noch keine Disk Station? Dann stelgen Sie doch gleich richtig ein!

Die Kraftwerke: vortex Floppy Disk Station Fl und M1

708 KiloByte oder 1.4 MegaByte auf Standard 5,25" oder 3,5" Disketten - damit haben Ihre Programme genügend "Auslauf".

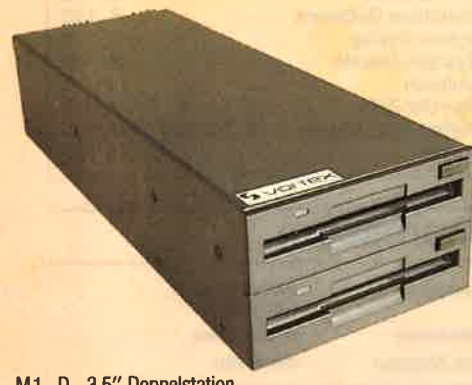

M1-D 3,5" Doppelstation

#### Fantastische Leistungsdaten:

5,25" oder 3,5" Qualitätslaufwerke mit <sup>2</sup> Schreib-/Leseköpfen und insgesamt 160 Spuren

 $\overline{\text{Die Gerate}}$  F1-S(5,25", 708 KB) und M1-S (3,5", 708KB) können einfachst durch Einbau eines weiteren Laufwerks zu den Geräten F1-D (5,25", l.4MB) und M1-D (3,5", 1.4 MB) erweitert werden

Pro Diskette können bis zu l2B Dateien angelegt werden.

Es kann zusätzlich ein original Schneider 3" Laufwerk angeschlossen werden. Damit können Sie nach Belieben zwischen 3" und 5,25"/3,5" kopieren,

Es ist auch ein,,gemischtes Doppel" erhältlich: vortexFMl: einS,2S"Laufwerkund ein 3,5" Laufwerk:

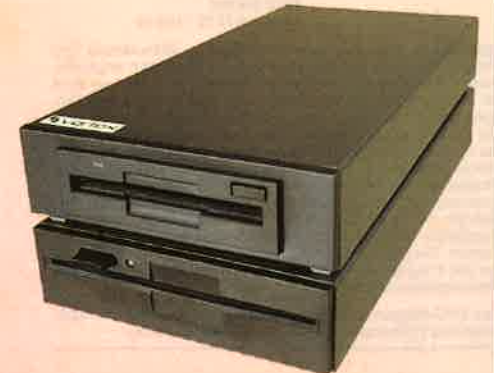

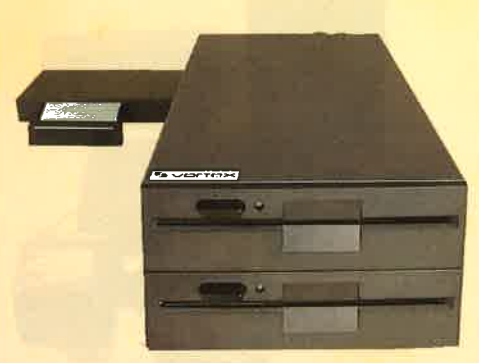

F1-D 5,25" Doppelstation

#### Zwei professionelle Betriebssysteme:

- O CP/M 2.2 und CP/M plus (nur CPC 6128)  $\bullet$  Unter BASIC: VDOS 2.1 - das vortex Disk
- Operating System. Es ist das Beste...
- O Relative Dateiverwaltung, es können bis zu 16 Dateien gleichzeitig bearbeitet werden,
- Z80 Maschinensprache Monitor.
- O Disketteneditor.
- OAutomatische Formaterkennung (System/Data Format) bei angeschlossenem 3" haufwerk.
- O Disketten formatieren unter BASIC.

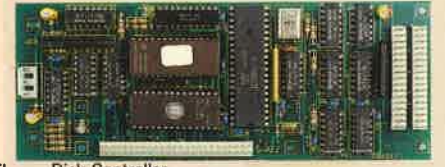

**Floppy Disk Controller** 

# Intelligente Floppycontroller Elek- tronik

- O Background ROM Nummer frei einstellbar. Damit wird sichergestellt daß sich zwei Peripheriegeräte nicht "stören".
- $\bullet$  Ausführliches deutsches Handbuch.

Und damit Sie nicht länger überlegen müssen:

vortex Floppy F1-S<br>bzw. M1-S vortex Floppy F1-D<br>bzw. M1-D DM

Alle Geräte sind sofort anschlußfertig.

\* unverbindliche Preisempfehlung

 $1$  Megabyte =  $758$  DM

Der Tophit für jeden CPC  $(464 + DDI - 1, 664, 6128)$ :

Damit präsentieren wir eine professionel le Systemlösung für alle die, die schon eü 3'' Laufwerk haben, aber den Standard<br>brauchen (F1—X = 5,25'' bzw. M1—X =  $3,5'$ ).

Unsere Formel lautet:  $180KB$  (3") +  $708KB$  (X-System) =  $888KB$ 

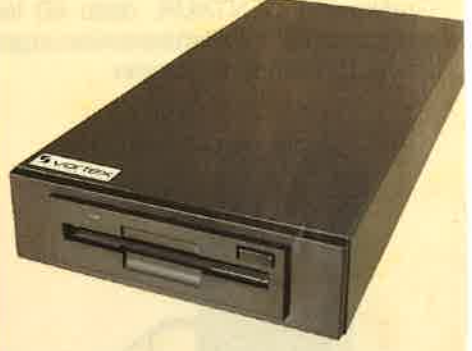

Das 3,5" X-Laufwerk

Das X(RS)-Modul erweitert den 3" Con troller um die Leistungsdaten unseret VDOS 2.0 Betiebssystems.

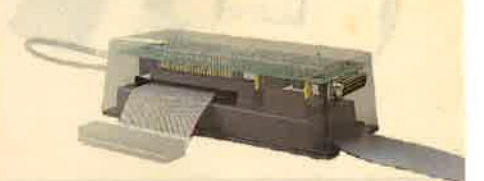

Trickfoto: X-Modul (RS-Ausführung) und 3" Schneider Con troller

- O Das X-Laufwerk ist kein Zweitlaufwerk sondem Ihr Systemlaufwerk
- O Die Befetrle "lCPM,l" und "|CPM2" er möglichen es erstnals, CP/M von bei den Drives gleichberechtigt zu starten
- O ür 3" Laufwerk und das X-Drive unter scheiden sich zwarwesentlich inDaten dichte und Datenformat, das Kopierer geschieht jedoch so reibungslos unc glatt, als gäbe es diesen Unterschiec nicht,
- Sie wählen per Kommando zwischer "AMSDOS" und'VDOS 2.0" als Betiebs system - Sie verfügen über beides nach Ihrer WahI
- Als herausragende Leistung bietet Ih nenVDOS2.O:
	- 128 Directory Einträge
	- direkter relativer Dateizugriff unte

Wenn Sie keinen Händler in der Nähe haben FM1 5.25"/3,5" Doppelstation **rufen Sie doch einfach an!** 

# \$  $\frac{1}{2}$   $\left| \begin{array}{c} 1 \\ -1 \end{array} \right|$   $\left| \begin{array}{c} 2 \\ -1 \end{array} \right|$

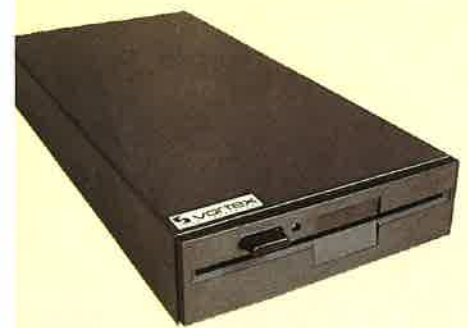

as 5,25" X-Laufwerk

ASIC. 16 Dateien können gleichzeitig gelfnet sein.

ROM residenter Monitor + Diskeditor. mit "I Format" formatieren Sie direkt unter ASIC.

mit "ICode, «var»" realisieren Sie einen rogrammschutz mit persönlichem Pass-

direkte Parametereingabe bei RSXefehlen.

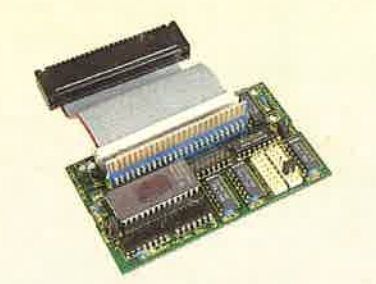

Modul in Standardausführung (Abb.ohneGehäuse)

RS232 wird benötigt? Dann wählen Sie  $die Fl-XRS$  oder M1-XRS. Ein kompaktes RS 232 Modul ist bei die-

sem Typ integriert ls Softwarekomponenten stehen lhnen

**r** Verfügung:

RSX-Kommandos zur Programmierung der seriellen Schnittstelle unter BASIC und ein Terminalprogramm für MO-DEM Betrieb.

Schnittstelle unter CP/M (2.2 und 3,0) und BASIC frei programmierbar. X-Modul nachträglich zum XRS-Modul

aufrüstbar,

ROM-Nummer frei einstellbar.

#### ergleichen Sieund sagen Sieuns: /er kann mehr!

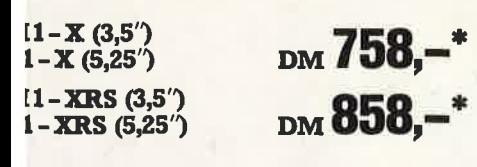

#### Die vortex Hard Disk WD20...

,.. für alle Profianwender oder solche, die es werden wollen!

Schnelles Disk Subsystem hoher Speicherkapazität.

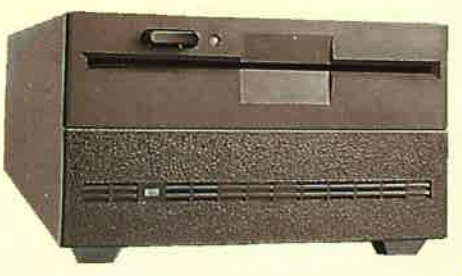

Das WD 20 Subsystem

- 5,25" Hard Disk (20MB formatiert)<br>● 5,25" Floppy Disk (708KB formatiert)
- <sup>O</sup>Kombinierter Hard/Floppy Disk Controller (kann maximal zwei Hard Disks ä 64MB und vier Floppies verwalten). Datenübertragungsrate Hard Disk: 5 MBit/sec.

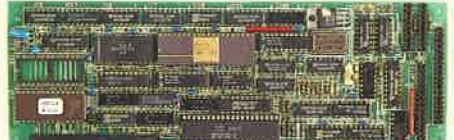

Hard/Floppy Disk Controller

- OEinsatz unter BASIC (VDOS2.I), CPIM 2.2 und CP/M plus (nur 6128 und Joyce). Hard Disk maximal in vier logische Laufwerke aufteilbar. Jedes dieser Laufwerke kann Bootlaufwerk sein
- O Umfangreiche Betriebssoftware, wie z.B. Formatter, Backuputilities etc., werden mitgeliefert.
- O Einfache Datensicherung über eingebautes 5,25" Floppy Disk Laufwerk und Backupsoftware. (Sowohl physikalisches, als auch fileorientiertes Backup)
- **Alle** VDOS Features stehen zur Verfügung: z.B. relative Dateien, schnelle Bildschirmausgabe, Maschinensprachmonitor/Diskeditor etc.
- Weitere Laufwerke extern anschließbar, z.B. auch das originale 3" Laufwerk

3298,-\*

Wo sonst bekommen Sie 6KB pro Kubik-<br>zentimeter für

# Subsystem<br>ohne Floppy

Falls Sie bereits unsere F1-S/D haben, sprechen Sie einfach mal mit uns, wir rünverbindliche Preisempfehlung sten auch günstig um!

#### Die Speichererweiterung

#### Wenn Sie...

...professionelle Programme wie dBase, WordStar und Multiplan voll nutzen wollen ...bis zu 288KByte lange Basic-Programme schreiben wollen (nur CPC464)

...unter CP/M2.2 in den Genuß einer extem schnellen RAM-Floppy von bis zu 448 KByte Kapazität mit 128 Directory Einträgen kommen wollen

... auf den 32 KByte großen Drucker-Spoo-Ier unter CP/M und BASIC (nur 464) nicht mehr verzichten können

...einen sofort verfügbaren Maschinensprach-Monitor und eine verschnellerte Bildschirmaus gabe benötigen

... dann braucht lhr CPC 464 die vortex-Speichererweiterung.

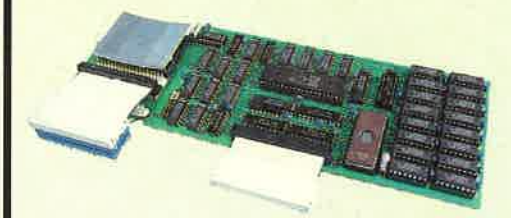

SP 512 Speichererweiterung

- O Kompromißloses CP/M2.2 mit 60 KByte TPA
- Das auf der Speichererweiterung integrierte BOS (Basic Operating System/ nur 464) erlaubt es lhnen:

- 288KB lange Basic-Programme zu schreiben.

- 17 komplette Bildschirminhalte zwischenzuspeichem und die abgelegten Bilder mit einer Bildwechselrate von 3 Bildem pro Sekunde wieder sichtbar zu machen.

- eine relative Datei im Speicher der Erweiterung arzulegen, die dam extrem schnellen Datenzugriff ermöglicht
- O Eingebauter Maschinensprach-Monitor: Disassembler, Tracer, Dumper etc.

#### ...und das alles zum sensationellen Preis von

Speichererweiterung<br>SP 256 DM 298.

Speichererweiterung<br>SP 512

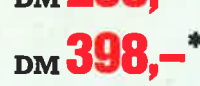

vortex Computersysteme . Vertriebs GmbH Falterstraße 51 -53 . 7101 Flein Tel. 071 31/52061 -63 . Telex 728915trond

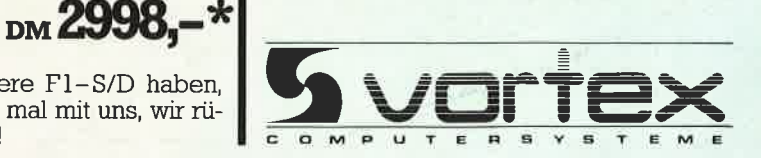

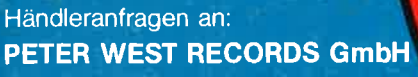

**DSTS WEDE** 

Am Heerdter Hof 15 4000 Düsseldorf 11 Telefon 02 11/50 21 31 Telex 8582493 pwr oder Telefax 02 11/5 04 86 19

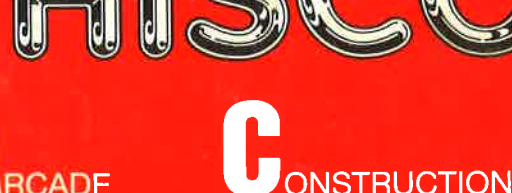

**Neu von** 

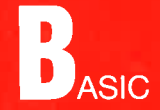

**A64/664** 

Eine Basicerweiterung für den CPC 464 ohne RSX. ACB erlaubt das einfache Programmieren von Arcade-Spielen. Sehr einfach zu handhaben.

**STEREO SUJNDTRAC** 

**AMSTRAD 464/664** 

Alle Befehle werden direkt eingegeben.

Zu dem Paket gehören ein SPRITE EDITOR und ein AUSFÜHRLICHES DEUTSCHES HANDBUCH.

**Der Preis nur** 

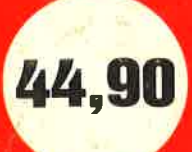